UNIVERSIDAD DE EL SALVADOR FACULTAD DE INGENIERÍA Y ARQUITECTURA ESCUELA DE INGENIERÍA CIVIL

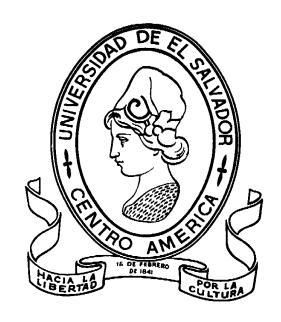

# **PROPUESTA DE REDISEÑO DE RED PÚBLICA DE AGUA LLUVIA, CON ÉNFASIS EN EL CONTROL DE LA ESCORRENTÍA PLUVIAL EN CUENCAS URBANAS DEL ÁREA METROPOLITANA DE SAN SALVADOR**

PRESENTADO POR:

# **ERICK RIGOBERTO GÓMEZ RODAS WILLIAM ALEXANDER MEJÍA BARAHONA RICARDO ANTONIO RIVERA ORELLANA**

PARA OPTAR AL TITULO DE:

**INGENIERO CIVIL**

CIUDAD UNIVERSITARIA, MAYO 2019

### **UNIVERSIDAD DE EL SALVADOR**

### RECTOR :

### **MSC. ROGER ARMANDO ARIAS ALVARADO**

SECRETARIO GENERAL :

## **LIC. CRISTOBAL HERNÁN RÍOS BENÍTEZ**

## **FACULTAD DE INGENIERÍA Y ARQUITECTURA**

### DECANO :

# **ING. FRANCISCO ANTONIO ALARCÓN SANDOVAL**

SECRETARIO :

### **ING. JULIO ALBERTO PORTILLO**

## **ESCUELA DE INGENIERÍA CIVIL**

DIRECTOR :

## **ING. JORGE OSWALDO RIVERA FLORES**

# UNIVERSIDAD DE EL SALVADOR FACULTAD DE INGENIERÍA Y ARQUITECTURA ESCUELA DE INGENIERÍA CIVIL

Trabajo de Graduación previo a la opción al Grado de:

### **INGENIERO CIVIL**

Título :

# **PROPUESTA DE REDISEÑO DE RED PÚBLICA DE AGUA LLUVIA, CON ÉNFASIS EN EL CONTROL DE LA ESCORRENTÍA PLUVIAL EN CUENCAS URBANAS DEL ÁREA METROPOLITANA DE SAN SALVADOR**

Presentado por :

# **ERICK RIGOBERTO GÓMEZ RODAS WILLIAM ALEXANDER MEJÍA BARAHONA RICARDO ANTONIO RIVERA ORELLANA**

Trabajo de Graduación Aprobado por:

Docentes Asesores : :

# **ING. JORGE OSWALDO RIVERA FLORES MSc. ING. INGRID ALTAGRACIA ALFARO LÓPEZ**

San Salvador, mayo 2019

Trabajo de Graduación Aprobado por:

Docentes Asesores :

# **ING. JORGE OSWALDO RIVERA FLORES**

# **MSc. ING. INGRID ALTAGRACIA ALFARO LÓPEZ**

#### **AGRADECIMIENTOS**

Queremos agradecer a todas las personas que nos han proporcionado su apoyo para terminar nuestro trabajo de graduación. A nuestros asesores, Ing. Jorge Oswaldo Rivera Flores, por ayudarnos en cada uno de los procedimientos técnicos y administrativos, y por apoyarnos en todo el desarrollo de la investigación. A la Ing. Ingrid Altagracia Alfaro López, por ayudarnos a seleccionar el tema de investigación y por proporcionarnos asesoría técnica, por el acompañamiento en cada una de las visitas de campo, por la facilitación de diversos materiales, por su tiempo dedicado a esta investigación y su apoyo incondicional. Al Ing. Wilfredo Amaya Zelaya, Coordinador de Levantamiento de Control Geodésico del Centro Nacional de Registros (CNR) por estar en la disposición de colaborar con el desarrollo del trabajo de graduación. A nuestros amigos y familiares que contribuyeron para culminar esta tesis.

#### **DEDICATORIA**

Quiero agradecer y dedicar este logro a Dios quien supo guiarme, dándome sabiduría para recorrer el camino, quien me dio la fuerza y los medios para continuar sin desmayar en los problemas que se presentaban en cada etapa, enseñándome a encarar la adversidad.

A los seres más importantes de mi vida; Rigoberto y Sonia, GRACIAS por ser mi refugio, por acompañarme en cada etapa de mi vida y ser luz; porque han sido fuente de apoyo constante desde siempre, creyendo en mí, enseñándome a luchar por mis sueños, a ustedes que saben todo lo que he luchado para llegar a este día. Este logro es para ustedes ¡Gracias Papá y Mamá! ¡Los Amo! A mis hermanos Brenda y Brandon por creer en mi cuando todo parecía imposible, apoyándome en cada etapa, gracias por su apoyo y ayudarme a convertirme en lo que soy ahora. Son una bendición en mi vida. ¡Los Amo! Y en especial a la Lic. Jeimy Gómez, quien fue mi mayor motivación para llegar hasta este día, te dedico todo mi esfuerzo donde te encuentres, aunque no estés aquí presente nuestro amor es para siempre…¡TE AMO¡

A mi sobrina Danna por llenar de vida la familia, gracias por tu amor y cariño.

A mi novia Elissa Sánchez, por tu amor, paciencia, comprensión y apoyo incondicional, por compartir mis metas y anhelos. ¡TE AMO!

A mis compañeros de tesis William Mejía y Ricardo Rivera, por cada momento que vivimos durante este camino.

#### **Erick Rigoberto Gómez Rodas.**

#### **DEDICATORIA**

Esta tesis la dedico en primer lugar a Dios, por darme las fuerzas necesarias en este largo camino, por estar siempre a mi lado, por demostrarme su amor en cada momento de mi vida y por darme la sabiduría para culminar esta investigación.

A mis padres: Dora Alicia Barahona y Meregildo Mejía, por su apoyo, consejos y amor que me han demostrado durante todos mis estudios.

A mi hermana Irma, mis hermanos Carlos y Mario por estar siempre pendientes de mí para darme su apoyo.

A mis sobrinas Daniela y Valentina, mis sobrinos Diego y Armando por alegrar nuestra casa y hacer más llevaderos mis días de estudio.

A mi novia Sandra Ortíz por su apoyo incondicional y por sus múltiples muestras de amor y aprecio durante toda mi etapa estudiantil.

A mis compañeros Erick Gómez y Ricardo Rivera por su apoyo durante toda la carrera y primordialmente durante el desarrollo de esta investigación.

**William Alexander Mejía Barahona.**

### **DEDICATORIA**

Dedico en primer lugar este trabajo de graduación a Dios por darme la oportunidad de darme la vida cada día para poder cumplir mis anhelos.

A mis padres: Mercedes del Carmen Orellana de Rivera y Jorge Alberto Rivera López, por su apoyo incondicional que me brindaron en todas las etapas de mi vida.

A mis hermanos Jorge Rivera, David Fernando y Josué Rivera que siempre me dieron ánimo a que siguiera adelante ante las vicisitudes.

A mis compañeros de tesis William Mejía y Erick Gómez por su apoyo durante toda la carrera y primordialmente durante el desarrollo de esta investigación.

A mis compañeros que contribuyeron de forma indirecta en la investigación en especial a la señorita Queren Suriano por ayudarme a traducir información crucial para que la investigación siguiera adelante.

**Ricardo Antonio Rivera Orellana.**

#### **RESUMEN**

El contenido de este trabajo de graduación consiste en el rediseño de la red pública de aguas lluvias de la Colonia Médica, enfatizando en el control de la escorrentía pluvial de las cuencas urbanas del área metropolitana de San Salvador.

Inicialmente se presentan las generalidades que motivaron al desarrollo de esta investigación, definiendo los antecedentes de la temática en los que se enfatiza el poco mantenimiento que se da a los sistemas de drenajes de aguas lluvias y a que no existe una institución que se responsabilice de tal actividad. Seguidamente, se tiene el planteamiento del problema en el que se reconoce al crecimiento de la zona urbana de la ciudad como un factor detonante de la problemática de inundaciones. Posteriormente, se tienen los objetivos planteados, los alcances, las limitaciones, las justificaciones y la metodología a seguir para el desarrollo de la investigación.

En seguida, se hace una revisión de la teoría que enmarca el desarrollo de la investigación. Inicialmente se hace una descripción general de la zona en estudio en términos de ubicación, crecimiento urbano y uso del suelo, topografía, etc. Luego, se hace una revisión de los principales conceptos hidrológicos relacionados con la investigación; comenzando por la cuenca, sus tipologías y características. En seguida, se presenta el ciclo hidrológico natural con sus fases importantes; luego se presenta el ciclo hidrológico de una cuenca urbana, sus características y principales elementos que lo diferencian del ciclo hidrológico natural. Además, se hace una descripción del clima, ecología, fauna y flora del área metropolitana de San Salvador.

A continuación, se estudian los elementos que conforman la escorrentía superficial y la medición de los caudales de diseño; abarcando las mediciones directas, el método racional y las fórmulas empíricas, las cuales utilizan las características propias de cada cuenca en estudio. Por otro lado, se retoman las

áreas de influencia de la cuenca y el coeficiente de escorrentía de flujo superficial el cual depende principalmente de tres variables: tipo de suelo, pendiente del terreno y vegetación. Posteriormente, se tiene el tiempo de concentración y sus componentes, es decir tiempo de entrada y tiempo de trayecto; además se presenta la fórmula para el cálculo del mismo dentro de una cuenca natural.

En seguida, se hace una descripción de la zona en estudio en términos históricos y uso del suelo a lo largo de los años. Luego, se presenta un apartado en el que se detallan las instituciones en las que se recolectó información acerca de intensidades de precipitación y puntos críticos de la red de agua lluvia en estudio. Posteriormente, se hacen una revisión de los conceptos relacionados al alcantarillado pluvial. Por último, se hace una pequeña descripción del GPS de doble frecuencia para la toma de datos en campo, las generalidades de medición con GPS y su procesamiento. Luego, se hace una descripción de método cinemático en tiempo real (RTK) para la toma de datos en campo, así como la exportación de datos mediante la descarga de archivos por medio de conectores USB para su posterior procesamiento en oficina.

Luego, se presenta la recopilación de información para poder llevar a cabo el diagnóstico de la Red de Alcantarillado. La información obtenida abarca desde datos hidrológicos (Curvas IDF) solicitados al Ministerio de Medio Ambiente y Recursos Naturales (MARN) hasta información topográfica solicitada al Centro Nacional de Registros en el Departamento de Fotogrametría.

Seguidamente, el MARN proporcionó información de cuatro estaciones pluviométricas, utilizando la Estación Pluviométrica de Ilopango que posee datos pluviométricos más recientes de los últimos 15 años. Posteriormente, para poder dibujar la Red de Alcantarillado tanto en planimetría como en altimetría se realizó el respectivo levantamiento topográfico; para poder llevar a cabo el levantamiento se utilizó el GPS doble frecuencia para obtener las coordenadas planas. Dichas coordenadas se utilizaron para poder trazar la planimetría de la red de la zona de estudio.

Se realizaron visitas de campo para obtener las propiedades geométricas de los pozos, tragantes y tuberías. Para obtener estos parámetros se procedió a destapar las tapaderas de los pozos y tragantes para así medir su profundidad, diámetros de tuberías y sus respectivas alturas de caída y de salida de las tuberías y poder determinar las cotas de las tuberías con respecto a la elevación que se obtuvo con el GPS de doble frecuencia. Es importante señalar que tanto la planimetría como la altimetría es necesario referenciarlas con coordenadas que estén amarradas al SISTEMA DE REFERENCIA GEOCENTRICO PARA LAS AMERICAS (SIRGAS). Las visitas de campo para determinar las propiedades físicas de los pozos y tuberías se realizaron los domingos ya que las actividades de la zona de estudio del día de semana impedían que varios pozos y tragantes fueran inspeccionados. Luego, se procedió a procesar los datos para determinar las profundidades, cotas de llegada y de salida de las tuberías con respecto a las elevaciones asignadas por el GPS. Posteriormente, teniendo la información clara y ordenada se procede a modelarla con el software Civil 3D 2018 versión estudiantil para así obtener el modelo real de la red. Teniendo la red modelada se generaron los planos del sistema de alcantarillado.

Posteriormente usando las bondades de la tecnología BIM el modelo se exporta en formato landXML para así importarlo en el software Storm and Sanitary Analysis 2018 versión estudiantil, aplicación con la que se realizó el diagnóstico. Antes de determinar las áreas de drenaje, los coeficientes de escorrentía se delimitó la zona de estudio o el parte aguas, para eso se auxilió de la superficie de Modelo de Elevación Digital (DEM) proporcionada por el CNR y del software Global Mapper para realizar un análisis de gotas de agua para así poder establecer una línea fronteriza preliminar ya que la de formato de superficie DEM es producto de un suelo desnudo, luego superponiendo dicha línea en las imágenes ortogonales para acomodar en función de la zona urbana la línea preliminar, teniendo así la zona de estudio definitiva y luego determinar las áreas de drenaje.

Para determinar los coeficientes de escorrentía la Oficina de Planificación de Área Metropolitana de San Salvador (OPAMSS) realizó un vuelo de dron para así obtener imágenes ortogonales. Luego, para determinar las áreas de drenaje se realizó una visita de campo en un día con precipitación para determinar la dirección de la escorrentía y especificar qué áreas drenan a cada tragante, para eso se auxilió de una impresión de las imágenes ortogonales producto del vuelo del dron. Las imágenes ortogonales se importaron a Civil 3D 2018 versión estudiantil, georreferenciando cuidadosamente la información se superpuso en la red que se modelo, luego se definió que áreas eran zonas verdes, públicas, privadas, áreas de acera, cunetas, etc. para así ponderar el coeficiente de escorrentía de cada parcela.

A continuación, se realiza un balance de áreas especificando el porcentaje de áreas impermeables y permeables con respecto del área total de la zona de estudio. Luego se precedió a calcular la pendiente media de cada una de las áreas se auxilió de una superficie de Modelo de Elevación Digital (DEM) proporcionada por el CNR.

Se importa nuevamente al Civil 3D 2018 versión estudiantil, en las áreas previamente definidas, luego modificando la superficie en el software se van determinando las pendientes medias.

Luego, se llevó a cabo el diagnóstico por medio de la aplicación Storm and Sanitary Analysis 2018 versión estudiantil en el que se determinó el estado actual de la red. En seguida, se brinda una introducción y explicación de los pasos a configurar previamente al programa para el análisis. Se retoman dos métodos hidráulicos; la onda cinemática y el método hidrodinámico. En el método de la Onda Cinemática se realizan dos análisis una para un periodo de retorno de 10 años y otro para 25 años. En el método Hidrodinámico solo se realiza para un periodo de retorno de 25 años.

Posteriormente, se realiza una interpretación de los resultados explicando paso a paso cada uno de los campos que proporciona el software, explicando la simulación dinámica. También se generan planos con sus respectivas leyendas para cada uno de los métodos de análisis. Se toma como ejemplo un punto de referencia donde en la vida real se genera inundación ante una precipitación. Para mitigar y brindar propuestas de solución al problema de las inundaciones de

puntos focalizados de la Colonia Médica los cuales fueron identificados mediante la elaboración del diagnóstico de la red. Se retoman dos propuestas de solución ante las inundaciones de la zona de estudio y se introdujeron en el software hidrológico las modificaciones de los parámetros y condiciones hechas a la red de aguas lluvias, dichas propuestas son: sistemas de detención y métodos tradicionales (aumento de diámetro de tuberías).

Finalmente, se presenta el presupuesto para la implementación de las dos medidas de control de las inundaciones, así como también se hizo un estudio costo-beneficio de la implementación de dichas medidas.

## ÍNDICE GENERAL

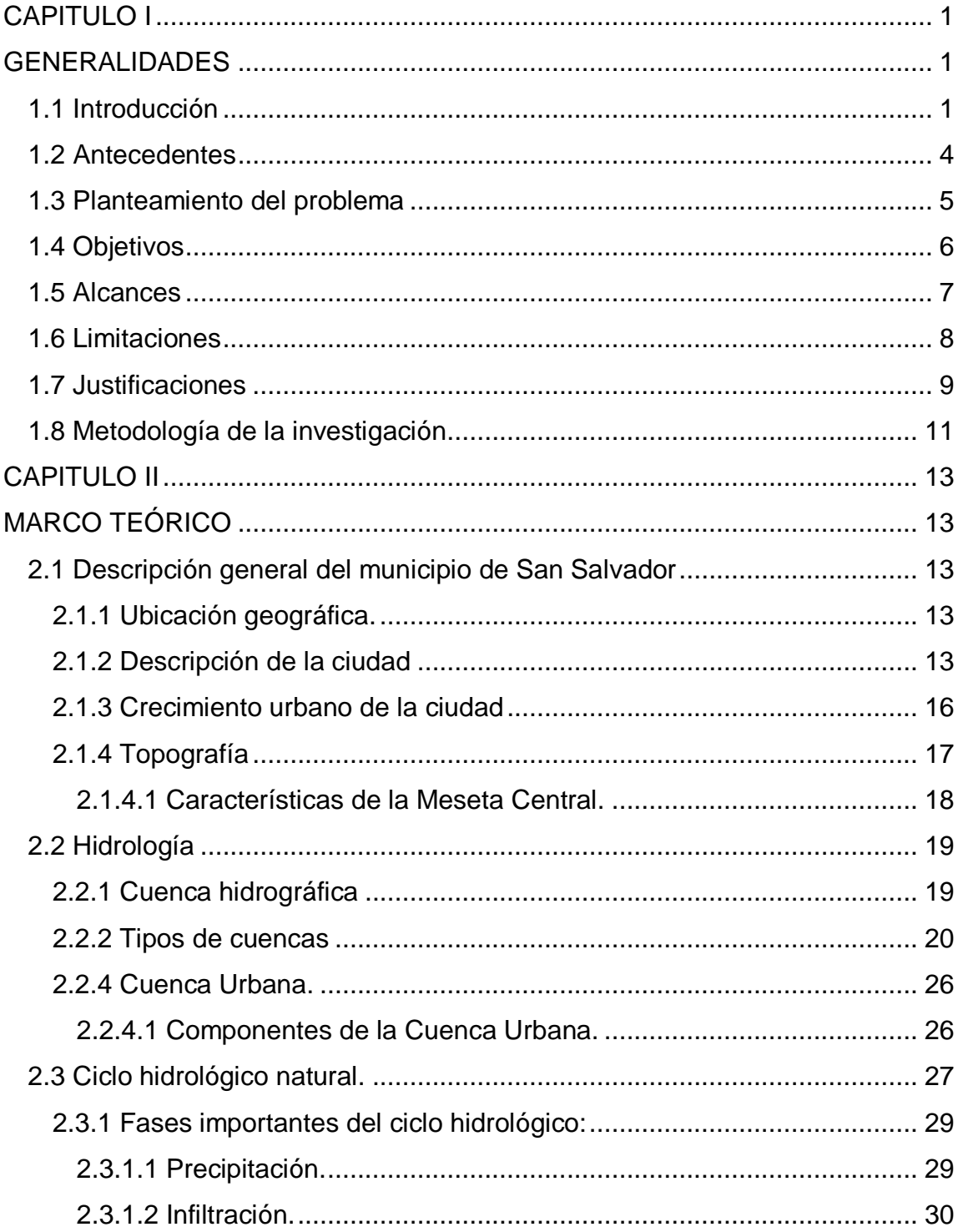

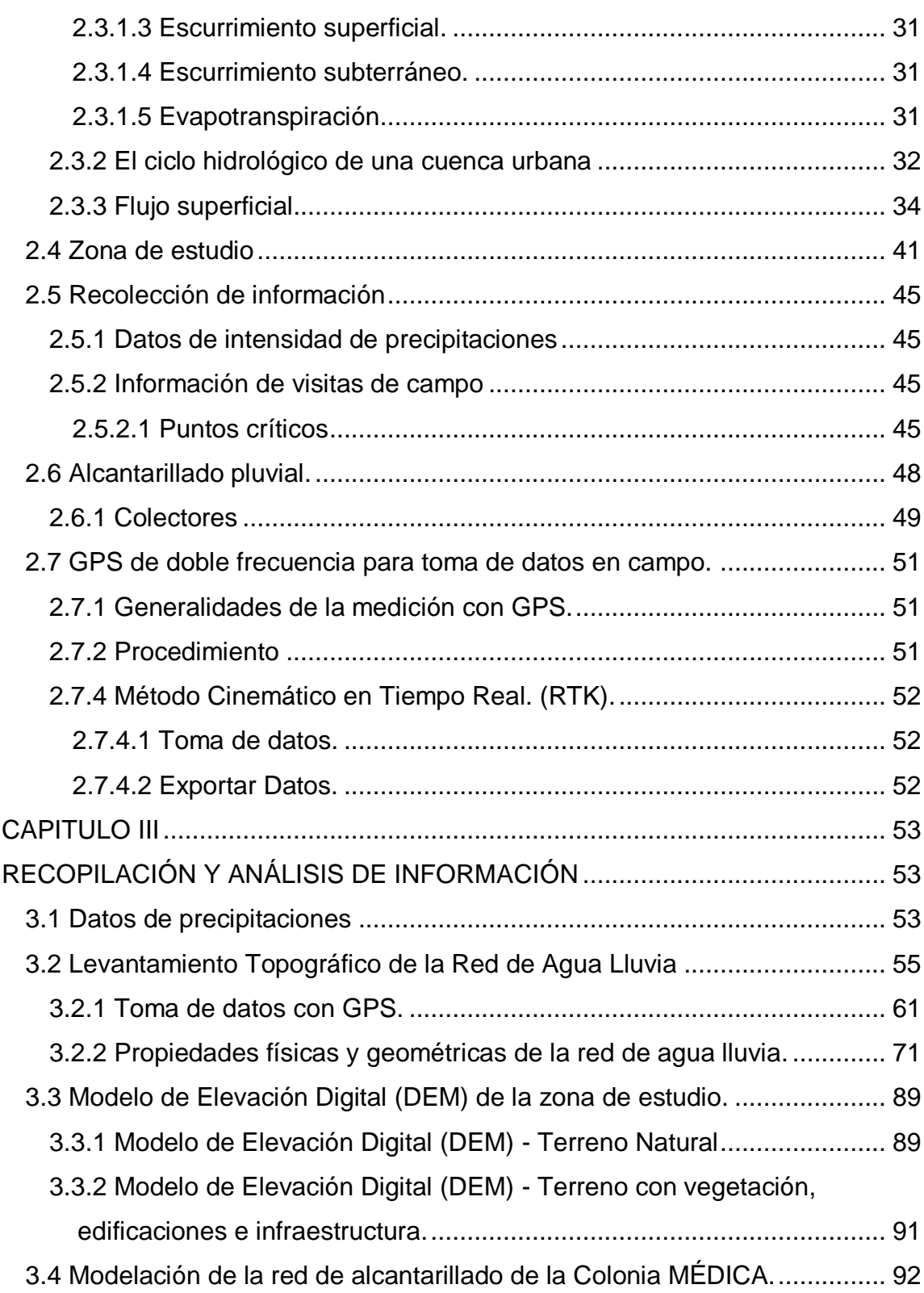

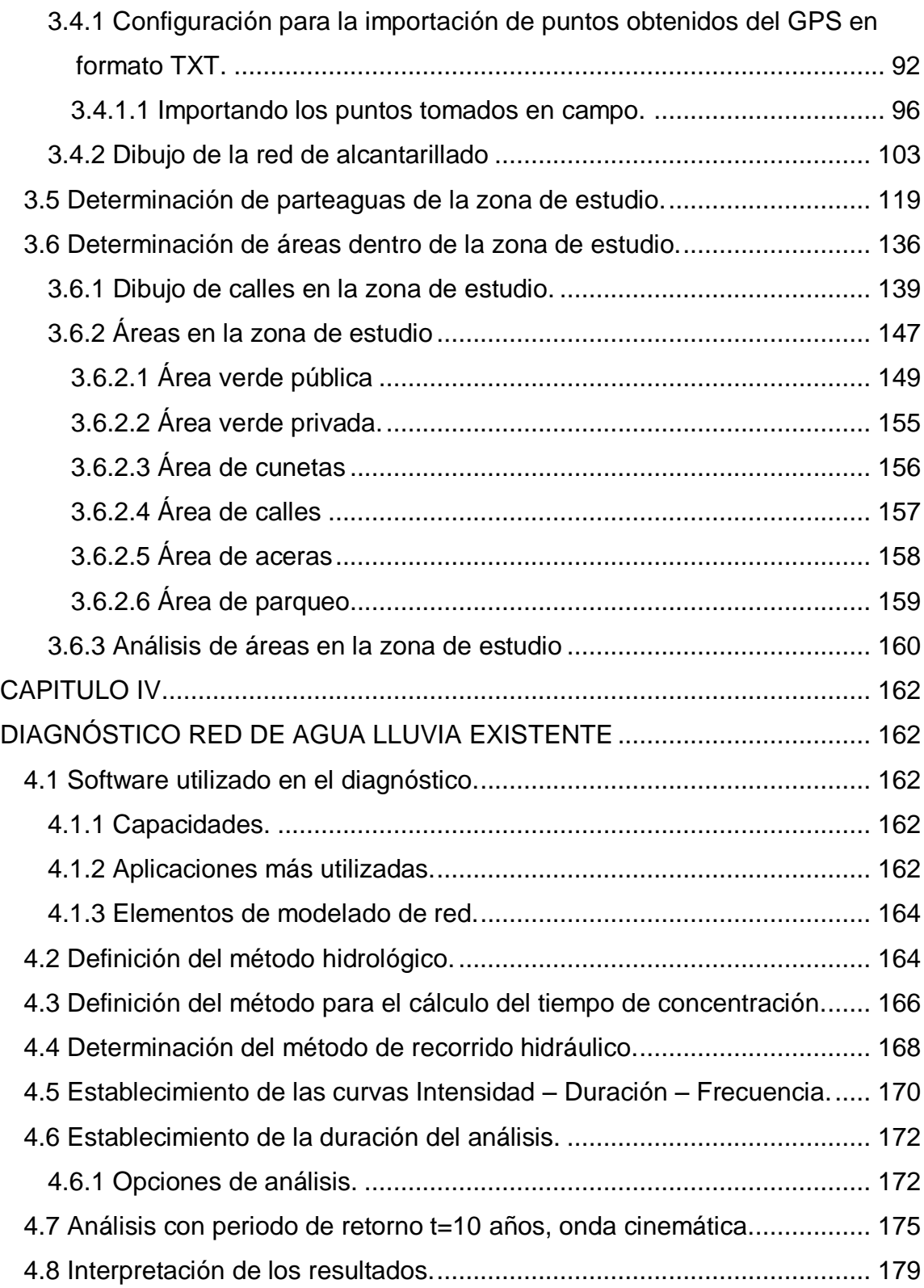

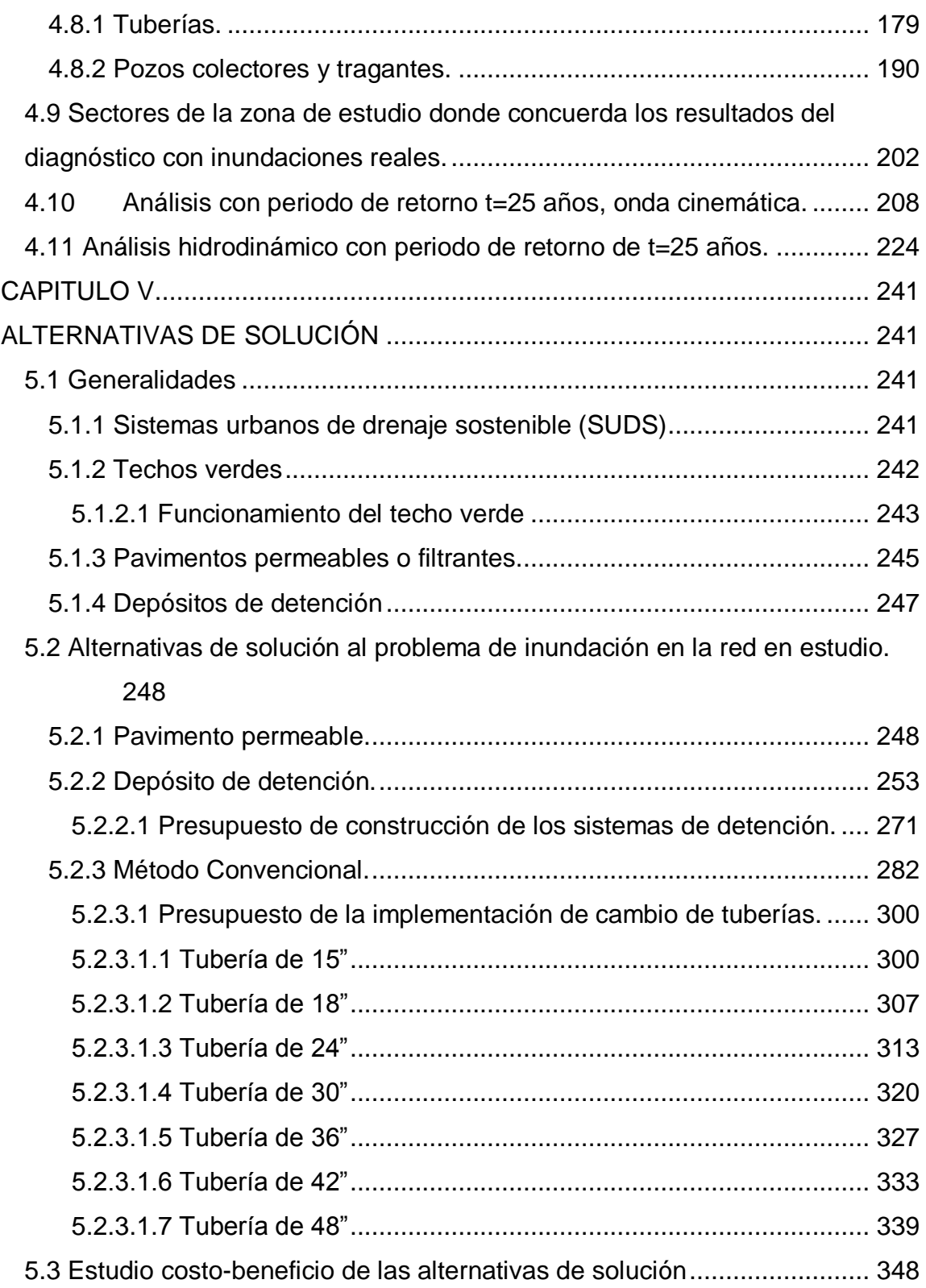

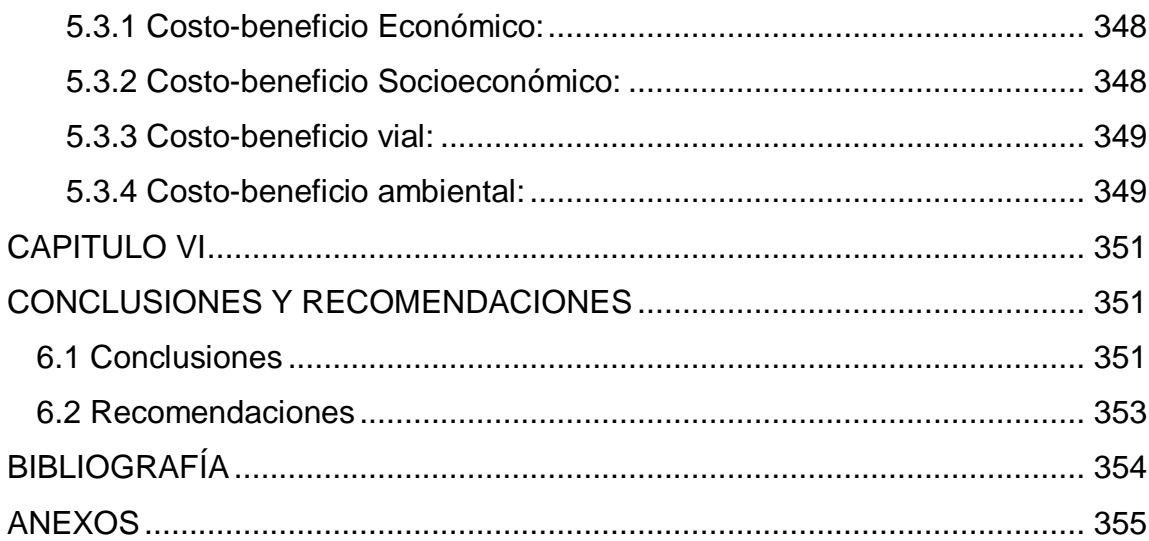

## **ÍNDICE DE TABLAS**

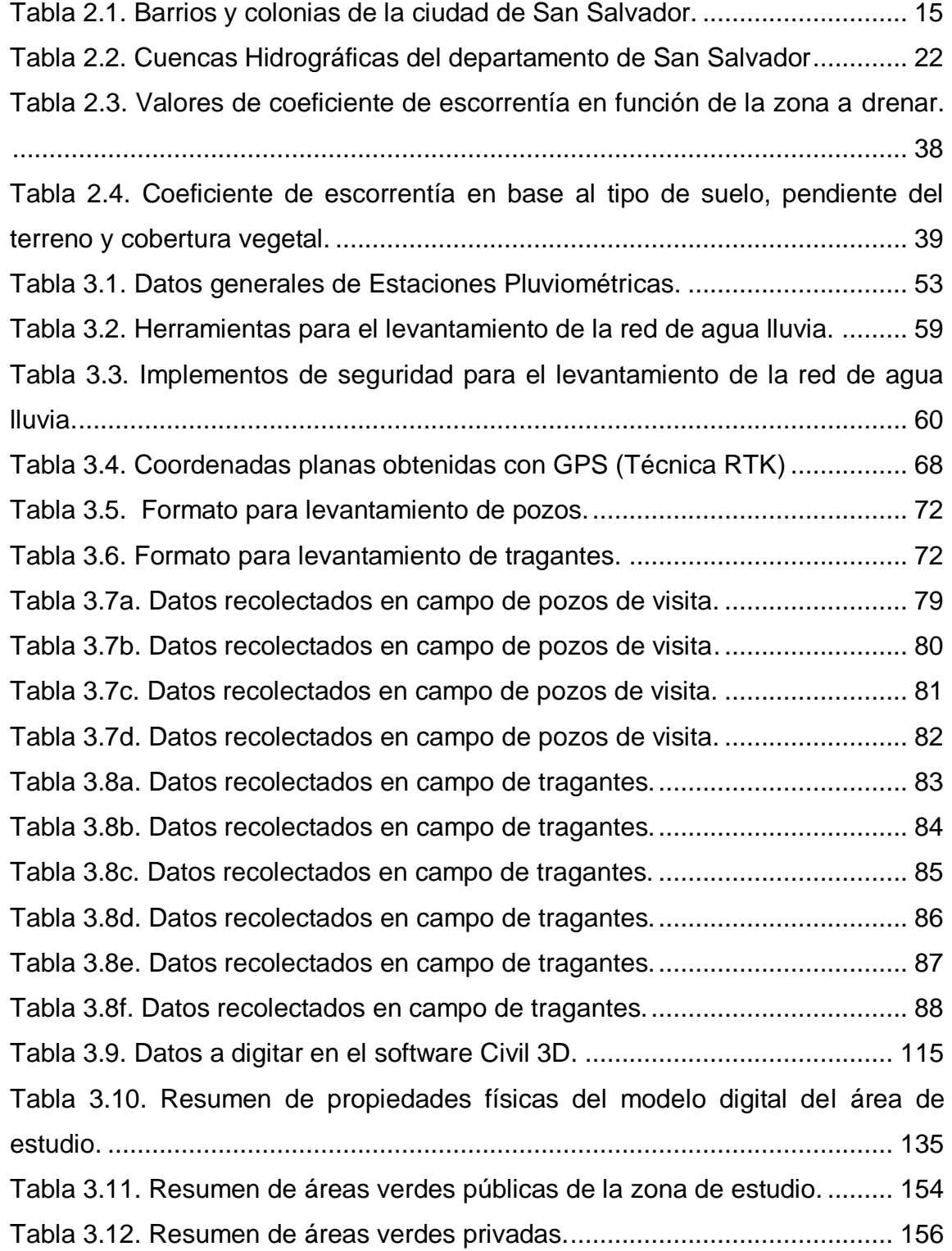

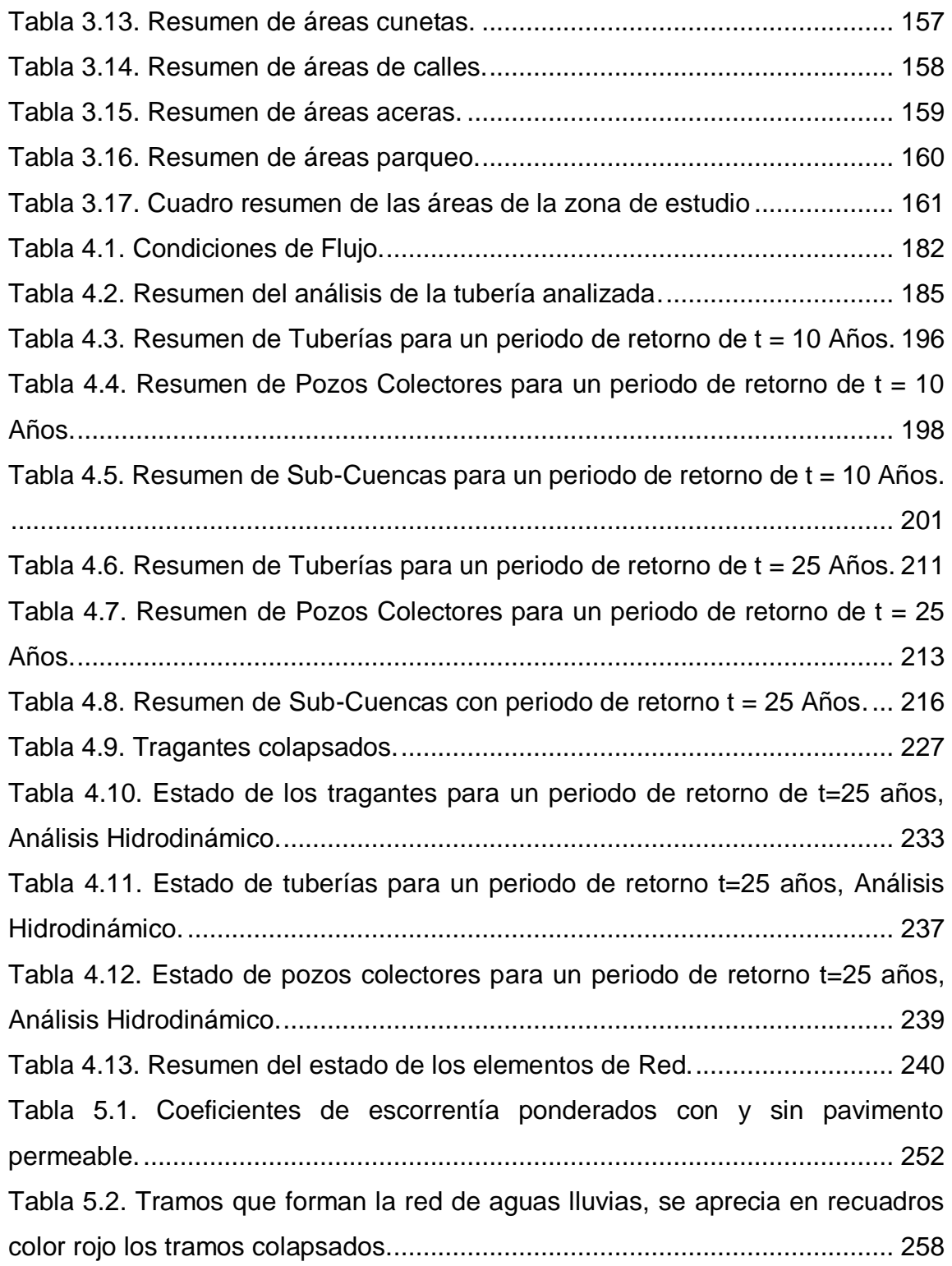

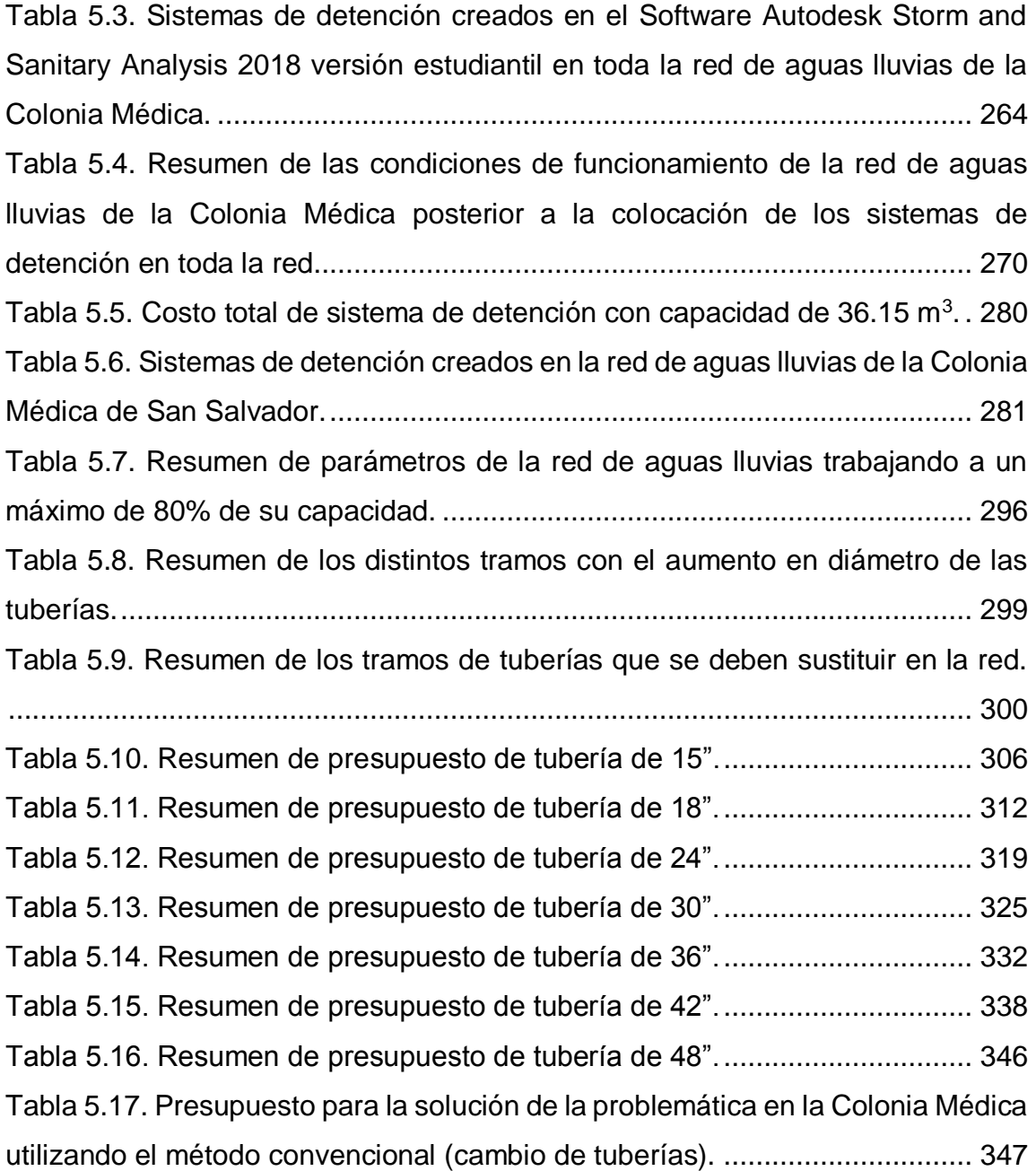

## **ÍNDICE DE FIGURAS**

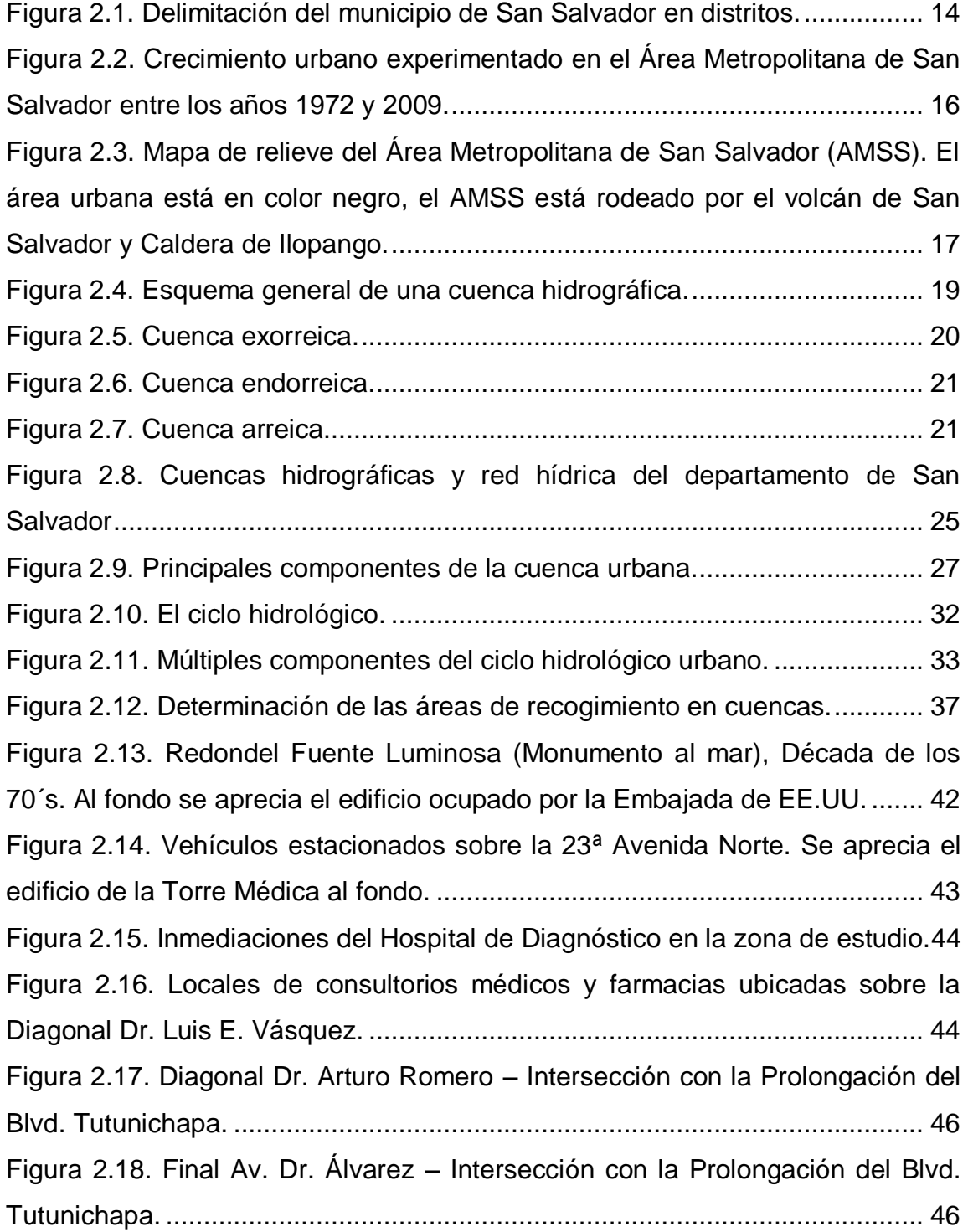

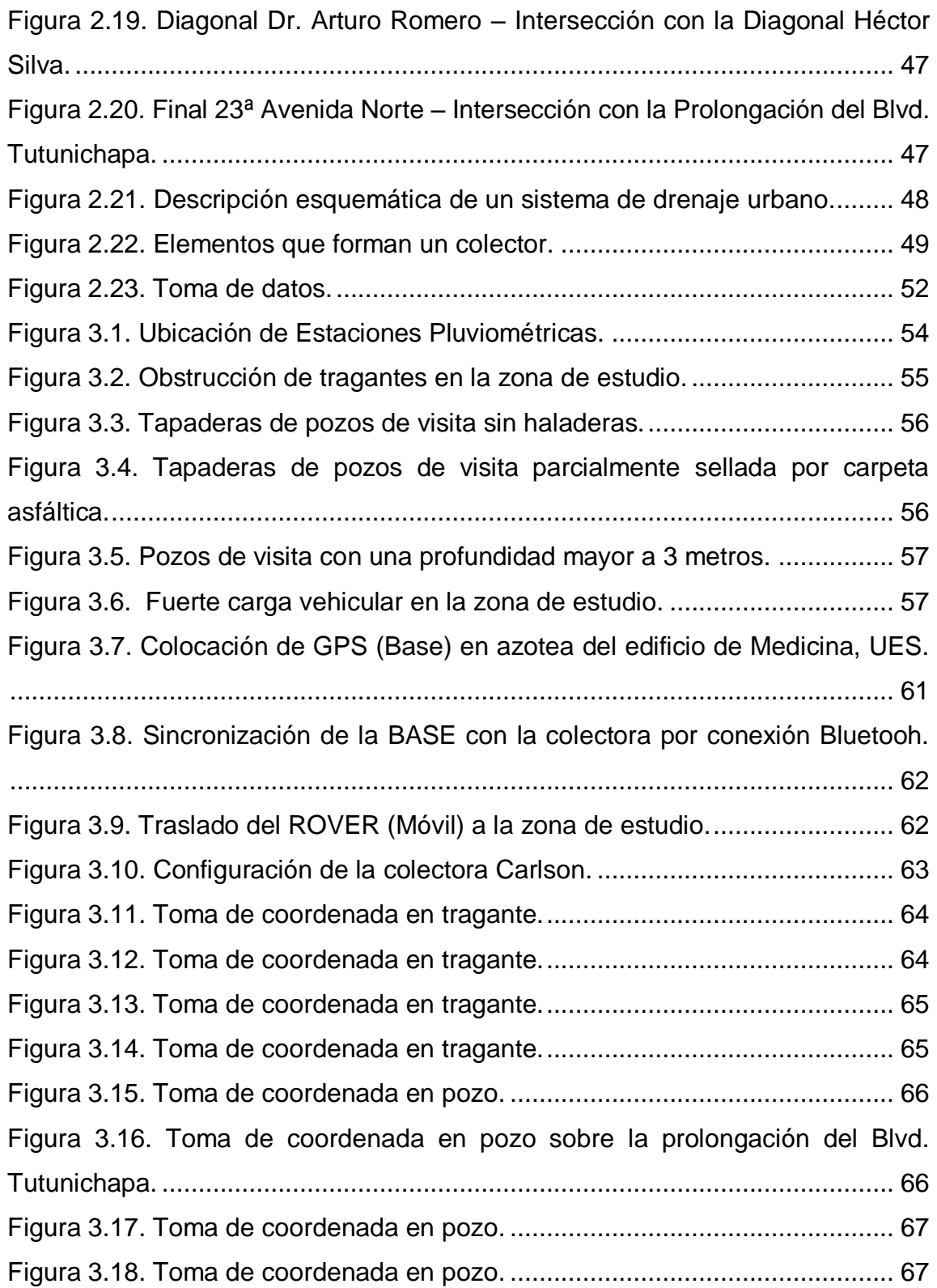

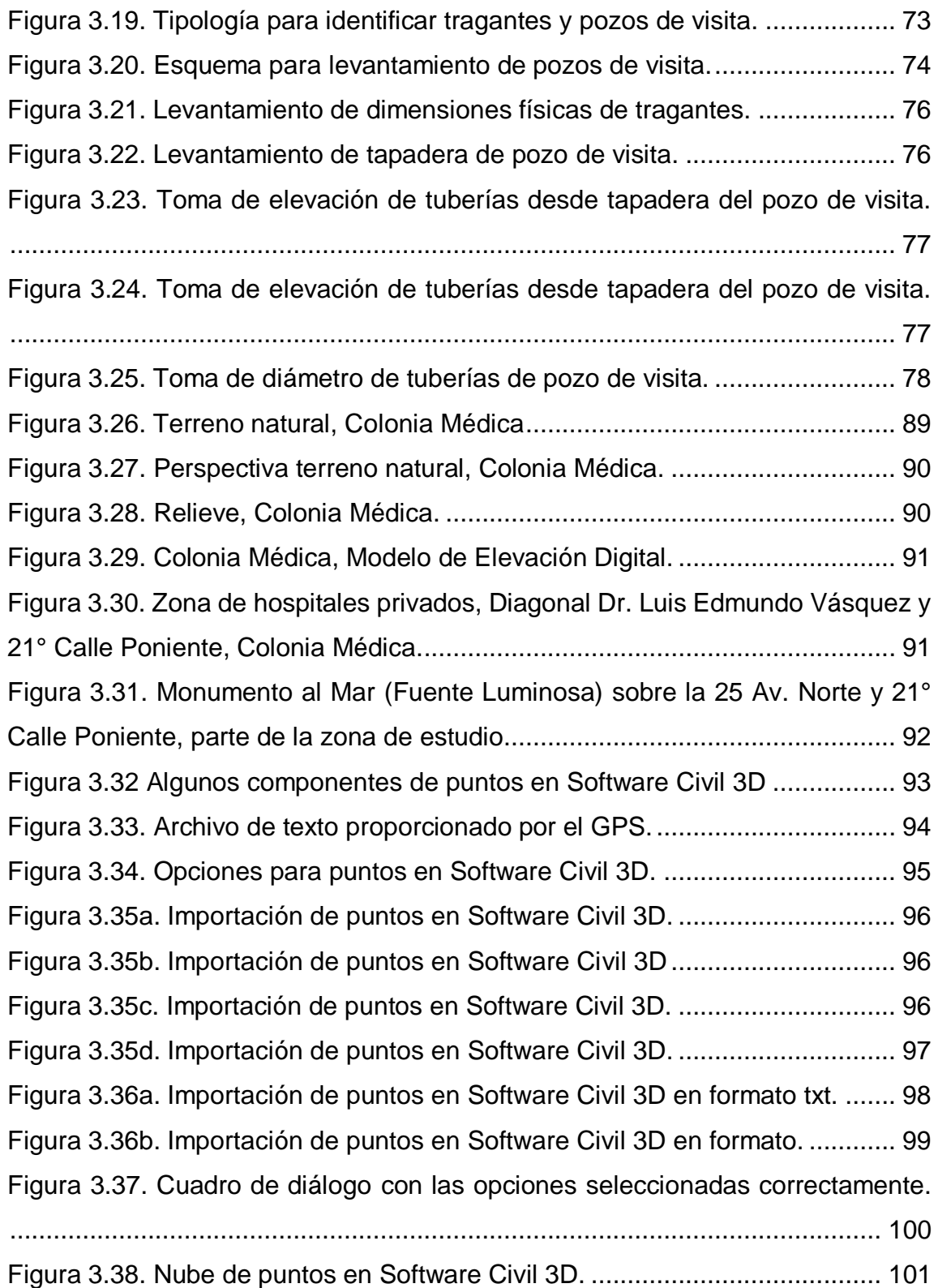

[Figura 3.39a. Creación de grupos de puntos separados para pozos y tragantes](#page-134-1)  en Software Civil 3D. [......................................................................................](#page-134-1) 101 [Figura 3.39b. Creación de grupos de puntos separados para pozos y tragantes](#page-135-0)  en Software Civil 3D. [......................................................................................](#page-135-0) 102 [Figura 3.39c. Creación de grupos de puntos separados para pozos y tragantes](#page-135-1)  en Software Civil 3D. [......................................................................................](#page-135-1) 102 [Figura 3.40a. Dibujado de la red de alcantarillado en Software Civil 3D.](#page-136-1) ....... 103 [Figura 3.40b. Dibujado de la red de alcantarillado en Software Civil 3D.](#page-137-0) ....... 104 [Figura 3.40c. Dibujado de la red de alcantarillado en Software Civil 3D.........](#page-137-1) 104 [Figura 3.40d. Dibujado de la red de alcantarillado en Software Civil 3D.](#page-138-0) ....... 105 [Figura 3.40e. Dibujado de la red de alcantarillado en Software Civil 3D.](#page-138-1) ....... 105 [Figura 3.40f Dibujado de la red de alcantarillado en Software Civil 3D.](#page-139-0) ......... 106 [Figura 3.40g. Dibujado de la red de alcantarillado en Software Civil 3D.](#page-139-1) ....... 106 [Figura 3.40h. Dibujado de la red de alcantarillado en Software Civil 3D.](#page-140-0) ....... 107 [Figura 3.40i. Dibujado de la red de alcantarillado en Software Civil 3D..........](#page-140-1) 107 [Figura 3.40j. Dibujado de la red de alcantarillado en Software Civil 3D..........](#page-141-0) 108 Figura 3.40k. Dibujado [de la red de alcantarillado en Software Civil 3D.........](#page-141-1) 108 [Figura 3.40l. Dibujado de la red de alcantarillado en Software Civil 3D..........](#page-142-0) 109 [Figura 3.40m. Dibujado de la red de alcantarillado en Software Civil 3D.](#page-142-1) ...... 109 [Figura 3.40n. Dibujado de la red de alcantarillado en Software Civil 3D.](#page-143-0) ....... 110 [Figura 3.40ñ. Dibujado de la red de alcantarillado en Software Civil 3D.](#page-143-1) ....... 110 Figura 3.40o. Dibujado [de la red de alcantarillado en Software Civil 3D.](#page-144-0) ....... 111 [Figura 3.40p. Dibujado de la red de alcantarillado en Software Civil 3D.](#page-144-1) ....... 111 [Figura 3.40q. Dibujado de la red de alcantarillado en Software Civil 3D.](#page-145-0) ....... 112 [Figura 3.40r. Dibujado de la red de alcantarillado en Software Civil 3D.](#page-145-1) ........ 112 [Figura 3.40s. Dibujado de la red de alcantarillado en Software Civil 3D.........](#page-146-0) 113 Figura 3.40t. Dibujado [de la red de alcantarillado en Software Civil 3D.](#page-147-0) ........ 114 [Figura 3.40u. Dibujado de la red de alcantarillado en Software Civil 3D.](#page-147-1) ....... 114 [Figura 3.40v. Dibujado de la red de alcantarillado en Software Civil 3D.........](#page-148-1) 115

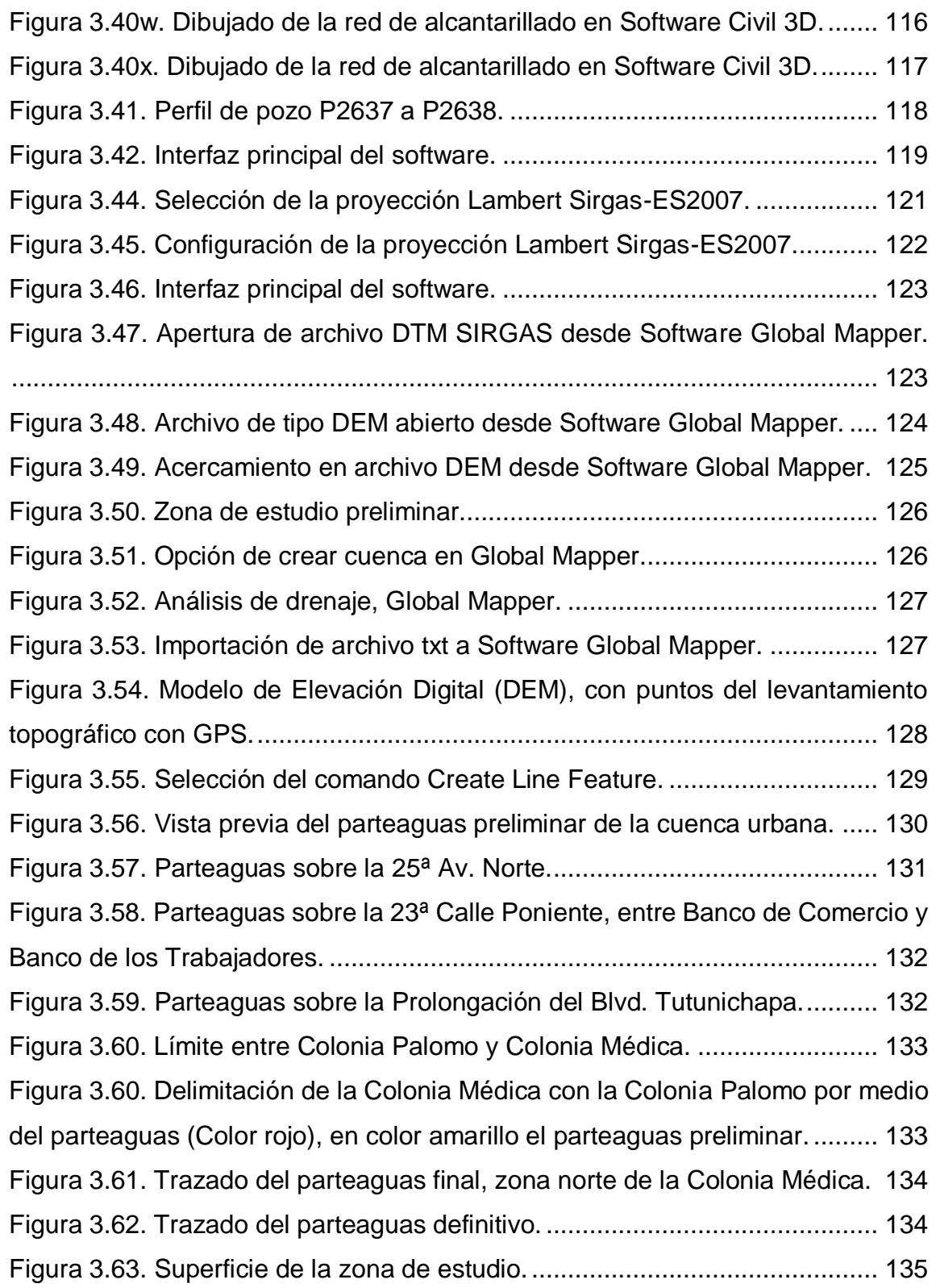

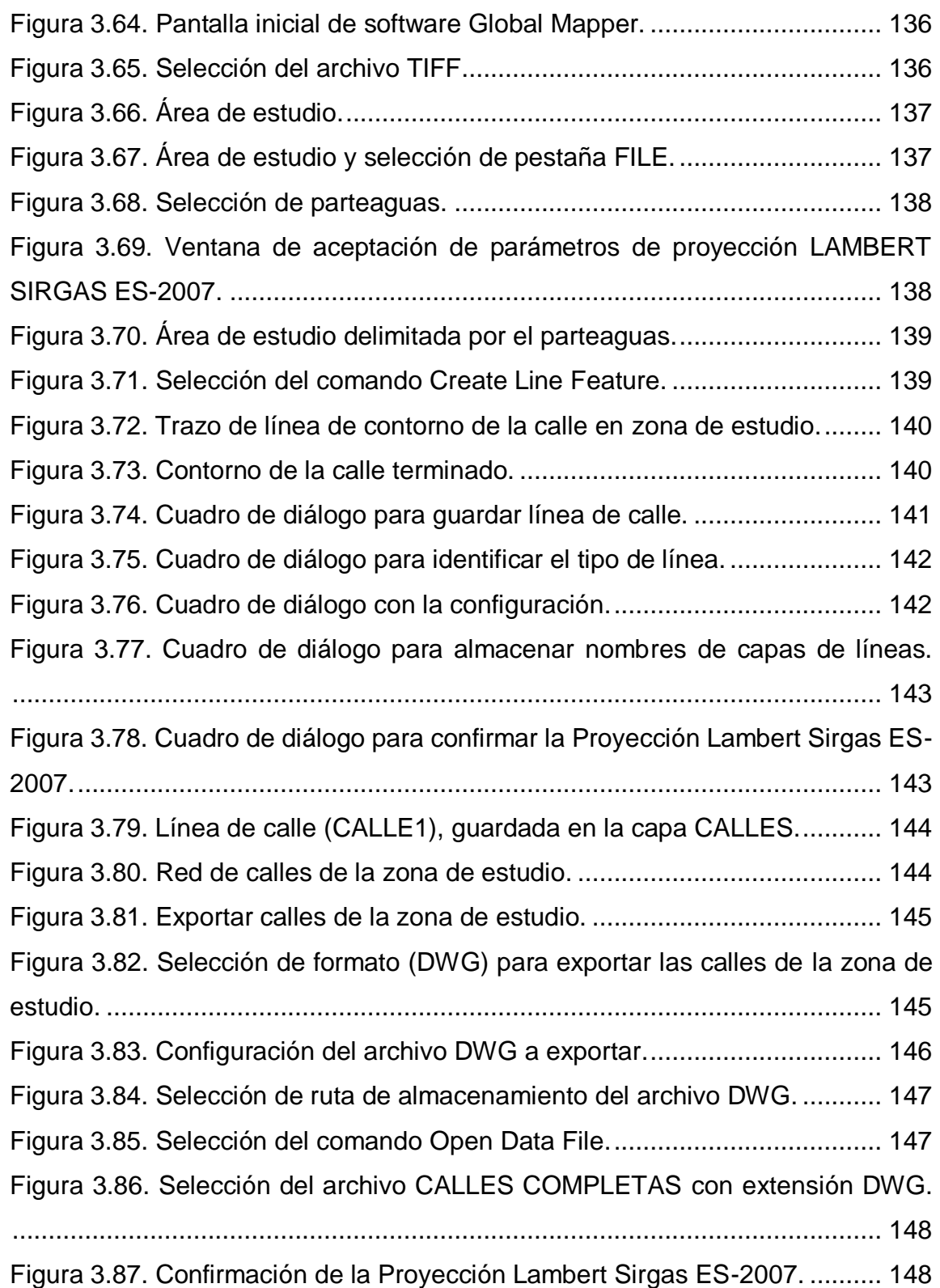

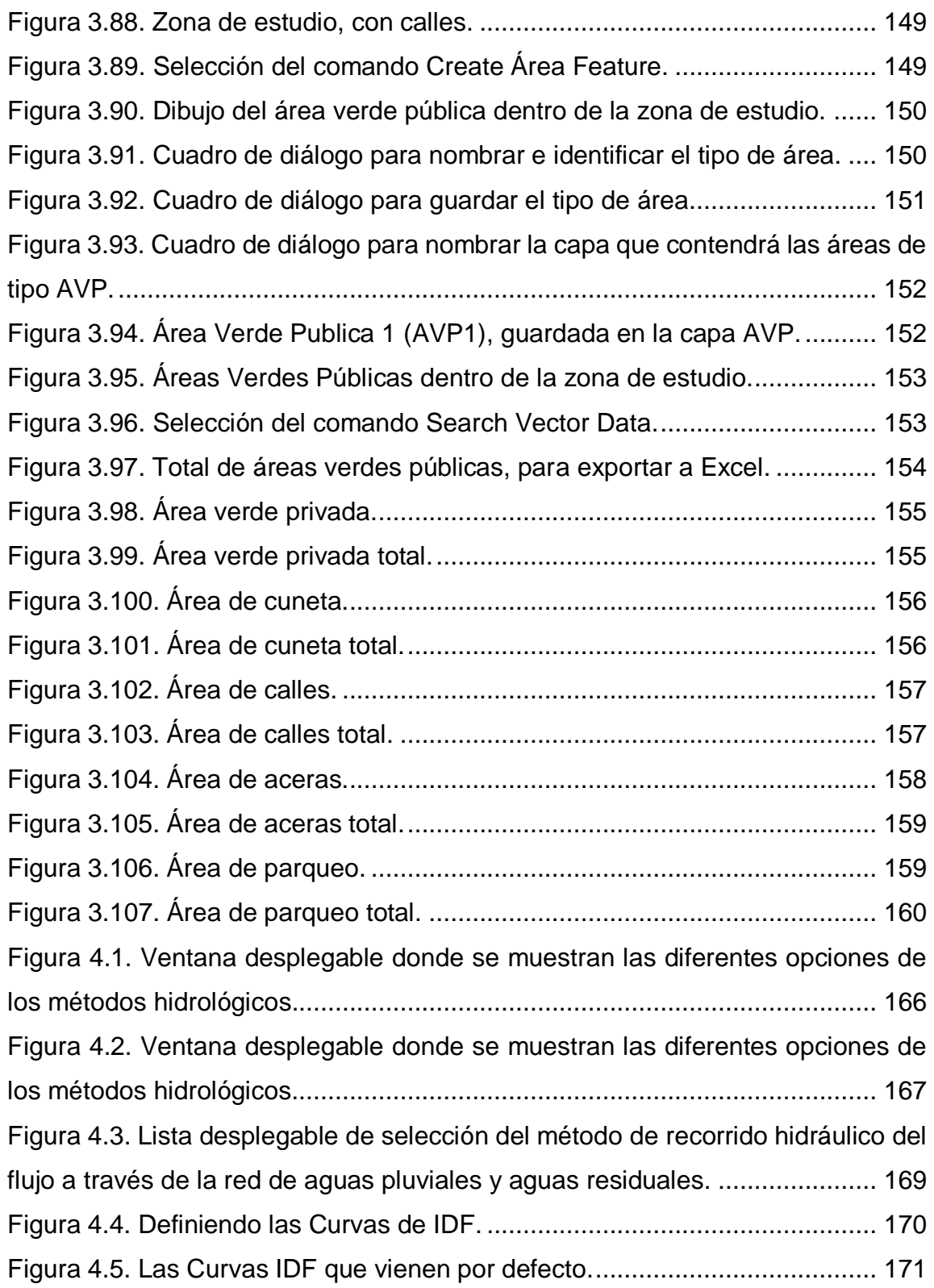

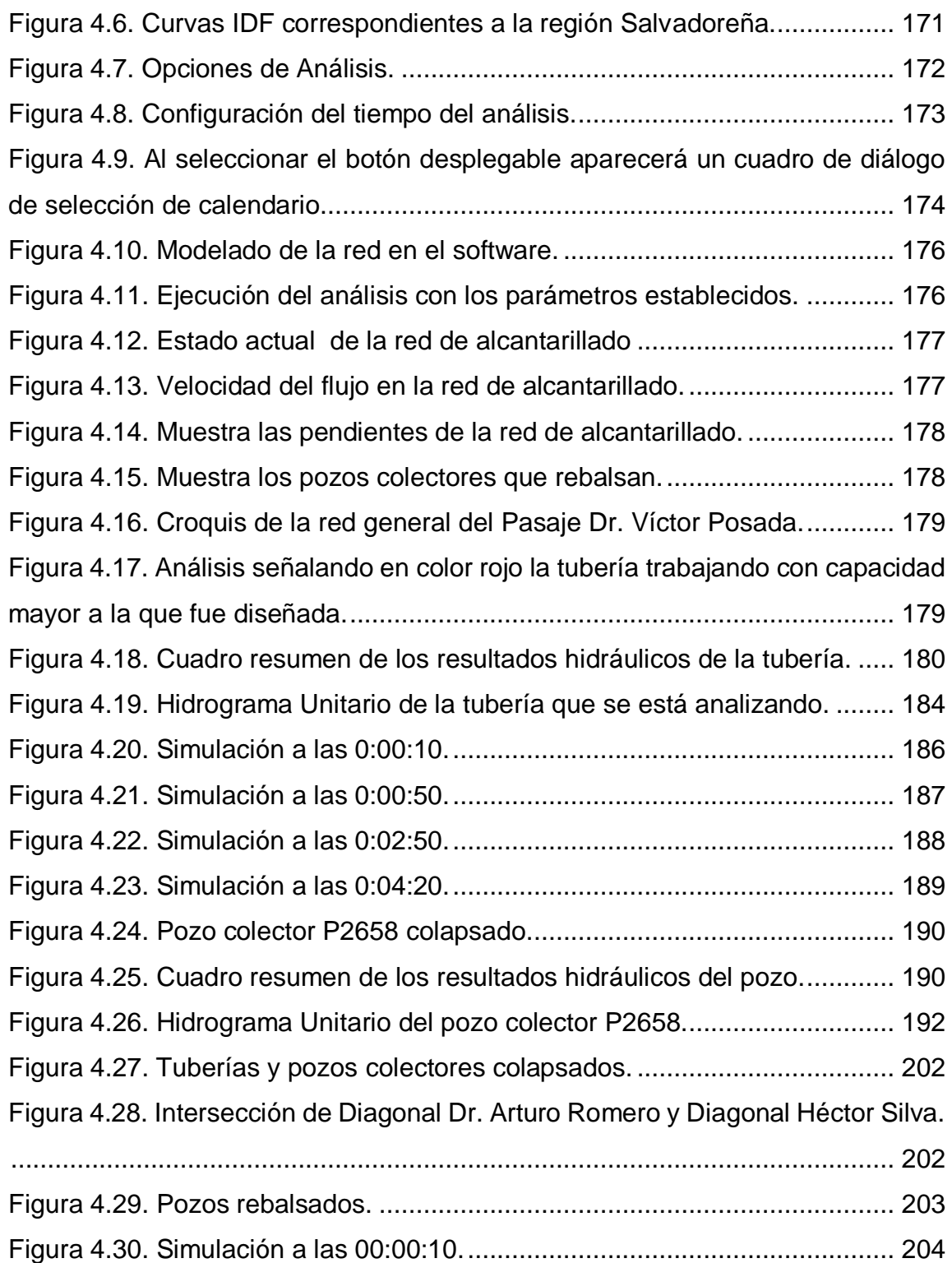

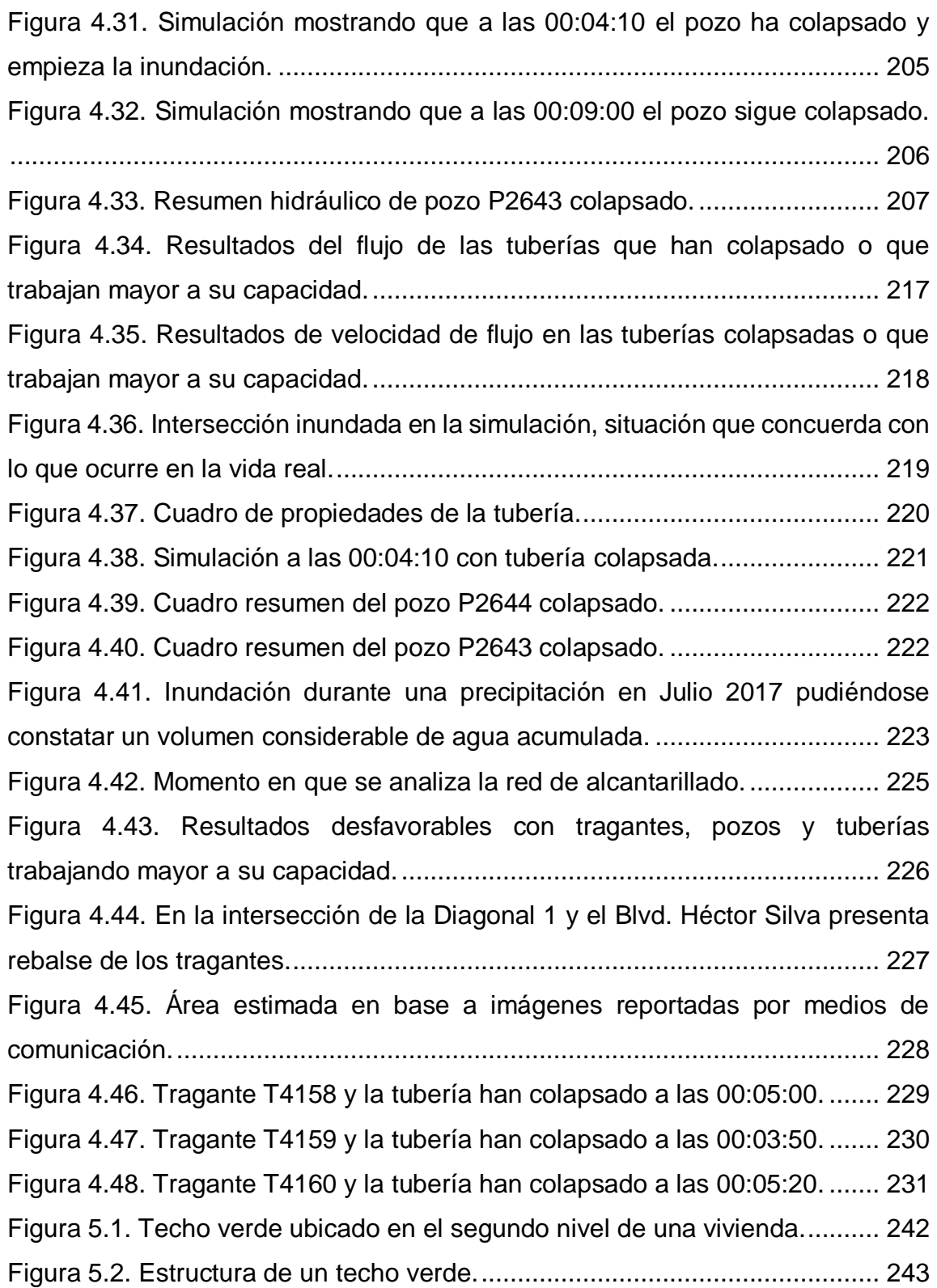

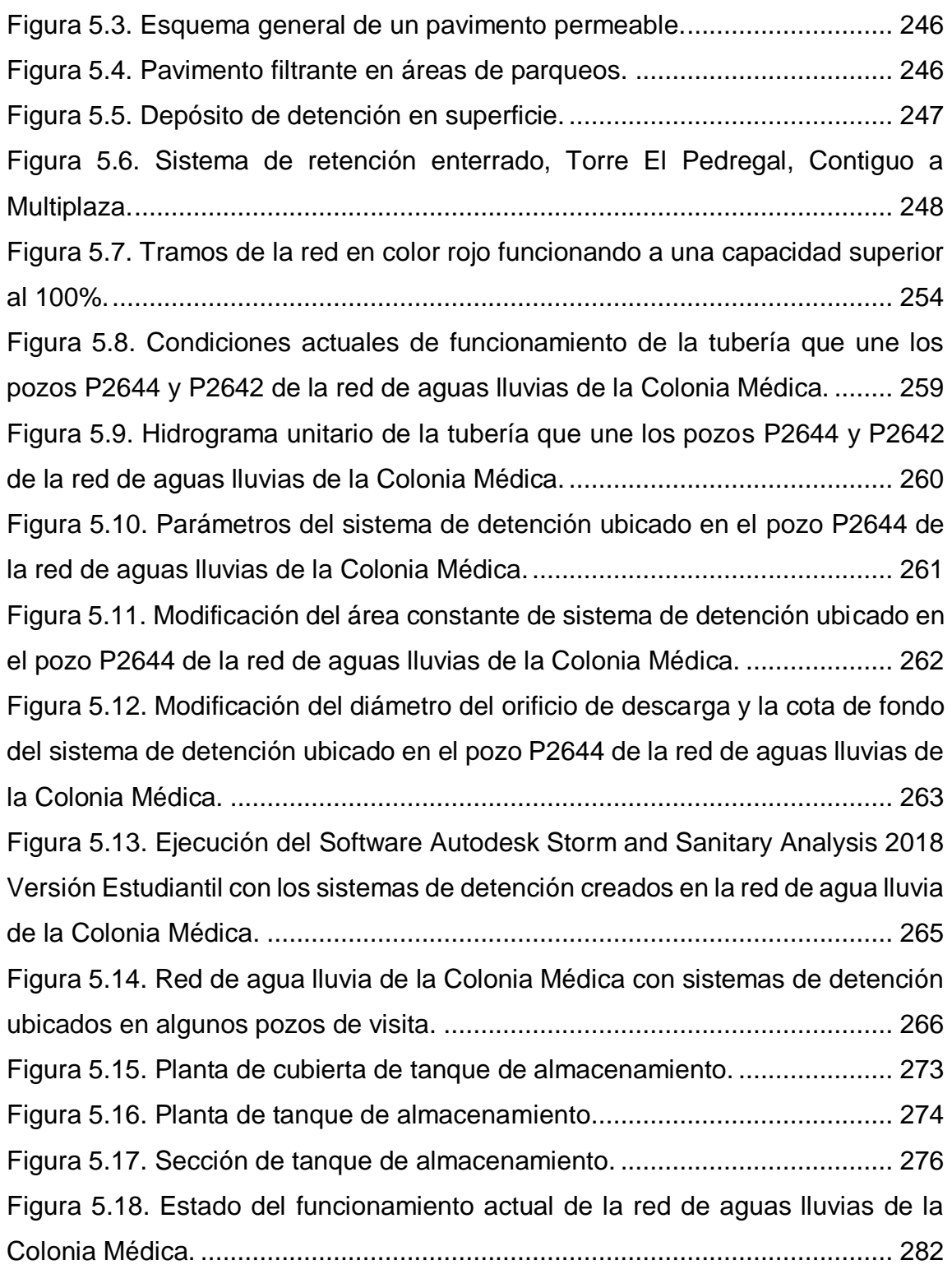

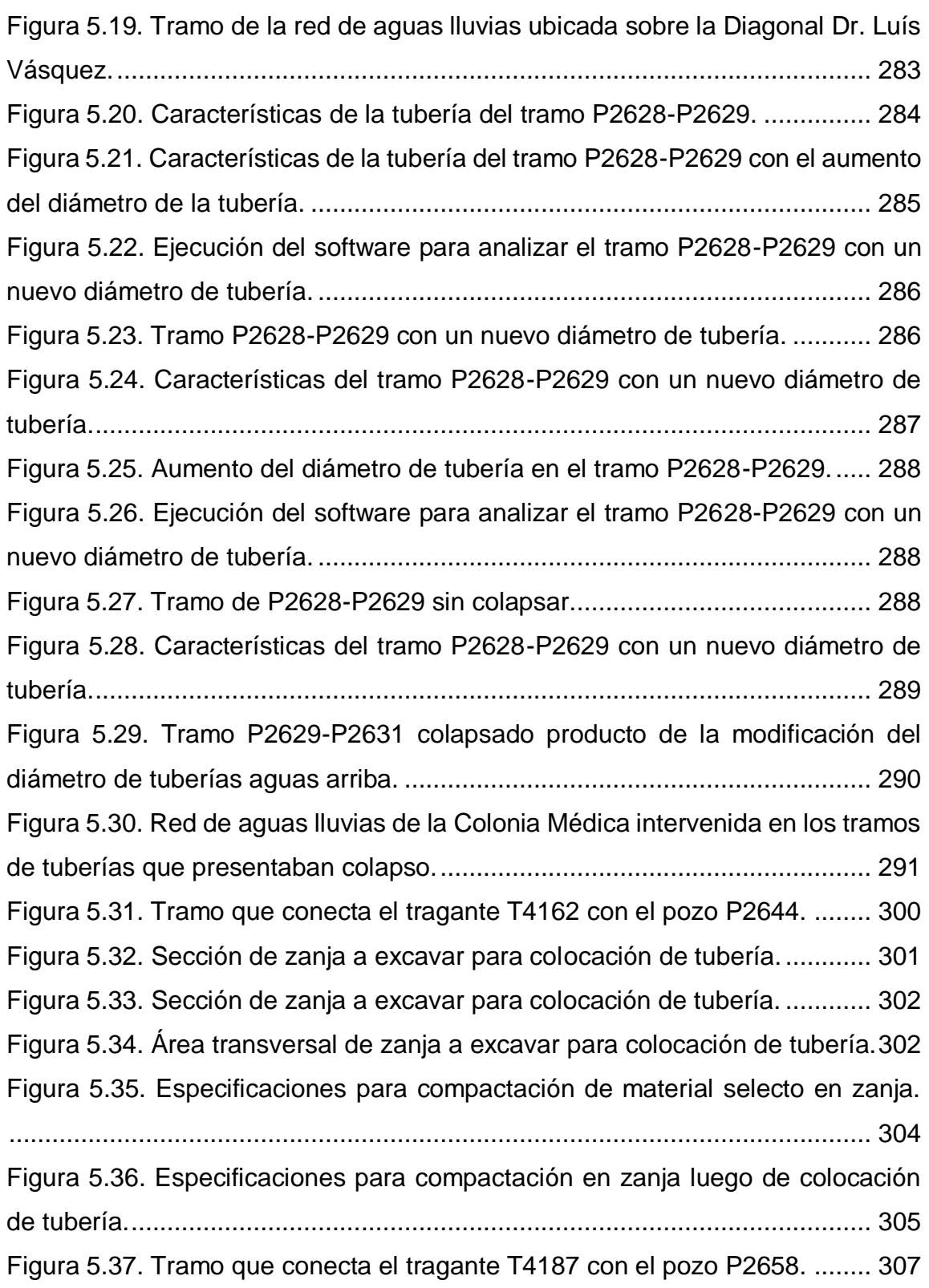

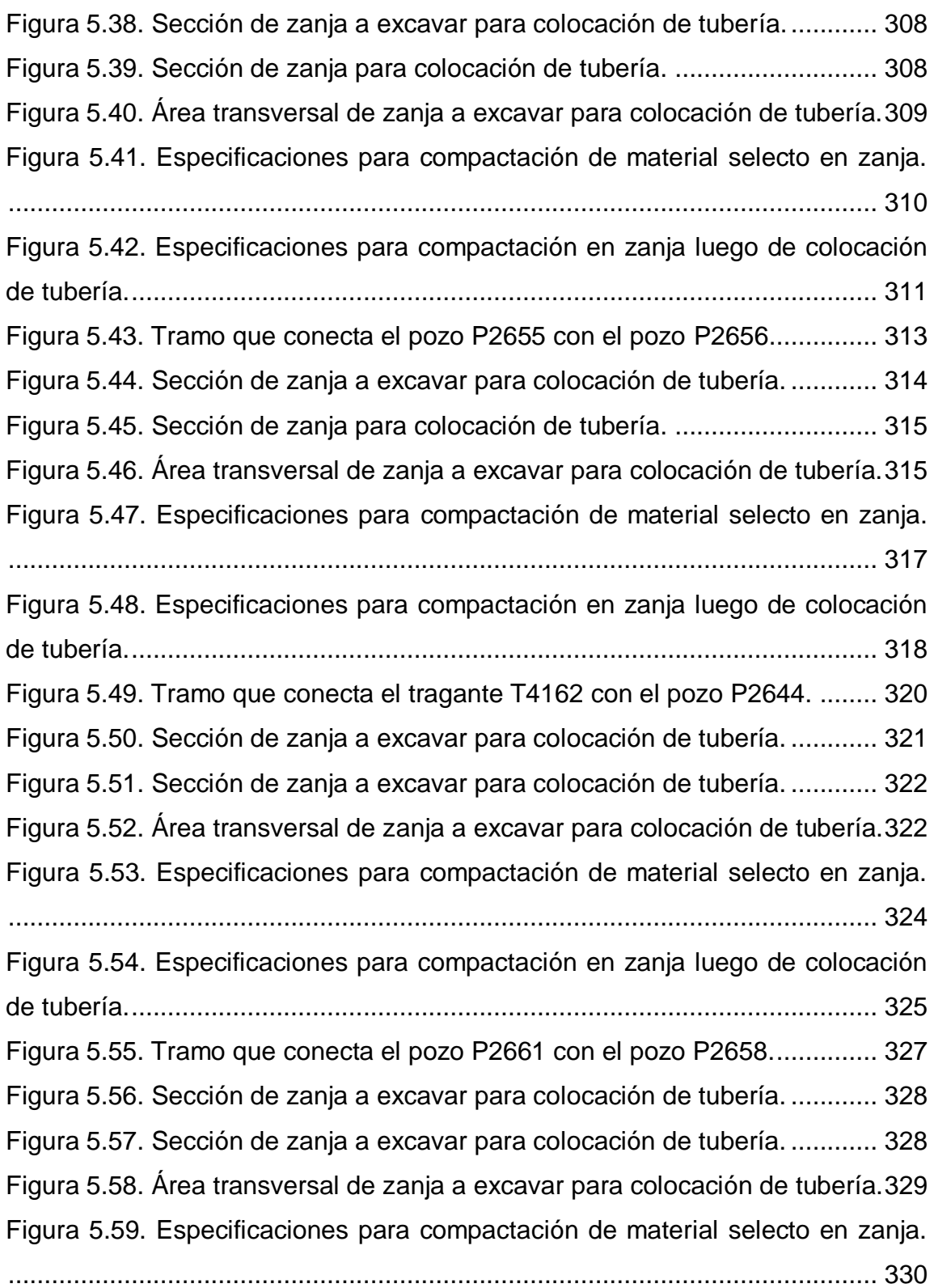

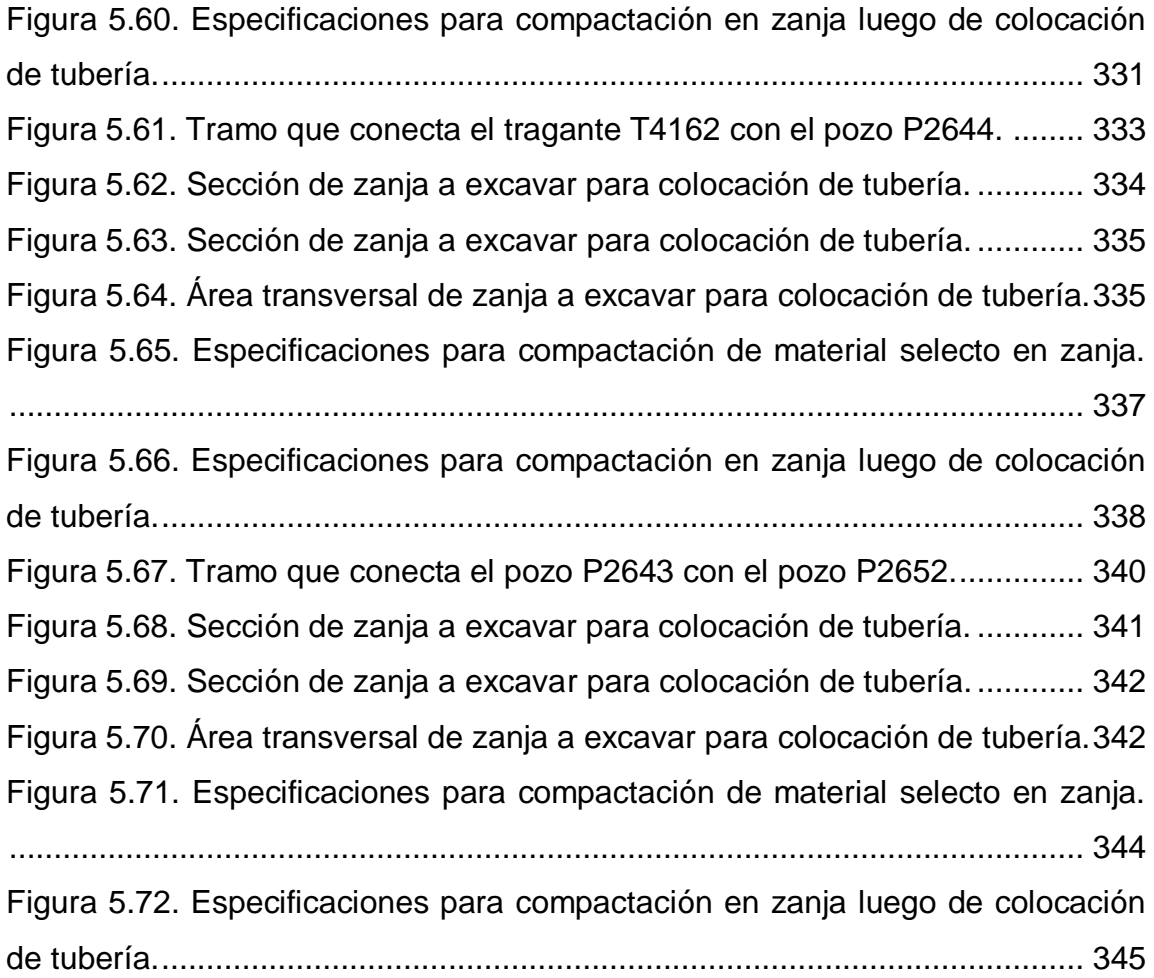

## **CAPITULO I GENERALIDADES**

### <span id="page-34-2"></span><span id="page-34-1"></span><span id="page-34-0"></span>**1.1 Introducción**

El AMSS cuenta con un territorio aproximado de 600 Km², de los cuales se tienen datos estimados del consumo de suelo en diversos años. Partiendo del año 1594, el territorio de San Salvador había consumido un área de 0.24 Km²; 321 años después, en 1915, se habían consumido 2.94 Km² de territorio, lo que da un promedio de consumo de suelo de 0.01 Km² por año; de 1938 a 1977 (en un periodo de 39 años) ese promedio de suelo consumido se incrementó considerablemente, según el dato anterior a 1.26 Km² por año, lo que representó el inicio de un acelerado consumo de suelo natural y agrícola, provocado principalmente por los procesos de industrialización de la economía nacional, lo que estimuló las grandes migraciones de población hacia la Capital San Salvador y sus municipios aledaños. Para los años 2007 y 2008, el AMSS consumió 159.71 Km², siendo el promedio de suelo consumido por año desde 1977, de 3.24 Km² por año.

En los últimos 31 años, el AMSS ha urbanizado cerca de tres veces más de lo que se urbanizó en un periodo de 383 años (de 1594 a 1977), en los cuales el territorio mismo ha delimitado una mayor expansión, debido a la configuración geográfica y a los grandes elementos físicos que condicionan un grado de crecimiento aun mayor, como son el Volcán de San Salvador al norponiente, la Cordillera del Bálsamo al sur, el Cerro San Jacinto en la parte sur-central; el Lago de Ilopango al suroriente, y los mismos drenajes que de una u otra manera condicionan el proceso de expansión.

El sistema de drenaje de aguas lluvias de la ciudad de San Salvador tiene más de 50 años, y su funcionalidad está prácticamente obsoleta. Según datos de la Carta Urbana de la Fundación Salvadoreña de Desarrollo y Vivienda Mínima, las lluvias que inundan constantemente en la época invernal los barrios históricos de La Vega, Candelaria y Modelo, evidencian esta situación.

El problema del sistema de drenaje es muy complejo, actualmente existen fallas estructurales en la red, producto de su edad, falta de mantenimiento y la recurrencia de movimientos telúricos, situación que ha empeorado debido a que son estructuras hechas de concreto (no flexibles) con secciones circulares y diseños inadecuados (cambios de diámetros mayores a menores), y que con el paso del tiempo han sufrido fracturas, a través de las cuales se infiltra el agua. Hasta el momento se han realizado varios estudios sobre la situación del drenaje de aguas lluvias de San Salvador, entre ellos se puede mencionar: «Obras de paso del sistema hidrográfico del AMSS». 1998-2000, hecho por Salzgitter GmbH (Alemania) y CLASS (Consultores Latinoamericanos Asociados, Perú). «Estudio de factibilidad del sistema secundario de drenajes de aguas lluvias en 4 zonas críticas del AMSS». 2002, desarrollado por Lotti e Associatti (Italia). «Plan maestro de aguas lluvias de San Salvador». 2003, realizado por SWECO Internacional (Suecia) y OPAMSS. En la actualidad, no existe un dato exacto, a nivel del AMSS, sobre la situación de la red de aguas lluvias, tanto en catastro de la red como en su estado estructural e hidráulico. Según el estudio ejecutado por Lotti e Associatti, el cual catastró el 25% de esta red, constató que ya está obsoleta, con serios problemas de capacidad de funcionamiento. Según esta empresa, para renovar y rehabilitar la red secundaria de drenajes de aguas lluvias, solamente de las áreas estudiadas, se necesitaría un período de 18 años para realizarla y una inversión de US\$ 279 millones para ese año.

La contaminación es otra característica del agua que corre por esta red. Los contaminantes en las aguas lluvias son sólidos suspendidos y disueltos (basura que la población deposita en los tragantes), que consisten en materia orgánica e inorgánica, nutrientes, aceite, grasa y sustancias tóxicas, además de restos de materiales de construcción (entre ellos concreto), que a la larga se solidifican, obstruyendo así los colectores o incluso dañándolos. Asimismo, se presentan casos de filtraciones de las aguas negras en las tuberías de aguas lluvias mediante conexiones cruzadas o mixtas, en donde las aguas residuales
comúnmente llamadas aguas negras contaminan las aguas lluvias, por filtraciones, mezclas de aguas o a través de huecos en las tuberías. Según Lotti e Associatti, la limpieza de las tuberías sería un buen comienzo para mejorar este sistema, pues buena parte de la situación actual depende de la cultura de las personas. El llegar a una acción de este tipo representaría afrontar otro reto: tragantes y pozos sellados, los cuales son bastantes comunes en todo el municipio de San Salvador. Sin embargo, existe un plan de limpieza y manteniendo de ríos y quebradas del AMSSS denominado Plan Castor, el cual consiste en la limpieza de las cinco principales quebradas que atraviesan el AMSS, como acción preventiva de inundaciones.

Todo lo anteriormente mencionado es el resultado, en primer lugar de una falta de interés político por mejorar la infraestructura, la escasa planificación y modernización del sistema; además, en segunda instancia, por la falta de una legislación de aguas que establezca la entidad responsable del mantenimiento de la red de aguas lluvias; tercero, la expansión descontrolada del desarrollo urbano que impermeabiliza cada vez más áreas, incrementándose así la escorrentía superficial, sobrecargando las capacidades de los sistemas colectores existentes y generando daños por las altas velocidades, cuando se modifican tuberías de hierro fundido por PVC (afecta directamente el número de Manning), además es importante tomar en cuenta la cultura de nuestra población, ya que es costumbre de ella verter desechos sólidos en los tragantes de aguas lluvias; cuarto, el pensamiento erróneo de que cambiando un tramo de tuberías va a resolver el problema, sin pensar en otras medidas más relacionadas con el entorno físico que también contribuyen a una mejor respuesta del sistema.

#### **1.2 Antecedentes**

Con la migración de la población rural hacia sectores urbanos se generan desafíos para la planificación urbana de las ciudades. En la actualidad casi el 50% de la población mundial vive en dichas zonas, incrementado más del 80% en los últimos 20 años. Los procesos de crecimiento y expansión de las ciudades traen consigo una serie de cambios y alteraciones de las condiciones naturales al aumentar las superficies impermeables lo que provoca problemas con la infiltración del agua lluvia, incrementando los niveles de escorrentía y por ende los colectores existentes deben manejar caudales más elevados reduciendo la capacidad hidráulica y provocando inundaciones y pérdidas económicas para la población en general.

Ante esta problemática se hace necesario un adecuado manejo de las aguas pluviales desde una perspectiva diferente a la tradicional, que combine aspectos hidrológicos, ambientales, económicos y sociales, lográndose como resultado soluciones de desarrollo sostenibles y de gran impacto económico.

En la actualidad, en nuestro país no existe una institución que se responsabilice totalmente por el mantenimiento de la red de aguas lluvias. A partir de un convenio, el Viceministerio de Vivienda y Desarrollo Urbano (VMVDU) traspasó la responsabilidad de dar factibilidades de drenaje a OPAMSS, sin que esta Institución se responsabilizase por el mantenimiento de la red por la falta de fondos en la Institución, para la creación de una unidad que se especializara en dicho tema. Para que exista una Institución que administre y de mantenimiento a la red de aguas lluvias se debe incluir en el presupuesto de Estado, lo que actualmente implica que: el tema del drenaje en El Salvador está "huérfano".

### **1.3 Planteamiento del problema**

El área metropolitana de San Salvador ha sufrido una rápida expansión (21% en ocho años a partir de 1995). El cambio en el uso del suelo sin la adecuada planificación ha permitido la conversión de suelos agrícolas y accidentados a suelos urbanos, lo cual ha reducido la infiltración de las aguas lluvias y acrecentado la escorrentía.

A lo anterior se suma los efectos del cambio climático y se obtienen constantes inundaciones que han aumentado año con año en el AMSS, por ejemplo, instituciones como Ministerio de Medio Ambiente y Recursos Naturales (MARN) o Protección Civil, llevan registro de las inundaciones urbanas donde se reportan colapsos de los drenajes de las diferentes áreas del país y por supuesto del AMSS, solo en el año 2016 y 2017 se reportaron los siguientes eventos (tomado del Registro Histórico de inundaciones del Ministerio de Medio Ambiente y Recursos Naturales):

- Septiembre de 2016. Se reportaron inundaciones Av. Masferrer Norte, después del redondel Luceiro, 87ª Av. Norte, Blvd. del ejército, a la altura del aeropuerto de Ilopango, Alameda Roosevelt a la altura del Salvador del Mundo.
- Noviembre 2016. Por la intensidad de las lluvias, colapsó el sistema de drenajes en Ciudad Merliot.
- Junio de 2017. Colapsó el sistema de agua lluvia sobre la 49<sup>a</sup>. Avenida en la inmediación de la Colonia Flor Blanca.
- Julio 2017. Se reportan calles inundadas en la Colonia Médica.

# **1.4 Objetivos**

## OBJETIVO GENERAL:

 Elaborar un rediseño de la red de aguas lluvias en la Colonia Médica de San Salvador que considere como parte del diseño la regulación de la escorrentía aplicando nuevas tendencias de diseño sostenible para la mitigación de inundaciones de áreas urbanas.

## OBJETIVOS ESPECIFICOS:

- Realizar el levantamiento topográfico de la red existente de agua lluvia de la Colonia Medica mediante el uso de GPS de doble frecuencia.
- Realizar el análisis hidrológico la cuenca urbana utilizando los periodos de retorno que según normativa apliquen para los colectores de aguas lluvias.
- Realizar el análisis hidráulico la red existente, obteniendo capacidades de tuberías, a través de un software de uso libre como el Autodesk Storm and Sanitary Analysis 2018 versión estudiantil.
- Conocer las condiciones actuales del sistema de alcantarillado e identificar los posibles tramos críticos.
- Colocar en una plataforma de Sistema de Información Geográfico, el diagnóstico del estado actual del sistema de agua lluvia.
- Realizar un diseño de tramos de alivio para retener o infiltrar la escorrentía excedente, sin limitarse a cambio de tubería.
- Simular hidráulicamente la propuesta, con el fin de obtener resultados esperados y poder comparar con lo existente.
- Elaborar presupuestos de las obras de alivio o de mejoras propuestas y presupuesto de la ampliación del diámetro de tubería (es decir soluciones convencionales).
- Realizar el análisis costo beneficio de las alternativas de solución.

## **1.5 Alcances**

- Presentar una propuesta de rediseño sostenible para la rehabilitación o mejora de la red de agua lluvia existente en la Colonia Médica.
- Elaborar un diagnóstico del sistema actual de aguas lluvias, asimismo la propuesta debe incluir las zonas públicas de la colonia como zonas de retención o escorrentía.
- Realizar un análisis de costos y beneficios comparando la propuesta de drenaje sostenible contra las obras convencionales. estudiantil.
- El sistema de la red de aguas lluvias solo se modeló con el software Autodesk Storm and Sanitary Analysis 2018 versión estudiantil.

## **1.6 Limitaciones**

- No se cuenta con información (planos, registros u otros) de la red de aguas lluvias en el sector de estudio.
- Falta de inspecciones de campo de la red de agua lluvia existente.
- Dificultad de horarios para recopilar información de tragantes y pozos de visita que forman parte de la red de agua lluvia del sector en estudio.
- La red de aguas lluvias posee dificultades para el levantamiento topográfico debido a que muchos pozos de visita de la red de aguas lluvias están sellados por el recarpeteo del pavimento realizado en el sector en estudio, asimismo por ser un sector muy transitado se tienen inconvenientes para el trabajo de campo por comprometer la seguridad.
- No se puede establecer una red de aguas lluvias separadas de la red de aguas negras ya que en algunos tramos existen sistemas mixtos dando origen a redes combinadas.
- El levantamiento topográfico se realizó mediante el uso de GPS de doble frecuencia, lo cual, por ser una aplicación novedosa en nuestro país, se considera como limitante no contar con experiencias previas en la aplicación del GPS para este efecto.

#### **1.7 Justificaciones**

Es importante señalar que la problemática de la evacuación del agua lluvia ha acompañado a las ciudades desde sus orígenes, principalmente en las zonas urbanas. El Área Metropolitana de San Salvador no ha sido la excepción ante esta situación, siendo las inundaciones un fenómeno frecuente que castiga a la ciudad más de una vez al año, especialmente a la población de escasos recursos que habita en asentamientos populares, localizados generalmente en los lugares con mayor vulnerabilidad ante este tipo de eventos y sus desencadenantes como deslizamientos de tierra; sin embargo, cabe señalar que es mucha la población afectada en estos eventos, desde la anegación de calles y carreteras comúnmente utilizadas para la movilidad de la ciudad, los daños en las mismas calles o en infraestructura pública y privada, y aumentando la exposición de la población ante amenazas de inundaciones

Plan Maestro de Drenaje de Aguas Lluvias del AMSS, financiado por la Agencia Sueca de Desarrollo Internacional (ASDI) en conjunto con OPAMSS, realizó en el año 2003, una revisión sobre el marco institucional con relación a aguas lluvias, el cual notificó la inexistencia de alguna ley que responsabilice a alguna institución para el manejo de las aguas lluvias.

Dicho Plan se ha enfocado en analizar las alternativas de solución de estos problemas tanto estructurales como no estructurales, tomando en cuenta los cambios futuros de los patrones de uso de la tierra debido a la expansión del área urbana hasta un horizonte de planificación de largo plazo, fijado en 20 años.

El programa ya está financiado por el BID en 3 componentes:

- 1. Reducción de vulnerabilidad en AUP (Asentamientos Urbanos Precarios) a través de la construcción de lagunas de laminación y reparación de bóvedas en el AMSS.
- 2. Mejoramiento integral y mitigación de riesgos de AUP
- 3. Fortalecimiento Institucional del sector

Para la aplicación del rediseño planteado en esta investigación, se procedió a identificar un sector piloto que será el área de estudio, siendo la Colonia Médica, tomando en cuenta los siguientes criterios:

La red de drenaje de aguas lluvias está ubicada sobre importantes calles y avenidas.

El lugar está dentro del radio de cobertura para la aplicación del equipo de GPS. En la actualidad ningún ente público o privado posee datos del estado actual del sistema de la red de aguas lluvias, al menos en este sector.

Frente a este desafío, y esta investigación trata de aplicar el enfoque de la retención en el tiempo, del agua lluvia con el fin de lograr atenuar los caudales máximos desde el sistema o red de drenaje pública, principalmente en sectores caracterizados por problemas de inundaciones y que las soluciones vayan más allá de un manejo tradicional de cambio de tuberías por diámetros mayores, sino más bien utilizar el entorno del sector para el recogimiento de las aguas lluvias de manera controlada.

Como resultado principal de esta investigación será la metodología tanto de recolección de la información, como de parámetros de diseño, criterios y análisis de costos beneficios para las alternativas de solución a proponer.

### **1.8 Metodología de la investigación**

El trabajo de graduación consiste en rediseñar la red de agua lluvia existente en la Colonia Médica, realizando un diagnóstico del estado actual de la red, haciendo uso en ambos casos de software y hojas electrónicas; el levantamiento topográfico se realizó mediante la aplicación de GPS de doble frecuencia. La investigación se desarrolló en 5 etapas:

### 1. Investigación bibliográfica

En esta etapa se hizo un estudio de la bibliografía existente sobre los sistemas de drenaje pluvial en cuencas urbanas y el control de la escorrentía superficial además de los elementos hidráulicos e hidrológicos. Por otro lado, también se hizo una revisión de las principales alternativas de solución al problema de inundaciones adoptadas a nivel mundial, posteriormente se seleccionaron aquellas que más se apeguen al área en estudio.

2. Prueba piloto de levantamiento topográfico de la red de alcantarillado pluvial mediante la aplicación de GPS de doble frecuencia.

En esta etapa se realizó una inducción previa del uso de equipo de GPS de doble frecuencia para el levantamiento de datos en campo, llevando a cabo un levantamiento topográfico dentro de la Facultad de Ingeniería y Arquitectura de la Universidad de El Salvador, desarrollando varias prácticas de campo con el fin de adquirir las destrezas necesarias en el uso de GPS de doble frecuencia en cuanto a la toma de datos y su almacenamiento, así como también del procesamiento de los datos en oficina. Las prácticas de campo con equipo GPS de doble frecuencia fueron impartidas por el Ing. Wilfredo Amaya, con amplia experiencia en el área de topografía del Centro Nacional de Registros (CNR).

## 3. Recolección de datos en campo.

Se desarrolló la toma de datos e información de la red de agua lluvia existente. Para ello se agendaron visitas de campo a la Colonia Médica de San Salvador, las cuales fueron acompañadas por personal de la OPAMSS. Se hicieron visitas previas al lugar de estudio con las que se logró verificar el estado de los elementos que forman parte de la red de aguas lluvia, esto con el fin de identificar las posibles dificultades para la toma de datos en campo.

Esta etapa se divide en dos partes:

• La primera: Levantamiento topográfico con GPS de doble frecuencia de los elementos que forman parte de la red; pozos de visita y tragantes.

La segunda: Levantamiento de las características específicas de cada elemento de la red; diámetros de tuberías, profundidades de pozos y tragantes. Por último, se realizó la identificación de las distintas áreas de la zona en estudio, es decir se dividieron las áreas en: áreas verdes públicas, áreas verdes privadas, áreas de parqueo, áreas de aceras y áreas de calles y cunetas.

## 4. Elaboración de Diagnóstico de la Red de Agua Lluvia Existente.

Una vez se obtuvo los datos recolectados en la etapa anterior, se elaboró el diagnóstico de la red, identificando las condiciones actuales de funcionamiento de la red existente mediante la aplicación del software Autodesk Storm and Sanitary Analysis 2018 versión estudiantil y así determinar las deficiencias que presenta al momento de ocurrir un evento lluvioso.

Cabe recalcar que en esta etapa se aplicó el procesamiento de datos para definir las áreas tributarias de cada elemento de la red en base a la dirección del flujo.

#### 5. Rediseño de la Red de Agua Lluvia.

Se propone un rediseño de la red de agua lluvia con el fin de controlar la escorrentía superficial, para garantizar un funcionamiento eficiente del sistema. Se presentan medidas sostenibles y convencionales. Además, se elaboró el presupuesto de la implementación de las soluciones propuestas. Por último, se elaboró un análisis costo beneficio con el fin de comparar las medidas propuestas.

## **CAPITULO II**

# **MARCO TEÓRICO**

## **2.1 Descripción general del municipio de San Salvador**

## **2.1.1 Ubicación geográfica.**

El Municipio de San Salvador, está ubicado en la zona central de El Salvador. Su elevación se encuentra entre 600 y 1000 metros sobre el nivel del mar. El área del municipio es de 72.23 kilómetros cuadrados, lo que representa el 8.2% del área total del departamento. Es la principal ciudad del país, desde el punto de vista económico, asiento de las principales industrias y empresas de servicios de El Salvador. Está limitado por los siguientes municipios: al norte, por Nejapa, Mejicanos, Cuscatancingo y Delgado; al este, por Delgado, Soyapango y San Marcos; al sur, por San Marcos y Panchimalco; al oeste, por Antiguo Cuscatlán y Nueva San Salvador (los dos del departamento de La Libertad).

# **2.1.2 Descripción de la ciudad**

En los últimos años se ha establecido la división del municipio en distritos. Para el año de 1999 se crea el distrito Centro Histórico a partir del cual tiene comprendido dentro de sus límites el perímetro Centro Histórico o Centro Consolidado, Centro Ciudad y Microcentro, además espacios públicos como el Parque Bolívar, Parque Centenario, Parque San José, Plaza 14 de Julio, Plaza 2 de Abril, Plaza Libertad, Plaza Barrios, Plaza Morazán, Plaza Zurita; equipamiento como los Mercados Ex-Cuartel, Sagrado Corazón, Belloso, Central, Tinetti, la Alcaldía Central, Policía Nacional Civil, Cementerio General, e inmuebles monumentales de valor cultural como el Palacio Nacional y Teatro Nacional.

En el año 2000, el Concejo de la Alcaldía Municipal de San Salvador acuerda aprobar la creación del Distrito 6, y con la rectificación de los límites entre el distrito 6 y el distrito Centro Histórico se estableció la configuración actual de los 7 distritos municipales.

Cabe señalar que actualmente la función administrativa del Distrito Centro Histórico es asumida por el Distrito 1.

A continuación, en la Figura 1 se presenta la delimitación del municipio de San Salvador en distritos.

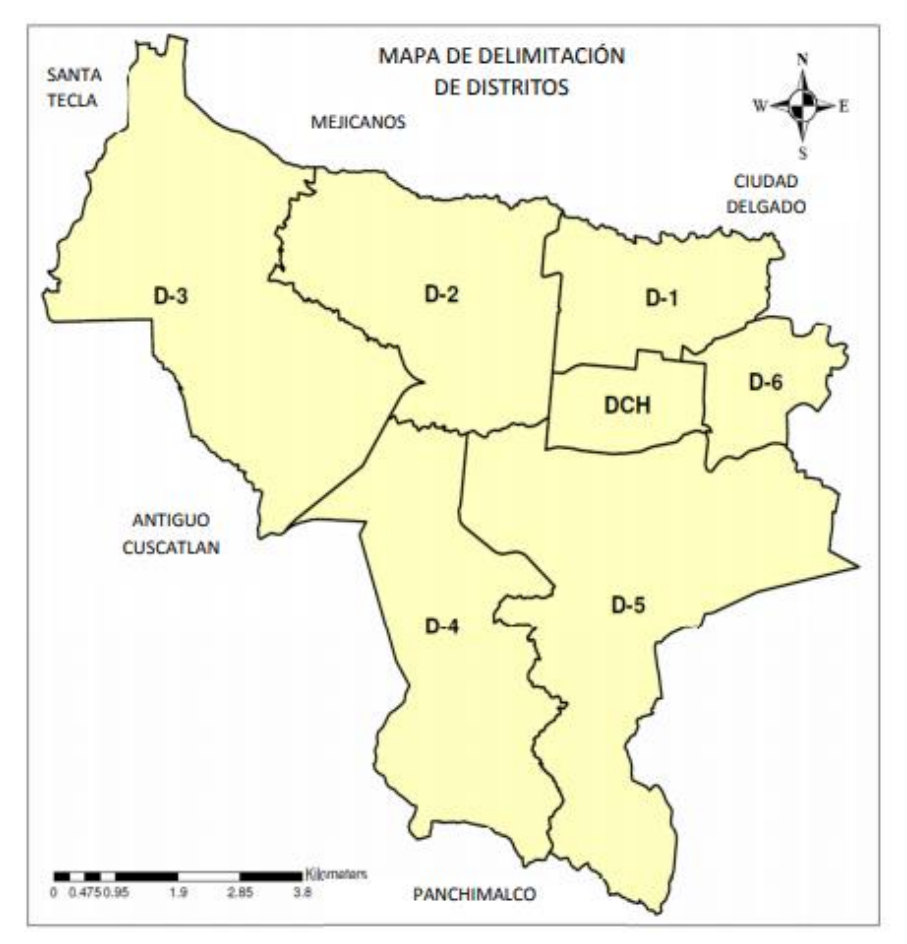

*Figura 2.1. Delimitación del municipio de San Salvador en distritos. Fuente: Plan Municipal de Ordenamiento territorial de la Ciudad de San Salvador*

Por otro lado, la ciudad de San Salvador se divide a su vez en barrios y colonias, los cuales se presentan en la tabla 2.1.

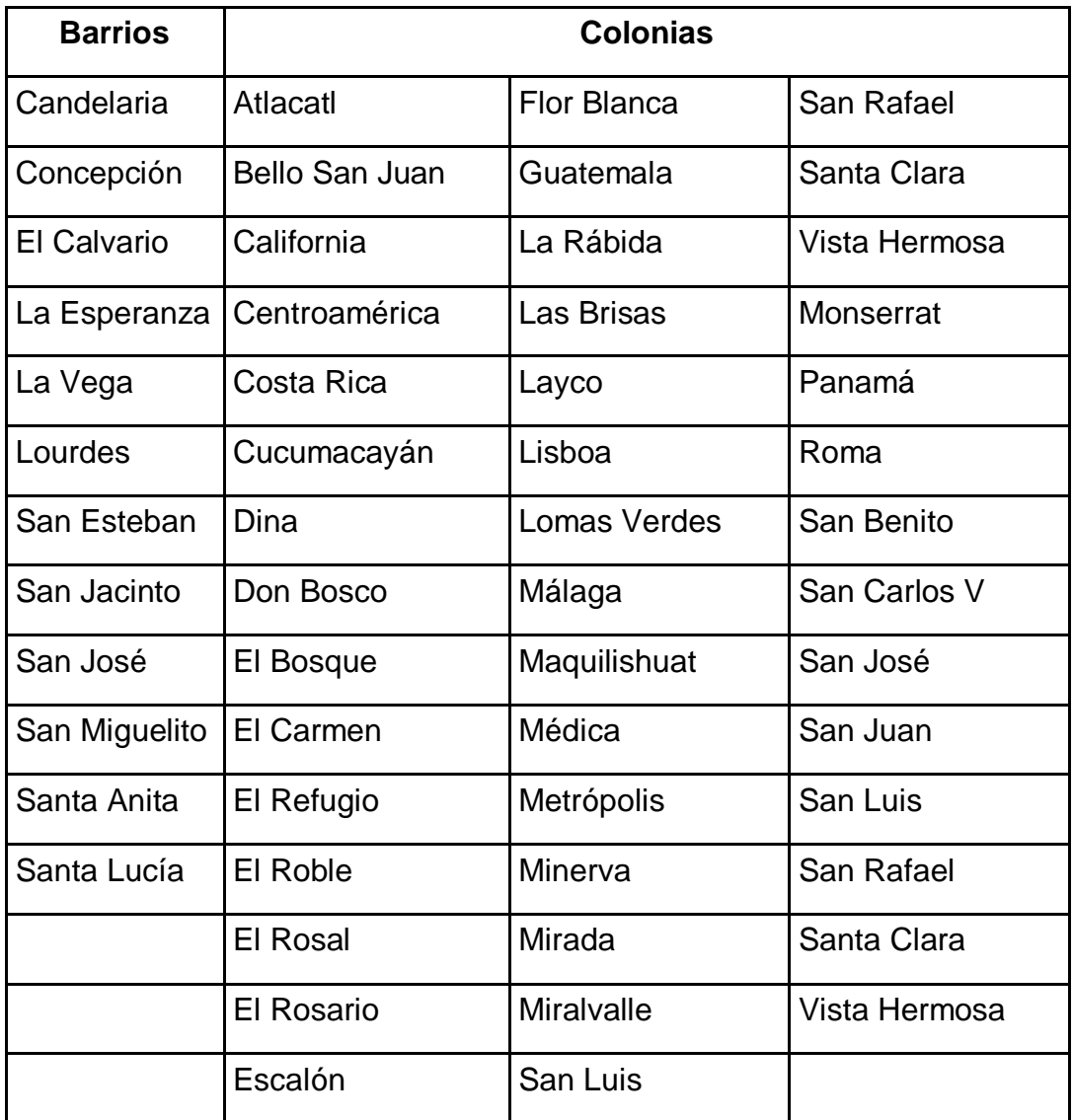

*Tabla 2.1. Barrios y colonias de la ciudad de San Salvador. Fuente: Portal de información en línea del Fondo de Inversión Social para el Desarrollo Local (FISDL).*

## **2.1.3 Crecimiento urbano de la ciudad**

El Área Metropolitana de San Salvador dentro de la cual está incluida San Salvador, cuenta con una población de alrededor de 2 millones, que es más del 30% del total del país. Ha crecido de una manera rápida, irregular y sin control, expandiéndose en todas direcciones permitidas por la topografía y en áreas que son vulnerables a los desastres naturales que ocurran. La Figura 2.2 correspondiente al año de 2009 muestra la expansión a lo largo del Valle de San Salvador que rodea el volcán Boquerón, con la correspondiente disminución de la cubierta vegetal en comparación con la imagen correspondiente al año 1972. La tendencia actual del crecimiento de la mancha urbana consume y absorbe el suelo y se expande hacia zonas ambientalmente valiosas como: el Volcán de San Salvador, la Cordillera del Bálsamo, el Cerro de San Jacinto y áreas de ribera de ríos y quebradas, igualmente en zonas sensibles o susceptibles a amenazas o donde las condiciones topográficas lo permitan. En los últimos años, el crecimiento y expansión de áreas habitacionales, ha provocado pérdida de suelos rurales y afectación de áreas naturales.

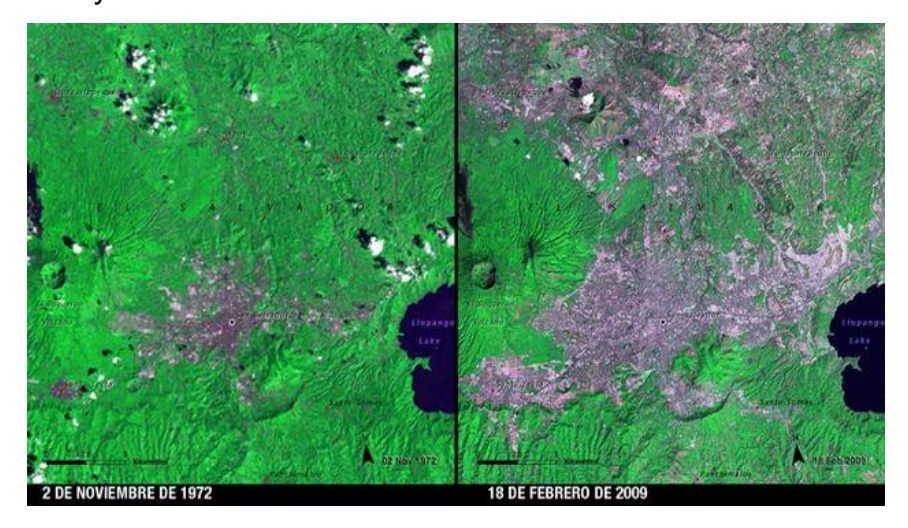

*Figura 2.2. Crecimiento urbano experimentado en el Área Metropolitana de San Salvador entre los años 1972 y 2009. Fuente: sitio web Teinteresa.es/Tierra.*

# **2.1.4 Topografía**

La mayor parte del territorio de El Salvador se distingue por una topografía escabrosa y quebrada debido a recientes actividades volcánicas y sísmicas; la característica geológica más perceptible es la cadena de volcanes del periodo final del pleistoceno, en la región centro meridional del país.

Los rasgos geomorfológicos más notables del relieve en El Salvador son:

- La planicie aluvial costera y los valles.
- La cadena costera.
- La meseta central.
- La cadena y la fosa interior.
- Las cordilleras fronterizas.

El área metropolitana de San Salvador se encuentra en la Meseta Central.

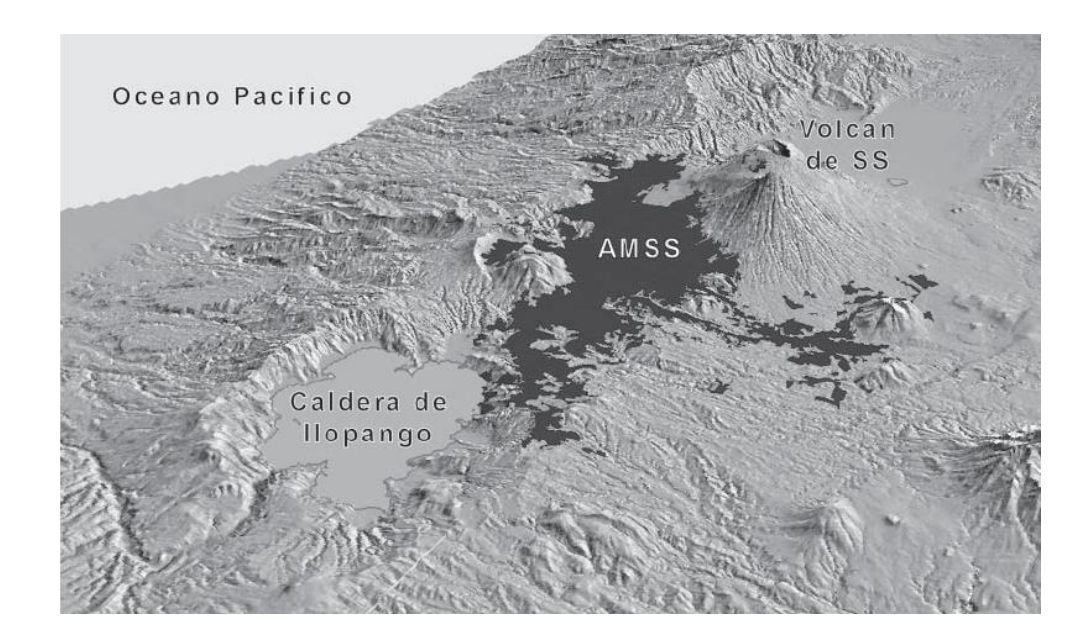

*Figura 2.3. Mapa de relieve del Área Metropolitana de San Salvador (AMSS). El área urbana está en color negro, el AMSS está rodeado por el volcán de San Salvador y Caldera de Ilopango. Fuente: (OPAMSS, 2008).*

#### **2.1.4.1 Características de la Meseta Central.**

Está situada entre la cadena costera y las cordilleras fronterizas; comprende el 20% del área de la república, se extiende de Oeste a Sureste casi 250 km. Tiene una elevación de 400 a 800 metros sobre el nivel del mar y una anchura de 10 a 30 km. Presenta lagos, llanuras, valles, colinas y esta regada por numerosos ríos, es la región más densamente poblada del total del país debido a su favorable clima, excelentes vías de comunicación, cercanía a centros de abastecimiento, etc.

La topografía es el resultado de condiciones geológicas y climáticas a través del tiempo. La matriz geológica y base es accionada por fuerzas tectónicas espectaculares y por las fuerzas dinámicas invisibles del aire, la temperatura y el agua. En la configuración de las formaciones terrestres, los resultados de esta acción están inmediatamente disponibles para su inspección.

La topografía influye en el escurrimiento superficial al reducir el periodo de este e incrementar el valor de la escorrentía máximo en proporción con la magnitud de la pendiente y lo abrupto del terreno. Cuando ocurre una avenida repentina (aquella que se da bruscamente y hace daños por la energía del agua que escurre) puede estarse seguro que los cambios en elevación son grandes. La impermeabilización de la cuenca en la parte alta afecta en gran medida a la cuenca media y baja, pues el agua escurre hacia la parte baja provocando que grandes cantidades de agua llegue repentinamente a puntos focalizados de menor elevación.

Otro aspecto que debe considerarse es que los cálculos deben estar basados en las condiciones extremas (intensidad de lluvia, caudales pico, etc.) y las estructuras estar basadas en las condiciones más desfavorables que se puedan esperar con un factor adicional de seguridad agregada para compensar ciertas situaciones inesperadas.

# **2.2 Hidrología**

# **2.2.1 Cuenca hidrográfica**

Es el territorio o espacio de terreno, limitado por cerros, partes elevadas y montañas de los cuales se configura una red de drenaje superficial, que en presencia de la precipitación o lluvias, forma el escurrimiento de un río, para conducir sus aguas a un río más grande y posteriormente a un lago o mar. (Castaneda y Villalta, 2003).

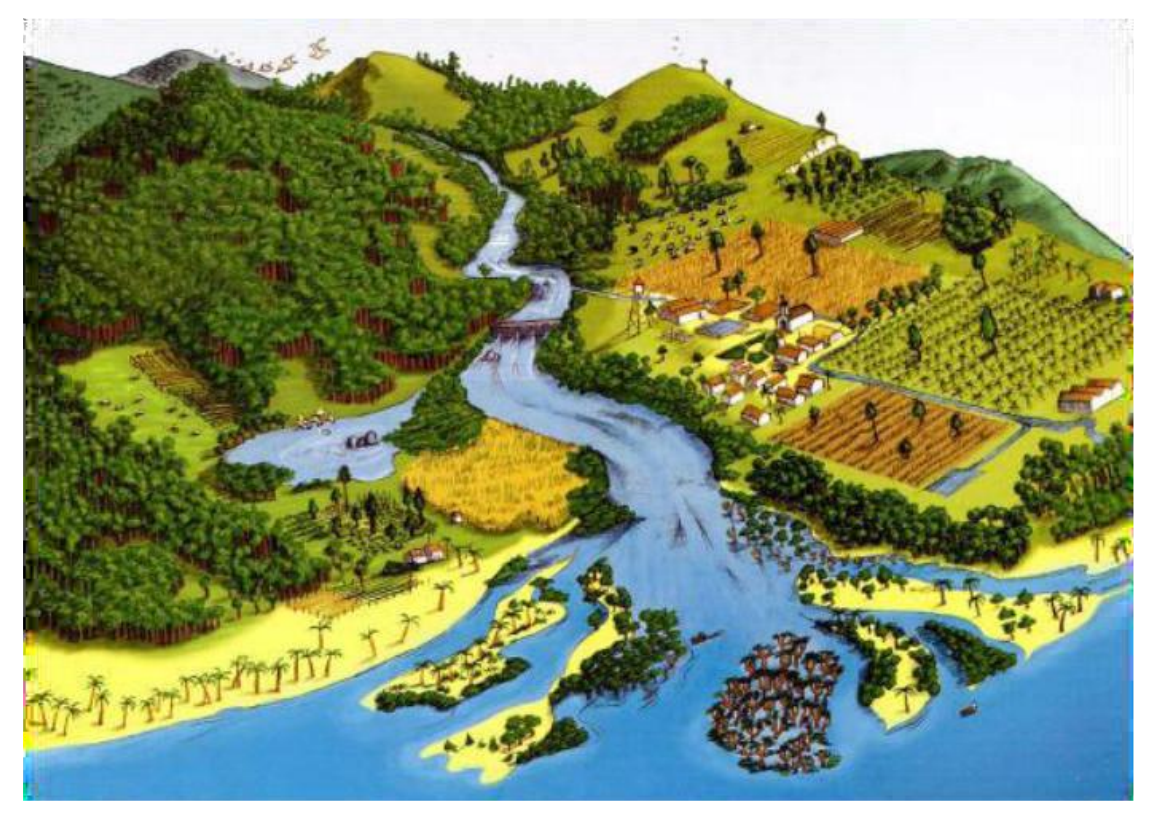

*Figura 2.4. Esquema general de una cuenca hidrográfica. Fuente: Ministerio de Agricultura y Ganadería (MAG).*

Una cuenca hidrográfica puede dividirse de diferentes maneras. Atendiendo el grado de concentración de la red de drenaje, define unidades menores como subcuencas, microcuencas y quebradas.

# **Subcuenca**

Es un área que desarrolla su drenaje directamente al curso principal de la cuenca. Varias subcuencas conforman una cuenca. (Faustino, 2007).

# **Microcuenca**

Es un área que desarrolla su drenaje directamente a la corriente principal de una subcuenca. (Faustino, 2007).

# Quebrada

Es un área que desarrolla su drenaje directamente a la corriente principal de una microcuenca. (Faustino, 2007).

# **2.2.2 Tipos de cuencas**

Por el sistema de drenaje y su conducción final, las cuencas hidrográficas pueden ser clasificadas en:

**Exorreicas:** Drenan sus aguas al mar o al océano. Un ejemplo es la cuenca del Plata, en Sudamérica. (Faustino, 2006).

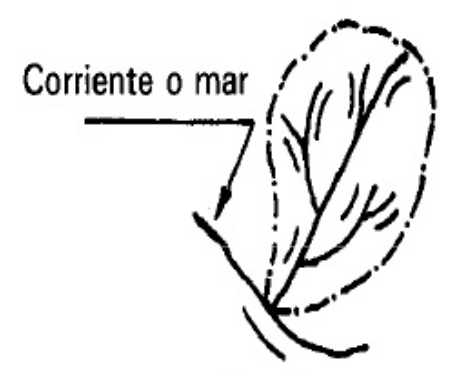

*Figura 2.5. Cuenca exorreica. Fuente: Apuntes de clases de la catedra de Hidrología, 2016.*

**Endorreicas:** Desembocan en lagos, lagunas o salares que no tienen comunicación fluvial al mar. Por ejemplo, la cuenca del río Desaguadero, en Bolivia. (Faustino, 2006).

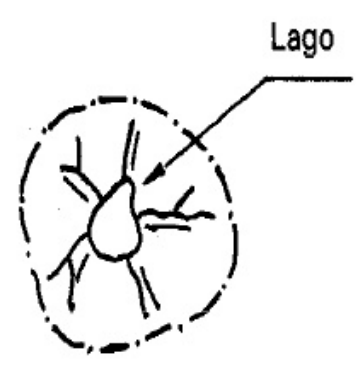

*Figura 2.6. Cuenca endorreica. Fuente: Apuntes de clases de la catedra de Hidrología, 2016.*

**Arreicas:** Las aguas se evaporan o se filtran en el terreno antes de encauzarse en una red de drenaje, no desaguan en ningún río u otro cuerpo hidrográfico de importancia. Son frecuentes en áreas del desierto del Sáhara y en muchas otras partes. (Faustino, 2006).

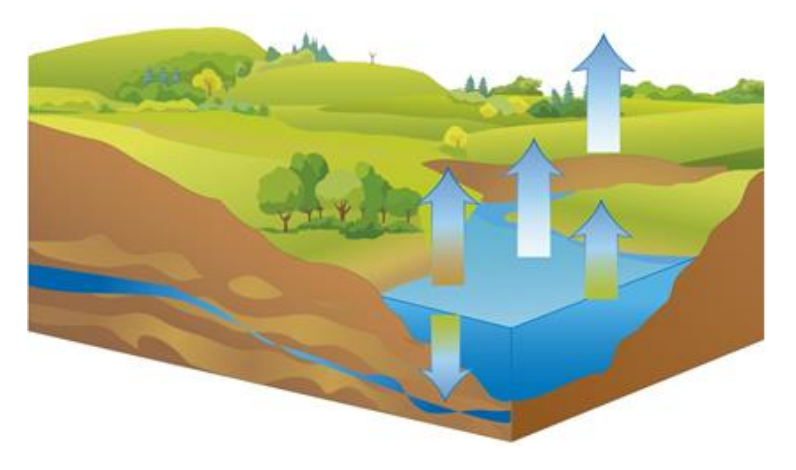

*Figura 2.7. Cuenca arreica. Fuente: Comisión Nacional del Agua, CONAGUA (México, 2010)*

Principales cuencas hidrográficas del departamento de San Salvador.

*Tabla 2.2. Cuencas Hidrográficas del departamento de San Salvador Fuente: Ministerio de Agricultura y Ganadería (MAG)*

| No.            | <b>Cuenca</b> | <b>Subcuenca</b> | Río             | Quebrada |
|----------------|---------------|------------------|-----------------|----------|
| $\overline{1}$ | Lempa         | Sucio            | Sucio           |          |
| $\overline{2}$ | Lempa         | Tasula           | La Jutera       |          |
|                |               |                  | Lempa           |          |
| $\overline{3}$ | Lempa         | Amayo            | Agua Amarilla   |          |
|                |               |                  | Amayo           |          |
| $\overline{4}$ | Lempa         | Matizate         | <b>Matizate</b> |          |
|                |               |                  | El Viejo        |          |
| 5              | Lempa         | La Pita          | Lempa           |          |
| $\overline{6}$ | Lempa         | Quezalapa        |                 |          |
| $\overline{7}$ | Jiboa         |                  | Cuapa           |          |
|                |               |                  | Colmenera       |          |
|                |               |                  | Guaya           |          |
|                |               |                  | Chaguite        |          |
|                |               |                  | Jutera          |          |
|                |               |                  | Guilapa         |          |
|                |               |                  | La Tigrera      |          |
|                |               |                  | Cusmajapa       |          |
|                |               |                  | El Pasón        |          |
|                |               |                  | El Jocote       |          |
|                |               |                  | El Puente       |          |
|                |               |                  | Jutiapa         |          |
| 8              | Comalapa      |                  | Comalapa        |          |
|                |               |                  | El Sauce        |          |

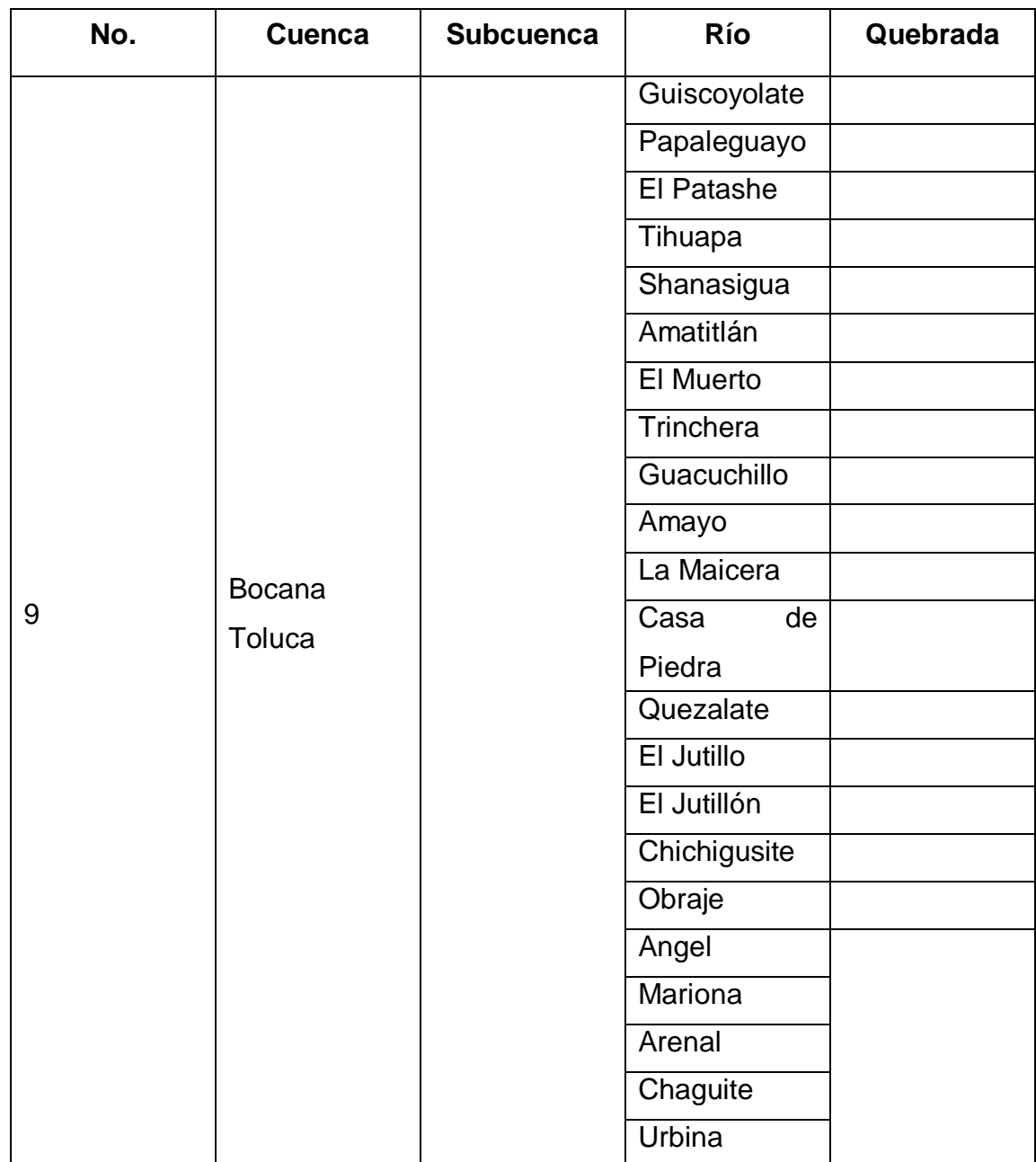

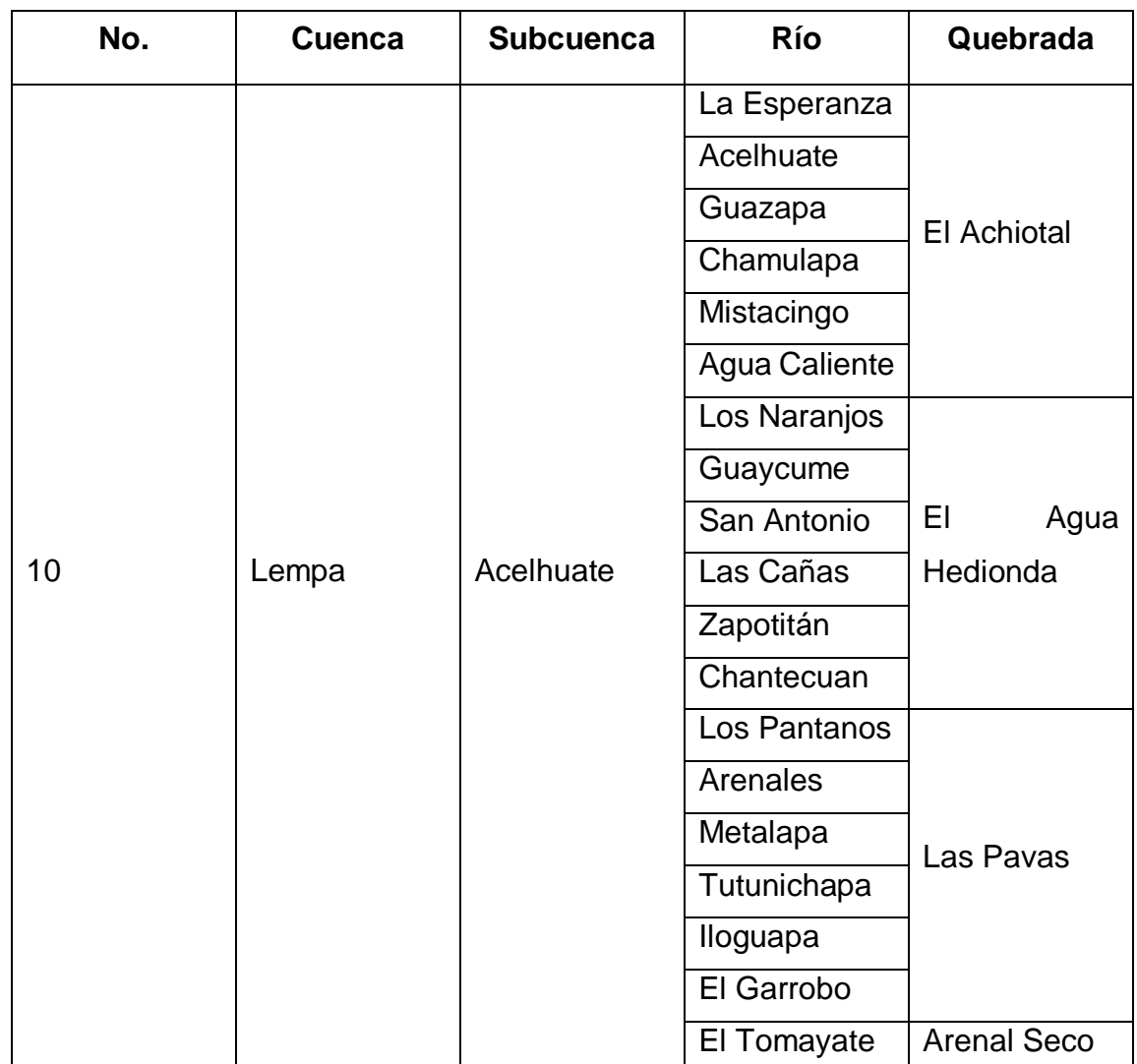

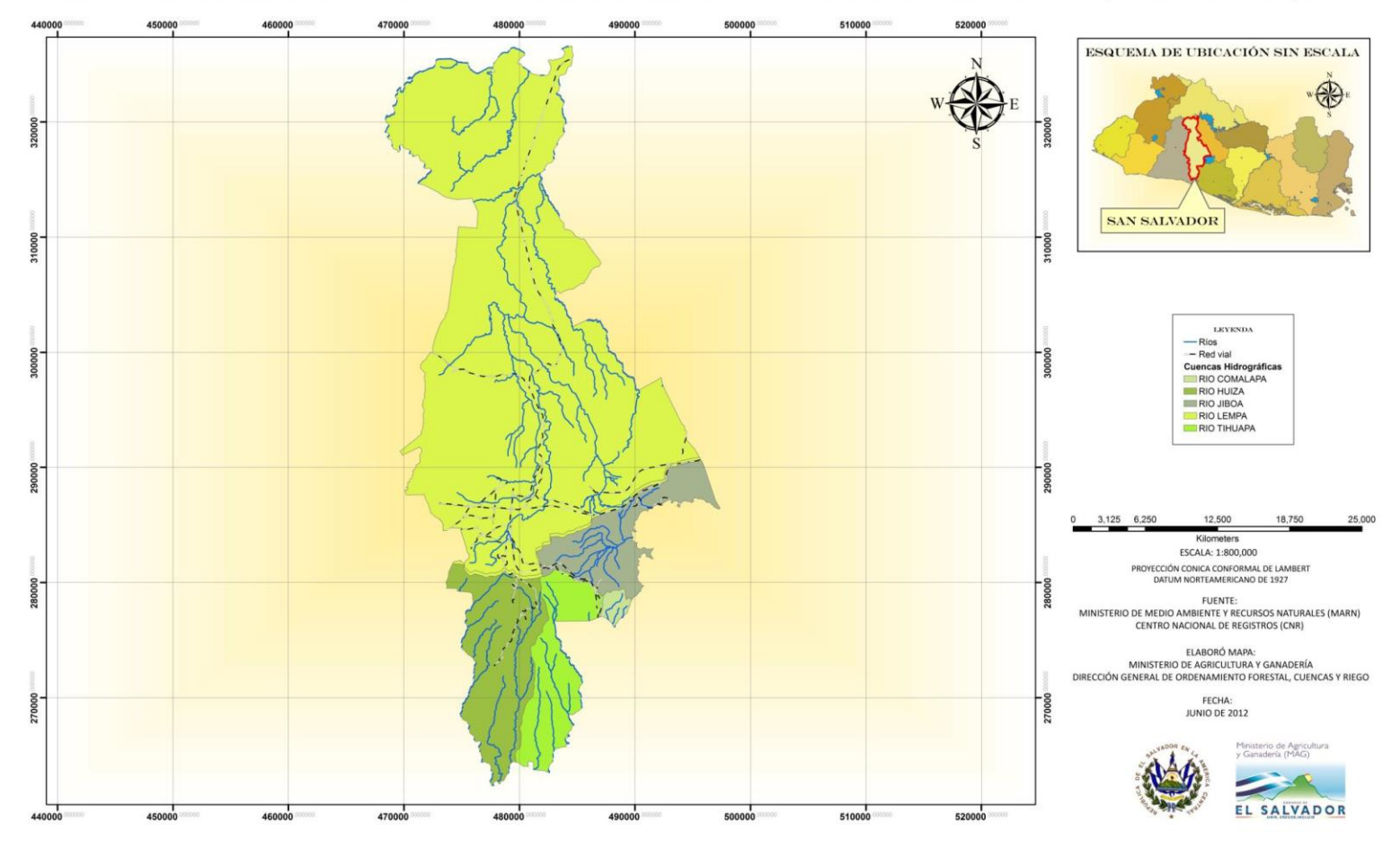

CUENCAS HIDROGRÁFICAS Y RED HÍDRICA DEL DEPARTAMENTO DE SAN SALVADOR, EL SALVADOR, C.A.

*Figura 2.8. Cuencas hidrográficas y red hídrica del departamento de San Salvador Fuente: Ministerio de Medio Ambiente y Recursos Naturales (MARN)*

El incremento demográfico y la consecuente necesidad de proveer medios que faciliten los quehaceres cotidianos de la población han venido a modificar el entorno de la cuenca natural transformándola en cuenca urbana. La urbanización de una cuenca aumenta la superficie impermeable, lo que modifica el comportamiento hidrológico de la misma. De acuerdo con el tipo de asentamiento humano ocupando la cuenca, ésta puede clasificarse como natural o urbana.

### **2.2.4 Cuenca Urbana.**

Una cuenca urbana es una zona de la superficie en una ciudad en dónde, si fuese impermeable, toda gota que ingrese a la cuenca tiende a ser desalojada por el sistema de drenaje hacia un mismo punto de salida.

Las características más importantes de una cuenca urbana, comparada con una rural, reside en el elevado porcentaje de superficie impermeable y la existencia de una red de drenaje artificial con puntos localizados de entrada de agua. El crecimiento de las ciudades—inducido por el aumento de la población—provoca un aumento en la superficie impermeable y, como directa consecuencia, origina un mayor escurrimiento de agua de lluvia. Los gastos generados por las tormentas deben ser recolectados y transportados a través de los colectores iniciales hasta llegar al punto de descarga, con el objetivo de evitar inundaciones, daños a propiedades y suspensión de las actividades cotidianas.

#### **2.2.4.1 Componentes de la Cuenca Urbana.**

La cuenca urbana está principalmente compuesta por tres elementos: el macrodrenaje, el microdrenaje y la zona urbana (Figura 2.10). El macrodrenaje comprende los cauces naturales de la cuenca y permite desalojar el agua producto de las lluvias extraordinarias. El microdrenaje considera la red de drenaje pluvial, donde se crean las vías artificiales de una cuenca. El microdrenaje permite transportar todo escurrimiento cuyo gasto es menor o igual al gasto de diseño. La función del microdrenaje es crítico para las zonas urbanas,

dónde el agua debe evacuarse tan rápido como sea posible. La zona urbana es aquella superficie donde se realizan las diferentes actividades de la población. Forman parte de la misma la infraestructura urbana (hogares, escuelas, caminos, puentes, etc.), los servicios públicos (luz eléctrica, agua potable, etc.) y la población que habita en la zona urbana.

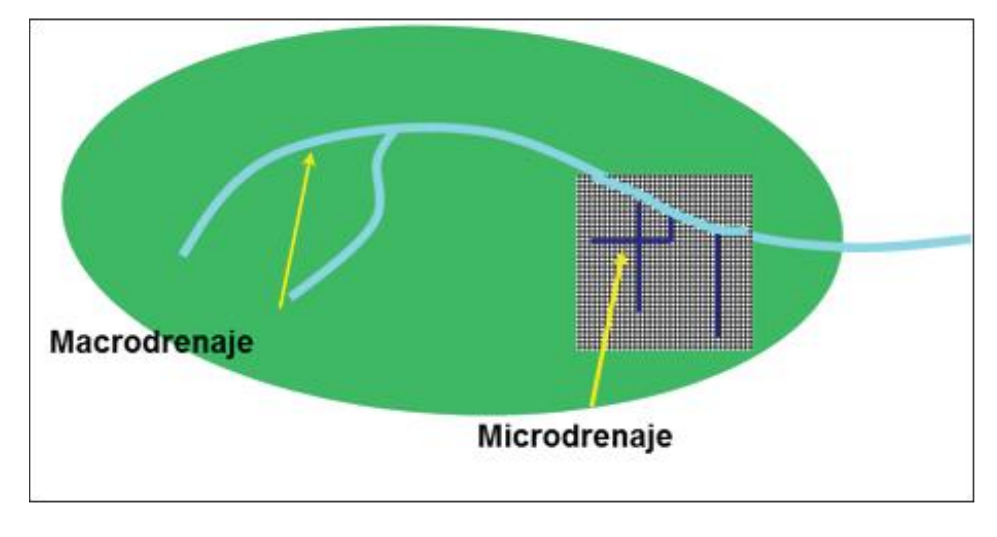

*Figura 2.9. Principales componentes de la cuenca urbana. Fuente: Bertoni, 2013*

# **2.3 Ciclo hidrológico natural.**

Es una sucesión de etapas que atraviesa el agua al pasar de la atmosfera a la tierra y volver a la atmosfera; evaporación desde el suelo, mar o aguas continentales, condensación de nubes, precipitación, acumulación en el suelo, escurrimiento y nuevamente evaporación.

Involucra un proceso de transporte recirculatorio e indefinido o permanente. Este movimiento permanente, se debe a dos causas: el sol y la gravedad terrestre.

El sol evapora y la gravedad hace que el agua condensada descienda (precipitación y escurrimiento).

Se puede suponer que el ciclo hidrológico se inicia con la evaporación de la superficie del agua en los océanos, el vapor es transportado por el viento hacia los continentes.

Lluvia (precipitación): no toda precipitación llega al terreno, ya que una parte se evapora, otra parte retenida por la vegetación, edificios, carreteras, etc.

Poco tiempo después, es retornada a la atmósfera en forma de vapor de agua que alcanza la superficie del terreno, una parte queda retenida en los huecos e irregularidades del terreno (almacenamiento en depresiones) y en su mayoría vuelve a la atmósfera por evaporación.

Otra parte del agua que llega al suelo circula sobre la superficie (lluvia en exceso) y se concentra en pequeños surcos que luego integran arroyos, los cuales posteriormente desembocan en los ríos (escurrimiento superficial) los que conducen las aguas a los lagos, embalses o mares, desde donde se evapora o bien, se infiltra en el terreno.

Por último, hay una tercera parte que penetra bajo la superficie del terreno (infiltración) y va rellenando los poros y fisuras del medio poroso. Si el agua infiltrada es abundante, una parte desciende hasta recargar el acuífero o agua subterránea, en cambio cuando el volumen infiltrado es escaso el agua queda retenida en la zona no saturada (humedad del suelo), de donde vuelve a la atmósfera por evaporación o principalmente, por transpiración de las plantas, como en la práctica no es fácil separar ambos fenómenos, se suelen englobar en el término evapotranspiración. Bajo la influencia de la gravedad, tanto el escurrimiento superficial como el agua subterránea se mueven hacia las zonas bajas y con el tiempo integran el escurrimiento total de un río para fluir hacia los océanos.

Finalmente debe tenerse en cuenta que el movimiento del agua en cada fase del ciclo hidrológico no es a velocidad constante, sino más bien es errático tanto temporal como espacialmente. Cabe hacer notar también que las cualidades del agua cambian durante su paso a través del ciclo hidrológico.

# **2.3.1 Fases importantes del ciclo hidrológico:**

# **2.3.1.1 Precipitación.**

Se define precipitación a toda forma de humedad, que, originándose en las nubes, llega hasta la superficie terrestre. De acuerdo a esta definición, las lluvias, las granizadas, las garúas y las nevadas son formas distintas del mismo fenómeno de la precipitación.

# **Tipos de precipitaciones**

Las precipitaciones se clasifican en tres grupos según el factor responsable del levantamiento del aire que favorece el enfriamiento necesario para que se produzcan cantidades significativas de precipitación.

a) Precipitaciones convectivas. Son causadas por el ascenso de aire cálido más liviano que el aire frío de los alrededores. Las diferencias de temperatura pueden ser sobre todo el resultado de calentamientos diferenciales en la superficie o en la capa superior de la capa de aire. La precipitación convectiva es puntual y su intensidad puede variar entre aquella correspondiente a lloviznas ligeras y aguaceros.

b) Precipitaciones orográficas. Resultan del ascenso del aire cálido hacia una cadena de montañas. Las regiones que quedan del otro lado de las montañas pueden sufrir la ausencia de lluvias, puesto que todas las nubes son interceptadas y precipitadas en el lado de donde ellas provienen.

c) Precipitaciones ciclónicas. Se producen cuando hay un encuentro de nubes de diferentes temperaturas: las más calientes son impulsadas a las partes más altas donde precipitan.

#### **2.3.1.2 Infiltración.**

Cuando llueve, parte de la lluvia del comienzo es retenida en la cobertura vegetal como intercepción y en las depresiones del terreno como almacenamiento superficial. Conforme continúa la lluvia, el suelo se cubre de una delgada capa de agua conocida como detención superficial y el flujo comienza pendiente abajo hacia los cursos, lo que constituye la escorrentía superficial. Inmediatamente debajo de la superficie tiene lugar la escorrentía subsuperficial y las dos escorrentías, la superficial y la subsuperficjal, constituyen la escorrentía directa. La infiltración es el paso del agua a través de la superficie del suelo hacia el interior de la tierra; la percolación es el movimiento del agua dentro del suelo y ambos fenómenos, la infiltración y la percolación, están íntimamente ligados puesto que la primera no puede continuar sino cuando tiene lugar la segunda. El agua que se infiltra en exceso de la escorrentía subsuperficial puede llegar a formar parte del agua subterránea, la que eventualmente puede llegar a los cursos de agua.

### **Factores de la Infiltración**

La capacidad de infiltración depende de muchos factores. Los principales son: el tipo de suelo, el contenido de materia orgánica, el contenido de humedad, la cobertura vegetal y la época del año. De aquellas características del suelo que afectan la infiltración la porosidad es posiblemente la más importante. La porosidad determina la capacidad de almacenamiento y también afecta la resistencia al flujo.

La infiltración tiende a aumentar con el incremento de la porosidad.

Al aumentar la materia orgánica también aumenta la capacidad de infiltración, debido sobre todo a que produce un incremento en la porosidad.

### **2.3.1.3 Escurrimiento superficial.**

### (Escurrimiento = flujo = escorrentía).

El escurrimiento es la parte de la precipitación que fluye sobre el terreno, o que va a partes subterráneas, y eventualmente, hacia mares u océanos.

Suele referirse al volumen de las precipitaciones que caen sobre una cuenca, menos la retención superficial y la infiltración. El escurrimiento superficial es función de la intensidad de la precipitación y de la permeabilidad de la superficie del suelo, de la duración de la precipitación, del tipo de vegetación, de la extensión de la cuenca hidrográfica considerada, de la profundidad del nivel freático y de la pendiente de la superficie del suelo.

### **2.3.1.4 Escurrimiento subterráneo.**

Las aguas del subsuelo, como las aguas superficiales, provienen de las lluvias. No son independientes unas de otras, sino que, por el contrario, están muy ligadas entre sí. Muchas corrientes superficiales reciben agua del subsuelo y, a su vez, el agua del subsuelo se realimenta de las aguas superficiales.

## **2.3.1.5 Evapotranspiración.**

Del agua que una planta absorbe del suelo sólo una parte muy pequeña se queda para formar los tejidos de la planta; el resto regresa a la atmósfera en forma de vapor, configurando la transpiración. El término "evapotranspiración potencial" fue introducido por Thornthwaite y se define como la pérdida total de agua que ocurriría si en ningún momento existiera deficiencia de agua en el suelo para el uso de la vegetación. En los proyectos de irrigación interesa hacer un cálculo previo de las necesidades de agua de los cultivos. Estas necesidades de agua, que van a ser satisfechas mediante el riego, vienen a constituir la evapotranspiración o el uso consuntivo. Para el cálculo de estas cantidades de agua se han desarrollado métodos basados en datos meteorológicos, de los cuales los más conocidos son el de Thornthwaite y el de Blaney-Criddle.

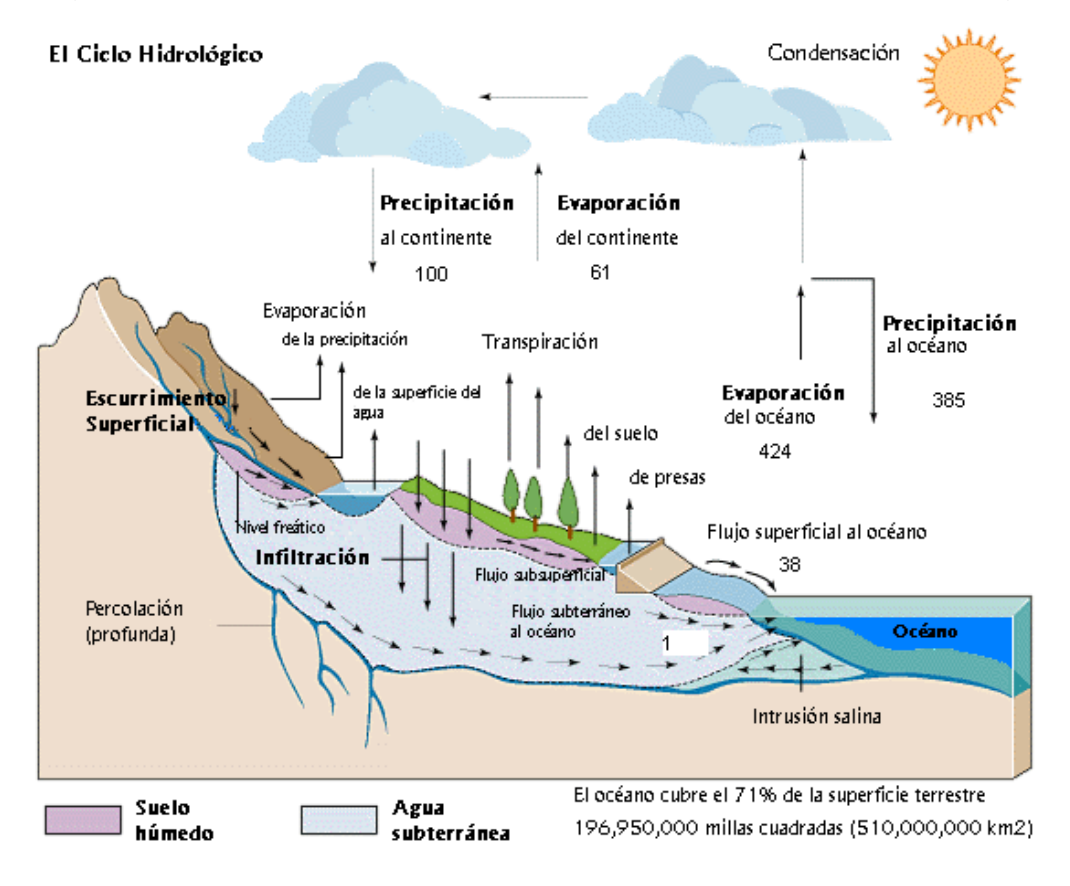

En la figura 2.10 se puede apreciar las diferentes etapas del ciclo hidrológico.

*Figura 2.10. El ciclo hidrológico.*

*Fuente: GAIA*

*http://gaia.geologia.uson.mx/academicos/lvega/ARCHIVOS/Image292.gif*

# **2.3.2 El ciclo hidrológico de una cuenca urbana**

Ante la transformación de la cuenca natural a urbana, el ciclo hidrológico también sufre variaciones. El llamado ciclo hidrológico urbano considera los efectos del drenaje, el tratamiento del agua y las descargas residuales de los habitantes de la zona. Asimismo, en este ciclo existen dos principales fuentes de abastecimiento de agua: la precipitación y el agua obtenida a través de una fuente de abastecimiento (que puede ser un lago, río, acuífero, etc.). El agua tomada de la fuente de abastecimiento es tratada para su potabilización y posterior transporte a múltiples puntos de consumo en una ciudad. Durante su trayecto, fugas subterráneas en la red de distribución pueden provocar cuantiosas pérdidas de agua que alimentan los acuíferos.

La Figura 2.11 presenta un diagrama del ciclo hidrológico urbano, donde se toman en cuenta el tratamiento de aguas (potabilización), el drenaje urbano que se ve afectado proporcionalmente por el manejo de lluvias, y la recolección de aguas residuales donde se encuentra el proceso de tratamiento del agua.

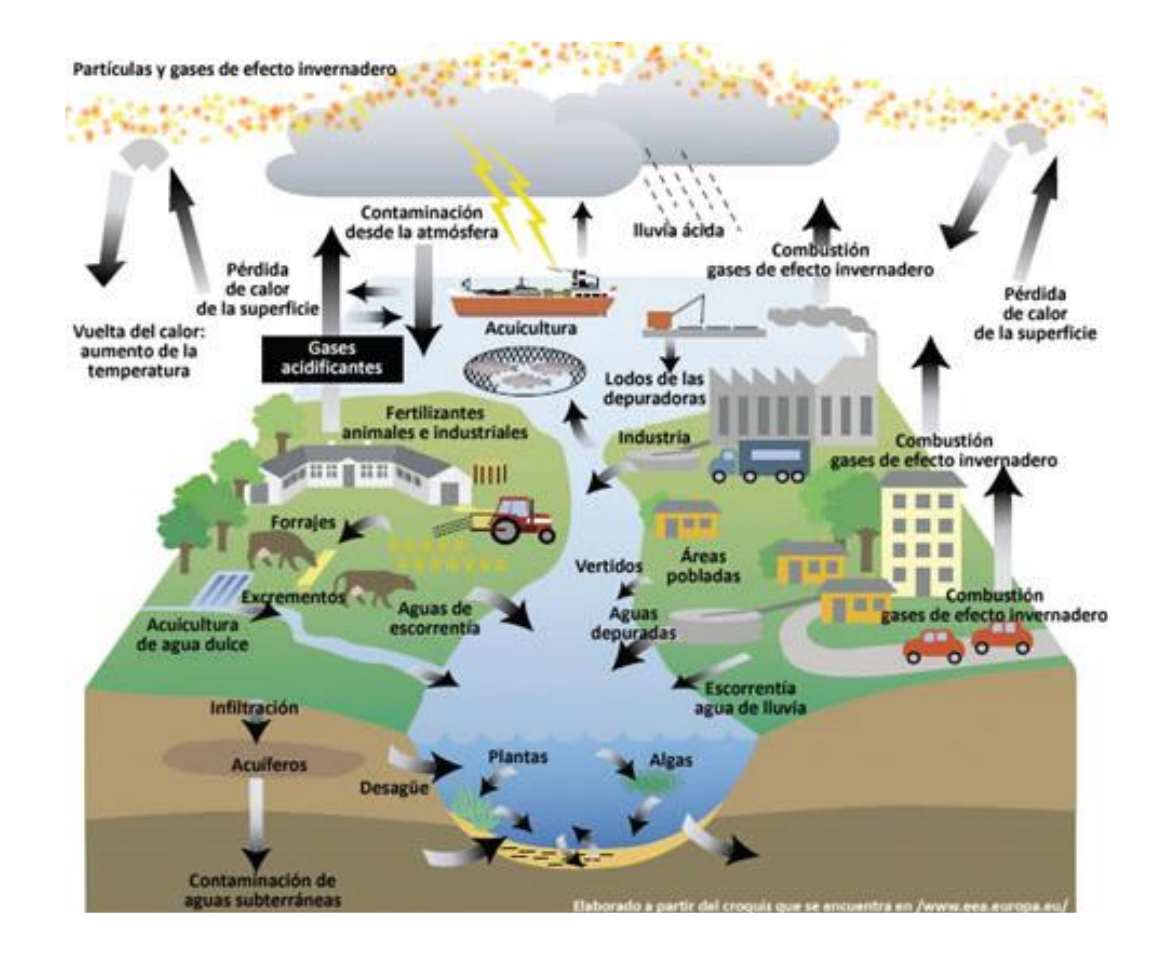

*Figura 2.11. Múltiples componentes del ciclo hidrológico urbano. Fuente: SEMARNAT (2006).*

# **2.3.3 Flujo superficial.**

El ciclo hidrológico consta de las siguientes fases:

- 1. Precipitación pluviométrica.
- 2. Evaporación y transpiración.
- 3. Infiltración, absorción y flujo subterráneo.
- 4. Flujo superficial.

Según estudios realizados aproximadamente una sexta parte del agua precipitada se infiltra, evaporándose el resto, formándose así nubes para la ocurrencia de nuevas lluvias. Debido a esto, se puede afirmar que la evaporación, transpiración y el flujo superficial forman la mayor parte del total de esas aguas. Para poder darle solución a los diversos problemas presentados en la rama de ingeniería se hace necesario determinar la cantidad de agua que fluye por la superficie como producto de las precipitaciones.

Los problemas a los que se hace alusión anteriormente son:

- Proyectos de hidroeléctricos.
- Presas.
- Sistemas de drenaje de aguas lluvias.
- Canales para sistema de riego.
- Inundaciones.

Una lluvia que dure más tiempo tendrá una intensidad menor y el caudal no será tan considerable. Si la lluvia dura menos tiempo, el agua de los puntos cercanos dejara la tubería antes que el agua de los puntos alejados alcance dicha tubería. El máximo caudal se dará en la tubería cuando el agua lluvia precipite en la dirección que el agua superficial fluye hacia las cajas tragantes.

Por lo tanto, para el diseño de una tubería del sistema de drenaje de aguas lluvias se hace necesario considerar la intensidad promedio de una precipitación que dure un tiempo igual al requerido para que el agua de las partes más alejadas alcance el punto considerado.

Entre los métodos para la determinación del caudal de diseño se pueden mencionar los más utilizados:

# **Mediciones directas.**

Estas deben hacerse en el proyecto y realizarse durante un tiempo prolongado con el objetivo de obtener valores confiables, esto debido a que las condiciones críticas como sequias y crecidas ocurren de periodos de 10 años o más.

# **Método racional.**

Para la determinación del caudal de diseño se utiliza la siguiente formula:

$$
Q = \frac{CIA}{60}
$$

Donde:

Q = Caudal en lt / s. en la sección considerada.

C = Coeficiente de escorrentía superficial de la cuenca.

 $I = Intensidad media de la lluvia en mm/min.$ 

 $A = \text{Área de la cuenca que drena para la sección, en } m^2$ 

Este método es recomendado para valores de áreas menores de 150 km<sup>2</sup>.

# **Fórmulas empíricas.**

# **a) Formula de Fuller.**

Esta es utilizada para la evaluación de caudales de máxima creciente en

el índice de frecuencia T y para calcular el caudal máximo instantáneo.

Para el primer caso la fórmula es:

$$
Q = CA^{0.8}(1+0.8\log T)
$$

Donde:

 $Q =$  Caudal máximo diario esperado en el periodo T, en m<sup>3</sup>/s.

 $C = Coeficiente$  de caudal = 0.796

 $A = \text{area}$  de la cuenca, en km<sup>2</sup>

T = Tiempo o periodo de retorno índice de frecuencia en años.

El caudal máximo instantáneo será:

$$
Q_{\text{max}} = Q(1 + 2658A^{-0.3})
$$

Donde:

 $Q =$  Caudal en el primer caso, ósea caudal máximo diario, en m $\frac{3}{s}$ .

## **b) Formula practica de burkli – Ziegler**

$$
Q = 0.022EAP \sqrt{\frac{S}{A}}
$$

Donde:

 $Q =$  Caudal, en m $\frac{3}{s}$ 

E = Coeficiente medio de flujo, que depende de la impermeabilidad de la cuenca.

A = área drenada, en hectáreas.

P = Precipitación media, durante la lluvia más fuerte, en cm/h

S = Pendiente media del terreno, en m/100 m.

Debido a que en el presente estudio las áreas son mucho menores de 150 km<sup>2</sup>, el método a utilizar será el de la formula racional, la cual relaciona el escurrimiento directamente al área drenada, la intensidad de lluvia y un factor estimado de la lluvia que llega a la tubería.

# **Áreas de influencia**

Es la superficie comprendida entre los limites conocidos como parte aguas, siendo este limite la línea imaginaria que une los puntos más elevados de la cuenca. En esta área se tiene que tomar en cuenta las zonas que drenan o escurren hacia los puntos de interés con el objeto de poder realizar una evaluación cualitativa y cuantitativa de dichas zonas tomando en consideración

las condiciones topográficas y otros factores tales como: vegetación, tipo de suelos, etc.

El método utilizado generalmente para la determinación del área de recogimiento en cuencas naturales es el siguiente:

Se traza por cada intersección de ejes longitudinales de calles y avenidas de la zona urbanizada líneas de 45° (Ver figura 2.12) considerando que cada triángulo o trapecio adyacente a dichas arterias conforman el área de recogimiento para cada calle o avenida.

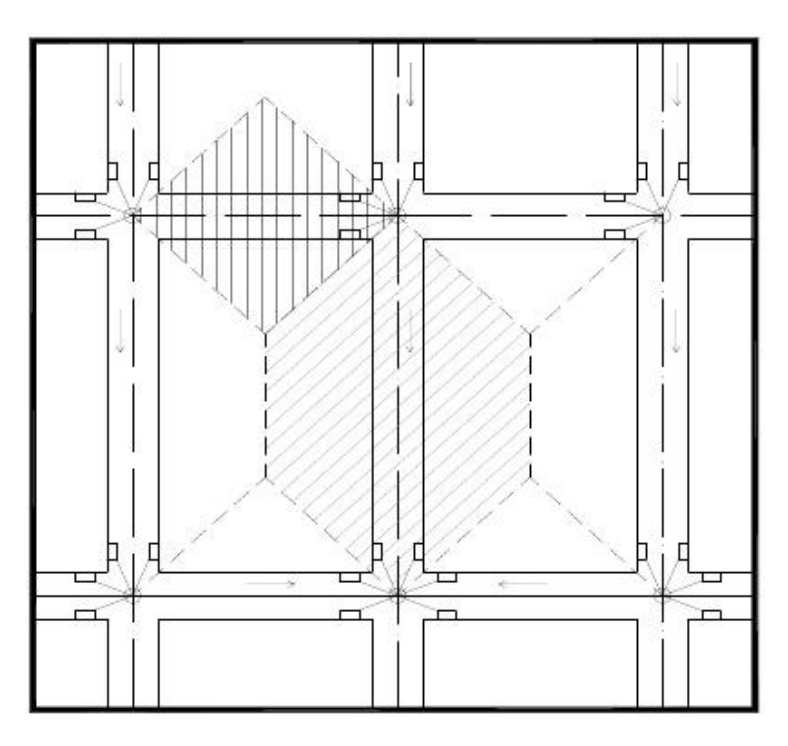

*Figura 2.12. Determinación de las áreas de recogimiento en cuencas. Fuente: Elaboración propia.*

## **Coeficiente de escorrentía de flujo superficial.**

El volumen de agua que se recibe en un sistema de drenaje de aguas lluvias es solo una porción del total de agua precipitada sobre una cuenca, las otras porciones son las que se infiltran o se evaporan.

La determinación exacta del coeficiente de escorrentía es complicado debido a que está sujeto a variaciones por transformaciones artificiales de la superficie tales como:

- Áreas construidas
- Calles asfaltadas
- Deforestación

Debido a que todavía no se ha implementado un método más preciso para determinar la escorrentía para situaciones específicas la realización de rangos de coeficientes, dependiendo de la zona a drenar se vuelve una alternativa aceptable y generalizada. En el cuadro (que se presenta a continuación se dan valores del coeficiente de escorrentía en función de la zona a drenar.

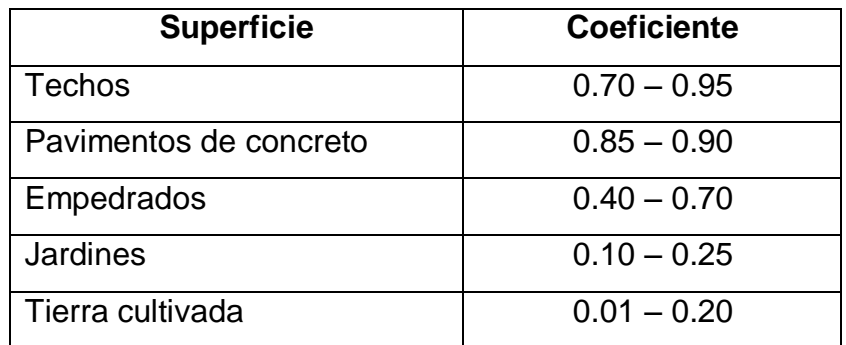

*Tabla 2.3. Valores de coeficiente de escorrentía en función de la zona a drenar. Fuente: Apuntes de clases de cátedra de Hidrología, 2016*

El coeficiente de escorrentía depende principalmente de tres variables, las cuales son:

- Tipo de suelo.
- Pendiente del terreno.
- Vegetación.

A continuación, en la tabla 2.4 se presentan valores del coeficiente de escorrentía dependiendo de las variables mencionadas anteriormente.
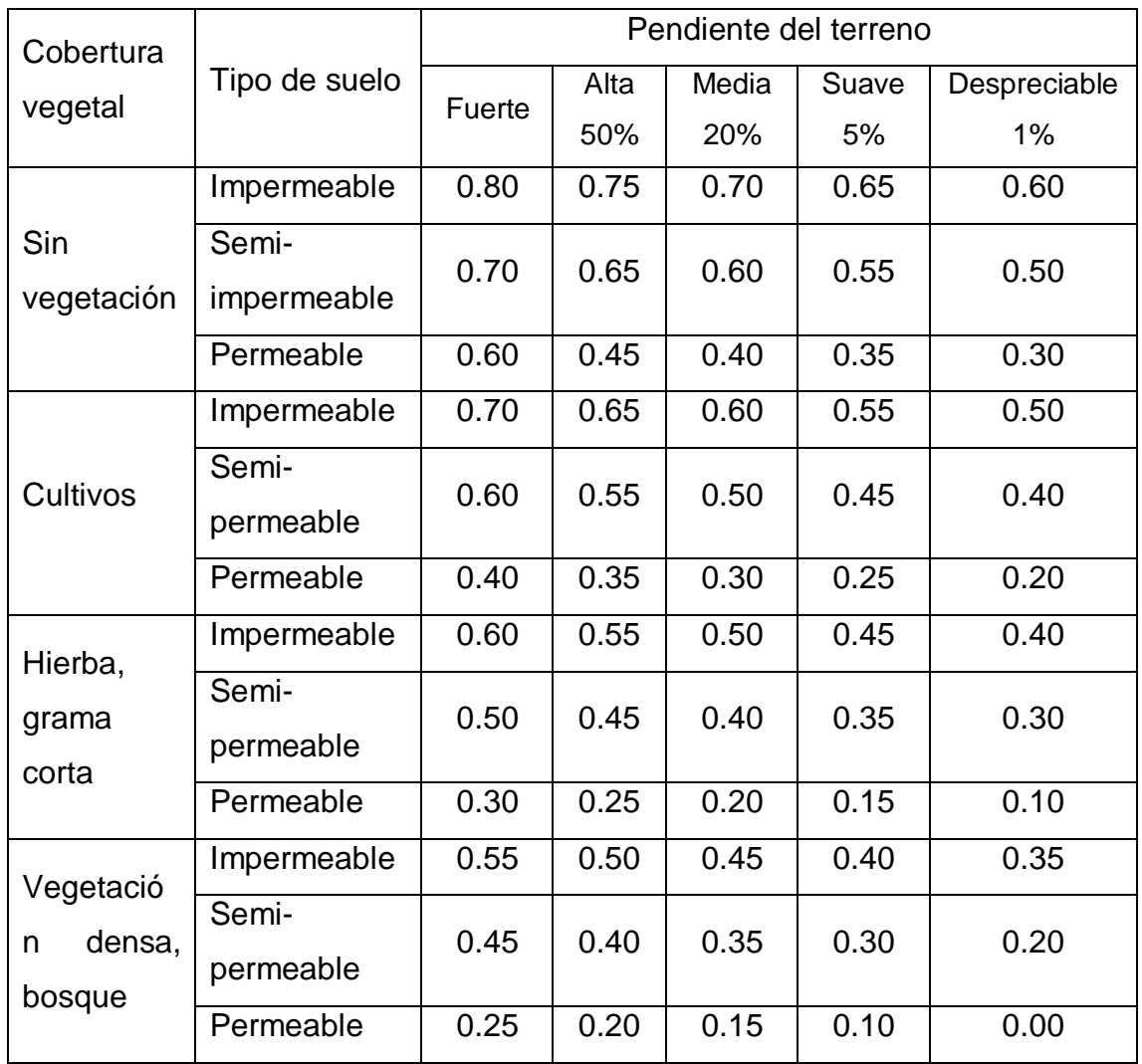

*Tabla 2.4. Coeficiente de escorrentía en base al tipo de suelo, pendiente del terreno y cobertura vegetal.*

*Fuente: Apuntes de clases de cátedra de Hidrología, 2016*

## **Tiempo de concentración**

Es el tiempo que transcurre desde que la lluvia hace contacto con la superficie hasta que toda el agua de la cuenca es drenada hasta el punto de interés.

En este método (Método racional) se adopta que la duración de la lluvia crítica es igual al tiempo de concentración, es decir que se considera la situación más desfavorable o sea que todos los puntos de la cuenca ubicados aguas arriba del punto de interés drenan en forma simultánea.

Para el diseño de tuberías para aguas lluvias el tiempo de concentración está formado por dos periodos:

- **Tiempo de entrada:** Es el tiempo empleado para que el agua de la escorrentía superficial drene hasta alcanzar el punto deseado y generalmente está comprendido entre 3 y 20 minutos.
- **Tiempo de trayecto:** Es el tiempo de flujo dentro de la tubería desde la caja tragante hasta el punto considerado. Este depende de la longitud, tamaño, pendiente y rugosidad del tubo.

Este tiempo puede ser estimado teniéndose en cuenta la velocidad media de flujo y la extensión del trayecto con base en las fórmulas de hidráulica:

$$
tt = \frac{L}{v}
$$

La expresión matemática para el tiempo de concentración está dada por la siguiente formula:

$$
tc = te + tt
$$

Donde:

Tc = tiempo de concentración

Te = tiempo de entrada

 $Tt =$  tiempo de trayecto

El tiempo de entrada se calcula con la fórmula de Giandotti:

$$
te = \frac{4\sqrt{A} + 1.5Lc}{0.8\sqrt{H_m}}
$$

Donde:

Te = tiempo de entrada, en horas.

 $A = \text{Área. en km2.}$ 

Lc = Longitud del cauce más largo, en km

Hm = Elevación media de la cuenca calculada como la semi-suma de la elevación máxima y la elevación del punto de interés.

La fórmula anterior se utiliza para cuencas pequeñas. El tiempo de entrada para la zona urbana será establecido en 5 minutos. El tiempo de trayecto se tomará que aumenta 1 minuto por cada tramo.

La relación existente entre el coeficiente de escorrentía y el tiempo de concentración depende en su totalidad de las condiciones de la zona en estudio.

#### **2.4 Zona de estudio**

La zona de estudio está ubicada al Norte de San Salvador y constituye uno de los más importantes complejos clínico - hospitalarios de la capital.

La urbanización La Esperanza, comúnmente conocida como Colonia Médica, fue construida entre los años 1960 y 1980 en el marco de la cuarta expansión urbana del área metropolitana de San Salvador. En dicha expansión urbana fueron construidas importantes colonias, calles y avenidas de la zona norte de la capital. En la década de 1960-1970 la expansión es más ponderada al norte y sur, mientras que de 1970 a 1980 se produce crecimiento más al sur al norte y al poniente, se construyen las colonias: Miralvalle, Montebello, Satélite, Maquilishuat, San Mateo, Lomas de San Francisco, Alta Mira, Loma Linda, La Floresta, Jardines de la Libertad. Se construye la Autopista sur, el inicio a la autopista a Comalapa, y la Alameda Juan Pablo II. La expansión de San Salvador en este período es en todas las direcciones, pero más en dirección del volcán de San Salvador.

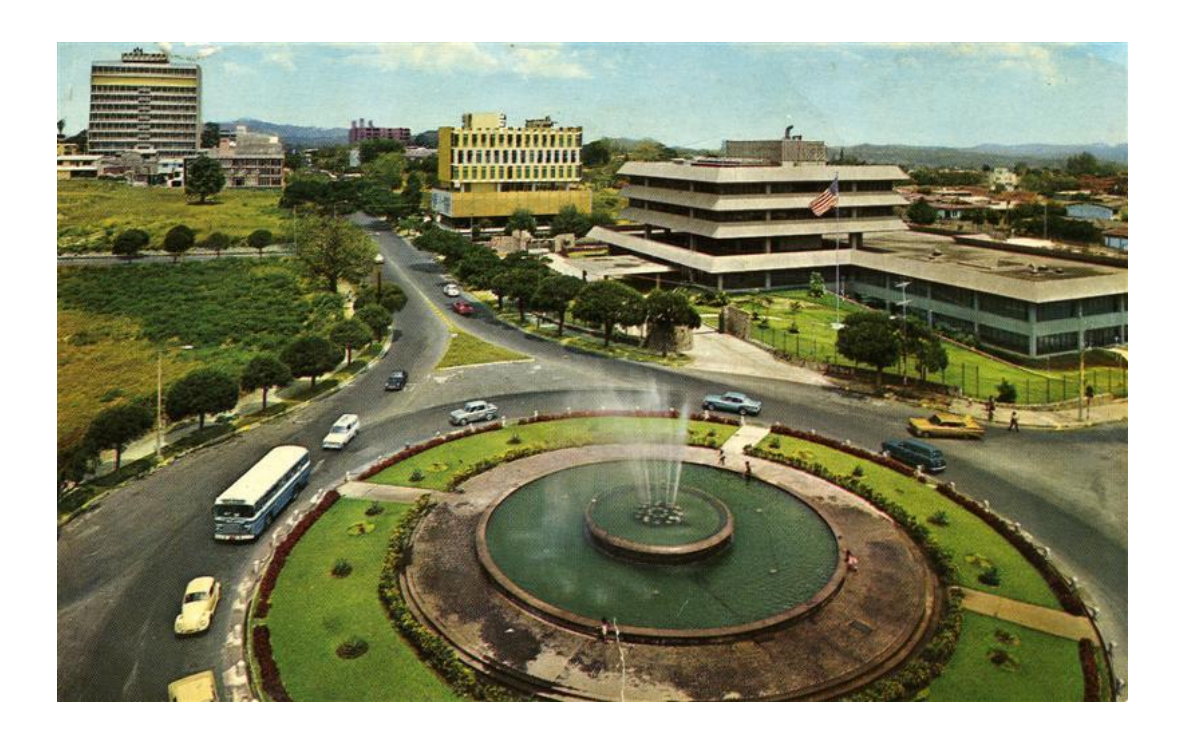

*Figura 2.13. Redondel Fuente Luminosa (Monumento al mar), Década de los 70´s. Al fondo se aprecia el edificio ocupado por la Embajada de EE.UU. Fuente: http://salvaartegente.blogspot.com/2012/03/san-salvador-la-ciudadfenix.html*

Tal como se puede apreciar en la figura 2.13, existencia de mucha vegetación y poca urbanización, a excepción de los edificios principales; por lo demás no hay evidencia de locales comerciales que en la actualidad son ocupados por clínicas médicas al sur del Hospital Nacional Benjamín Bloom.

Actualmente, la Colonia Médica es conocida por contar con una amplia gama de clínicas médicas y hospitales, además cuenta con algunas farmacias y laboratorios clínicos. De este modo, las construcciones que se han realizado en la zona son en su mayoría edificios de varios niveles que son ocupados por consultorios médicos, por otro lado, también existen algunas edificaciones de uno y dos niveles que son ocupados por las farmacias de la zona. Por lo anterior, la zona es visitada a diario por personas que asisten a consultas médicas y que

requieren de espacio para el estacionamiento de sus vehículos, por lo que las aceras, calles y algunos predios son utilizados mayoritariamente por parqueos. La situación anterior puede observarse en las figuras 2.14, 2.15 y 2.16.

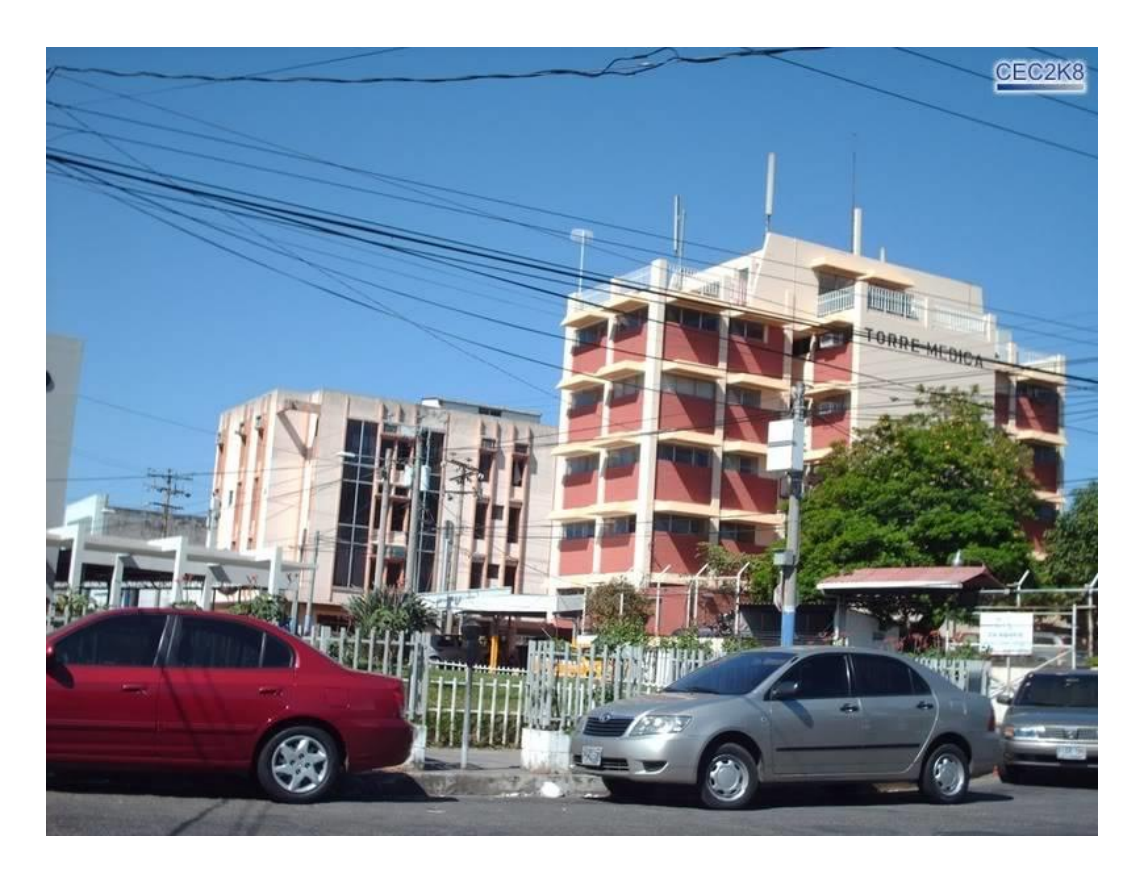

*Figura 2.14. Vehículos estacionados sobre la 23ª Avenida Norte. Se aprecia el edificio de la Torre Médica al fondo.* 

*Fuente: https://www.skyscrapercity.com/showthread.php?p=125463224.*

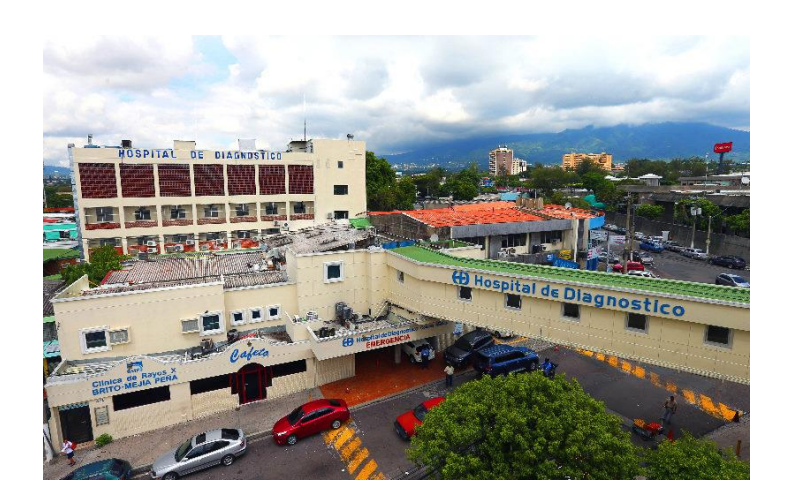

*Figura 2.15. Inmediaciones del Hospital de Diagnóstico en la zona de estudio. Fuente: [http://www.medicosdeelsalvador.com/Detailed/Hospitales/Hospital\\_de\\_Diagn\\_st](http://www.medicosdeelsalvador.com/Detailed/Hospitales/Hospital_de_Diagn_stico_Col._M_dica_16.html) [ico\\_Col.\\_M\\_dica\\_16.html](http://www.medicosdeelsalvador.com/Detailed/Hospitales/Hospital_de_Diagn_stico_Col._M_dica_16.html)*

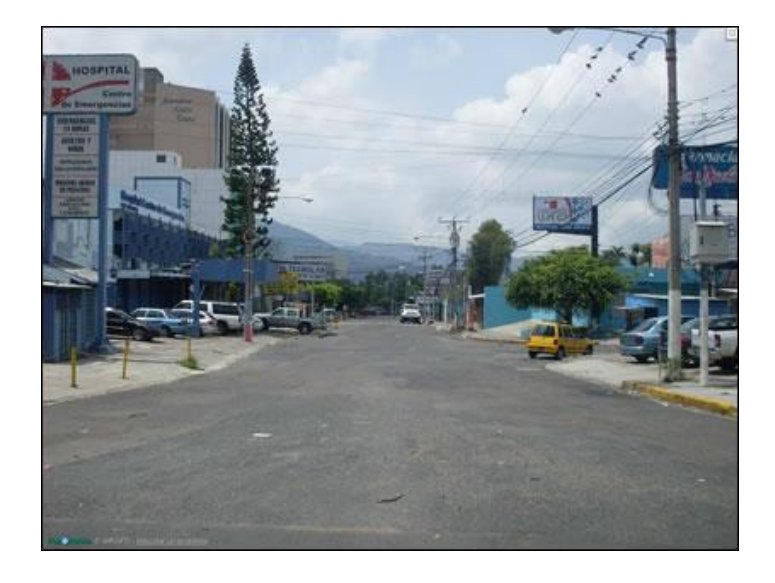

*Figura 2.16. Locales de consultorios médicos y farmacias ubicadas sobre la Diagonal Dr. Luis E. Vásquez. Fuente: http://www.murrasaca.com/espanol/contactenos.html*

## **2.5 Recolección de información**

Se refiere a información obtenida por medio de investigaciones de campo y visitas a instituciones gubernamentales relacionadas con el tema en estudio, dichas instituciones son: Ministerio de Medio Ambiente y Recursos Naturales (MARN), Oficina de Planificación del Área Metropolitana de San Salvador (OPAMSS), Centro Nacional de Registros (CNR) y Alcaldía Municipal de San Salvador.

#### **2.5.1 Datos de intensidad de precipitaciones**

Los datos de intensidad de precipitaciones son utilizados para la determinación de la tormenta de diseño. Se obtuvieron los datos de intensidad de precipitación máxima anual entre los años 1970 y 2010 los cuales han sido registrados por el Departamento de Registros de Precipitaciones del Ministerio de Medio Ambiente y Recursos Naturales (MARN).

Además, se logró obtener las curvas de Intensidad – Duración - Frecuencia correspondientes a la misma estación Ilopango.

## **2.5.2 Información de visitas de campo**

#### **2.5.2.1 Puntos críticos**

Son aquellos en los que el sistema de drenaje de aguas lluvias no logra la completa evacuación de la escorrentía superficial produciéndose en estos problemas tales como: inundaciones, obstrucción de tuberías y cajas tragante, erosión de la superficie de rodadura, etc.

Estos problemas se vuelven más graves cuando ocurren lluvias de intensidad media y alta.

A continuación, se hace mención de los puntos críticos identificados en la zona de estudio, los cuales fueron determinados por medio de visitas de campo, consultas con los habitantes e información proporcionada por la Oficina de Planificación del Área Metropolitana de San Salvador (OPAMSS).

Puntos críticos detectados en la visita de campo.

**1. Intersección de Final Diagonal Dr. Arturo Romero con la Prolongación del Blvd. Tutunichapa.**

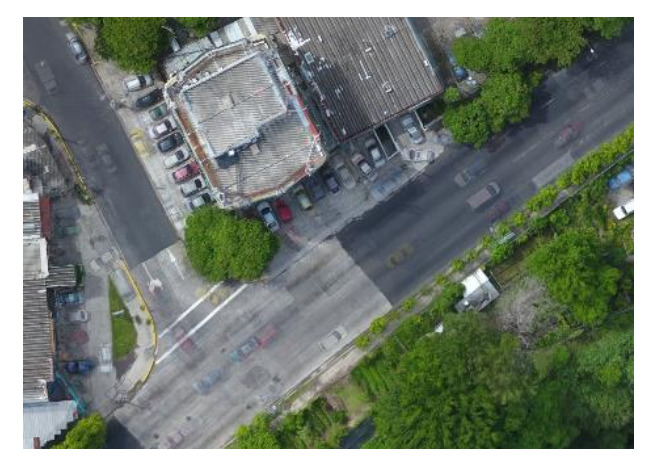

*Figura 2.17. Diagonal Dr. Arturo Romero – Intersección con la Prolongación del Blvd. Tutunichapa. Fuente: Imagen captada con dron, OPAMSS, 2018.*

**2. Intersección de Final Av. Dr. Álvarez con la Prolongación del Blvd. Tutunichapa.**

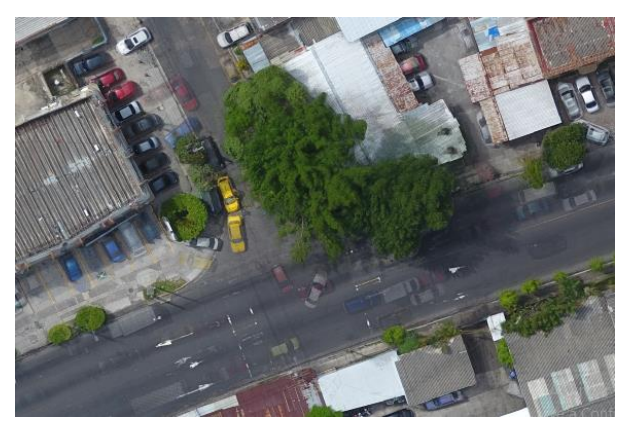

*Figura 2.18. Final Av. Dr. Álvarez – Intersección con la Prolongación del Blvd. Tutunichapa.* 

**3. Intersección de Diagonal Dr. Arturo Romero con la Diagonal Héctor Silva.**

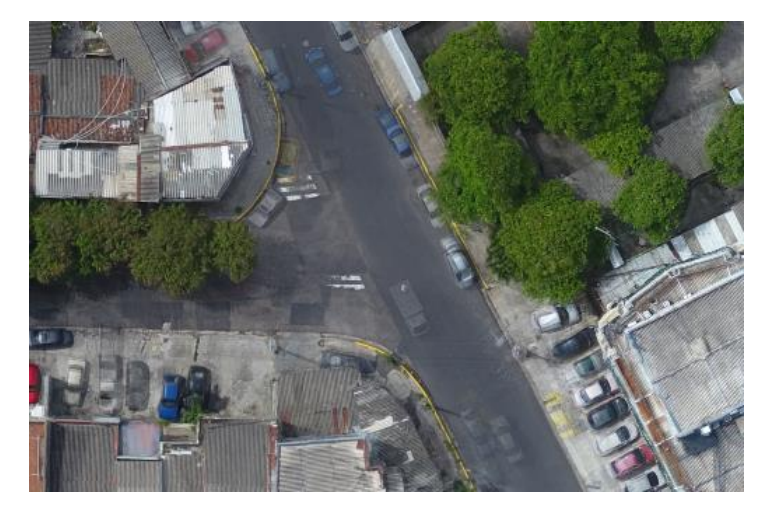

*Figura 2.19. Diagonal Dr. Arturo Romero – Intersección con la Diagonal Héctor Silva.* 

*Fuente: Imagen captada con dron, OPAMSS, 2018.*

**4. Intersección de Final 23**ª **Av. Norte con la Prolongación del Blvd. Tutunichapa.**

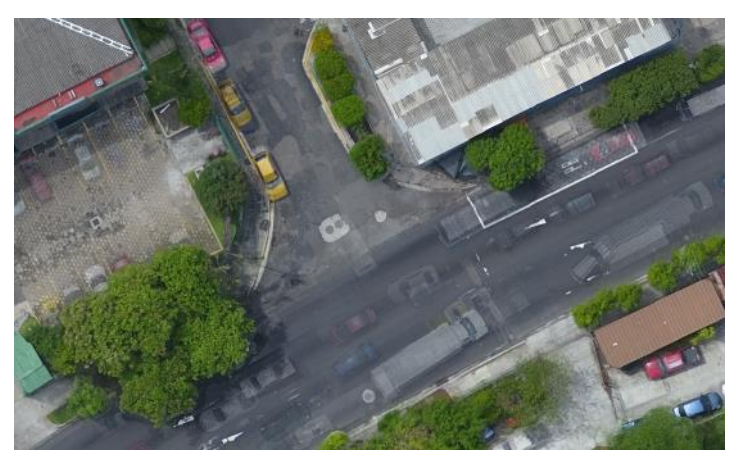

*Figura 2.20. Final 23ª Avenida Norte – Intersección con la Prolongación del Blvd. Tutunichapa. Fuente: Imagen captada con dron, OPAMSS, 2018.*

#### **2.6 Alcantarillado pluvial.**

El alcantarillado pluvial tiene el objetivo de desalojar el exceso de agua de lluvia que ingresa a la zona urbana. Una red de alcantarillado pluvial como un sistema de tuberías, sumideros e instalaciones complementarias que permite el rápido desalojo de las aguas de lluvia para evitar posibles molestias, e incluso daños materiales y humanos debido a su acumulación o escurrimiento superficial.

Para diseñar un alcantarillado pluvial es necesario estimar una tormenta de diseño. El dimensionamiento del alcantarillado se determina asumiendo que, si el alcantarillado propuesto permite desalojar el agua producida por la tormenta de diseño sin causar daños a la zona urbana entonces también permitirá desalojar el agua producida por todas las tormentas ocurridas en un determinado periodo de retorno.

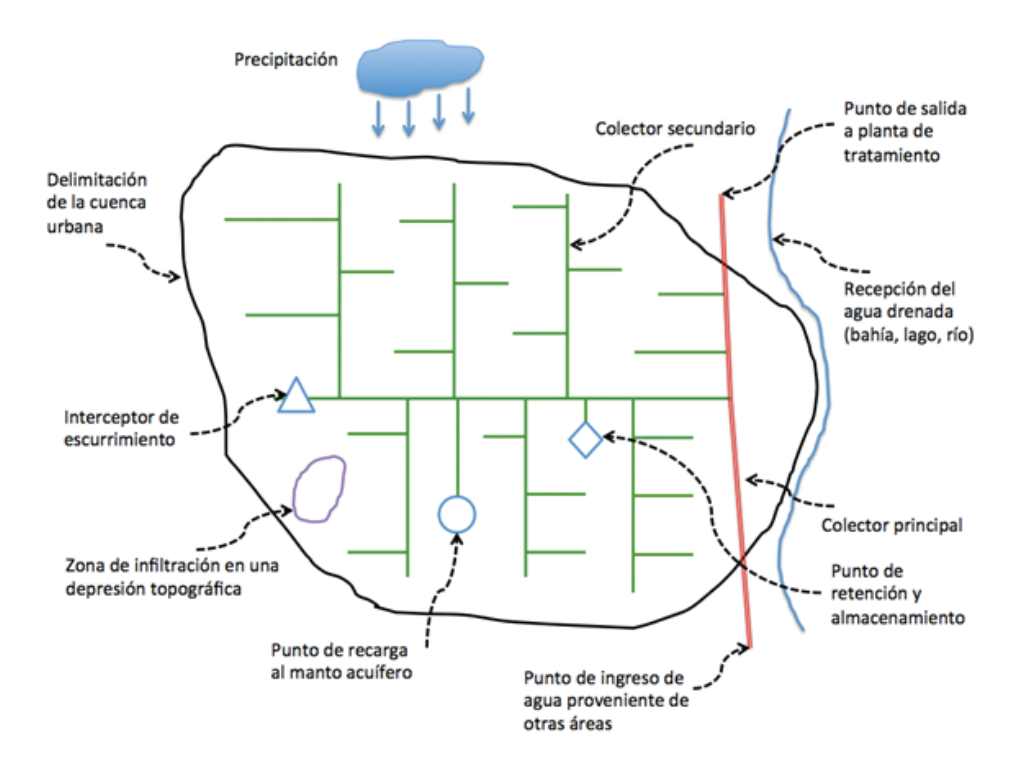

*Figura 2.21. Descripción esquemática de un sistema de drenaje urbano. Fuente: Delleur (1982).*

#### **2.6.1 Colectores**

Representan ubicaciones a lo largo del alcance de una tubería, un cambio en la pendiente de la tubería o un cambio en la geometría de su sección transversal. Los colectores también se pueden utilizar donde los canales y tuberías se juntan. En un sistema de aguas lluvias, los colectores, normalmente, se ubican en las uniones del desagüe, al final del desagüe "rio arriba", y donde hay cambios de dirección o el tipo de desagüe (tuberías para edificios o casas y tuberías para todas las aguas residuales). Aun así, los colectores se ubican para poder tener acceso al pozo para inspección, mantenimiento, y bajo algunas circunstancias y lugar, como servicios de emergencia.

Los datos importantes para los colectores son:

- Elevación de la profundidad del pozo o cota de tapadera.
- Elevación de la tapadera o cota de tapadera.
- Área que puede ser usada como "estanque" cuando ocurre un desborde o inundación.

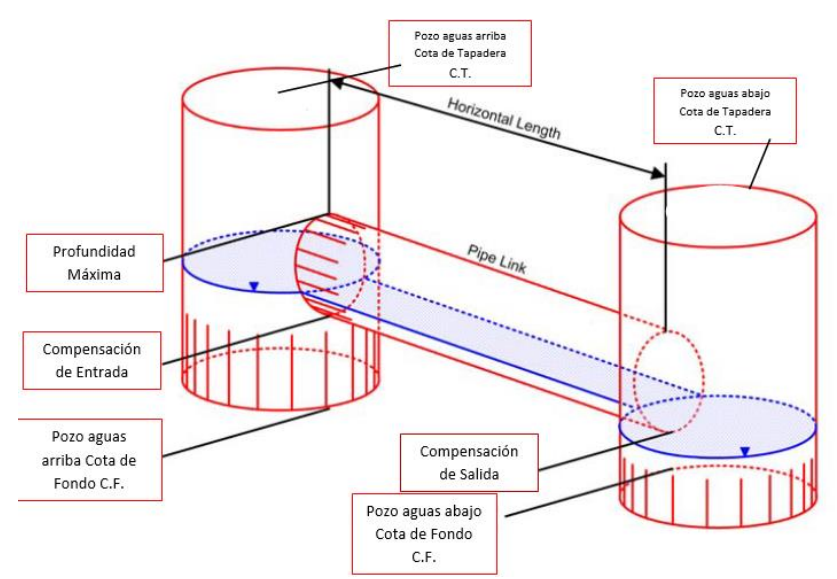

*Figura 2.22. Elementos que forman un colector. Fuente: Autodesk Análisis Sanitario y Pluvial 2018 Versión Estudiantil.*

#### **Profundidad de los colectores.**

La profundidad de los colectores es determinada por la necesidad de acceso al colector y por el tipo de terreno. Colectores comunes varían entre 1.5 m a 4.0 m de profundidad. Los colectores que son menos profundos o más profundos deben ser considerados si son adecuados para el modelo.

La Administración Nacional de Acueductos y Alcantarillados (ANDA) en el documento "NORMAS TECNICAS PARA ABASTECIMIENTO DE AGUA POTABLE Y ALCANTARILLADOS DE AGUAS NEGRAS", establece ciertos parámetros que todo colector deberá cumplir:

- Deberán permitir sin riesgos ocupacionales y con la mínima interferencia hidráulica, fácil acceso para la observación y mantenimiento del alcantarillado.
- Los pozos de visita se preverán principalmente para inspección, eventual limpieza y desobstrucción de tuberías, así como para aforo, muestreo y análisis de aguas residuales, consecuentemente se proyectarán al inicio de colectores, puntos de convergencia de colectores, cambios de diámetro o sección, cambios de dirección o pendiente, cambio de materiales de la tubería. En tramos rectos la distancia entre pozos de visita no excederá de 100 m si Φ ≤ a 24". Podrán utilizarse pozos de visita prefabricados siempre que se compruebe su funcionalidad y resistencia.

#### **2.7 GPS de doble frecuencia para toma de datos en campo.**

### **2.7.1 Generalidades de la medición con GPS.**

La metodología de observación con GPS en tiempo real es un método rápido, cómodo y capaz de dar precisiones aceptables para los datos a tomar en este estudio.

El método de trabajo con GPS en tiempo real se compone de un GPS fijo de referencia y un GPS en movimiento. El receptor fijo se sitúa sobre un punto de coordenadas conocidas.

#### **2.7.2 Procedimiento**

Se estaciona el equipo fijo (base) en la estación de referencia y se introducen las coordenadas de ésta. El receptor enviará las correcciones al equipo móvil a través de un sistema de telecomunicación operativo entre ambos receptores.

El levantamiento se lleva a cabo por dos operarios con dos receptores, uno de referencia y otro móvil. Uno de los operadores se encarga de la toma de puntos con el receptor móvil, mientras que el otro operario va realizando los croquis de la zona, así como anotando el número de punto y su correspondiente descripción, quedando así definido cualquier tipo de elemento a representar. El receptor fijo sólo necesita vigilancia y control de la batería.

Las coordenadas de los puntos se obtienen en el sistema de referencia WGS84. La metodología RTK permite asociar una proyección y un sistema de referencia distinto, podemos obtener las coordenadas de los puntos directamente en la proyección UTM o cualquier otro sistema. También podrían obtenerse en sistemas de referencia locales. En El Salvador se debe configurar los equipos GPS introduciéndoles el sistema de proyección cartográfico denominado "Cónico Conformal de Lambert SIRGAS-ES2007" para obtener directamente las coordenadas proyectadas, es decir, las coordenadas planas (x, y).

## **2.7.4 Método Cinemático en Tiempo Real. (RTK).**

## **2.7.4.1 Toma de datos.**

Para llevar a cabo la medición en esta técnica, se debe configurar el equipo en dos partes, primeramente, se configura el Receptor BASE en el colector con todos los parámetros relevantes; como la altura de la antena, la máscara de elevación y el tipo de conexión entre colector y receptor.

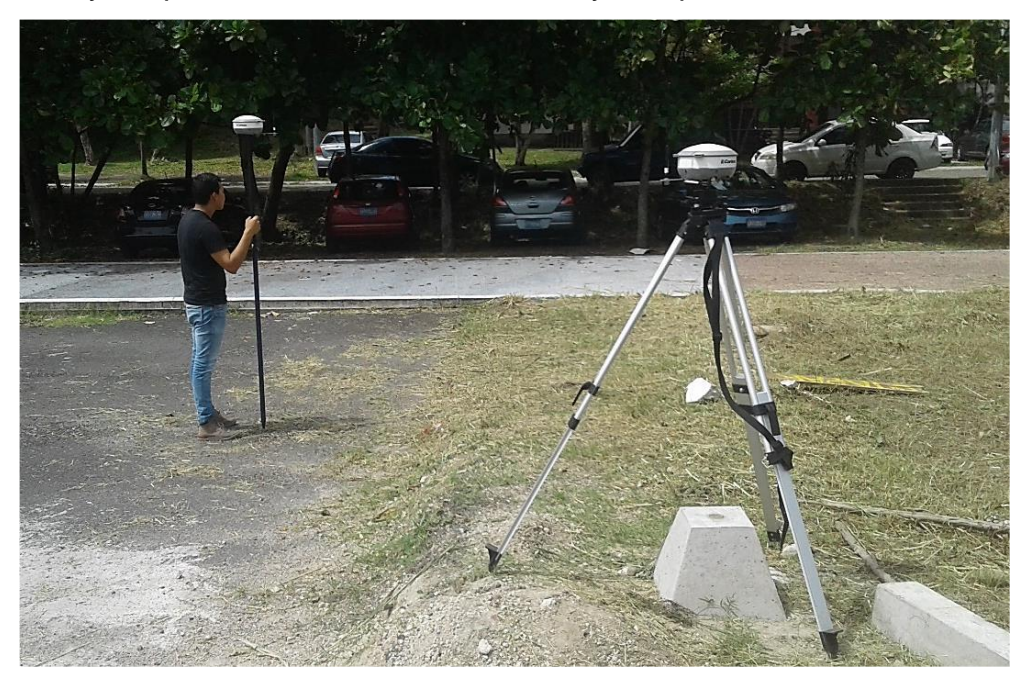

*Figura 2.23. Toma de datos.*

*Fuente: Técnicas de medición topográficas con GPS de doble frecuencia y su procesamiento con el software Carlson Survy GNSS. Tesis Universidad de El Salvador, 2017.*

## **2.7.4.2 Exportar Datos.**

Para la descarga de datos del levantamiento debe conectarse mediante cable USB a una computadora. Posteriormente seleccionar la opción "Import. Export" del menú principal 1. Seleccionar la opción "Exportar fichero. ASCII". Luego, ingresar el nombre del archivo con extensión \*.txt y seleccionar la ubicación donde se guardará la información. Dar clic en Aceptar.

## **CAPITULO III**

## **RECOPILACIÓN Y ANÁLISIS DE INFORMACIÓN**

## **3.1 Datos de precipitaciones**

Para la obtención de datos de precipitaciones en el Área Metropolitana de San Salvador, se solicitó a la Unidad de Gestión de Datos e Información del Ministerio de Medio Ambiente y Recursos Naturales.

Las Estaciones Meteorológicas en estudio son:

-Aeropuerto de Ilopango

-Instituto Tropical de Investigaciones Científicas de El Salvador (ITIC)

-Observatorio

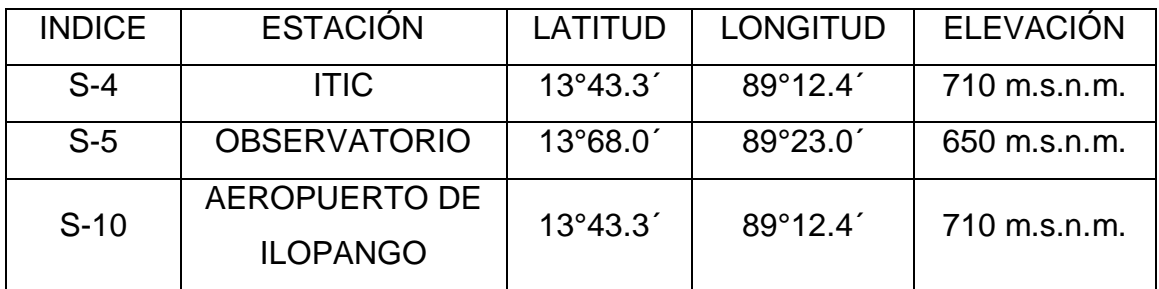

*Tabla 3.1. Datos generales de Estaciones Pluviométricas. Fuente: Ministerio de Medio Ambiente y Recursos Naturales*

De las cuales se proporcionan los datos siguientes:

-Intensidades de precipitación máxima anual (Absoluta)

-Curvas de Intensidad Duración y Frecuencia (IDF)

En el trabajo de graduación se utilizarán los datos de la Estación Meteoróloga del Aeropuerto de Ilopango (S-10), ya que contiene datos más completos y representativo sobre los sistemas atmosféricos que han afectado al Área Metropolitana de San Salvador, registrando datos desde el año 1953 hasta el año 2010. (Ver Anexo A).

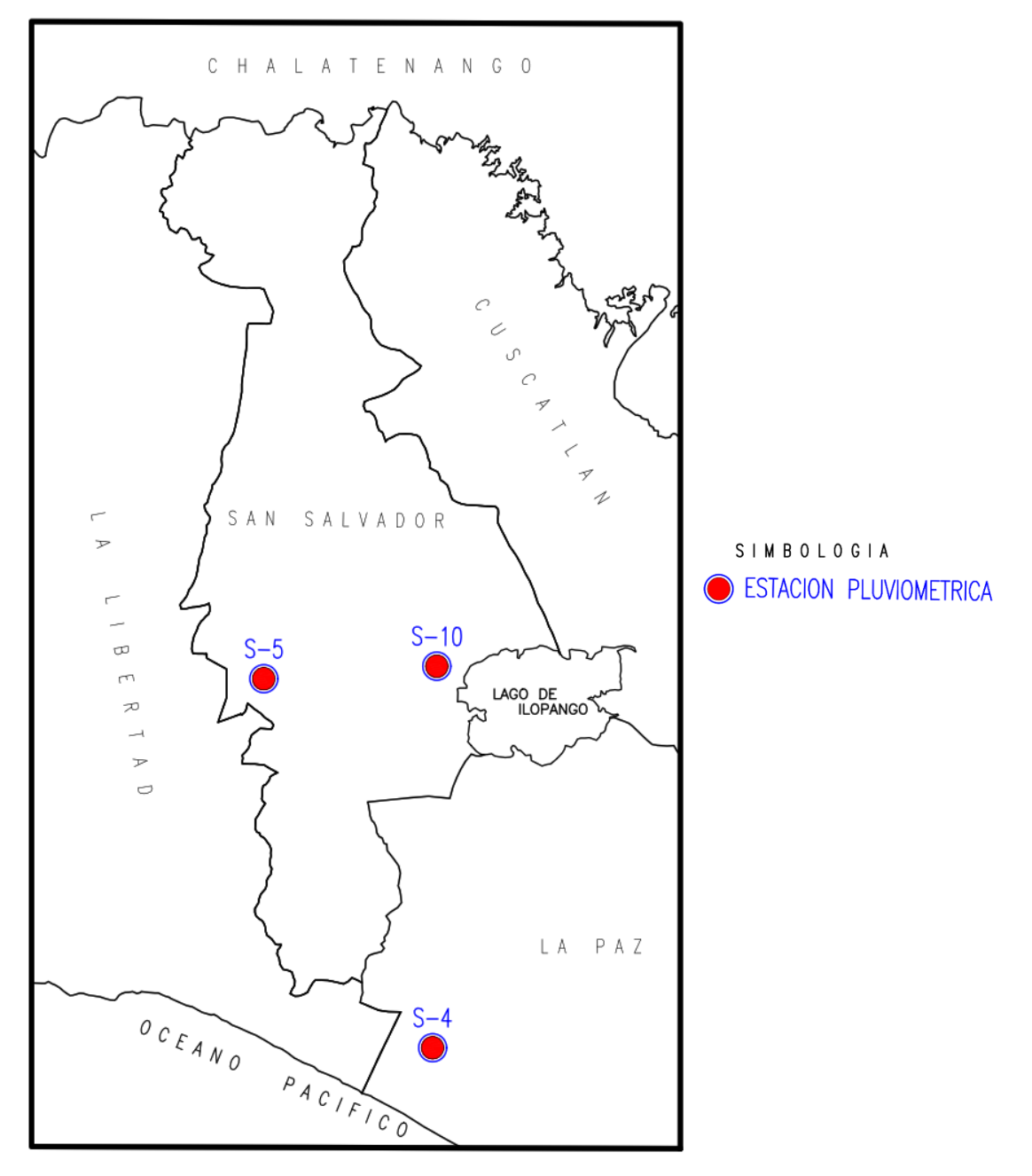

Mapa de Estaciones Pluviométricas

*Figura 3.1. Ubicación de Estaciones Pluviométricas. Fuente: Elaboración Propia.*

## **3.2 Levantamiento Topográfico de la Red de Agua Lluvia**

Antes de proceder a la recolección de datos con los equipos topográficos, se hizo una visita de campo al lugar de estudio para poder identificar las posibles dificultades o inconvenientes que se podrían presentar al momento de realizar la toma de datos en campo. Durante el recorrido hecho por la zona de estudio se pudieron identificar principalmente las siguientes dificultades:

- Obstrucción de los pozos de visita y tragantes por vehículos estacionados sobre las vías de circulación vehicular.
- Pozos de visitas sin haladeras.
- Pozos de visita y tragantes demasiado apretados.
- Pozos de visita con profundidades superiores a los 3 m.
- Tráfico vehicular demasiado congestionado en días de semana (lunes a viernes).

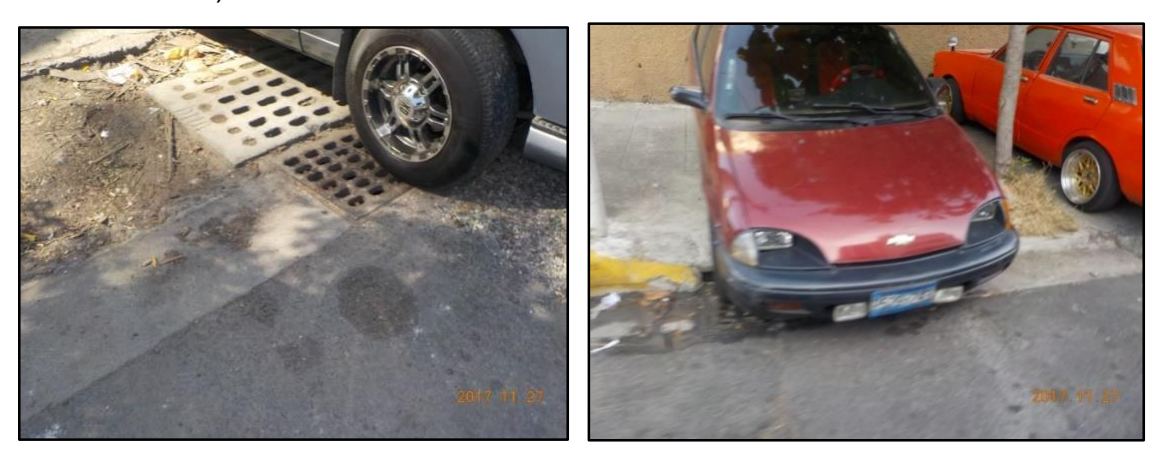

*Figura 3.2. Obstrucción de tragantes en la zona de estudio. Fuente: Elaboración Propia.*

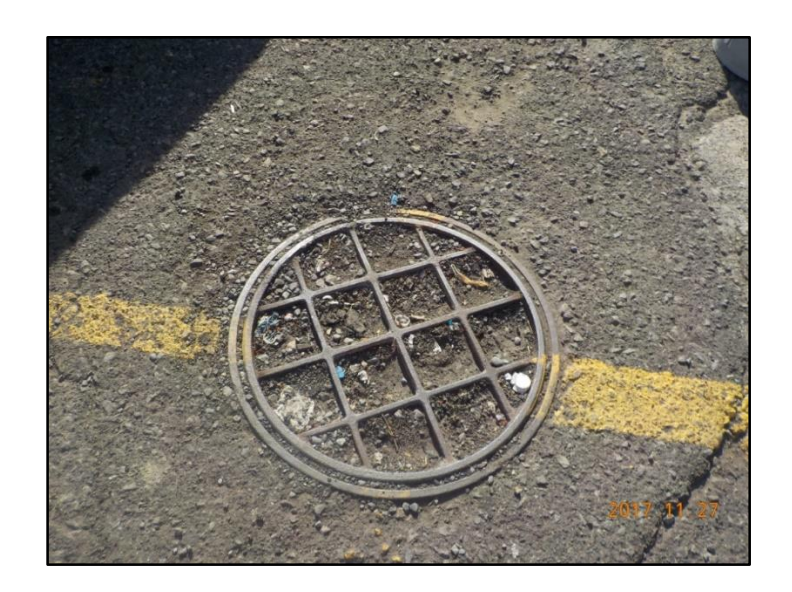

*Figura 3.3. Tapaderas de pozos de visita sin haladeras. Fuente: Elaboración Propia.*

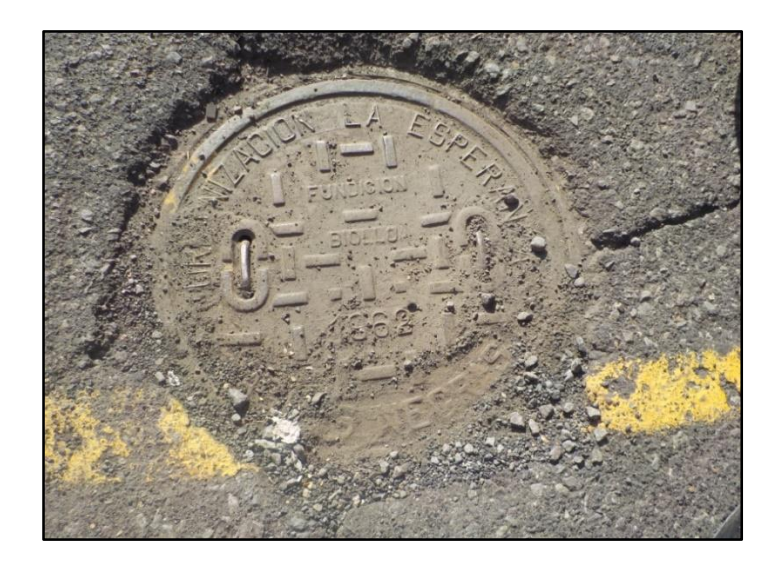

*Figura 3.4. Tapaderas de pozos de visita parcialmente sellada por carpeta asfáltica. Fuente: Elaboración Propia.*

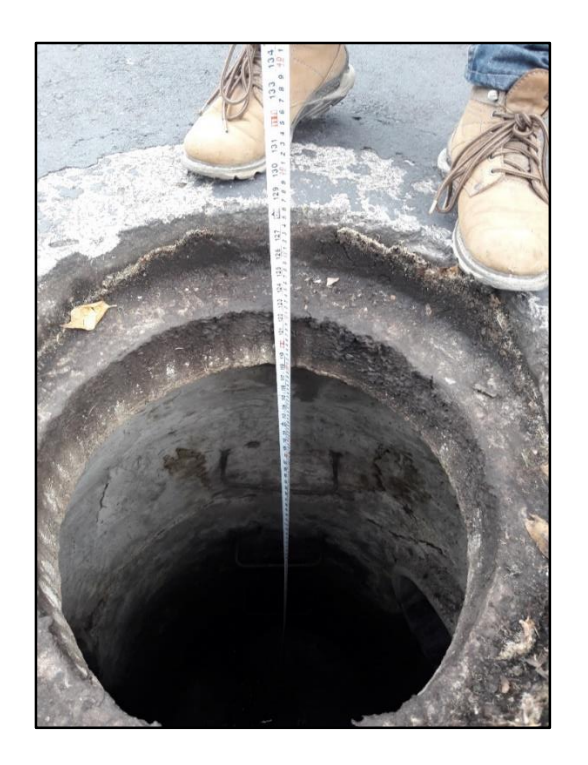

*Figura 3.5. Pozos de visita con una profundidad mayor a 3 metros. Fuente: Elaboración Propia.*

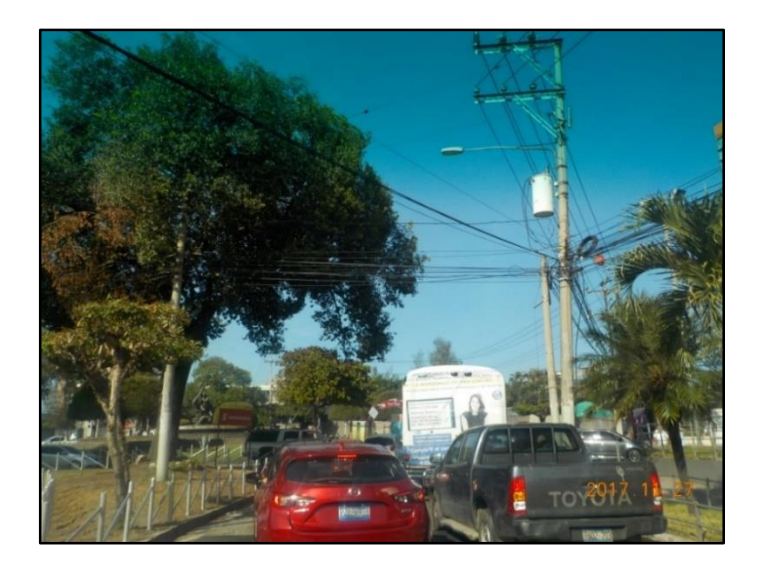

*Figura 3.6. Fuerte carga vehicular en la zona de estudio. Fuente: Elaboración Propia.*

Debido al estado en que se encuentran tragantes y pozos en la Colonia Médica, se tomó la decisión de construir algunos implementos y llevar herramientas necesarias para poder levantar adecuadamente las tapaderas; dichos implementos y herramientas son los siguientes:

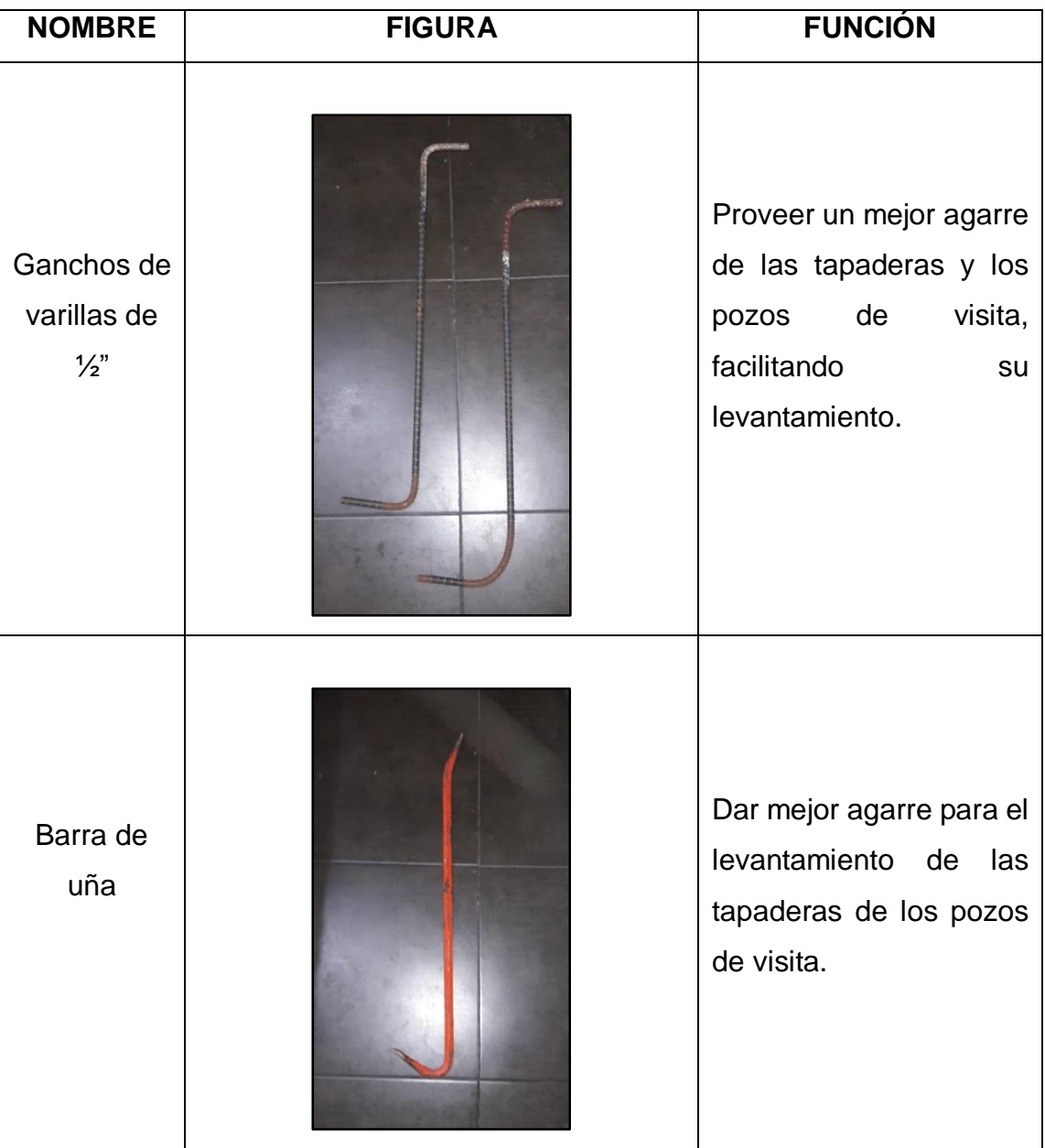

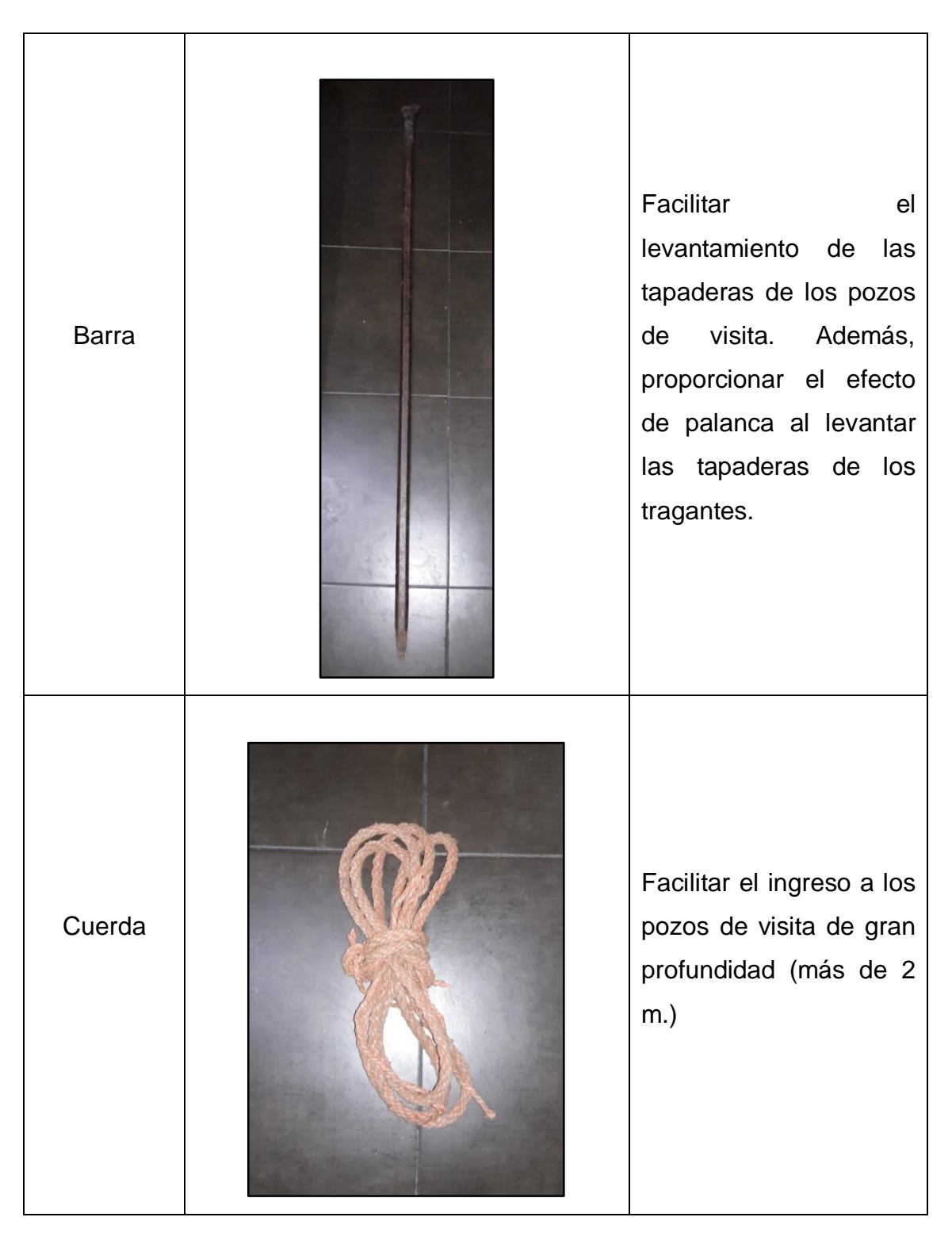

*Tabla 3.2. Herramientas para el levantamiento de la red de agua lluvia. Fuente: Elaboración propia.*

Se utilizaron algunos implementos de seguridad vial para poder garantizar la integridad física de la cuadrilla de trabajo de campo, los implementos son los siguientes:

| <b>NOMBRE</b>         | <b>FIGURA</b> | <b>FUNCIÓN</b>                                                                                                    |  |
|-----------------------|---------------|----------------------------------------------------------------------------------------------------|--|
| Chaleco<br>reflectivo |               | Proporcionar<br>mayor<br>vistosidad a la persona<br>circula<br>la<br>por<br>que<br>carretera a pie, de modo<br>pueda<br>que<br>ser<br>fácilmente visible por los<br>conductores<br>de<br>automóviles.                           |  |
| Cono                  |               | aviso<br>Dar<br>los<br>a<br>conductores<br>de<br>los<br>automotores<br>que<br>se<br>realizan labores en la vía<br>circulación.<br>de<br>Proporciona una zona<br>de trabajo segura para<br>integrantes de la<br>los<br>cuadrilla |  |

*Tabla 3.3. Implementos de seguridad para el levantamiento de la red de agua lluvia.*

*Fuente: Elaboración propia.*

Se tomó la decisión de realizar la segunda etapa de la toma de datos en campo, es decir la toma de las dimensiones de los elementos los días sábado por la tarde y domingo todo el día, debido a que en estos días se tenía un tráfico vehicular muy favorable para tal fin, es decir se presentaba un tráfico libre de vehículos.

Para la toma de los datos anteriormente mencionados se elaboró una tabla de recolección de datos para los dos tipos de elementos de la red, es decir pozos y tragantes.

La recolección de datos en campo se desarrolló en dos etapas, las cuales se detallan a continuación:

## **3.2.1 Toma de datos con GPS.**

En esta etapa se procedió a realizar el levantamiento de los puntos geodésicos correspondientes a la totalidad de los pozos y tragantes que componen la red de aguas lluvias de la colonia médica.

En un primer momento se procedió a instalar el equipo GPS que sirvió como BASE en la azotea del edificio de la Facultad de Medicina de la Universidad de El Salvador.

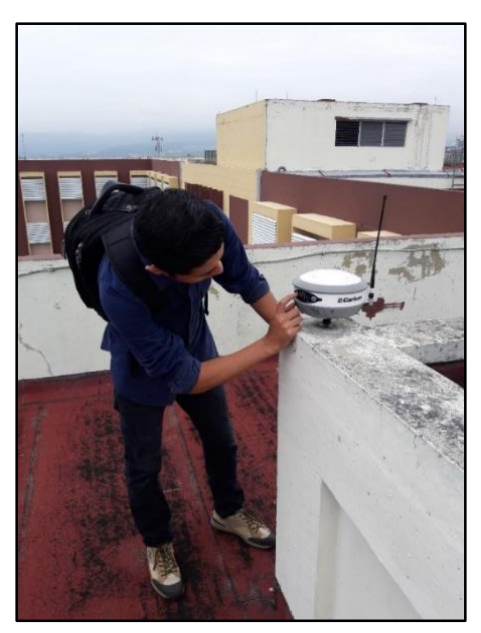

*Figura 3.7. Colocación de GPS (Base) en azotea del edificio de Medicina, UES. Fuente: Elaboración Propia.*

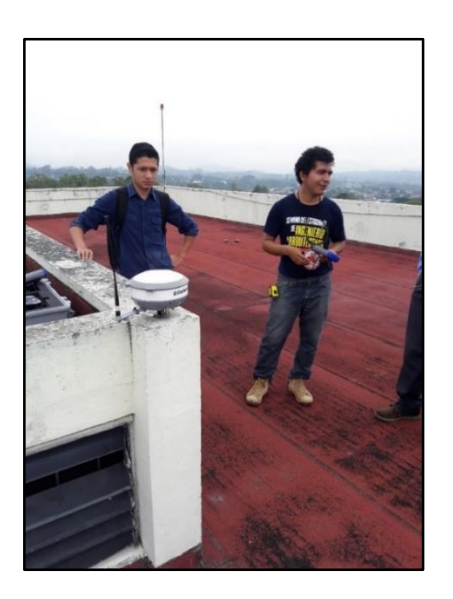

*Figura 3.8. Sincronización de la BASE con la colectora por conexión Bluetooh. Fuente: Elaboración Propia.*

Posteriormente se trasladó en equipo móvil (ROVER) a la Colonia Médica.

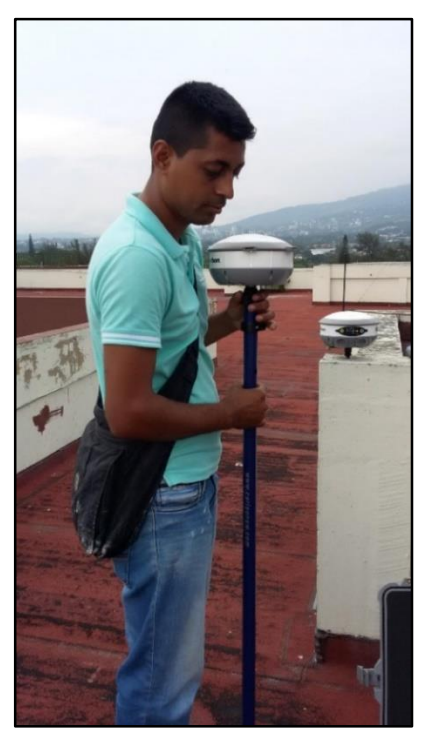

*Figura 3.9. Traslado del ROVER (Móvil) a la zona de estudio. Fuente: Elaboración Propia.*

Luego, se inicializó a los dos equipos, tanto BASE como ROVER y se procedió a la toma de los puntos con coordenadas geodésicas correspondientes a los pozos y tragantes de la red de aguas lluvias de la zona en estudio, almacenando los datos en la colectora proporcionada para tal fin.

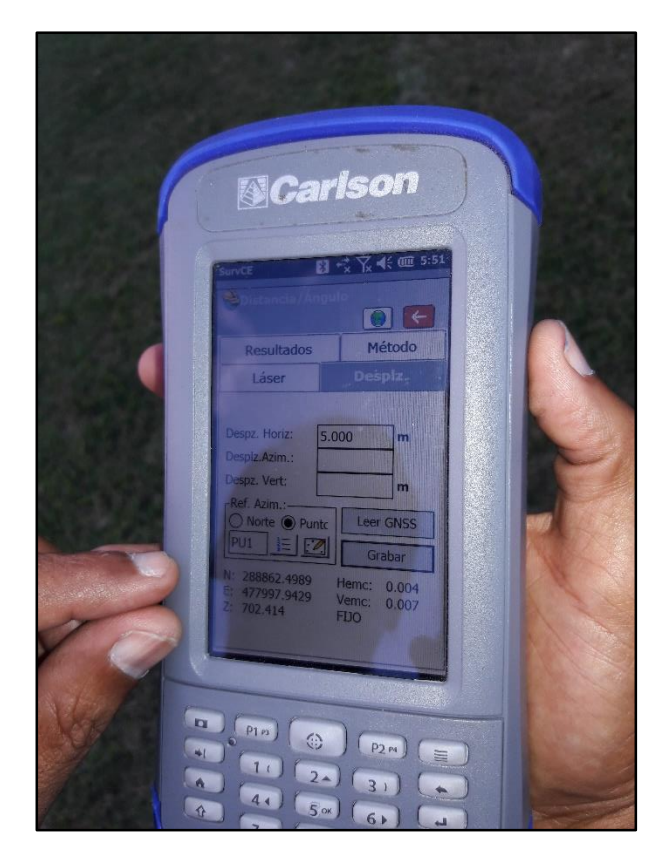

*Figura 3.10. Configuración de la colectora Carlson. Fuente: Elaboración Propia.*

Una vez configurado el receptor, se procede a realizar la toma de coordenadas de pozos de visita y tragantes del lugar de estudio.

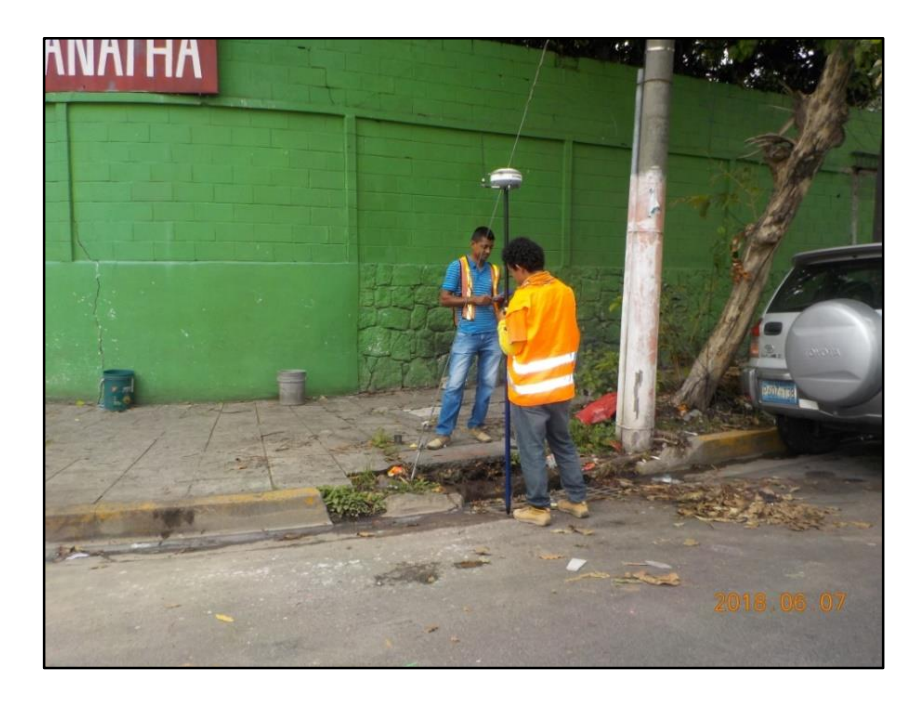

*Figura 3.11. Toma de coordenada en tragante. Fuente: Elaboración Propia.*

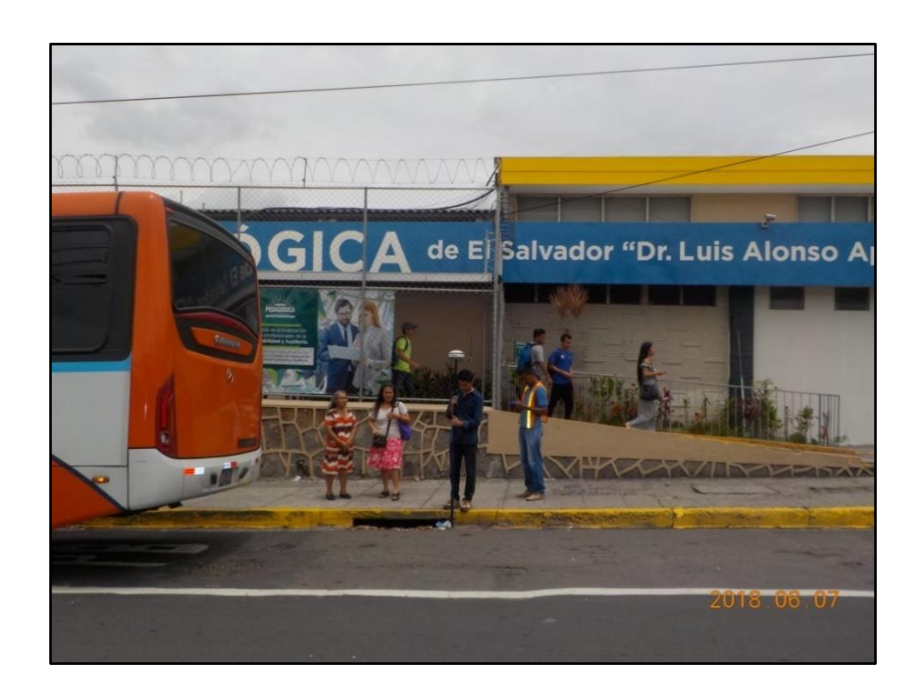

*Figura 3.12. Toma de coordenada en tragante. Fuente: Elaboración Propia.*

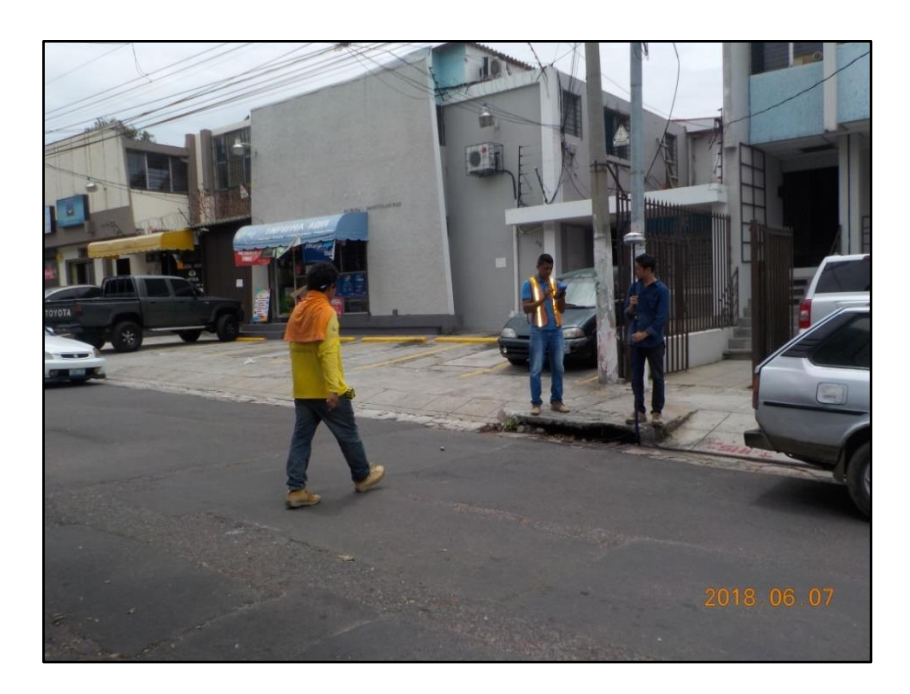

*Figura 3.13. Toma de coordenada en tragante. Fuente: Elaboración Propia.*

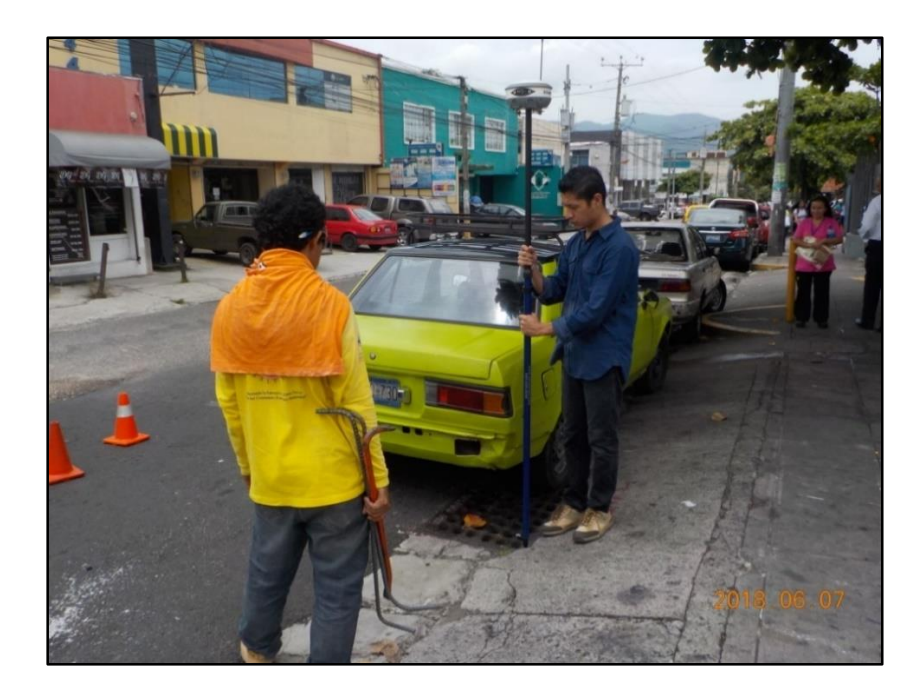

*Figura 3.14. Toma de coordenada en tragante. Fuente: Elaboración Propia.*

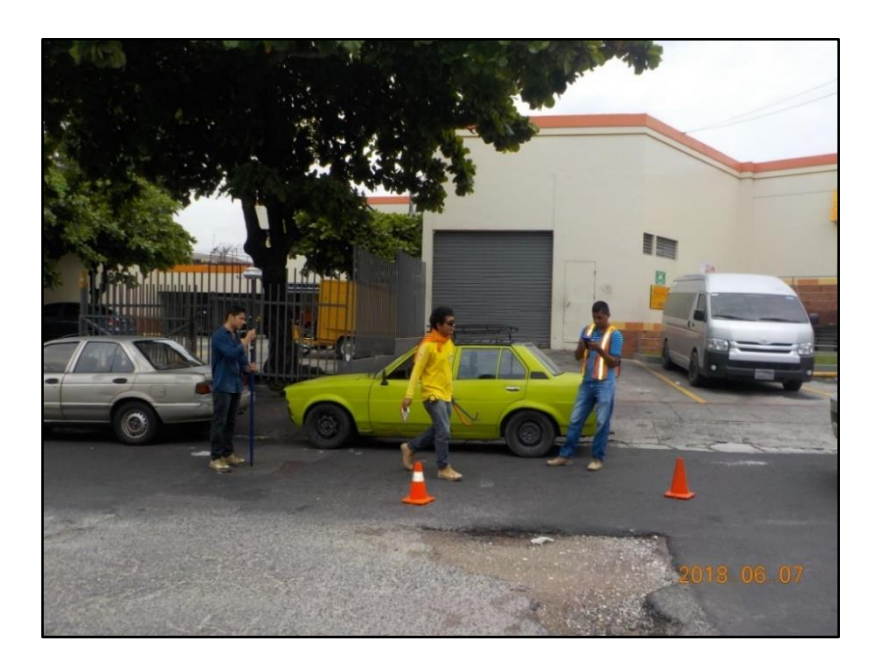

*Figura 3.15. Toma de coordenada en pozo. Fuente: Elaboración Propia.*

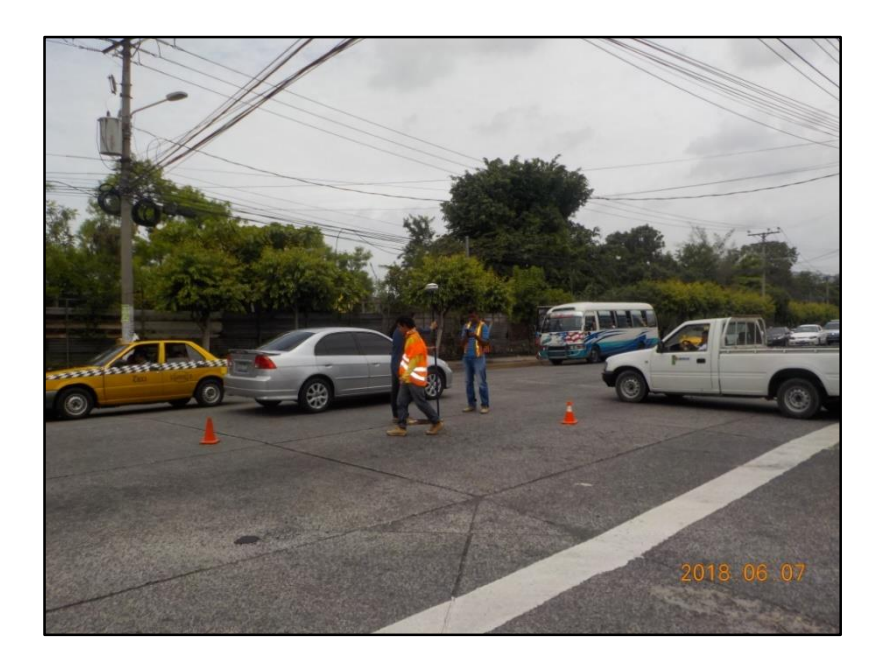

*Figura 3.16. Toma de coordenada en pozo sobre la prolongación del Blvd. Tutunichapa. Fuente: Elaboración Propia.*

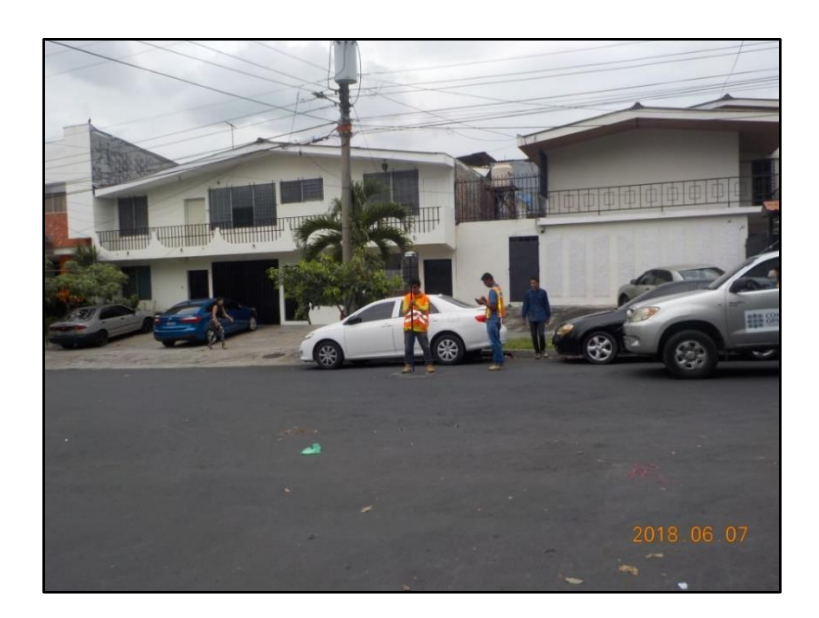

*Figura 3.17. Toma de coordenada en pozo. Fuente: Elaboración Propia.*

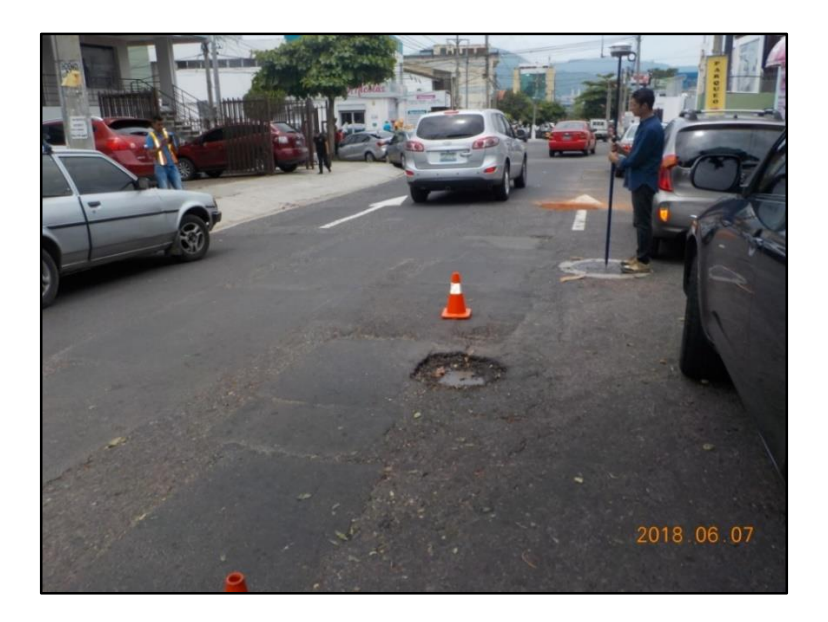

*Figura 3.18. Toma de coordenada en pozo. Fuente: Elaboración Propia.*

Del proceso de medición se obtiene las coordenadas planas (X, Y) Lambert SIRGAS-ES2007 de cada elemento de la red y se presentan en la tabla 3.4.

| $N^{\circ}$    | <b>NOMBRE</b> | Este $(m)$ X | Norte (m) Y | Elev. Orto. (m) |
|----------------|---------------|--------------|-------------|-----------------|
| 1              | T4150         | 477998.8926  | 287591.3422 | 699.610         |
| 2              | P2637         | 477994.7527  | 287585.6904 | 699.690         |
| 3              | T4151         | 477990.6702  | 287587.9919 | 699.770         |
| 4              | P2638         | 478028.3967  | 287518.6306 | 697.590         |
| 5              | T4153         | 478024.4359  | 287520.9116 | 697.560         |
| 6              | T4152         | 478032.1222  | 287525.7975 | 697.530         |
| $\overline{7}$ | T4154         | 478052.9042  | 287464.6370 | 695.720         |
| 8              | P2639         | 478062.1609  | 287451.6516 | 695.420         |
| 9              | T4155         | 478115.8539  | 287359.4932 | 691.160         |
| 10             | T4156         | 478107.3622  | 287356.5608 | 691.160         |
| 11             | P2640         | 478110.2750  | 287356.1308 | 691.325         |
| 12             | P2641         | 478126.9354  | 287323.1936 | 689.650         |
| 13             | T4157         | 478135.8700  | 287339.6160 | 689.891         |
| 14             | T4158         | 478143.6618  | 287274.4630 | 687.260         |
| 15             | P2642         | 478155.9660  | 287265.4206 | 687.440         |
| 16             | T4159         | 478154.6222  | 287259.3027 | 687.070         |
| 17             | P2643         | 478161.2701  | 287266.1329 | 687.375         |
| 18             | T4160         | 478163.2175  | 287265.4701 | 686.960         |
| 19             | P2652         | 478181.5808  | 287224.5494 | 688.300         |
| 20             | P2644         | 478104.1896  | 287267.4566 | 688.400         |
| 21             | T4161         | 478103.5194  | 287270.2898 | 688.297         |
| 22             | T4162         | 478099.2530  | 287259.5849 | 688.450         |
| 23             | T4164         | 478011.4813  | 287289.7654 | 690.950         |
| 24             | T4163         | 478014.7430  | 287296.7519 | 690.950         |
| 25             | P2644A        | 478015.9682  | 287292.9076 | 690.900         |
| 26             | T2951         | 477941.7272  | 287358.1580 | 693.740         |
| 27             | T2951A        | 477944.6568  | 287371.3320 | 693.810         |
| 28             | T2951B        | 477997.8063  | 287408.6235 | 694.400         |
| 29             | T2951C        | 478002.7896  | 287401.1731 | 694.400         |

*Tabla 3.4. Coordenadas planas obtenidas con GPS (Técnica RTK) Fuente: Elaboración propia.*

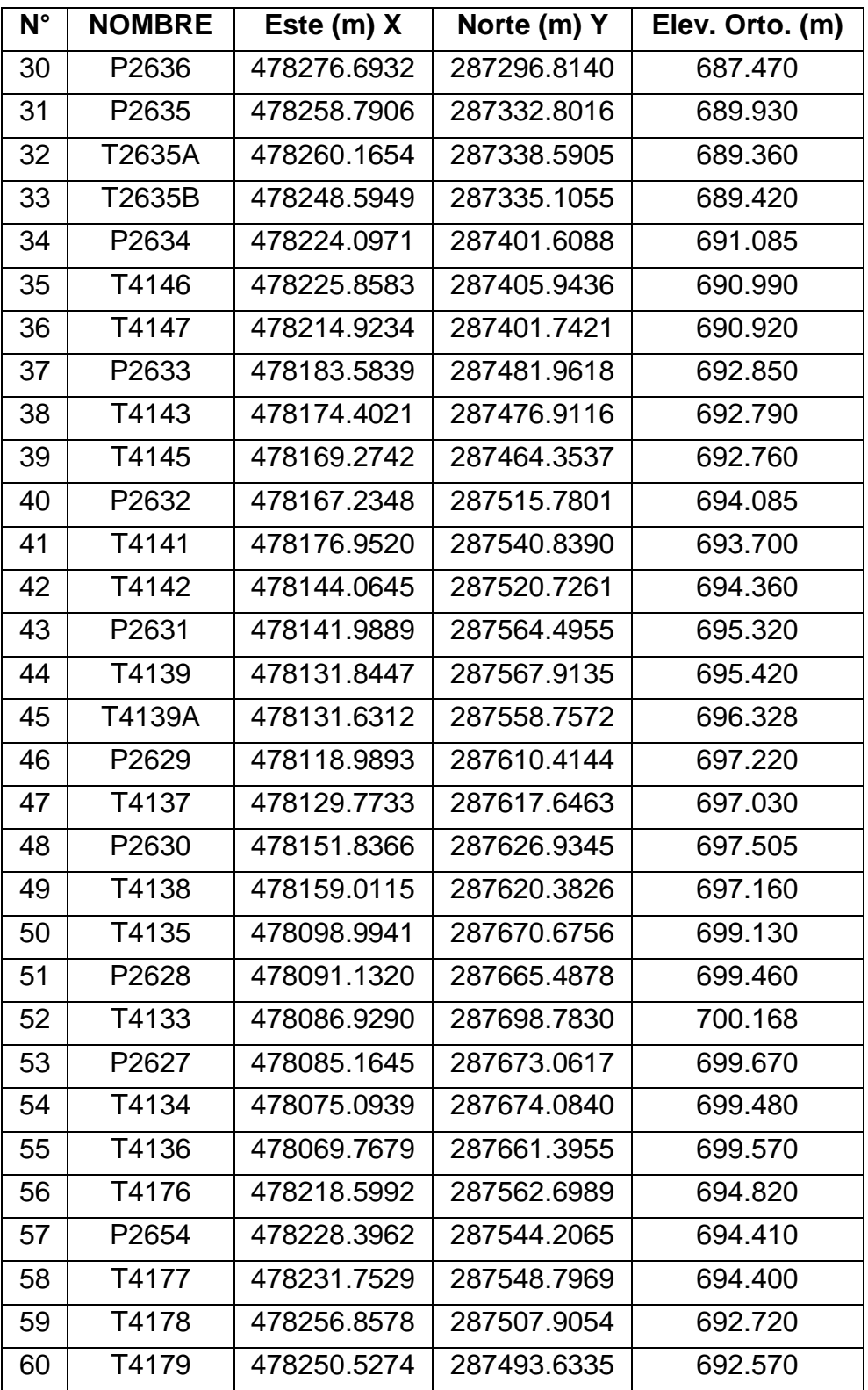

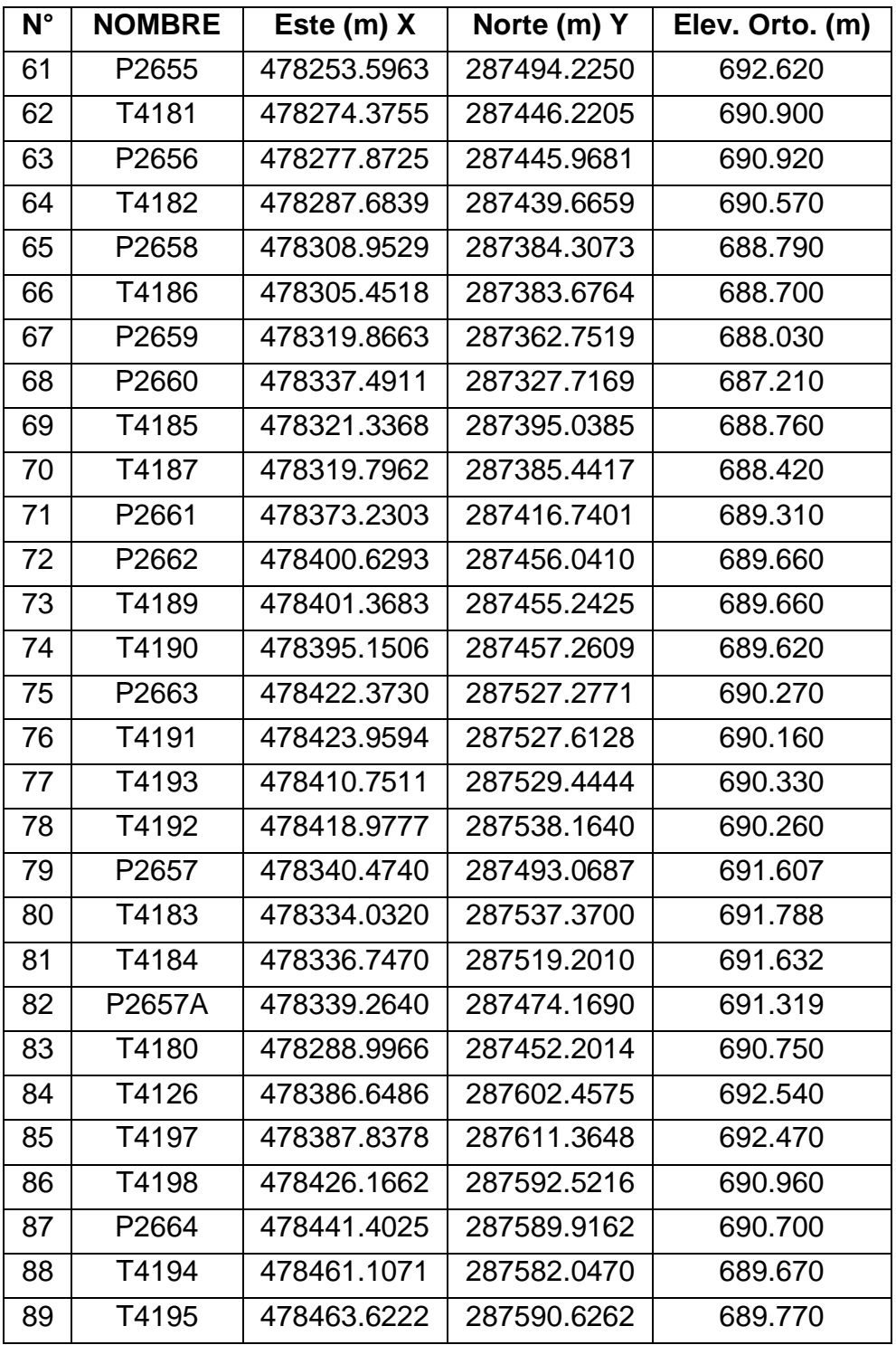

#### **3.2.2 Propiedades físicas y geométricas de la red de agua lluvia.**

Con los datos proporcionados con el equipo GPS se procedió a hacer el respectivo levantamiento de las dimensiones de los elementos de la red de aguas lluvias, es decir; la profundidad de los pozos de visita, diámetros de tuberías, material de fabricación de los pozos y tragantes.

Para la toma de los datos anteriormente mencionados se elaboró una tabla de recolección de datos para los dos tipos de elementos de la red, es decir pozos y tragantes. Además, se elaboró un esquema para ubicar las tuberías que entran y salen de un pozo de visita y de los tragantes.

En las tablas 3.5 y tabla 3.6, se presentan el formato de la hoja de recolección de datos de dichos elementos. Además, la figura 3.19. muestra las tipologías para identificar los tragantes y pozos de visita según la entrada y salida del flujo.

## FORMATO PARA LEVANTAMIENTO DE POZOS

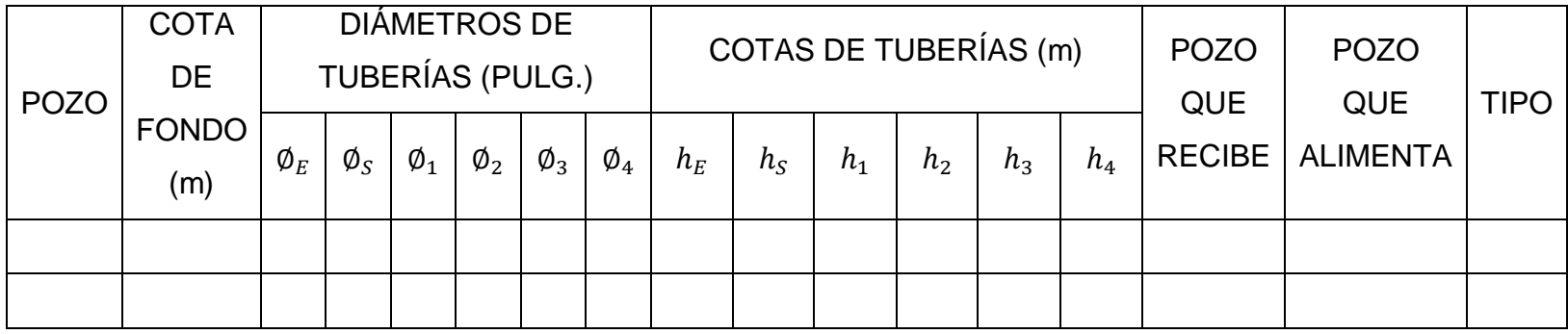

*Tabla 3.5. Formato para levantamiento de pozos.*

*Fuente: Elaboración propia.*

## FORMATO PARA LEVANTAMIENTO DE TRAGANTES

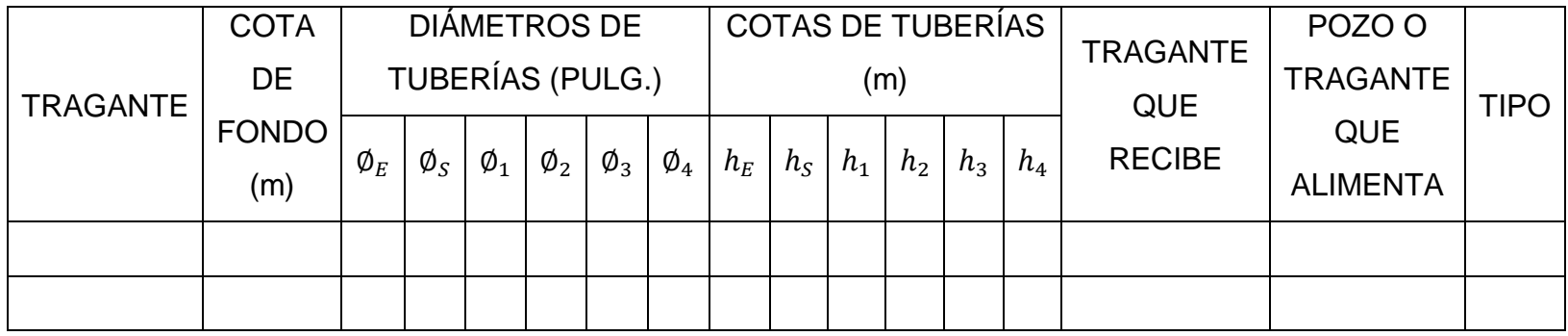

*Tabla 3.6. Formato para levantamiento de tragantes.*

*Fuente: Elaboración propia.*

#### $\, {\bf B}$ Α 0000000<br>0000000<br>0000000  $\frac{1}{4}$ l<sub>4</sub>  $\overline{\mathbf{c}}$ D  $\mathbf{A}$ 4 ET F  $G<sub>1</sub>$ Ξ  $\overline{1}$ 1 74 74 ۹ 2

## **SIMBOLOGÍA UTILIZADA PARA IDENTIFICACIÓN DE POZO Y TRAGANTE**

**TIPOS DE TRAGANTES** 

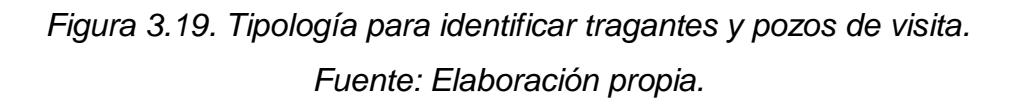

Ë

3

 $\circ$   $\circ$ 

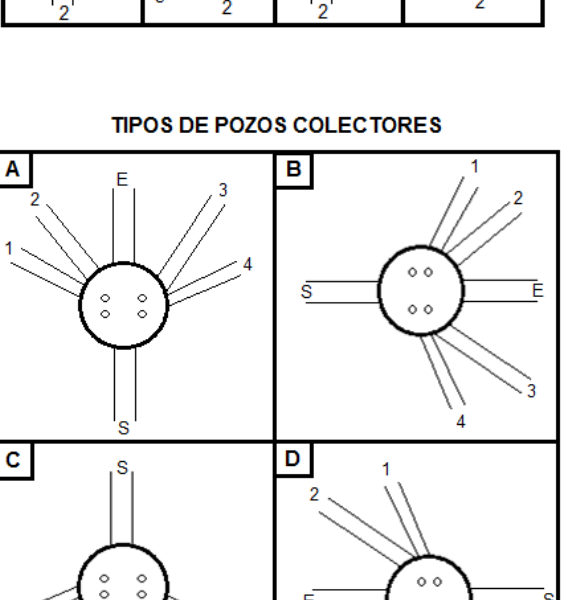

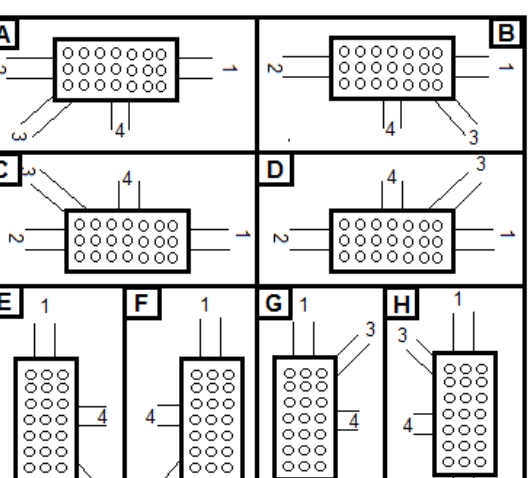

# Elevación de Tapadera  $h_1$  $h<sub>2</sub>$  $\phi_1$  $h_{E}$  $h_S$  $\phi$ <sub>2</sub>

#### **ESQUEMA PARA LEVANTAMIENTO DE POZOS DE VISITA**

*Figura 3.20. Esquema para levantamiento de pozos de visita.* Fuente: Elaboración propia.

Ø

3

 $\frac{1}{2}$  $\overline{4a}$ 

Donde:

- $h_{E}$ : Altura de tubería de entrada del pozo aguas arriba, medida desde la tapa del pozo de visita.
- hs : Altura de tubería de salida del pozo de visita medida desde la tapa del pozo de visita.
- $h_1$ : Altura de tubería de entrada 1 que alimenta el pozo de visita, medida desde la tapa del pozo de visita.
- h<sub>2</sub>: Altura de tubería de entrada 2 que alimenta el pozo de visita, medida desde la tapa del pozo de visita.
- $\varnothing_{\mathsf{E}}$  Diámetro de tubería de entrada del pozo aguas arriba, medida desde la tapa del pozo de visita.
- $\varnothing$ <sub>S :</sub> Diámetro de tubería de salida del pozo de visita, medida desde la tapa del pozo de visita.
- $\varnothing$ <sub>1 :</sub> Diámetro de tubería de entrada 1 que alimenta el pozo de visita, medida desde la tapa del pozo de visita.
- $\varnothing$ <sub>2 :</sub> Diámetro de tubería de entrada 2 que alimenta el pozo de visita, medida desde la tapa del pozo de visita.

Para la recolección de la información de las tablas anteriores y de los esquemas de distribución de tuberías en pozos de visita y tragantes, fue necesario el ingreso a los pozos de visita, para lo cual se contrató un peón quien fue el que se encargó de ingresar a los pozos y tomar con cinta métrica las dimensiones requeridas, a saber: diámetros de tuberías, profundidades de los pozos, material de fabricación de los pozos.

A continuación, se presentan algunas fotografías donde se muestra el procedimiento descrito anteriormente.

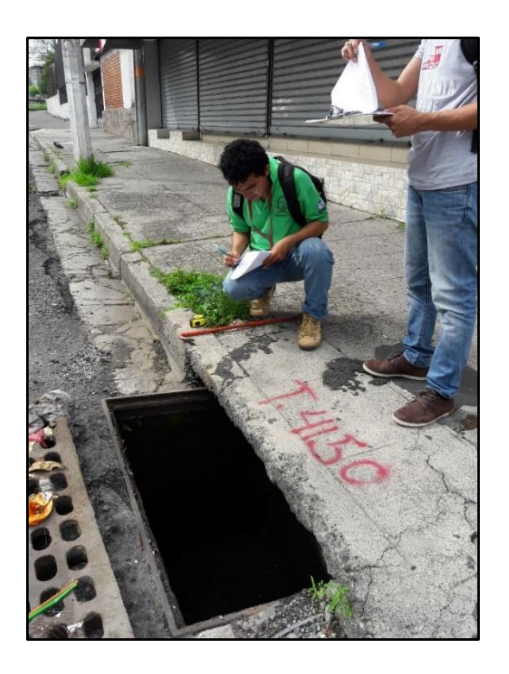

*Figura 3.21. Levantamiento de dimensiones físicas de tragantes. Fuente: Elaboración propia.*

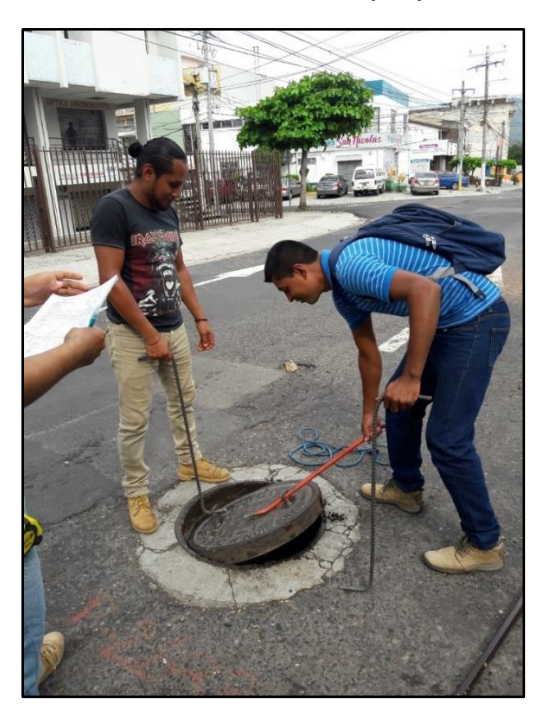

*Figura 3.22. Levantamiento de tapadera de pozo de visita. Fuente: Elaboración propia.*

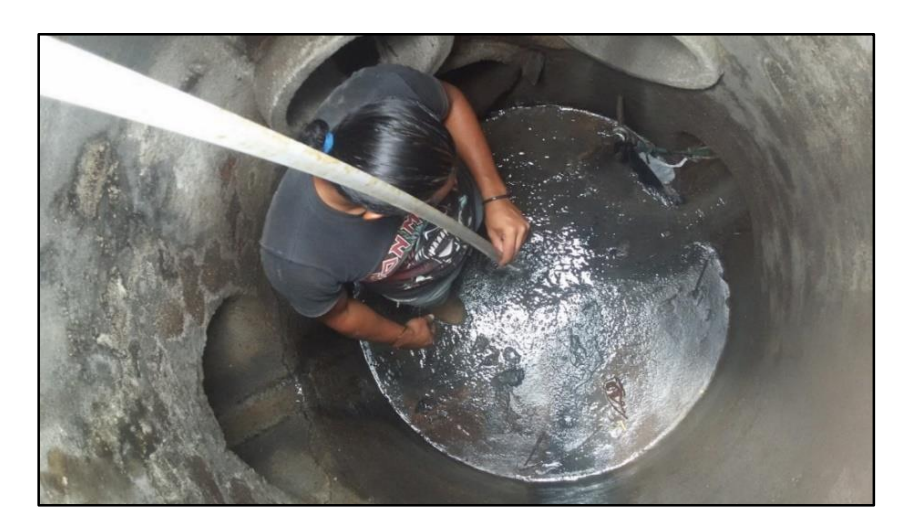

*Figura 3.23. Toma de elevación de tuberías desde tapadera del pozo de visita. Fuente: Elaboración propia.*

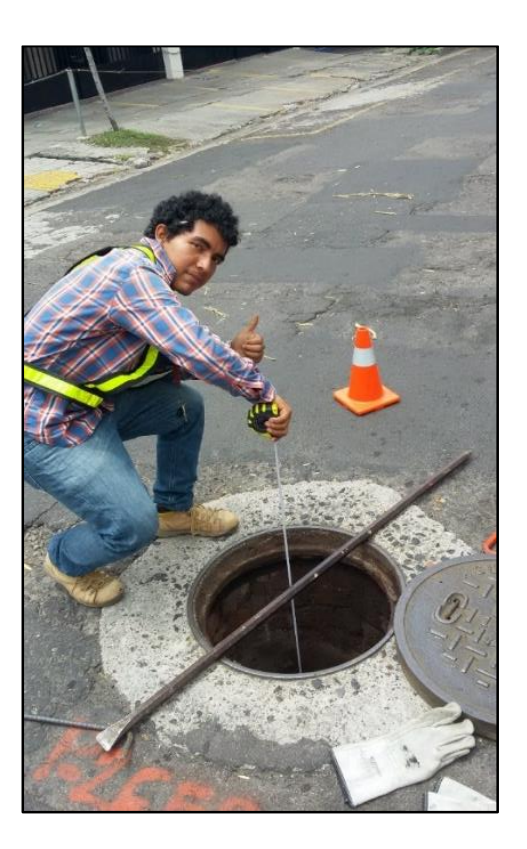

*Figura 3.24. Toma de elevación de tuberías desde tapadera del pozo de visita. Fuente: Elaboración propia.*

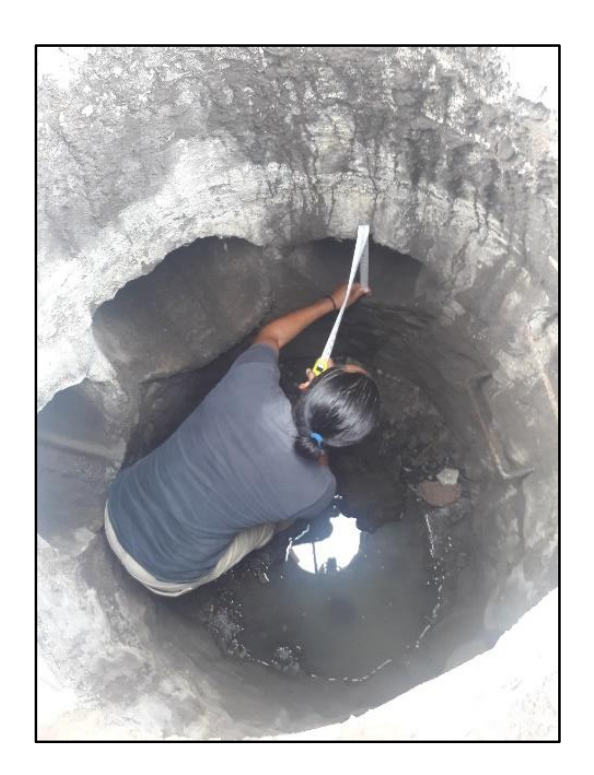

*Figura 3.25. Toma de diámetro de tuberías de pozo de visita. Fuente: Elaboración propia.*

A continuación, se presentan las tablas 3.10 y 3.11 que muestran los datos recolectados en campo con información de pozos de visita y tragantes de la red de agua lluvia de la Colonia médica.

FACULTAD DE INGENIERÍA Y ARQUITECTURA

ESCUELA DE INGENIERÍA CIVIL

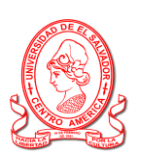

"PROPUESTA DE REDISEÑO DE RED PÚBLICA DE AGUA LLUVIA, CON ENFASIS EN EL CONTROL DE LA ESCORRENTÍA PLUVIAL EN CUENCAS URBANAS DEL ÁREA METROPOLITANA DE SAN SALVADOR" HOJA DE RECOLECCIÓN DE DATOS EN CAMPO

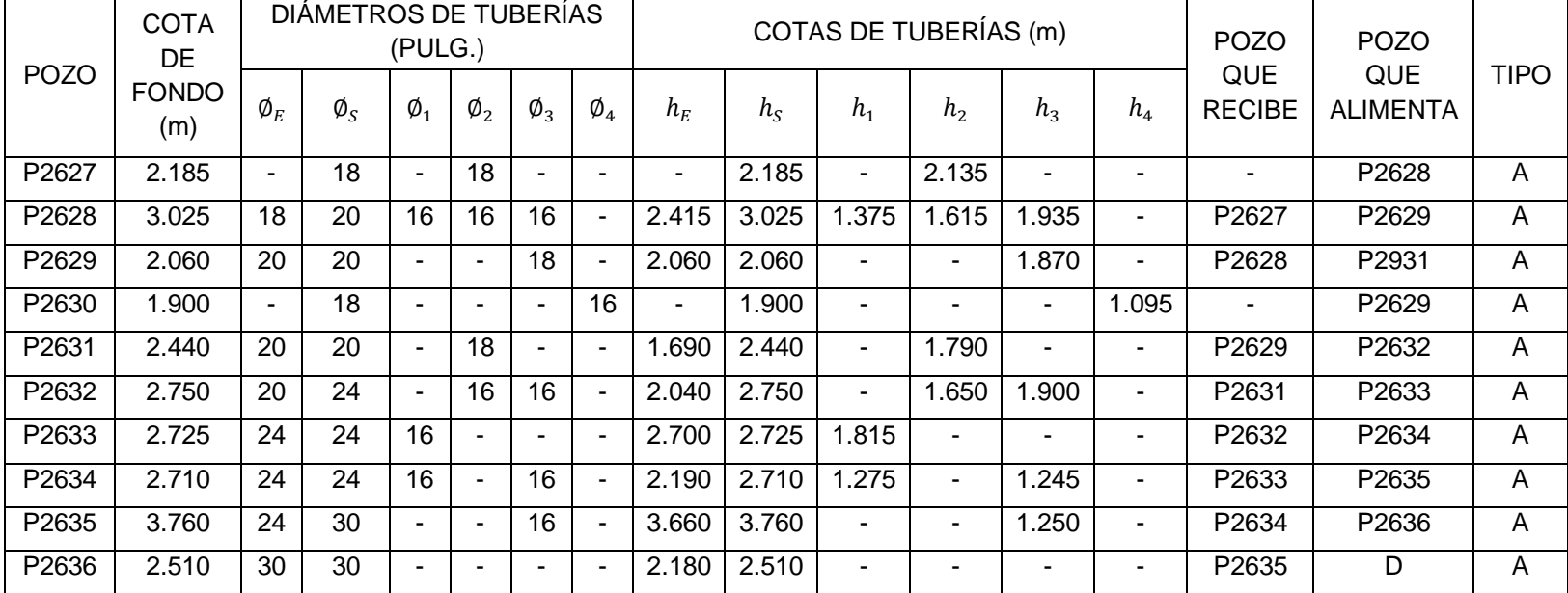

FORMATO PARA LEVANTAMIENTO DE POZOS

*Tabla 3.7a. Datos recolectados en campo de pozos de visita.*

FACULTAD DE INGENIERÍA Y ARQUITECTURA

ESCUELA DE INGENIERÍA CIVIL

"PROPUESTA DE REDISEÑO DE RED PÚBLICA DE AGUA LLUVIA, CON ENFASIS EN EL CONTROL DE LA ESCORRENTÍA PLUVIAL EN CUENCAS URBANAS DEL ÁREA METROPOLITANA DE SAN SALVADOR" HOJA DE RECOLECCIÓN DE DATOS EN CAMPO

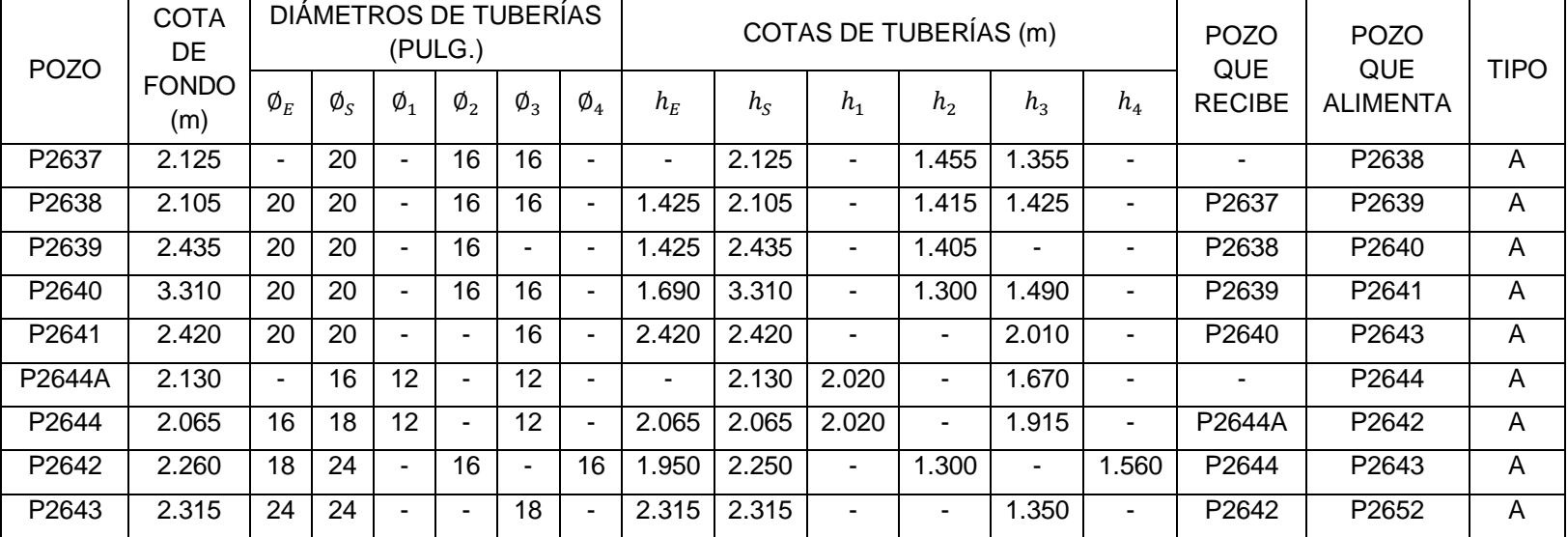

FORMATO PARA LEVANTAMIENTO DE POZOS

2.315 *Tabla 3.7b. Datos recolectados en campo de pozos de visita.*

FACULTAD DE INGENIERÍA Y ARQUITECTURA

ESCUELA DE INGENIERÍA CIVIL

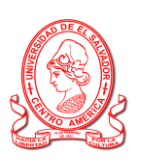

"PROPUESTA DE REDISEÑO DE RED PÚBLICA DE AGUA LLUVIA, CON ENFASIS EN EL CONTROL DE LA ESCORRENTÍA PLUVIAL EN CUENCAS URBANAS DEL ÁREA METROPOLITANA DE SAN SALVADOR" HOJA DE RECOLECCIÓN DE DATOS EN CAMPO

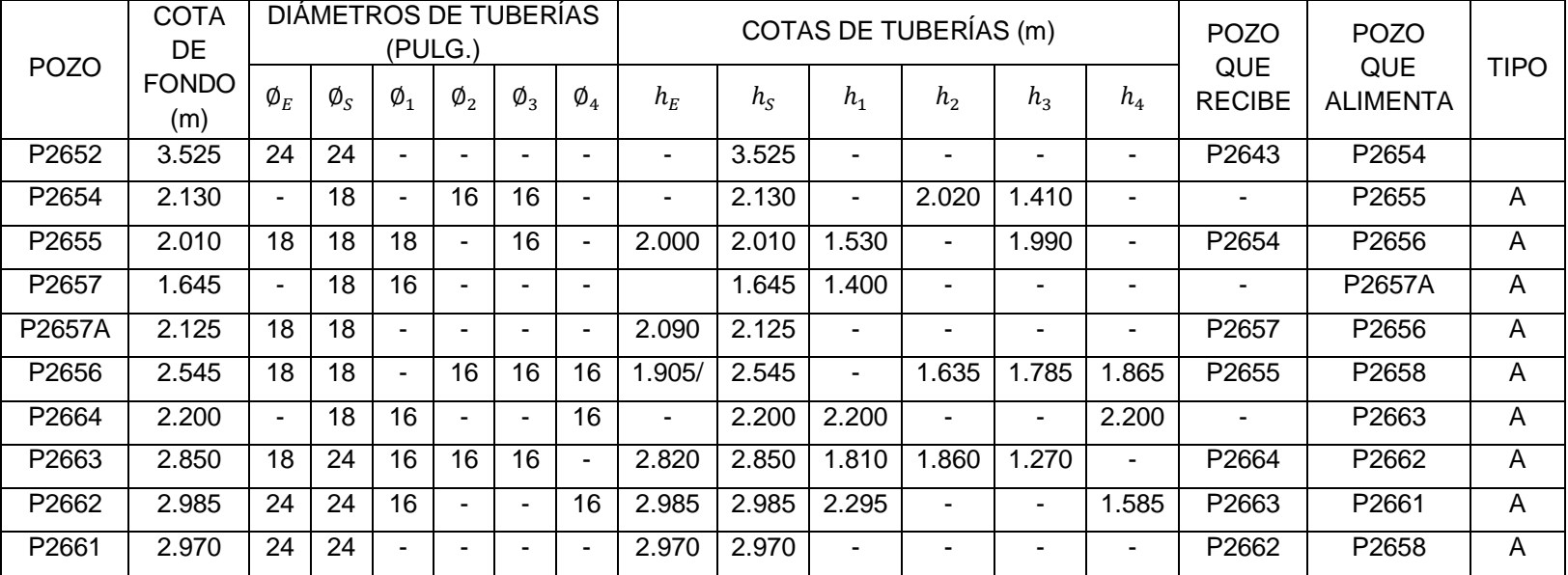

FORMATO PARA LEVANTAMIENTO DE POZOS

*Tabla 3.7c. Datos recolectados en campo de pozos de visita.*

FACULTAD DE INGENIERÍA Y ARQUITECTURA

ESCUELA DE INGENIERÍA CIVIL

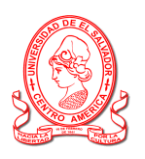

"PROPUESTA DE REDISEÑO DE RED PÚBLICA DE AGUA LLUVIA, CON ENFASIS EN EL CONTROL DE LA ESCORRENTÍA PLUVIAL EN CUENCAS URBANAS DEL ÁREA METROPOLITANA DE SAN SALVADOR" HOJA DE RECOLECCIÓN DE DATOS EN CAMPO

FORMATO PARA LEVANTAMIENTO DE POZOS

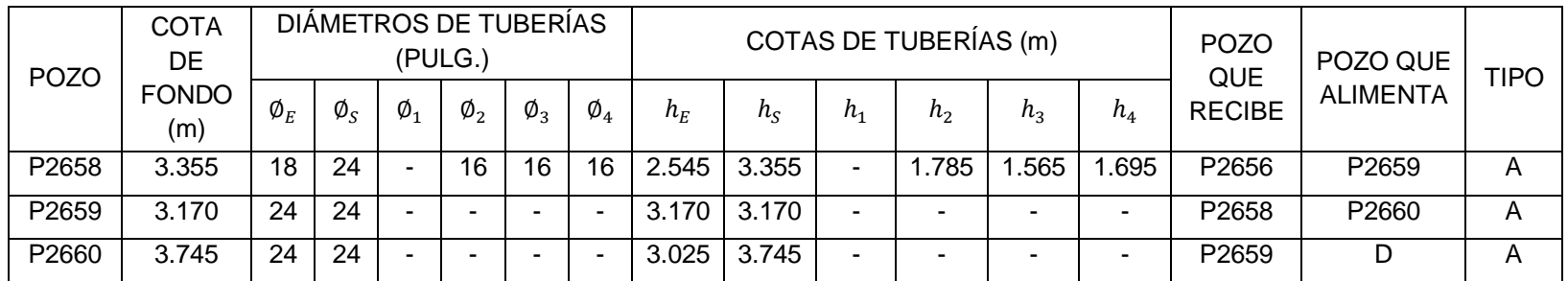

*Tabla 3.7d. Datos recolectados en campo de pozos de visita.*

FACULTAD DE INGENIERÍA Y ARQUITECTURA

ESCUELA DE INGENIERÍA CIVIL

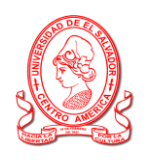

"PROPUESTA DE REDISEÑO DE RED PÚBLICA DE AGUA LLUVIA, CON ENFASIS EN EL CONTROL DE LA ESCORRENTÍA PLUVIAL EN CUENCAS URBANAS DEL ÁREA METROPOLITANA DE SAN SALVADOR" HOJA DE RECOLECCIÓN DE DATOS EN CAMPO

FORMATO PARA LEVANTAMIENTO DE TRAGANTES

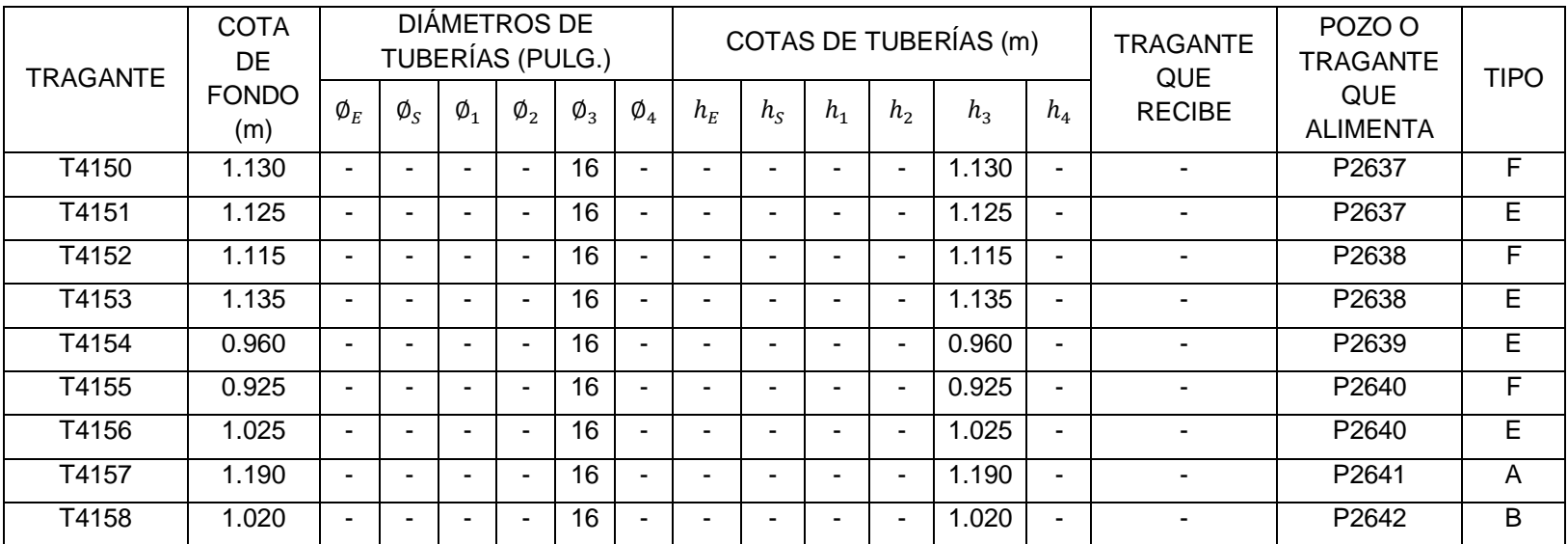

*Tabla 3.8a. Datos recolectados en campo de tragantes.*

FACULTAD DE INGENIERÍA Y ARQUITECTURA

ESCUELA DE INGENIERÍA CIVIL

"PROPUESTA DE REDISEÑO DE RED PÚBLICA DE AGUA LLUVIA, CON ENFASIS EN EL CONTROL DE LA ESCORRENTÍA PLUVIAL EN CUENCAS URBANAS DEL ÁREA METROPOLITANA DE SAN SALVADOR" HOJA DE RECOLECCIÓN DE DATOS EN CAMPO

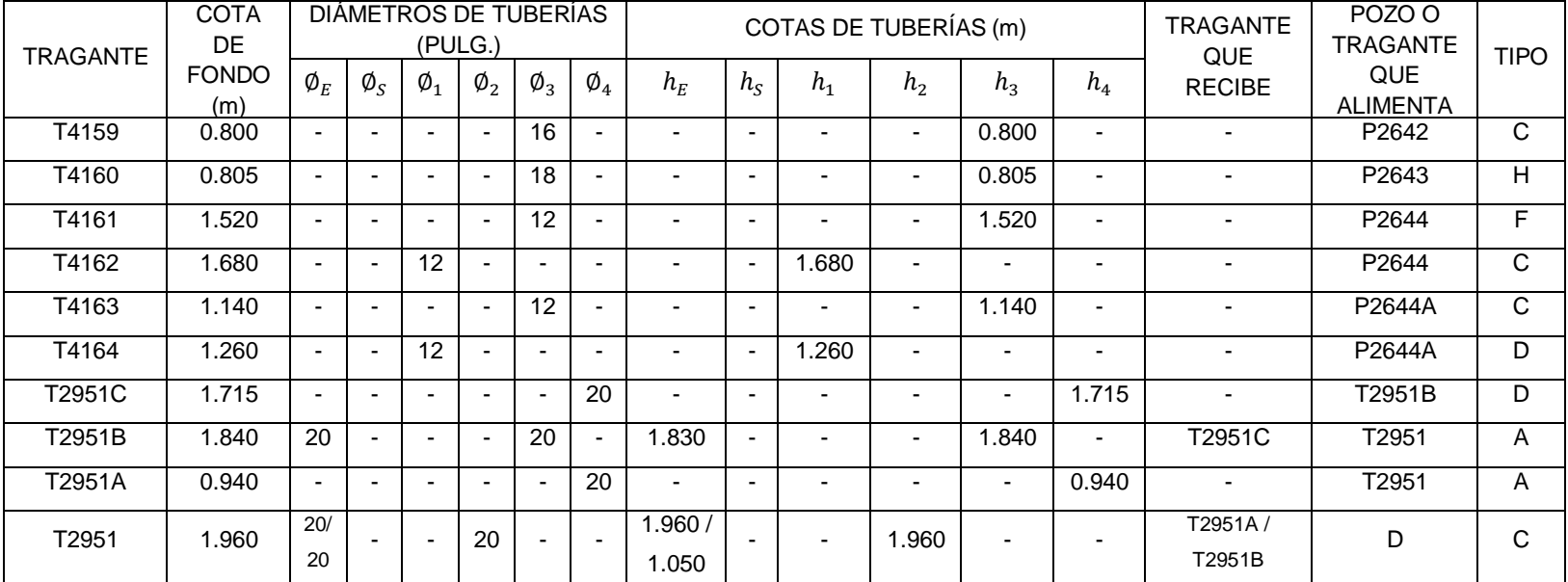

## FORMATO PARA LEVANTAMIENTO DE TRAGANTES

*Tabla 3.8b. Datos recolectados en campo de tragantes.*

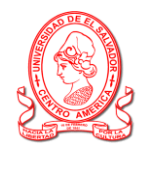

FACULTAD DE INGENIERÍA Y ARQUITECTURA

ESCUELA DE INGENIERÍA CIVIL

"PROPUESTA DE REDISEÑO DE RED PÚBLICA DE AGUA LLUVIA, CON ENFASIS EN EL CONTROL DE LA ESCORRENTÍA PLUVIAL EN CUENCAS URBANAS DEL ÁREA METROPOLITANA DE SAN SALVADOR" HOJA DE RECOLECCIÓN DE DATOS EN CAMPO

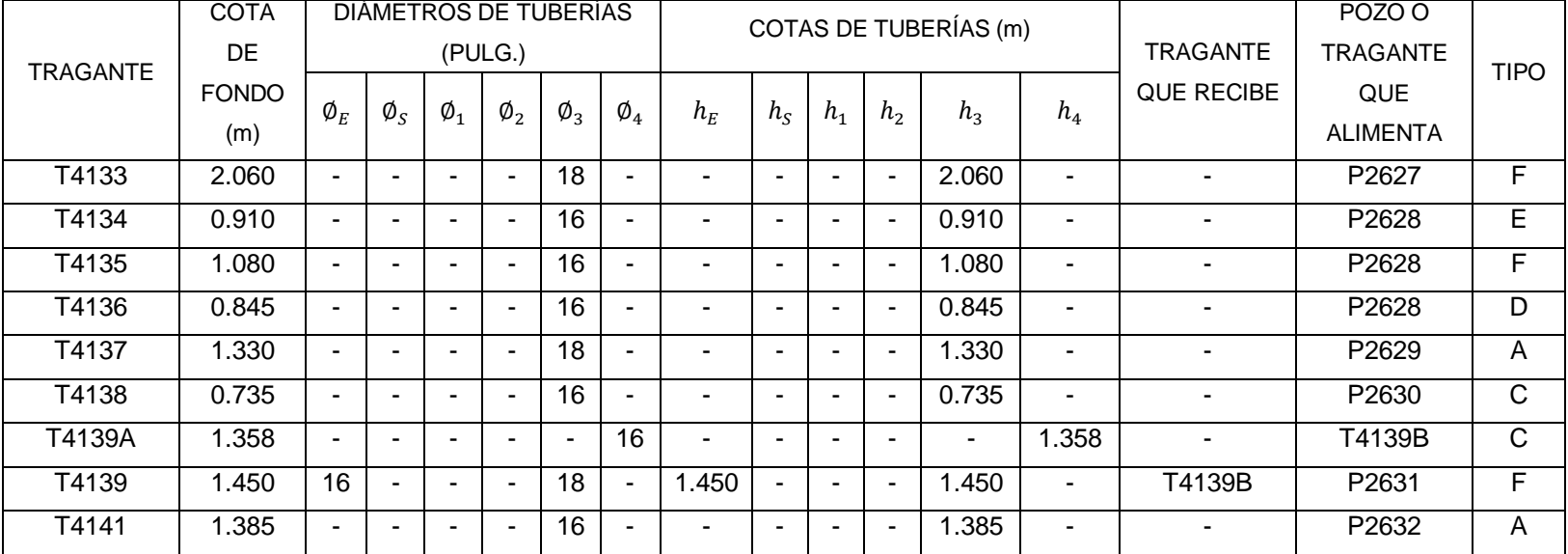

FORMATO PARA LEVANTAMIENTO DE TRAGANTES

*Tabla 3.8c. Datos recolectados en campo de tragantes.*

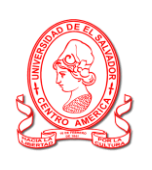

FACULTAD DE INGENIERÍA Y ARQUITECTURA

ESCUELA DE INGENIERÍA CIVIL

"PROPUESTA DE REDISEÑO DE RED PÚBLICA DE AGUA LLUVIA, CON ENFASIS EN EL CONTROL DE LA ESCORRENTÍA PLUVIAL EN CUENCAS URBANAS DEL ÁREA METROPOLITANA DE SAN SALVADOR" HOJA DE RECOLECCIÓN DE DATOS EN CAMPO

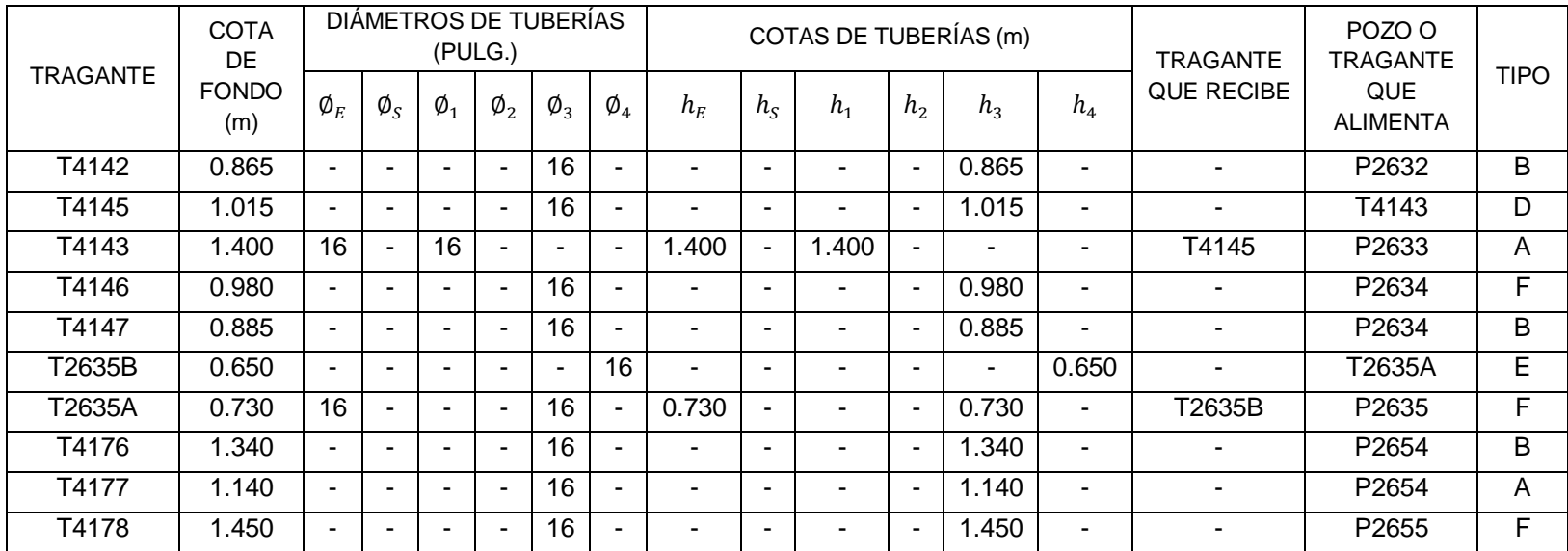

FORMATO PARA LEVANTAMIENTO DE TRAGANTES

*Tabla 3.8d. Datos recolectados en campo de tragantes.*

FACULTAD DE INGENIERÍA Y ARQUITECTURA

ESCUELA DE INGENIERÍA CIVIL

"PROPUESTA DE REDISEÑO DE RED PÚBLICA DE AGUA LLUVIA, CON ENFASIS EN EL CONTROL DE LA ESCORRENTÍA PLUVIAL EN CUENCAS URBANAS DEL ÁREA METROPOLITANA DE SAN SALVADOR" HOJA DE RECOLECCIÓN DE DATOS EN CAMPO

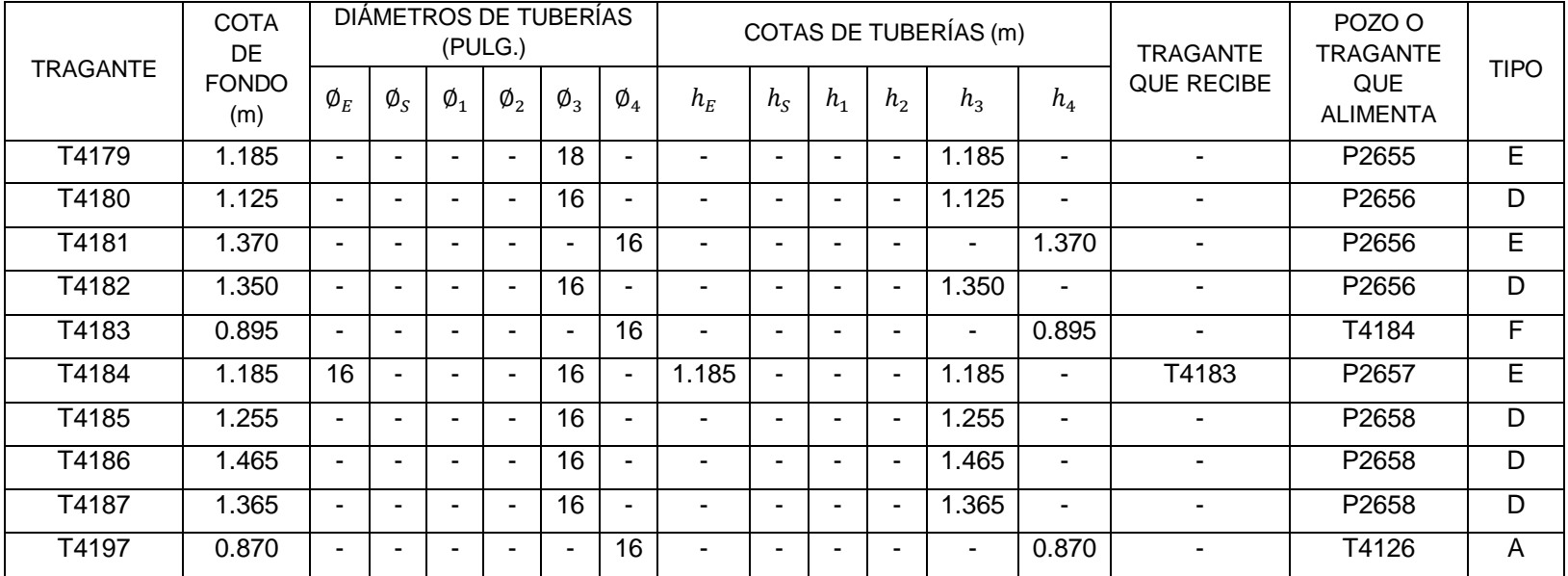

FORMATO PARA LEVANTAMIENTO DE TRAGANTES

*Tabla 3.8e. Datos recolectados en campo de tragantes.*

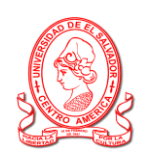

FACULTAD DE INGENIERÍA Y ARQUITECTURA

ESCUELA DE INGENIERÍA CIVIL

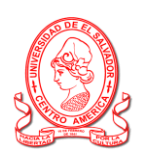

"PROPUESTA DE REDISEÑO DE RED PÚBLICA DE AGUA LLUVIA, CON ENFASIS EN EL CONTROL DE LA ESCORRENTÍA PLUVIAL EN CUENCAS URBANAS DEL ÁREA METROPOLITANA DE SAN SALVADOR" HOJA DE RECOLECCIÓN DE DATOS EN CAMPO

FORMATO PARA LEVANTAMIENTO DE TRAGANTES

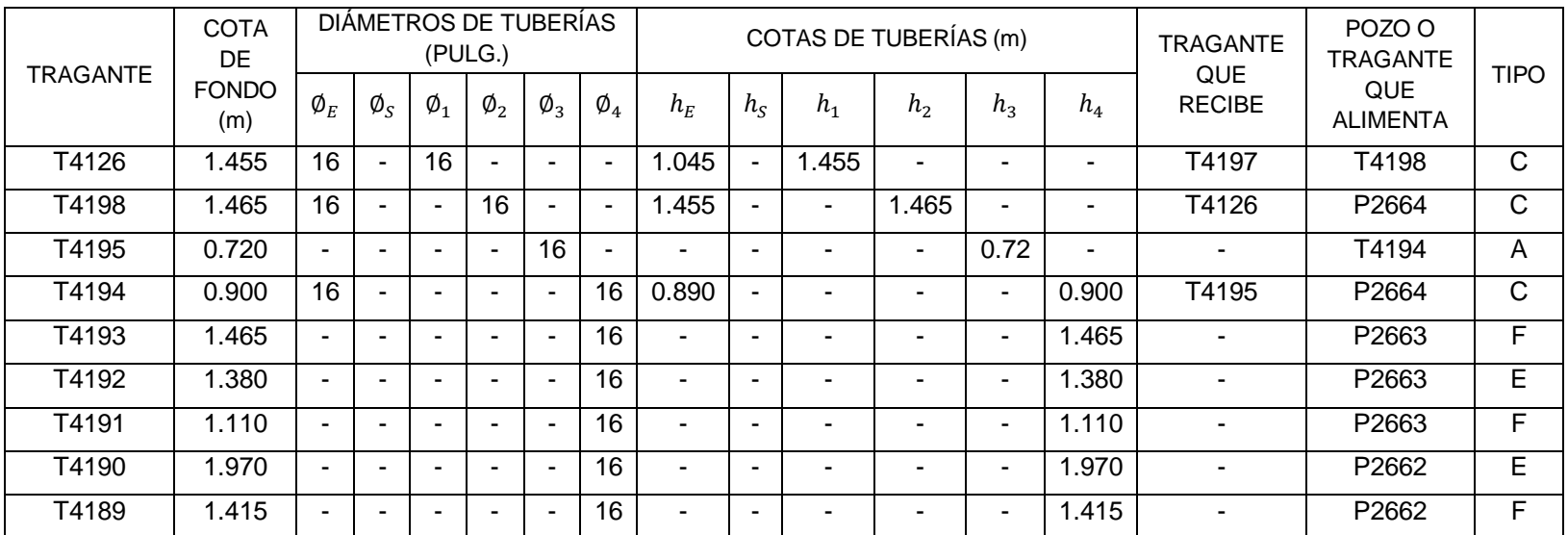

*Tabla 3.8f. Datos recolectados en campo de tragantes.*

### **3.3 Modelo de Elevación Digital (DEM) de la zona de estudio.**

Para obtener la topografía de la zona de estudio se utilizarán los Modelos de Elevación Digital (DEM); que son una representación visual y matemática de los valores de altura con respecto al nivel medio del mar, que permite caracterizar las formas del relieve y los elementos u objetos presentes en el mismo A partir de estos modelos se pueden modelar las alturas y obtener entre otros aspectos, tales como pendientes, secciones desniveles, áreas sujetas a inundación, áreas impermeables y permeables, generación de curvas de nivel, volúmenes de tierra, delimitación de cuencas.

#### **3.3.1 Modelo de Elevación Digital (DEM) - Terreno Natural**

El modelo de Terreno Natural fue proporcionado por la Unidad de Fotogrametría del Centro Nacional de Registro (CNR).

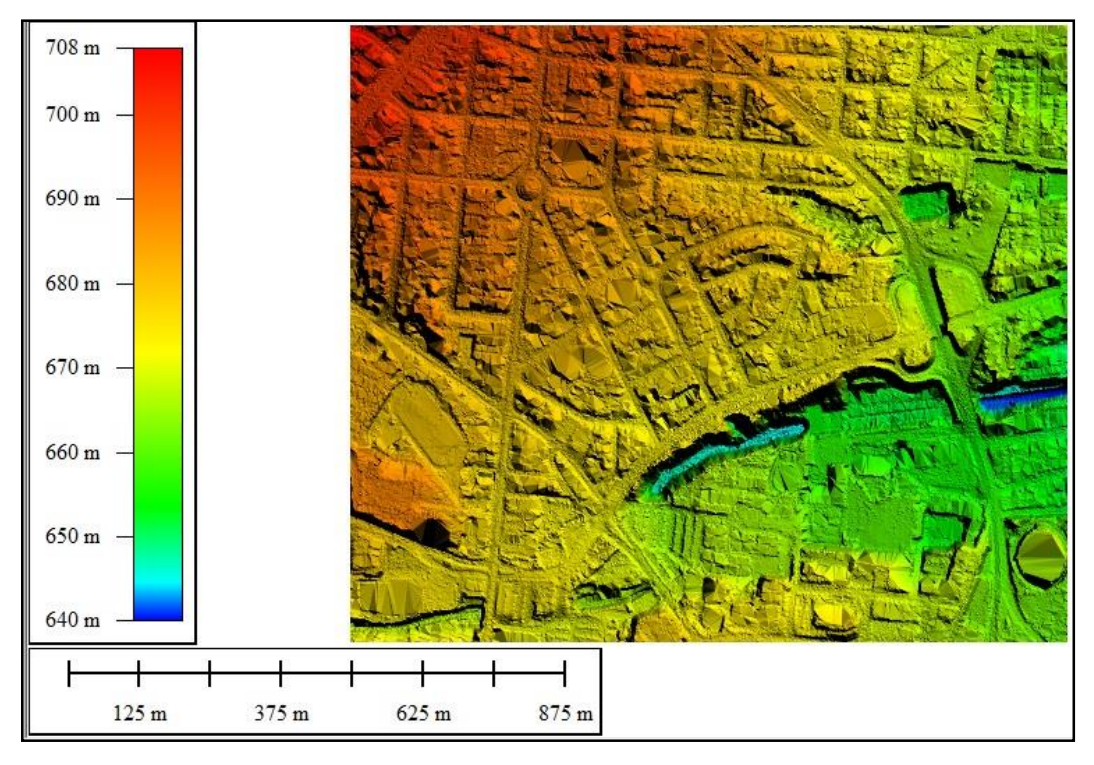

*Figura 3.26. Terreno natural, Colonia Médica Fuente: Elaboración propia.*

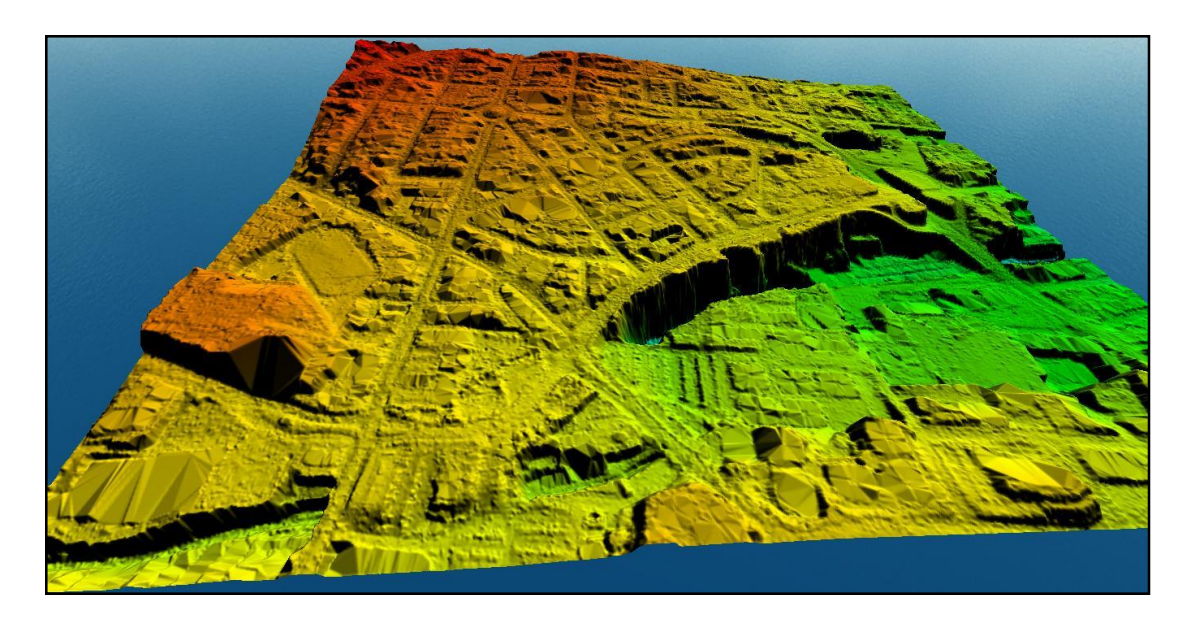

*Figura 3.27. Perspectiva terreno natural, Colonia Médica. Fuente: Elaboración propia.*

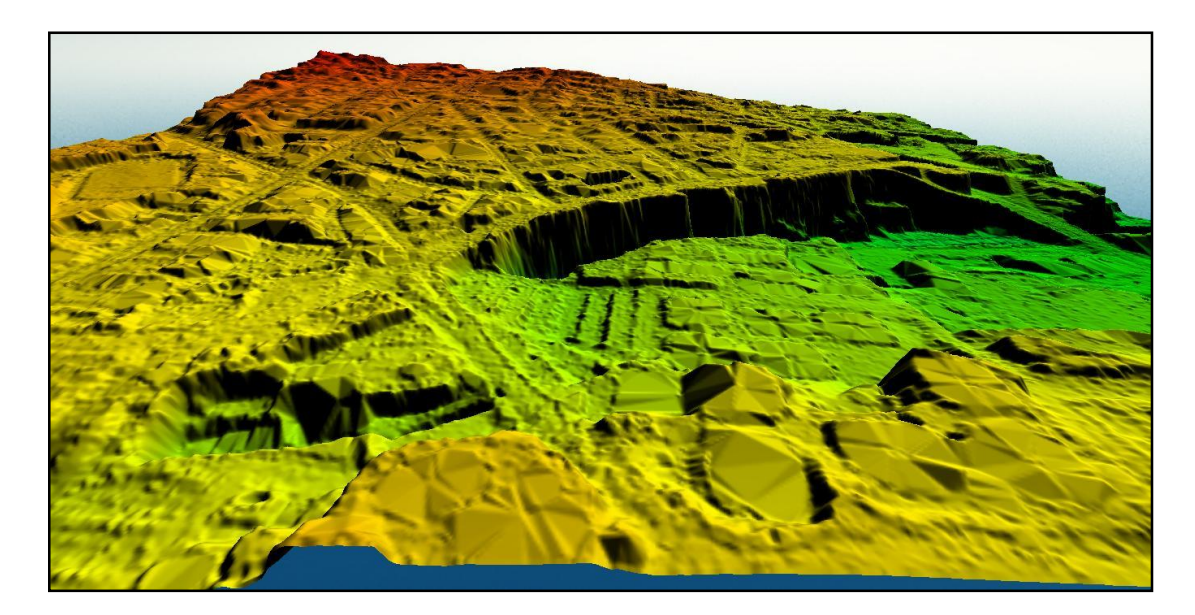

*Figura 3.28. Relieve, Colonia Médica. Fuente: Elaboración propia.*

## **3.3.2 Modelo de Elevación Digital (DEM) - Terreno con vegetación, edificaciones e infraestructura.**

El modelo del terreno con vegetación, edificaciones e infraestructura fue proporcionado por la Oficina de Planificación del Área Metropolitana de San Salvador (OPAMSS).

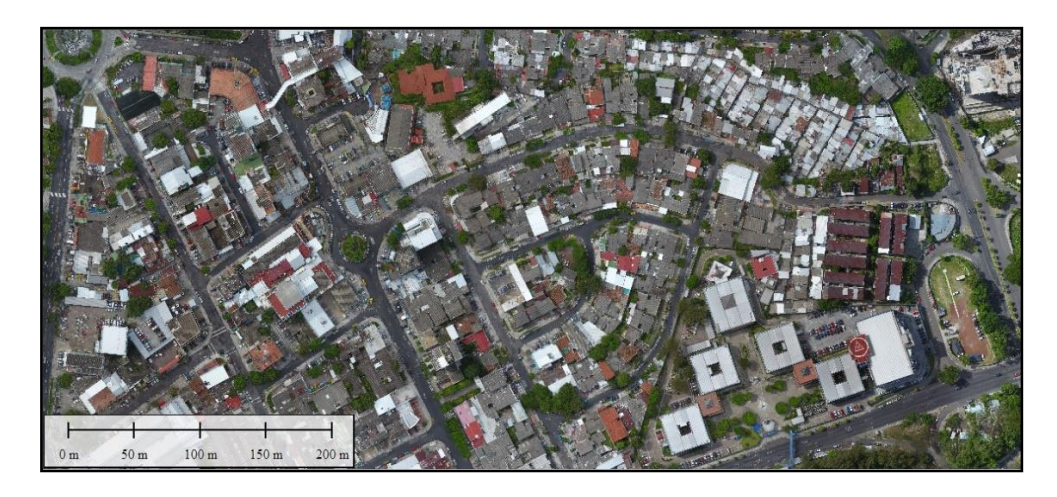

*Figura 3.29. Colonia Médica, Modelo de Elevación Digital. Fuente: Elaboración propia.*

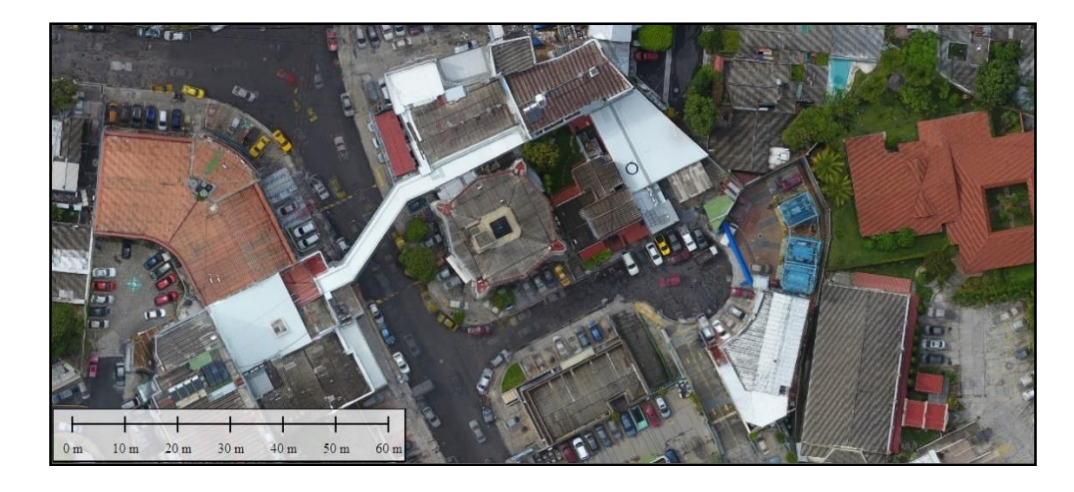

*Figura 3.30. Zona de hospitales privados, Diagonal Dr. Luis Edmundo Vásquez y 21° Calle Poniente, Colonia Médica. Fuente: Elaboración propia.*

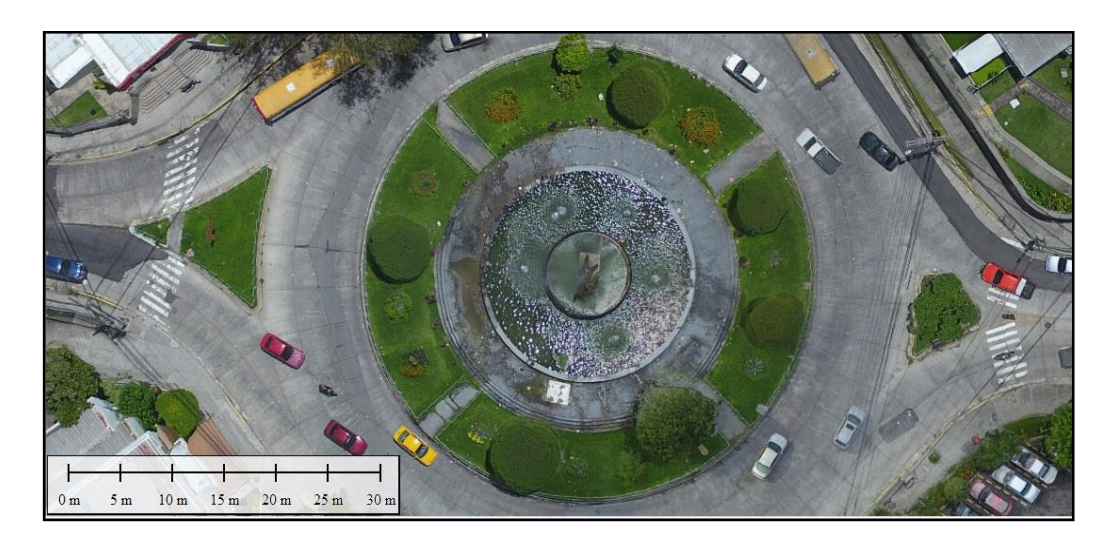

*Figura 3.31. Monumento al Mar (Fuente Luminosa) sobre la 25 Av. Norte y 21° Calle Poniente, parte de la zona de estudio. Fuente: Elaboración propia.*

### **3.4 Modelación de la red de alcantarillado de la Colonia MÉDICA.**

Para modelar la Red de aguas de aguas lluvias de la zona de interés se auxiliara de Civil 3D una poderosa herramienta que cuenta con las debidas aplicaciones para modelar dicha red ya que utilizar **BIM (BULDING INFORMATION MODELING)** ofrece una gran ventaja al momento de analizar y modificar algún parámetro de la red de aguas lluvias, la siguiente explicación tendrá una secuencia sistemática desde la importación de la red de puntos que se obtuvieron en campo por medio del GPS hasta la trazado planímetro de la red en general.

# **3.4.1 Configuración para la importación de puntos obtenidos del GPS en formato TXT.**

Este paso es importante ya que necesitamos obtener las coordenadas (X, Y, Z) para ubicar tantos como los pozos como los tragantes.

Para los efectos de CIVIL 3D, un punto contiene la siguiente información:

- **La Ubicación.** Corresponde a las coordenadas X, Y (o Este, Norte) de la localización del punto.
- **El Nombre del Punto.** Generalmente introduciremos textos cortos que indiquen la información reflejada por el punto, como por ejemplo EJE01, RIO54, etc. En otros casos optaremos por numerarlos de forma consecutiva.
- **Una Descripción para el Punto**, conveniente para complementar la información contenida en el nombre del punto.
- **La Elevación,** la cual complementa los datos con la altimetría de la localización del punto.

En la figura 3.32 se presenta un ejemplo de algunos de estos componentes:

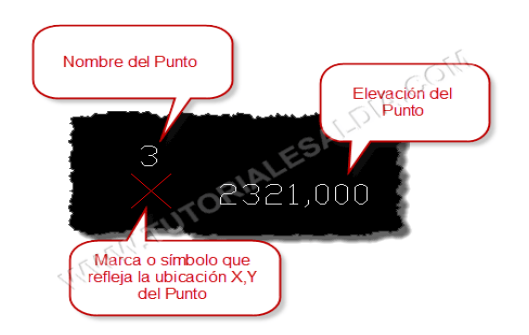

*Figura 3.32 Algunos componentes de puntos en Software Civil 3D Fuente: Elaboración propia.*

Estas propiedades se pueden ver en el archivo de texto que arroja el GPS:

| Archivo Edición Formato Ver Ayuda                                                      |
|----------------------------------------------------------------------------------------|
| 1,477998.8926,287591.3422,699.6105,T4150                                               |
| 2,477994.7527,287585.6904,699.6908,P2637                                               |
| 3,477990.6702,287587.9919,699.7733,T4151                                               |
| 4,478028.3967,287518.6306,697.5490,P2638                                               |
| 5,478024.4359,287520.9116,697.5551,T4153                                               |
| 6,478032.1222,287525.7975,697.5259,T4152                                               |
| 7,478052.9042,287464.6370,695.7202,T4154                                               |
| 8,478062.1609,287451.6516,695.2990,P2639                                               |
| 9,478083.0818,287424.4699,693.8286,T CAJA CREDITO                                      |
| 10,478115.8539,287359.4932,691.1636,T4155                                              |
| 11,478107.3622,287356.5608,691.1556,T4156                                              |
| 12,478110.2750,287356.1308,691.1884,P2640                                              |
| 13,478126.9354,287323.1936,689.6482,P2641                                              |
| 14,478143.6618,287274.4630,687.2561,T4158                                              |
| P2642, 15, 478155. 9660, 287265. 4206, 687. 2993, 29642                                |
| 16,478154.6222,287259.3027,687.0744,T4159                                              |
| P2643, 17,478161.2701, 287266.1329, 687.0966, 2                                        |
| 18,478163.2175,287265.4701,686.9602,T4160                                              |
| 19,478181.5808,287224.5494,688.2968,P2652                                              |
| 20,478104.1896,287267.4566,688.3985,P2644                                              |
| 21,478099.2530,287259.5849,688.4510,T4162                                              |
| 22,478011.4813,287289.7654,690.8566,T4164                                              |
| 23,478014.7430,287296.7519,690.9538,T4163                                              |
| 24,478015.9682,287292.9076,690.8959,P2644A                                             |
| 25,477941.7272,287358.1580,693.7351,T2951                                              |
| 26,477944.6568,287371.3320,693.8098,T2951A                                             |
| 27,477997.8063,287408.6235,694.4025,T2951B                                             |
| 28,478002.7896,287401.1731,694.4037,T2951C                                             |
| 29,478276.6932,287296.8140,687.4730,P2636                                              |
| 30,478279.9987,287296.5937,687.2931,T4148<br>31,478258.7906,287332.8016,689.1954,P2635 |
| 32,478260.1654,287338.5905,689.3576,T2635A                                             |
| 33,478248.5949,287335.1055,689.4211,T2635B                                             |
| 34,478224.0971,287401.6088,691.0269,P2634                                              |
| 35,478225.8583,287405.9436,690.9890,T4146                                              |
| 36,478214.9234,287401.7421,690.9244,T4147                                              |
| 37,478183.5839,287481.9618,692.8486,P2633                                              |
|                                                                                        |

*Figura 3.33. Archivo de texto proporcionado por el GPS.*

*Fuente: Elaboración propia.*

El Prospector es la ficha que agrupa toda la información importante del proyecto. En el tema de puntos tenemos 3 apartados para PUNTOS como se muestra en la siguiente figura:

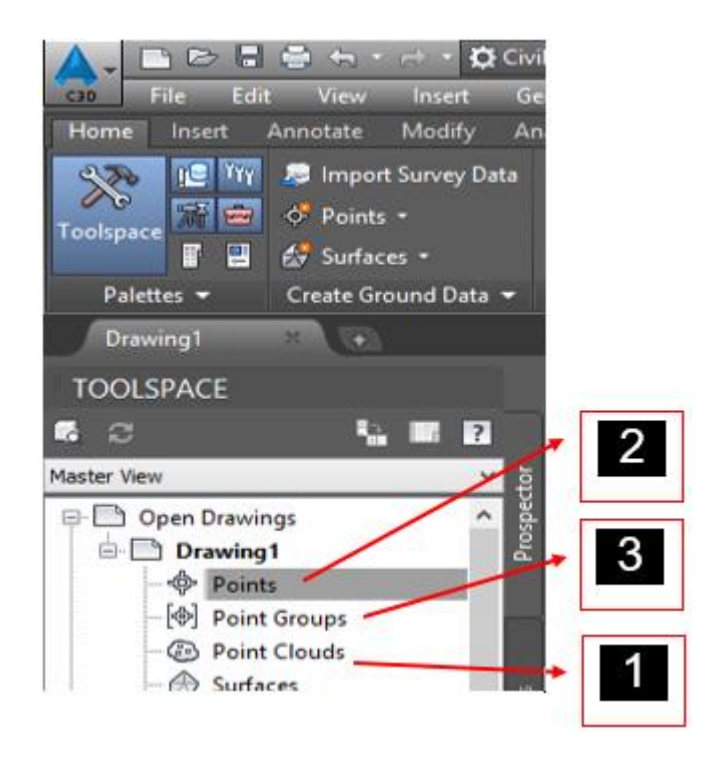

*Figura 3.34. Opciones para puntos en Software Civil 3D. Fuente: Elaboración propia.*

**1. POINT CLOUDS**, este apartado no se verá ya que se necesita un equipo especial para escaneo LASER (Light Amplification by Stimulated Emision of Radiation, en español Amplificación de luz por emisión estimulada de radiación) en 3D donde dicho equipo se puede realizar un levantamiento topográfico para realizar la superficie.

**2. POINTS.** Es un listado general de los puntos que existe dentro nuestro proyecto.

**3. POINTS GROUPS** son los agrupadores de puntos, que podemos interpretarlo que es un separador de información, ya que en nuestro proyecto podemos tener puntos llamados **MOJONES, ESTACIONES, BANCO DE MARCA, etc.** Ya que el programa no puede interpretar que representa cada punto.

## **3.4.1.1 Importando los puntos tomados en campo.**

1. Dando clic derecho (estando en la ficha Prospector) en **Points** y seleccionar el apartado **CREATE.**

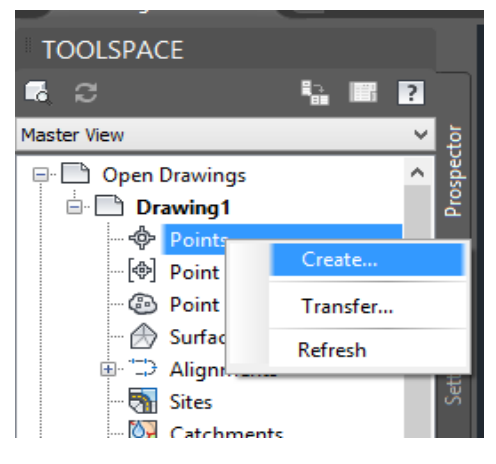

*Figura 3.35a. Importación de puntos en Software Civil 3D.*

*Fuente: Elaboración propia.*

Al momento de dar clic saldrá la misma barra de herramientas:

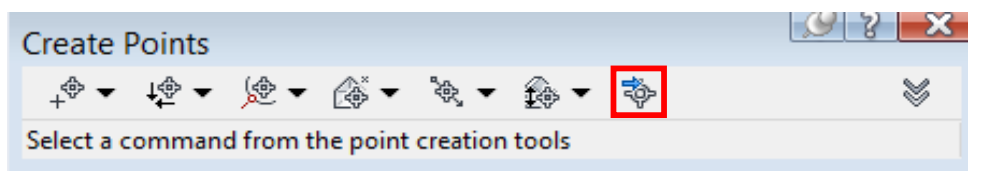

*Figura 3.35b. Importación de puntos en Software Civil 3D Fuente: Elaboración propia.*

Se selecciona el siguiente icono:

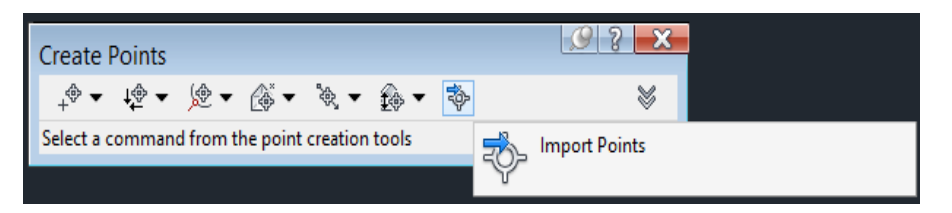

*Figura 3.35c. Importación de puntos en Software Civil 3D. Fuente: Elaboración propia.*

Esta barra de herramienta despliega una serie de opciones de como crear puntos .El comando de **Import Points** permite importar puntos a partir de un acrchivo .txt o.csv. Dando un clic en Import Points y nos abre la interfaz de importacion de puntos de CIVIL 3D:

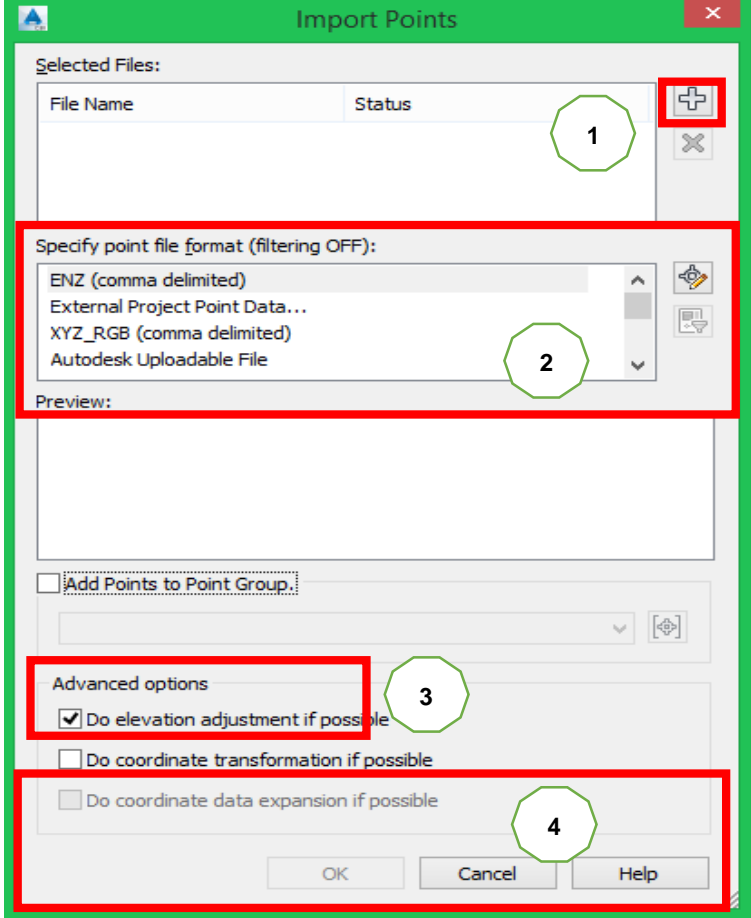

*Figura 3.35d. Importación de puntos en Software Civil 3D. Fuente: Elaboración propia.*

**1**. Es te icono permite buscar en mi disco duro un archivo de puntos ya sea en **formato .txt o un .csv.**

**2**. **Specify point file format** o especificar el formato del archivo del punto esta parte es importante ya que se le indica al programa como interpretar la información que está importando ya que se puede tener bien ordenado el archivo de punto, pero si yo no se le indica al programa que la primera columna es el numero punto el programa interpretará lo que sea.

**3**. **Agregar los puntos a un grupo de puntos**, cuando se importa un archivo de puntos se tiene la ventaja en indicarle al programa que esos puntos los agregue o le asigne a un determinado grupo de puntos en particular, esta opción casi siempre se obvia ya que en los levantamientos topográficos la mayor parte de los casos la estación total genera un solo archivo que viene incluido todos los puntos obtenidos en campo, lo cual sería erróneo asignar que todo el levantamiento pertenezca a un determinado grupo de puntos.

**4**. **Opciones avanzadas**, se tiene dos opciones primordiales: hacer ajustes de elevaciones a cada uno de los puntos o hacer un ajuste de coordenadas, se puede hacer un ajuste de elevaciones únicamente cuando se cuenta en el archivo con una columna especial que sirva para este fin.

Habiendo explicado una parte la opción de puntos se procede a importar un archivo .txt. dando clic en el signo más y luego se despliega la ventana típica de Windows de navegación:

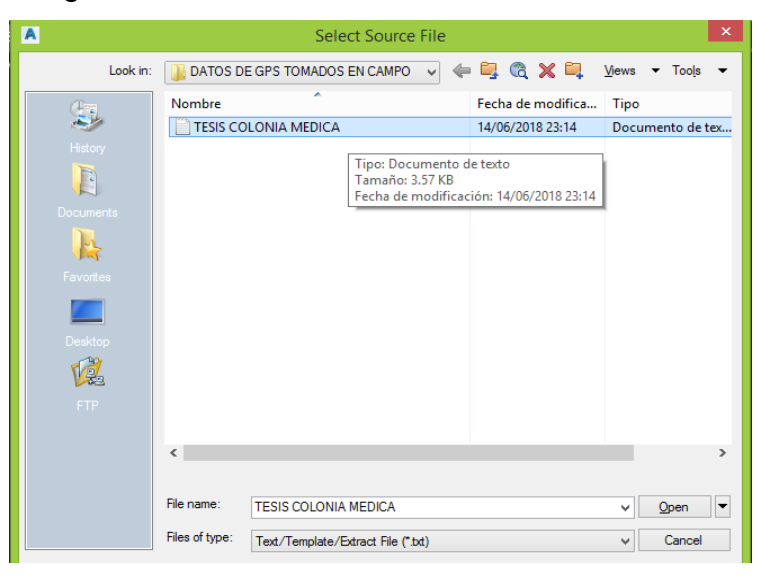

*Figura 3.36a. Importación de puntos en Software Civil 3D en formato txt. Fuente: Elaboración propia.*

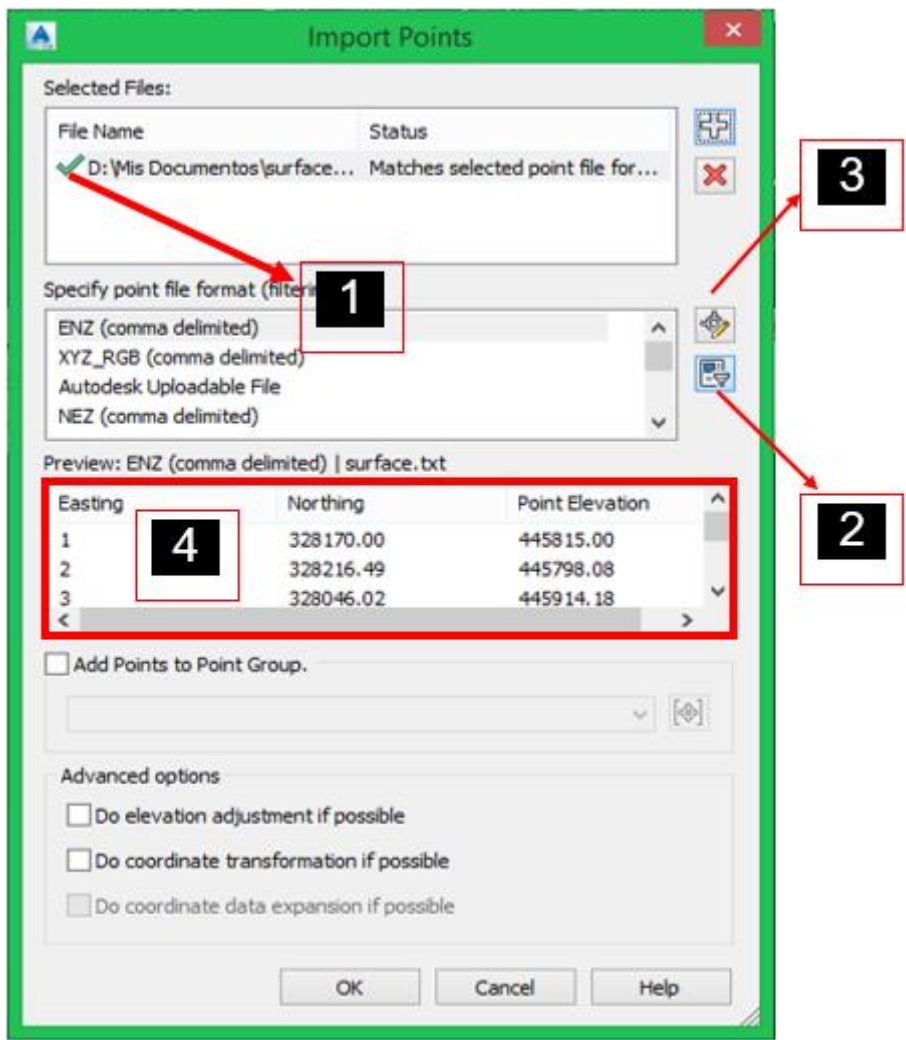

*Figura 3.36b. Importación de puntos en Software Civil 3D en formato. Fuente: Elaboración propia.*

1. Se presenta un cheque de color verde eso indicará que el archivo cumple con los criterios de importacion que tiene el programa y que existen plantillas para este formato.

2. El filtro quita los formatos de importacion que no concuerdan con el archivo.

3. Si en dado caso no se cuenta con una plantilla por defecto entonces será necesario crearla.

4. Vista previa y esstablece el valor en número de punto X, Y, Z y una descripción **cruda.**

Escogiendo el formato que se adecue exactamente según al archivo de texto y dando clic en OK:

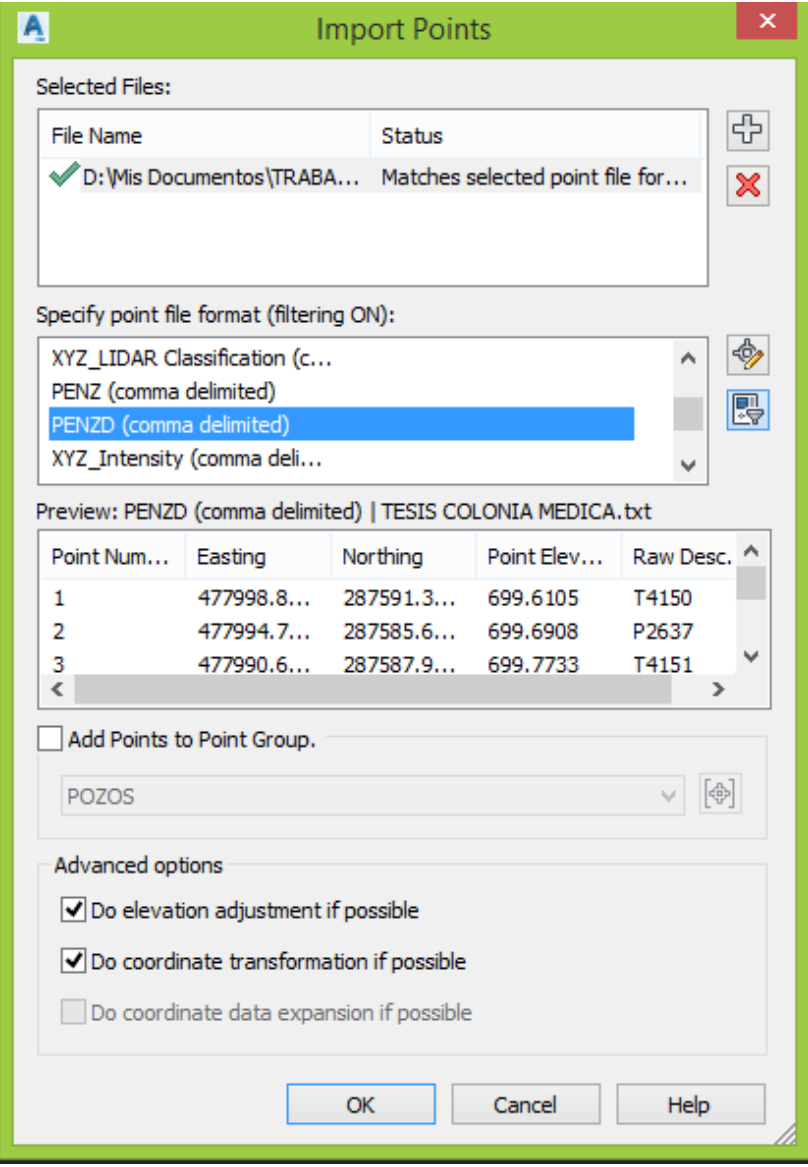

*Figura 3.37. Cuadro de diálogo con las opciones seleccionadas correctamente. Fuente: Elaboración Propia.*

Realizados los procedimientos anteriores, aparece una nube de puntos en el espacio de trabajo de Civil 3D:

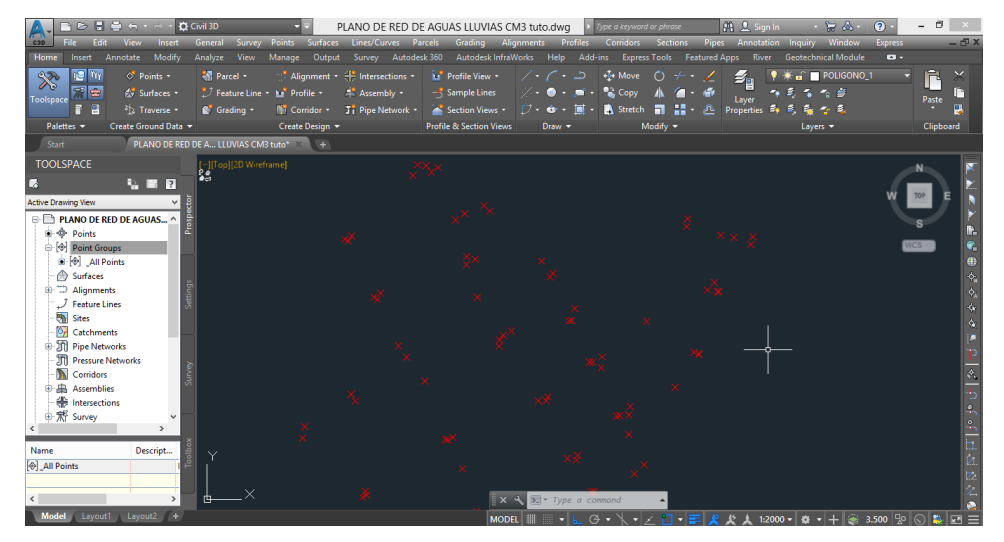

*Figura 3.38. Nube de puntos en Software Civil 3D. Fuente: Elaboración propia.*

Haciendo dos grupos de puntos uno para Pozos y otro para Tragantes con el fin de separar los elementos:

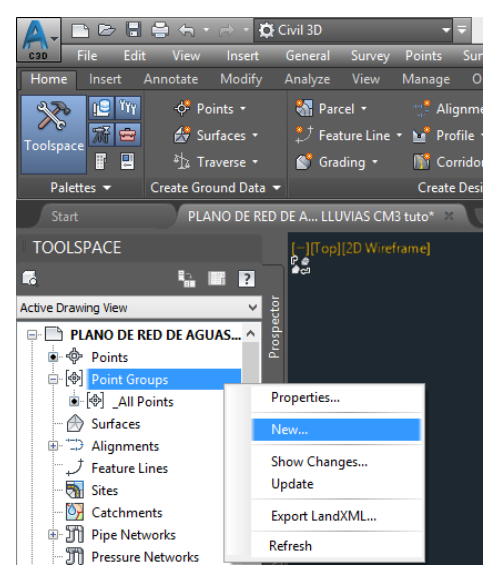

*Figura 3.39a. Creación de grupos de puntos separados para pozos y tragantes* 

*en Software Civil 3D. Fuente: Elaboración propia.*

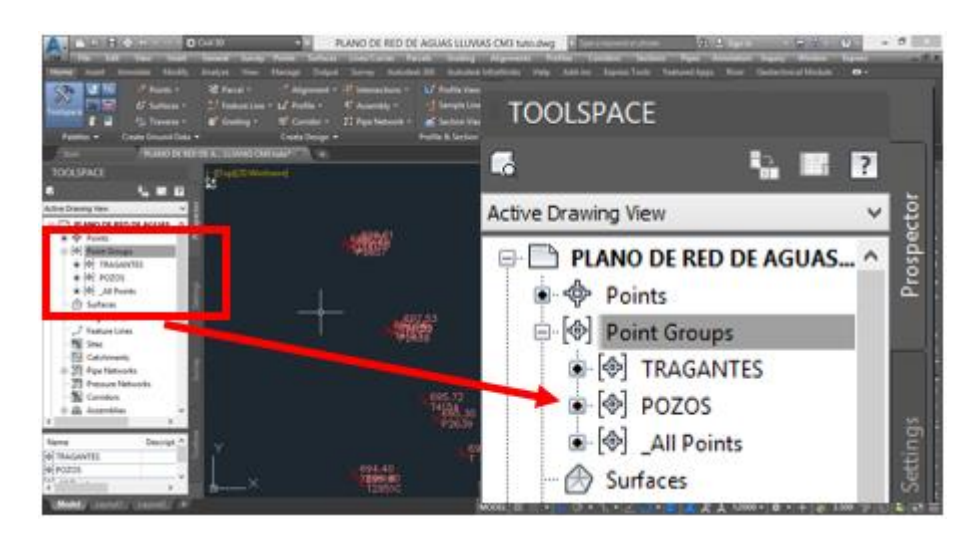

*Figura 3.39b. Creación de grupos de puntos separados para pozos y tragantes en Software Civil 3D. Fuente: Elaboración propia.*

Se tienen los puntos montado en el espacio de trabajo con sus respetivas coordenadas:

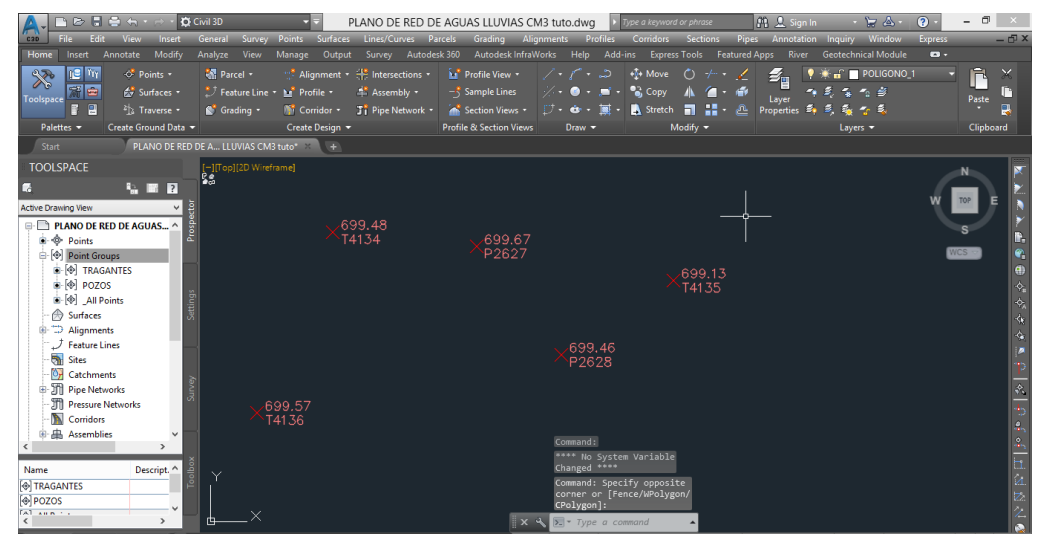

*Figura 3.39c. Creación de grupos de puntos separados para pozos y tragantes en Software Civil 3D.*

*Fuente: Elaboración propia.*

Teniendo los puntos georreferenciados en el espacio de trabajo se procede a modelar la red de alcantarillas.

#### **3.4.2 Dibujo de la red de alcantarillado**

Antes de empezar a dibujar la red es importante crear nuestro catálogo de piezas ya que los catálogos que tiene por defecto el programa son adecuados para Norteamérica situación que cambia radicalmente en la región de Centro América. En resumen, al crear nuestro propio catálogo solo se escogerán las piezas o partes de la red (POZOS Y TUBERIAS) que existen actualmente en la red.

 **Desde la ficha Configuración→ Red de tuberías Lista de piezas**, botón derecho del ratón→ Crear lista de piezas… para cargar al diálogo Lista de piezas de la red.

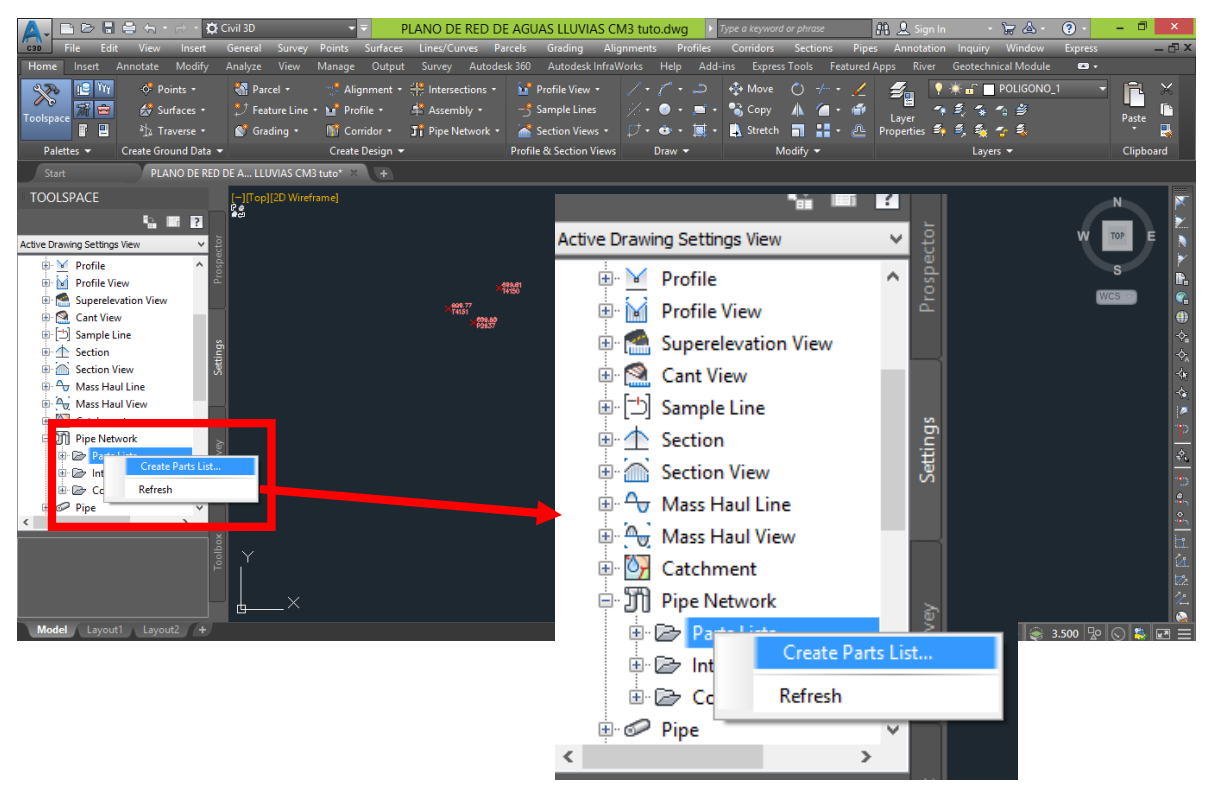

*Figura 3.40a. Dibujado de la red de alcantarillado en Software Civil 3D. Fuente: Elaboración propia.*

- En la ficha Información se asigna el nombre de la lista: **MI LISTA.**
- En la **ficha Tuberías** se observa una entrada con el mismo nombre de la lista. *Pulsar el botón derecho del ratón sobre ella:*

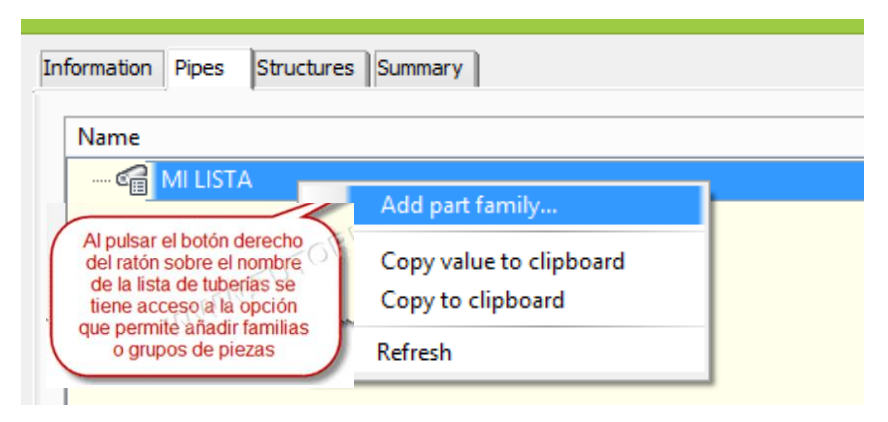

*Figura 3.40b. Dibujado de la red de alcantarillado en Software Civil 3D. Fuente: Elaboración propia.*

 Se accede al Catálogo de piezas, desde el cual se selecciona la **Tubería de CONCRETO SI** se elige únicamente esta pieza ya que la red está conformada solo por tuberías de concreto:

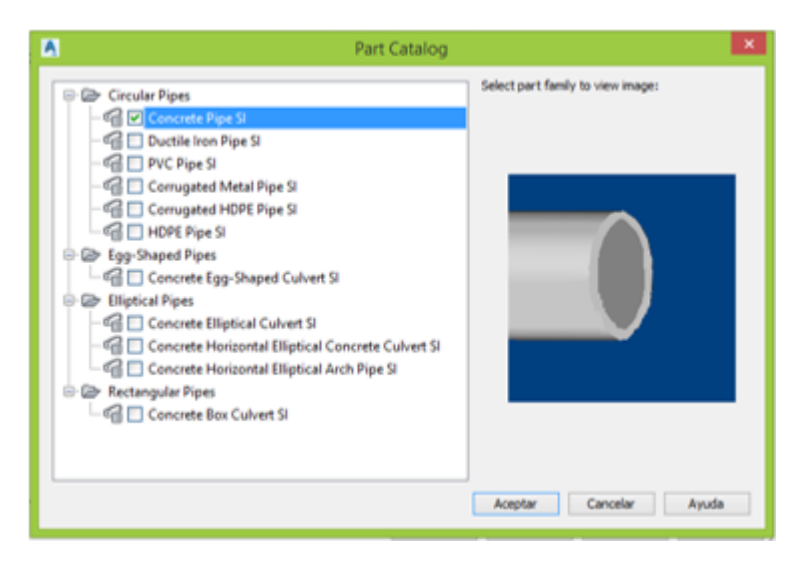

*Figura 3.40c. Dibujado de la red de alcantarillado en Software Civil 3D. Fuente: Elaboración propia.*

 Pulsar Aceptar para cerrar el catálogo, y visualizar que la familia de tuberías de **CONCRETO** se ha agregado a la lista, pero aún no se dispone de tamaños para estas tuberías, así que se selecciona y se pulsa el botón derecho del ratón y se selecciona la opción Añadir tamaño de pieza.

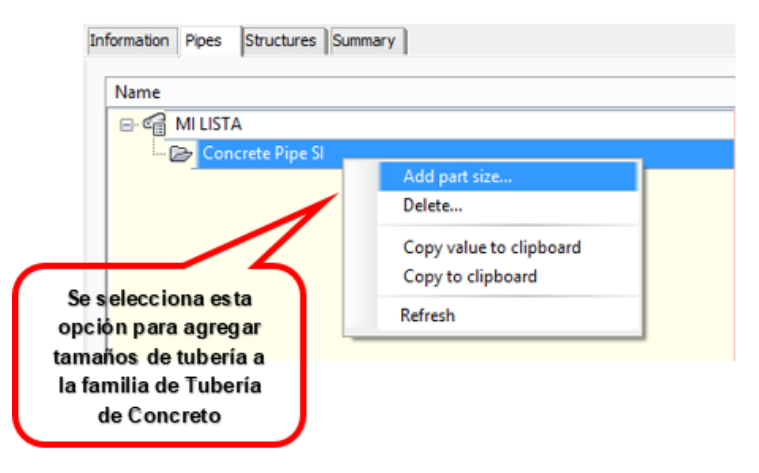

*Figura 3.40d. Dibujado de la red de alcantarillado en Software Civil 3D. Fuente: Elaboración propia.*

 Desde el diálogo Creador de tamaño de pieza se selecciona de la lista desplegable en el campo Valor de la propiedad Diámetro de tubería interior, el diámetro 400 mm que es el equivalente a 16 in.

|                                   | Part Size Creator          |              |                          |  |  |
|-----------------------------------|----------------------------|--------------|--------------------------|--|--|
| Property                          | Value                      | <b>Units</b> | Source                   |  |  |
| <b>Wall Thickness</b>             | 100.000000                 | mm           | Table                    |  |  |
| <b>Inner Pipe Diameter</b>        | 400.000000                 | mm           | Table                    |  |  |
| <b>Manning Coefficient</b>        | 0.013000                   | 400.000000   |                          |  |  |
| <b>Cross Sectional Shape</b>      | SweptShape_Circular        |              | Constant                 |  |  |
| Part Type                         | Pipe                       |              | Constant                 |  |  |
| Part Subtype                      | <b>Undefined</b>           |              | Constant                 |  |  |
| <b>Part Description</b>           | <b>Concrete Pipe SI</b>    |              | Constant                 |  |  |
| <b>Part Size Name</b>             | 400 mm Concrete Pipe       |              | Calculation              |  |  |
| Material                          | <b>Reinforced Concrete</b> |              | <b>Optional Property</b> |  |  |
| Minimum Curve Radius              | 0.000000                   | inch         | <b>Optional Property</b> |  |  |
| <b>Hazen Williams Coefficient</b> | 0.000000                   |              | <b>Optional Property</b> |  |  |
| Darcy Weisbach Factor             | 0.000000                   |              | <b>Optional Property</b> |  |  |
|                                   |                            |              |                          |  |  |

*Figura 3.40e. Dibujado de la red de alcantarillado en Software Civil 3D. Fuente: Elaboración propia.*

 Al pulsar Aceptar se tendrá el primer tamaño en la lista de tuberías. Se realiza la misma secuencia para agregar los diámetros 450, 500 y 600 mm (18, 20 y 24 in).

|                           | Network Parts List - MI LISTA |                                                                                                |   |              | - |        | × |
|---------------------------|-------------------------------|------------------------------------------------------------------------------------------------|---|--------------|---|--------|---|
| Information<br>Pipes      | Summary<br>Structures         |                                                                                                |   |              |   |        |   |
| Name                      |                               | Style                                                                                          |   | <b>Rules</b> |   | Render |   |
| <b>MI LISTA</b><br>$\Box$ |                               |                                                                                                |   |              |   |        |   |
|                           | <b>E- Concrete Pipe SI</b>    |                                                                                                | H |              | u |        |   |
|                           | 450 mm Concrete Pipe          | Dou $\bigotimes_{i=1}^{\infty}$ Basic $\bigotimes_{i=1}^{\infty}$ <no <math="">\bigotimes</no> |   |              |   |        |   |
|                           | 400 mm Concrete Pipe          | Dou $\bigcirc$ Basic $\bigcirc$ <no <math="">\bigcirc</no>                                     |   |              |   |        |   |
|                           | 500 mm Concrete Pipe          | Dou $\bigcirc$ Basic $\bigcirc$ <no <math="">\bigcirc</no>                                     |   |              |   |        |   |
|                           | 600 mm Concrete Pipe          | Dou $\mathcal{C}_n$ Basic $\mathcal{C}_n$ < no $\mathcal{C}_n$                                 |   |              |   |        |   |

*Figura 3.40f Dibujado de la red de alcantarillado en Software Civil 3D. Fuente: Elaboración Propia.*

 En la **ficha Estructuras,** se realiza la misma secuencia: **Seleccionar la lista de piezas (MI LISTA)** *→ botón derecho del ratón→ Añadir familia de piezas.*

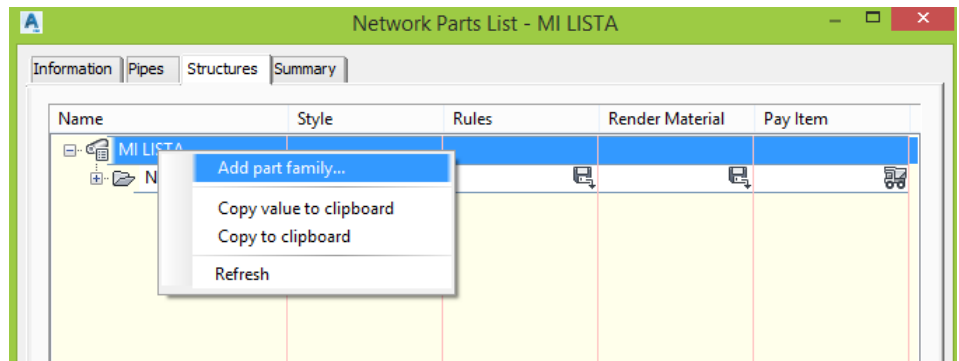

*Figura 3.40g. Dibujado de la red de alcantarillado en Software Civil 3D. Fuente: Elaboración propia.*

 Se presenta el **Catálogo de piezas,** pero ahora con las estructuras disponibles.

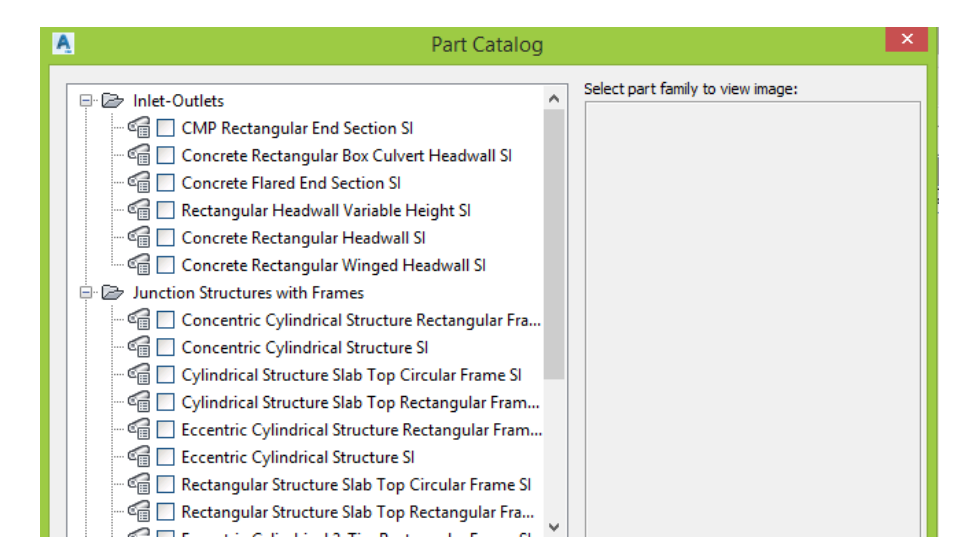

*Figura 3.40h. Dibujado de la red de alcantarillado en Software Civil 3D. Fuente: Elaboración propia.*

 En la opción de **Inlet-Outlets** del catálogo se escogerá una embocadura o tragante rectangular **(Concrete Rectangular Headwall SI)** ya que en la red a trazar en su mayoría son tragantes de forma rectangular de una altura constante.

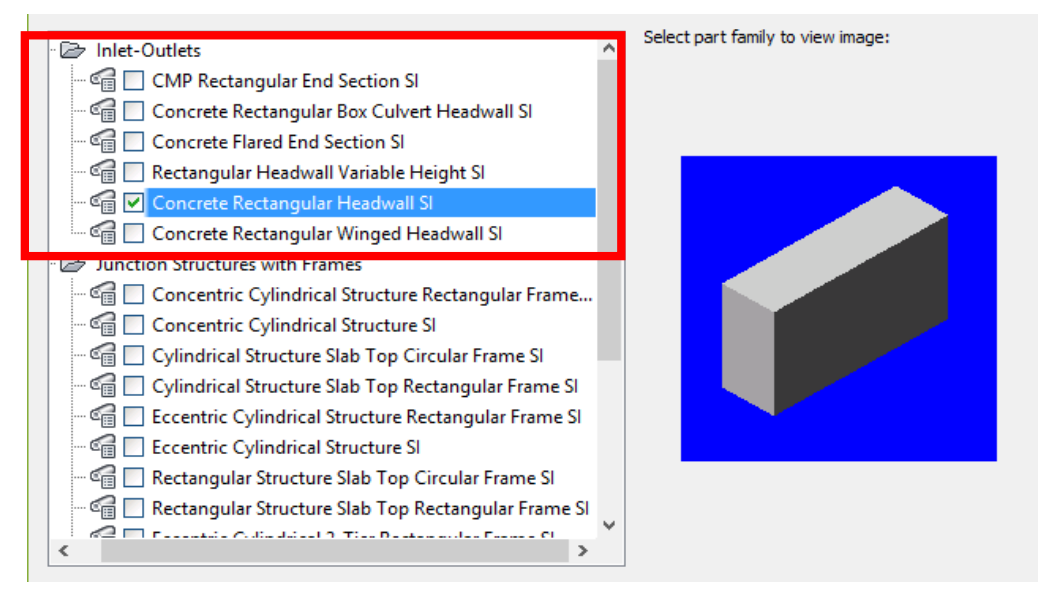

*Figura 3.40i. Dibujado de la red de alcantarillado en Software Civil 3D. Fuente: Elaboración propia.*

 En la opción de **Junction Structures with Frames** en esta parte del catálogo se escogerá una estructura cilíndrica o pozo concéntrico **(Concentric Cylindrical Structure SI)** ya que en la red a trazar en su mayoría son pozos de forma cilíndrica y concéntrica.

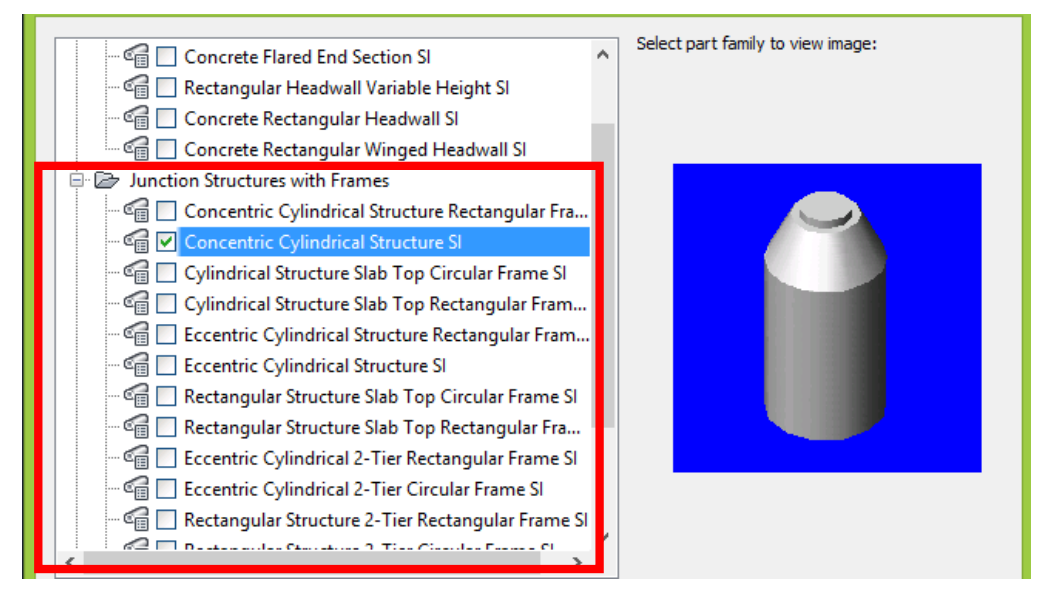

*Figura 3.40j. Dibujado de la red de alcantarillado en Software Civil 3D. Fuente: Elaboración propia.*

Se pulsa Aceptar para ver la nueva estructura en la lista.

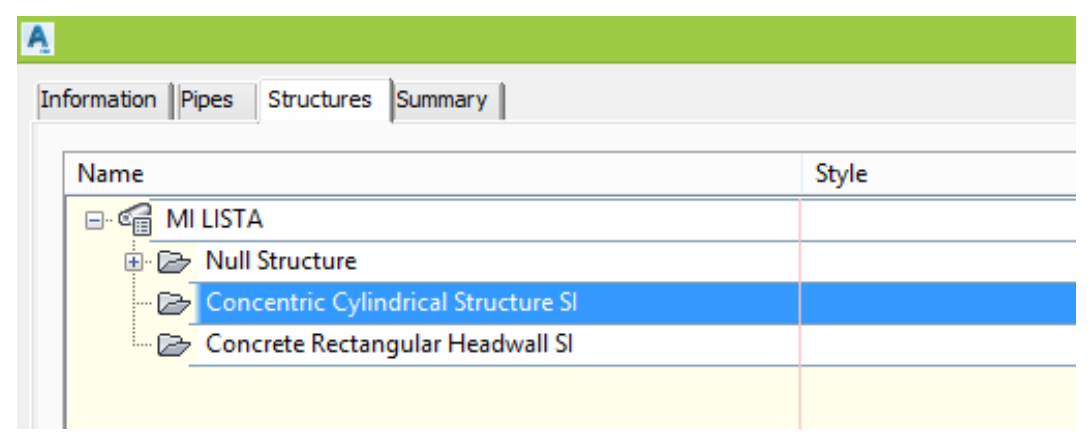

*Figura 3.40k. Dibujado de la red de alcantarillado en Software Civil 3D. Fuente: Elaboración propia.*

Se asignará ahora el tamaño para los pozos y los tragantes donde se podrá modificar las propiedades físicas de los elementos de la red, **seleccionándola***→ botón derecho del ratón→ Añadir tamaño de pieza…* para visualizar al **diálogo del Creador de tamaño de pieza.** *Modificando las propiedades indicadas a continuación:*

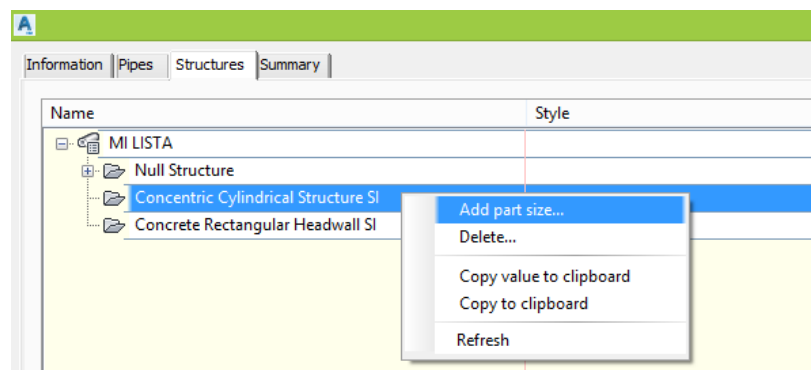

*Figura 3.40l. Dibujado de la red de alcantarillado en Software Civil 3D. Fuente: Elaboración propia.*

| Property                        | Value                        | Units | Source      |
|---------------------------------|------------------------------|-------|-------------|
| Wall Thickness                  | 125.000000                   | mm.   | List        |
| <b>Floor Thickness</b>          | 150.000000                   | mm    | List        |
| Frame Diameter                  | 450.000000                   | mm    | List        |
| Frame Height                    | 100.000000                   | mm    | List        |
| Cone Height                     | 600.000000                   | mm    | List        |
| <b>Inner Structure Diameter</b> | 1200.000000                  | mm    | List        |
| <b>Structure Shape</b>          | BoundingShape_Cylinder       |       | Constant    |
| Vertical Pipe Clearance         | 1200.000000                  | mm    | Calculation |
| <b>Rim to Sump Height</b>       | 1400.000000                  | mm    | Range       |
| <b>Barrel Pipe Clearance</b>    | 500.000000                   | mm    | Constant    |
| Structure Height                | 1550.000000                  | mm    | Calculation |
| Structure Diameter              | 1450.000000                  | mm    | Calculation |
| Part Type                       | Struct Junction              |       | Constant    |
| Part Subtype                    | Concentric                   |       | Constant    |
| <b>Part Description</b>         | Concentric Cylindrical Stru- |       | Constant    |
| Part Size Name                  | Concentric Structure 1,200   |       | Calculation |
| Frame Cylinder Height           | 100.000000                   | mm    | Calculation |
| <b>Barrel Cylinder Height</b>   | 850.000000                   | mm    | Calculation |
| Workplane Offset 1              | 100.000000                   | mm    | Calculation |

*Figura 3.40m. Dibujado de la red de alcantarillado en Software Civil 3D. Fuente: Elaboración propia.*

- Para los pozos los datos geométricos más importantes son la altura del cono y el diámetro interior de la estructura estos parámetros se determinan según los datos tomados en campo.
- Ahora ya está listo el catalogo para modelar esta red, clic en Aceptar.

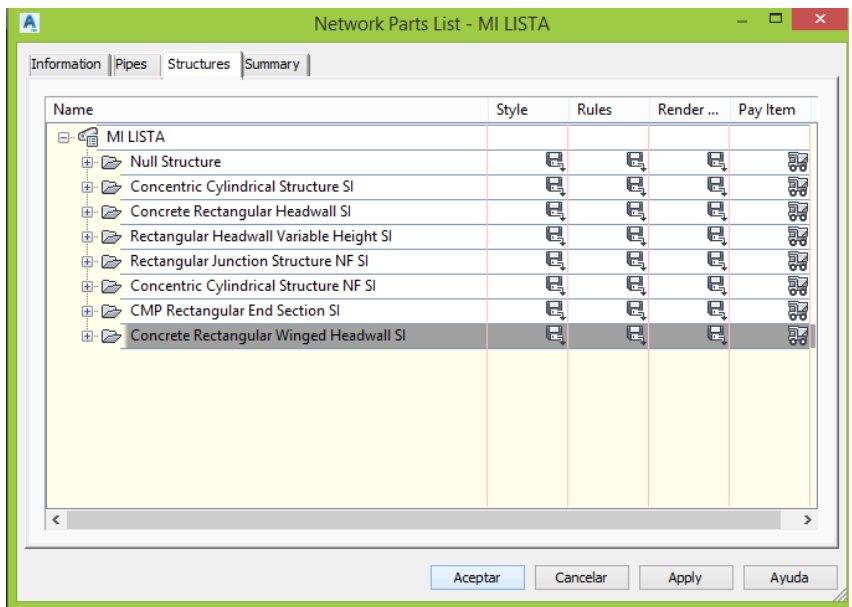

*Figura 3.40n. Dibujado de la red de alcantarillado en Software Civil 3D. Fuente: Elaboración propia.*

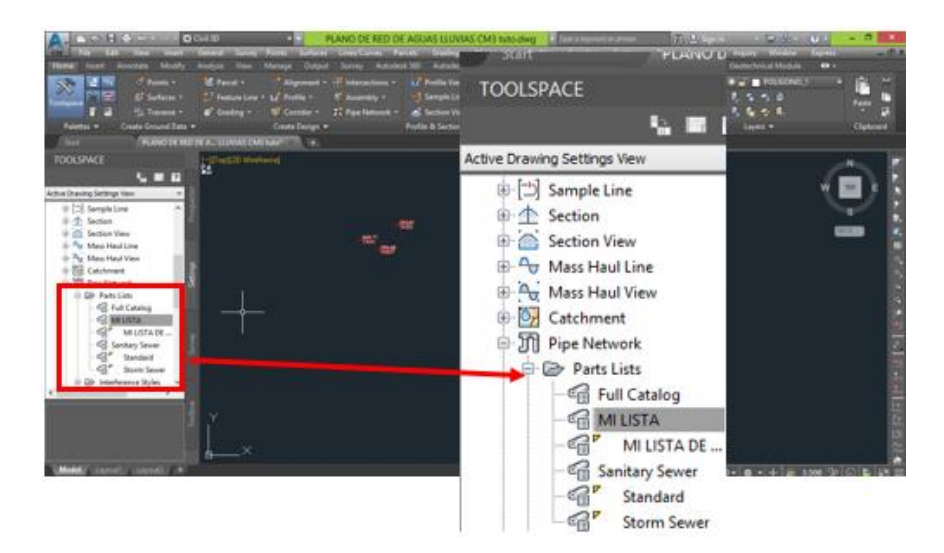

*Figura 3.40ñ. Dibujado de la red de alcantarillado en Software Civil 3D. Fuente: Elaboración propia.*
- Aparece la lista personalizada y acomodada a nuestras necesidades.
- En la pestaña de **CREATE DESIGN** se selecciona la siguiente opción:

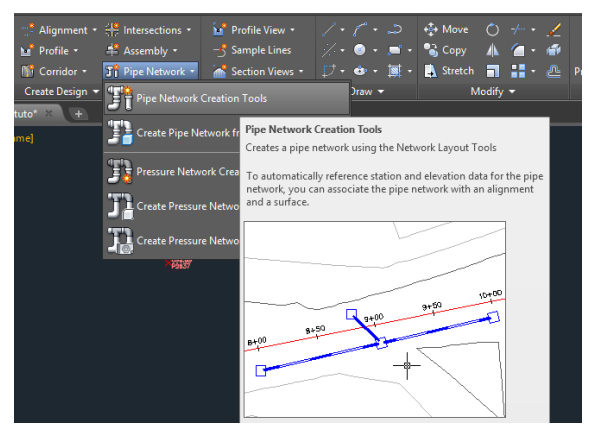

*Figura 3.40o. Dibujado de la red de alcantarillado en Software Civil 3D. Fuente: Elaboración propia.*

Se abrirá el siguiente cuadro de diálogo:

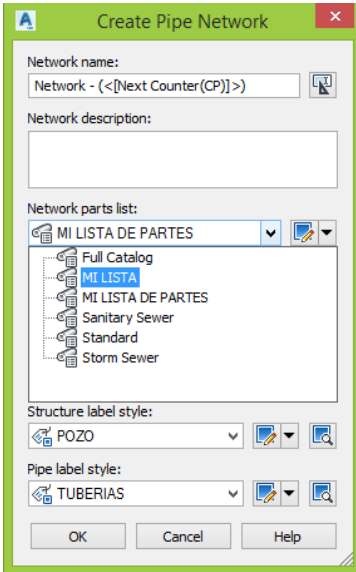

*Figura 3.40p. Dibujado de la red de alcantarillado en Software Civil 3D. Fuente: Elaboración propia.*

 En este cuadro de diálogo se selecciona la lista de partes que se crearon y se le coloca un nombre a la red, esto es esencial debido a que el sistema de aguas lluvias de la Colonia Médica se compone de 4 redes totalmente independientes.

- Colocando las etiquetas previamente elaboradas se da clic en OK.
- Aparecerá el siguiente cuadro de dialogo:

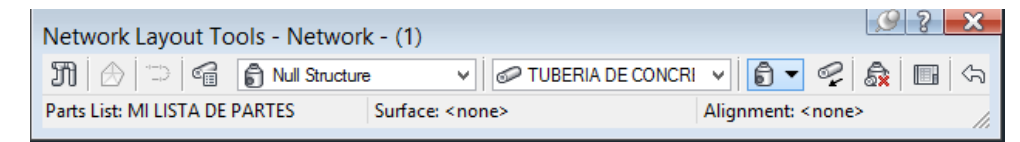

*Figura 3.40q. Dibujado de la red de alcantarillado en Software Civil 3D. Fuente: Elaboración propia.*

 Se escogen las estructuras deseadas y el diámetro de la tubería entre pozos, para este caso se pone como ejemplo P2637 Y P2638, cuyo diámetro es de 20 in (50 mm).

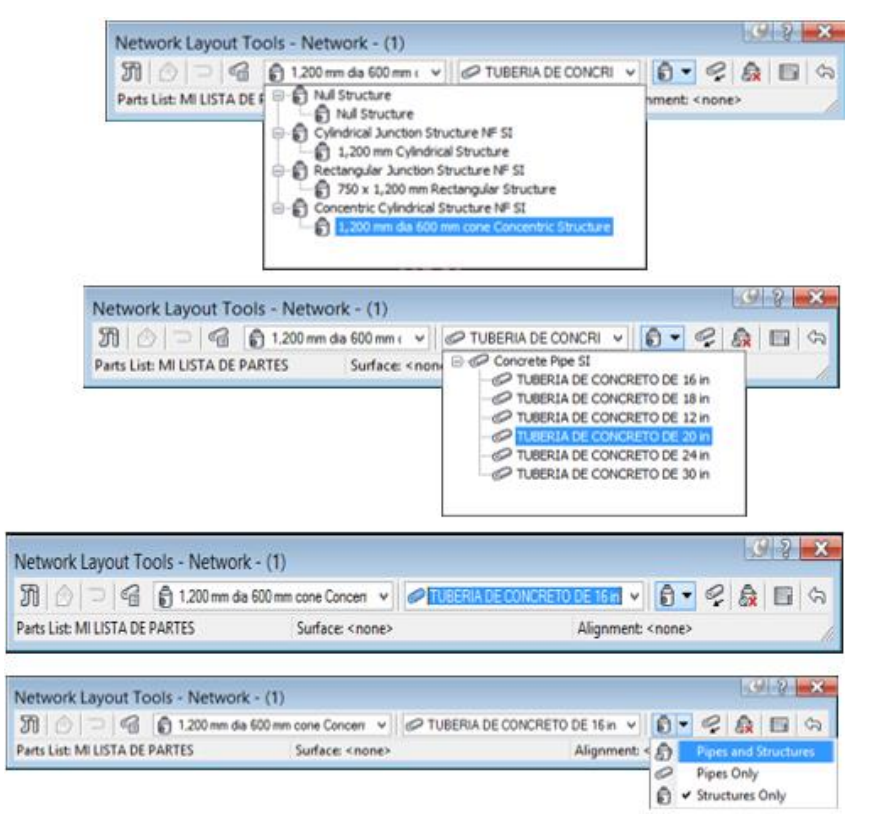

*Figura 3.40r. Dibujado de la red de alcantarillado en Software Civil 3D. Fuente: Elaboración propia.*

 Se selecciona la opción de dibujar **Pipes and Structures,** con esta opción se está garantizando que con cada clip que se aplique me dibujara el pozo como la tubería es decir los dos elementos a la misma vez de extremo a extremo.

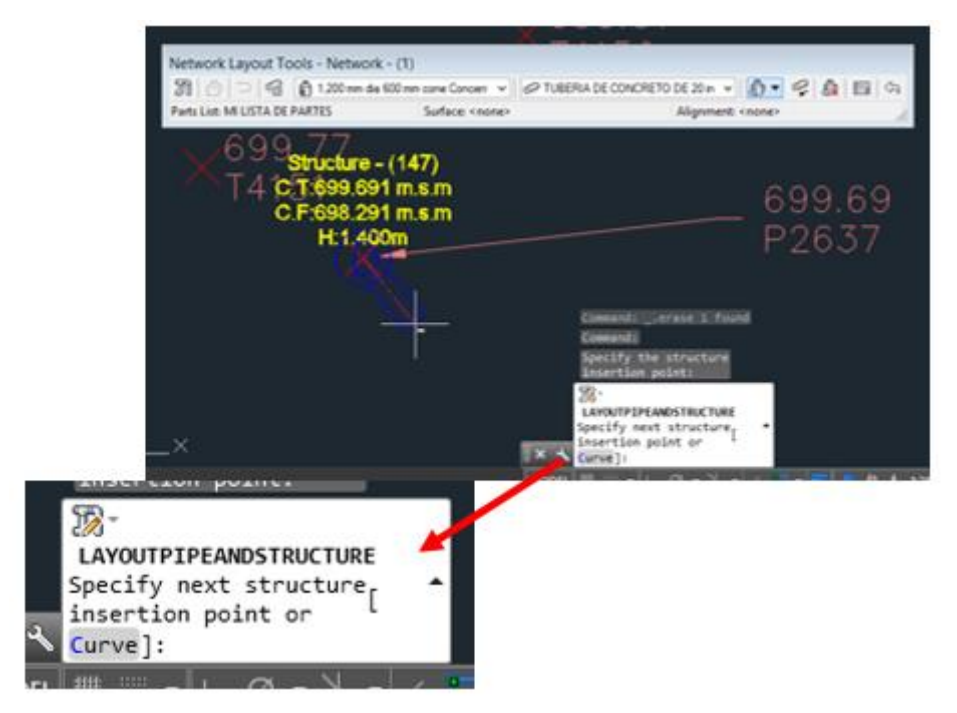

*Figura 3.40s. Dibujado de la red de alcantarillado en Software Civil 3D. Fuente: Elaboración propia.*

 Dado el primer clic en la coordenada correspondiente al P2637 la barra de comando pide que se especifique el punto de inserción de la siguiente estructura que en este caso sería el P2638 (Como se puede apreciar en el espacio de trabajo la tubería se va dibujando de manera automática junto con el pozo).

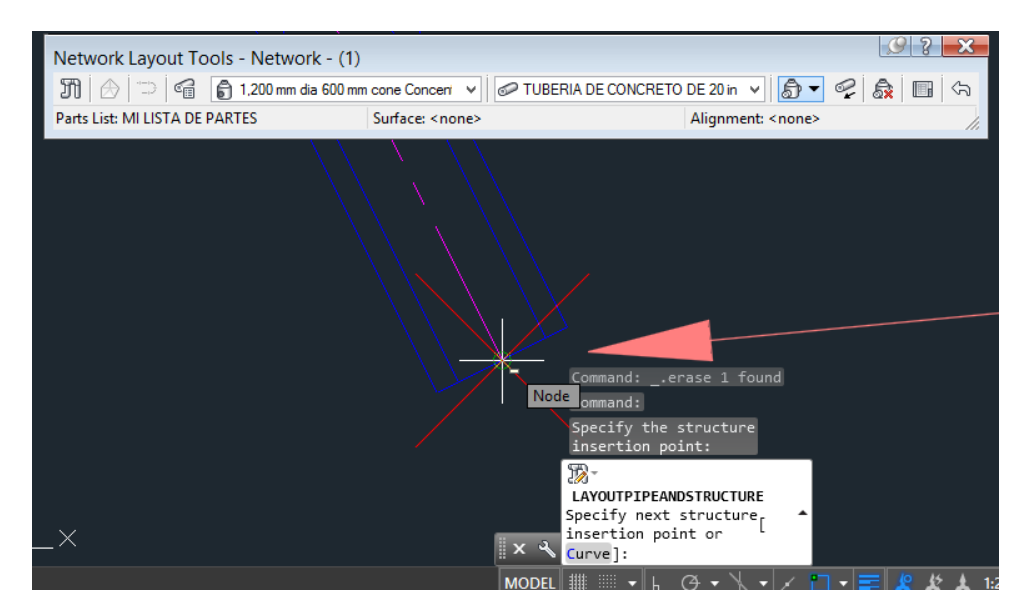

*Figura 3.40t. Dibujado de la red de alcantarillado en Software Civil 3D. Fuente: Elaboración propia.*

 Dando el clic de confirmación y ESC para cancelar el comando se tiene las propiedades geométricas de los pozos de la tubería que los conecta, lo cual están erróneos debido que si comparamos estos valores con los datos obtenidos en campo difieren de una manera considerable:

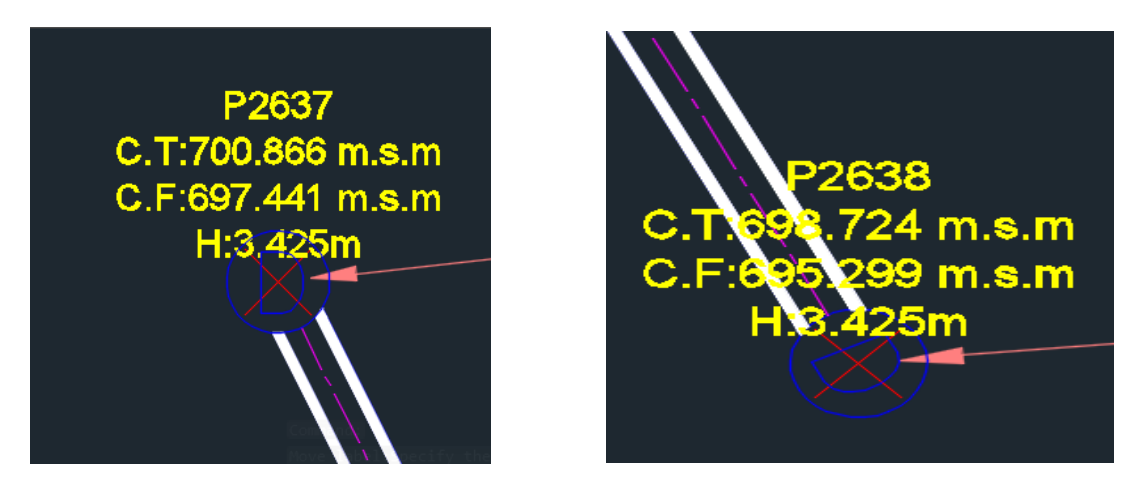

*Figura 3.40u. Dibujado de la red de alcantarillado en Software Civil 3D. Fuente: Elaboración propia.*

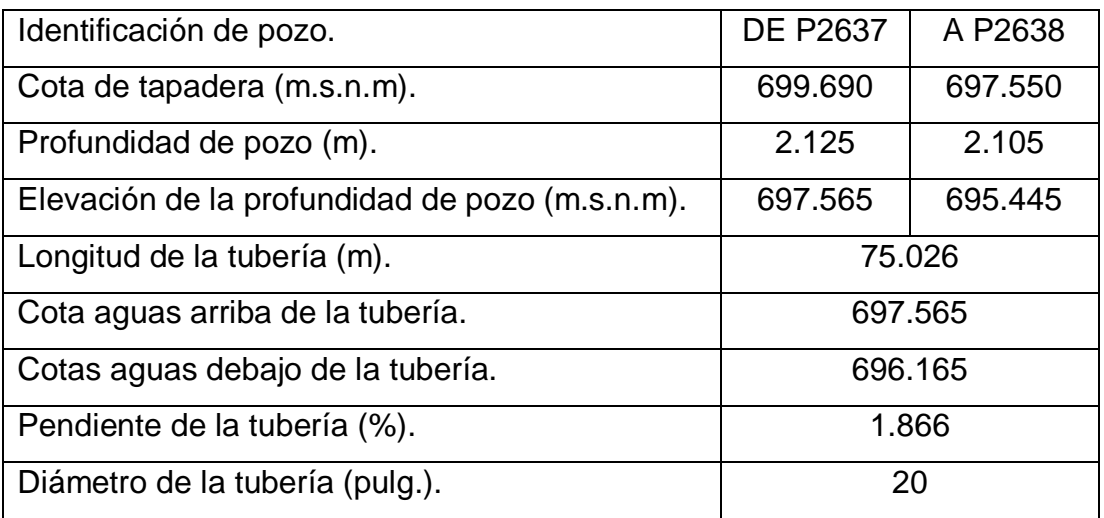

*Tabla 3.9. Datos a digitar en el software Civil 3D. Fuente: Elaboración propia.*

- Se procede a corregir estos valores, se selecciona el pozo y un clic derecho se escoge la opción de **Structure Propertiers:**

| View             | Manage                               | Output                                | Survey                                          | Autodesk 360             |     | Autodesk InfraWorks                                                        | Help | Add-ins | Express Tools                                 |                           | <b>Featured App</b>                 |                |
|------------------|--------------------------------------|---------------------------------------|-------------------------------------------------|--------------------------|-----|----------------------------------------------------------------------------|------|---------|-----------------------------------------------|---------------------------|-------------------------------------|----------------|
| t.               | $O_{\mathbb{Z}}$                     | • @                                   |                                                 | Cor                      |     | Repeat EDITSTRUCTUREPROPERTIES<br><b>Recent Input</b>                      |      |         |                                               |                           |                                     |                |
| twork<br>perties | Pipe<br><b>Properties</b>            | <b>Structure</b><br><b>Properties</b> | <b>Edit Pipe</b><br>Modify $\blacktriangledown$ | of Dis<br>Network of Swa |     | <b>Isolate Objects</b><br>Clipboard                                        |      |         | <b>Draw Parts</b><br>in Profile<br>vork Tools |                           | Interference Analy:<br><b>Check</b> |                |
|                  | UVIAS CM3 tuto* X                    | $+$                                   |                                                 |                          |     | <b>Basic Modify Tools</b><br><b>Display Order</b>                          |      |         |                                               |                           |                                     |                |
| [2D Wireframe]   | Network Layout Tools - Network - (1) |                                       |                                                 |                          |     | <b>Properties</b><br><sup>-o</sup> Quick Select                            |      |         |                                               |                           |                                     | $\frac{3}{2}$  |
| m.               | ⋐<br>Parts List: MI LISTA DE PARTES  |                                       | □ 1,200 mm dia 600 mm co                        | Su                       |     | Network Properties<br>Edit Network                                         |      |         | DE 20 in $\vee$<br>Alignment: <none></none>   | $\hat{\mathbb{D}}$ $\leq$ | <u>ේ </u>                           | $\blacksquare$ |
|                  |                                      |                                       |                                                 |                          |     | <b>Structure Properties</b><br>Edit Structure Style                        |      |         |                                               |                           |                                     |                |
|                  |                                      |                                       |                                                 | C.T:70                   |     | Swap Part<br>Connect to part<br>Disconnect from part<br><b>Apply Rules</b> |      |         |                                               |                           |                                     |                |
|                  |                                      |                                       |                                                 | C.F:69                   | IB. | <b>Add Label</b><br>Object Viewer                                          |      |         |                                               |                           |                                     |                |
|                  |                                      |                                       |                                                 | п                        |     | <b>Select Similar</b>                                                      |      |         |                                               |                           |                                     |                |

*Figura 3.40v. Dibujado de la red de alcantarillado en Software Civil 3D. Fuente: Elaboración propia.*

 Se abrirá un cuadro de diálogo y se selecciona el fichero **Part Propertiers**  es aquí donde se puede cambiar todo lo relacionado a sus propiedades geométricas e hidráulicas**.**

| Information   Part Properties<br>Connected Pipes   Rules |                           |  |  |  |
|----------------------------------------------------------|---------------------------|--|--|--|
| <b>Structure Properties</b>                              | Value                     |  |  |  |
| □ General                                                |                           |  |  |  |
| Surface Elevation At Insertion Point                     |                           |  |  |  |
| Reference Surface                                        | <none></none>             |  |  |  |
| <b>Reference Alignment</b>                               | <none></none>             |  |  |  |
| <b>□ Geometry</b>                                        |                           |  |  |  |
| <b>Structure Rotation Angle</b>                          | 0.0000(d)                 |  |  |  |
| <b>Structure Offset</b>                                  |                           |  |  |  |
| <b>Structure Station</b>                                 |                           |  |  |  |
| <b>Structure Northing</b>                                | 287585.6904m              |  |  |  |
| <b>Structure Easting</b>                                 | 477994.7527m              |  |  |  |
| <b>Connected Pipes</b>                                   | 1                         |  |  |  |
| <b>El Insertion Rim Behavior</b>                         |                           |  |  |  |
| <b>Insertion Rim Elevation</b>                           | 700.866m                  |  |  |  |
| Surface Adiustment Value                                 | 0.000m                    |  |  |  |
| Automatic Surface Adjustment                             | False                     |  |  |  |
| <b>□ Sump Behavior</b>                                   |                           |  |  |  |
| <b>Sump Elevation</b>                                    | 697.441m                  |  |  |  |
| <b>Sump Depth</b>                                        | 2.000                     |  |  |  |
| Control Sump By:                                         | Depth                     |  |  |  |
| E Hydraulic Properties                                   |                           |  |  |  |
| <b>Hydraulic Grade Line</b>                              | 0.000m                    |  |  |  |
| <b>Energy Grade Line</b>                                 | 0.000m                    |  |  |  |
| <b>Known Capacity</b>                                    | 0.000                     |  |  |  |
| <b>Bypass Target</b>                                     | $\overline{0}$            |  |  |  |
| <b>Inlet Location</b>                                    | On Grade                  |  |  |  |
| <b>□ Part Data</b>                                       |                           |  |  |  |
| Part Type                                                | <b>Junction Structure</b> |  |  |  |
| Part Subtype                                             | Undefined                 |  |  |  |
| <b>Part Description</b>                                  | Concentric Cylin          |  |  |  |
| Part Size Name                                           | 1,200 mm dia 60           |  |  |  |

*Figura 3.40w. Dibujado de la red de alcantarillado en Software Civil 3D. Fuente: Elaboración propia.*

- Los datos proporcionados por el GPS, LA PROFUNDIDAD DEL POZO, LA ALTURA DEL POZO, ETC. Se ve reflejado en este cuadro, se modifican sus valores y clic en Aplicar y Aceptar, lo mismo se hace para el pozo P2638.

 El mismo proceso se hace para la tubería y mostrará el siguiente cuadro de diálogo:

| <b>Pipe Properties</b>            | Value               |  |  |
|-----------------------------------|---------------------|--|--|
| <b>Flow Direction</b>             | <b>Start to End</b> |  |  |
| Reference Surface                 | <none></none>       |  |  |
| Reference Alignment               | <none></none>       |  |  |
| <b>□ Geometry</b>                 |                     |  |  |
| <b>Start Structure</b>            | P2637               |  |  |
| <b>End Structure</b>              | P2638               |  |  |
| Bearing                           | S26° 38' 35"E       |  |  |
| <b>Start Station</b>              |                     |  |  |
| <b>Fnd Station</b>                |                     |  |  |
| Start Offset                      |                     |  |  |
| <b>End Offset</b>                 |                     |  |  |
| Pipe Slope (Hold Start)           | $-2.85%$            |  |  |
| Pipe Slope (Hold End)             | 2.85%               |  |  |
| Slope                             | 2.85%               |  |  |
| <b>Start Invert Elevation</b>     | 699.441m            |  |  |
| <b>End Invert Elevation</b>       | 697.299m            |  |  |
| <b>Start Crown Elevation</b>      | 699.941m            |  |  |
| <b>End Crown Elevation</b>        | 697.799m            |  |  |
| <b>Pipe Start Easting</b>         | 477994.7527m        |  |  |
| Pipe Start Northing               | 287585.6904m        |  |  |
| <b>Pipe End Easting</b>           | 478028.3967m        |  |  |
| <b>Pipe End Northing</b>          | 287518.6306m        |  |  |
| <b>Start Centerline Elevation</b> | 699.691m            |  |  |

*Figura 3.40x. Dibujado de la red de alcantarillado en Software Civil 3D. Fuente: Elaboración propia.*

- Los valores que aquí se modifican son las cotas de salida y de llegada de la tubería como se muestra marcada en la imagen.
- Teniendo en cuenta todos estos detalles y elaborando un perfil longitudinal se tiene:

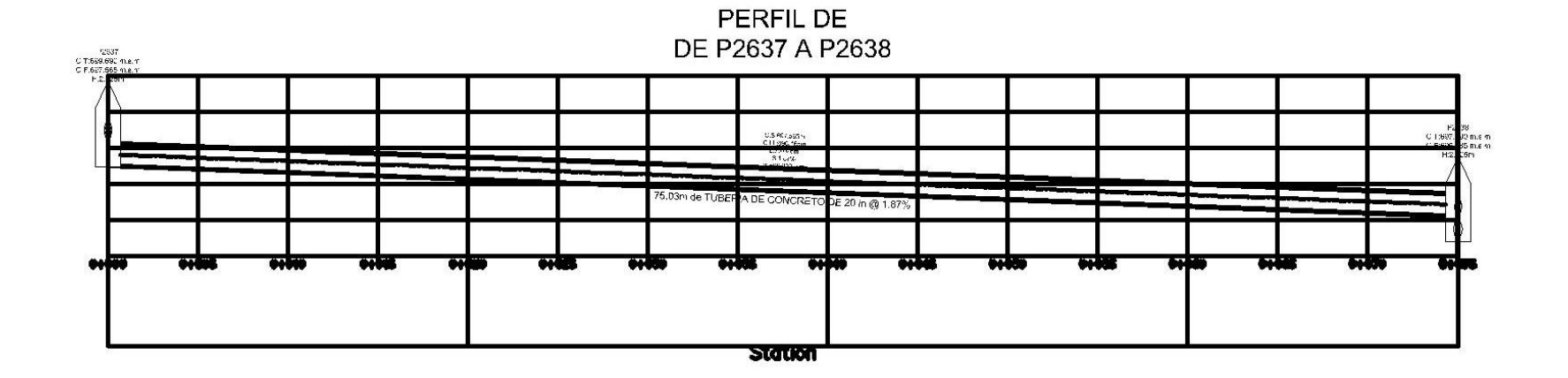

*Figura 3.41. Perfil de pozo P2637 a P2638.*

*Fuente: Elaboración propia.*

## **3.5 Determinación de parteaguas de la zona de estudio.**

Para dibujar las calles y determinar áreas (área verde pública, área verde privada, área de calles, área de cunetas, área de aceras y área de parqueos), dentro de la zona estudio se auxilió del *Tagged Image File Format* sus siglas en inglés (TIFF) proporcionado por la Oficina de Planificación del Área Metropolitana de San Salvador (OPAMSS), para eso dicha información se montó con el software Global Mapper versión 19.0 en las siguientes imágenes se muestra las secuencias del respectivo análisis:

Antes de cargar la información es importante configurar la respectiva proyección, DATUM, Unidades Planas y otros parámetros para que así el TIFF se sustente en una plataforma valida, localizable y georreferenciada al sistema **Geodésico de Georreferencia SIRGAS-ES2007.**

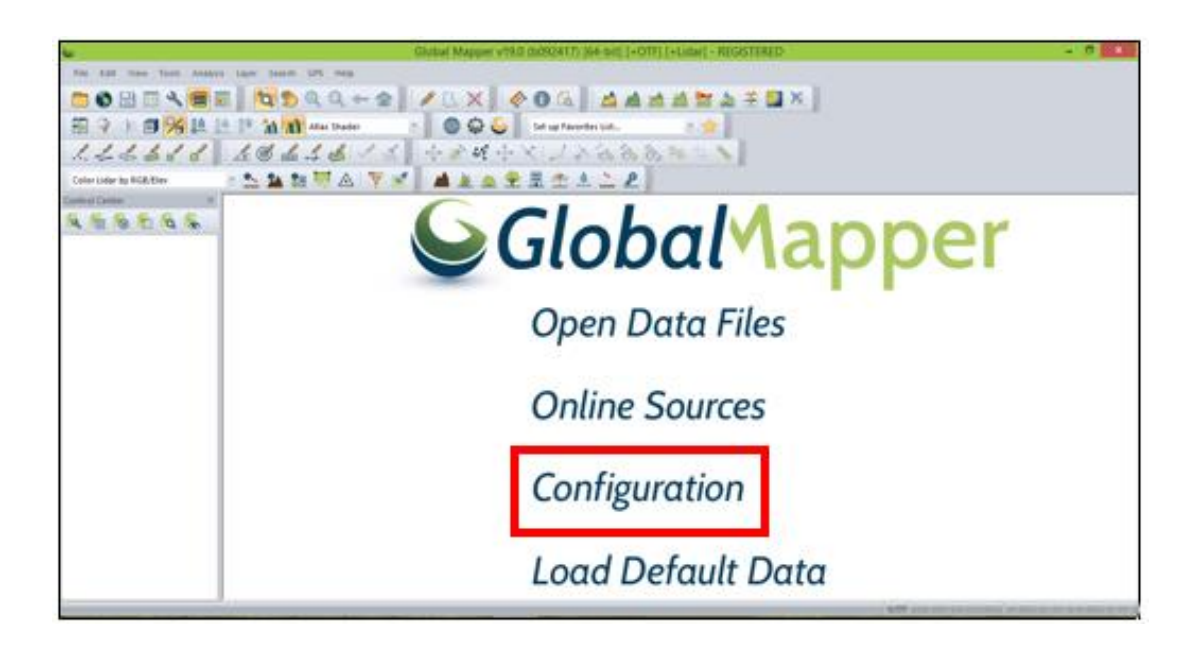

*Figura 3.42. Interfaz principal del software. Fuente: Elaboración propia.*

En la opción de **Configuration** se configura todos los parámetros ya mencionados, al dar clic izquierdo aparecerá el siguiente cuadro de diálogo:

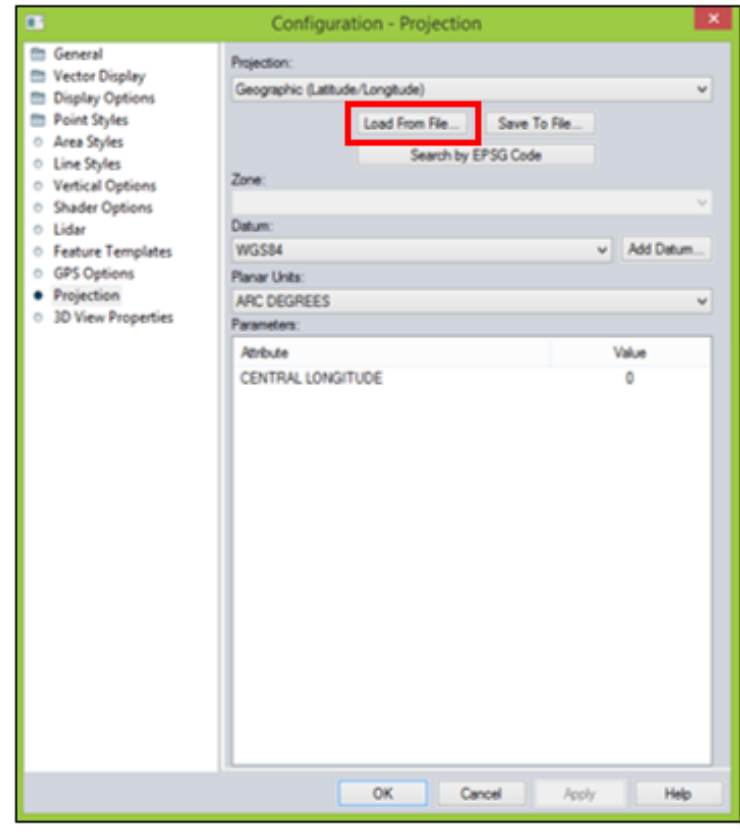

*Figura 3.43. Ventana de diálogo de configuración de la proyección. Fuente: Elaboración propia.*

Para configurar de una forma más rápida y eficiente todos los parámetros asociados al sistema Geodésico de Referencia SIRGAS-ES2007 el Centro Nacional de Registro (CNR) proporcionó un archivo con LAMBERT SIRGAS-ES2007 con formato PRJ, para cargarlo , dando clic en la opción **LOAD FROM FILE** y utilizando el navegador de windows se busca la ruta del archivo:

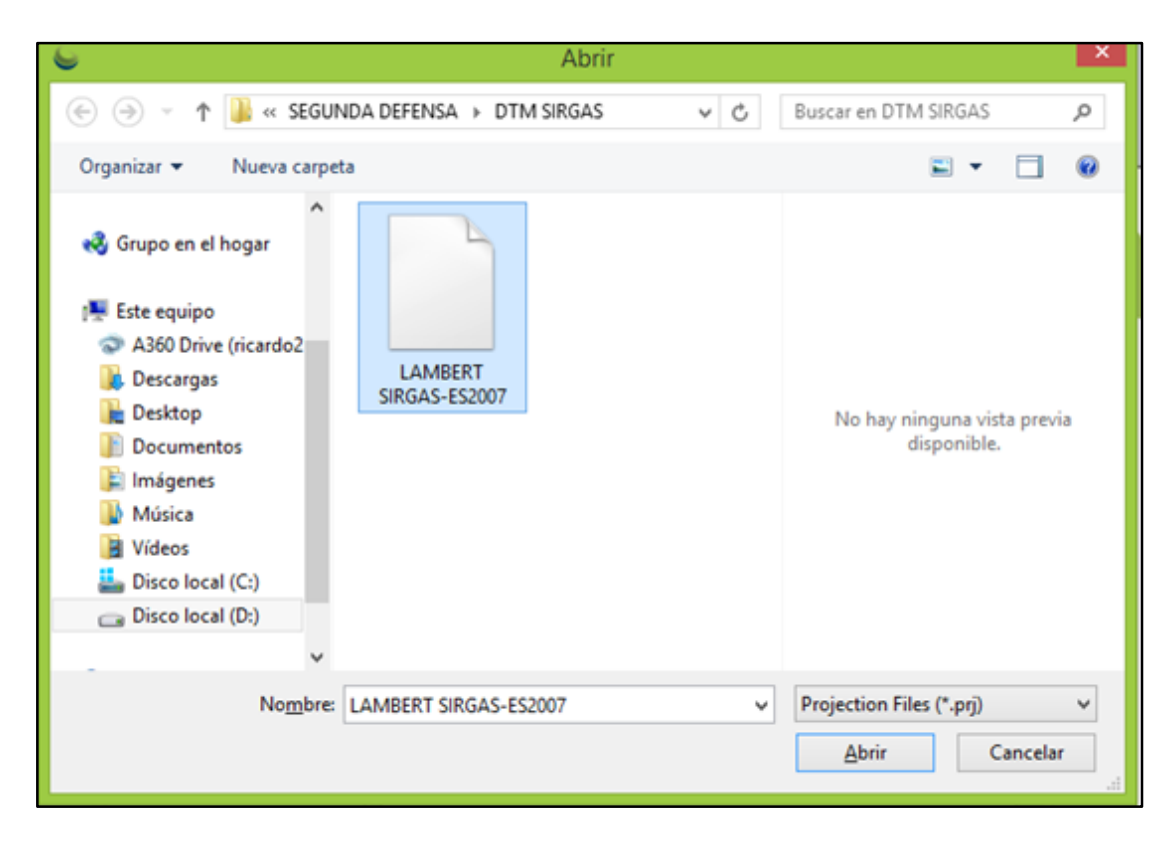

*Figura 3.44. Selección de la proyección Lambert Sirgas-ES2007.*

*Fuente: Elaboración propia.*

Al abrirlo se configura de manera automática todos los parámetros:

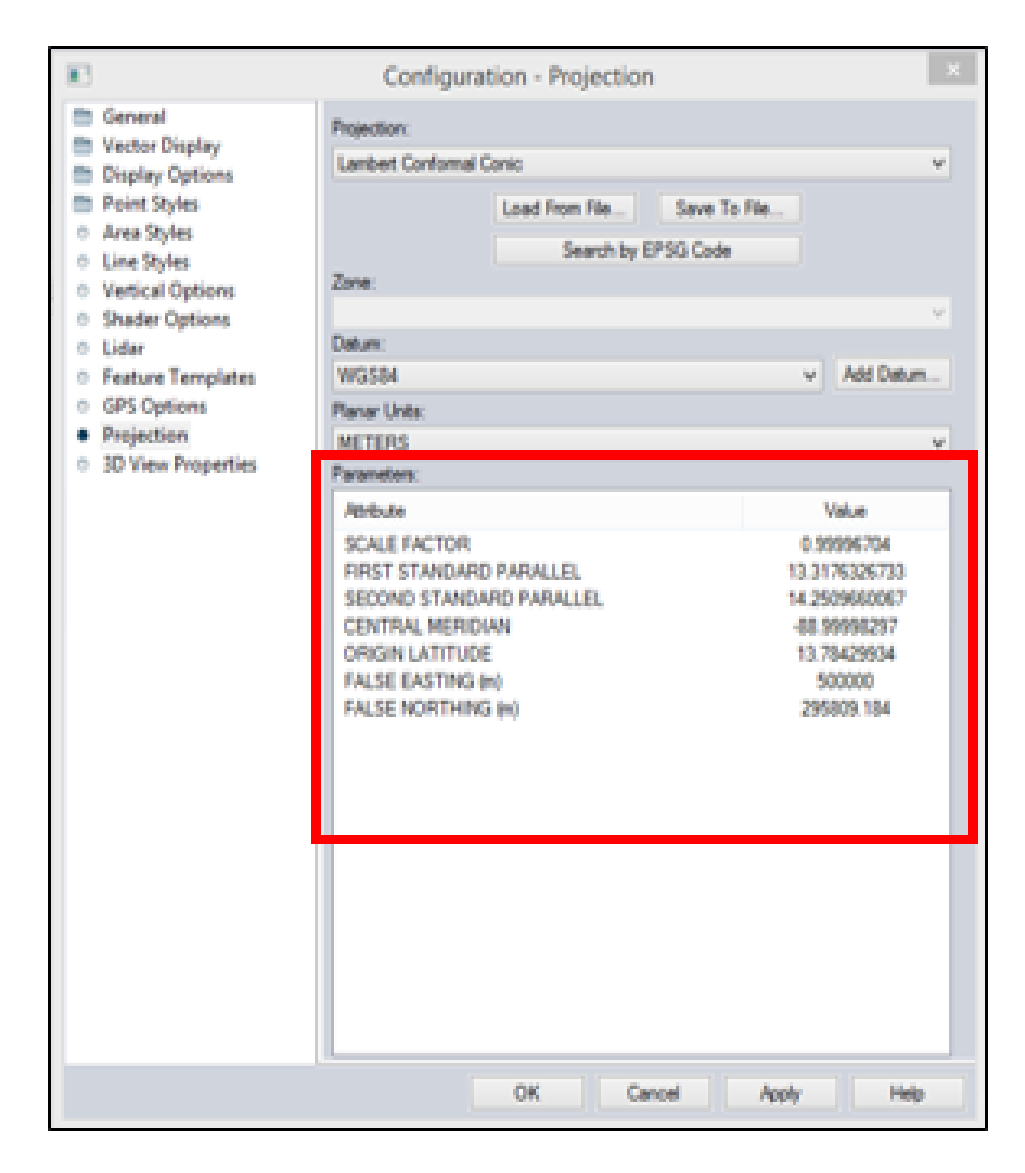

*Figura 3.45. Configuración de la proyección Lambert Sirgas-ES2007. Fuente: Elaboración propia.*

Se da un clic en OK, luego el software redirecciona nuevamente a la ventana inicial:

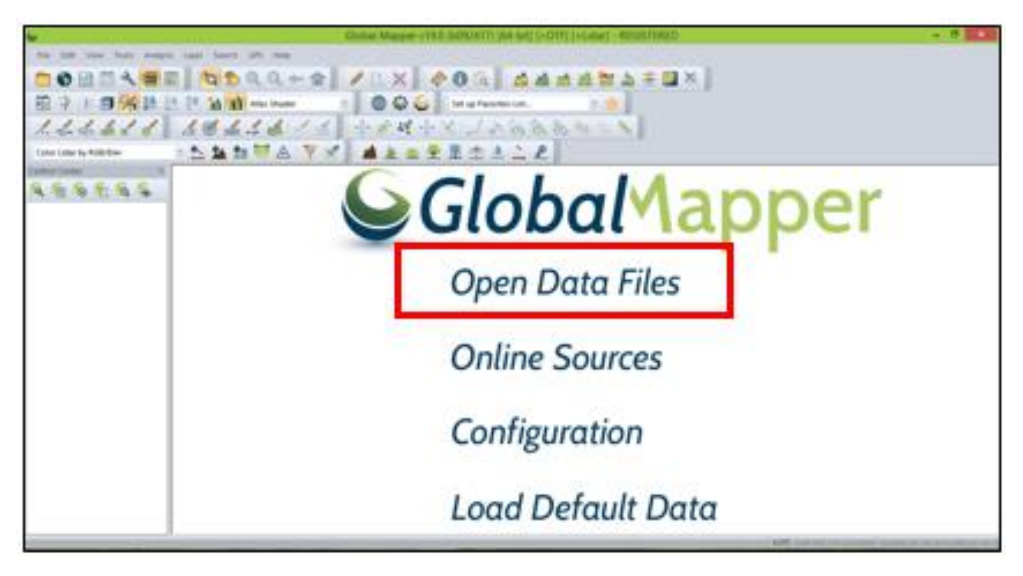

*Figura 3.46. Interfaz principal del software. Fuente: Elaboración propia.*

Se elige la opción de *OPEN DATA FILES* y se busca la ruta de los archivos; con el fin de cargar el area de estudio que se encuentra en formato TIFF.

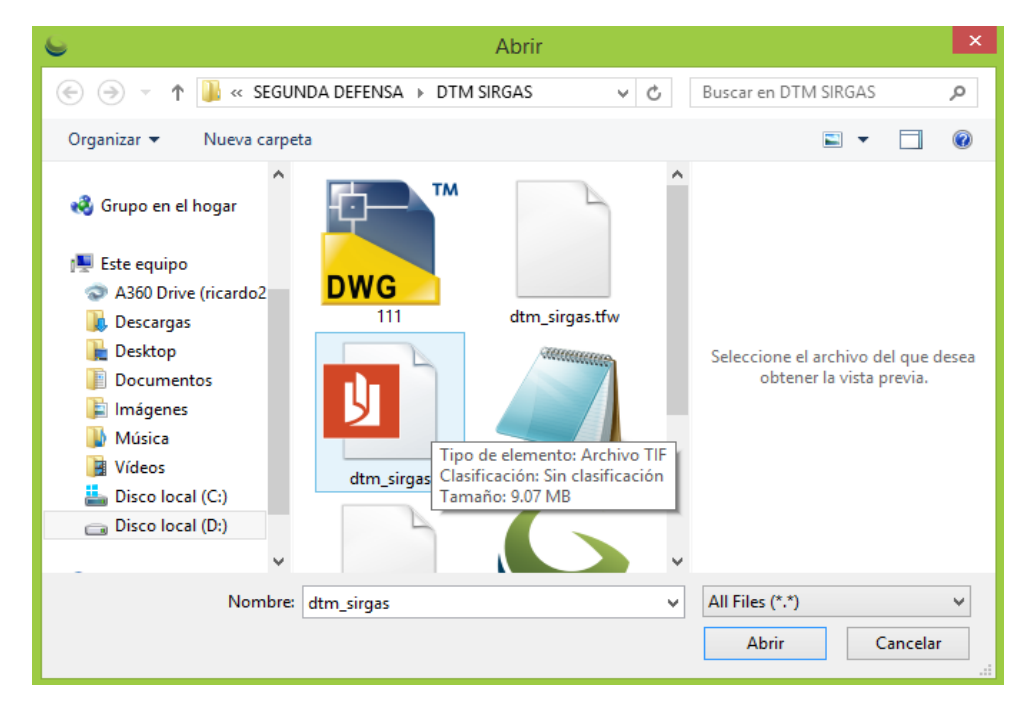

*Figura 3.47. Apertura de archivo DTM SIRGAS desde Software Global Mapper. Fuente: Elaboración propia.*

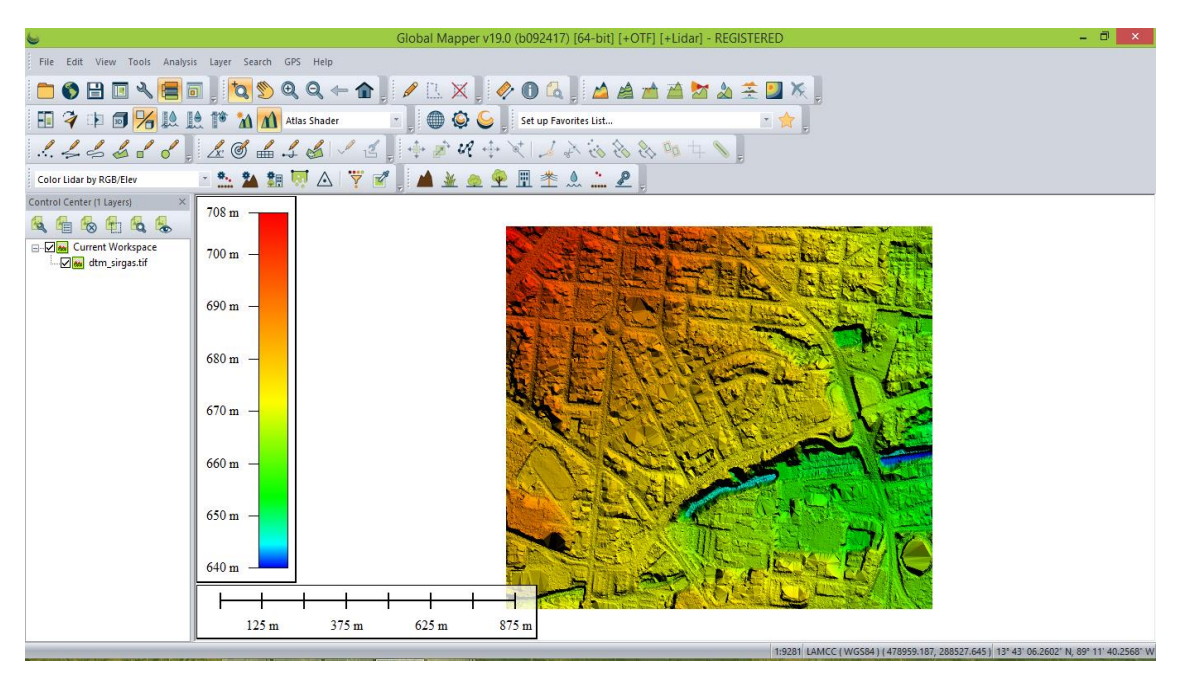

Al abrir el respectivo archivo la informacion aparecera inmediatamente:

*Figura 3.48. Archivo de tipo DEM abierto desde Software Global Mapper. Fuente: Elaboración propia.*

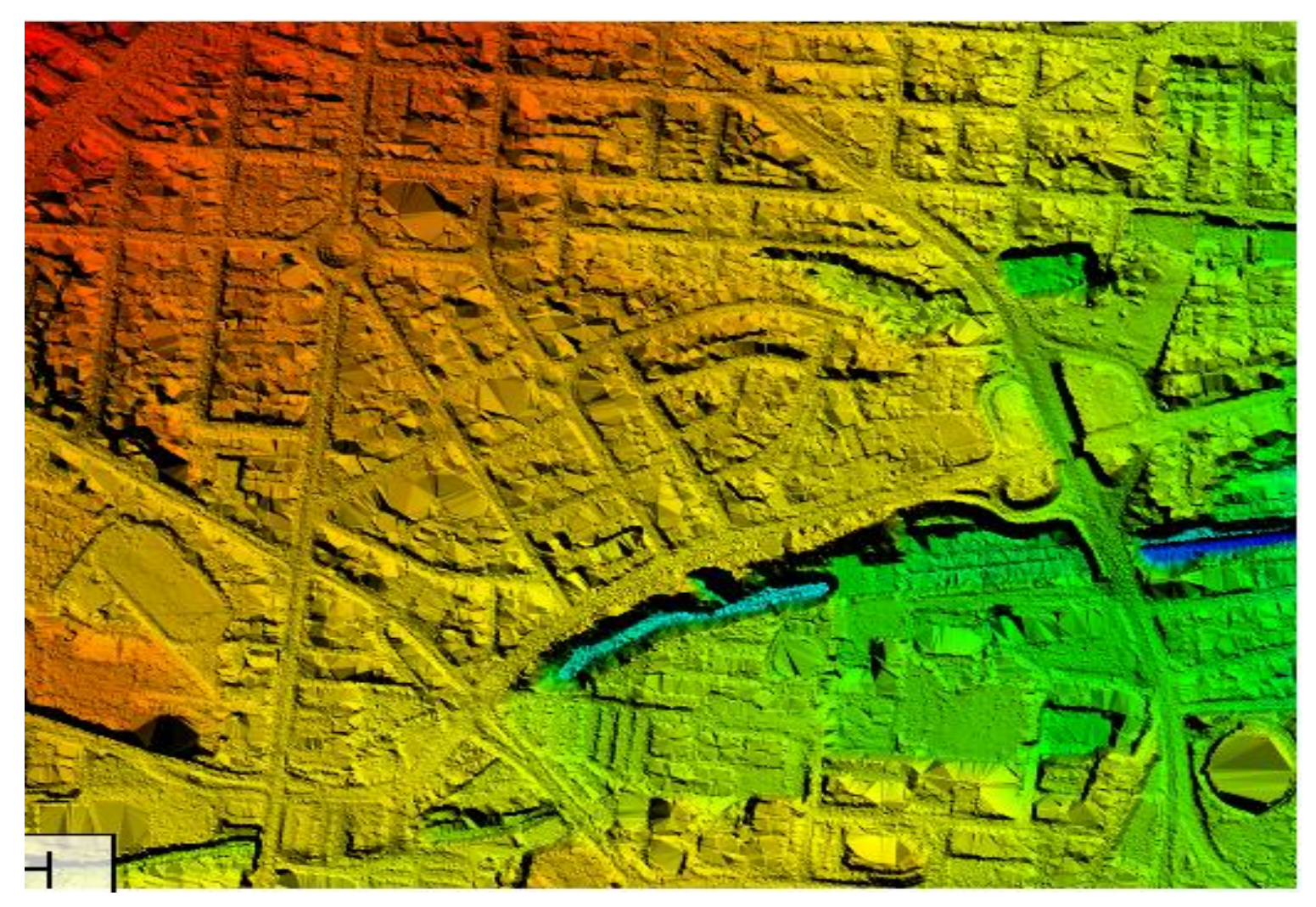

*Figura 3.49. Acercamiento en archivo DEM desde Software Global Mapper. Fuente: Elaboración propia.*

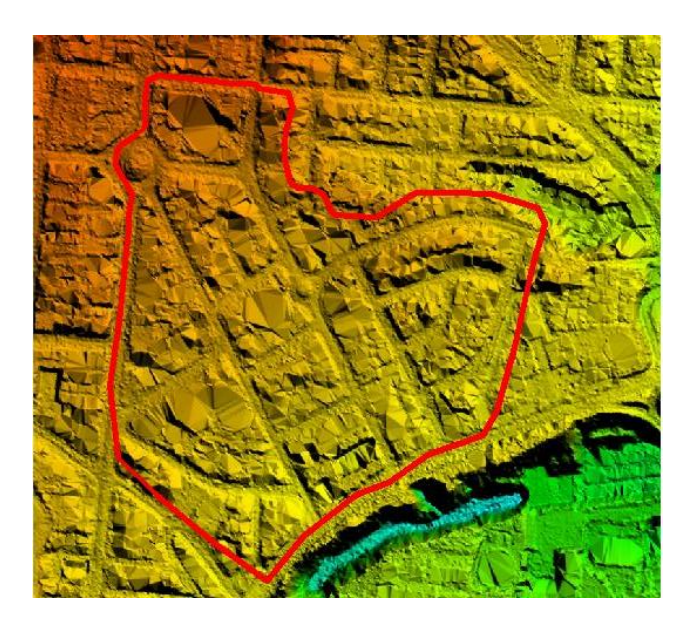

*Figura 3.50. Zona de estudio preliminar. Fuente: Elaboración propia.*

Se procede a realizar un análisis de CUENCAS (WATERSEHD) para trazar un pateaguas más exacto.

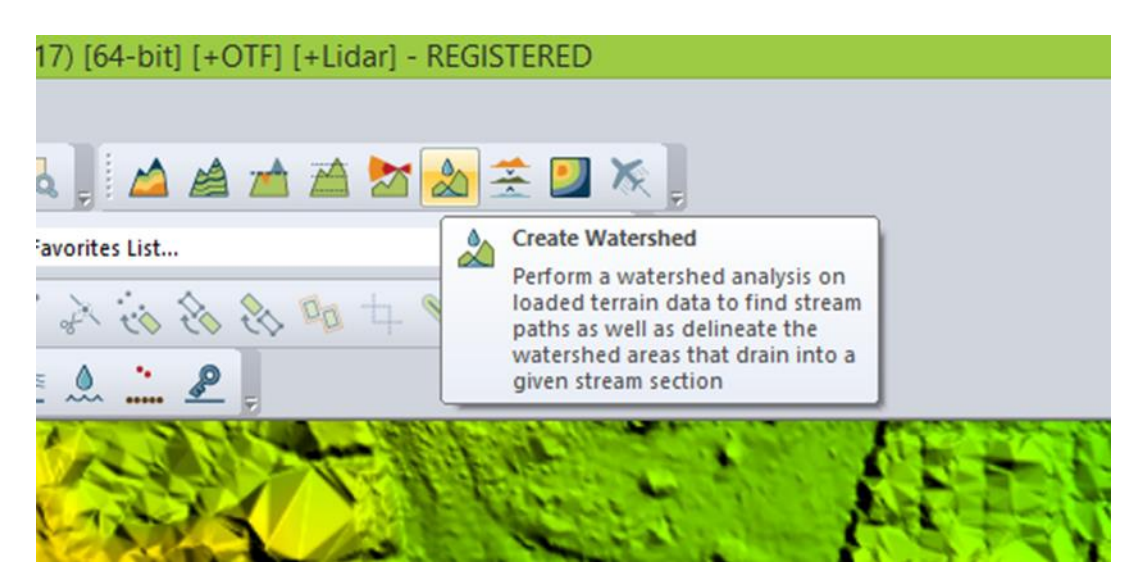

*Figura 3.51. Opción de crear cuenca en Global Mapper. Fuente: Elaboración Propia.*

Al ejecutar la opción de **CREATE WATERSHED** el programa proporciona un análisis de drenaje donde el agua tomaría su respectiva dirección ante una precicpitación:

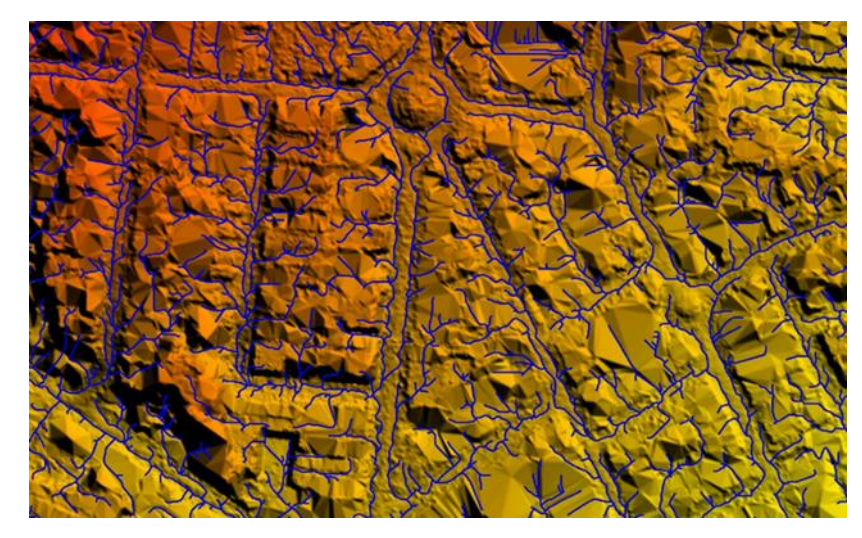

*Figura 3.52. Análisis de drenaje, Global Mapper. Fuente: Elaboración propia.*

Se procede a importar los puntos obtenidos del levantamiento topográfico que se realizó con el GPS:

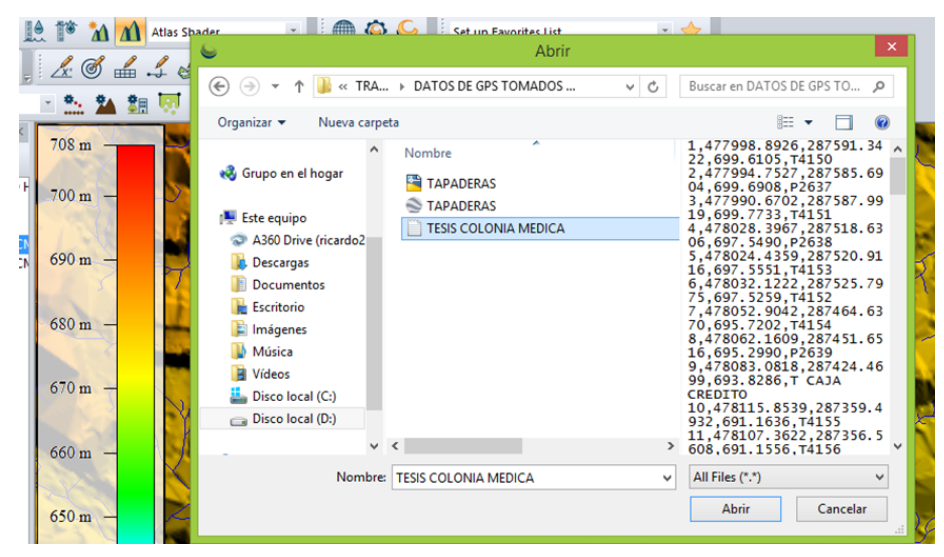

*Figura 3.53. Importación de archivo txt a Software Global Mapper. Fuente: Elaboración propia.*

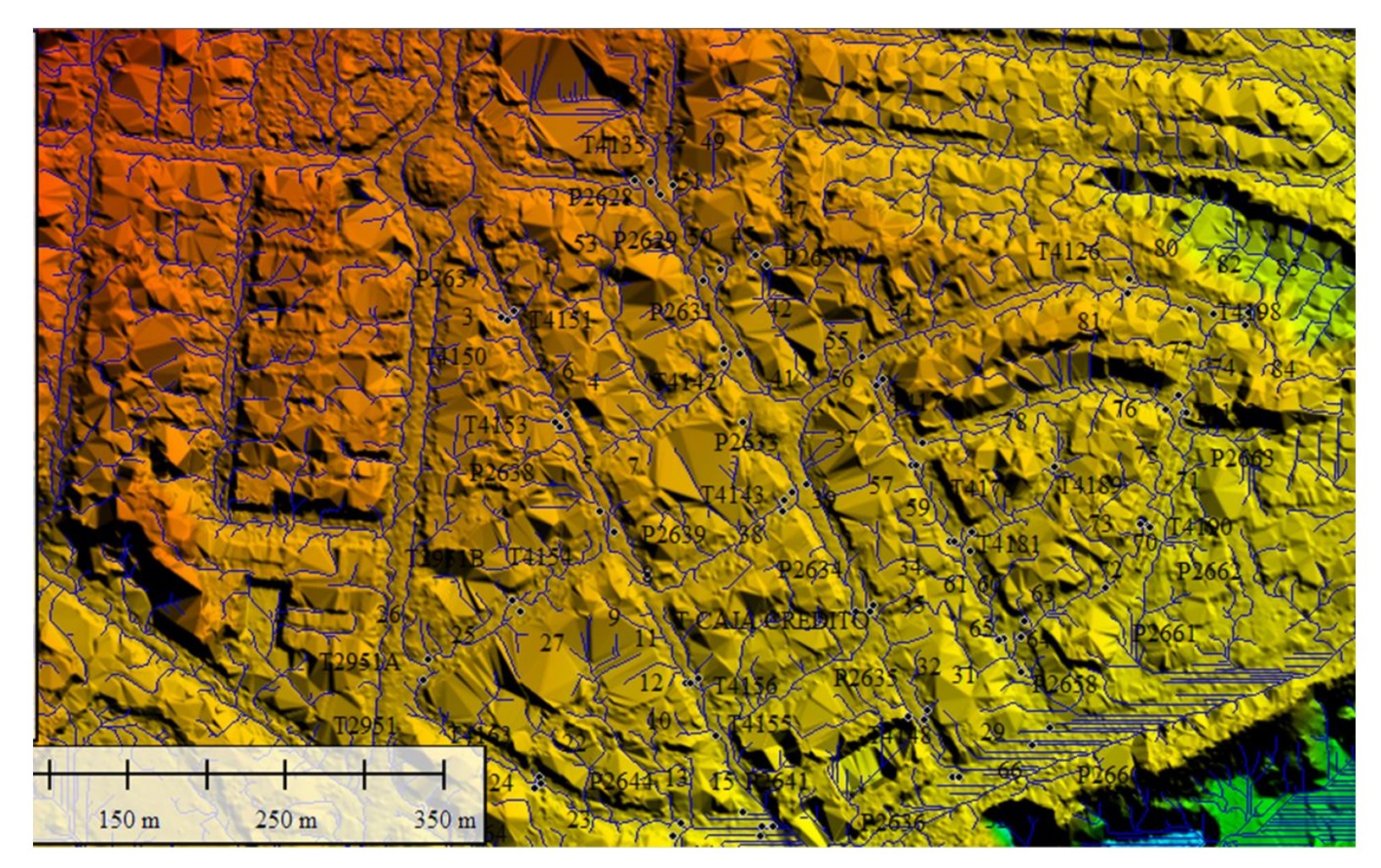

*Figura 3.54. Modelo de Elevación Digital (DEM), con puntos del levantamiento topográfico con GPS. Fuente: Elaboración propia.*

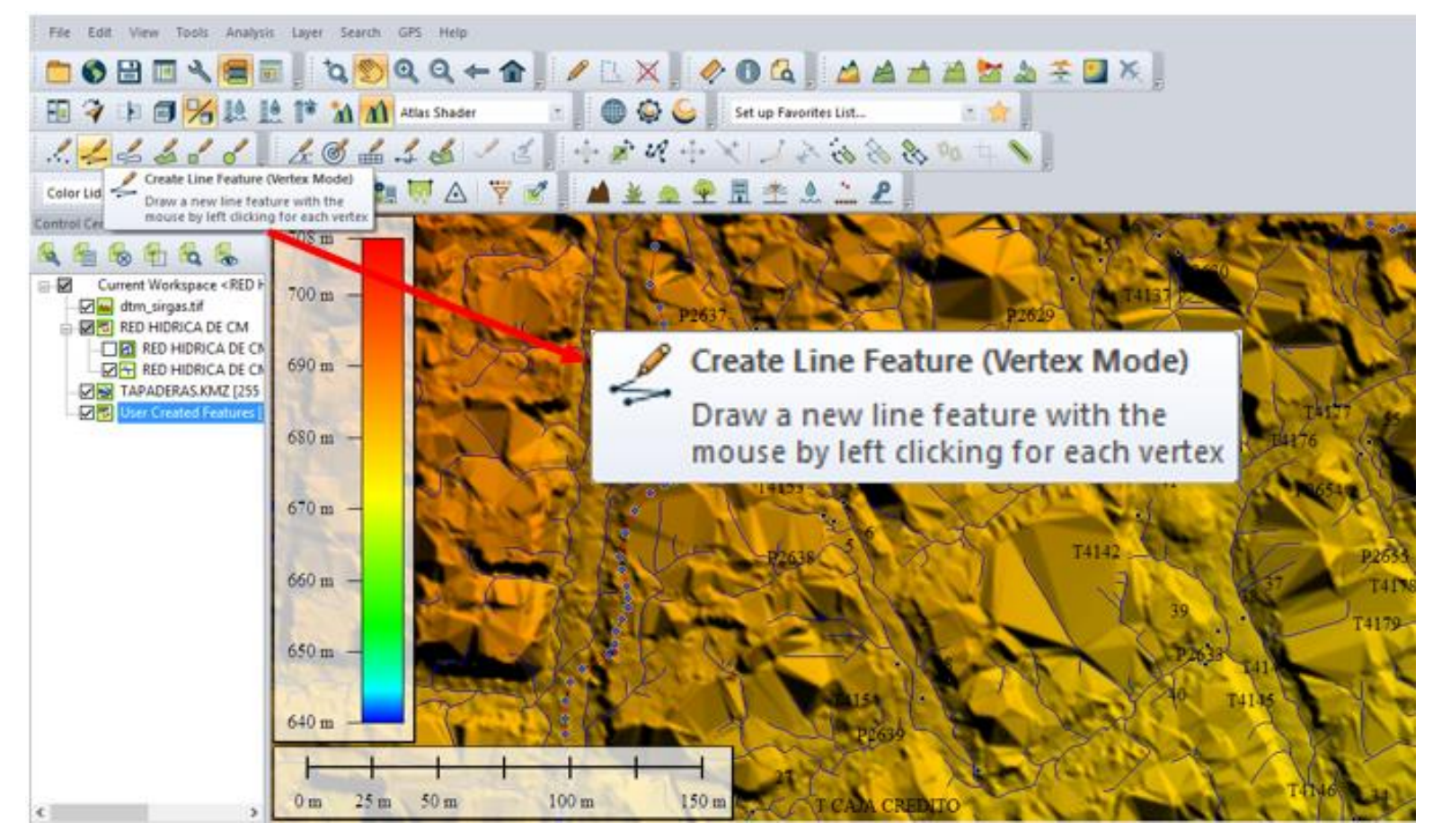

*Figura 3.55. Selección del comando Create Line Feature.* 

*Fuente: Elaboración propia.*

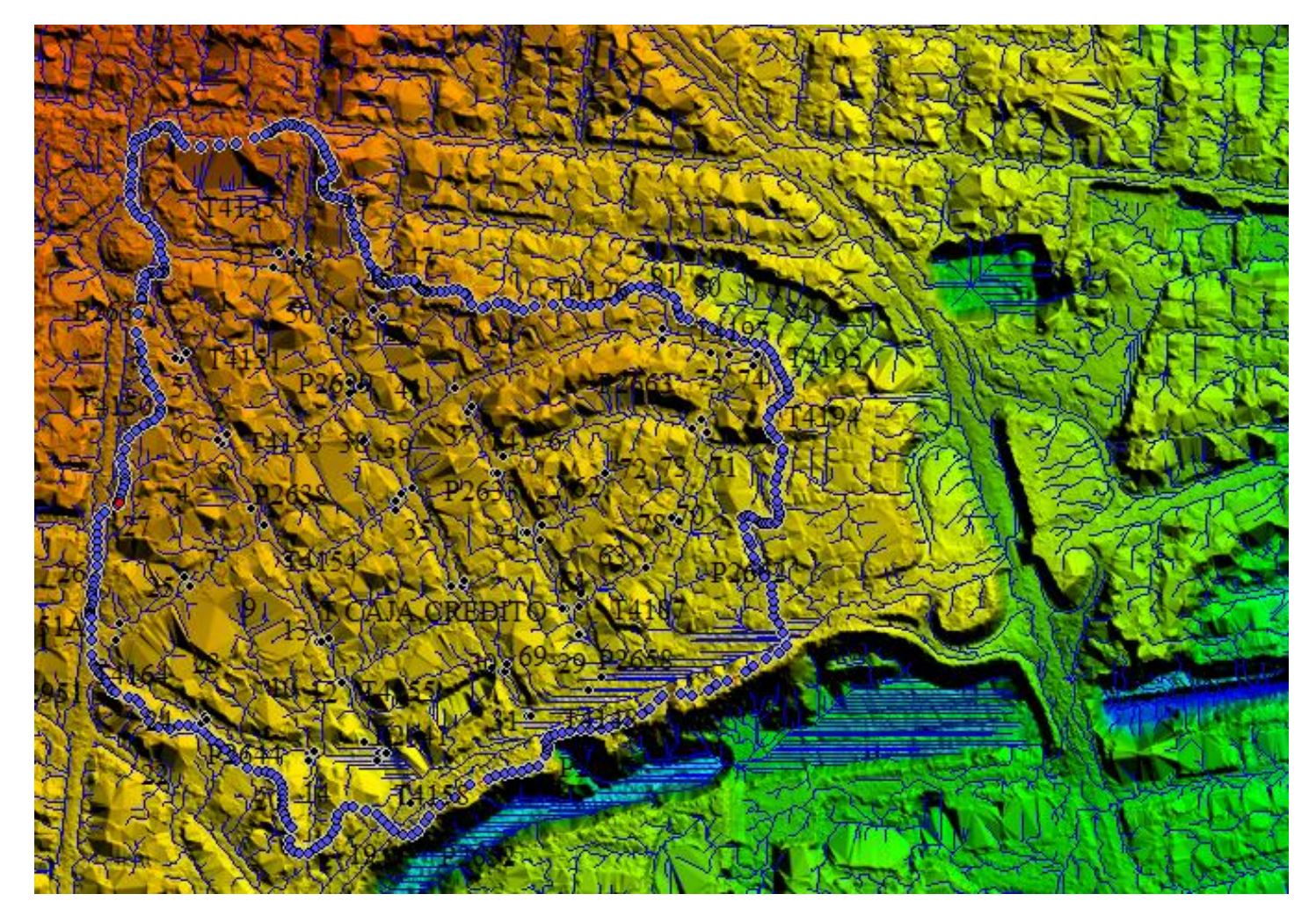

*Figura 3.56. Vista previa del parteaguas preliminar de la cuenca urbana. Fuente: Elaboración propia.*

Se aclara que este trazo es un **PARTEAGUAS PRELIMINAR** ya que que el análisis que se relizó es apartir de una superficie o curvas de nivel de un suelo desnudo, es por eso que se procederá a trazar un parteaguas guiandose del trazo preliminar, el método de trazo será de la siguiente manera:

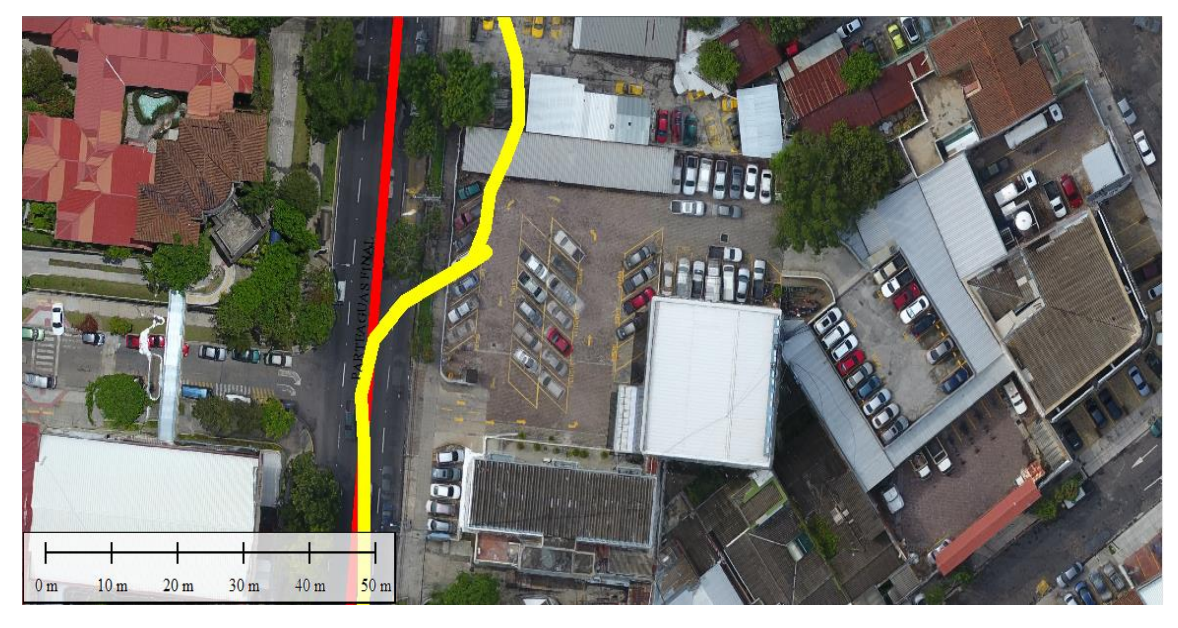

*Figura 3.57. Parteaguas sobre la 25ª Av. Norte. Fuente: Elaboración propia.*

En la figura 3.56 se presenta el trazo preliminar del parteaguas que en este caso es la **línea de color Amarilla** que se basó en el análisis de gotas de aguas que proporcionó Global Mapper, sin embargo con las previas visitas de campo que se realizaron se concluye que la linea divisora **(Linea de color Rojo)** pasará justamente en el eje central de la 25 avenida Norte como puede observarse.

A continuación se presenta una serie de imágenes que muestran que se utilizó el mismo proceso para trazar los límites del área de estudio:

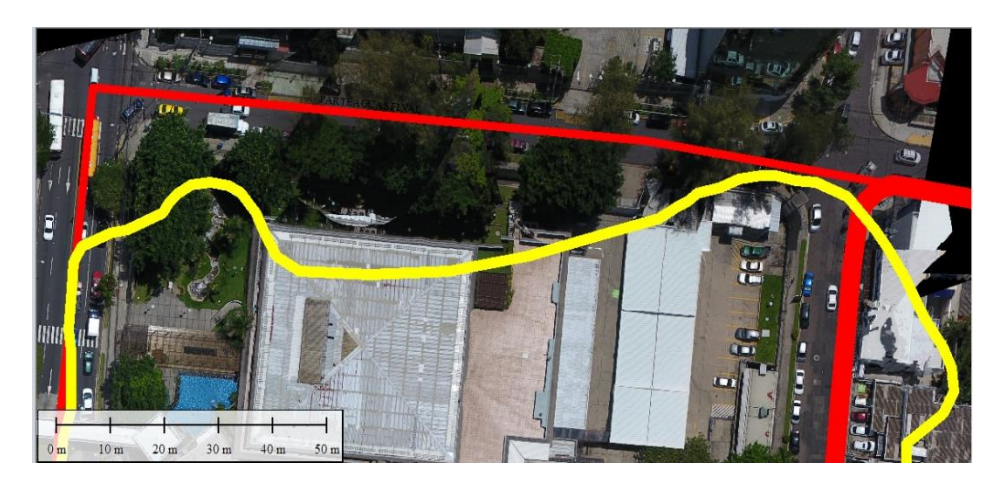

*Figura 3.58. Parteaguas sobre la 23ª Calle Poniente, entre Banco de Comercio y Banco de los Trabajadores. Fuente: Elaboración propia.*

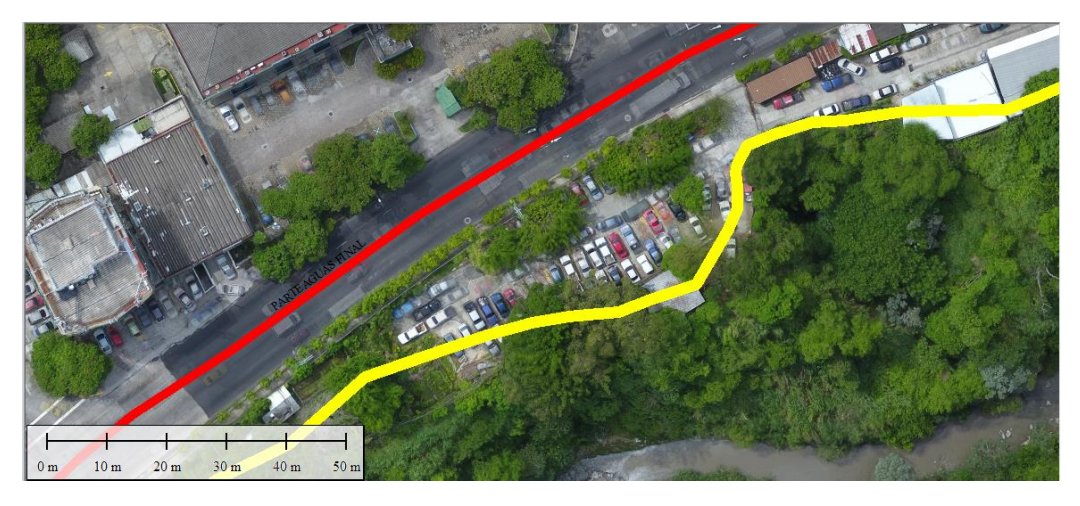

*Figura 3.59. Parteaguas sobre la Prolongación del Blvd. Tutunichapa. Fuente: Elaboración propia.*

Para la zona norte donde la zona de estudio que colinda con la colonia Palomo , para trazar los límites se basó en que la colonia Médica y la colonia Palomo las separa las paredes de las casas de ambas colonias como se puede ver en la figura 3.59.

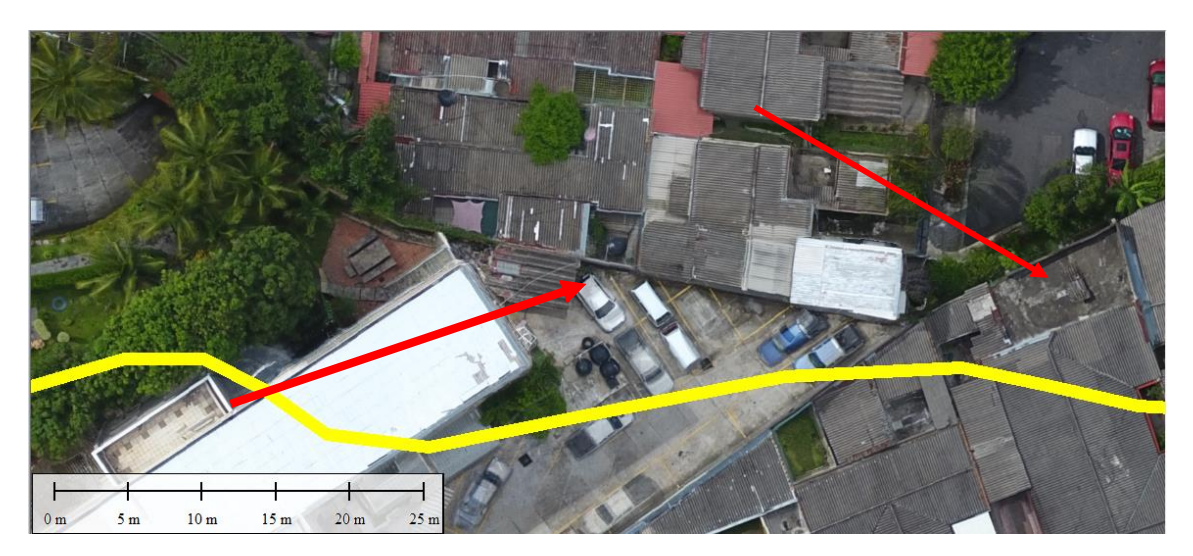

*Figura 3.60. Límite entre Colonia Palomo y Colonia Médica. Fuente: Elaboración propia.*

Por tanto el trazo quedará así:

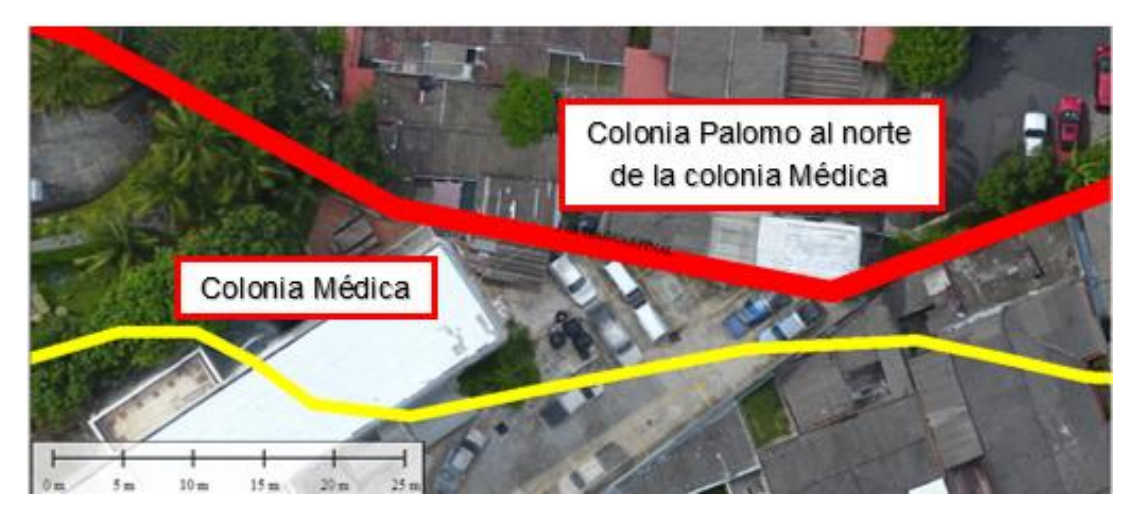

*Figura 3.60. Delimitación de la Colonia Médica con la Colonia Palomo por medio del parteaguas (Color rojo), en color amarillo el parteaguas preliminar. Fuente: Elaboración propia.*

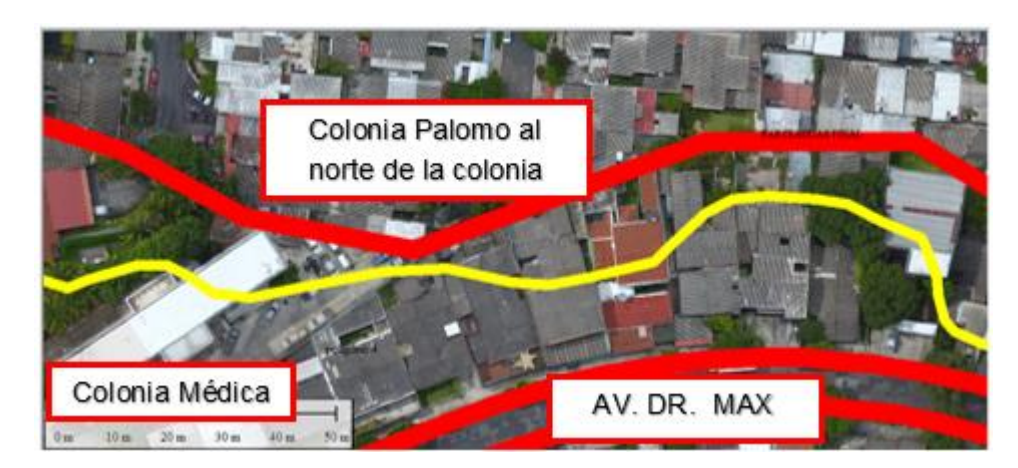

*Figura 3.61. Trazado del parteaguas final, zona norte de la Colonia Médica. Fuente: Elaboración propia.*

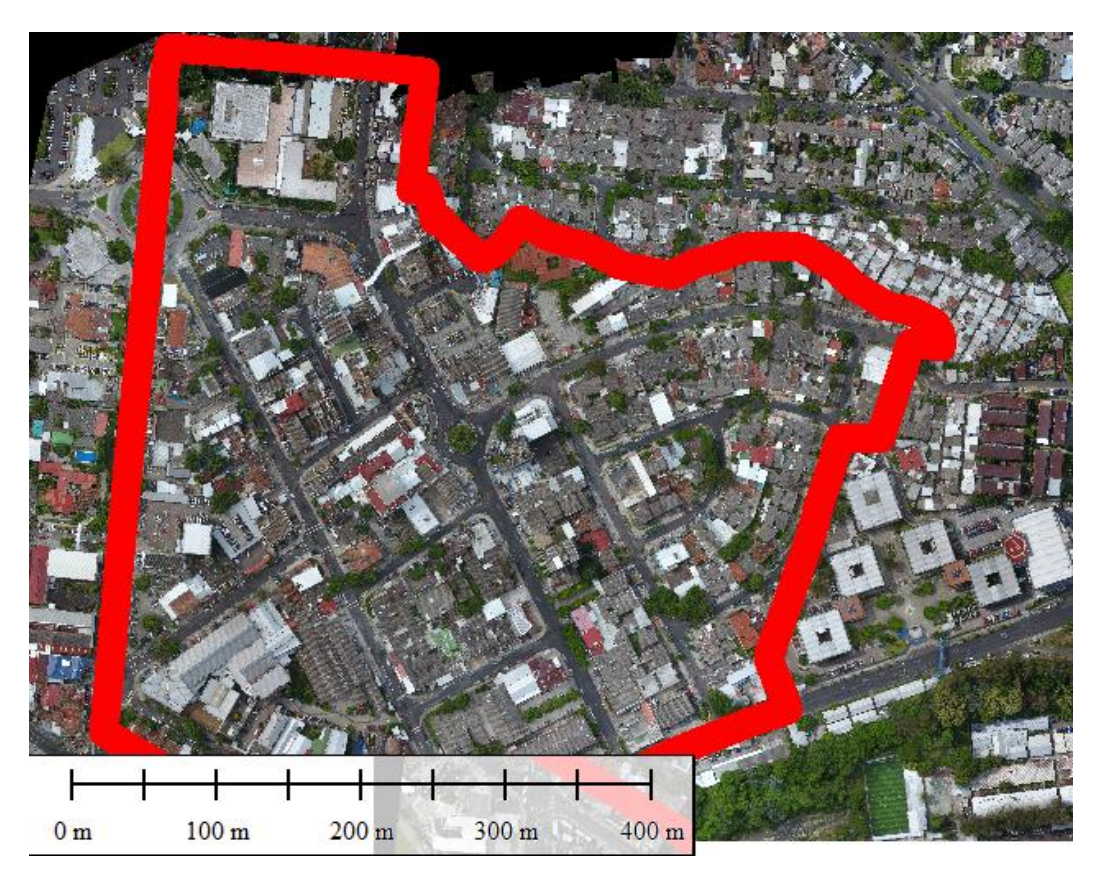

*Figura 3.62. Trazado del parteaguas definitivo. Fuente: Elaboración propia.*

Exportando el parteaguas definitivo a formato DWG se obtienen los siguientes resultados:

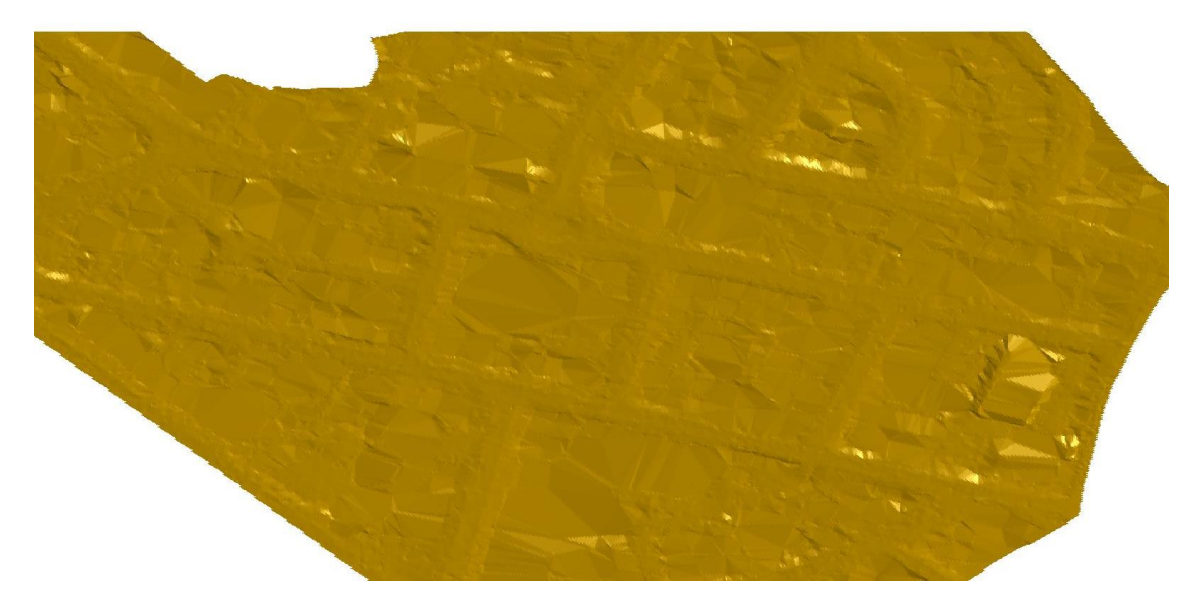

*Figura 3.63. Superficie de la zona de estudio. Fuente: Elaboración propia.*

| AREA DE LA ZONA DE ESTUDIO   0.212214761 km <sup>2</sup> |        |  |  |  |
|----------------------------------------------------------|--------|--|--|--|
| PENDIENTE PROMEDIO                                       | 10.30% |  |  |  |

*Tabla 3.10. Resumen de propiedades físicas del modelo digital del área de estudio.*

*Fuente: Elaboración propia.*

## **3.6 Determinación de áreas dentro de la zona de estudio.**

Antes de cargar la información es importante configurar la respectiva proyección, DATUM, Unidades Planas y otros parámetros para que así el TIFF se sustente en una plataforma valida, localizable y georreferenciada al sistema **Geodésico de Georreferencia SIRGAS-ES2007** (Ver sección 2.5, Trazado de parteaguas).

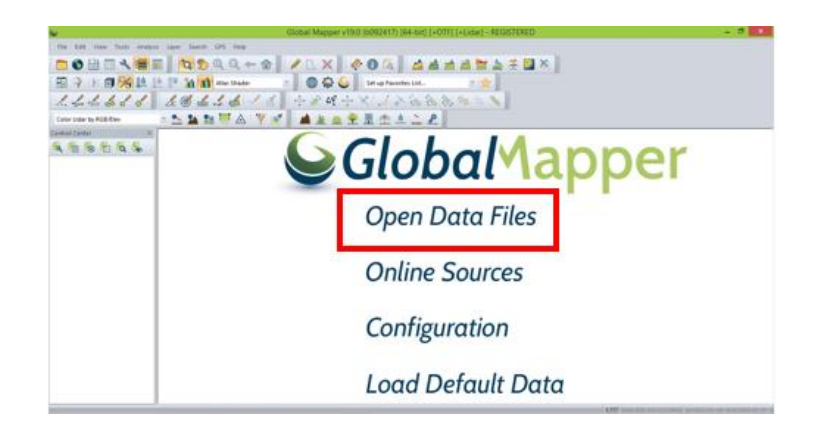

*Figura 3.64. Pantalla inicial de software Global Mapper. Fuente: Elaboración propia.*

Se escoge la opción de *OPEN DATA FILES* y se busca la ruta de los archivos; para nuestro caso primeramente con el fin cargar el área de estudio que se encuentra en formato TIFF.

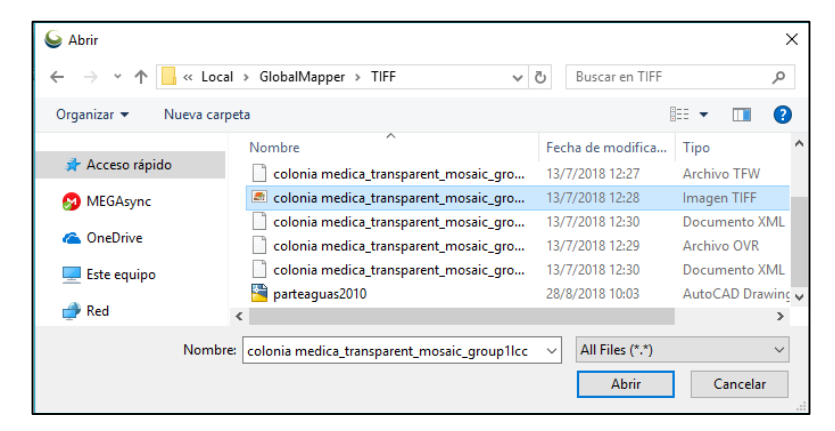

*Figura 3.65. Selección del archivo TIFF. Fuente: Elaboración propia.*

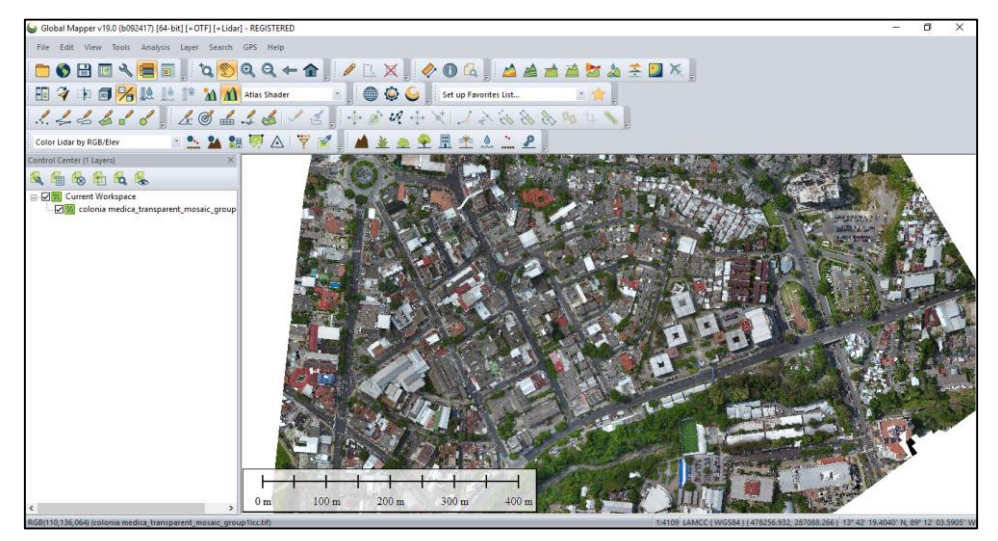

Se le da clic en Abrir y automáticamente aparecera el área de estudio.

*Figura 3.66. Área de estudio. Fuente: Elaboración propia.*

Para delimitar nuestra área de estudio se hace uso del parteaguas que se encuentra en formato DWG versión 2010, se procede a abrir un archivo en la pestaña **FILE** y luego la opción *Open Data File* o simplemente se presiona la tecla Control más la tecla O en mayúscula (*ctrl+O*).

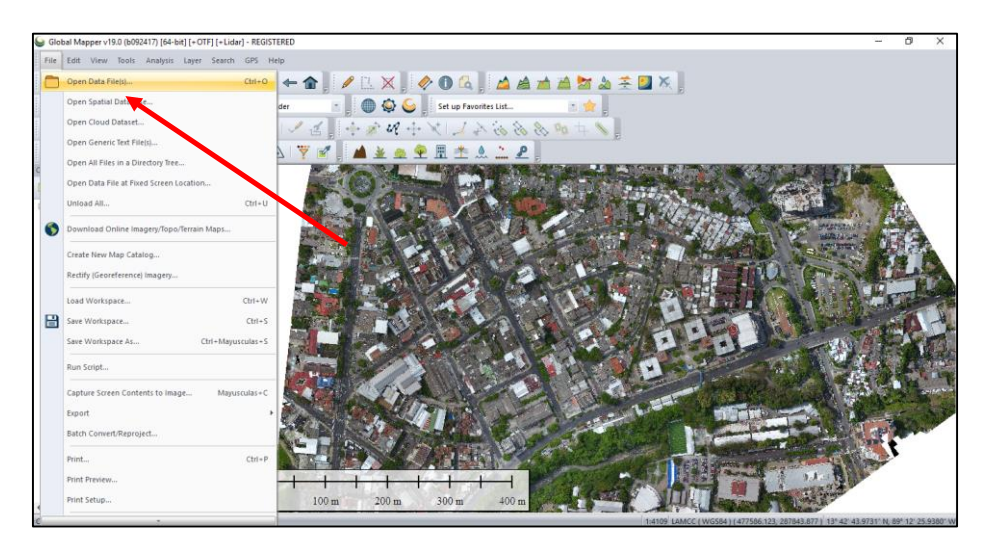

*Figura 3.67. Área de estudio y selección de pestaña FILE. Fuente: Elaboración Propia.*

Se abrirá nuevamente la ventana para seleccionar el archivo en este caso será el DWG.

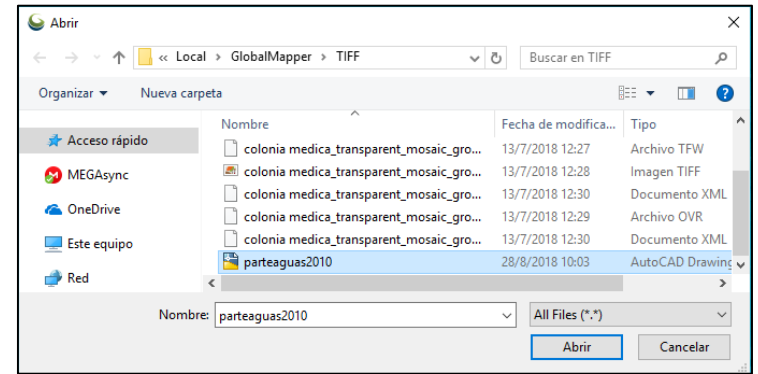

*Figura 3.68. Selección de parteaguas. Fuente: Elaboración propia.*

Se selcciona la opción *Abrir* y el software brindará los parámetros de Lambert Sirgas El Salvador 2007, para afirmar que se está trabajando con esta proyección.

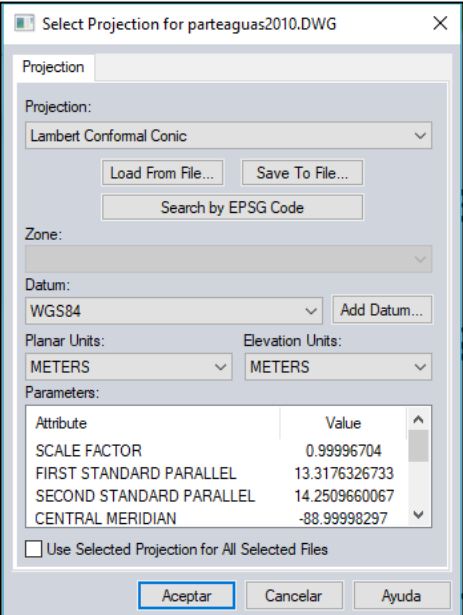

*Figura 3.69. Ventana de aceptación de parámetros de proyección LAMBERT* 

*SIRGAS ES-2007.*

*Fuente: Elaboración propia.*

Se aceptan los paramétros de la proyección y aparecerá el área de estudio delimitada por el parteaguas ya georeferenciado.

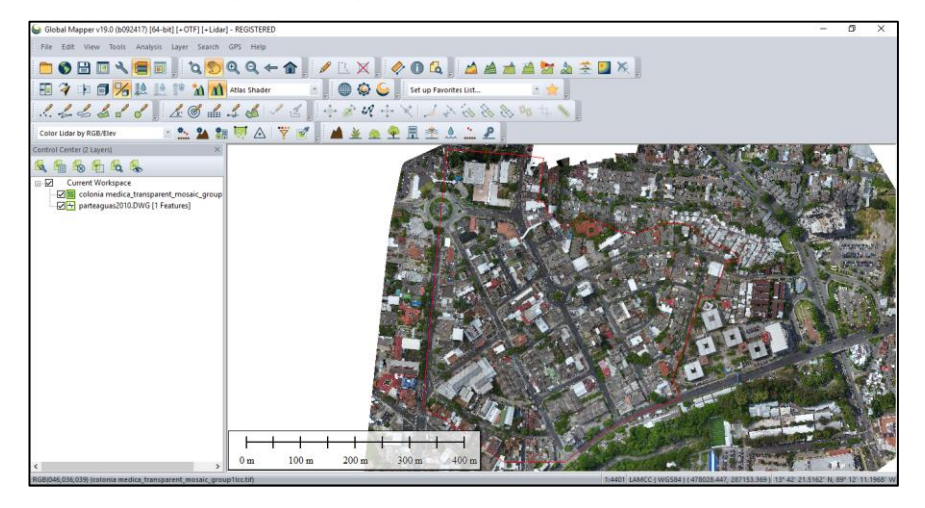

*Figura 3.70. Área de estudio delimitada por el parteaguas. Fuente: Elaboración propia*

## **3.6.1 Dibujo de calles en la zona de estudio.**

Para el dibujo de las calles y cunetas dentro del área de estudio se procede de la siguiente manera:

Se selecciona el comando *Create Line Feature*, que está ubicado sobre la barra de dibujo.

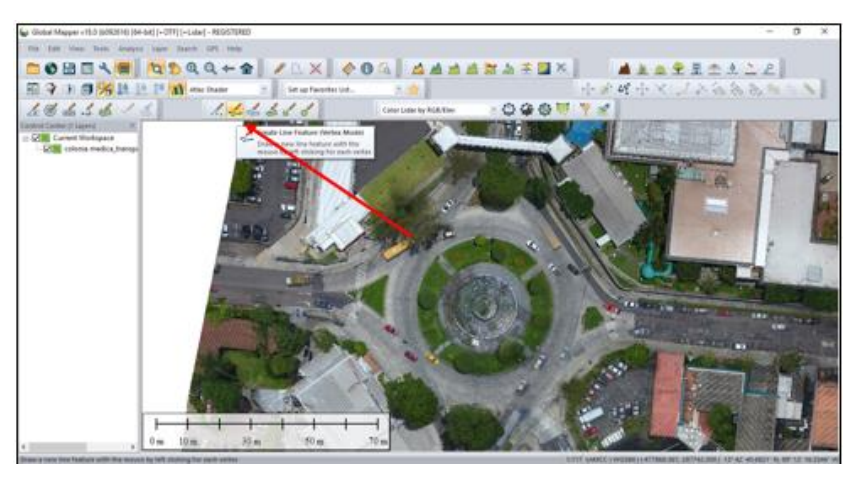

*Figura 3.71. Selección del comando Create Line Feature. Fuente: Elaboración propia.*

Una vez seleccionado el comando, el cursor se convertira en un lápiz, para poder marcar el contorno las calles de la zona de estudio.

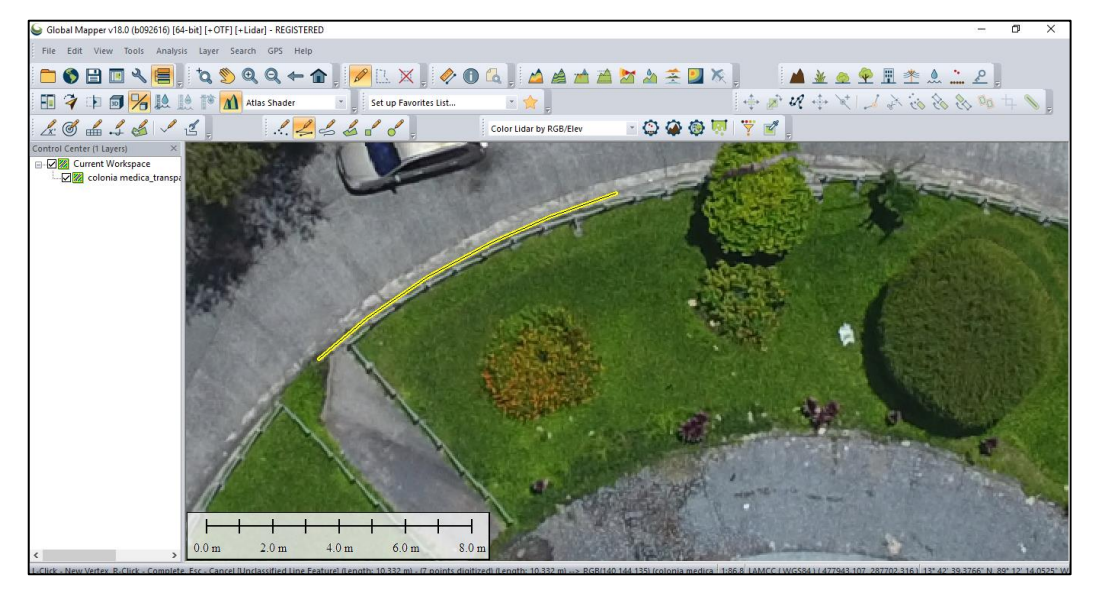

*Figura 3.72. Trazo de línea de contorno de la calle en zona de estudio. Fuente: Elaboración propia.*

De esta manera se puede dibujar el contorno de la calle.

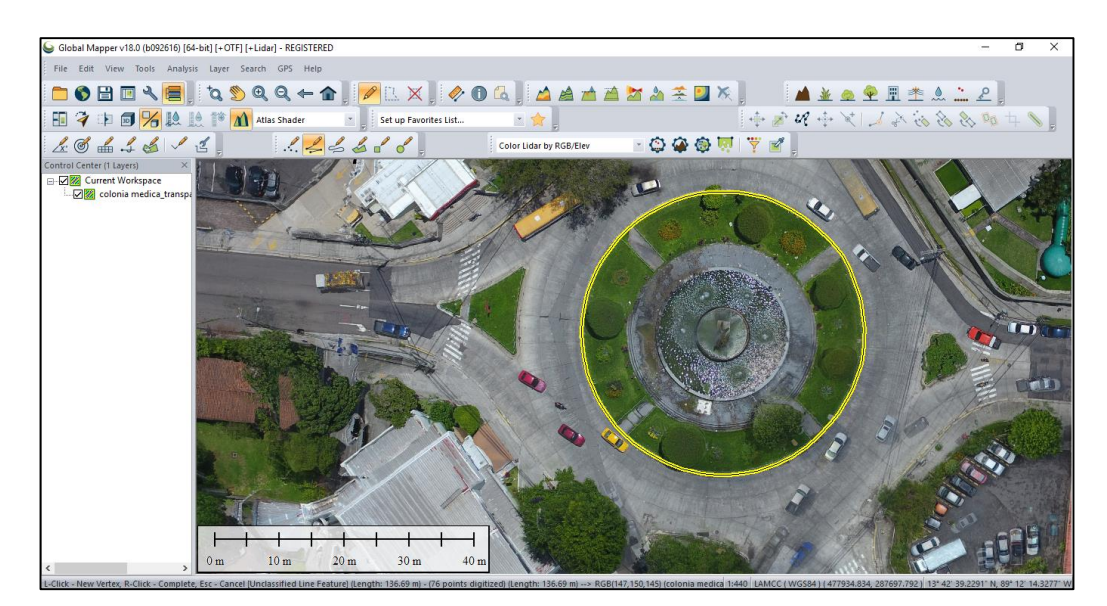

*Figura 3.73. Contorno de la calle terminado. Fuente: Elaboración propia.*

Una vez dibujado el contorno por donde se ubica la calle, se da clic derecho para confirmale al programa que se ha terminado de dibujar el contorno de la calle, y aparecerá el siguiente cuadro de diálogo, con el fin de guardar la información.

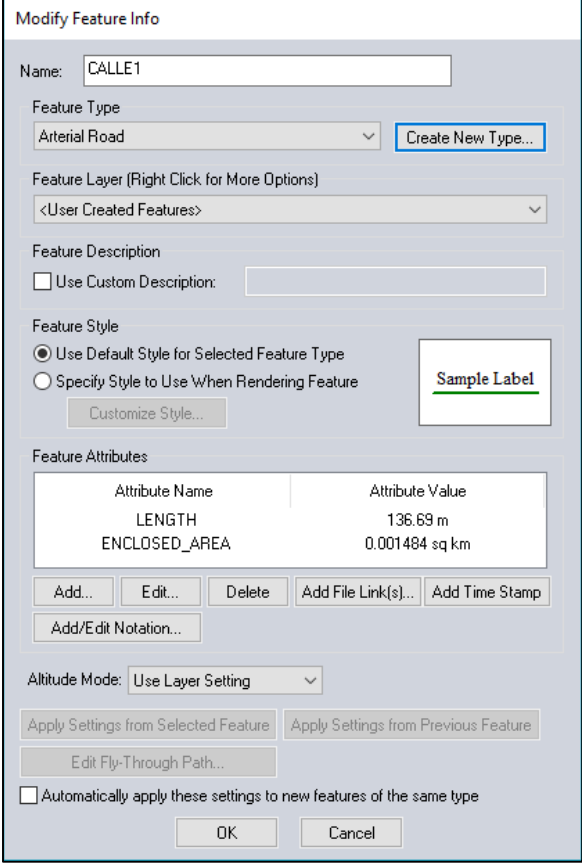

*Figura 3.74. Cuadro de diálogo para guardar línea de calle. Fuente: Elaboración propia.*

Se nombra la línea CALLE1, indicando que esta línea pertenece a la Calle 1. Para guardar de manera ordenada el trabajo realizado, se crea un tipo de línea para identificar todas las lineas de tipo "Calle", la cual se nombra *LINEAS CALLE*, para ello damos clic en el botón Create New Type y se abrirá el siguiente cuadro de diálogo, en el cual se elige el color y el grosor de línea a utilizar, para este caso color amarillo y grosor de 2 pixeles, y se da clic en OK.

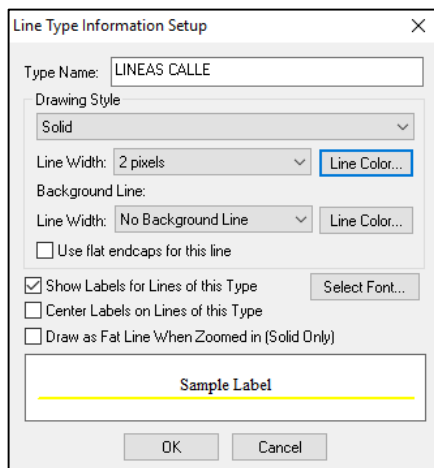

*Figura 3.75. Cuadro de diálogo para identificar el tipo de línea. Fuente: Elaboración propia.*

Se debe seleccionar en la pestaña Feature Layer, la opción Create New Layer For Feature, con el fin de agrupar todas las LINEAS CALLE en una sola capa.

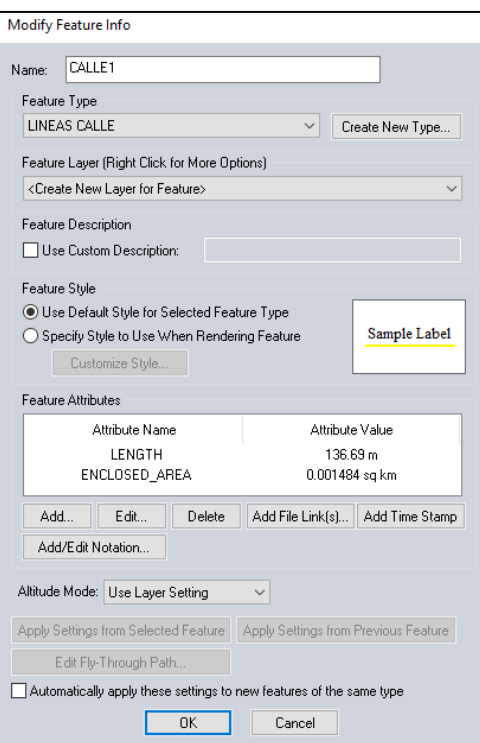

*Figura 3.76. Cuadro de diálogo con la configuración. Fuente: Elaboración propia.*

Una vez hecha la configuración se da un clic en OK.

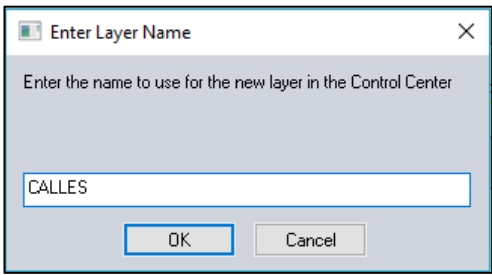

*Figura 3.77. Cuadro de diálogo para almacenar nombres de capas de líneas. Fuente: Elaboración propia.*

El programa abrirá el siguiente cuadro de diálogo, para que se indique el nombre de la capa que va a contener todas las líneas de tipo calle, se nombra esta capa CALLES, se da clic en OK.

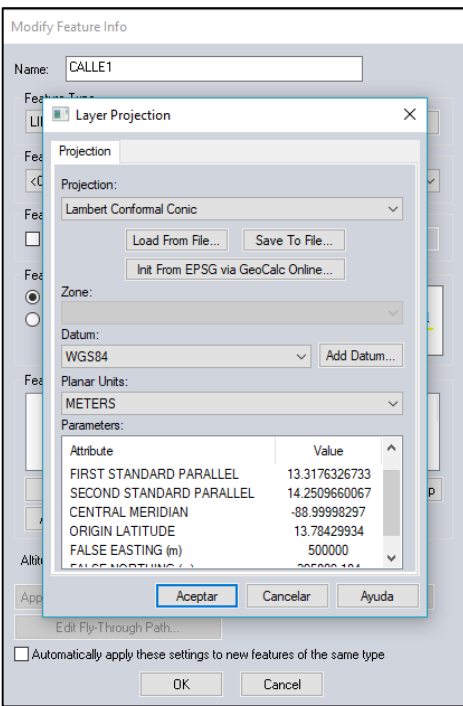

*Figura 3.78. Cuadro de diálogo para confirmar la Proyección Lambert Sirgas* 

*ES-2007.*

*Fuente: Elaboración propia.*

Una vez más el programa abrirá un cuadro de diálogo, esta vez para que se confirme que se está trabajando con la proyección Lambert Sirgas ES-2007.

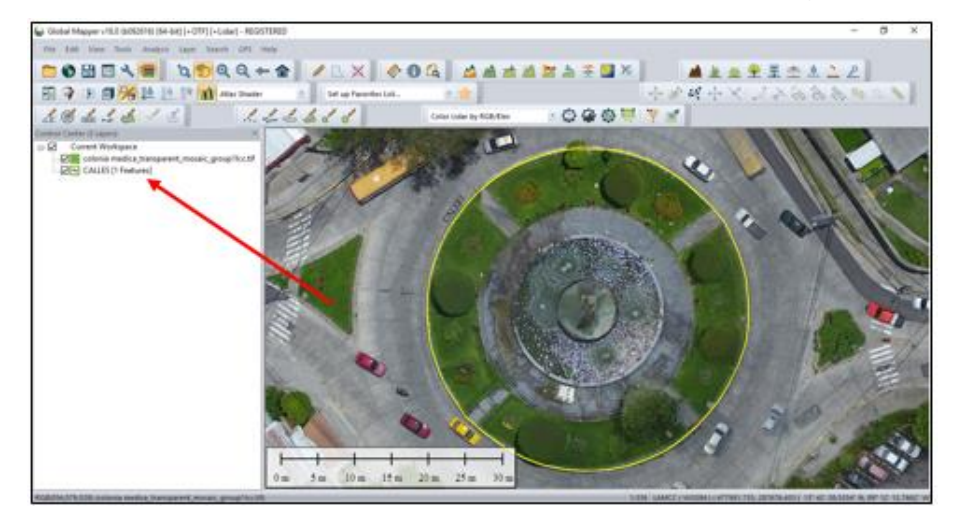

*Figura 3.79. Línea de calle (CALLE1), guardada en la capa CALLES. Fuente: Elaboración propia.*

Finalmente aparecerá la primera linea (CALLE1), además que se guardará en la capa CALLES como indica la flecha, de esta manera se procede a dibujar el resto de las calles en la zona de estudio.

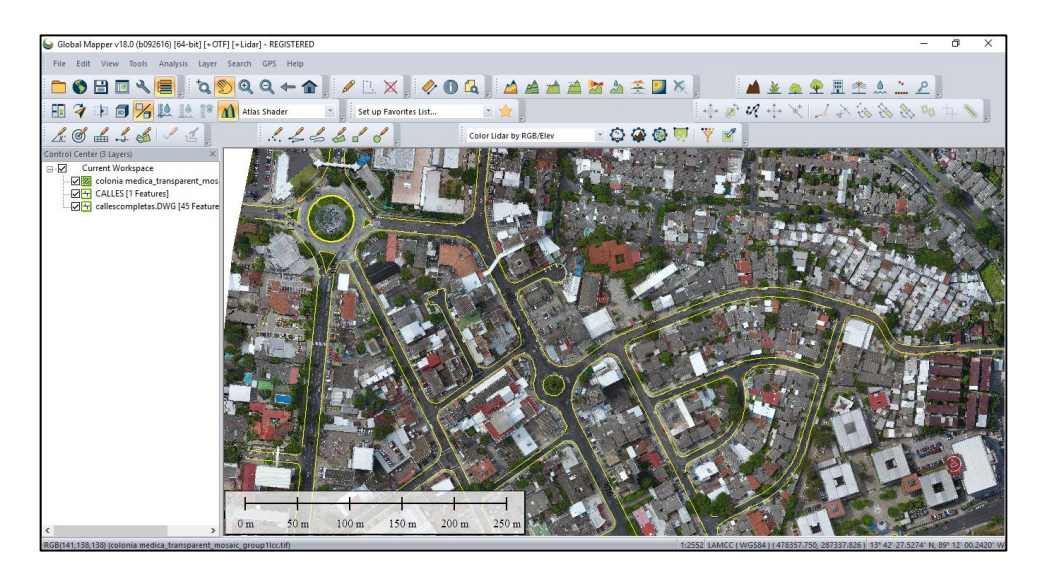

*Figura 3.80. Red de calles de la zona de estudio. Fuente: Elaboración propia.*

Una vez dibujadas todas la calles se debe exportarlas con el fin de utilizarlas para ubicar los pozos de visita y tragantes dentro de la zona de estudio, además este archivo servirá como base para el cálculo de áreas.

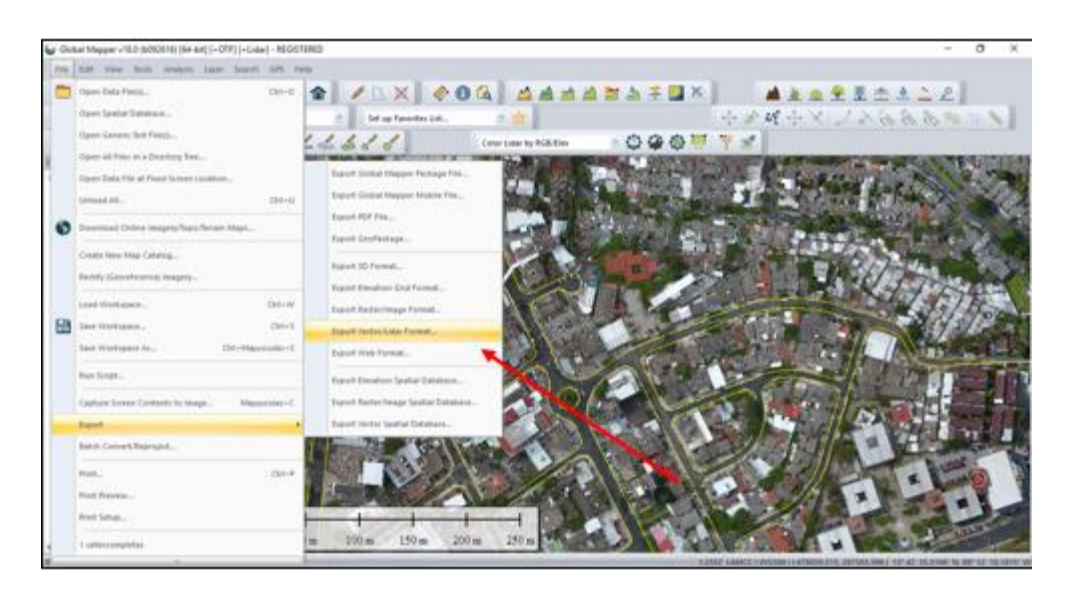

*Figura 3.81. Exportar calles de la zona de estudio. Fuente: Elaboración propia.*

Se selecciona la pestaña File, luego en Export y finamelmente en Export Vector/Lindar Format y se abrirá el siguiente cuadro.

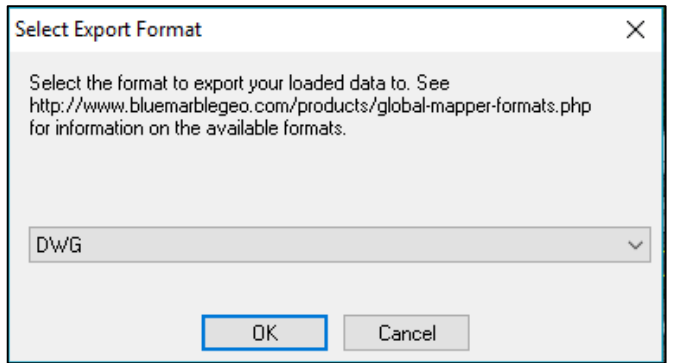

*Figura 3.82. Selección de formato (DWG) para exportar las calles de la zona de* 

*estudio.*

*Fuente: Elaboración propia.*

En el cual se selecciona el formato DWG.

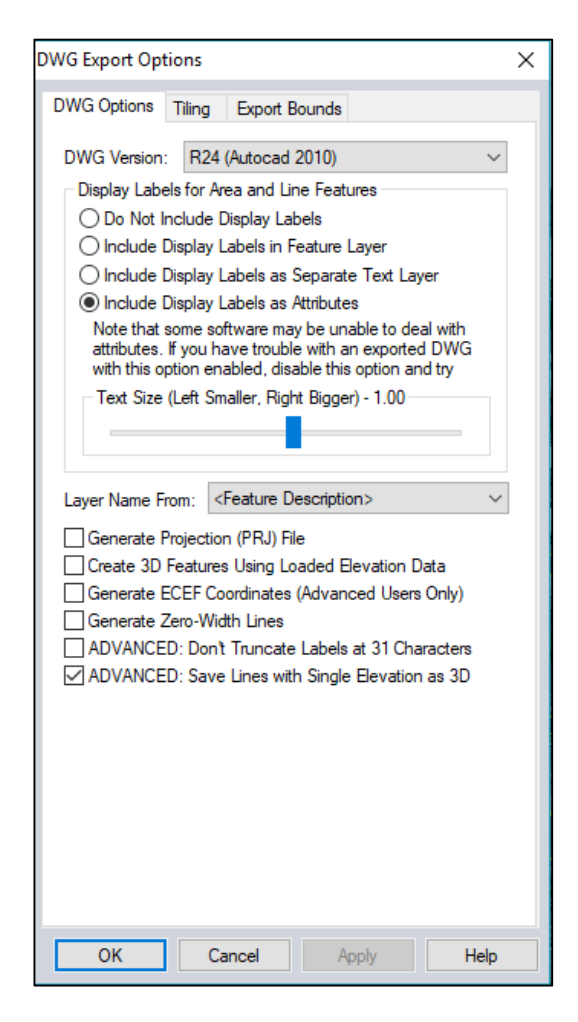

*Figura 3.83. Configuración del archivo DWG a exportar. Fuente: Elaboración propia.*

Se da clic en Ok. Y el programa pedirá que se nombre el archivo, para este caso se asignará el nombre de CALLES COMPLETAS y la ruta donde se desea guardar.
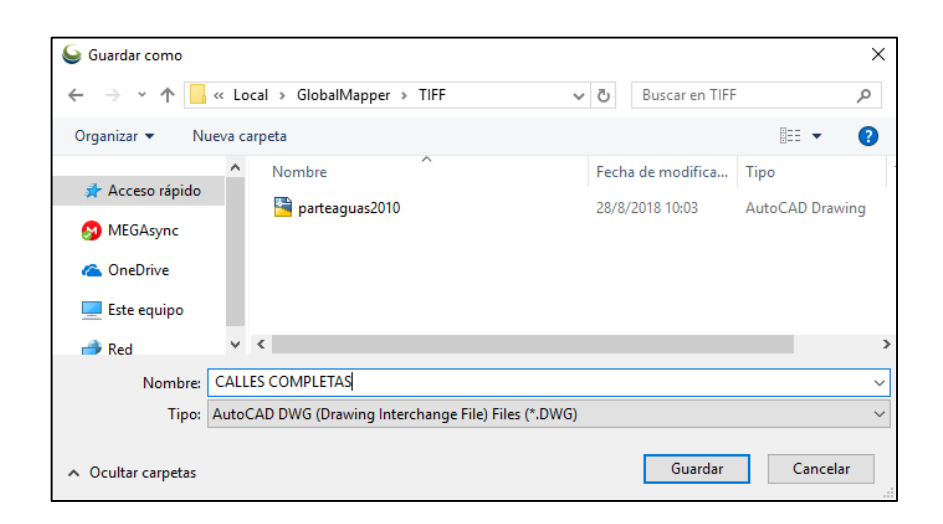

*Figura 3.84. Selección de ruta de almacenamiento del archivo DWG. Fuente: Elaboración propia.*

# **3.6.2 Áreas en la zona de estudio**

Para el cálculo de las áreas dentro de la zona de estudio se configura el programa de igual manera a la sección anterior, con la única diferencia que esta vez se carga las calles de la zona de estudio.

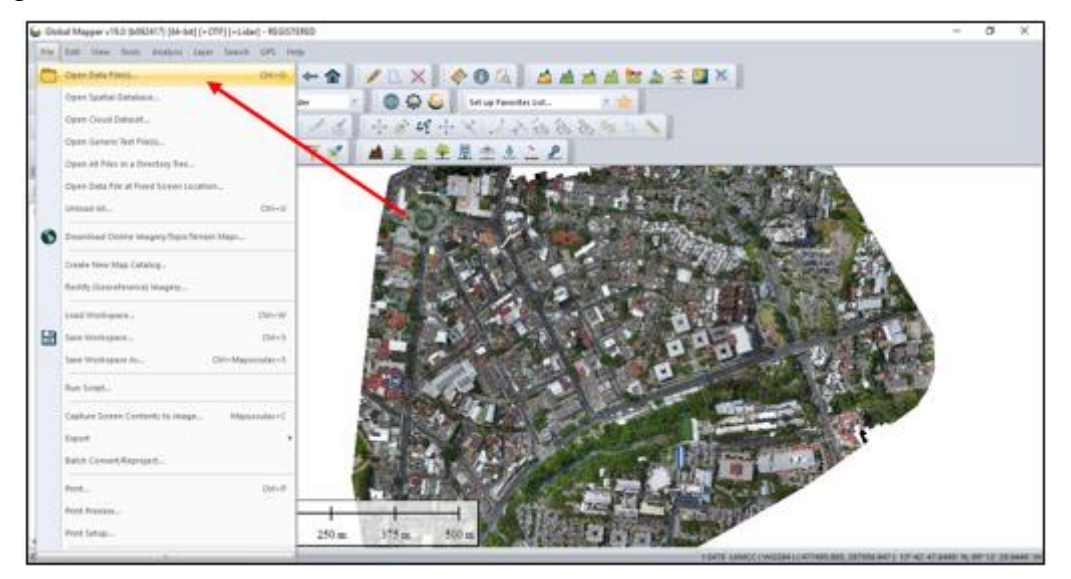

*Figura 3.85. Selección del comando Open Data File. Fuente: Elaboración propia.*

Para cargar las calles del área de estudio se hace uso del archivo que se exportó en la sección anterior el cual se nombró **CALLES COMPLETAS** que se encuentra en formato DWG versión 2010, se procede a abrir un archivo en la pestaña *FILE* y luego la opcion *Open Data File* o simplemente se presiona la tecla Control más la tecla O en mayúscula (*ctrl+O*).

| <b>Abrir</b>                                                |         |  |  |                                                  |              |                   | ×                  |
|-------------------------------------------------------------|---------|--|--|--------------------------------------------------|--------------|-------------------|--------------------|
|                                                             |         |  |  | « Local » GlobalMapper »<br>TIFF<br>$\checkmark$ | Ō            | Buscar en TIFF    | ۹                  |
| ⊪ →<br>Ω<br>Organizar $\blacktriangledown$<br>Nueva carpeta |         |  |  |                                                  |              |                   |                    |
|                                                             |         |  |  | Nombre                                           |              | Fecha de modifica | Tipo               |
| Acceso rápido                                               |         |  |  | <b>CALLES COMPLETAS</b>                          |              | 1/9/2018 23:13    | AutoCAD Drawing    |
| Escritorio                                                  | À       |  |  | colonia medica transparent_mosaic_gro            |              | 13/7/2018 12:27   | <b>Archivo TFW</b> |
| ᆂ<br>Descargas                                              | À       |  |  | colonia medica_transparent_mosaic_gro<br>A.      |              | 13/7/2018 12:28   | Imagen TIFF        |
| 兽<br>Documentos                                             | ÷       |  |  | colonia medica_transparent_mosaic_gro            |              | 13/7/2018 12:30   | Documento XMI      |
| Imágenes<br>$\blacksquare$                                  | À       |  |  | colonia medica transparent mosaic gro            |              | 13/7/2018 12:29   | Archivo OVR        |
| GlobalMapper *                                              |         |  |  | colonia medica_transparent_mosaic_gro            |              | 13/7/2018 12:30   | Documento XMI      |
| <b>CICLO X</b>                                              |         |  |  | ×<br>parteaquas2010                              |              | 28/8/2018 10:03   | AutoCAD Drawing    |
| excel                                                       |         |  |  |                                                  |              |                   | $\rightarrow$      |
|                                                             | Nombre: |  |  | <b>CALLES COMPLETAS</b>                          | $\checkmark$ | All Files (*.*)   |                    |
|                                                             |         |  |  |                                                  |              | <b>Abrir</b>      | Cancelar           |

*Figura 3.86. Selección del archivo CALLES COMPLETAS con extensión DWG. Fuente: Elaboración propia.*

Se abre el archivo y aparecerá la confirmación que se está trabajando con la proyección Lambert Sirgas El Salvador 2007.

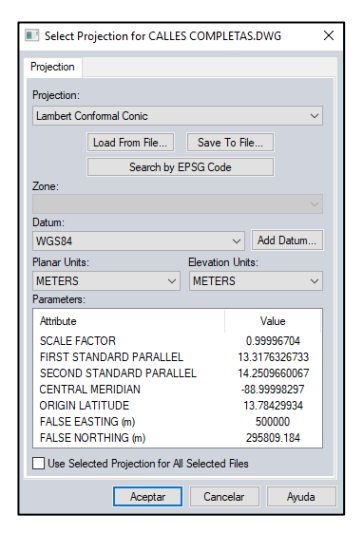

*Figura 3.87. Confirmación de la Proyección Lambert Sirgas ES-2007. Fuente: Elaboración propia.*

Se da clic en Aceptar, y se tendrá la zona de estudio delimitada tanto con el parteaguas como con las calles.

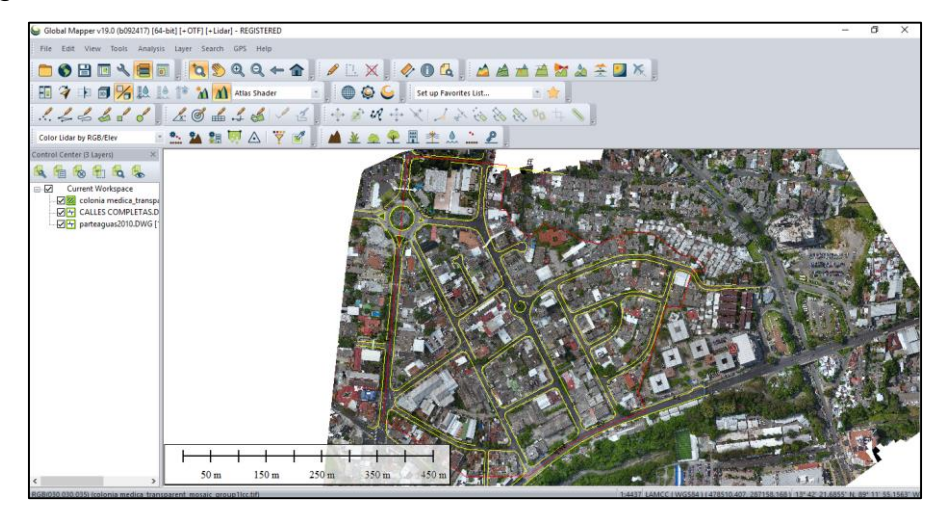

*Figura 3.88. Zona de estudio, con calles. Fuente: Elaboración propia.*

# **3.6.2.1 Área verde pública**

Seleccionamos el comando *Create Area Feature* **6**, que esta ubicado sobre la barra de dibujo.

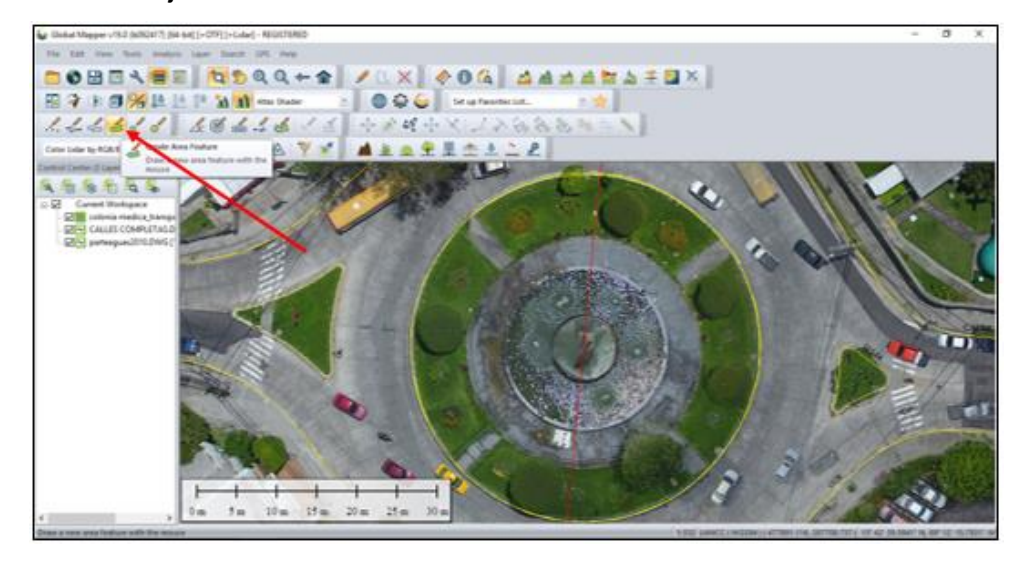

*Figura 3.89. Selección del comando Create Área Feature. Fuente: Elaboración propia.*

Una vez seleccionado el comando, nuestro cursor se convertira en una lápiz, para poder dibujar el contorno del área que queremos calcular.

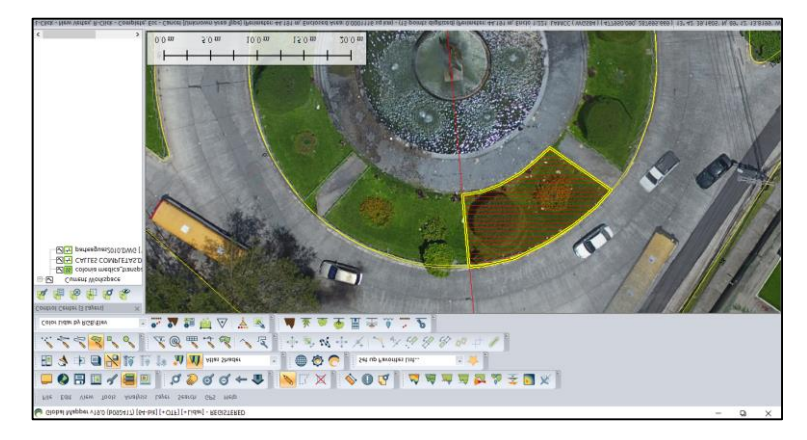

*Figura 3.90. Dibujo del área verde pública dentro de la zona de estudio. Fuente: Elaboración propia.*

Una vez dibujado el contorno del área, damos clip derecho para confirmale al programa que se ha terminado de dibujar, y aparecera el siguiente cuadro de diálogo, con el fin de guardar la información.

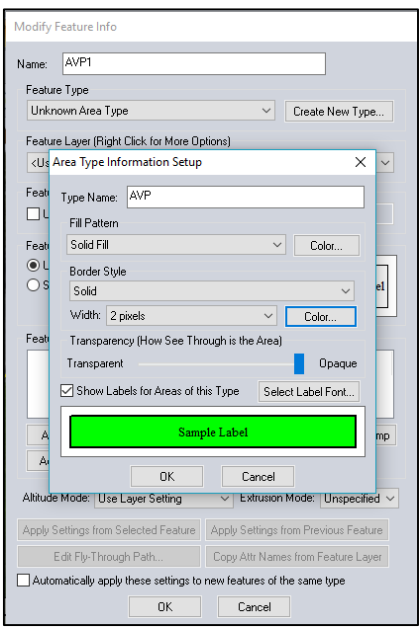

*Figura 3.91. Cuadro de diálogo para nombrar e identificar el tipo de área. Fuente: Elaboración propia.*

Se nombra esta área como AVP1, indicando que es Area Verde Pública (AVP). Para guardar de manera ordenada el trabajo, sea crea además un tipo de área para identificar todas las areas de tipo "*AVP*", la cual se nombra como **AVP**, para ello se da clic en el botón *Create New Type* y se abrirá el siguiente cuadro de diálogo, en el cual seleccionamos en Fill Pattern "*Solid Fill*" y se elige el color verde para el fondo y para el borde de la linea el color negro con grosor de 2 pixeles, y se da clic en OK.

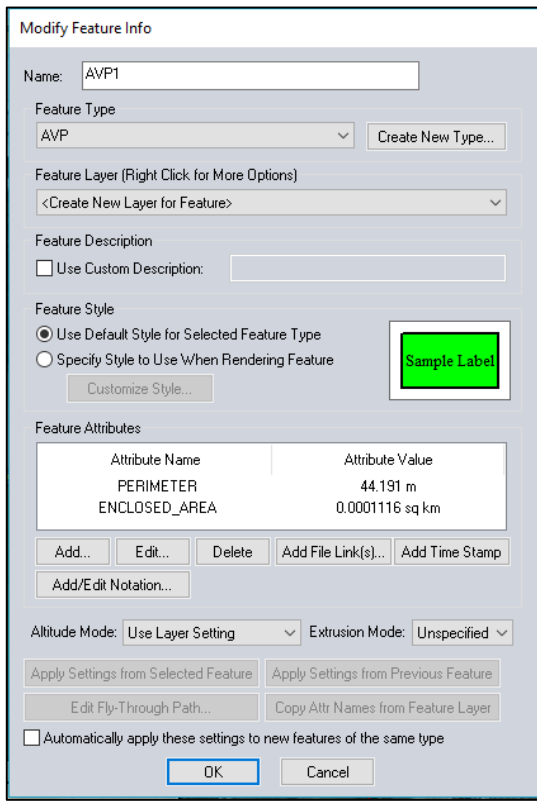

*Figura 3.92. Cuadro de diálogo para guardar el tipo de área. Fuente: Elaboración propia.*

Se debe seleccionar en la pestaña Feature Layer, la opción Create New Layer For Feature, con el fin de agrupar todas las Áreas Verdes Públicas en una sola capa, y dar clic en OK.

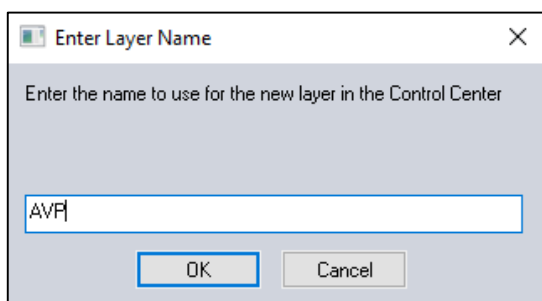

*Figura 3.93. Cuadro de diálogo para nombrar la capa que contendrá las áreas* 

*de tipo AVP.*

## *Fuente: Elaboración Propia.*

El programa abrirá el siguiente cuadro de diálogo, para que se indique el nombre de la capa que contendrá todas las áreas de tipo AVP, se nombra esta capa AVP, luego clic en OK.

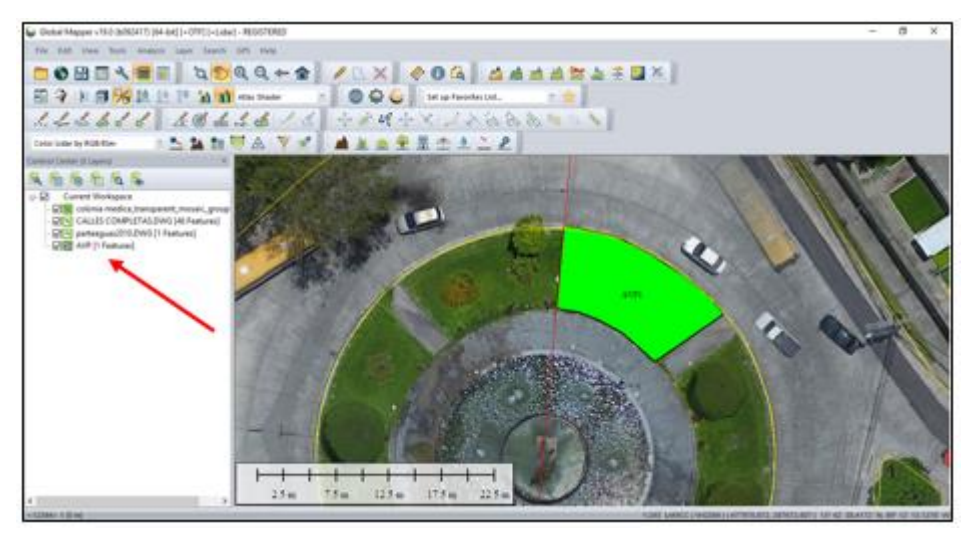

*Figura 3.94. Área Verde Publica 1 (AVP1), guardada en la capa AVP. Fuente: Elaboración propia.*

Finalmente aparecerá la primera área verde pública (AVP1), además que se guardará en la capa AVP como indica la flecha roja, de esta manera se procede a dibujar el resto de las áreas verdes públicas en la zona de estudio.

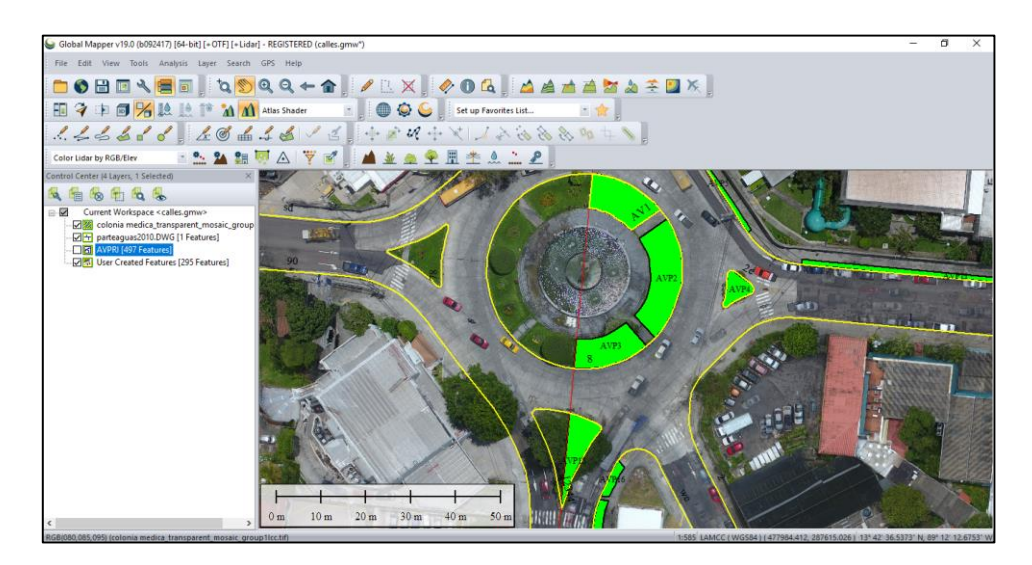

*Figura 3.95. Áreas Verdes Públicas dentro de la zona de estudio. Fuente: Elaboración propia.*

Una vez dibujadas todas áreas verdes públicas se debe exportarlas, con el fin de conocer cual es el porcentaje de Área Verde Pública respecto al área total de

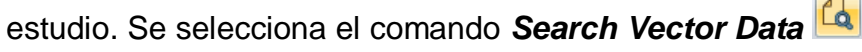

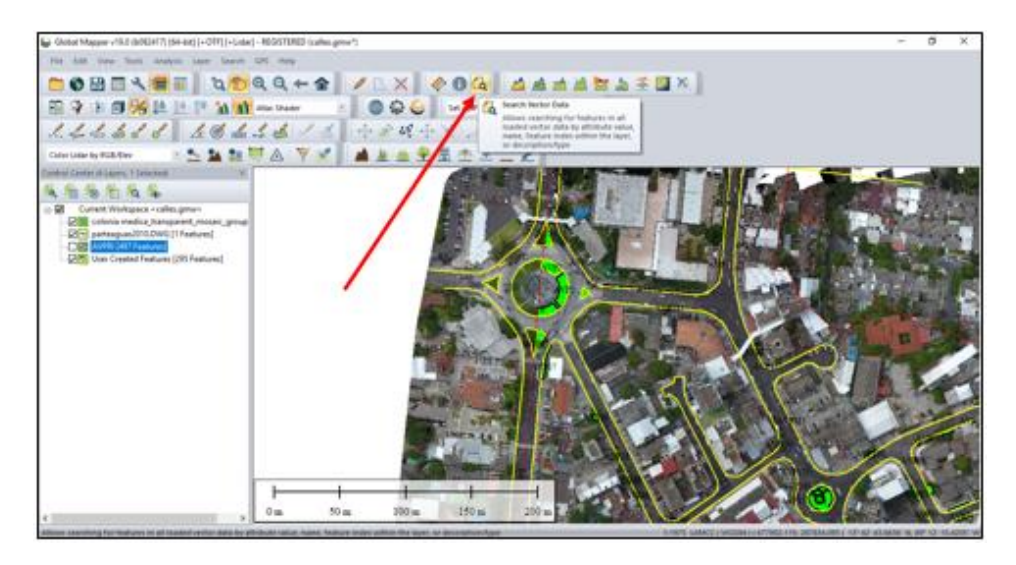

*Figura 3.96. Selección del comando Search Vector Data. Fuente: Elaboración propia.*

Se abrirá el siguiente cuadro, donde se indica el área y el perímetro de cada zona verde pública, la cual se debe exportar a Excel.

| <b>Attribute Editor (Search Results)</b>  |                             |                |                  |                      |                   |                   | $\times$          |                             |                                |  |
|-------------------------------------------|-----------------------------|----------------|------------------|----------------------|-------------------|-------------------|-------------------|-----------------------------|--------------------------------|--|
| $\times$<br>品<br>自                        |                             |                |                  |                      |                   |                   | <b>RA</b>         |                             |                                |  |
| <feature name=""></feature>               | <feature type=""></feature> | <b>BEARING</b> | <b>ELEVATION</b> | <b>ENCLOSED AREA</b> | LENGTH            | <b>PERIMETER</b>  | <b>WIDTH</b>      | <description></description> | <index in="" layer=""></index> |  |
| AVP <sub>2</sub>                          | <b>AVP</b>                  |                |                  | 0.0001102 sq km      |                   | 43.687 m          |                   | <b>AVP</b>                  | 1.                             |  |
| AVP3                                      | <b>AVP</b>                  |                |                  | 0.0000978 sq km      |                   | 42.718 m          |                   | <b>AVP</b>                  | $\overline{2}$                 |  |
| AVP4                                      | <b>AVP</b>                  |                |                  | 0.0000309 sq km      |                   | 23.394 m          |                   | <b>AVP</b>                  | 3                              |  |
| AVP <sub>5</sub>                          | <b>AVP</b>                  |                |                  | 0.0000204 sq km      |                   | 52.69 m           |                   | <b>AVP</b>                  | 4                              |  |
| AVP <sub>6</sub>                          | <b>AVP</b>                  |                |                  | 0.0000614 sq km      |                   | 43.916 m          |                   | <b>AVP</b>                  | 5                              |  |
| AVP7                                      | <b>AVP</b>                  |                |                  | 0.0000154 sq km      |                   | 32.876 m          |                   | <b>AVP</b>                  | 6                              |  |
| AVP <sub>8</sub>                          | <b>AVP</b>                  |                |                  | 0.0000111 sq km      |                   | 25.986 m          |                   | <b>AVP</b>                  | $\overline{7}$                 |  |
| AVP9                                      | <b>AVP</b>                  |                |                  | 0.0000276 sq km      |                   | 64.467 m          |                   | <b>AVP</b>                  | 8                              |  |
| AVP11                                     | <b>AVP</b>                  |                |                  | 0.0000813 sq km      |                   | 152.29 m          |                   | <b>AVP</b>                  | q                              |  |
| AVP <sub>12</sub>                         | <b>AVP</b>                  |                |                  | 0.0000291 sq km      |                   | 63.347 m          |                   | <b>AVP</b>                  | 10 <sup>1</sup>                |  |
| AVP <sub>13</sub>                         | <b>AVP</b>                  |                |                  | 0.0000431 sq km      |                   | 85.616 m          |                   | <b>AVP</b>                  | 11                             |  |
| AVP15                                     | <b>AVP</b>                  |                |                  | 0.0000718 sq km      |                   | 49.123 m          |                   | <b>AVP</b>                  | 12                             |  |
| AVP <sub>16</sub>                         | <b>AVP</b>                  |                |                  | 0.0000154 sq km      |                   | 20.308 m          |                   | <b>AVP</b>                  | 13                             |  |
| AVP17                                     | <b>AVP</b>                  |                |                  | 0.0000365 sq km      |                   | 39.525 m          |                   | <b>AVP</b>                  | 14                             |  |
| AVP18                                     | <b>AVP</b>                  |                |                  | 0.000032 sq km       |                   | 34.112 m          |                   | <b>AVP</b>                  | 15                             |  |
| AVP <sub>19</sub>                         | <b>AVP</b>                  |                |                  | 0.0000258 sq km      |                   | 28.184 m          |                   | <b>AVP</b>                  | 16                             |  |
| AVP <sub>19</sub>                         | <b>AVP</b>                  |                |                  | 0.0000848 sq km      |                   | 86.351 m          |                   | <b>AVP</b>                  | 17                             |  |
| <b>AVP20</b>                              | <b>AVP</b>                  |                |                  | 0.0000244 sq km      |                   | 31.071 m          |                   | <b>AVP</b>                  | 18                             |  |
| <b>AVP21</b>                              | <b>AVP</b>                  |                |                  | 0.0000076 sq km      |                   | 12.155 m          |                   | <b>AVP</b>                  | 19                             |  |
| AVP <sub>22</sub>                         | <b>AVP</b>                  |                |                  | 0.0000137 sq km      |                   | 18.947 m          |                   | <b>AVP</b>                  | 20                             |  |
| AVP <sub>23</sub>                         | <b>AVP</b>                  |                |                  | 0.0000029 sq km      |                   | 7.08 <sub>m</sub> |                   | <b>AVP</b>                  | 21                             |  |
| AVP <sub>24</sub>                         | <b>AVP</b>                  |                |                  | 0.0000147 sq km      |                   | 21.783 m          |                   | <b>AVP</b>                  | 22                             |  |
| AVP <sub>25</sub>                         | <b>AVP</b>                  |                |                  | 0.0000054 sq km      |                   | 13.222 m          |                   | <b>AVP</b>                  | 23                             |  |
| <b>AVP26</b>                              | <b>AVP</b>                  |                |                  | 0.0000062 sq km      |                   | 11.514 m          |                   | <b>AVP</b>                  | 24                             |  |
| <b>AVP27</b>                              | <b>AVP</b>                  |                |                  | 0.0000062 sa km      | 3.645 m           | 10.634 m          | 1.696             | <b>AVP</b>                  | 25                             |  |
| AVP <sub>28</sub>                         | <b>AVP</b>                  |                |                  | 0.0000049 sa km      | 3.203 m           | 9.474 m           | 1.572             | <b>AVP</b>                  | 26                             |  |
| AVP <sub>29</sub>                         | <b>AVP</b>                  |                |                  | 0.000018 sq km       | 4.672 m           | 17.06 m           | 3.94 <sub>m</sub> | <b>AVP</b>                  | 27                             |  |
| <b>AVP30</b>                              | <b>AVP</b>                  |                |                  | 0.0000032 sq km      | 1.88 <sub>m</sub> | 7.159 m           | 1.683             | <b>AVP</b>                  | 28                             |  |
| AVP31                                     | <b>AVP</b>                  |                |                  | 0.0000023 sq km      |                   | 6.104 m           |                   | <b>AVP</b>                  | 29                             |  |
| $\overline{\phantom{a}}$<br>$\rightarrow$ |                             |                |                  |                      |                   |                   |                   |                             |                                |  |
|                                           |                             |                |                  |                      |                   |                   |                   | <b>Rows: 296</b>            | Selected: 0                    |  |

*Figura 3.97. Total de áreas verdes públicas, para exportar a Excel. Fuente: Elaboración propia.*

Finalmente se tiene el total de área verde pública (AVP) y el porcentaje respecto al área total de la zona de estudio.

| AREA VERDE PÚBLICA       | $0.003421$ Km <sup>2</sup>    |
|--------------------------|-------------------------------|
| AREA TOTAL               | $0.212214761$ Km <sup>2</sup> |
| PORCENTAJE DE ÁREA VERDE | 1.61%                         |

*Tabla 3.11. Resumen de áreas verdes públicas de la zona de estudio.*

*Fuente: Elaboración propia.*

# **3.6.2.2 Área verde privada.**

Para el cálculo del área verde privada (AVPRI), se realiza el mismo procedimiento de la sección 3.6.2.1 (Área verde pública).

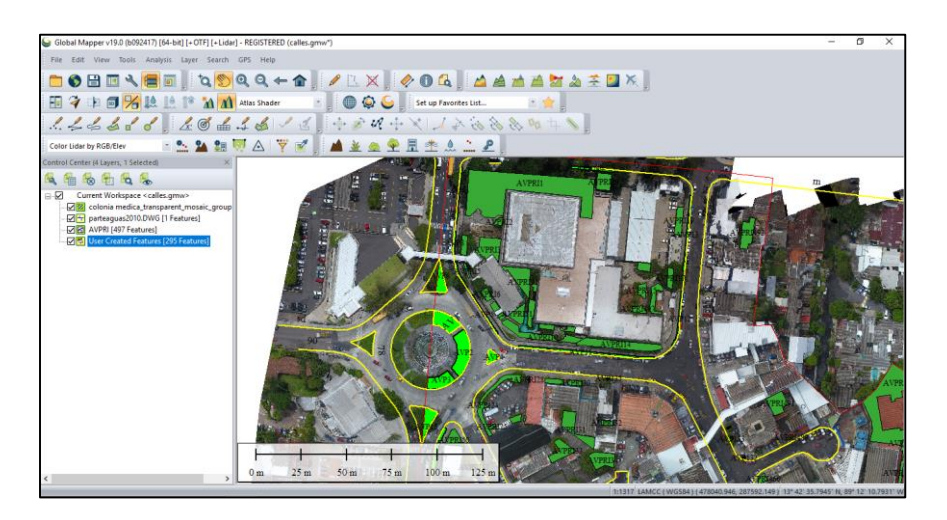

*Figura 3.98. Área verde privada. Fuente: Elaboración propia.*

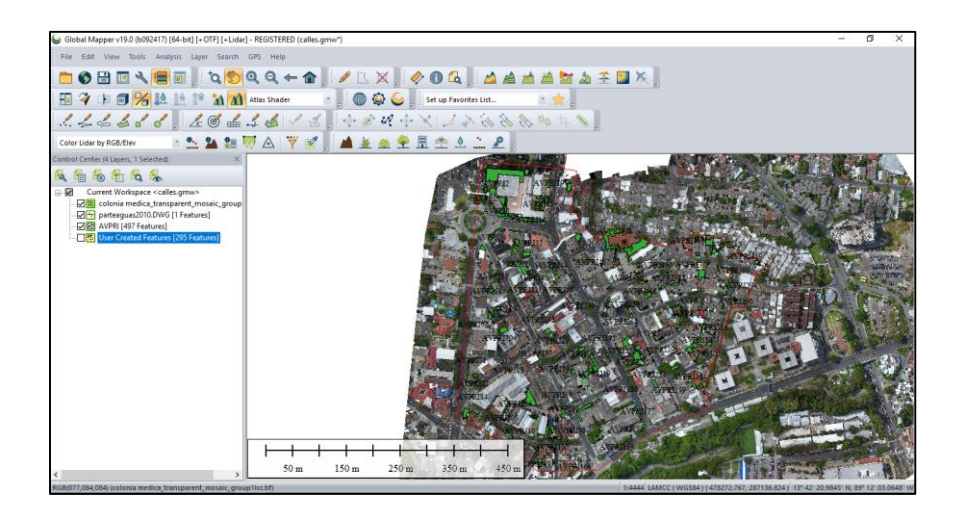

*Figura 3.99. Área verde privada total. Fuente: Elaboración propia.*

Finalmente se tiene el total de área verde privada (AVPRI) y el porcentaje respecto al área total de la zona de estudio.

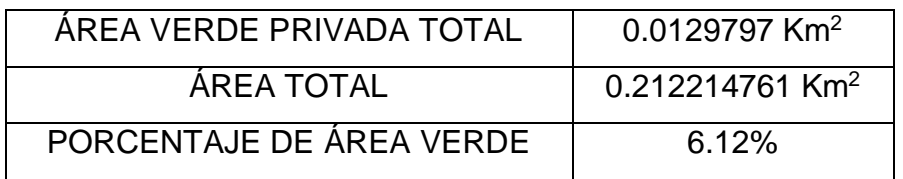

*Tabla 3.12. Resumen de áreas verdes privadas. Fuente: Elaboración propia.*

# **3.6.2.3 Área de cunetas**

Para el cálculo del área de cuneta (ACU), se realiza el mismo procedimiento de la sección 3.6.2.1 (Área verde pública).

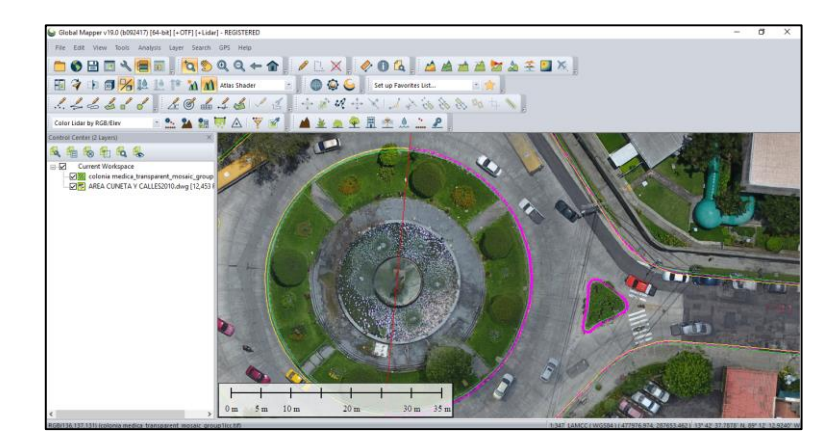

*Figura 3.100. Área de cuneta. Fuente: Elaboración propia.*

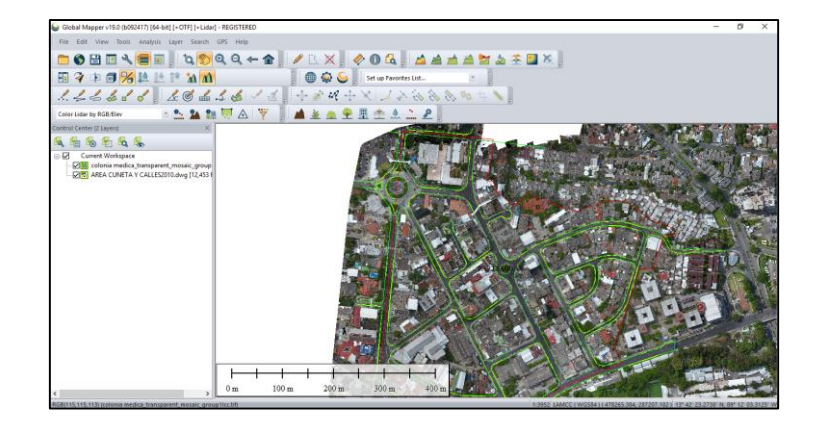

*Figura 3.101. Área de cuneta total. Fuente: Elaboración propia.*

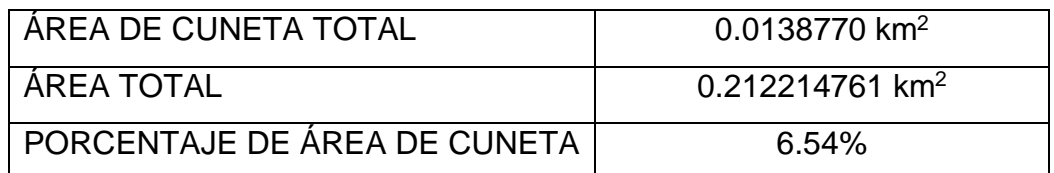

*Tabla 3.13. Resumen de áreas cunetas.*

*Fuente: Elaboración propia.*

# **3.6.2.4 Área de calles**

Para el cálculo del área de calle (ACA), se realiza el mismo procedimiento de la sección 3.6.2.1 (Área verde pública).

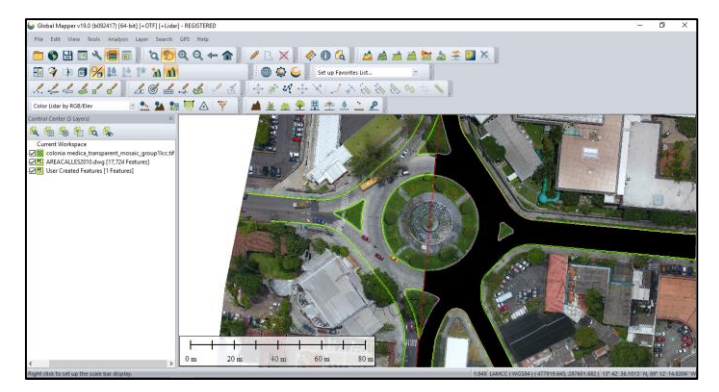

*Figura 3.102. Área de calles. Fuente: Elaboración propia.*

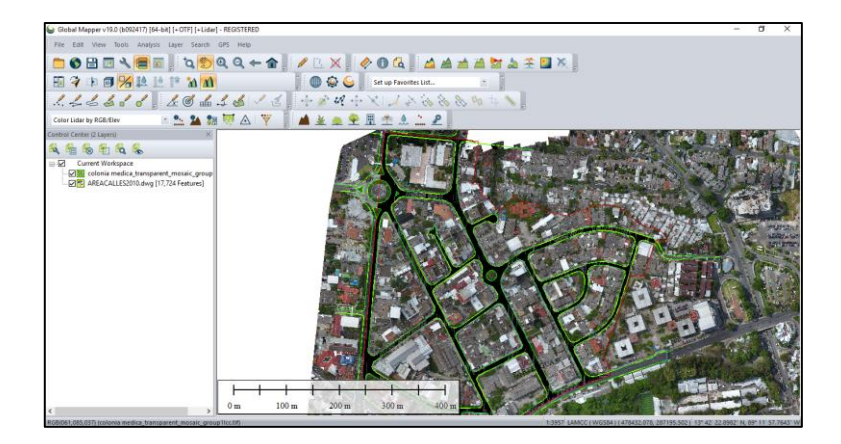

*Figura 3.103. Área de calles total. Fuente: Elaboración propia.*

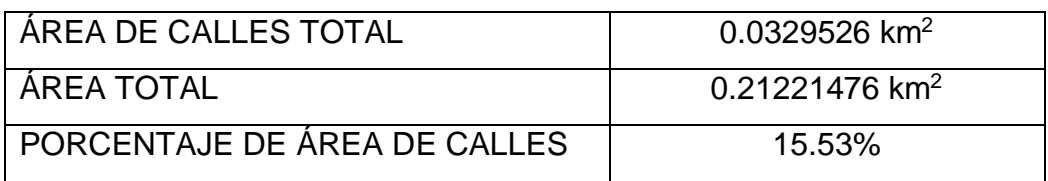

*Tabla 3.14. Resumen de áreas de calles.*

*Fuente: Elaboración propia.*

# **3.6.2.5 Área de aceras**

Para el cálculo del área de acera (ACE), se realiza el mismo procedimiento de la sección 3.6.2.1 (Área verde pública).

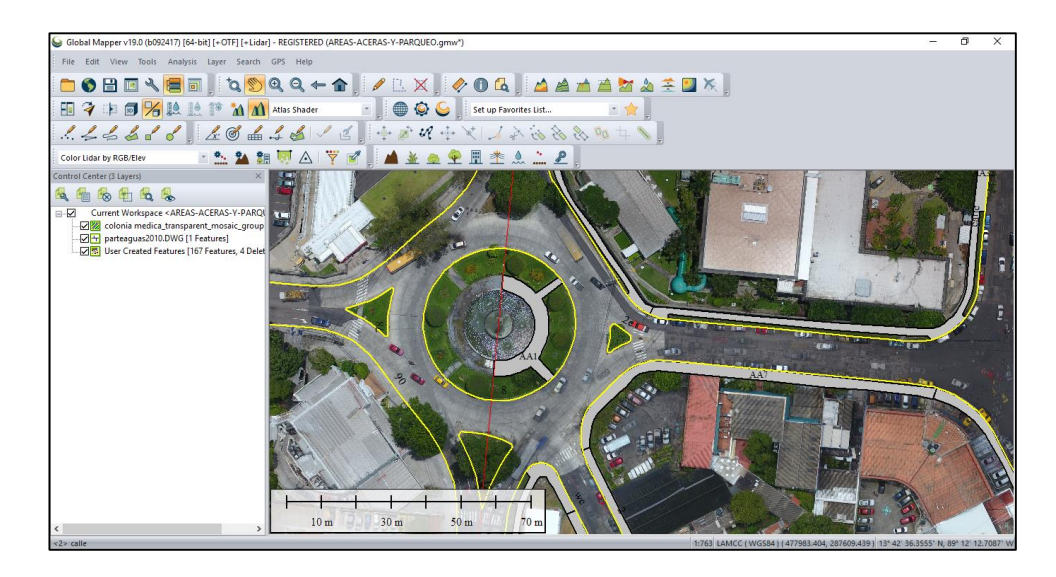

*Figura 3.104. Área de aceras. Fuente: Elaboración propia.*

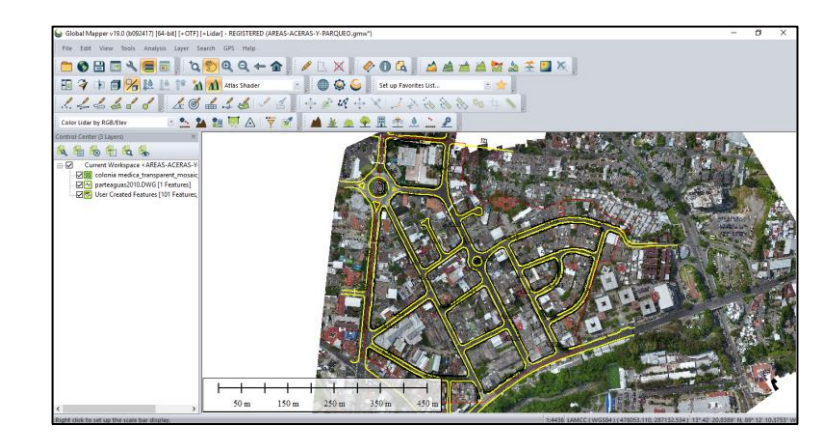

*Figura 3.105. Área de aceras total. Fuente: Elaboración propia.*

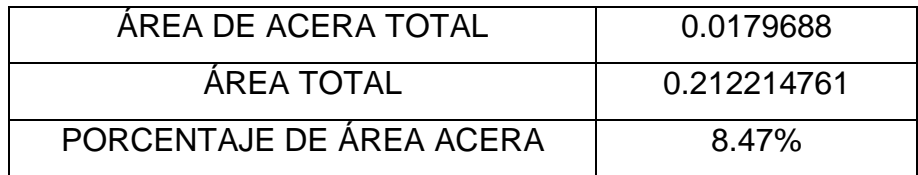

*Tabla 3.15. Resumen de áreas aceras. Fuente: Elaboración propia.*

# **3.6.2.6 Área de parqueo**

Para el cálculo del área de parqueo (APA), se realiza el mismo procedimiento de la sección 3.6.2.1 (Área verde pública).

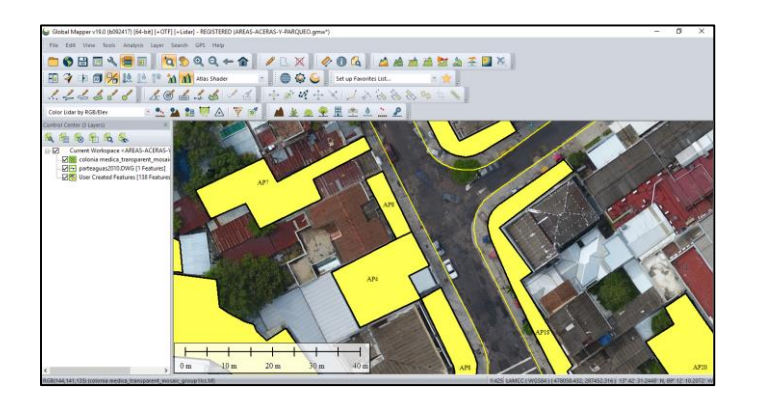

*Figura 3.106. Área de parqueo. Fuente: Elaboración propia.*

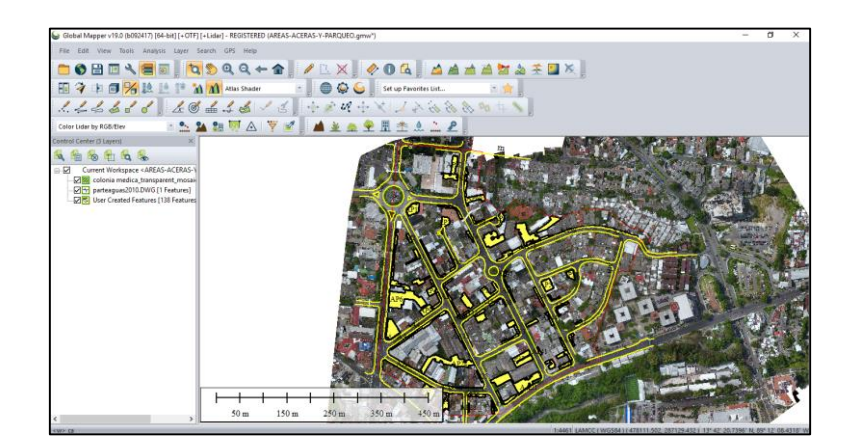

*Figura 3.107. Área de parqueo total. Fuente: Elaboración propia.*

| AREA DE PARQUEO TOTAL      | 0.0241185   |  |  |
|----------------------------|-------------|--|--|
| <b>AREA TOTAL</b>          | 0.212214761 |  |  |
| PORCENTAJE DE ÁREA PARQUEO | 11.37%      |  |  |

*Tabla 3.16. Resumen de áreas parqueo. Fuente: Elaboración propia.*

## **3.6.3 Análisis de áreas en la zona de estudio**

La tabla 3.17 muestra el resumen de las áreas y el porcentaje con respecto al total del área de la zona de estudio. Donde el porcentaje de área verde pública y privada (Área Permeable) ocupa un 7.73% es decir que se trata de una zona de estudio muy urbanizada con un porcentaje de área permeable muy bajo con respecto al área impermeable que es del 92.27%, reduciendo la infiltración y aumentando el volumen de escurrimiento superficial, volviendo a la cuenca más sensible a tormentas intensas de corta duración. Las diferentes áreas serán utilizadas para proponer alternativas de solución a la problemática de inundaciones que se presentan dentro de la Colonia Médica.

| <b>Items</b> | <b>Descripción</b> | Área (km <sup>2</sup> ) | Porcentaje de Área (%) |
|--------------|--------------------|-------------------------|------------------------|
| <b>AVP</b>   | Área verde pública | 0.003421                | 1.61                   |
| <b>AVPRI</b> | Área verde privada | 0.0129797               | 6.12                   |
| <b>ACU</b>   | Area de cunetas    | 0.0138770               | 6.54                   |
| <b>ACA</b>   | Area de calles     | 0.0329526               | 15.53                  |
| <b>AAC</b>   | Area de aceras     | 0.0179688               | 8.47                   |
| <b>APA</b>   | Area de parqueos   | 0.0241185               | 11.37                  |
| AT           | Área de techos     | 0.10689716              | 50.36                  |
|              | <b>Total</b>       | 0.21221476              | 100.00                 |
| AP           | Área Permeable     | 0.0164007               | 7.73                   |
| <b>AIM</b>   | Area Impermeable   | 0.19581406              | 92.27                  |
|              | Total              | 0.21221476              | 100.00                 |

*Tabla 3.17. Cuadro resumen de las áreas de la zona de estudio Fuente: Elaboración propia.*

## **CAPITULO IV**

# **DIAGNÓSTICO RED DE AGUA LLUVIA EXISTENTE**

## **4.1 Software utilizado en el diagnóstico.**

Para obtener el diagnostico actual de la red de alcantarillado se utilizará el software Storm and Sanitary Analysis 2018 Versión Estudiantil.

Es un paquete de modelado avanzado, potente y completo para analizar y diseñar sistemas de drenaje urbano, alcantarillado pluvial y alcantarillado sanitario.

## **4.1.1 Capacidades.**

El software puede modelar simultáneamente hidrología compleja, hidráulica y calidad del agua. Tanto las unidades estadounidenses como las unidades métricas SI son compatibles.

Este software es utilizado para diseñar y analizar:

- Sistemas de drenaje de carreteras (incluidas entradas de acera y canaletas).
- Redes de alcantarillado pluvial y estanques de detención interconectados.
- Sistemas de drenaje de subdivisión.
- Dimensionamiento y diseño de estanques de detención y estructuras de salida.
- Estudios de calidad del agua.
- Alcantarillado sanitario, estaciones de elevación.

## **4.1.2 Aplicaciones más utilizadas.**

El software se ha utilizado en miles de estudios de alcantarillado y aguas pluviales en todo el mundo. Las aplicaciones típicas incluyen:

- Diseño y dimensionamiento de componentes del sistema de drenaje para control de inundaciones.
- Diseño y dimensionamiento de instalaciones de detención para control de inundaciones y protección de la calidad del agua.
- Mapeo de llanuras aluviales de sistemas de canales naturales.
- Diseño de estrategias de control para minimizar los desbordamientos combinados de alcantarillado.
- Evaluar el impacto de la entrada y la infiltración en los desbordamientos de alcantarillado sanitario.

El software puede crear automáticamente planos y perfiles. Esto acelera enormemente la creación de productos finales asociados con su proyecto de ingeniería. Las hojas de perfil incluyen:

- Máximo HGL y EGL.
- Profundidad critica.
- Descarga máxima.
- Profundidad máxima de flujo.
- Velocidad máxima de flujo.
- Dimensiones de la tubería (tamaños, invertidos, etc.)
- Cobertura de tubería mínima.
- Elevaciones de sumidero y borde.

Todos los elementos se almacenan en sus propias capas individuales, lo que le permite cambiar rápidamente los colores, los estilos de línea, los estilos de texto, etc. Puede cambiar la configuración predeterminada, como los colores y las anotaciones, para adaptarse a los estándares CAD corporativos.

### **4.1.3 Elementos de modelado de red.**

La aplicación ofrece una variedad de elementos de modelado para seleccionar entre las que se mencionan:

- Subcuencas de cuencas.
- Entradas y cuencas de captura (sumideros)
- Estanques de detención, estructuras de almacenamiento subterráneo y pozos húmedos.
- Estructuras de salida complejas.
- Divisores de flujo, tubos verticales, presas, orificios, diques de goma inflables y válvulas
- Alcantarillado de aguas pluviales y aguas residuales.
- Bombas y estaciones elevadoras.
- Pozos de visita y uniones
- Ríos, arroyos y zanjas.
- Alcantarillas y puentes.

## **4.2 Definición del método hidrológico.**

Antes de realizar cualquier análisis en el modelo es importante definir el método de hidrología que se usará para modelar la escorrentía de la subcuenca. Se proporcionan los siguientes métodos de hidrología diferentes:

- Método racional de Dekalb.
- EPA SWMM.
- Método racional modificado.
- Método racional.
- Método del Hidrograma de unidad de Santa Bárbara (SBUH).
- $\bullet$  SCS TR-20.
- $\bullet$  SCS TR-55.
- Cuerpo de ejército de Estados Unidos HEC-1.
- Racional modificado del Reino Unido (Procedimiento de Wallingford).

Se retomará el método racional por ser un método que ofrece valores confiables a la red de análisis.

Además, el método racional es recomendado para áreas de drenaje pequeñas y altamente impermeables, como estacionamientos y caminos que drenan en entradas y canalones. La edición de 1992 de la **Sociedad Americana de Ingenieros Civiles del Medio Ambiente del Agua y el Agua, en el documento: "Diseño y Construcción de Sistemas de Gestión de Aguas Pluviales Urbanas"**, afirma que el método racional no se recomienda para áreas de drenaje mucho más grandes que de 0.41 a 0.81 km2.

- Se puede utilizar para estimar los flujos máximos y el diseño de sistemas de alcantarillado pluvial de sitio pequeño o subdivisión.
- Diseño final detallado para cálculos de escorrentía pico de áreas de drenaje homogéneas más pequeñas de hasta 0.25 km2.
- Cuencas relativamente uniformes en uso de suelo y topografía.
- Estas cuencas deben desglosarse en subcuencas de uniformidad similar y métodos de recorrido de la escorrentía aplicados para determinar el pico de escorrentía en puntos específicos.
- El promedio de los usos de la tierra significativamente diferentes a través del coeficiente de escorrentía del Método Racional se debe minimizar cuando sea posible.
- Para las cuencas que tienen múltiples cambios en el uso del suelo y la topografía, la escorrentía de la tormenta de diseño debe analizarse con otros métodos.

En la figura 4.1 se presenta el cuadro de diálogo donde se definen los campos relacionados al tipo análisis y el método a utilizar.

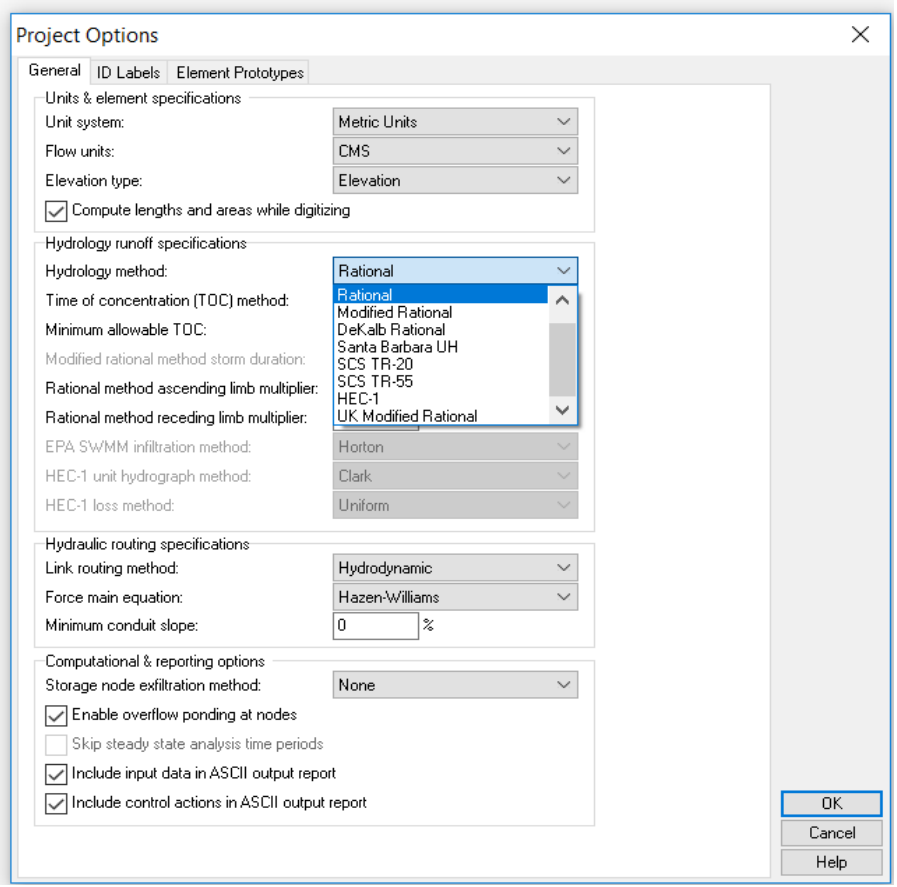

*Figura 4.1. Ventana desplegable donde se muestran las diferentes opciones de los métodos hidrológicos.*

*Fuente: Elaboración propia utilizando el software SSA.*

## **4.3 Definición del método para el cálculo del tiempo de concentración.**

Se proporcionan los siguientes métodos para el cálculo del tiempo de concentración:

- **Carter.**
- **Eagleson.**
- FAA.
- Condado de Harris, TX.
- **Kirpich.**
- Papadakis-Kazan (condados de Maricopa y Pima, AZ).
- SCS TR-55.
- **•** Definido por usuario.

En la figura 4.2 se presenta como definir este campo:

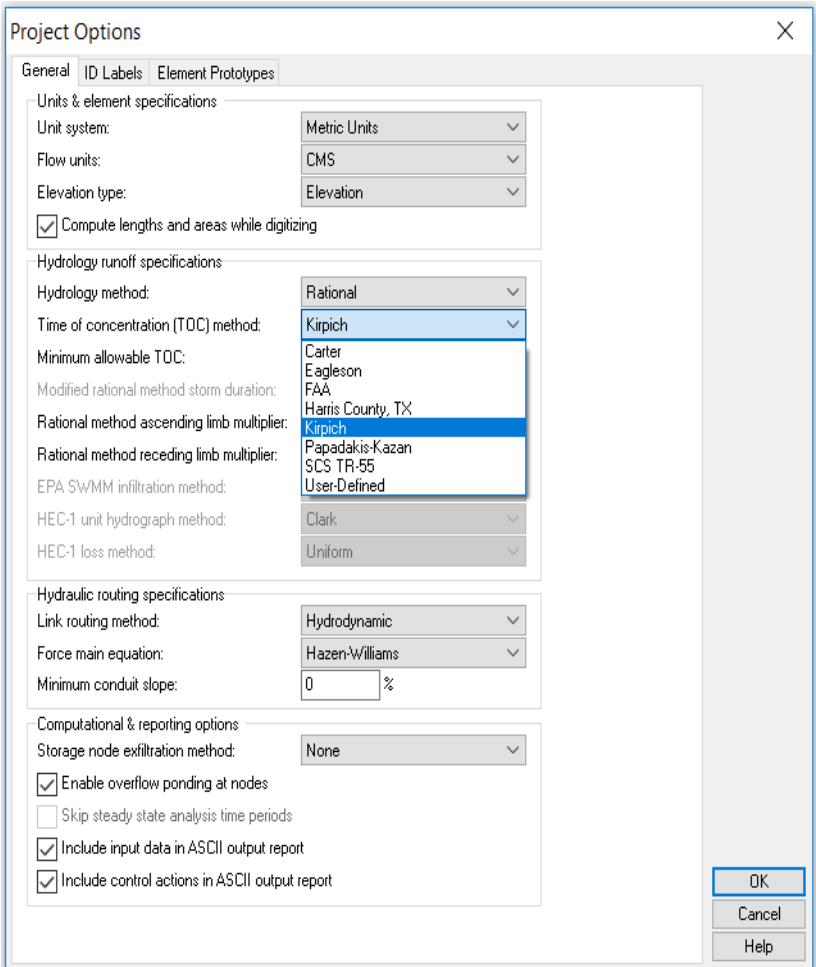

*Figura 4.2. Ventana desplegable donde se muestran las diferentes opciones de los métodos hidrológicos.*

*Fuente: Elaboración propia utilizando el software SSA.*

La aplicación ofrece tres tipos de métodos que son: la Onda Cinemática, el Hidrodinámico y el Flujo Estático.

Es importante definir el método hidráulico en que se basará el análisis, ya que como es un flujo que varía con el tiempo cada método arroja resultados muy diferentes debidos que interpretan de diferente manera las ecuaciones básicas de continuidad.

Cada uno de estos métodos de recorrido emplea la ecuación de Manning para relacionar la tasa de flujo con la profundidad del flujo y la pendiente del lecho (o fricción). La única excepción es para tuberías circulares principales bajo flujo a presión, donde se usa la ecuación de Hazen-Williams o Darcy-Weisbach.

La ecuación de Manning es la siguiente:

$$
Q = A v = \frac{A (R^{2/3}) (S^{1/2})}{n}
$$

Dónde:

 $Q = \text{caudal}$ .

n = coeficiente de rugosidad.

A = área de la sección transversal.

R = radio hidráulico.

S = pendiente de energía.

Para recorrido hidráulico de flujo estable y de onda cinemática, la pendiente de energía (S) se interpreta como la pendiente del conducto. Para el enrutamiento hidrodinámico, la pendiente de energía es la pendiente de fricción (es decir, la pérdida de carga por unidad de longitud). Para tuberías principales de fuerza circular, se utiliza la fórmula de HazenWilliams o Darcy-Weisbach en lugar de la ecuación de Manning cuando se produce un flujo totalmente a presión.

En la figura 4.3 se presenta como definir el recorrido hidráulico:

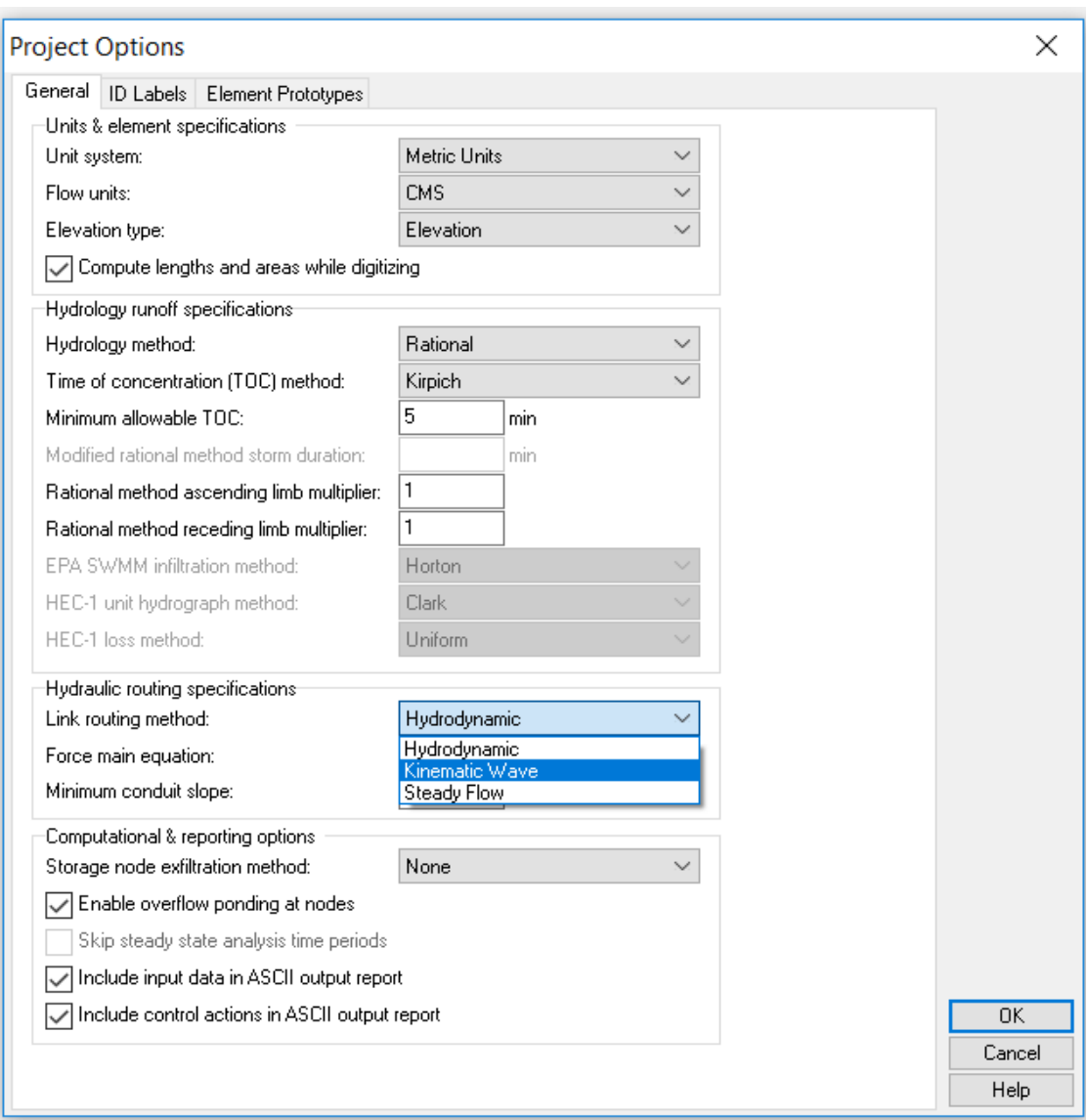

*Figura 4.3. Lista desplegable de selección del método de recorrido hidráulico del flujo a través de la red de aguas pluviales y aguas residuales. Fuente: Elaboración propia utilizando el software SSA.*

### **4.5 Establecimiento de las curvas Intensidad – Duración – Frecuencia.**

Se debe tomar en cuenta que la aplicación viene con sus propios datos predeterminados de intensidad de lluvia.

Sin embargo, lo más probable es que estos datos no correspondan al área de estudio y tendrá que anular o reemplazar estos datos con datos específicos de cada proyecto.

Para el análisis se tomarán las curvas IDF proporcionadas por el Ministerio del Medio Ambiente y Recursos Naturales, se procede a introducirlas en la aplicación de la siguiente manera:

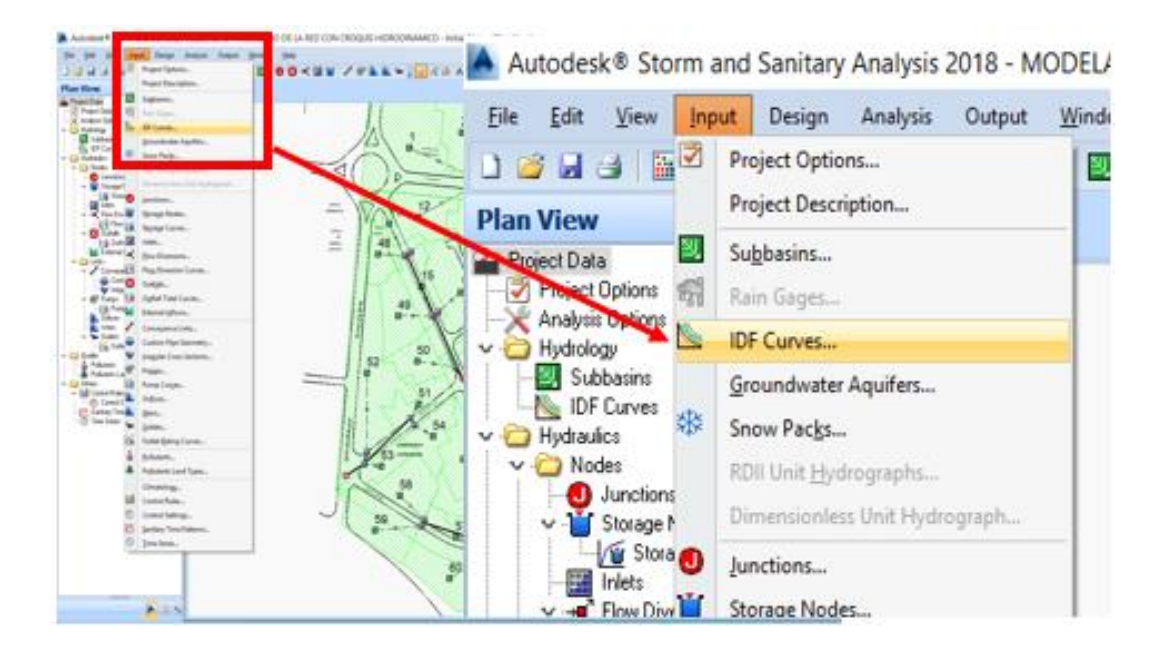

*Figura 4.4. Definiendo las Curvas de IDF. Fuente: Elaboración propia utilizando el software SSA.*

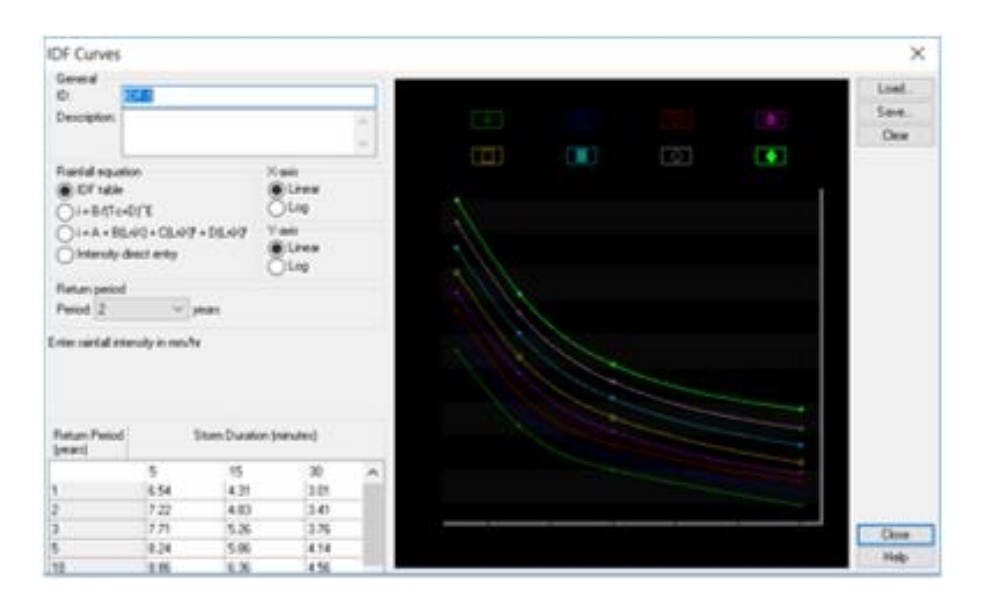

*Figura 4.5. Las Curvas IDF que vienen por defecto. Fuente: Elaboración propia utilizando el software SSA.*

Como se muestra en la figura 4.5 el software incluye curvas IDF que no corresponden a la región Salvadoreña, configurando los respectivos campos como por ejemplo asignar que los ejes "X" y "Y" sean logarítmicos y digitando los datos de intensidad de la lluvia en mm/h se tiene la siguiente configuración:

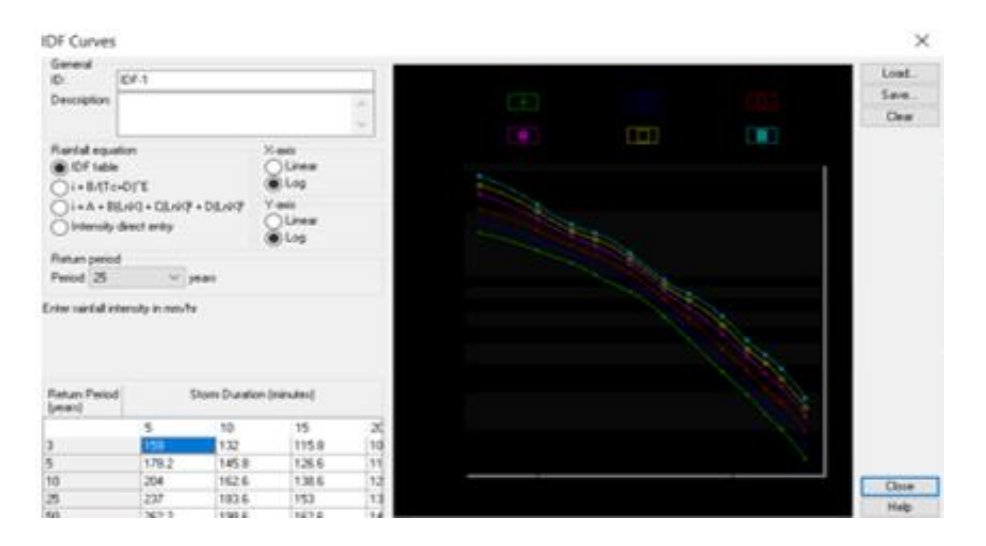

*Figura 4.6. Curvas IDF correspondientes a la región Salvadoreña. Fuente: Elaboración propia utilizando el software SSA.*

Teniendo las curvas IDF en la plataforma se debe indicar al software qué periodo de retorno es el que se tomará como base, lo cual se realiza dando una serie de clics.

### **4.6 Establecimiento de la duración del análisis.**

Después de definir un modelo de red de alcantarillado de aguas pluviales o sanitarias (aguas residuales), se puede realizar un análisis del modelo de red. Este capítulo describe cómo especificar las opciones que se utilizarán en el análisis, cómo ejecutar el análisis y cómo solucionar problemas comunes que pueden surgir durante un análisis.

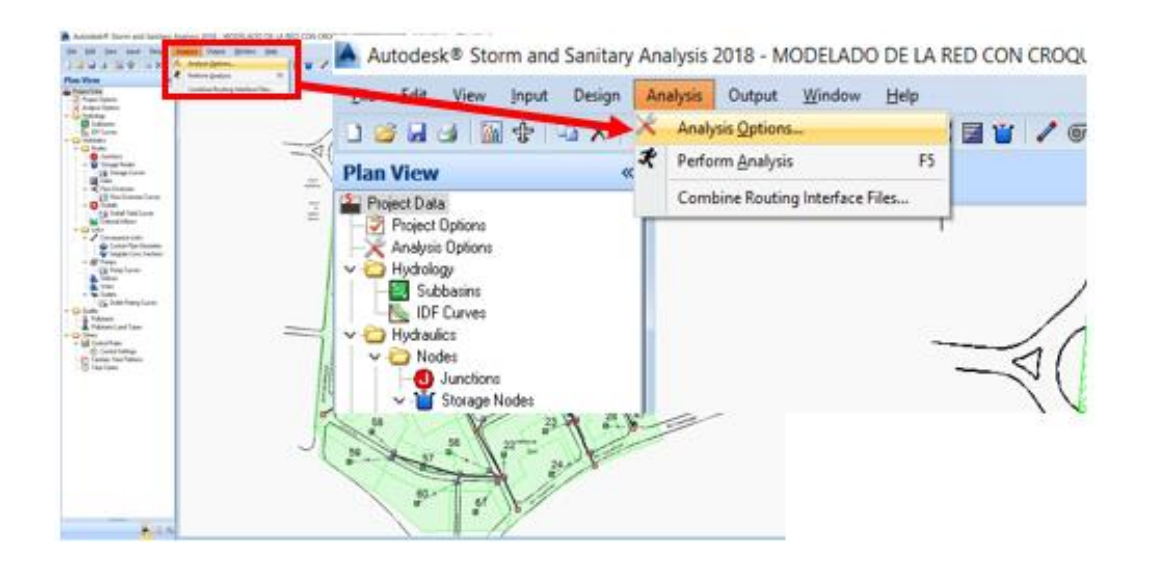

*Figura 4.7. Opciones de Análisis. Fuente: Elaboración propia utilizando el software SSA.*

#### **4.6.1 Opciones de análisis.**

El cuadro de diálogo Opciones de análisis, que se muestra en la figura 8, define las opciones de análisis computacional que se deben utilizar al realizar una simulación de aguas pluviales o de aguas residuales. Seleccione ANÁLISIS> OPCIONES DE ANÁLISIS o se debe hacer doble clic en el ícono OPCIONES DE ANÁLISIS del árbol de datos para mostrar el cuadro de diálogo Opciones de análisis.

El cuadro de diálogo Opciones de análisis contiene una interfaz con pestañas, que le permite especificar varios parámetros computacionales dentro del mismo cuadro de diálogo. Hacer clic en la pestaña de interés para ver los datos definidos dentro del panel de pestañas.

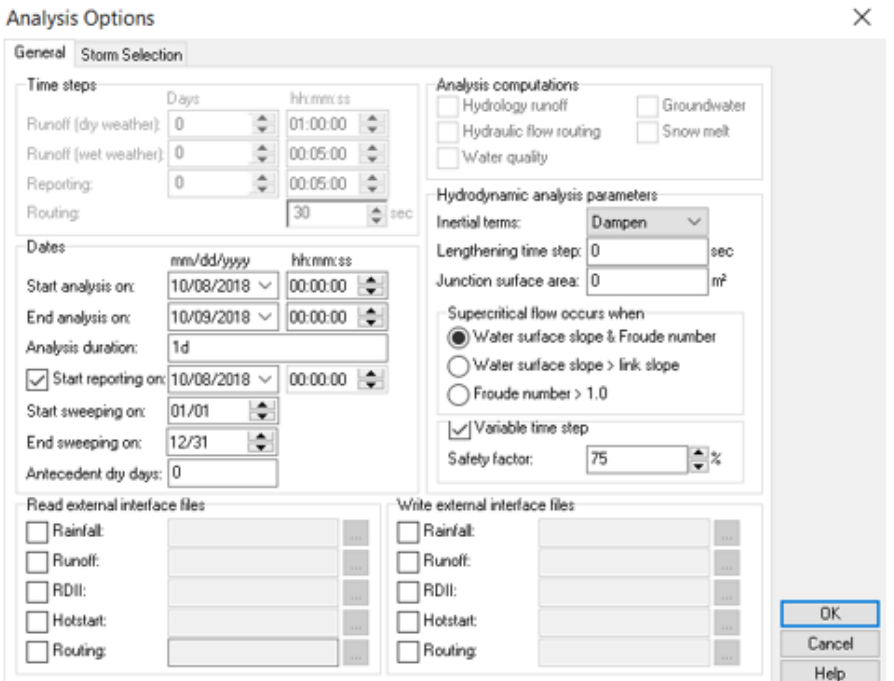

*Figura 4.8. Configuración del tiempo del análisis. Fuente: Elaboración propia utilizando el software SSA.*

#### **General.**

El panel de pestañas General del cuadro de diálogo Opciones de análisis se usa para definir los pasos de tiempo de simulación, las fechas de simulación, los parámetros de enrutamiento hidrodinámico y cualquier archivo de interfaz externa que se usará.

#### **Comenzar el análisis en.**

Ingresar la fecha (MES / DÍA / AÑO) y la hora del día en que comienza la simulación. Si se leen datos de lluvia o clima de archivos externos, entonces las fechas de simulación deben especificarse para coincidir con las fechas definidas en estos archivos externos.

Se debe tener en cuenta que al hacer clic en el botón desplegable «V» se mostrará un cuadro de diálogo de selección de calendario, que permite seleccionar interactivamente la fecha para iniciar la simulación.

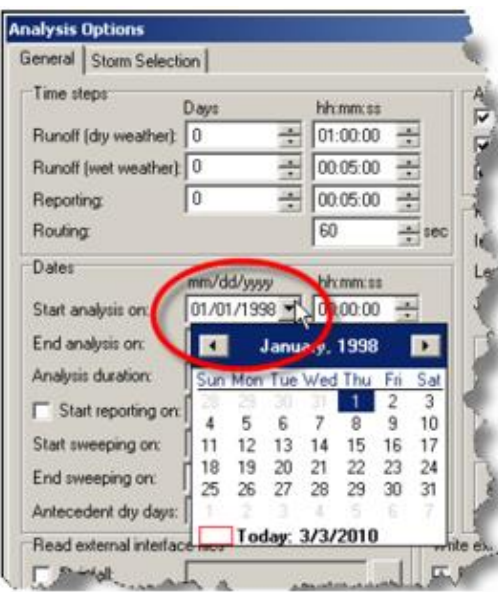

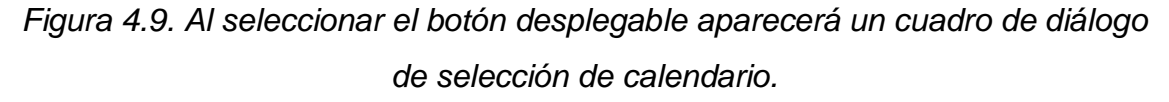

*Fuente: Elaboración propia utilizando el software SSA.*

#### **Finalización del análisis.**

Ingresar la fecha (MES / DÍA / AÑO) y la hora del día en que finalizará la simulación. Por ejemplo, si se realiza una simulación de tormenta de 24 horas, establecer el campo de fecha igual a un día después del campo de fecha de INICIO DE ANÁLISIS DE INICIO y configurar el campo de hora en ambas entradas a 00:00:00.

#### **Duración del análisis (solo lectura).**

Este campo de solo lectura muestra la duración del análisis especificado, al restar la fecha y la hora de INICIAR ANÁLISIS de la fecha y la hora de FINAL DE ANÁLISIS.

#### **4.7 Análisis con periodo de retorno t=10 años, onda cinemática.**

El método de onda cinemática resuelve la ecuación de continuidad junto con una forma simplificada de la ecuación de momento en cada canal o tubería (conducto). La ecuación de momento requiere que la pendiente de la superficie del agua sea igual a la pendiente del conducto.

El flujo máximo que se puede transportar a través de un conducto es el valor de la ecuación de Manning de flujo completo. Cualquier flujo en exceso que ingrese al nodo de entrada se pierde del sistema o puede acumularse encima del nodo de entrada y reintroducirse en el conducto a medida que la capacidad esté disponible.

La ruta hidráulica onda cinemática permite que el flujo y el área varíen tanto espacial como temporalmente dentro de un conducto. Esto puede resultar en hidrogramas de salida atenuados y retardados a medida que la entrada se direcciona a través del canal. Sin embargo, esta forma de direccionamiento no puede tener en cuenta los efectos de remanso, las pérdidas de entrada, las pérdidas de salida, las inversiones de flujo o el flujo presurizado, y también está restringido a diseños de red dendríticas (es decir, no en bucle/circuito). Por lo general, puede mantener la estabilidad numérica con pasos de tiempo moderadamente grandes, del orden de 5 a 15 minutos. Si no se espera que las limitaciones mencionadas anteriormente sean significativas, entonces este método de direccionamiento de enlaces puede ser preciso y eficiente, especialmente para simulaciones a largo plazo.

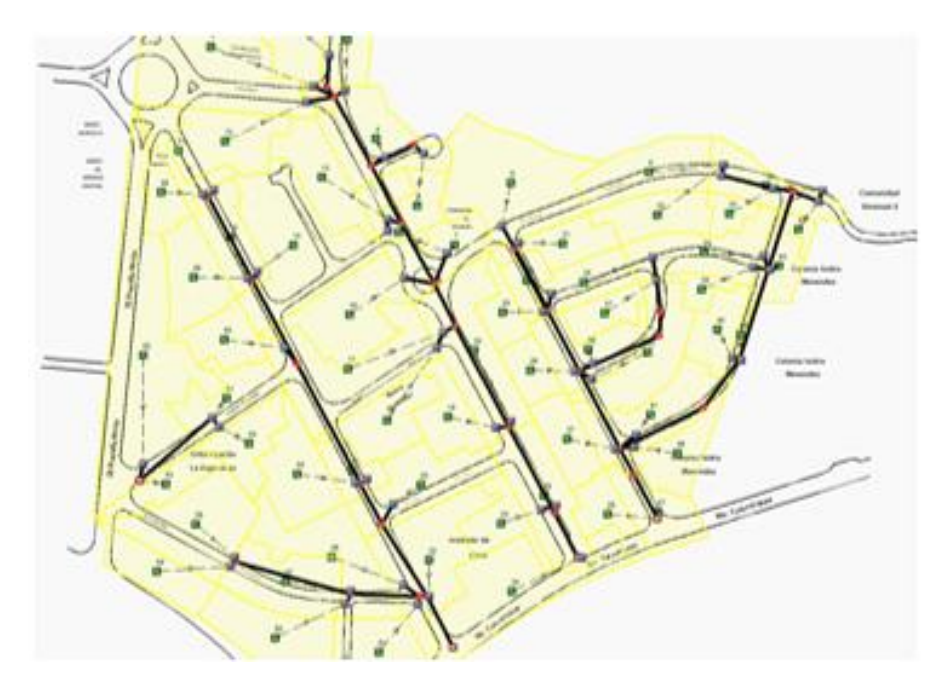

*Figura 4.10. Modelado de la red en el software. Fuente: Elaboración propia utilizando el software SSA.*

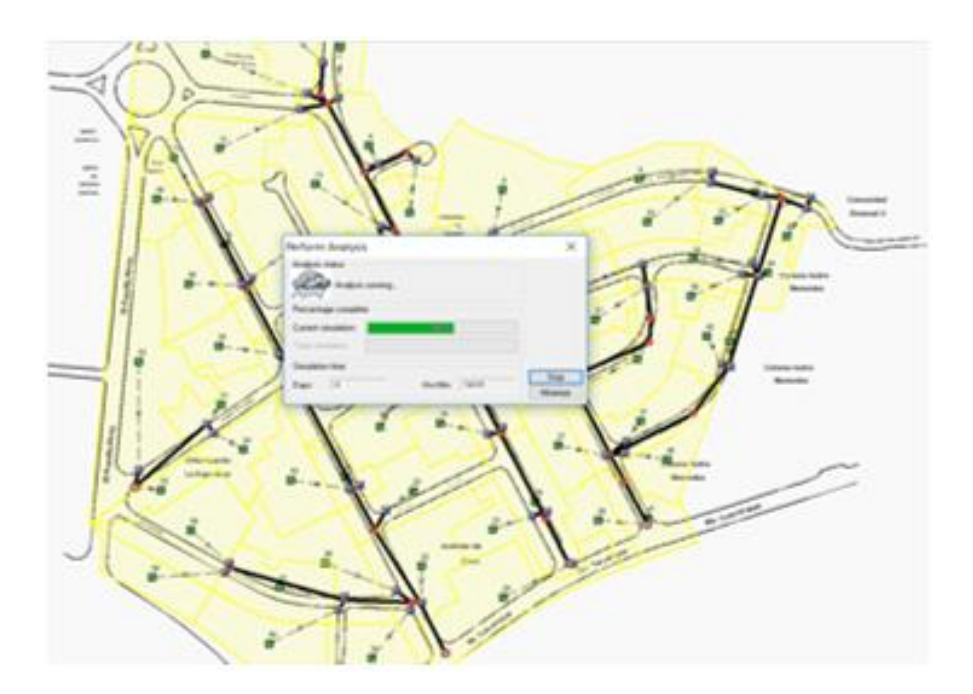

*Figura 4.11. Ejecución del análisis con los parámetros establecidos. Fuente: Elaboración propia utilizando el software SSA.*

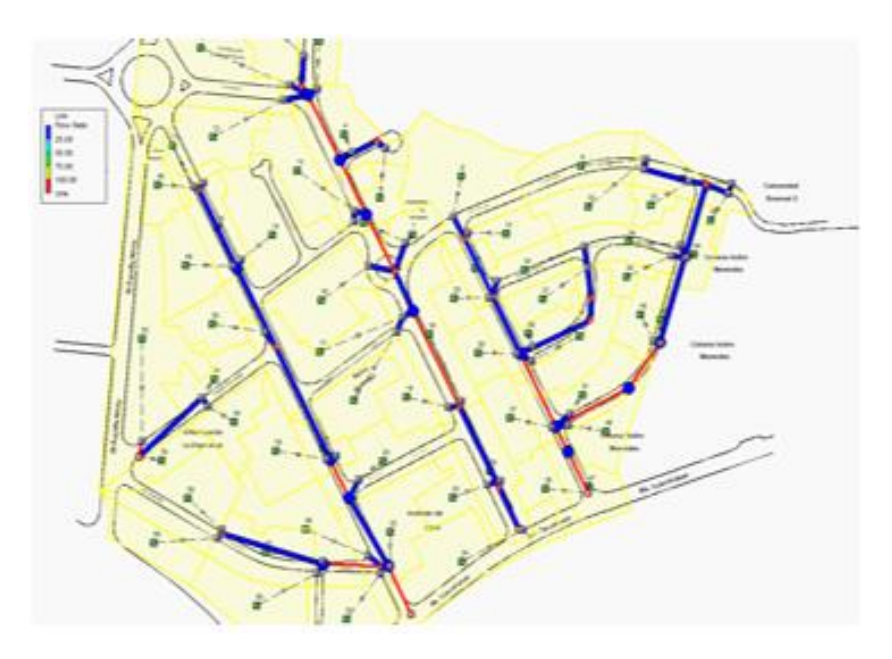

*Figura 4.12. Estado actual de la red de alcantarillado Fuente: Elaboración propia utilizando el software SSA.*

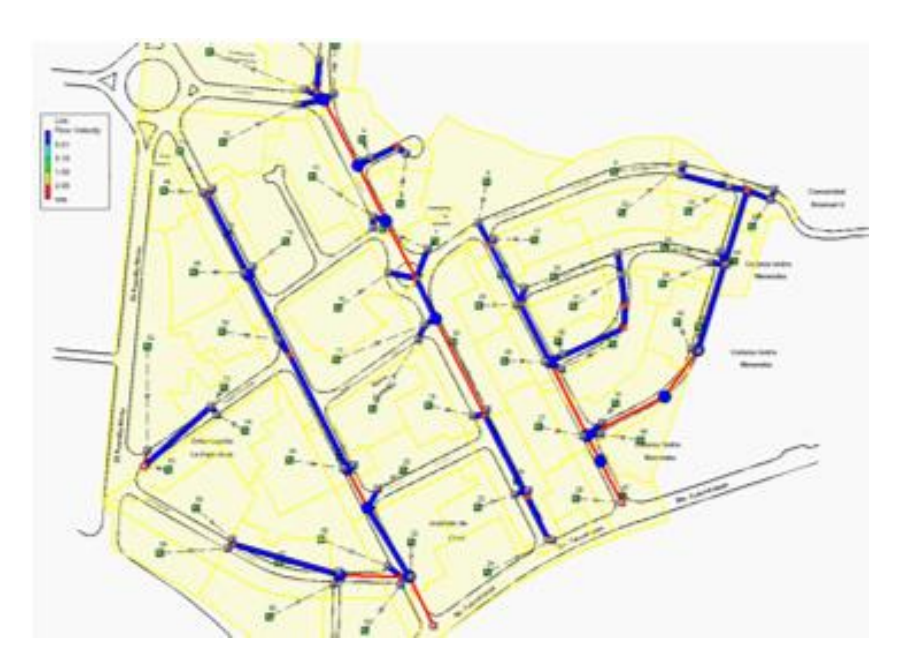

*Figura 4.13. Velocidad del flujo en la red de alcantarillado. Fuente: Elaboración propia utilizando el software SSA.*

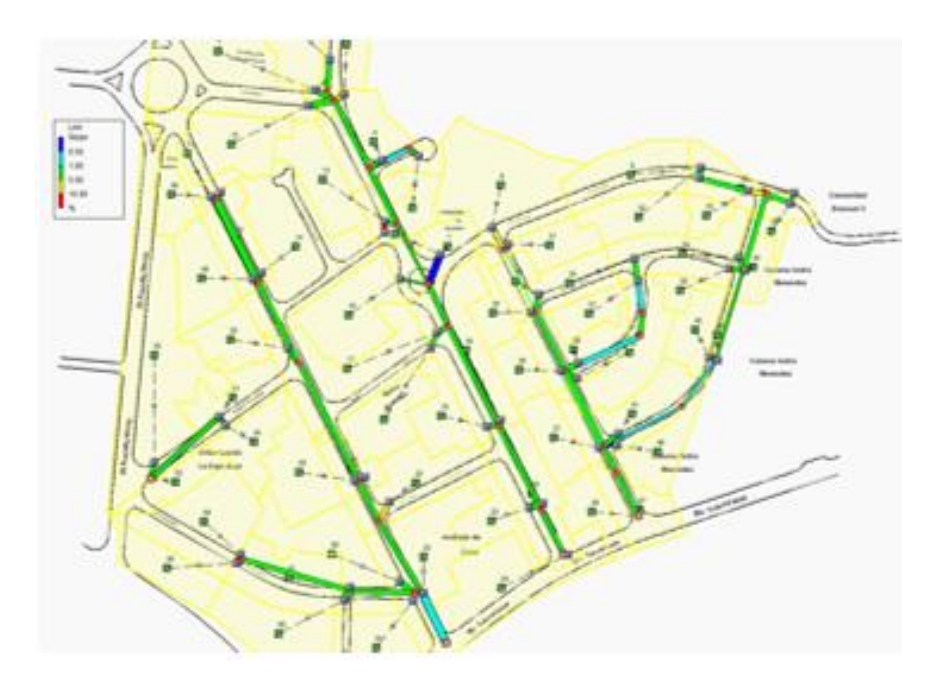

*Figura 4.14. Muestra las pendientes de la red de alcantarillado. Fuente: Elaboración propia utilizando el software SSA.*

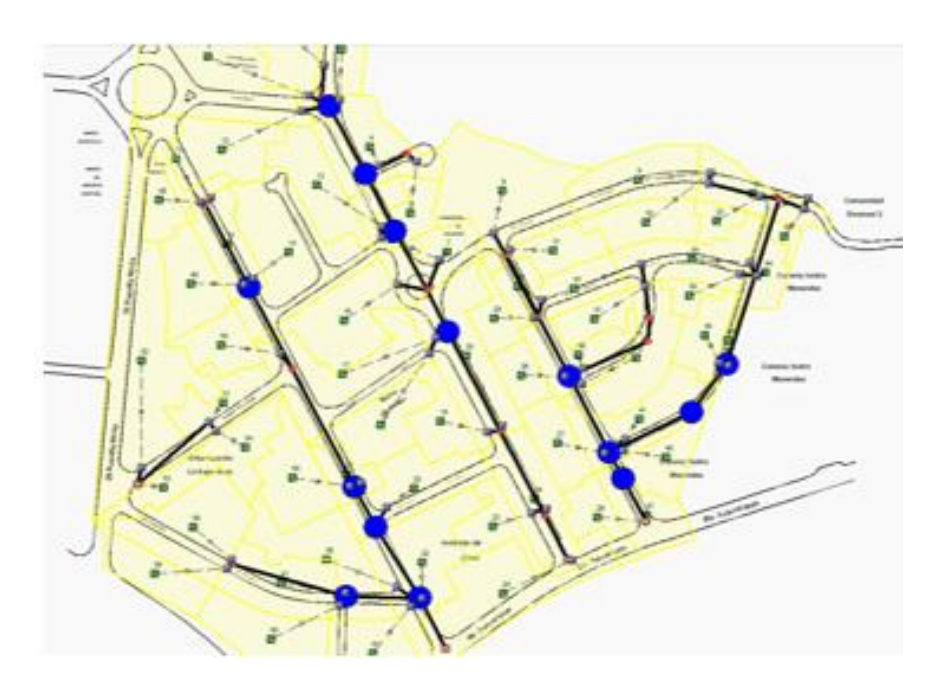

*Figura 4.15. Muestra los pozos colectores que rebalsan. Fuente: Elaboración propia utilizando el software SSA.*

### **4.8 Interpretación de los resultados.**

#### **4.8.1 Tuberías.**

A continuación se presenta una breve explicación de cómo interpretar los datos, se tomará de ejemplo la tubería T2159A A T2159 (DR. VICTO M. POSADA):

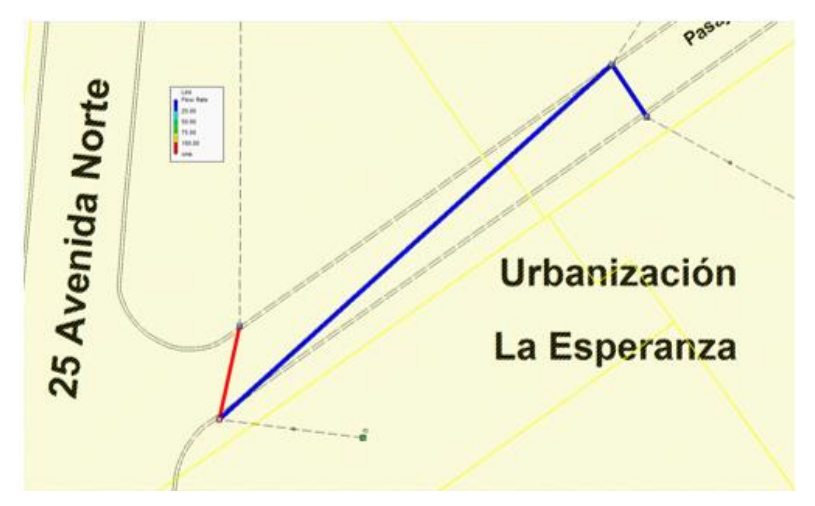

*Figura 4.16. Croquis de la red general del Pasaje Dr. Víctor Posada. Fuente: Elaboración propia utilizando el software SSA.*

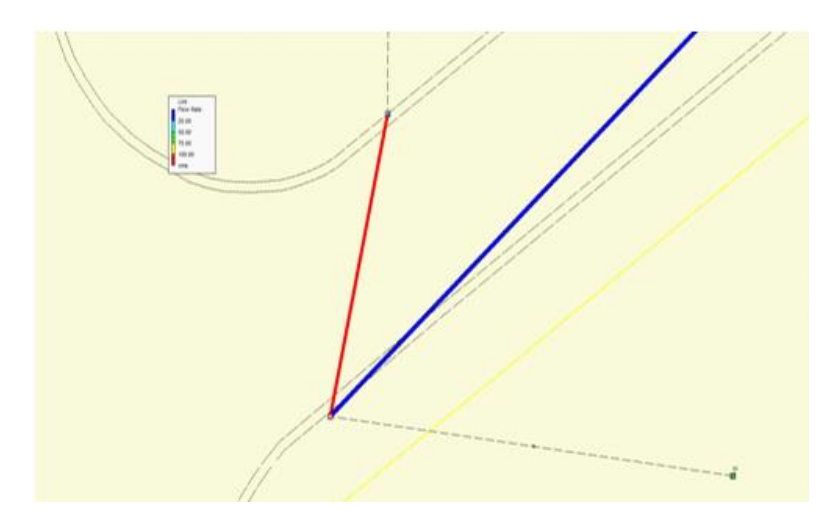

*Figura 4.17. Análisis señalando en color rojo la tubería trabajando con capacidad mayor a la que fue diseñada. Fuente: Elaboración propia utilizando el software SSA.*

Al consultar en la tabla de propiedades (dar un clic derecho sobre la tubería y luego en propiedades) de la tubería se muestra el cuadro de análisis de la tubería:

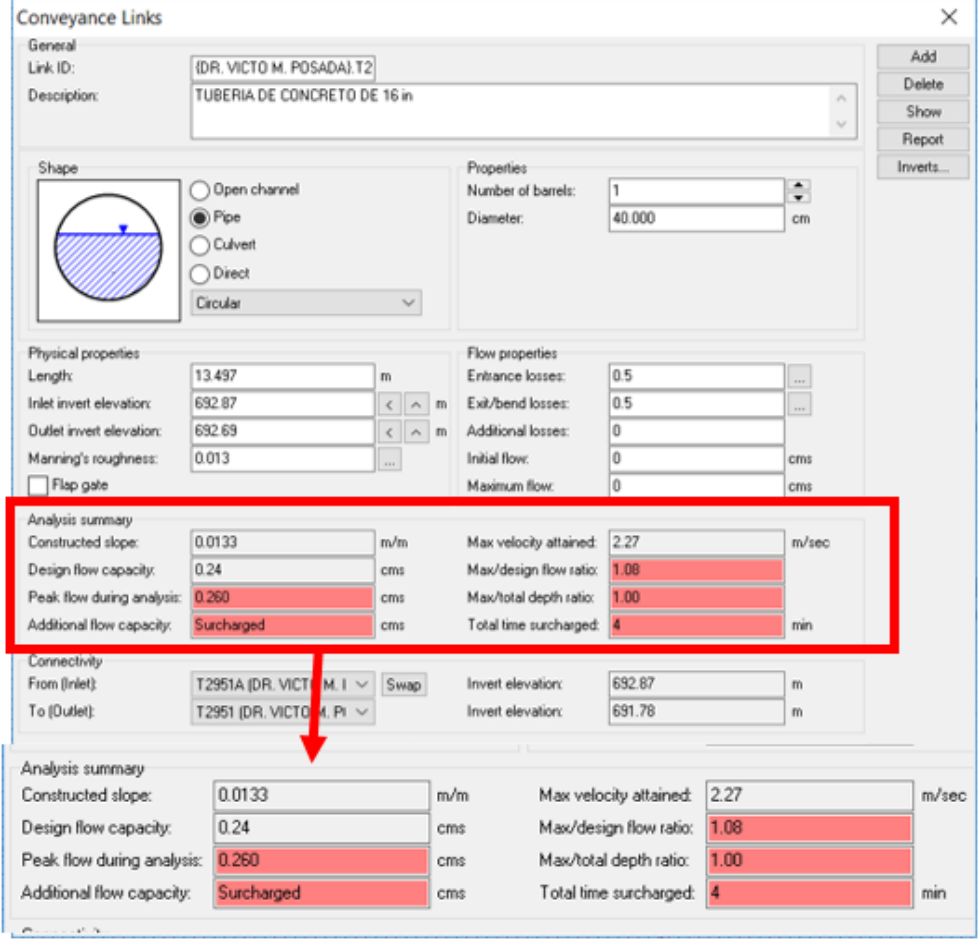

*Figura 4.18. Cuadro resumen de los resultados hidráulicos de la tubería. Fuente: Elaboración propia utilizando el software SSA.*

A continuación, se proporciona una descripción de los campos de los resultados del análisis:

#### **Pendiente construida**

Este campo de salida de análisis proporciona la pendiente del canal, tubería o enlace de alcantarilla, en m/m. Un valor positivo denota que el enlace está inclinado hacia abajo hacia la salida, de manera descendente. Un valor negativo denota que el enlace tiene una pendiente adversa (es decir, inclinado contra la dirección de flujo asumida).

#### **Capacidad de flujo de diseño.**

Este campo de salida de análisis proporciona el caudal de capacidad hidráulica del canal, la tubería o el enlace de alcantarilla para condiciones de flujo por gravedad (sin presión).

Se debe tener en cuenta que el valor de la capacidad de flujo de diseño se actualizará dinámicamente a medida que realice cambios de dimensión en la tubería que se está definiendo. Esto permite dimensionar la tubería interactivamente, comparando la capacidad de flujo de diseño con el flujo máximo que se calculó durante la simulación del análisis anterior.

#### **Flujo máximo durante el análisis**

Este campo de salida de análisis proporciona el caudal máximo que se produjo en el canal, tubería o enlace de alcantarilla durante el período de simulación. Tenga en cuenta que este valor puede ser mayor que la capacidad de flujo de diseño del enlace.

#### **Capacidad de flujo adicional**

Este campo de salida de análisis proporciona la diferencia entre el ANÁLISIS DE FLUJO MÁXIMO DURANTE EL ANÁLISIS y los valores de CAPACIDAD DE FLUJO DE DISEÑO. Sin embargo, hay ciertas condiciones en las que el software informará sobre las condiciones de INUNDACIÓN, >CAPACIDAD o SOBRECARGA para el enlace, como se describe en la siguiente tabla. Además, cuando ocurren estas condiciones, el fondo del campo cambia a un color ROJO para ayudar a identificar estas condiciones.

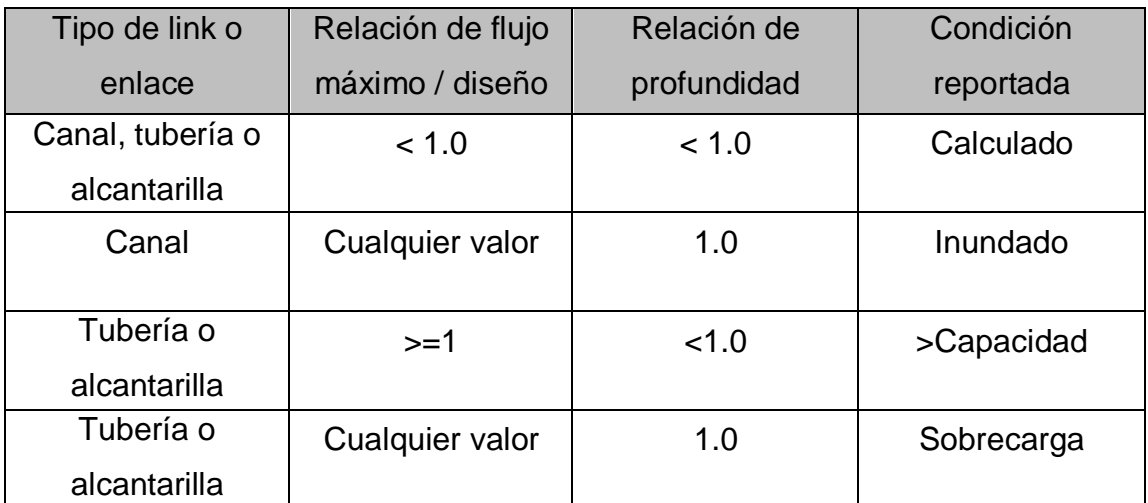

*Tabla 4.1. Condiciones de Flujo. Fuente Elaboración Propia.*

Se debe tener en cuenta que las condiciones anteriores también se muestran en la vista de planta al colorear los enlaces de canal, tubería y alcantarilla como AZUL o ROJO para indicar las condiciones de inundación o sobrecargo.

#### **Velocidad máxima alcanzada.**

Este campo de salida de análisis proporciona la velocidad de flujo máxima que ocurrió en el canal, tubería o enlace de alcantarilla durante el período de simulación. Este valor es importante para determinar si es posible que existan condiciones de socavación (generalmente más de 6 pies por segundo) para canales naturales abiertos, o si se obtuvo una velocidad mínima de "autolimpieza" (generalmente de 2 a 3 pies por segundo) para tubería de alcantarillado sanitario.

#### **Relación de flujo máximo / diseño.**

Este campo de salida de análisis muestra la relación de ANÁLISIS DE FLUJO MAXIMO y los valores de CAPACIDAD DE FLUJO DE DISEÑO. Un valor de 1.0 significa que el enlace se está ejecutando a la capacidad de flujo del diseño (es decir, al 100% de la capacidad). Un valor mayor que 1.0 significa que el enlace se está ejecutando a una capacidad mayor que la del flujo de diseño. Cuando
este valor es mayor o igual a 1.0, el fondo del campo cambia a un color ROJO para ayudar a identificar esta condición.

# **Relación de profundidad máxima / total.**

Este campo de salida de análisis proporciona la relación entre la profundidad de flujo máxima y la profundidad del enlace. Para una tubería o alcantarilla, un valor de 1.0 significa que el enlace se está ejecutando sobrecargado. Para un canal, un valor de 1.0 significa que el enlace se está ejecutando más que la capacidad del canal y se está produciendo una inundación a lo largo del enlace. Cuando este valor es mayor o igual a 0.85 (es decir, 85%), entonces el fondo del campo cambia a un color ROJO para ayudarlo a identificar esta condición.

# **Tiempo total sobrecargado.**

Proporciona el tiempo, en minutos, en que la RELACIÓN DE PROFUNDIDAD MÁX / TOTAL de un enlace fue igual a 1.0 (es decir, se ejecuta con sobrecargo o inundación). Si se produce algún sobrecargo, entonces el fondo del campo cambia a un color ROJO para ayudarlo a identificar esta condición.

Retomando nuevamente la figura 18 se observa que la Tubería T2159A a T2159 trabaja mayor a su capacidad del caudal de diseño, por lo tanto, el programa alerta un sobrecargo en la tubería.

En la figura 4.19 se muestra el Hidrograma de dicha tubería:

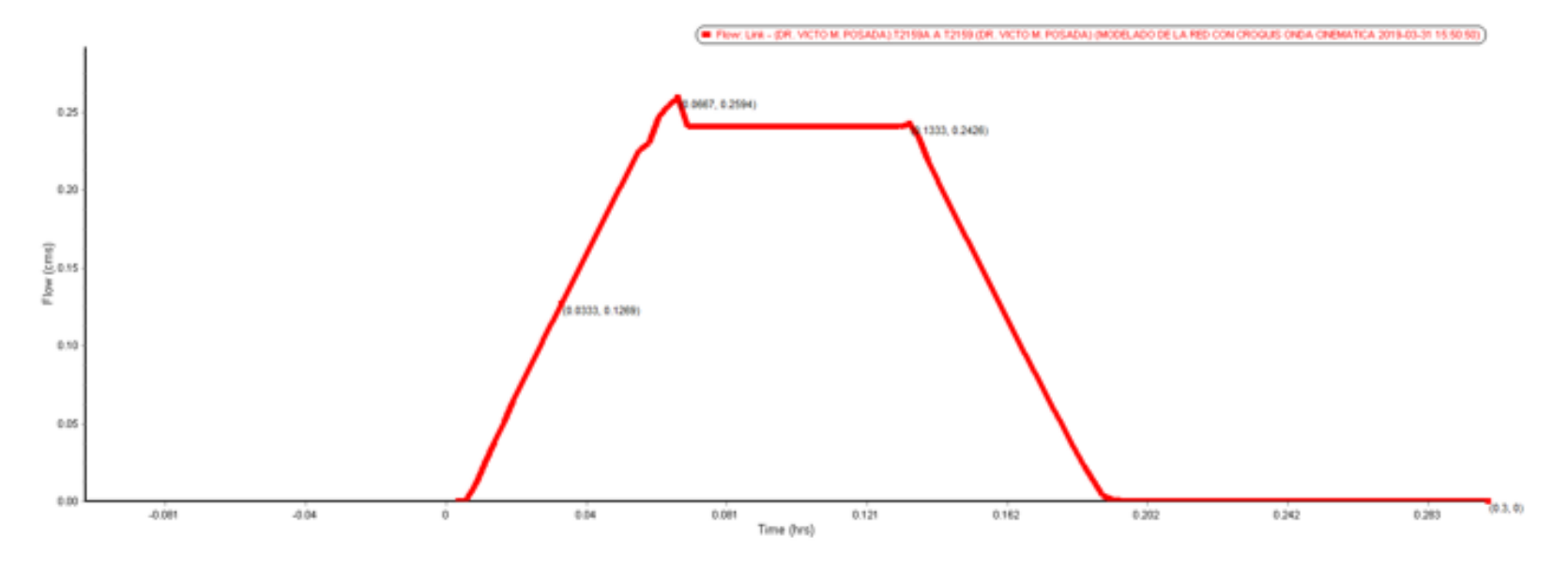

*Figura 4.19. Hidrograma Unitario de la tubería que se está analizando. Fuente: Elaboración propia utilizando el software SSA.*

Como se puede observar en este hidrograma el caudal máximo o pico es alcanzado a las 0.0667 horas y el valor es de 0.26 cms  $(m^3/s)$ .

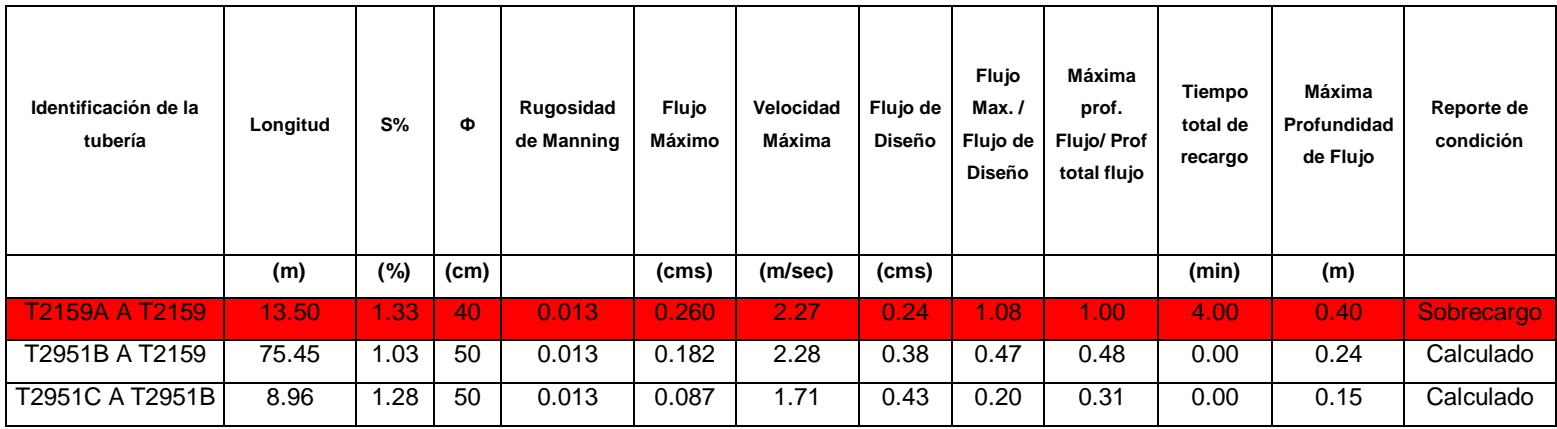

*Tabla 4.2. Resumen del análisis de la tubería analizada.*

*Fuente: Elaboración propia utilizando el software SSA.*

A continuación, se presenta los perfiles de la simulación de la tubería que presenta sobrecargo:

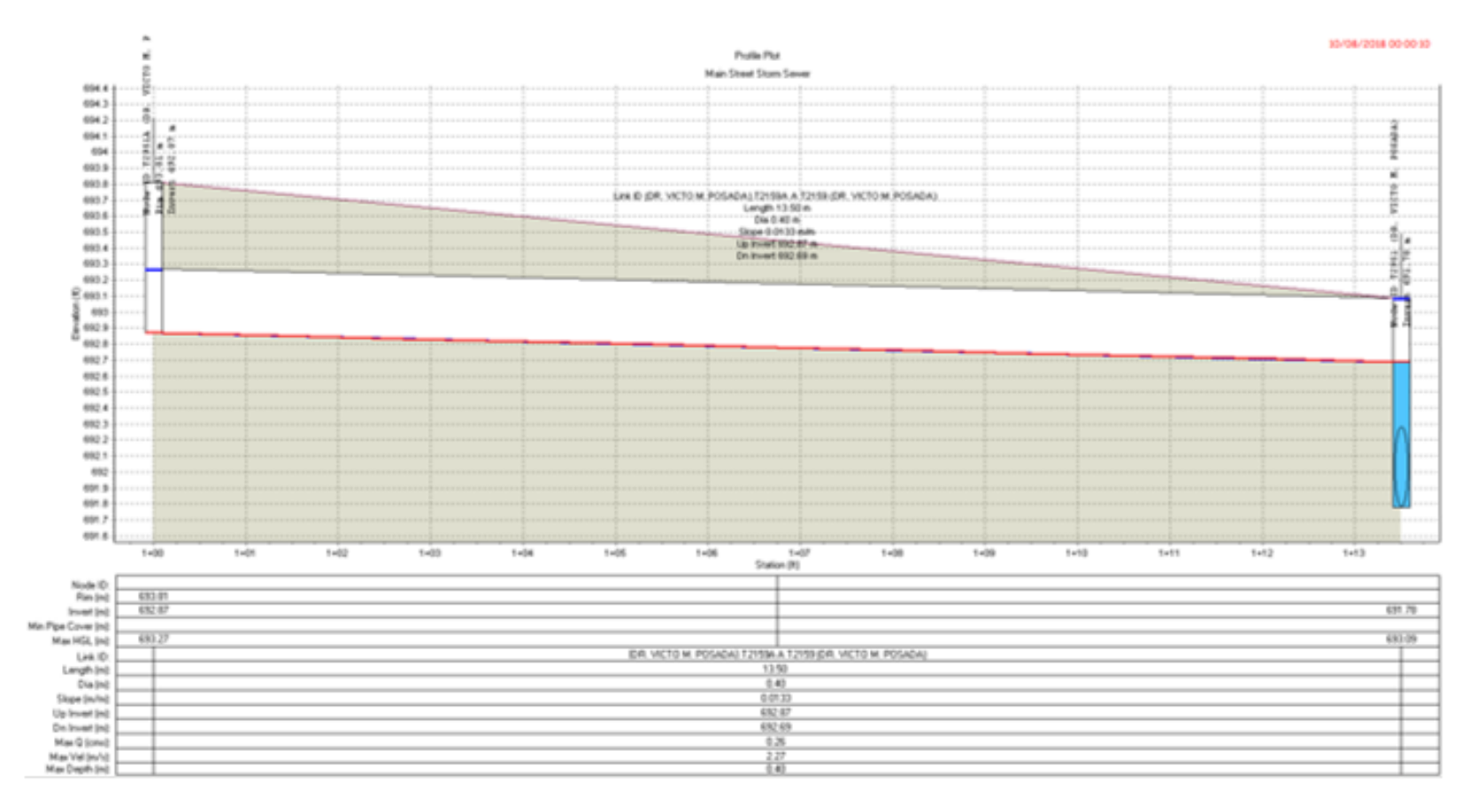

*Figura 4.20. Simulación a las 0:00:10.* 

*Fuente: Elaboración propia utilizando el software SSA.*

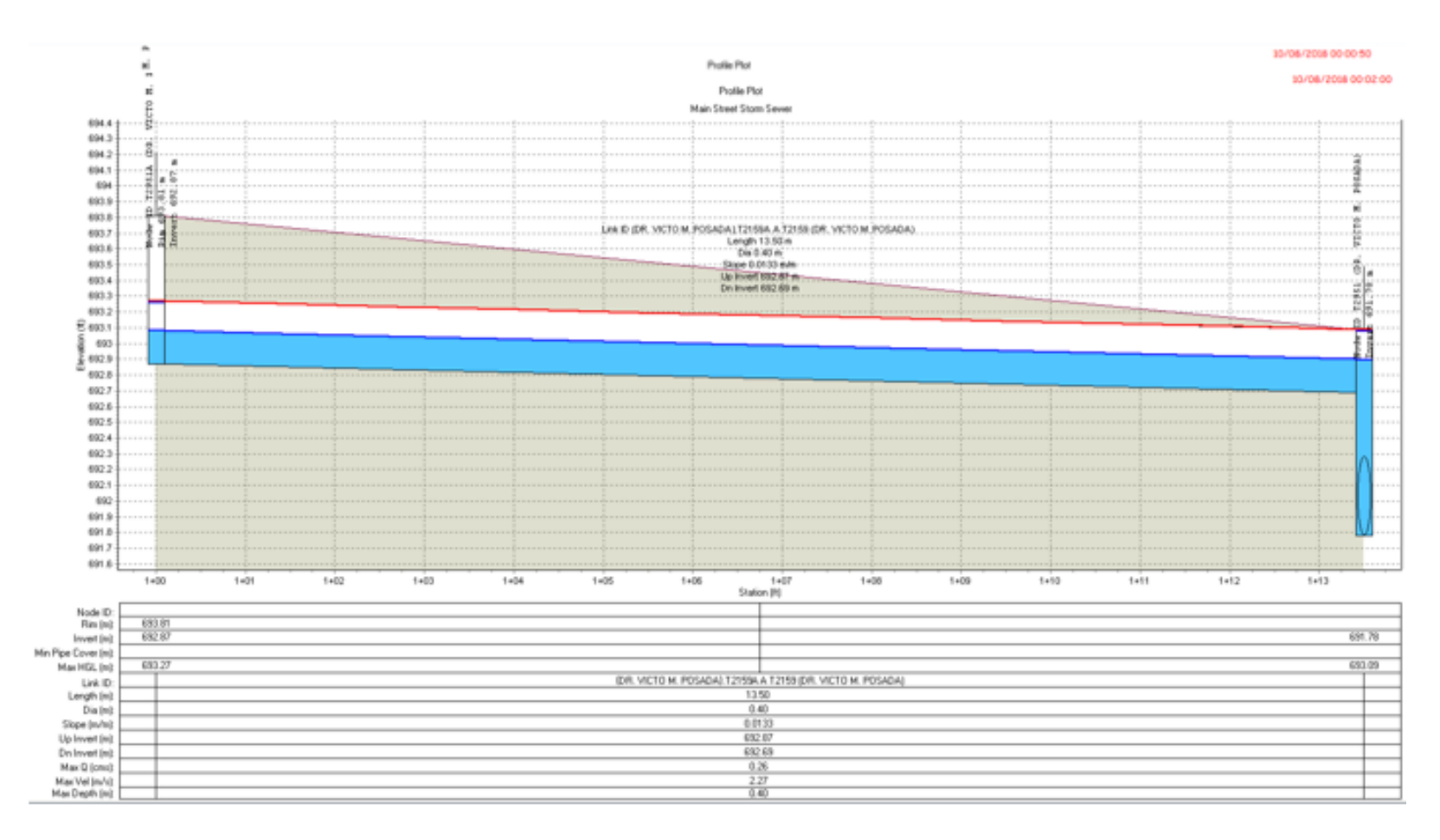

*Figura 4.21. Simulación a las 0:00:50.* 

*Fuente: Elaboración propia utilizando el software SSA.*

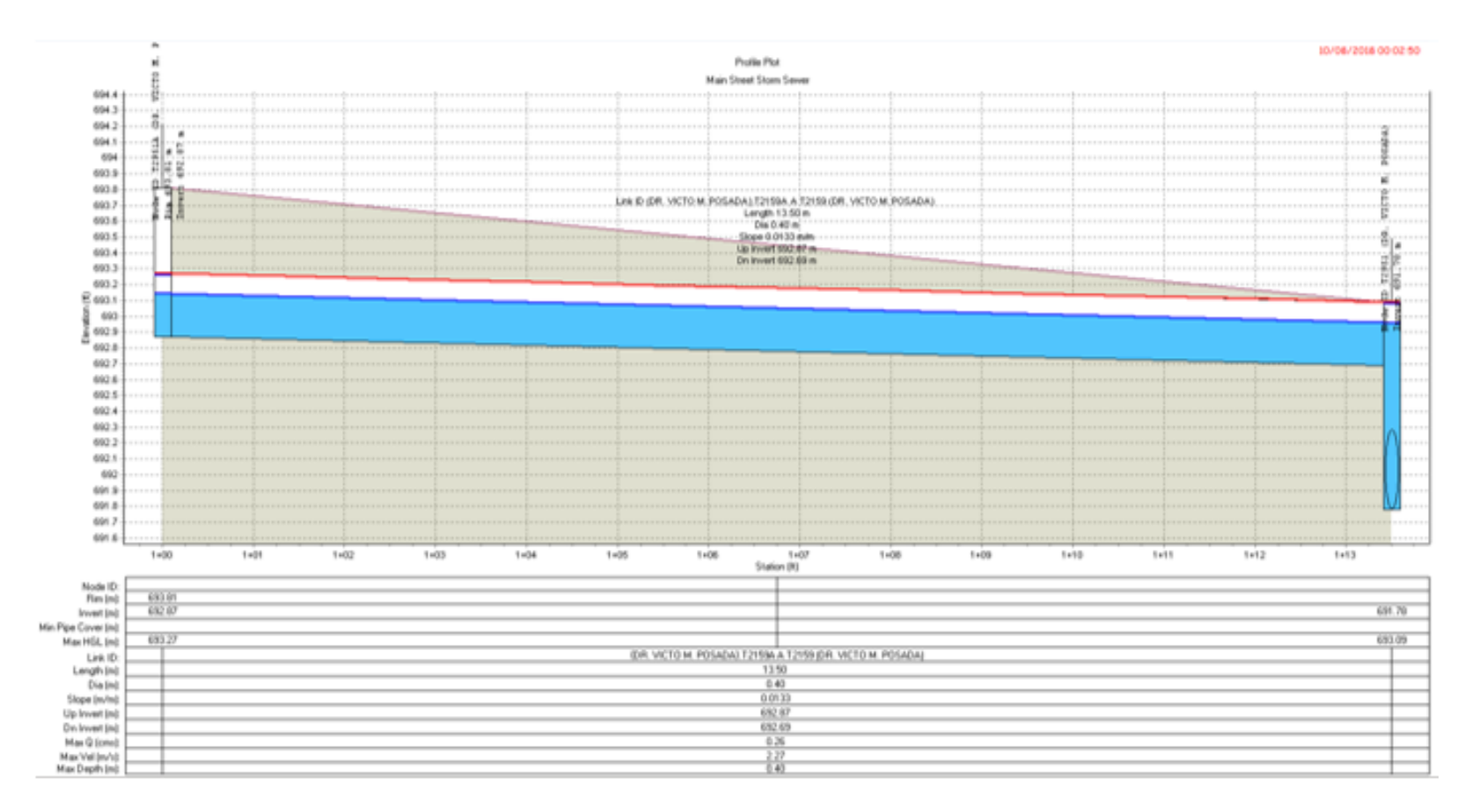

*Figura 4.22. Simulación a las 0:02:50.*

*Fuente: Elaboración propia utilizando el software SSA.*

188

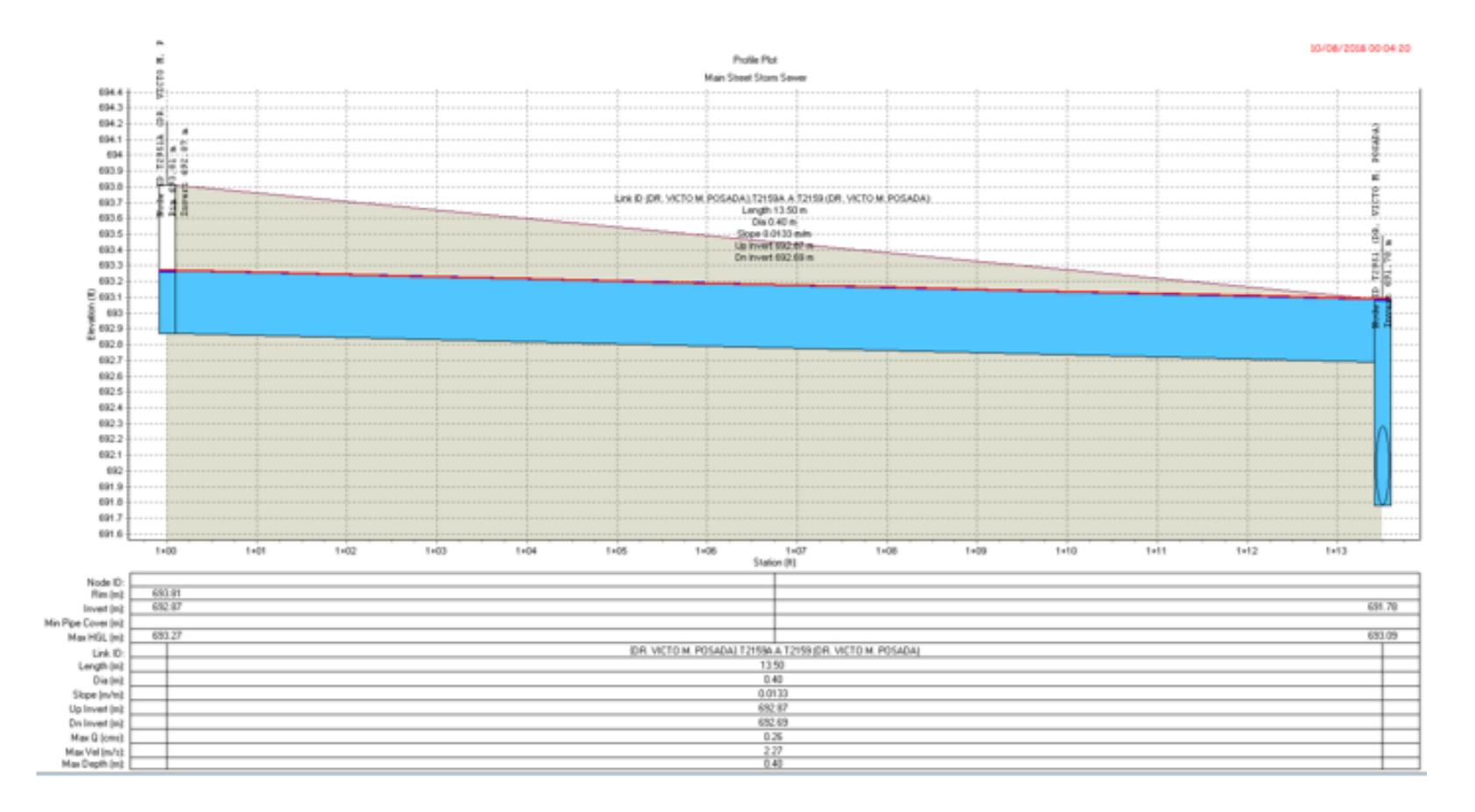

*Figura 4.23. Simulación a las 0:04:20. Fuente: Elaboración propia utilizando el software SSA.* 189

# **4.8.2 Pozos colectores y tragantes.**

Se tomará como ejemplo el pozo colector en la intersección de la Av. Dr. Emilio Alvares y la Av. Dr. Dimas Funes Hartmar, como se puede ver en la figura 4.24 el pozo colector es el P2658:

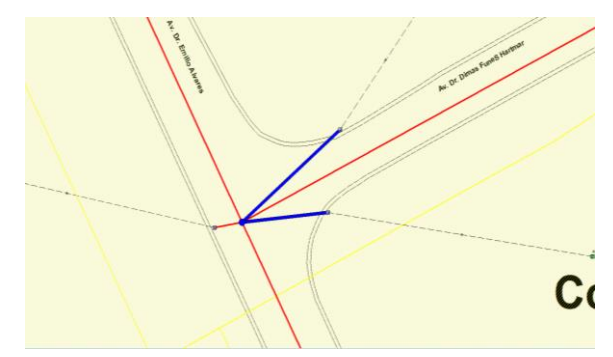

*Figura 4.24. Pozo colector P2658 colapsado. Fuente: Elaboración propia utilizando el software SSA.*

Al consultar al cuadro de propiedades del pozo colector P2658:

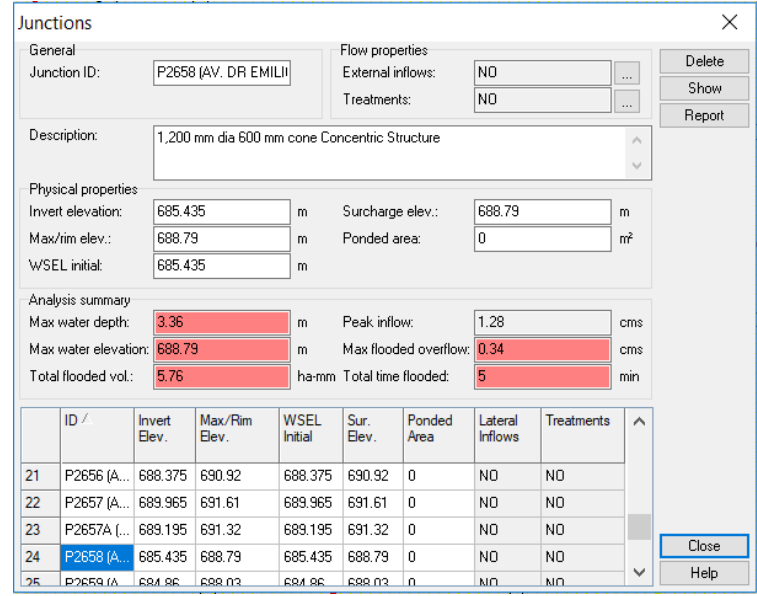

*Figura 4.25. Cuadro resumen de los resultados hidráulicos del pozo.* 

*Fuente: Elaboración propia utilizando el software SSA.*

A continuación, se proporciona una descripción de los campos de los resultados del análisis:

# **Profundidad máxima de agua**

Este campo de salida del análisis proporciona la profundidad de agua máxima que ocurrió en la unión durante el período de simulación.

### **Elevación máxima del agua**

Este campo de salida de análisis proporciona la máxima elevación de agua que se produjo en la unión durante el período de simulación.

#### **Volumen total inundado**

Este campo de salida del análisis proporciona el volumen total de agua que salió de la unión (o se acumuló arriba) durante el período de simulación. Esta agua puede o no haber vuelto a entrar a la unión cuando la inundación disminuyó, dependiendo de las opciones de análisis seleccionadas.

#### **Flujo máximo**

Este campo de salida de análisis proporciona el caudal máximo de agua que ingresa a la unión durante el período de simulación.

# **Desbordamiento inundado máximo**

Este campo de salida de análisis proporciona el caudal máximo de inundación de agua (o estancada) desde la unión durante el período de simulación.

#### **Tiempo Total Inundado**

Este campo de salida de análisis proporciona el tiempo, en minutos, que se inundó una unión.

Tenga en cuenta que las condiciones de inundación y sobrecargo también se muestran en la Vista de planta al colorear los nodos de unión como AZUL o ROJO para indicar las condiciones de inundación o sobrecargo.

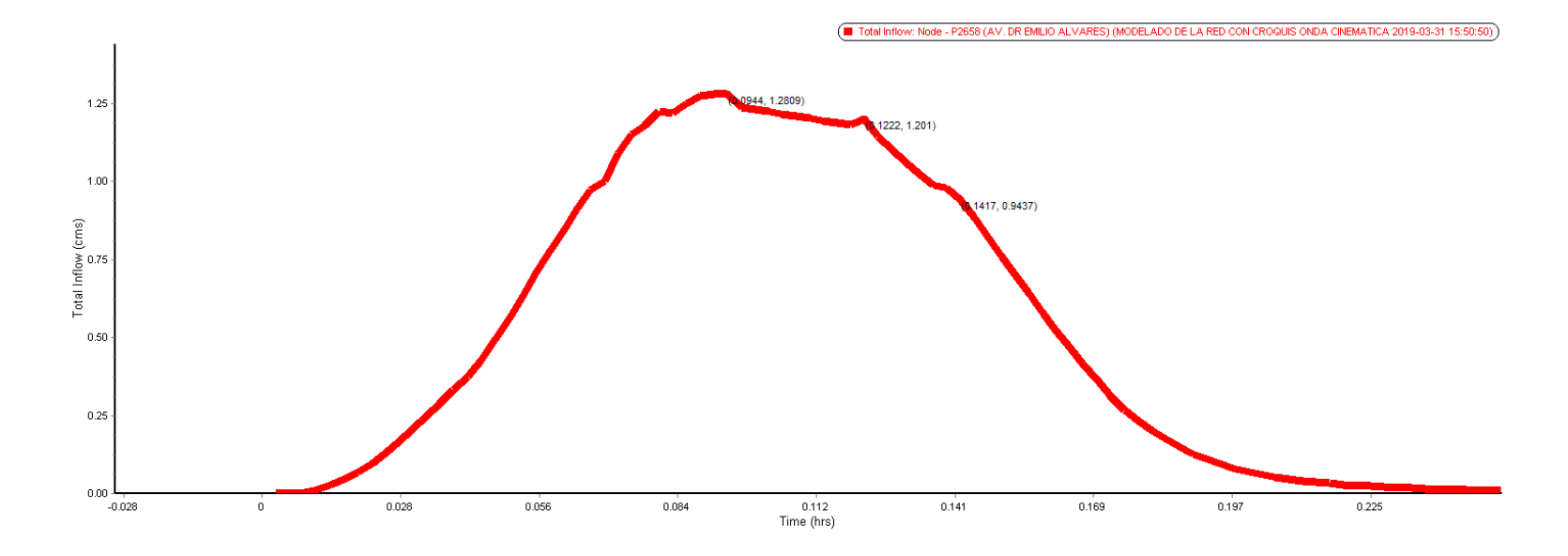

*Figura 4.26. Hidrograma Unitario del pozo colector P2658. Fuente: Elaboración propia utilizando el software SSA.*

En la tabla 4.3 se presenta un resumen de las tuberías para un periodo de retorno de T=10 años, se muestran filas con fondo color rojo las tuberías que trabajan con sobrecargo.

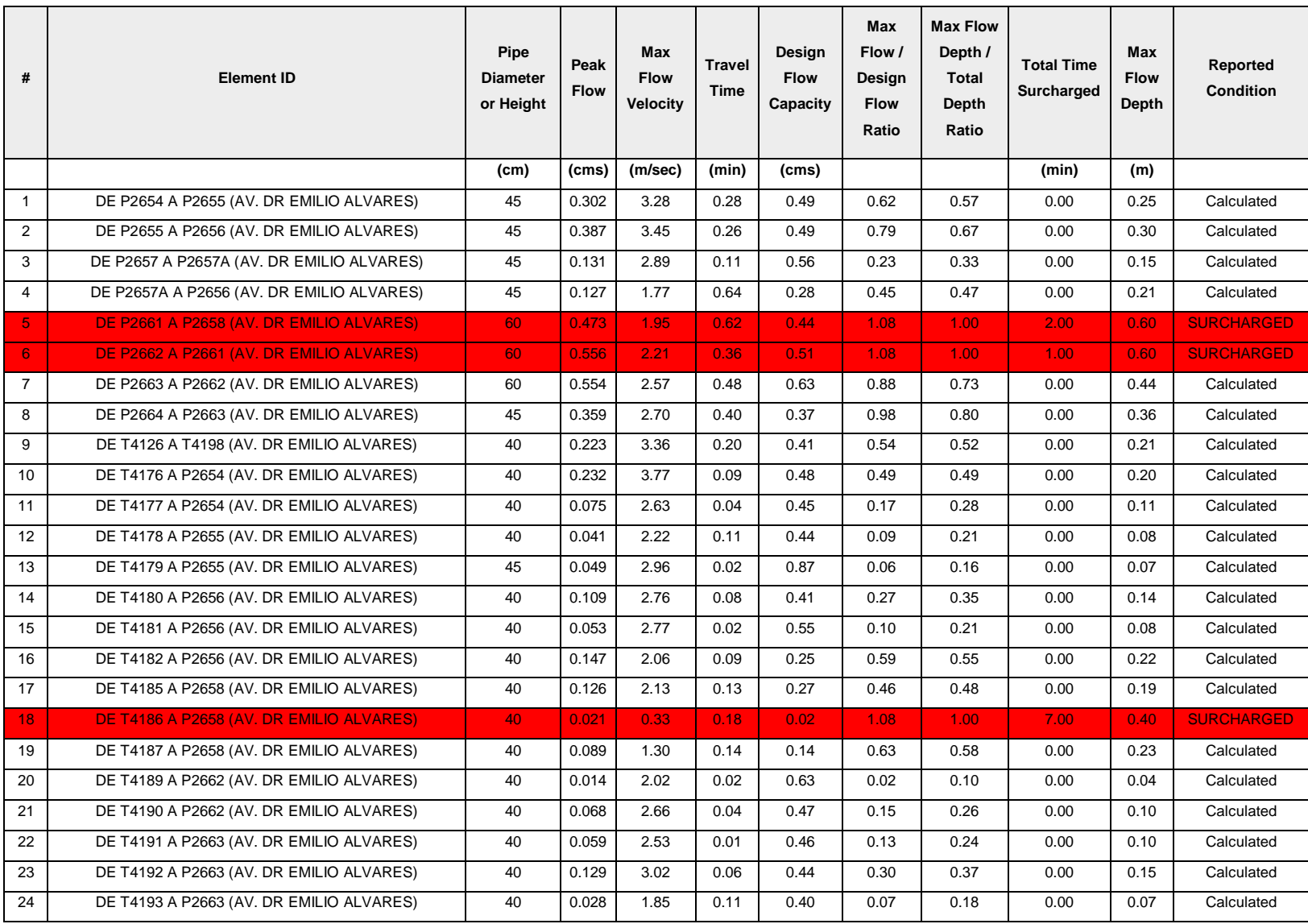

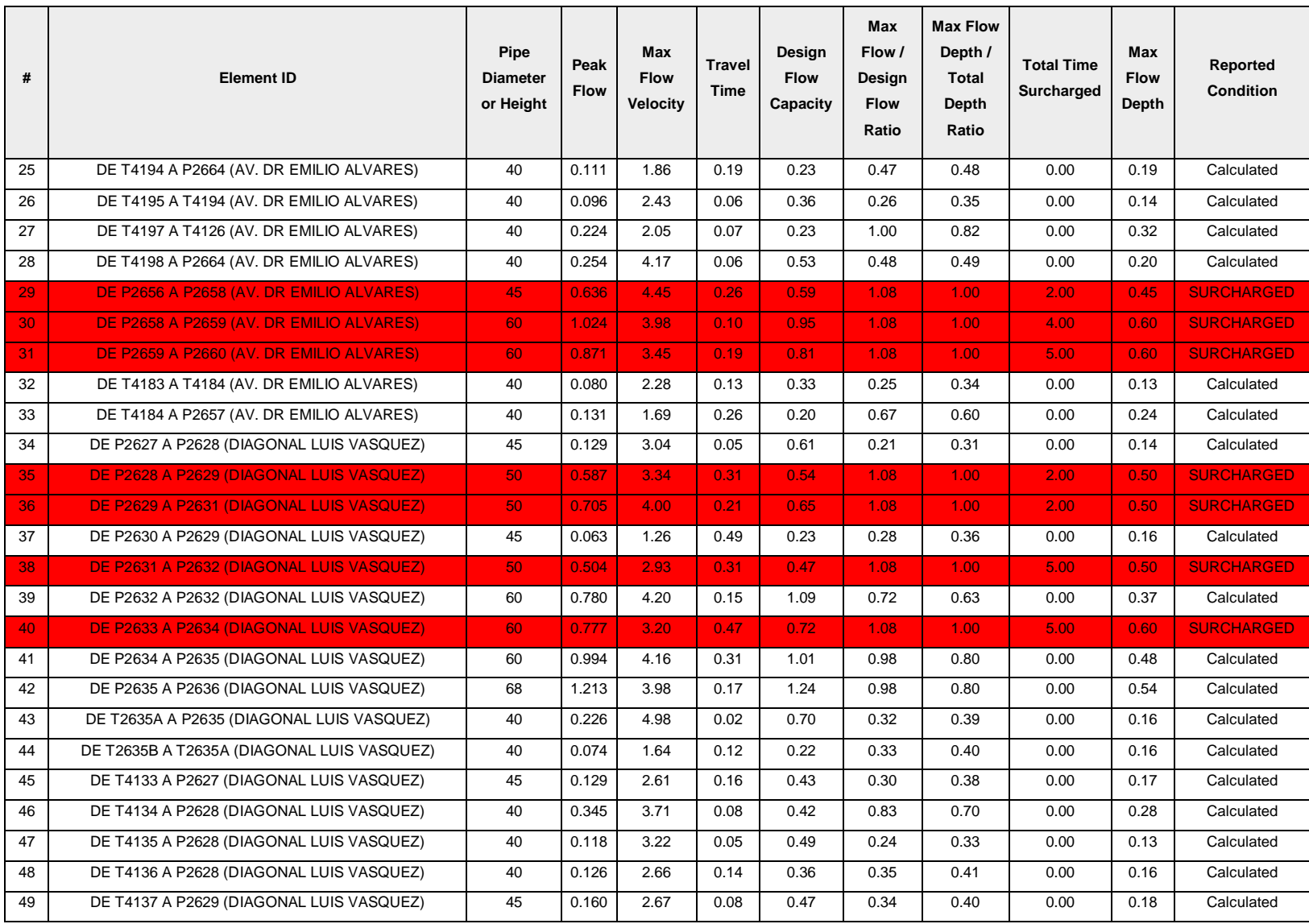

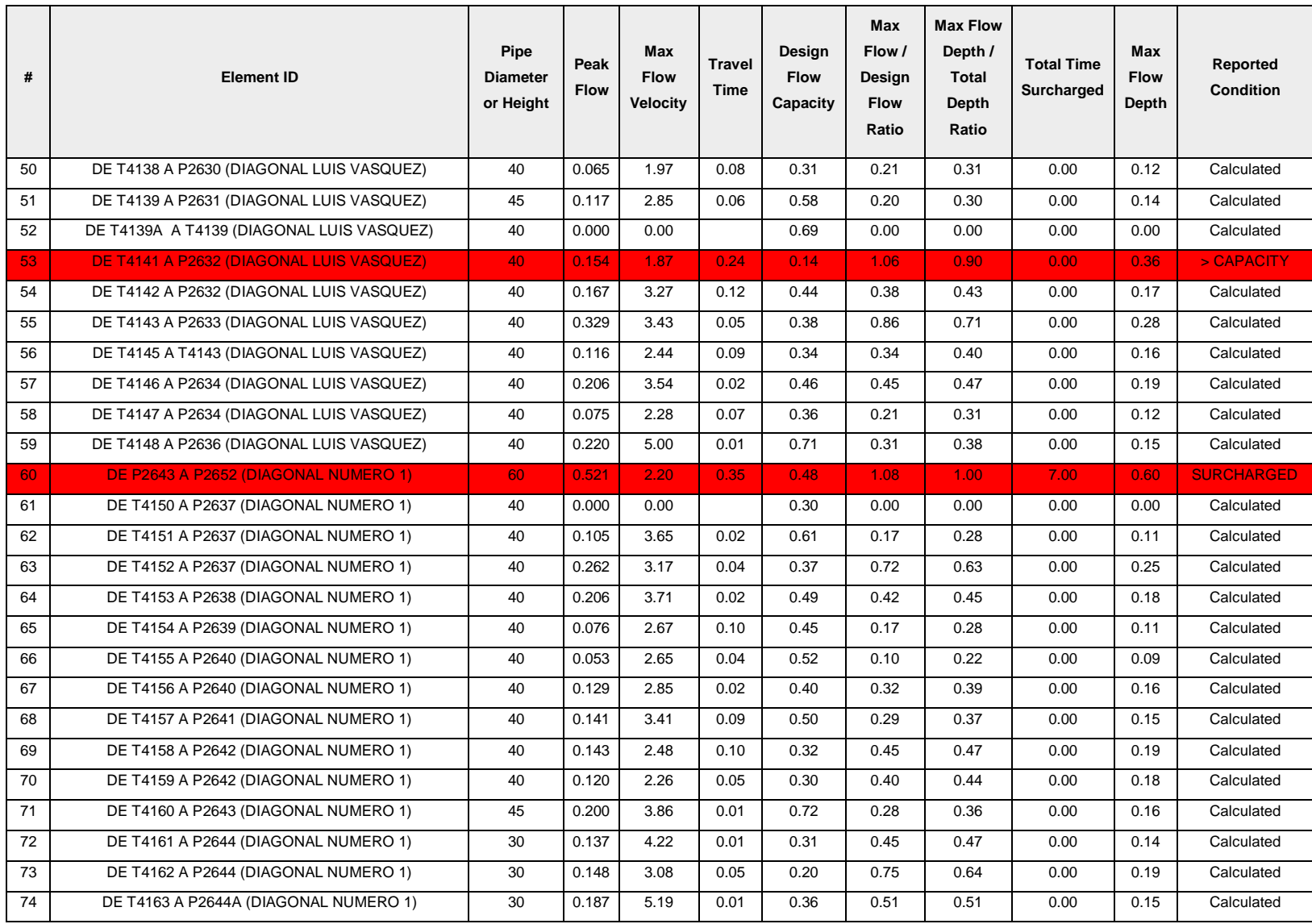

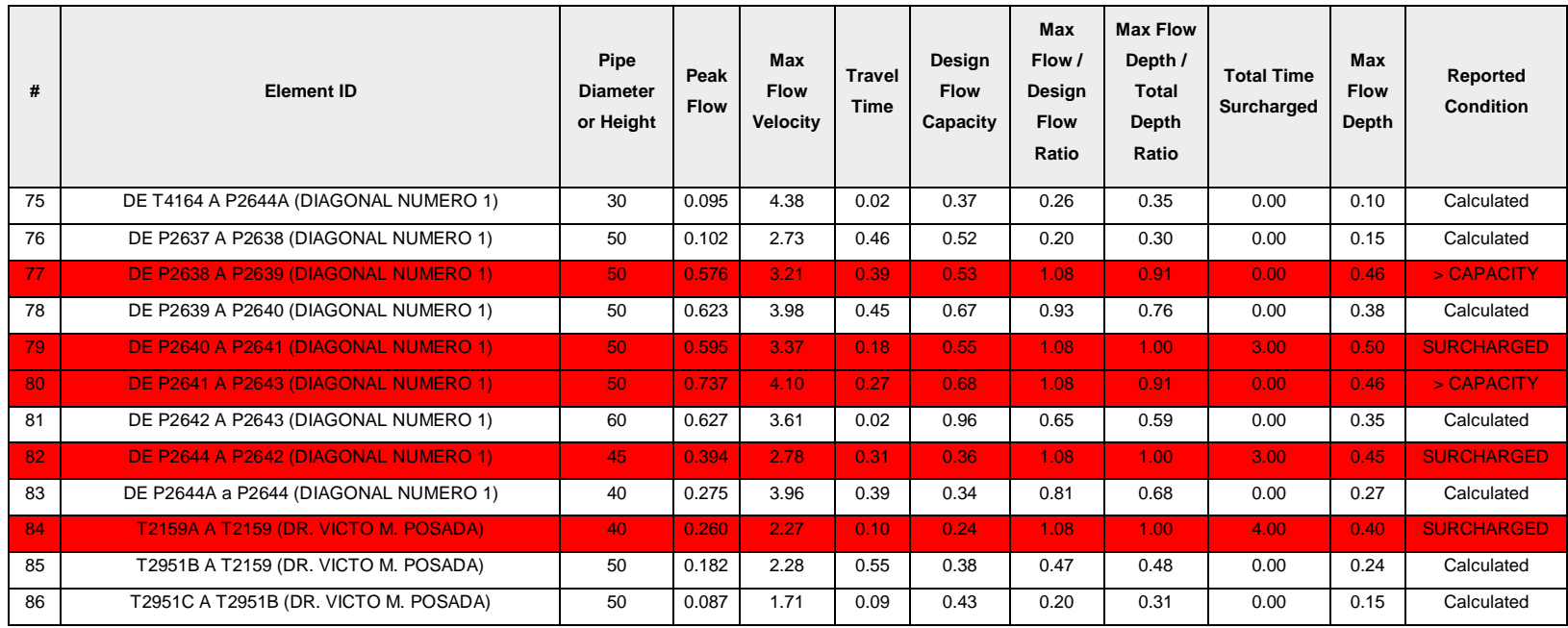

*Tabla 4.3. Resumen de Tuberías para un periodo de retorno de t = 10 Años.*

*Fuente Elaboración Propia.*

De un total de 86 tuberías se tiene:

Total de tuberías que trabajan con SURCHARGED 14 Total de tuberías que trabajan > CAPACITY 3

En la tabla 4.3 se presenta un resumen de los pozos colectores para un periodo de retorno de T=10 años, se

muestran filas con fondo color rojo las pozos que rebalsan.

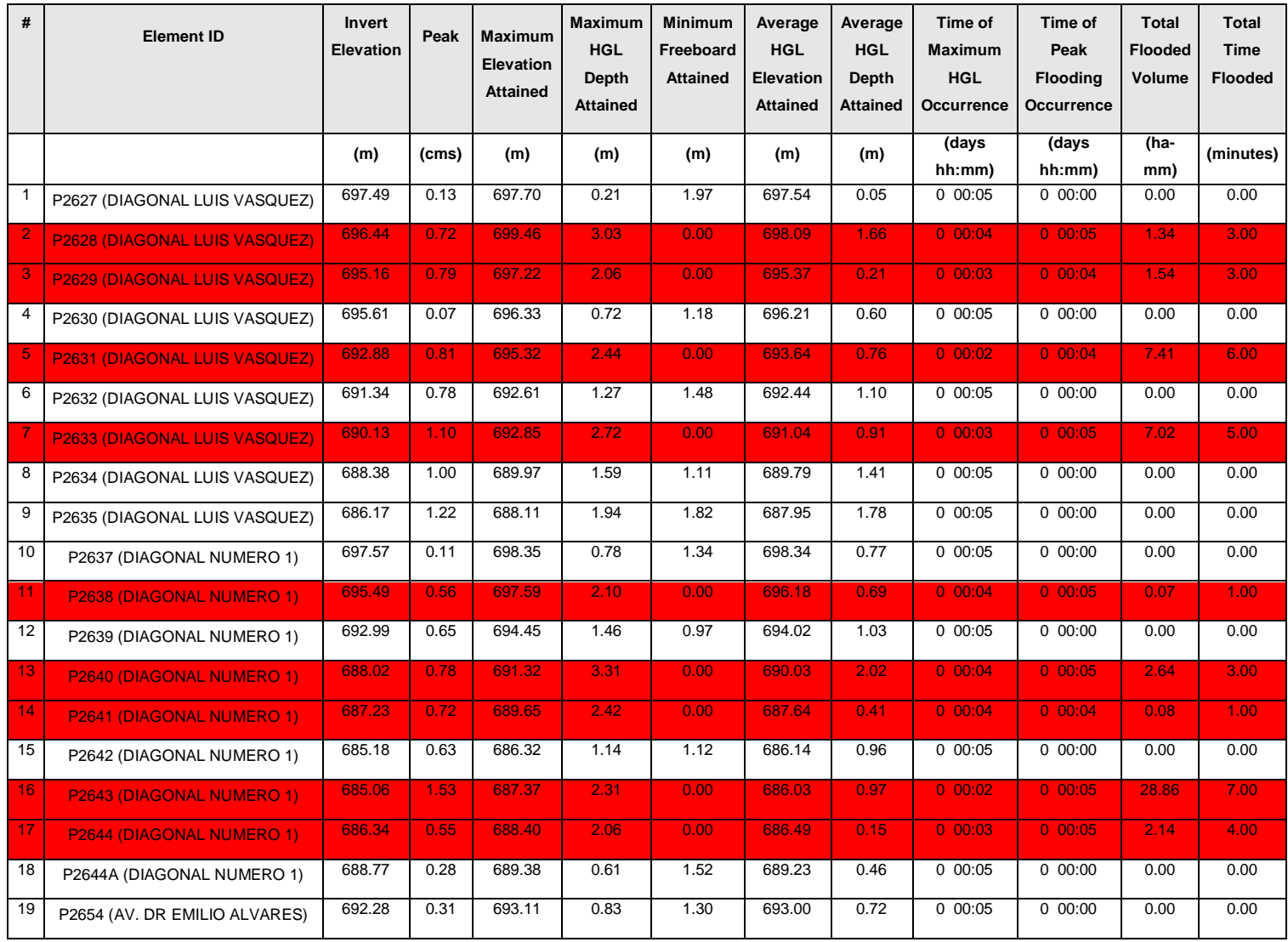

| #  | <b>Element ID</b>                    | Invert<br><b>Elevation</b> | Peak  | <b>Maximum</b><br><b>Elevation</b><br><b>Attained</b> | <b>Maximum</b><br><b>HGL</b><br>Depth<br><b>Attained</b> | <b>Minimum</b><br>Freeboard<br><b>Attained</b> | Average<br><b>HGL</b><br><b>Elevation</b><br><b>Attained</b> | Average<br><b>HGL</b><br><b>Depth</b><br><b>Attained</b> | Time of<br><b>Maximum</b><br><b>HGL</b><br><b>Occurrence</b> | Time of<br>Peak<br><b>Flooding</b><br><b>Occurrence</b> | <b>Total</b><br><b>Flooded</b><br>Volume | <b>Total</b><br><b>Time</b><br><b>Flooded</b> |
|----|--------------------------------------|----------------------------|-------|-------------------------------------------------------|----------------------------------------------------------|------------------------------------------------|--------------------------------------------------------------|----------------------------------------------------------|--------------------------------------------------------------|---------------------------------------------------------|------------------------------------------|-----------------------------------------------|
|    |                                      | (m)                        | (cms) | (m)                                                   | (m)                                                      | (m)                                            | (m)                                                          | (m)                                                      | (days<br>hh:mm)                                              | (days<br>hh:mm)                                         | (ha-<br>mm)                              | (minutes)                                     |
| 20 | P2655 (AV. DR EMILIO ALVARES)        | 690.61                     | 0.39  | 691.16                                                | 0.55                                                     | 1.46                                           | 691.09                                                       | 0.48                                                     | 0 00:05                                                      | $0$ 00:00                                               | 0.00                                     | 0.00                                          |
| 21 | P2656 (AV. DR EMILIO ALVARES)        | 688.38                     | 0.80  | 690.92                                                | 2.54                                                     | 0.00                                           | 689.29                                                       | 0.91                                                     | 0 00:04                                                      | 0 00:05                                                 | 2.12                                     | 3.00                                          |
| 22 | P2657 (AV. DR EMILIO ALVARES)        | 689.97                     | 0.13  | 690.45                                                | 0.48                                                     | 1.16                                           | 690.21                                                       | 0.24                                                     | 0 00:05                                                      | 0 00:00                                                 | 0.00                                     | 0.00                                          |
| 23 | P2657A (AV. DR EMILIO ALVARES)       | 689.20                     | 0.13  | 689.41                                                | 0.21                                                     | 1.91                                           | 689.23                                                       | 0.03                                                     | 0 00:05                                                      | 0 00:00                                                 | 0.00                                     | 0.00                                          |
| 24 | <b>P2658 (AV. DR EMILIO ALVARES)</b> | 685.44                     | 1.28  | 688.79                                                | 3.36                                                     | 0.00                                           | 687.24                                                       | 1.81                                                     | 0 00:03                                                      | 0 00:05                                                 | 5.76                                     | 5.00                                          |
| 25 | P2659 (AV. DR EMILIO ALVARES)        | 684.86                     | 1.02  | 688.03                                                | 3.17                                                     | 0.00                                           | 684.87                                                       | 0.01                                                     | 0 00:03                                                      | 0 00:04                                                 | 4.31                                     | 5.00                                          |
| 26 | P2661 (AV. DR EMILIO ALVARES)        | 686.34                     | 0.56  | 689.31                                                | 2.97                                                     | 0.00                                           | 686.35                                                       | 0.01                                                     | 0 00:04                                                      | $0\ 00:05$                                              | 1.46                                     | 3.00                                          |
| 27 | P2662 (AV. DR EMILIO ALVARES)        | 686.68                     | 0.62  | 689.66                                                | 2.99                                                     | 0.00                                           | 688.08                                                       | 1.41                                                     | 0 00:04                                                      | 0 00:05                                                 | 0.94                                     | 2.00                                          |
| 28 | P2663 (AV. DR EMILIO ALVARES)        | 687.42                     | 0.56  | 689.07                                                | 1.65                                                     | 1.20                                           | 688.97                                                       | 1.55                                                     | 0 00:05                                                      | 0 00:00                                                 | 0.00                                     | 0.00                                          |

*Tabla 4.4. Resumen de Pozos Colectores para un periodo de retorno de t = 10 Años.* 

*Fuente: Elaboración Propia.*

De un total de 28 pozos colectores se tiene:

Total de pozos que rebalsan 14.

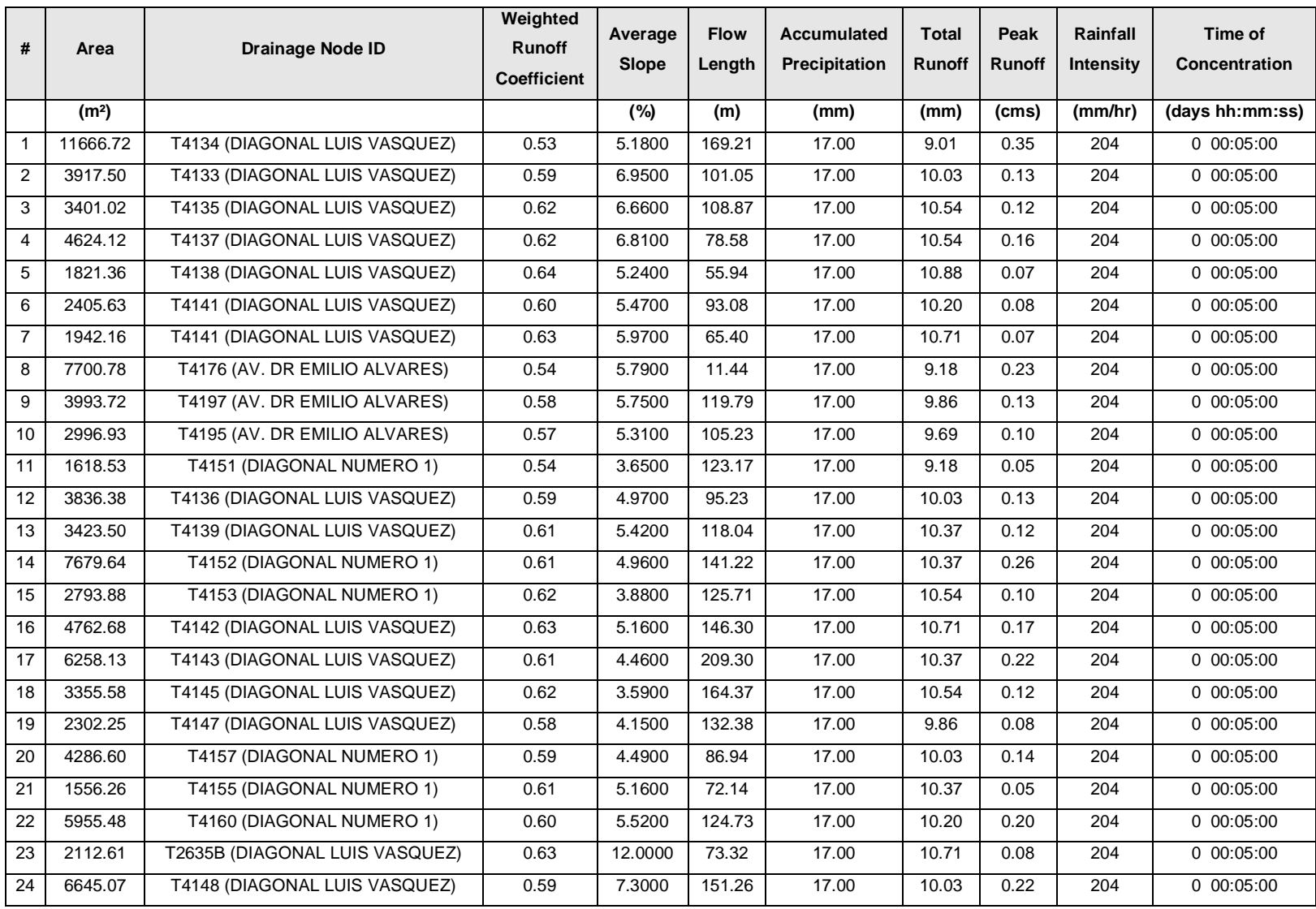

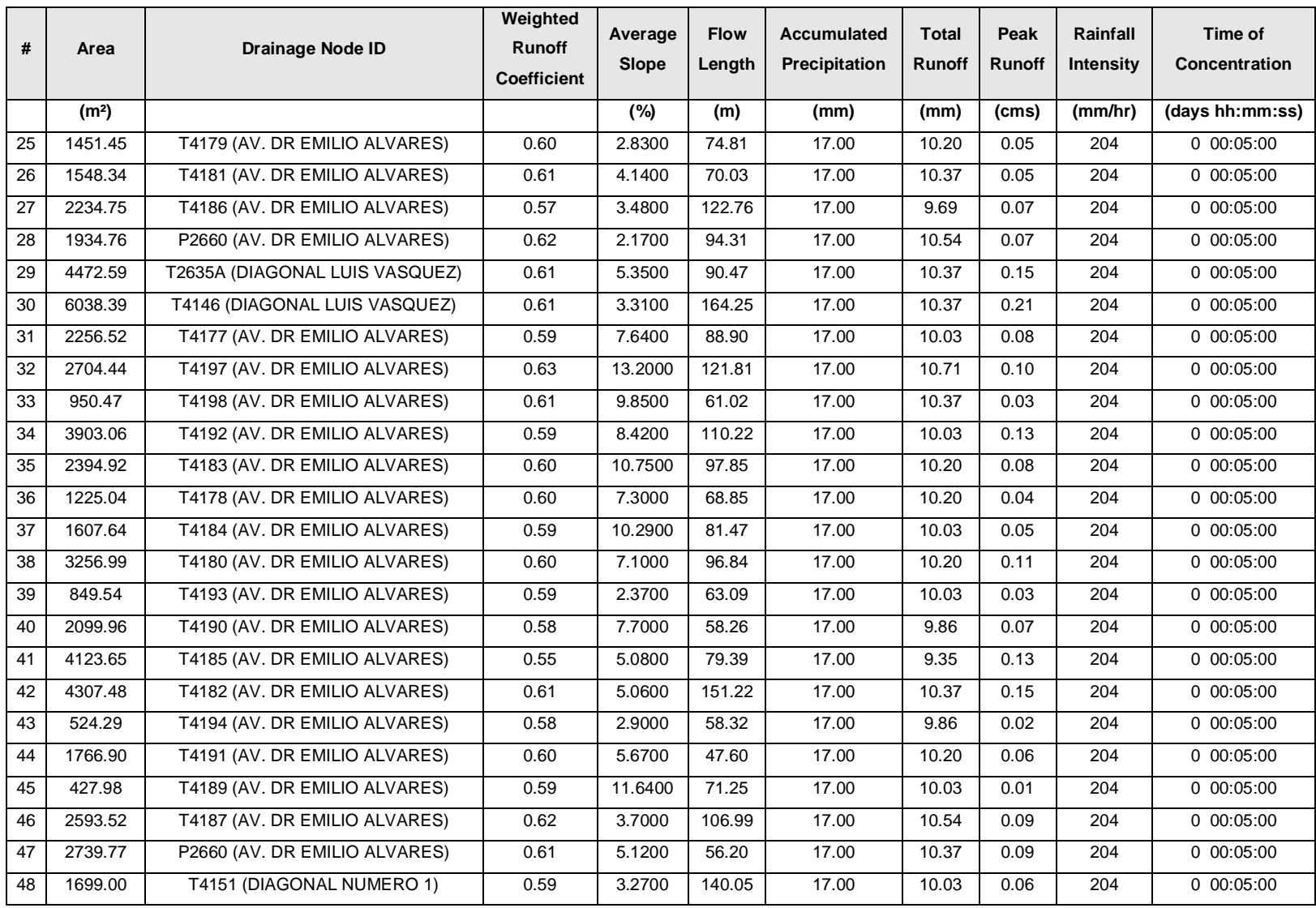

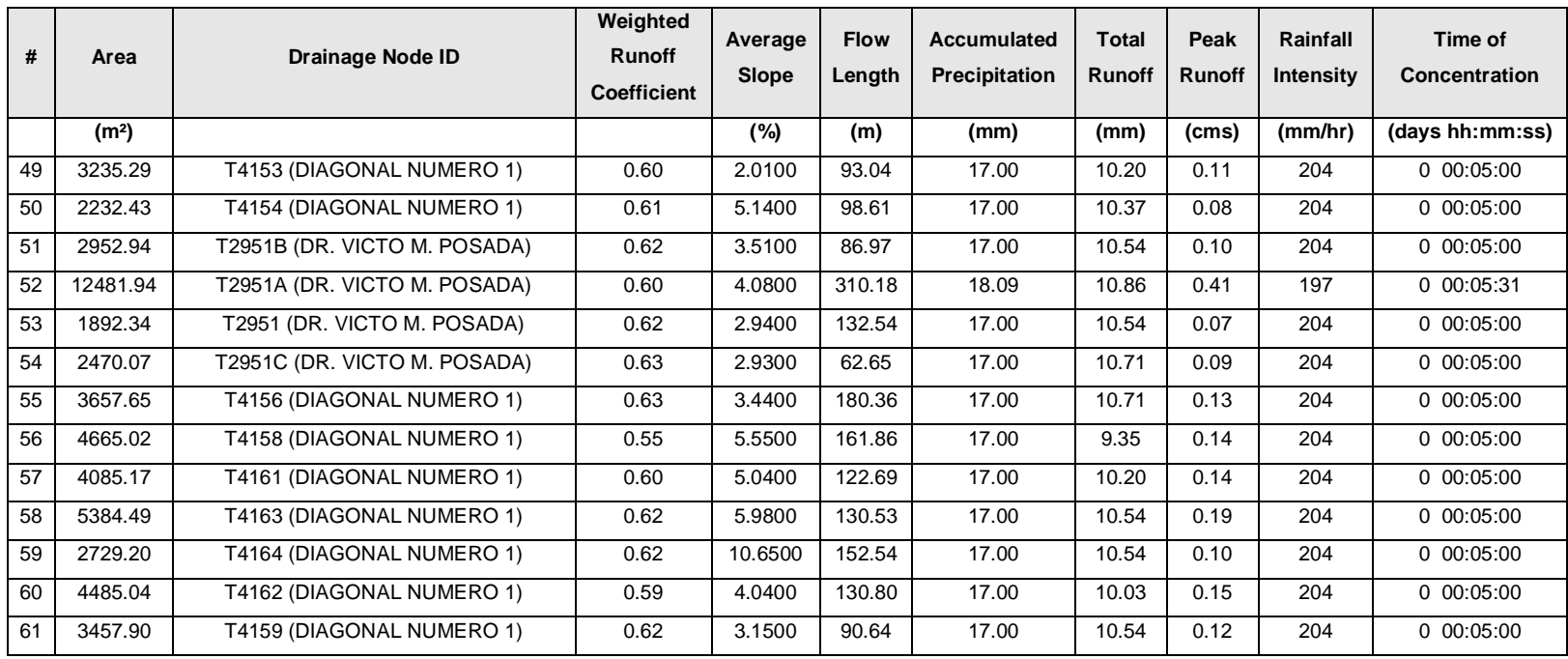

*Tabla 4.5. Resumen de Sub-Cuencas para un periodo de retorno de t = 10 Años.*

*Fuente Elaboración propia.*

**4.9 Sectores de la zona de estudio donde concuerda los resultados del diagnóstico con inundaciones reales.**

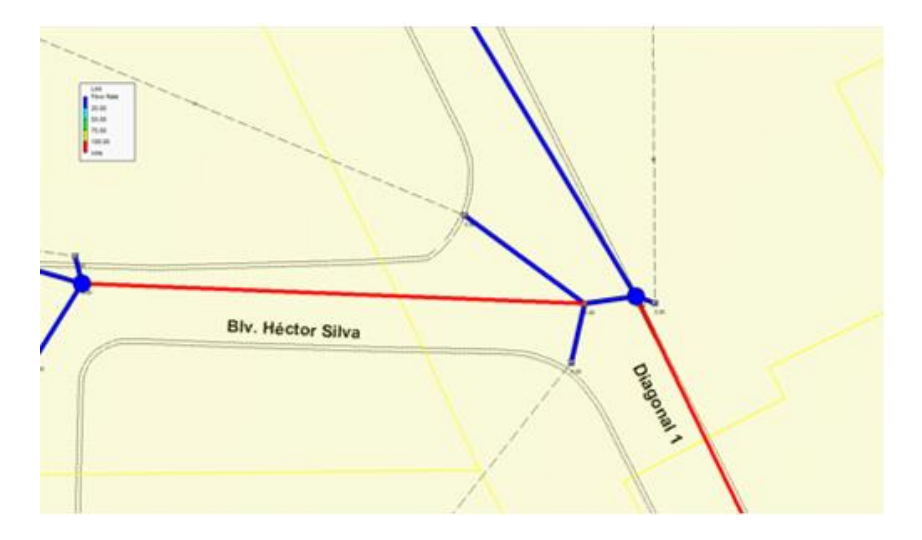

*Figura 4.27. Tuberías y pozos colectores colapsados. Fuente: Elaboración propia utilizando el software SSA.*

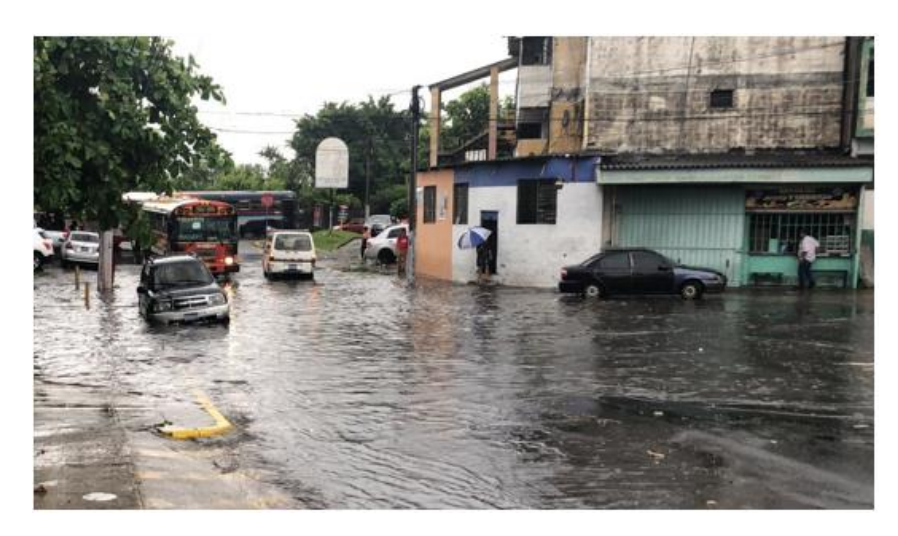

*Figura 4.28. Intersección de Diagonal Dr. Arturo Romero y Diagonal Héctor Silva. Fuente: El Salvador.com, Julio 2018.*

En las imágenes se observa que también los pozos colectores y tragantes colapsan y provocan las respectivas inundaciones en la intersección de la Diagonal Dr. Arturo Romero y Diagonal Héctor Silva.

A continuación, se presenta el perfil de la simulación del tragante T4160 al pozo colector P2643 (Pozo que colapsa según el software y en la vida real).

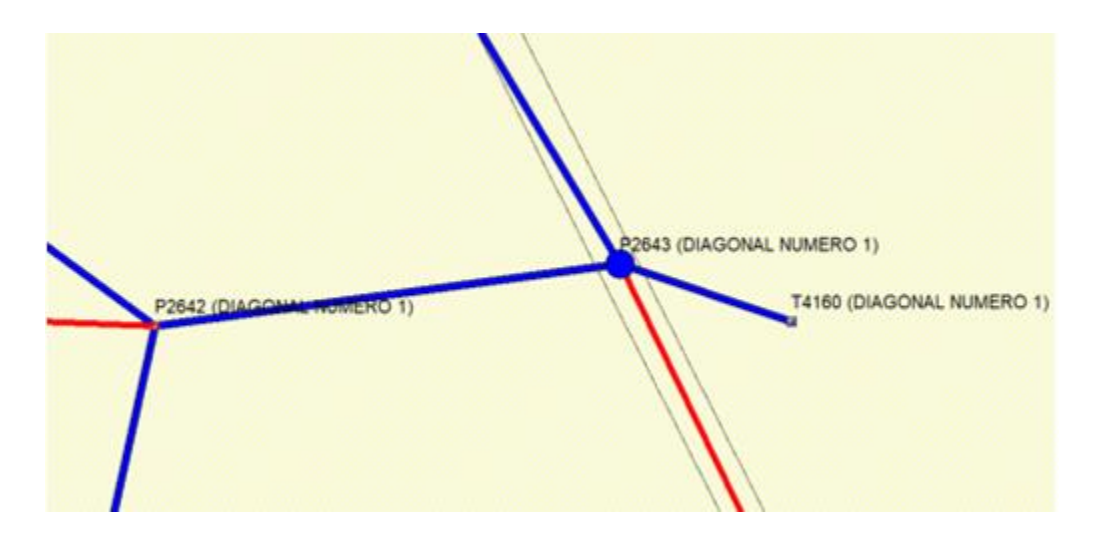

*Figura 4.29. Pozos rebalsados. Fuente: Elaboración propia utilizando el software SSA.*

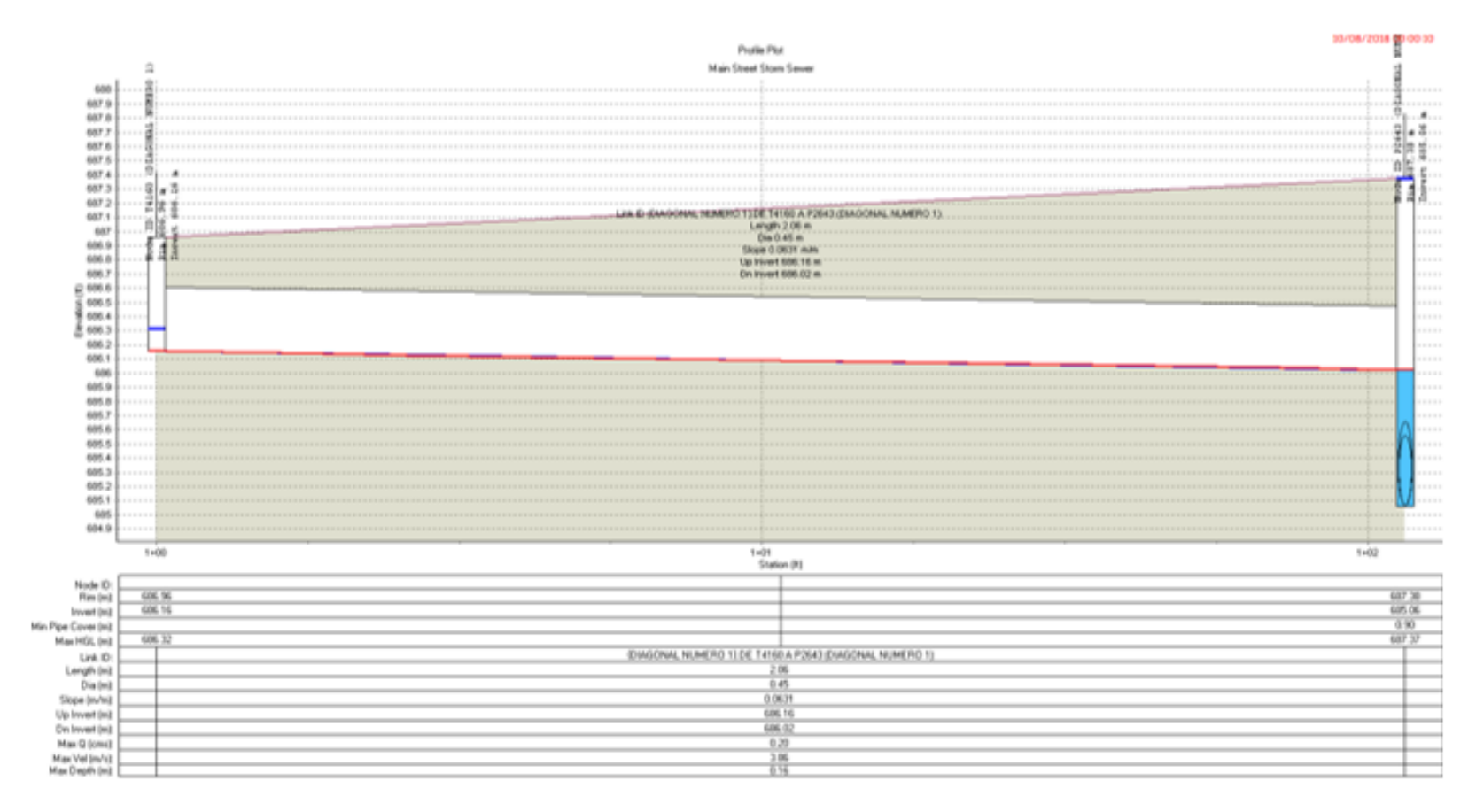

*Figura 4.30. Simulación a las 00:00:10.*

*Fuente: Elaboración propia utilizando el software SSA.*

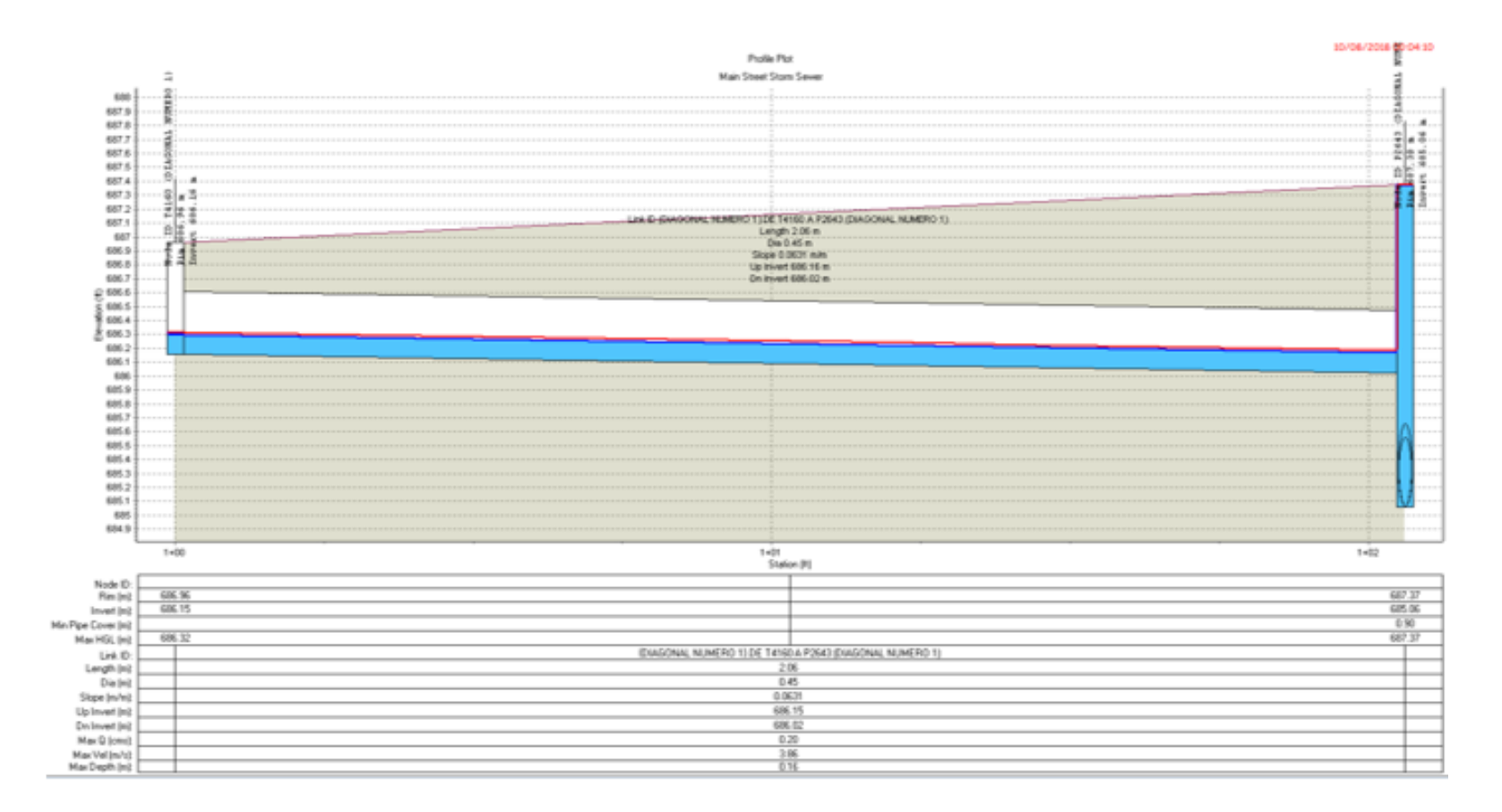

*Figura 4.31. Simulación mostrando que a las 00:04:10 el pozo ha colapsado y empieza la inundación. Fuente: Elaboración propia utilizando el software SSA.*

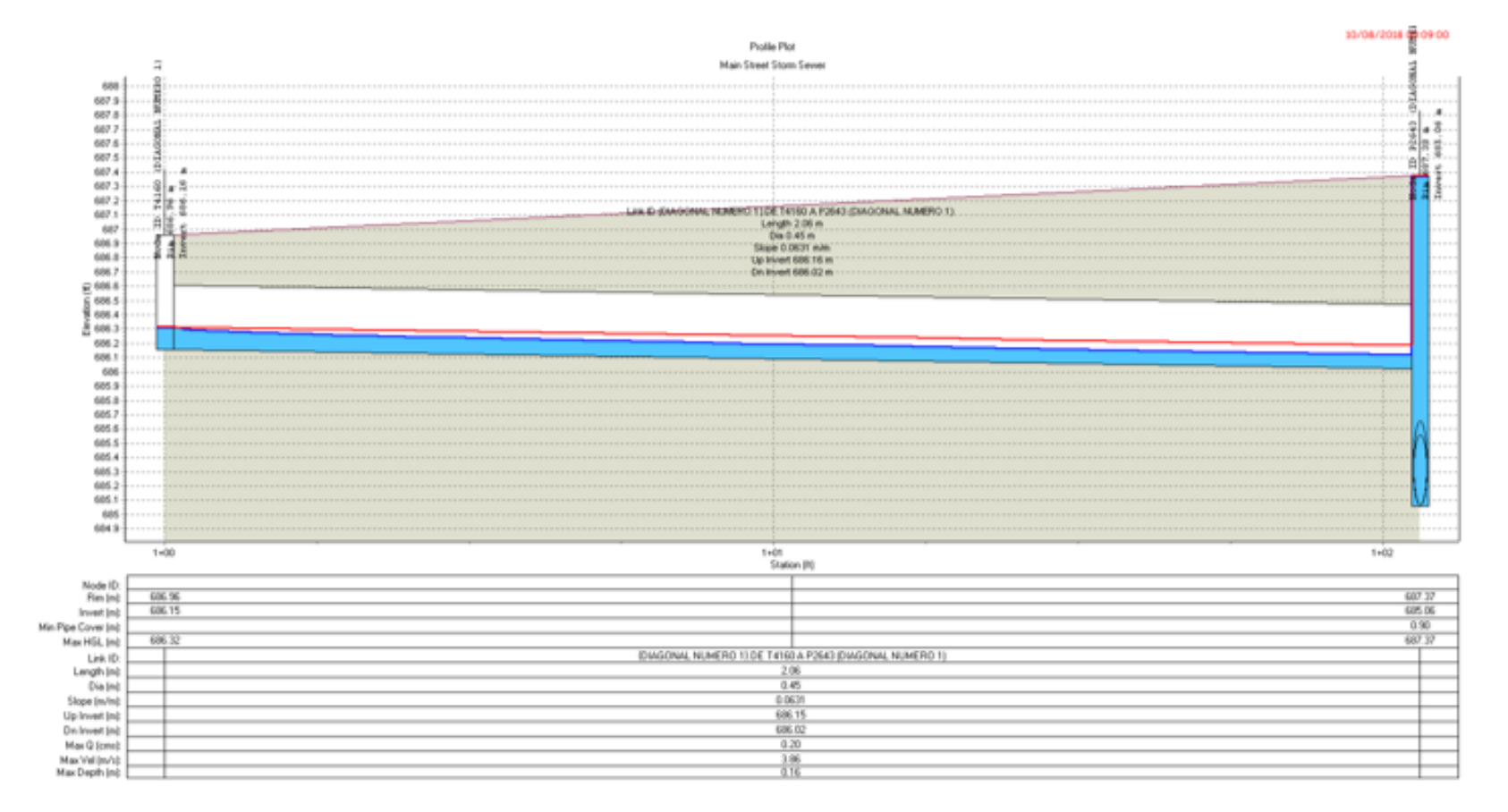

*Figura 4.32. Simulación mostrando que a las 00:09:00 el pozo sigue colapsado.* 

*Fuente: Elaboración propia utilizando el software SSA.*

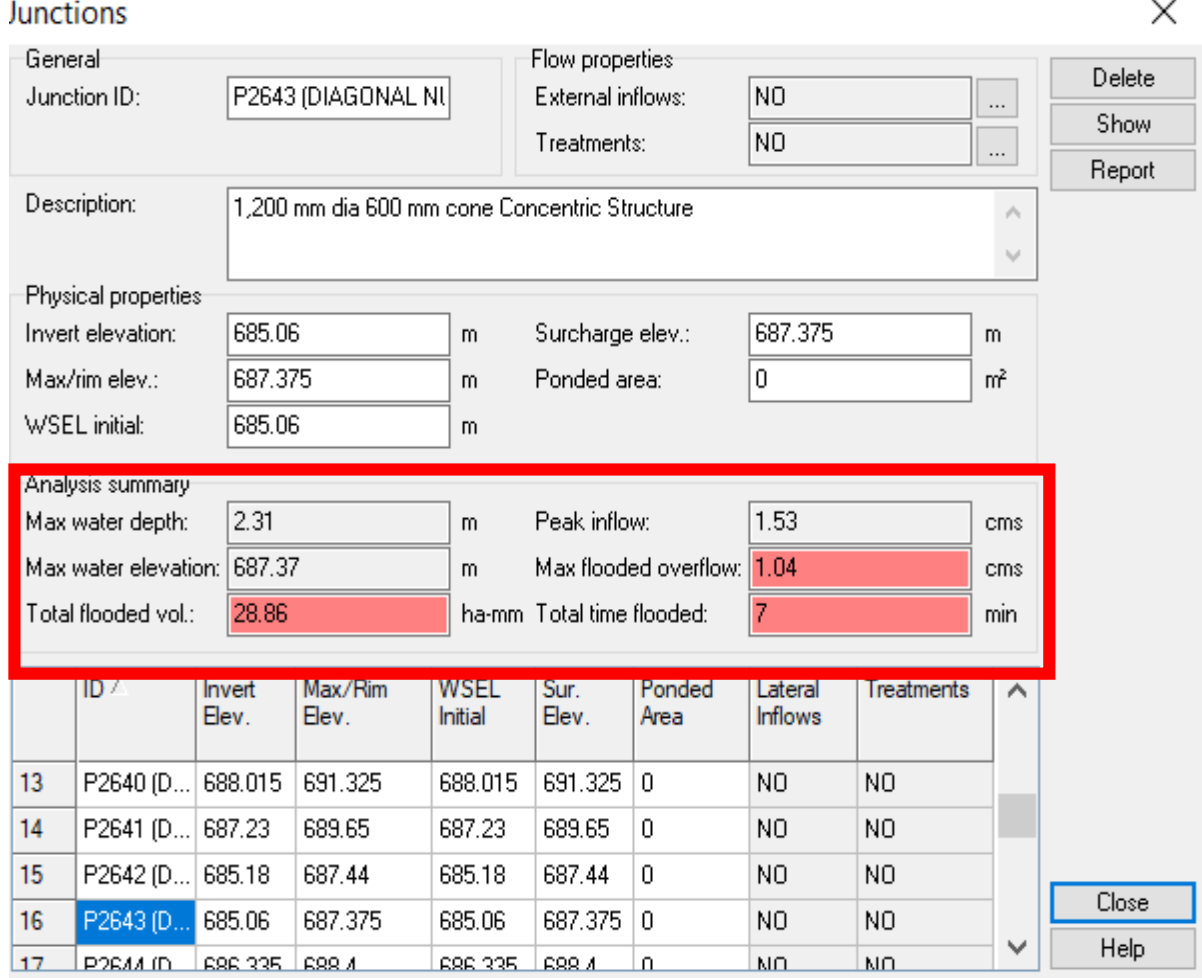

*Figura 4.33. Resumen hidráulico de pozo P2643 colapsado. Fuente: Elaboración propia utilizando el software SSA.*

De la tabla se puede determinar que el tiempo total que el pozo trabaja a su máxima capacidad es de 7 min, además se puede cuantificar el volumen producto de la inundación que en este caso arroja un valor de 28.86 ha-mm que es equivalente a 288.6 m<sup>3</sup>, un volumen considerablemente grande lo cual concuerda con las imágenes registradas por los medios periodísticos del país.

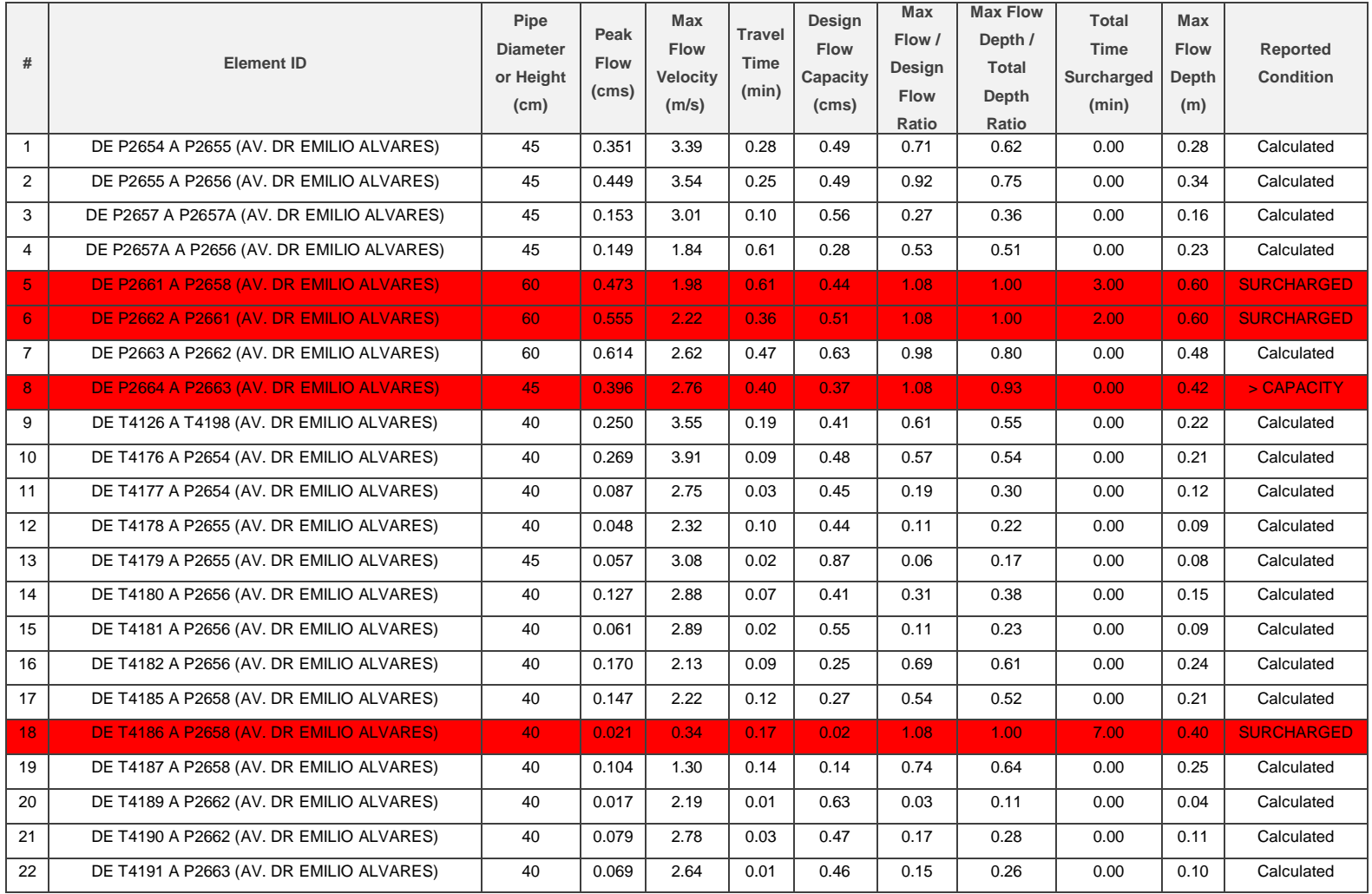

# **4.10 Análisis con periodo de retorno t=25 años, onda cinemática.**

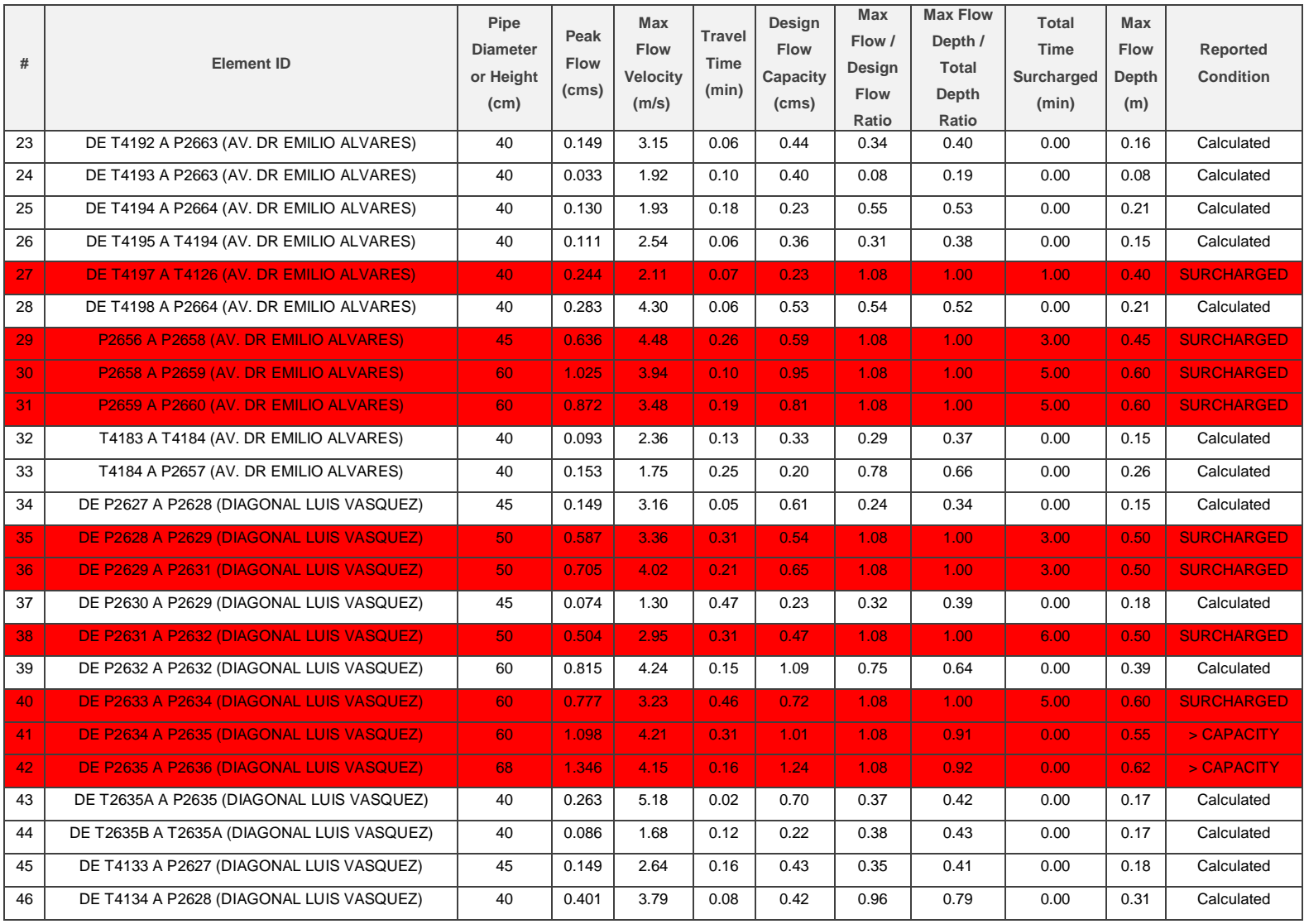

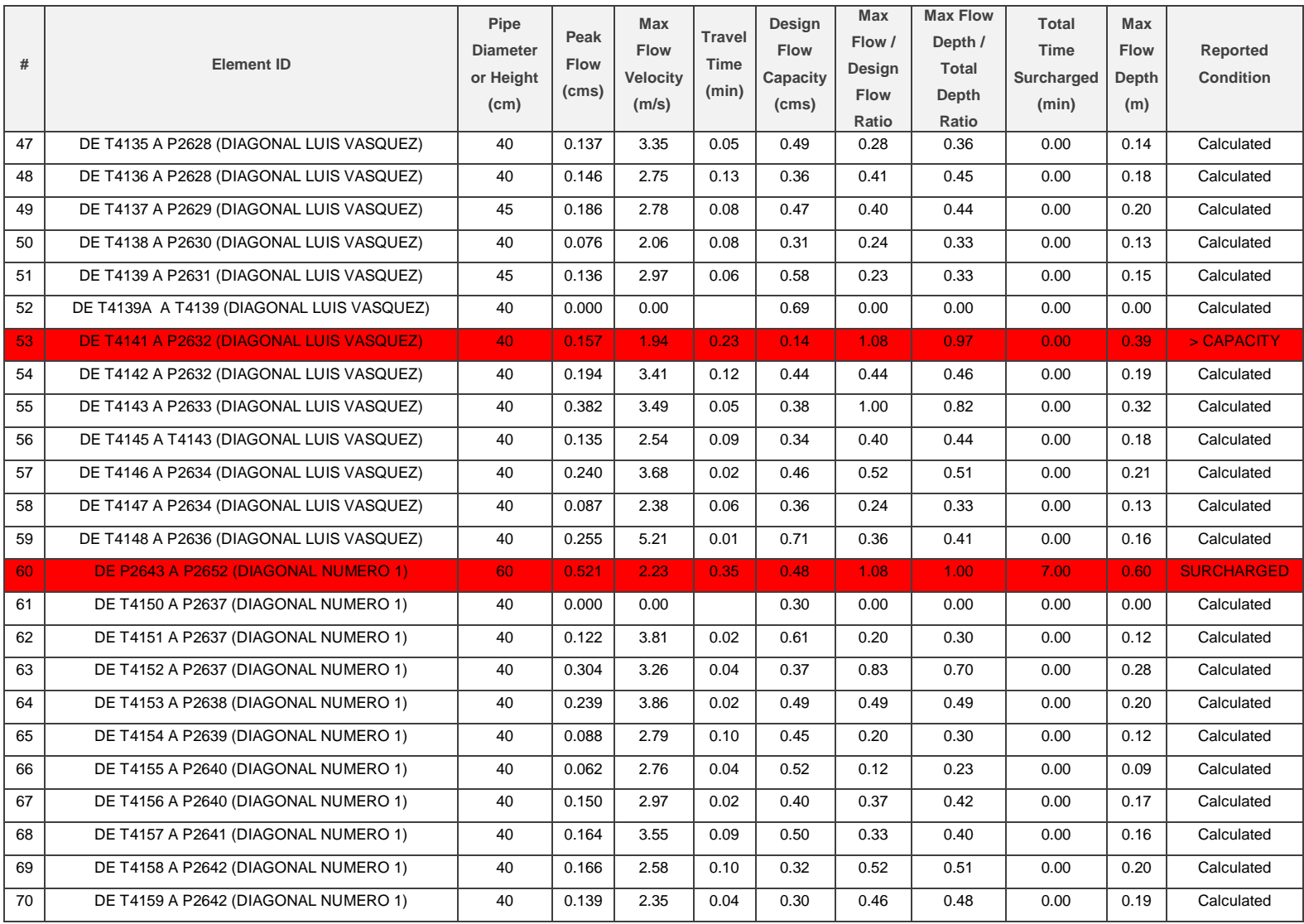

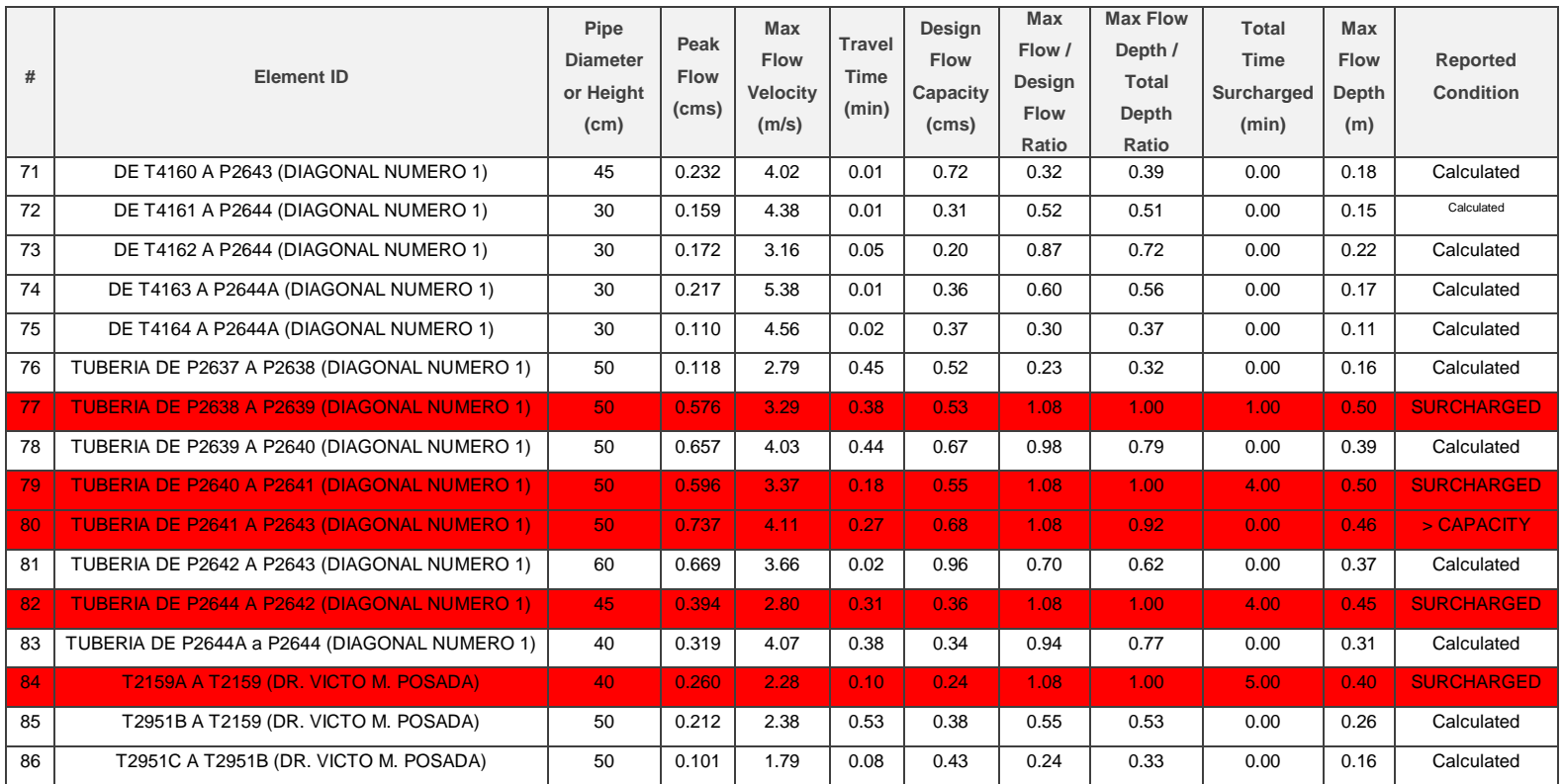

*Tabla 4.6. Resumen de Tuberías para un periodo de retorno de t = 25 Años.* 

*Fuente: Elaboración Propia.*

De un total de 86 tuberías se tiene:

Total de tuberías que trabajan con SURCHARGED 16

Total de tuberías que trabajan > CAPACITY 5

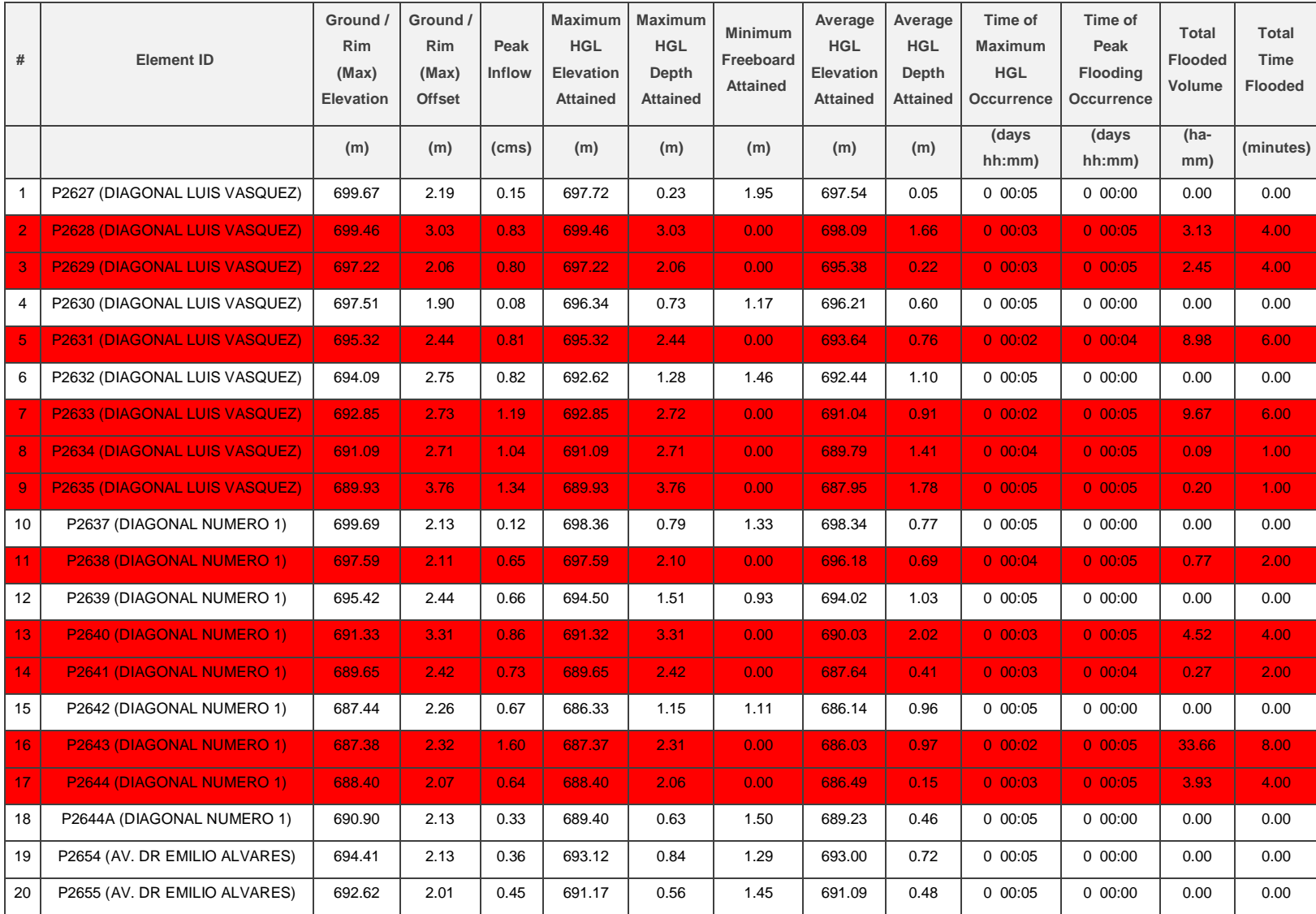

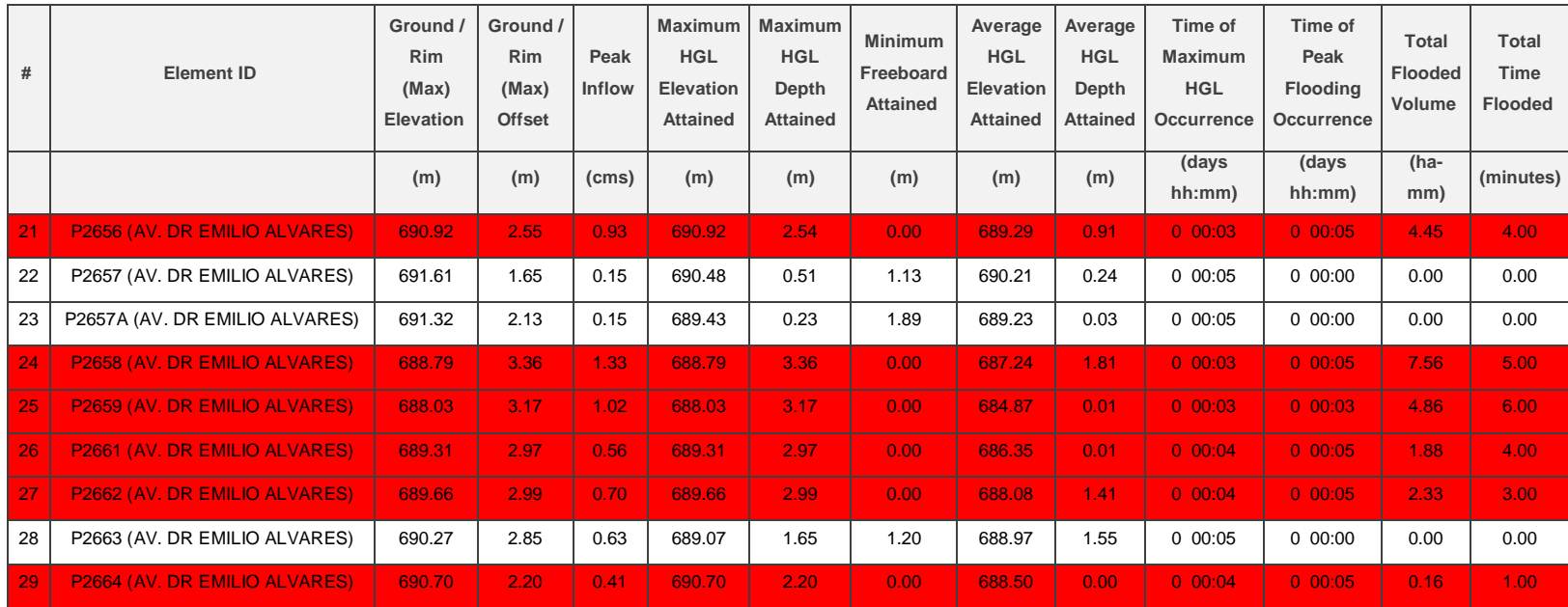

# *Tabla 4.7. Resumen de Pozos Colectores para un periodo de retorno de t = 25 Años.*

*Fuente Elaboración Propia.*

De un total de 29 pozos colectores se tiene:

Total de pozos que rebalsan 17.

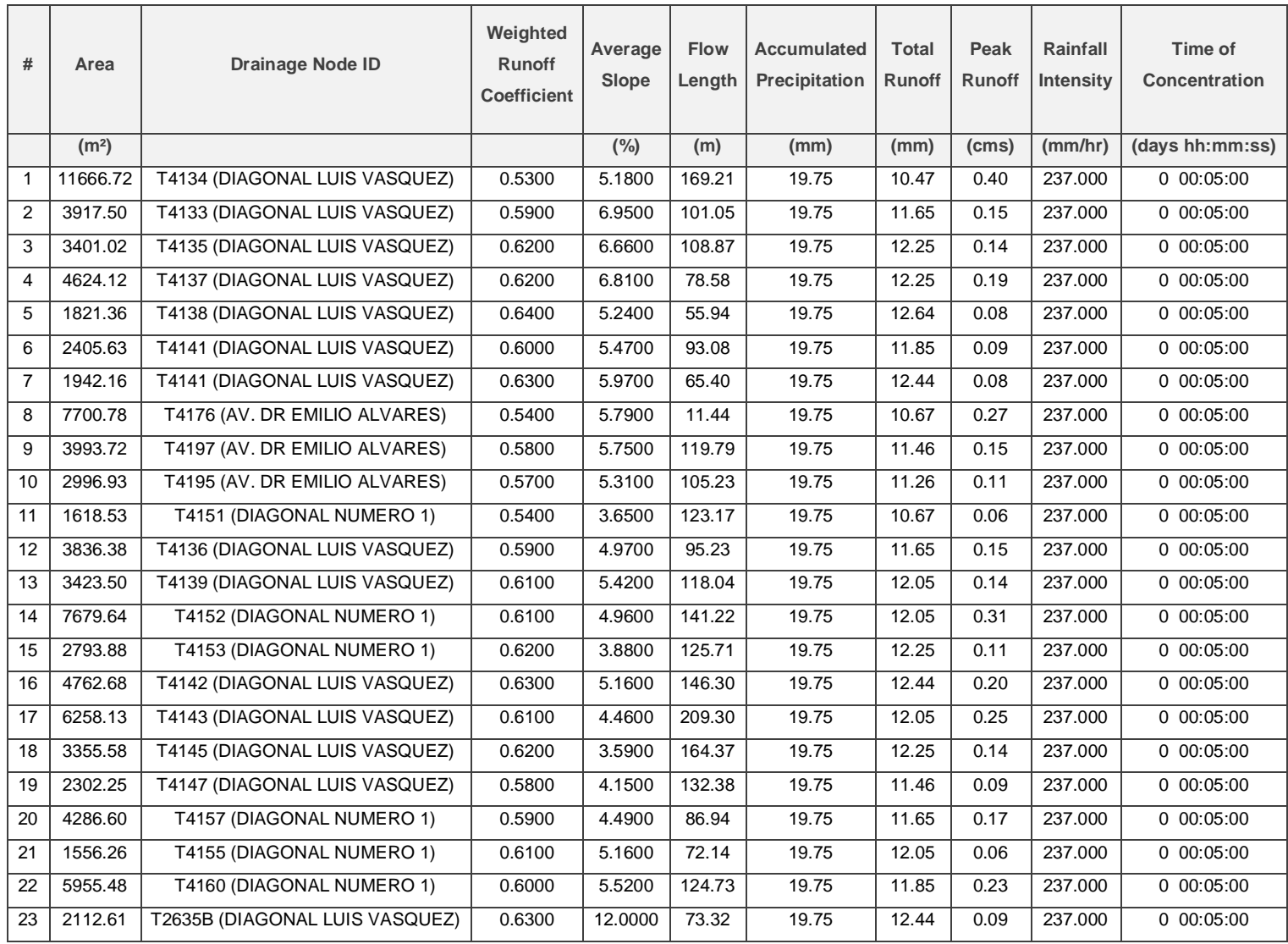

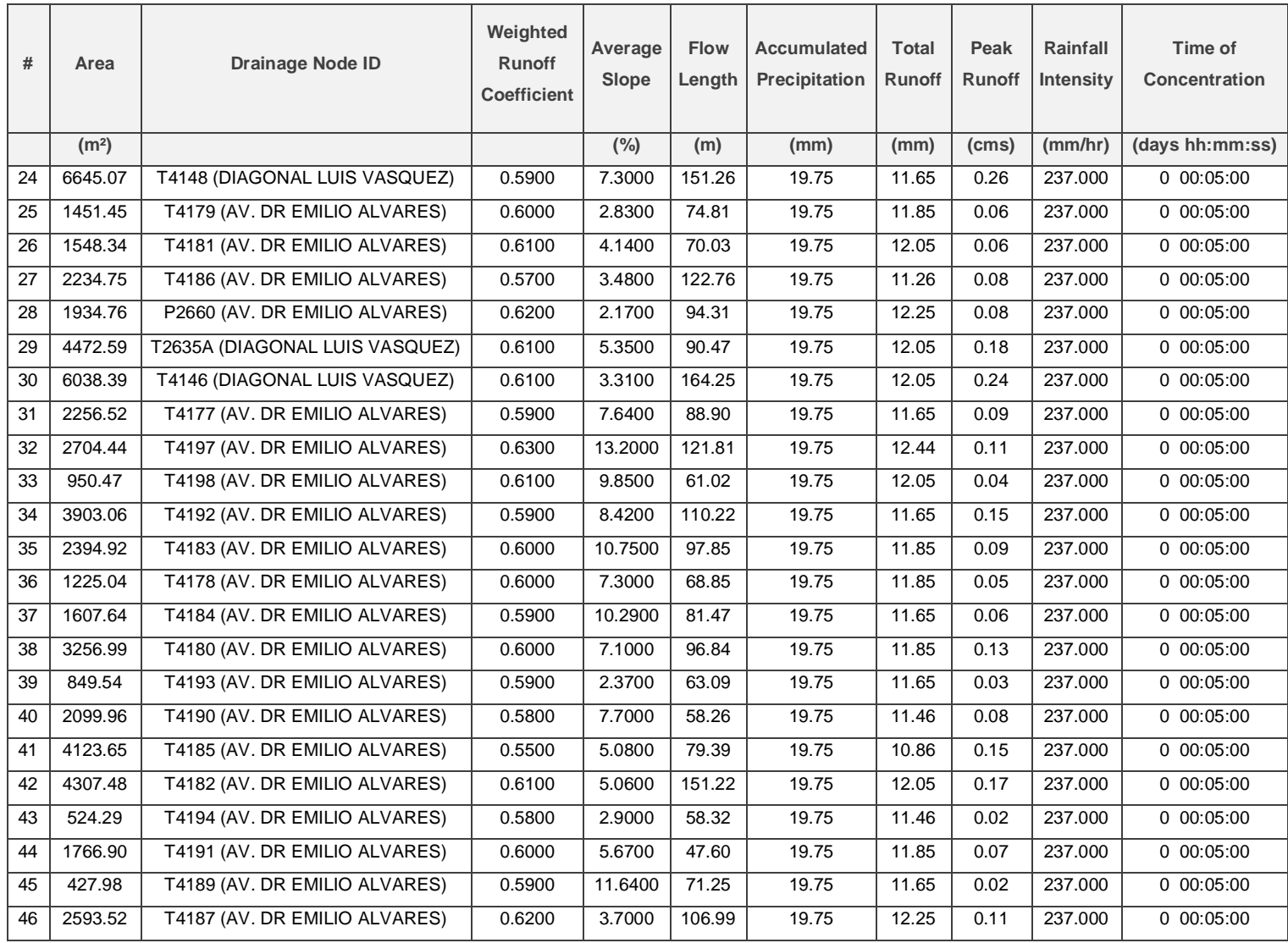

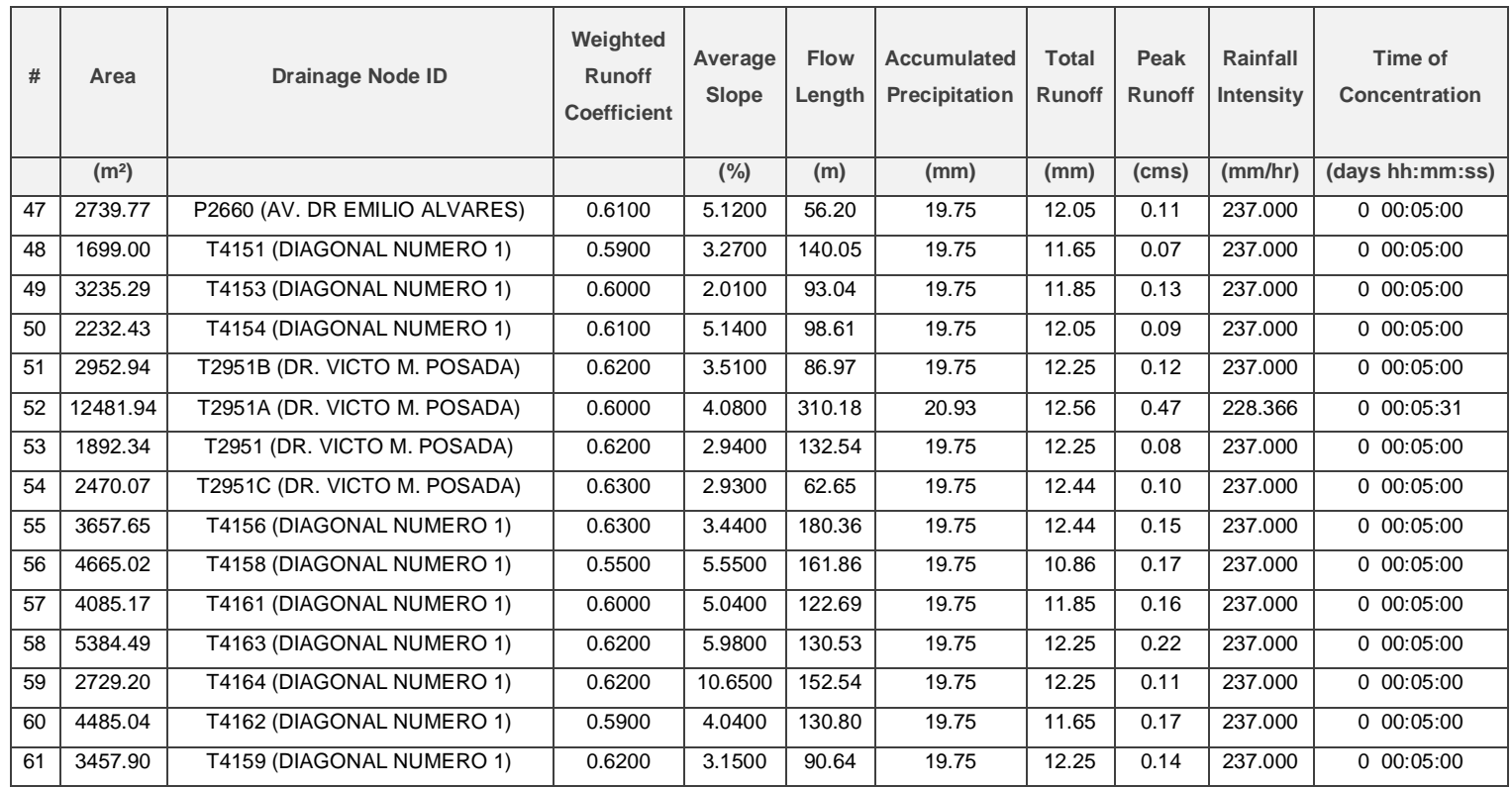

*Tabla 4.8. Resumen de Sub-Cuencas con periodo de retorno t = 25 Años.*

*Fuente Elaboración Propia.*

Cabe señalar que para un periodo de retorno de T=25 años se registra una intensidad de la lluvia de **237 mm/h** un valor mayor cuando se ejecuta el análisis para un periodo de retorno de T=10 años que corresponde a **204 mm/h.**

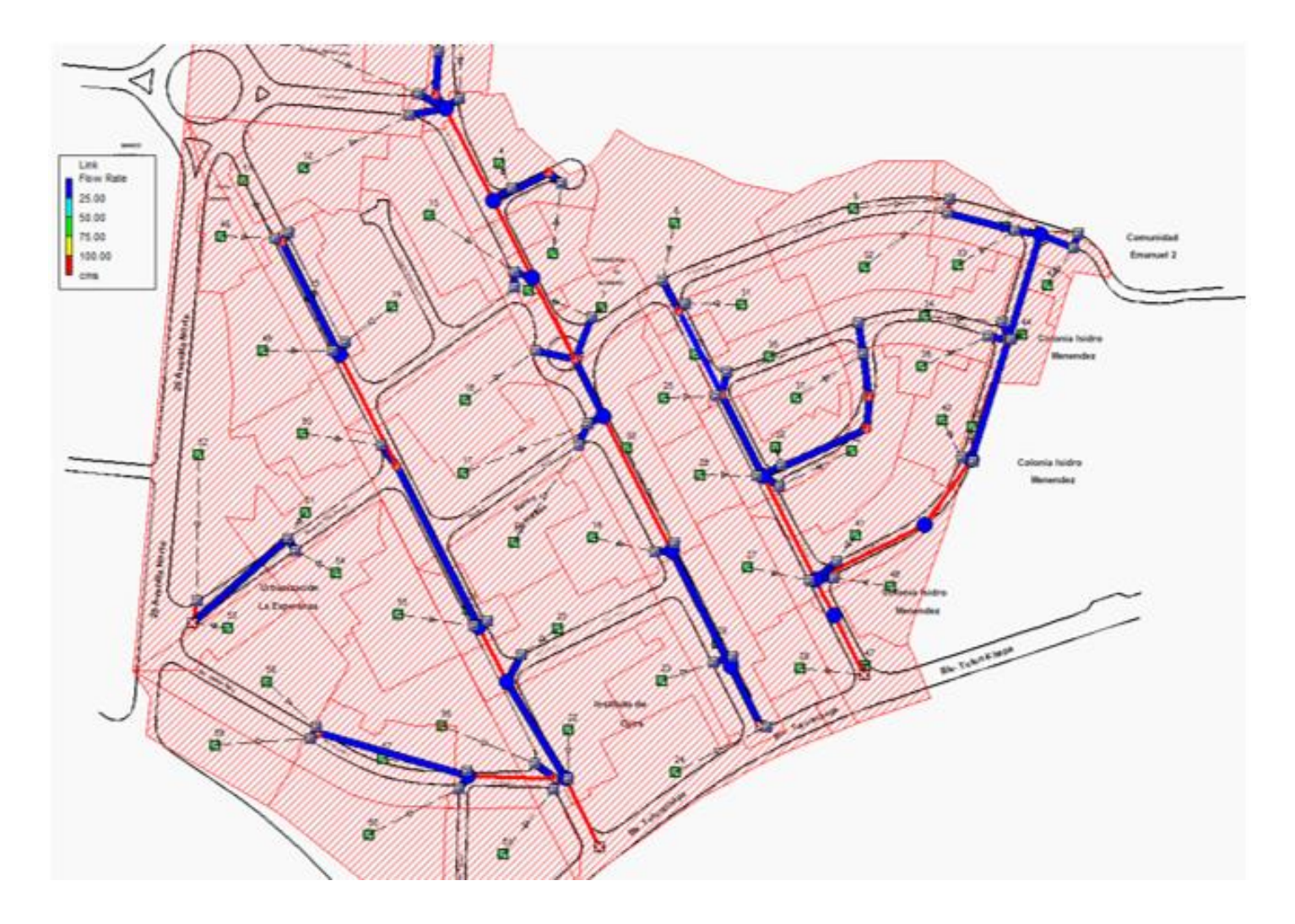

*Figura 4.34. Resultados del flujo de las tuberías que han colapsado o que trabajan mayor a su capacidad. Fuente: Elaboración propia utilizando el software SSA.*

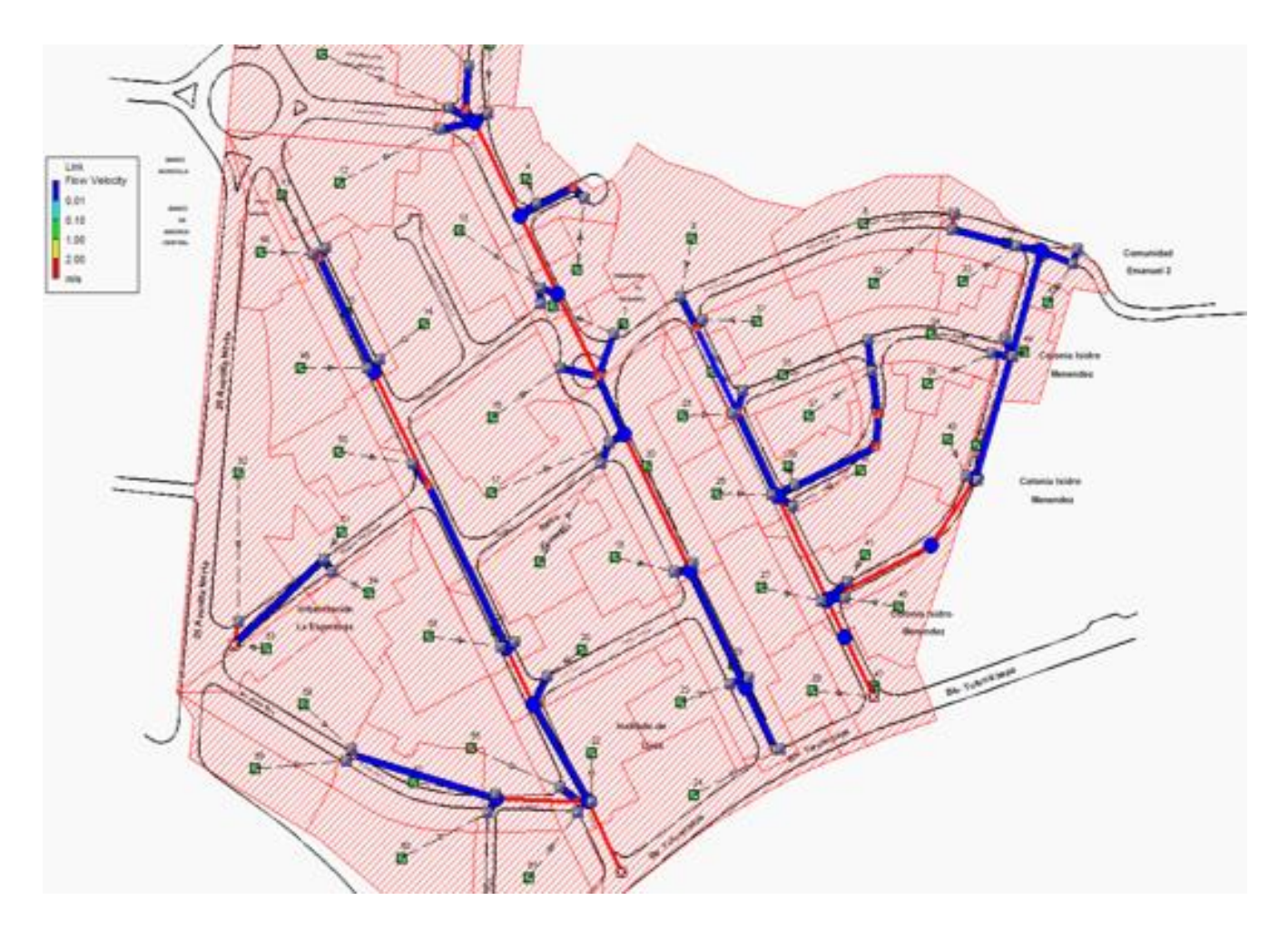

*Figura 4.35. Resultados de velocidad de flujo en las tuberías colapsadas o que trabajan mayor a su capacidad. Fuente: Elaboración propia utilizando el software SSA.*
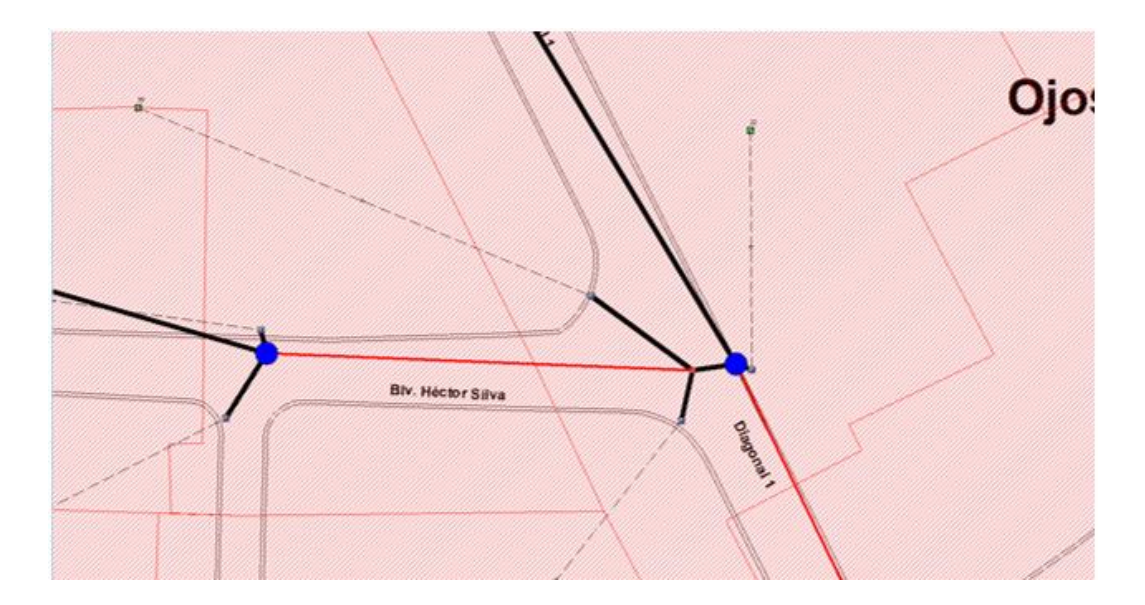

*Figura 4.36. Intersección inundada en la simulación, situación que concuerda con lo que ocurre en la vida real. Fuente: Elaboración propia utilizando el software SSA.*

El análisis siempre vuelve arrojar en el diagnóstico que la intersección de la Diagonal Dr. Arturo Romero (Diagonal 1) y la Diagonal Héctor Silva se inunda. Se analizará la tubería colapsada de pozo P2644 al pozo P2642 y los pozos colapsados P2644 Y EL P2643 que también colapsan para un análisis con periodo de retorno de t=años.

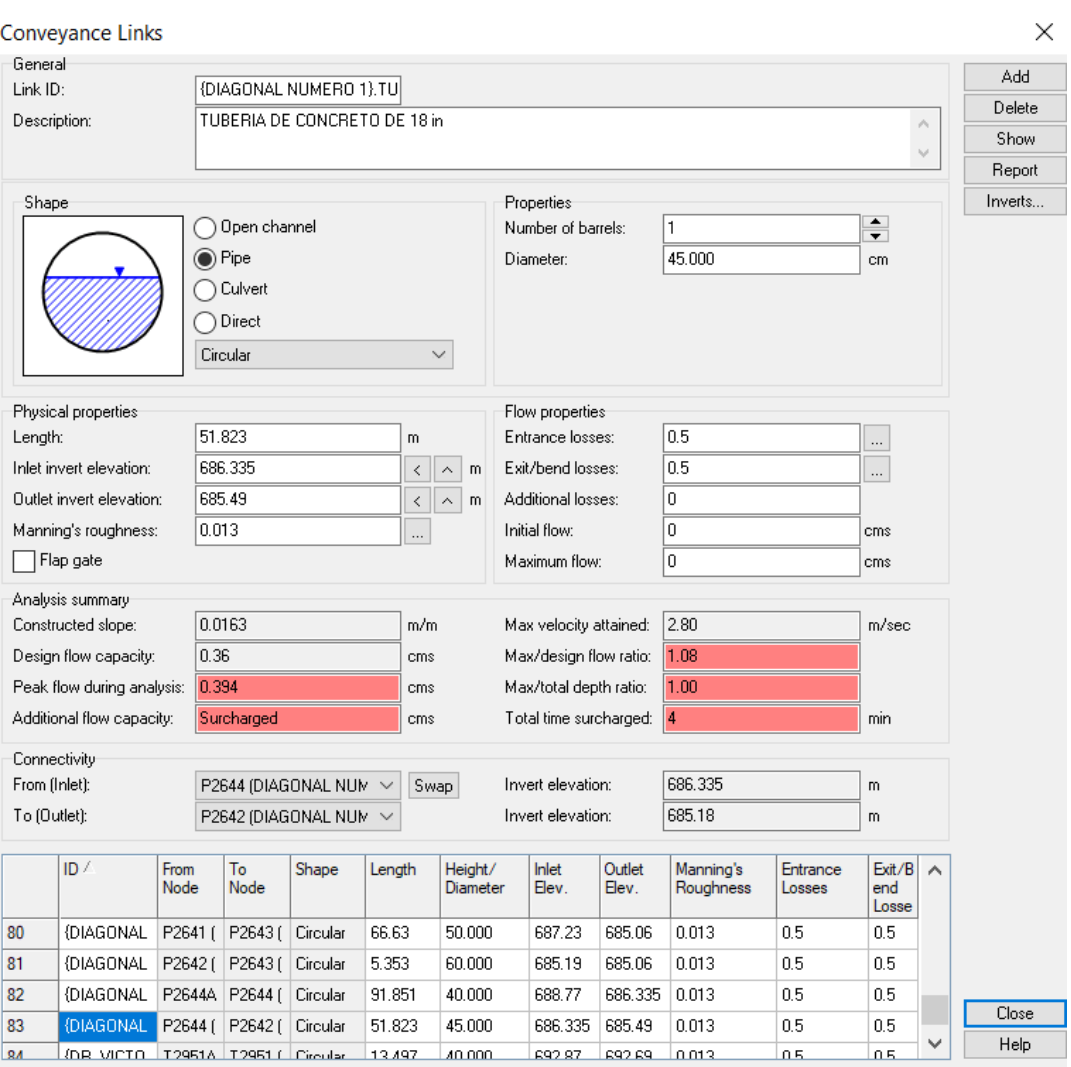

#### Al consultar el cuadro de propiedades se tiene:

*Figura 4.37. Cuadro de propiedades de la tubería. Fuente:* Elaboración propia utilizando el software SSA.

Se puede concluir a partir del cuadro que la tubería trabaja mayor a su caudal de diseño es decir arriba del 80 % de su capacidad es por eso que marca de color de rojo la casilla "**Peak Flow during analysis"** que es mayor a la casilla "**Desing Flow capacity"** es por eso que la tubería trabaja con sobrecargo. También indica el tiempo total que la tubería trabaja con el sobrecargo de caudal siento un total de 4 min.

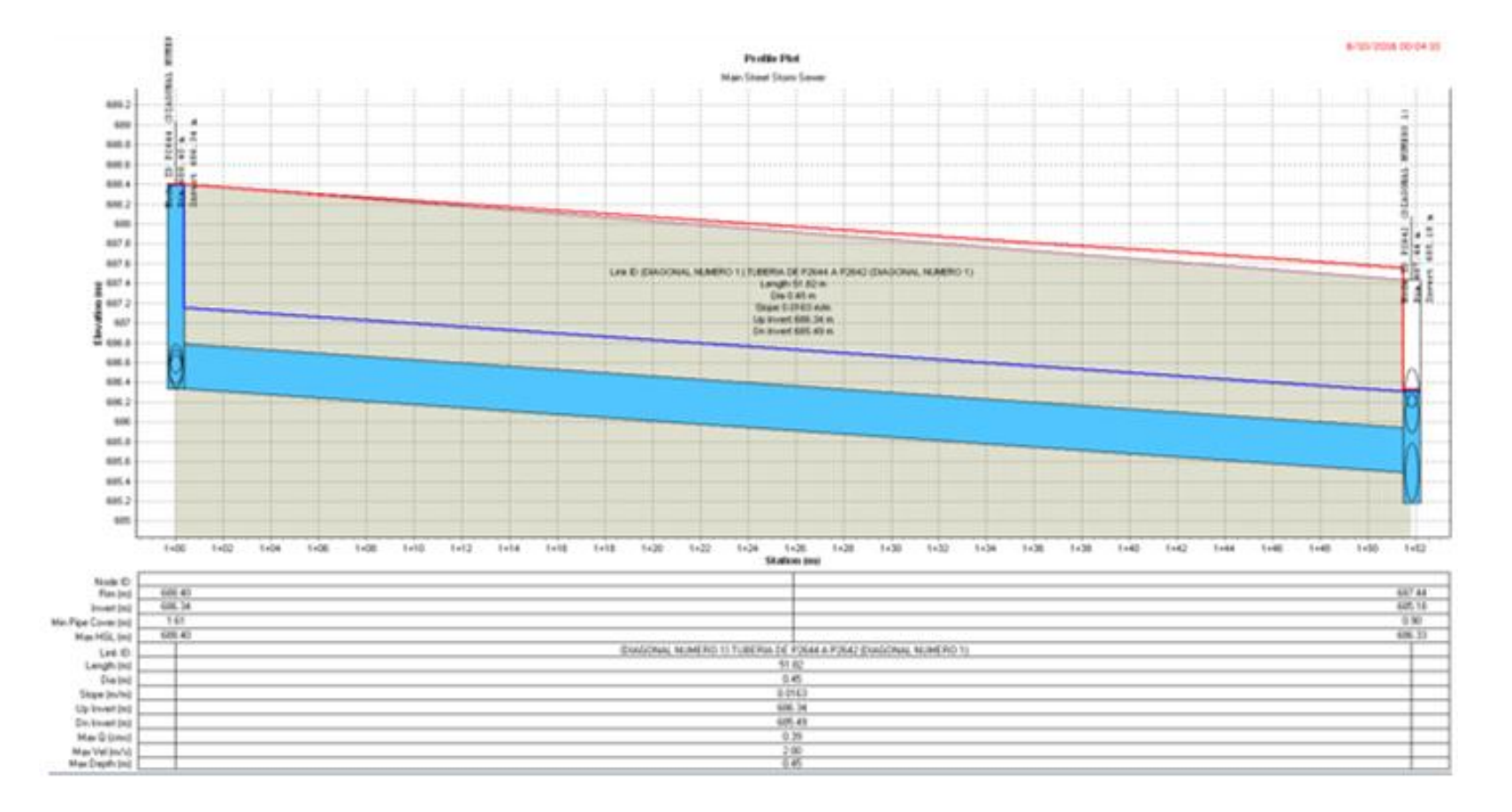

*Figura 4.38. Simulación a las 00:04:10 con tubería colapsada. Fuente: Elaboración propia utilizando el software SSA.*

| General              |                     |                        |                  |                                               | Flow properties                     |                |                           |                   |              |        |
|----------------------|---------------------|------------------------|------------------|-----------------------------------------------|-------------------------------------|----------------|---------------------------|-------------------|--------------|--------|
| Junction ID:         |                     | P2644 (DIAGONAL NU     |                  |                                               | N <sub>O</sub><br>External inflows: |                |                           |                   | Delete       |        |
|                      |                     |                        |                  | Treatments:                                   |                                     | N <sub>O</sub> |                           | $\mathbf{r}$      | Show         |        |
|                      |                     |                        |                  |                                               |                                     |                |                           |                   | $\cdots$     | Report |
| Description:         |                     |                        |                  | 1.200 mm dia 600 mm cone Concentric Structure |                                     |                |                           |                   |              |        |
|                      |                     |                        |                  |                                               |                                     |                |                           |                   | $\vee$       |        |
|                      | Physical properties |                        |                  |                                               |                                     |                |                           |                   |              |        |
|                      | Invert elevation:   |                        | 686.335<br>m     |                                               | Surcharge elev.:                    |                | 688.4                     |                   | m            |        |
| Max/rim elev.:       |                     | 688.4                  | m                |                                               | Ponded area:                        |                | o                         |                   | mř           |        |
| WSEL initial:        |                     | 686.335                |                  | m                                             |                                     |                |                           |                   |              |        |
|                      | Analysis summary    |                        |                  |                                               |                                     |                |                           |                   |              |        |
| Max water depth:     |                     | 2.06                   | m                |                                               | Peak inflow:                        |                | 0.64                      |                   | cms          |        |
| Max water elevation: |                     |                        | 688.40<br>m      |                                               | Max flooded overflow:               |                | 0.27                      |                   | cms          |        |
|                      | Total flooded vol.: | 3.93                   |                  |                                               | ha-mm Total time flooded:           |                | 4                         |                   | min          |        |
|                      | ID /                | <b>Invert</b><br>Elev. | Max/Rim<br>Elev. | <b>WSEL</b><br>Initial                        | Sur.<br>Elev.                       | Ponded<br>Area | Lateral<br><b>Inflows</b> | <b>Treatments</b> | $\sim$       |        |
| 14                   | P2641 (D            | 687.23                 | 689.65           | 687.23                                        | 689.65                              | 0              | NO                        | N <sub>O</sub>    |              |        |
| 15                   | P2642 (D            | 685.18                 | 687.44           | 685.18                                        | 687.44                              | 0              | N <sub>O</sub>            | N <sub>O</sub>    |              |        |
| 16                   | P2643 (D            | 685.06                 | 687.375          | 685.06                                        | 687.375                             | 0              | N <sub>O</sub>            | N <sub>O</sub>    |              |        |
| 17                   | P2644 (D            | 686.335                | 688.4            | 686.335                                       | 688.4                               | 0              | N <sub>O</sub>            | N <sub>O</sub>    |              | Close  |
| 18                   | P264AA L            | <b>COR 77</b>          | can a            | <b>COR 77</b>                                 | can a                               | 0.             | <b>NO</b>                 | NO.               | $\checkmark$ | Help   |

*Figura 4.39. Cuadro resumen del pozo P2644 colapsado. Fuente: Elaboración propia utilizando el software SSA.*

Del cuadro resumen se puede determinar que el tiempo total que el pozo P2644 trabaja a su máxima capacidad es de 4 min, además se puede cuantificar el volumen producto de la inundación que en este caso arroja un valor de 3.93 hamm que es equivalente a 39.3 m<sup>3</sup>.

| General                                                       |                     |                        |                           |                      |                        | Flow properties   |                |                           |                     |                          |        |
|---------------------------------------------------------------|---------------------|------------------------|---------------------------|----------------------|------------------------|-------------------|----------------|---------------------------|---------------------|--------------------------|--------|
| Junction ID:                                                  |                     |                        | P2643 (DIAGONAL NU        |                      |                        | External inflows: |                | N <sub>O</sub>            |                     | $\sim$                   | Delete |
|                                                               |                     |                        |                           |                      |                        | Treatments:       |                | N <sub>O</sub>            |                     | $\cdots$                 | Show   |
|                                                               |                     |                        |                           |                      |                        |                   |                |                           |                     |                          | Report |
| Description:<br>1,200 mm dia 600 mm cone Concentric Structure |                     |                        |                           |                      |                        |                   |                |                           | $\hat{\mathcal{E}}$ |                          |        |
|                                                               |                     |                        |                           |                      |                        |                   |                |                           |                     | $\searrow$               |        |
|                                                               | Physical properties |                        |                           |                      |                        |                   |                |                           |                     |                          |        |
| Invert elevation:                                             |                     |                        | 685.06                    |                      | m                      | Surcharge elev.:  |                | 687.375                   |                     | m                        |        |
| Max/rim elev.:                                                |                     |                        | 687.375                   |                      | m                      | Ponded area:      |                | 0                         |                     | mř                       |        |
| 685.06<br>WSEL initial:                                       |                     | m                      |                           |                      |                        |                   |                |                           |                     |                          |        |
|                                                               | Analysis summary    |                        |                           |                      |                        |                   |                |                           |                     |                          |        |
| 2.31<br>Max water depth:                                      |                     |                        | m                         | 1.60<br>Peak inflow: |                        |                   |                | cms                       |                     |                          |        |
| Max water elevation:                                          |                     | 687.37                 | m                         |                      | Max flooded overflow:  |                   | 1.12           |                           | cms                 |                          |        |
| 33.66<br>Total flooded vol.:                                  |                     |                        | ha-mm Total time flooded: |                      | 8                      |                   | min            |                           |                     |                          |        |
|                                                               |                     |                        |                           |                      |                        |                   |                |                           |                     |                          |        |
|                                                               | ID /                | <b>Invert</b><br>Elev. |                           | Max/Rim<br>Elev.     | <b>WSFL</b><br>Initial | Sur.<br>Elev.     | Ponded<br>Area | Lateral<br><b>Inflows</b> | <b>Treatments</b>   | $\overline{\phantom{a}}$ |        |
| 14                                                            | P2641 (D            |                        | 687.23                    | 689.65               | 687.23                 | 689.65            | 0              | N <sub>O</sub>            | N <sub>O</sub>      |                          |        |
| 15                                                            | P2642 [D            |                        | 685.18                    | 687.44               | 685.18                 | 687.44            | O              | N <sub>O</sub>            | N <sub>O</sub>      |                          |        |
| 16                                                            | P2643 (D            |                        | 685.06                    | 687.375              | 685.06                 | 687.375           | 0              | N <sub>O</sub>            | N <sub>O</sub>      |                          |        |
| 17                                                            | P2644 (D            |                        | 686.335                   | 688.4                | 686.335                | 688.4             | 0              | N <sub>O</sub>            | N <sub>0</sub>      |                          | Close  |
| 18                                                            | <b>PORAAA (</b>     |                        | COD 77                    | 0.092                | COO 77                 | con o             | n.             | <b>ND</b>                 | MO <sub>1</sub>     | $\checkmark$             | Help   |

*Figura 4.40. Cuadro resumen del pozo P2643 colapsado. Fuente: Elaboración propia utilizando el software SSA.*

Del cuadro resumen se puede determinar que el tiempo total que el pozo P2643 trabaja a su máxima capacidad es de 8 min, además se puede cuantificar el volumen producto de la inundación que en este caso arroja un valor de 33.66 hamm que es equivalente a 336.6 m<sup>3</sup>, un volumen considerablemente grande que concuerda con las imágenes registradas por los medios periodísticos del país.

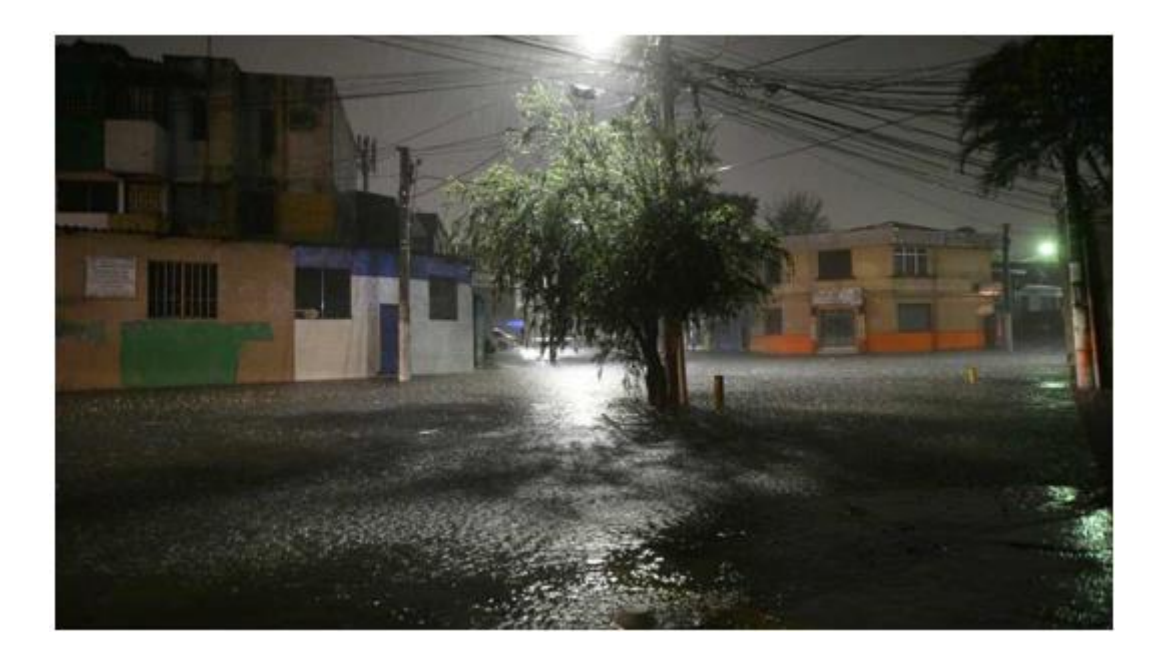

*Figura 4.41. Inundación durante una precipitación en Julio 2017 pudiéndose constatar un volumen considerable de agua acumulada. Fuente: El Salvador.com.*

#### **4.11 Análisis hidrodinámico con periodo de retorno de t=25 años.**

El método hidrodinámico es el análisis más sofisticado y resuelve las ecuaciones de flujo Saint Venant unidimensionales completas para producir los resultados teóricamente más precisos. Las ecuaciones de Saint Venant consisten en las ecuaciones de continuidad y momento para los conductos y una ecuación de continuidad de volumen en los nodos.

Con este método de enlace o de ruta, es posible representar un flujo a presión cuando un conducto cerrado se llena, de modo que los flujos pueden exceder el valor de la ecuación de Manning de flujo completo. Las inundaciones se producen cuando la profundidad del agua en un nodo supera la profundidad máxima disponible, y el exceso de flujo se pierde del sistema o puede acumularse encima del nodo y volver a ingresar al sistema de drenaje.

El análisis hidrodinámico puede tener en cuenta el almacenamiento de canales, aguas residuales, pérdidas de entrada, pérdidas de salida, inversión de flujo y flujo a presión. Debido a que combina la solución tanto para los niveles de agua en los nodos como para el flujo en los conductos, se puede aplicar a cualquier diseño de red general, incluso aquellos que contienen múltiples desviaciones y circuitos (loops) aguas abajo. Es el método de elección para sistemas sometidos a efectos de remanso significativos debido a restricciones de flujo aguas abajo y con regulación de flujo a través de presas y orificios. Esta generalidad tiene el precio de tener que usar pasos de tiempo mucho más pequeños, del orden de un minuto o menos (el software reducirá automáticamente el paso de tiempo máximo definido por el usuario según sea necesario para mantener la estabilidad numérica).

Al ejecutar el análisis se genera la siguiente información:

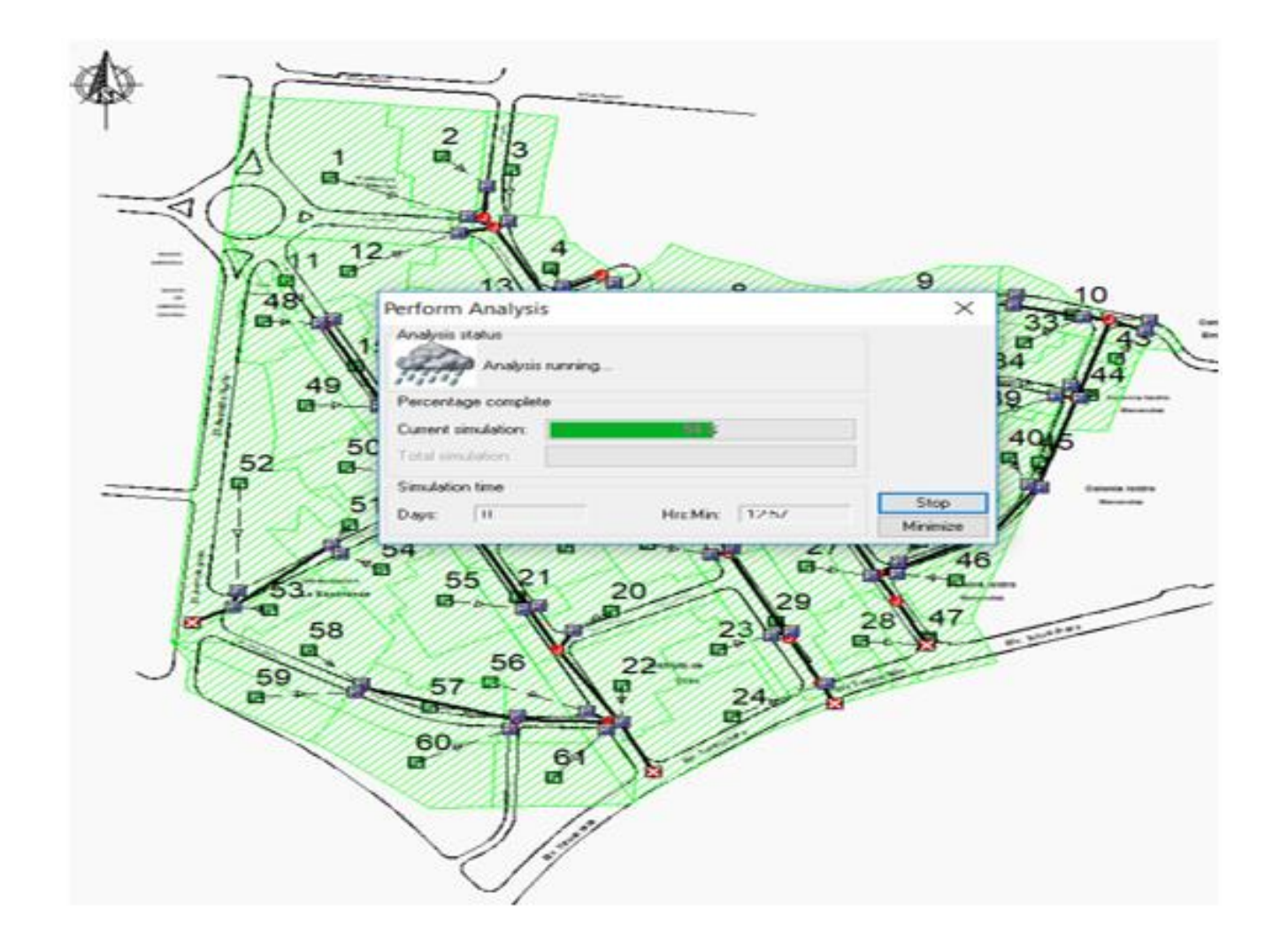

*Figura 4.42. Momento en que se analiza la red de alcantarillado. Fuente: Elaboración propia utilizando el software SSA.*

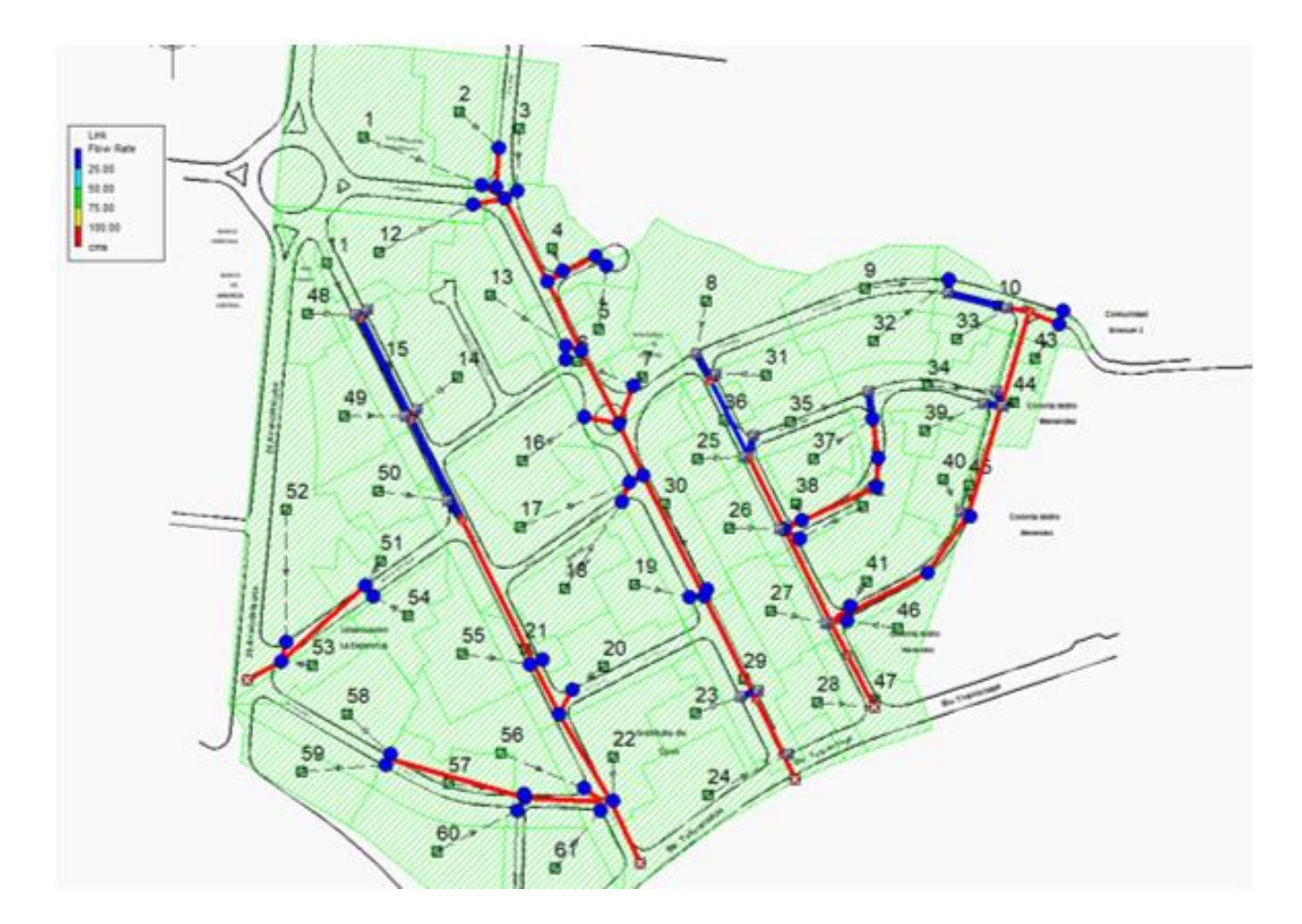

*Figura 4.43. Resultados desfavorables con tragantes, pozos y tuberías trabajando mayor a su capacidad. Fuente: Elaboración propia utilizando el software SSA.*

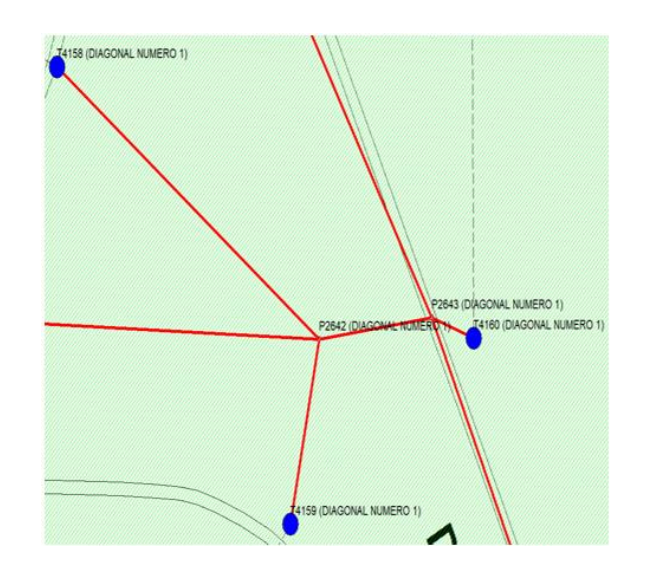

*Figura 4.44. En la intersección de la Diagonal 1 y el Blvd. Héctor Silva presenta rebalse de los tragantes. Fuente: Elaboración propia utilizando el software SSA.*

Se puede apreciar en la figura 4.44 que los tragantes son los que colapsan es decir que trabajan mayor a su capacidad y lo mismo se puede decir de las tuberías. Los tragantes involucrados en este sector son los T4158, T4159 y T4160, se presenta análisis breve del diagnóstico:

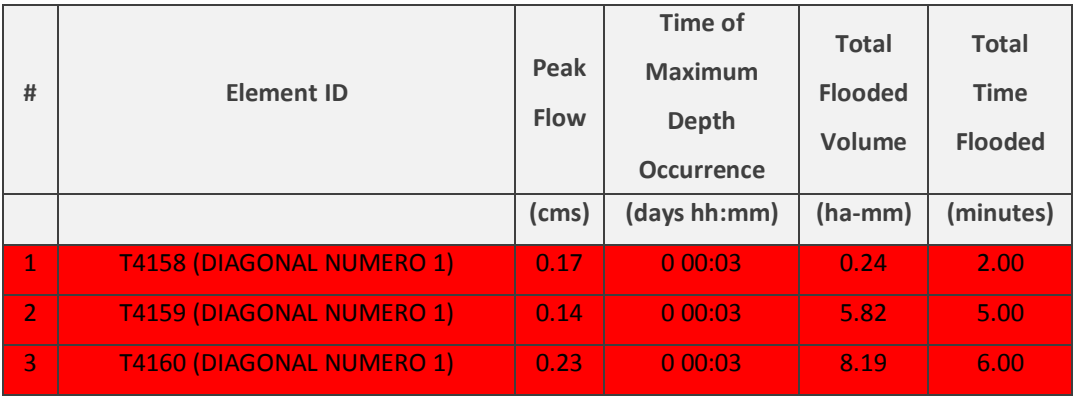

*Tabla 4.9. Tragantes colapsados.*

*Fuente: Elaboración propia utilizando el software SSA.*

En la tabla 4.9 se puede apreciar el tragante T4158 empieza a desbordarse a los 3 minutos y que el total de volumen inundado es de 0.24 ha-mm equivalente a 2.4  $m<sup>3</sup>$  y el tiempo total de inundación es de 2 minutos. Igualmente, para el tragante T4159 empieza a desbordarse a los 3 minutos y que el total de volumen inundado es de 5.82 ha-mm equivalente a 58.2 m<sup>3</sup> y el tiempo total de inundación es de 5 minutos. Y por último para el T4160 empieza a desbordarse a los 3 minutos y que el total de volumen inundado es de 8.19 ha-mm equivalente a 81.9  $m<sup>3</sup>$  y el tiempo total de inundación es de 5 minutos.

Siendo un total de 142.5 m<sup>3</sup> de inundación, a continuación, se comprueba si este volumen es posible que se de en la zona:

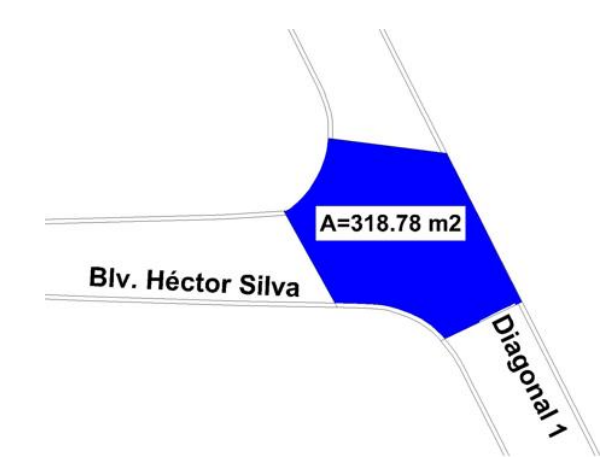

*Figura 4.45. Área estimada en base a imágenes reportadas por medios de comunicación.* 

*Fuente: Elaboración propia utilizando el software Civil 3D.*

En base a las imágenes expuestas anteriormente se estima que los límites de inundación son como los que se presentan en la figura 4.45 y que la altura del agua es 0.4 m. aproximadamente, equivalente a la altura de un automóvil se calcula un volumen aproximado de inundación de 127.5 m<sup>3</sup> que es: 125.5 m<sup>3</sup>  $\approx$ 142.5  $m^3$  si es bien cierto que hay una diferencia de 15 m<sup>3</sup> es un cálculo aceptable debido a que hay muchas variables que podrían estar afectando en el análisis del volumen.

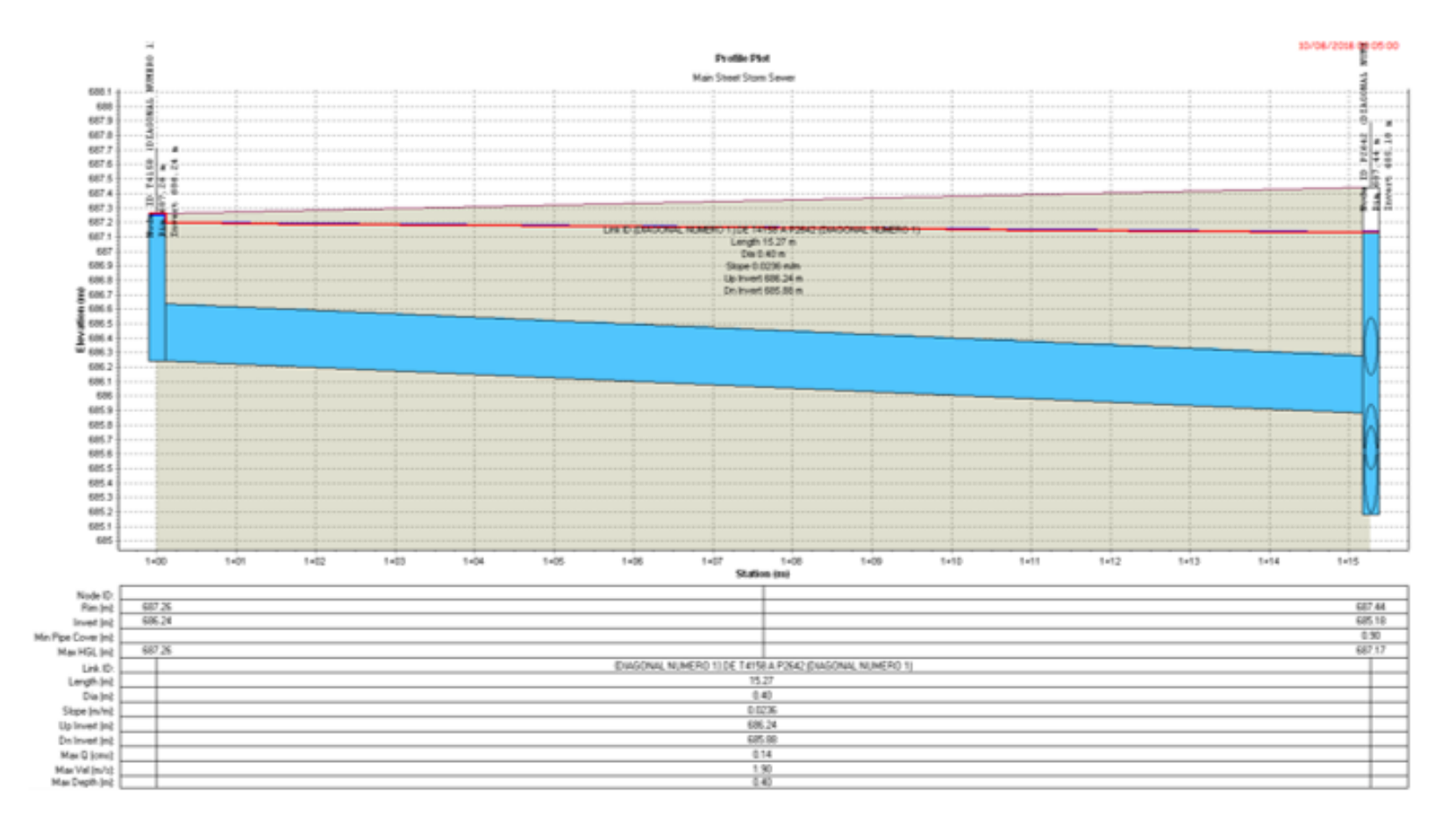

*Figura 4.46. Tragante T4158 y la tubería han colapsado a las 00:05:00.*

*Fuente: Elaboración propia utilizando el software SSA.*

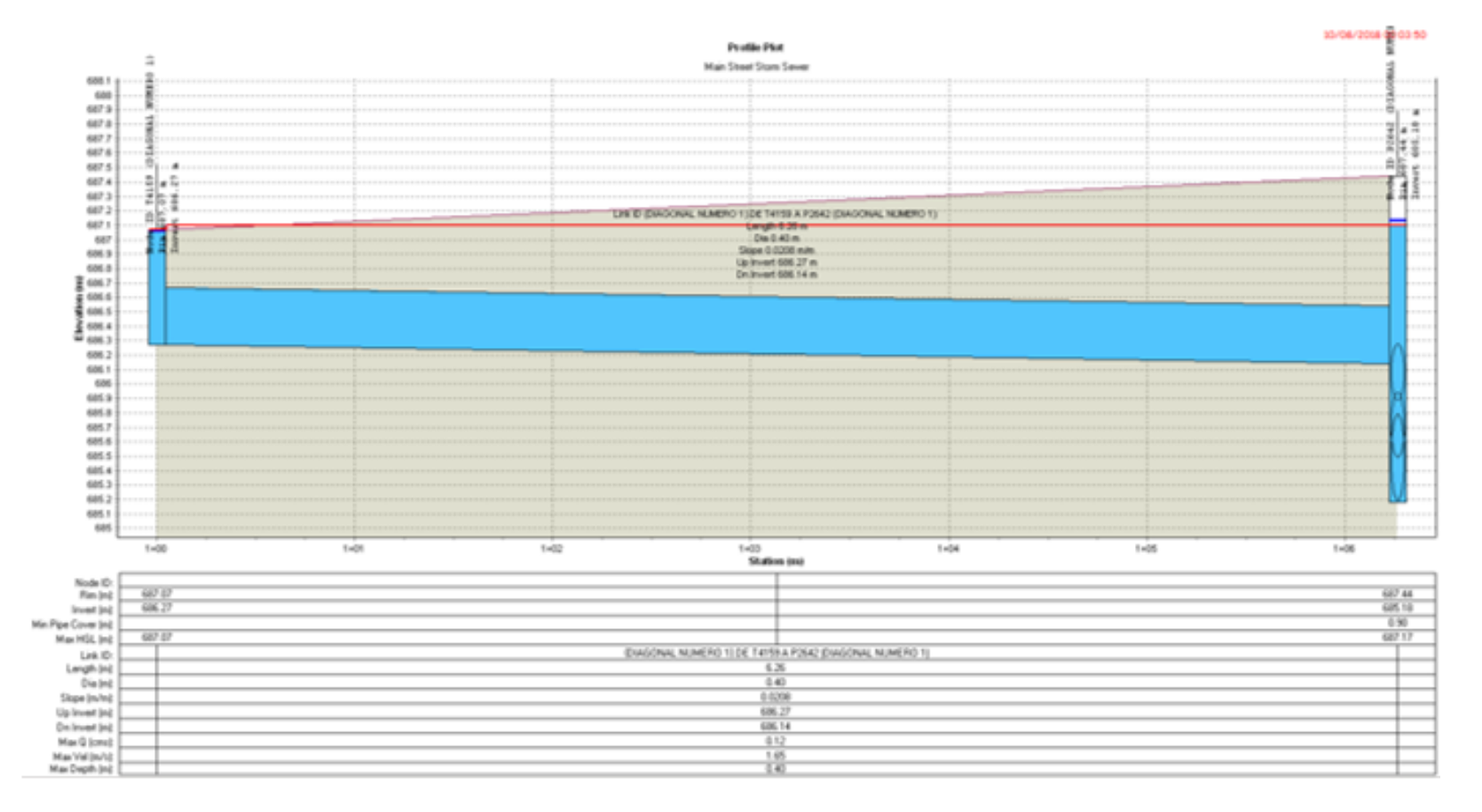

*Figura 4.47. Tragante T4159 y la tubería han colapsado a las 00:03:50.*

*Fuente: Elaboración propia utilizando el software SSA.*

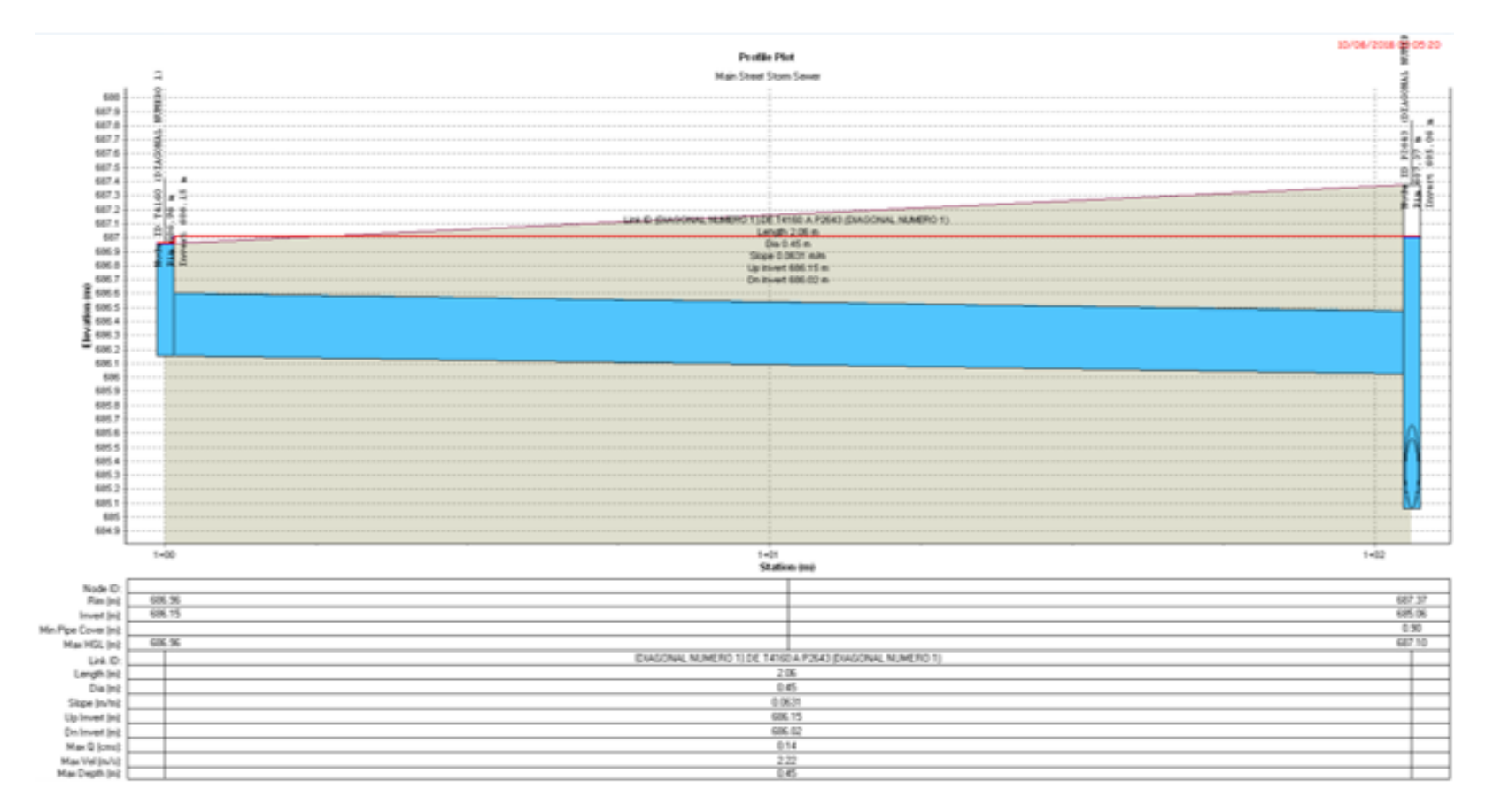

*Figura 4.48. Tragante T4160 y la tubería han colapsado a las 00:05:20. Fuente: Elaboración propia utilizando el software SSA.*

A continuación, se muestra en la tabla 4.10 un resumen de los tragantes de la red general:

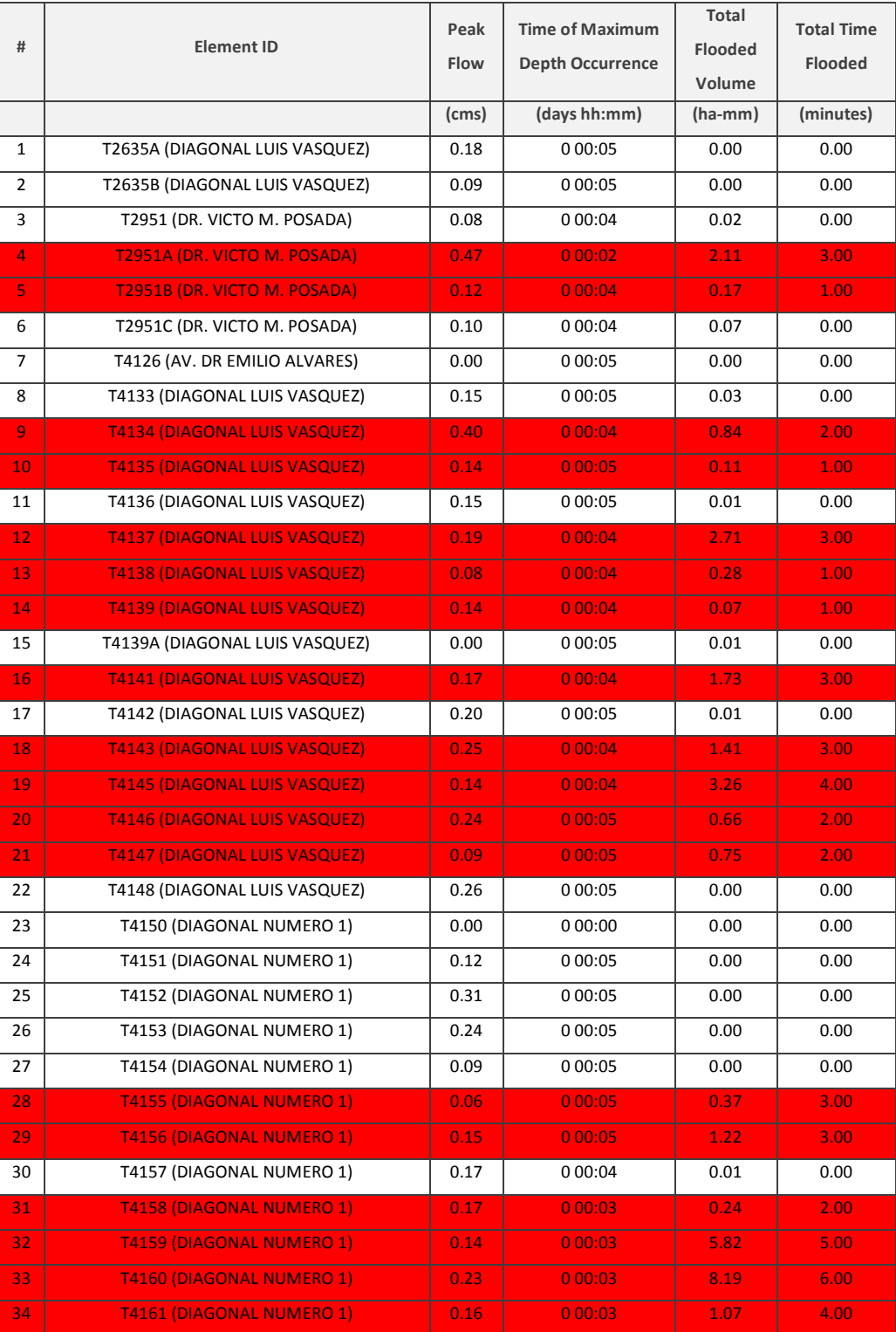

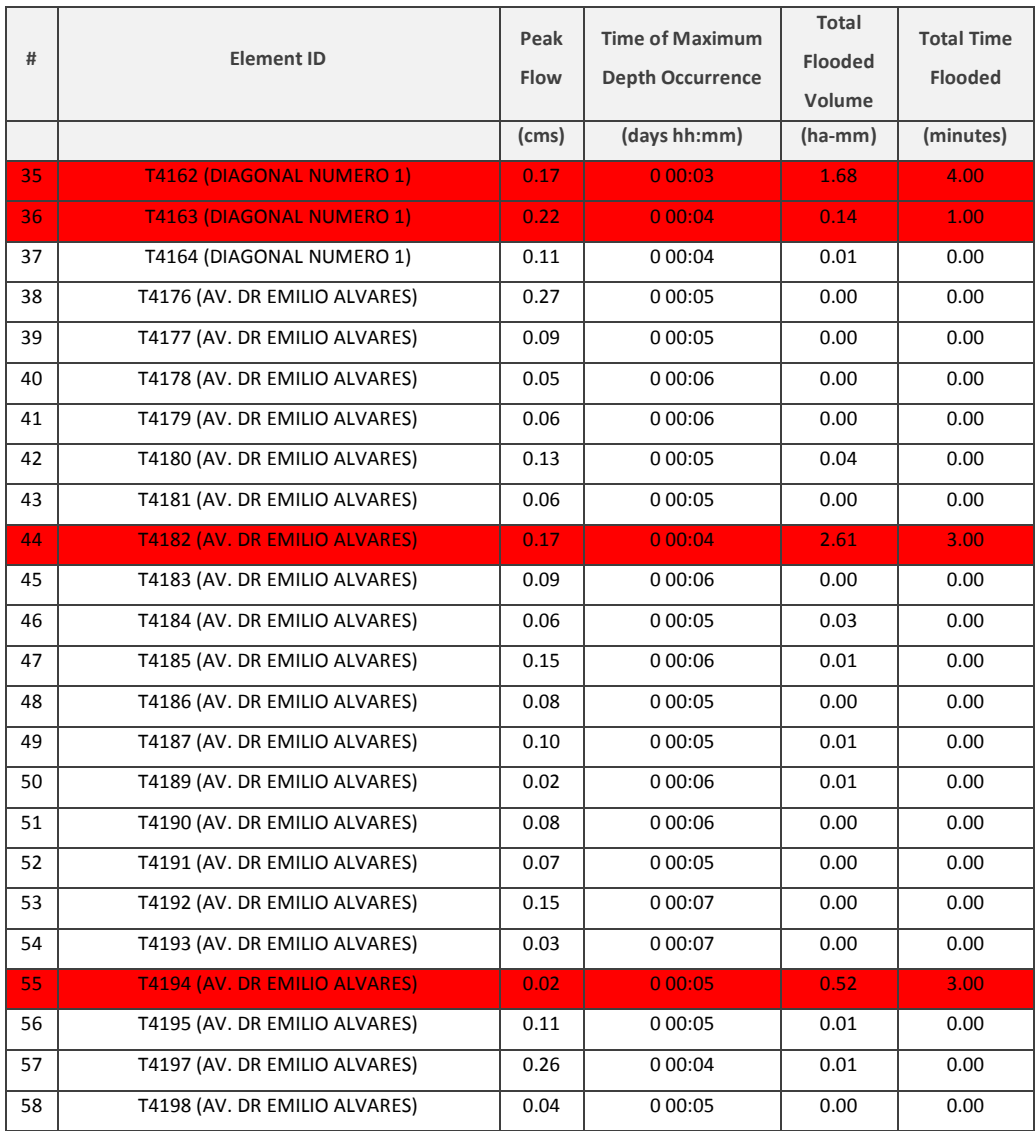

*Tabla 4.10. Estado de los tragantes para un periodo de retorno de t=25 años, Análisis Hidrodinámico.*

*Fuente: Elaboración propia utilizando el software SSA.*

De un total de 58 tragantes se tiene:

Total de tragantes colapsados: 22.

De igual manera se presenta las tablas de los pozos colectores y tuberías.

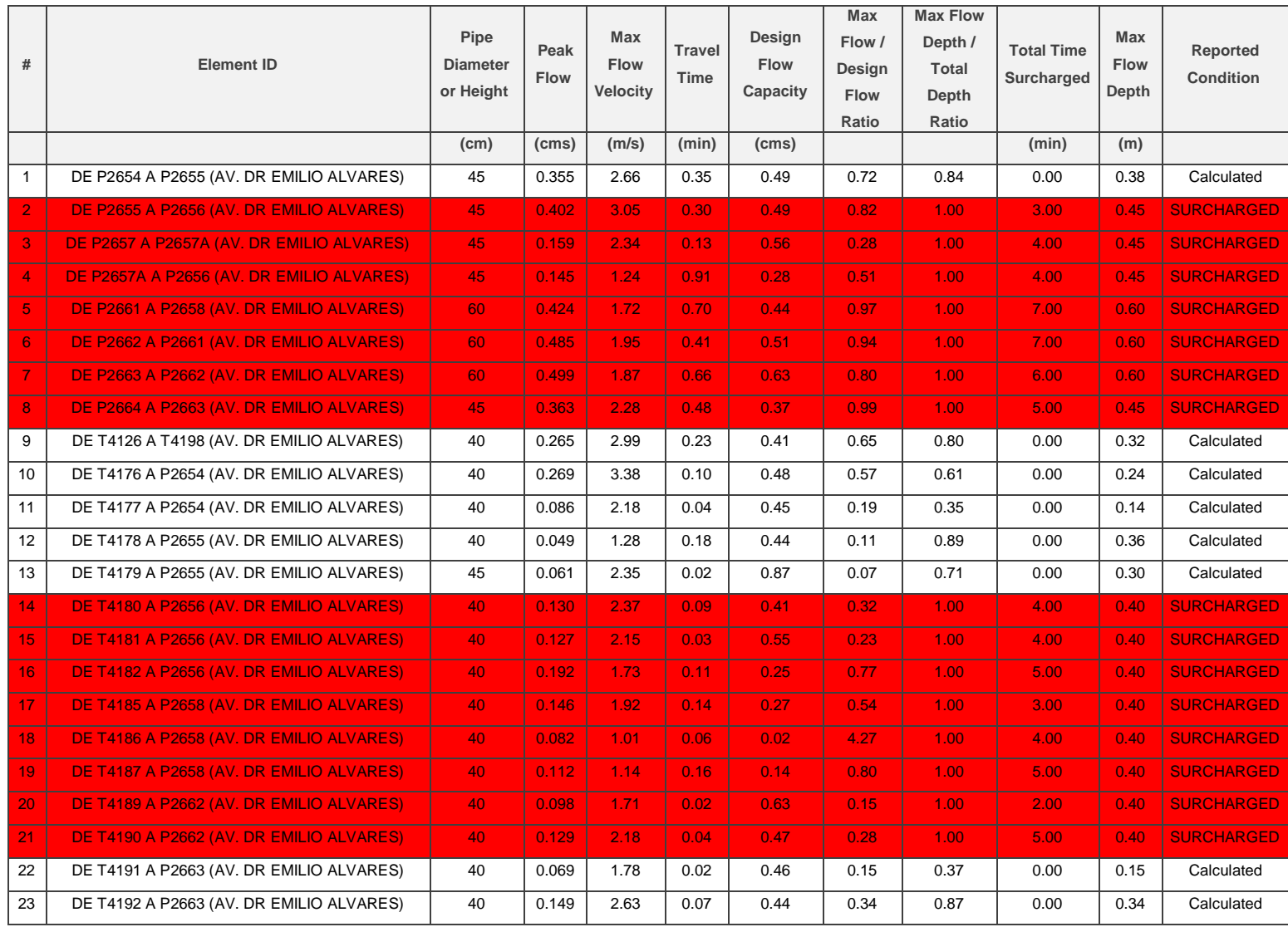

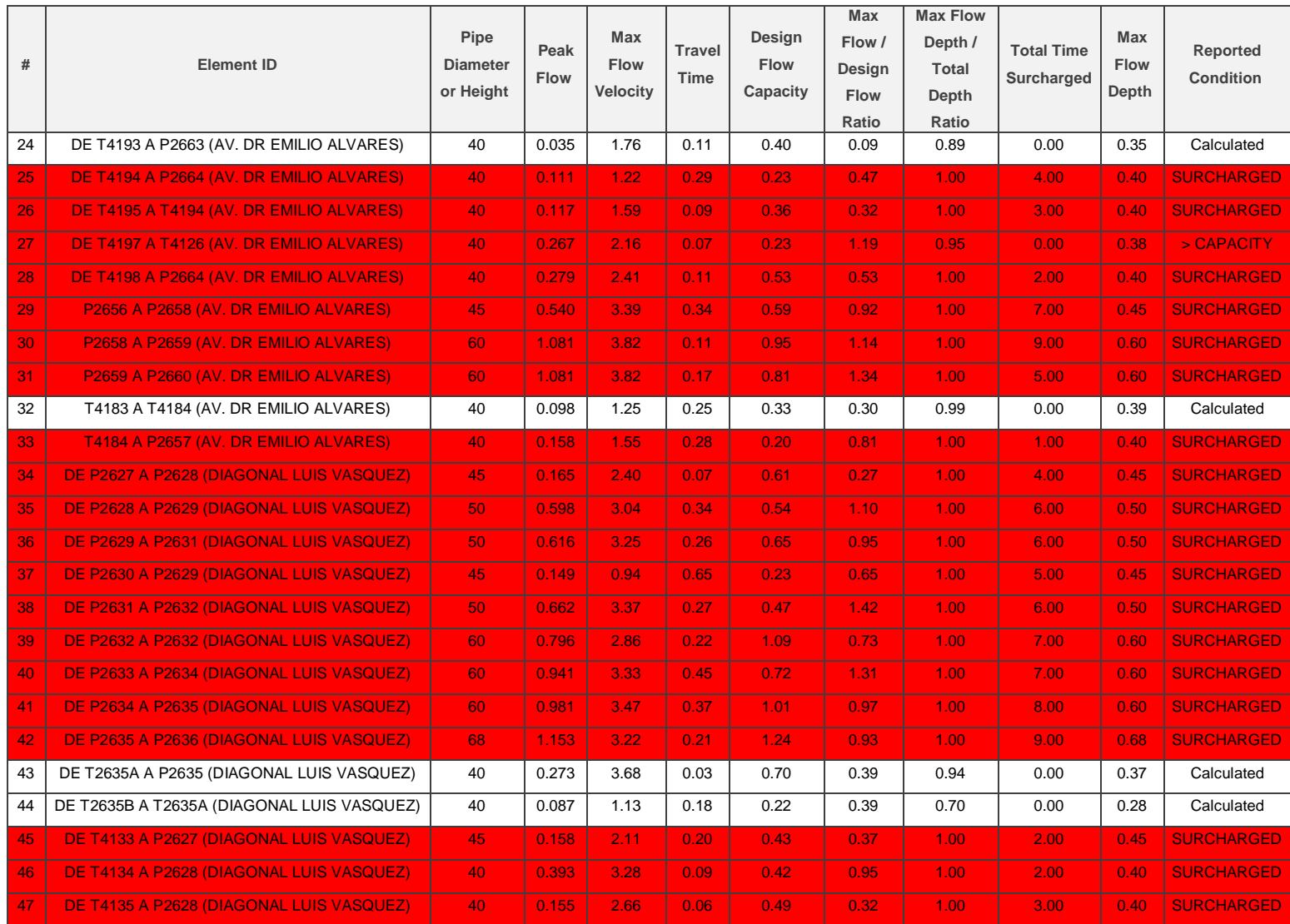

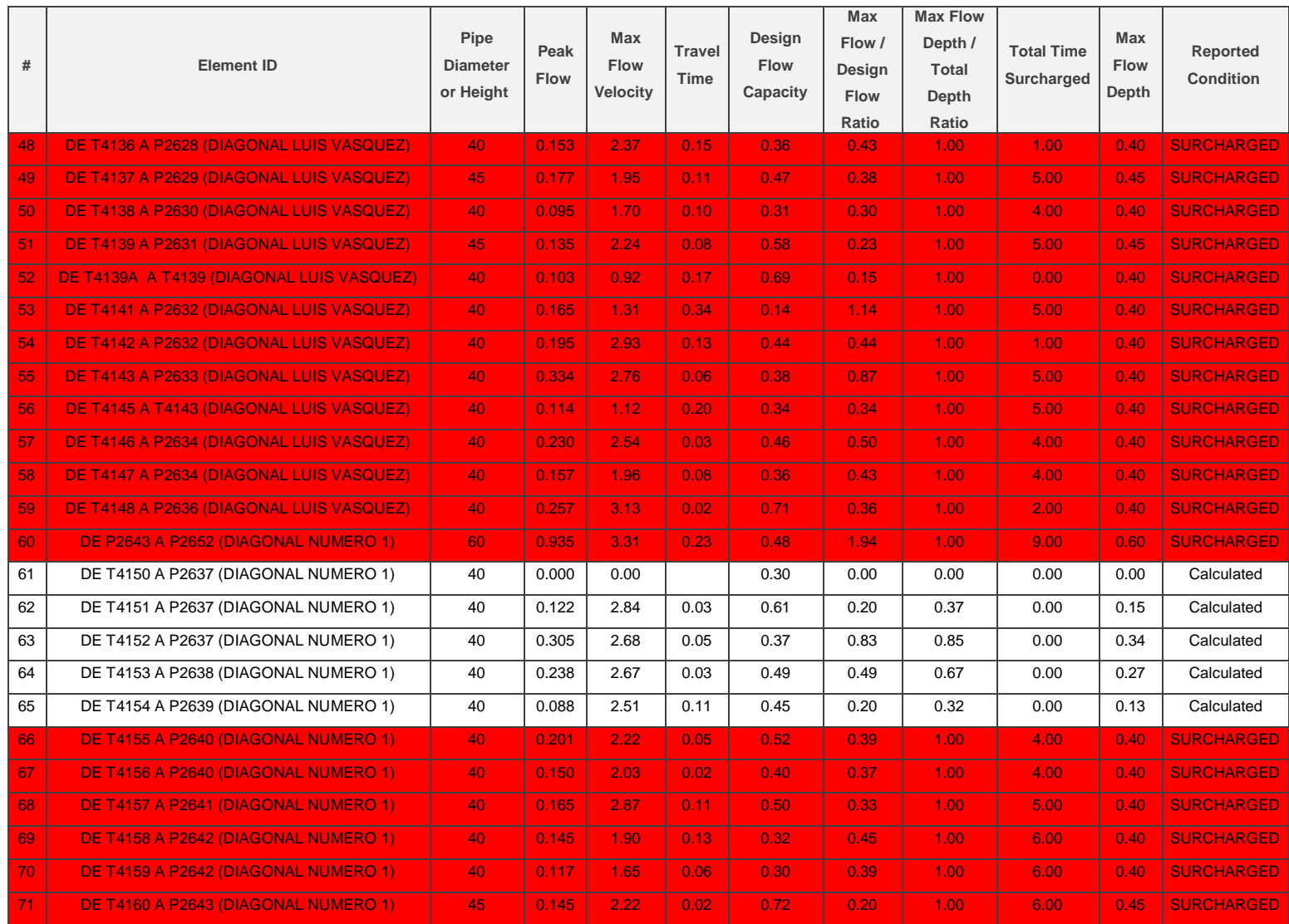

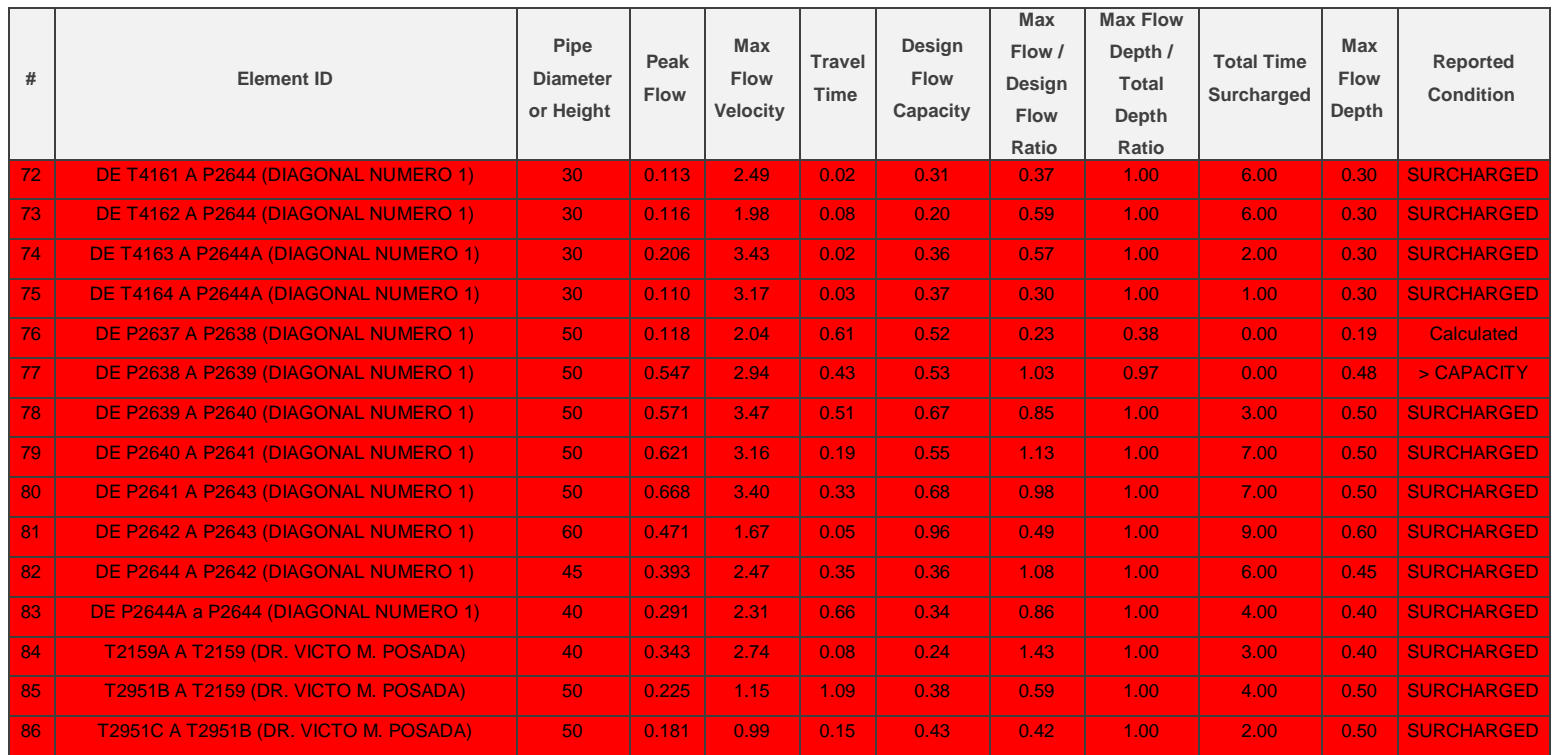

*Tabla 4.11. Estado de tuberías para un periodo de retorno t=25 años, Análisis Hidrodinámico. Fuente: Elaboración propia utilizando el software SSA.*

De un total de 86 tuberías se tiene:

Total de tuberías que trabajan con SURCHARGED (sobrecargo): 66 y Total de tuberías que trabajan > CAPACITY (mayor a su capacidad): 2.

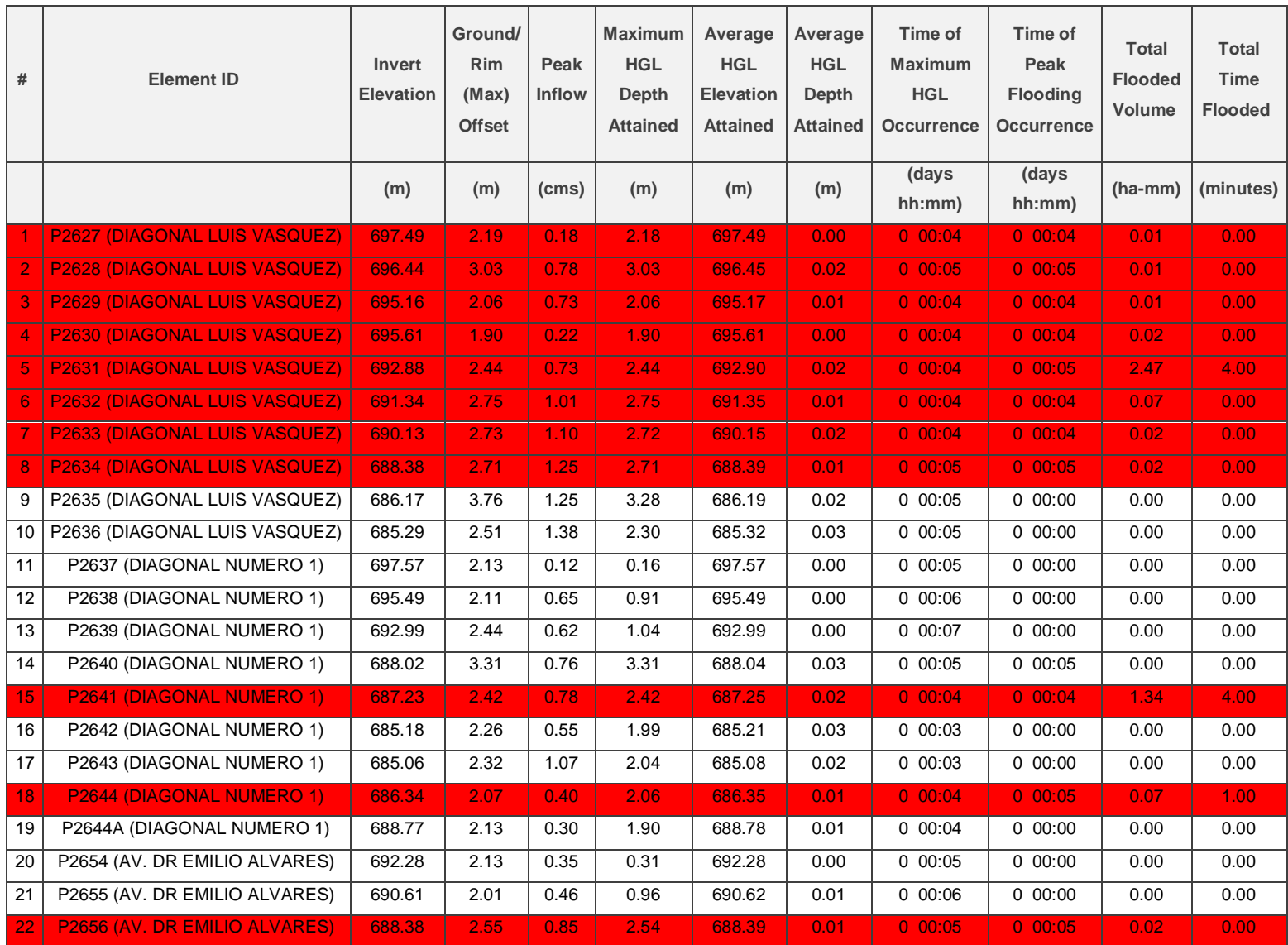

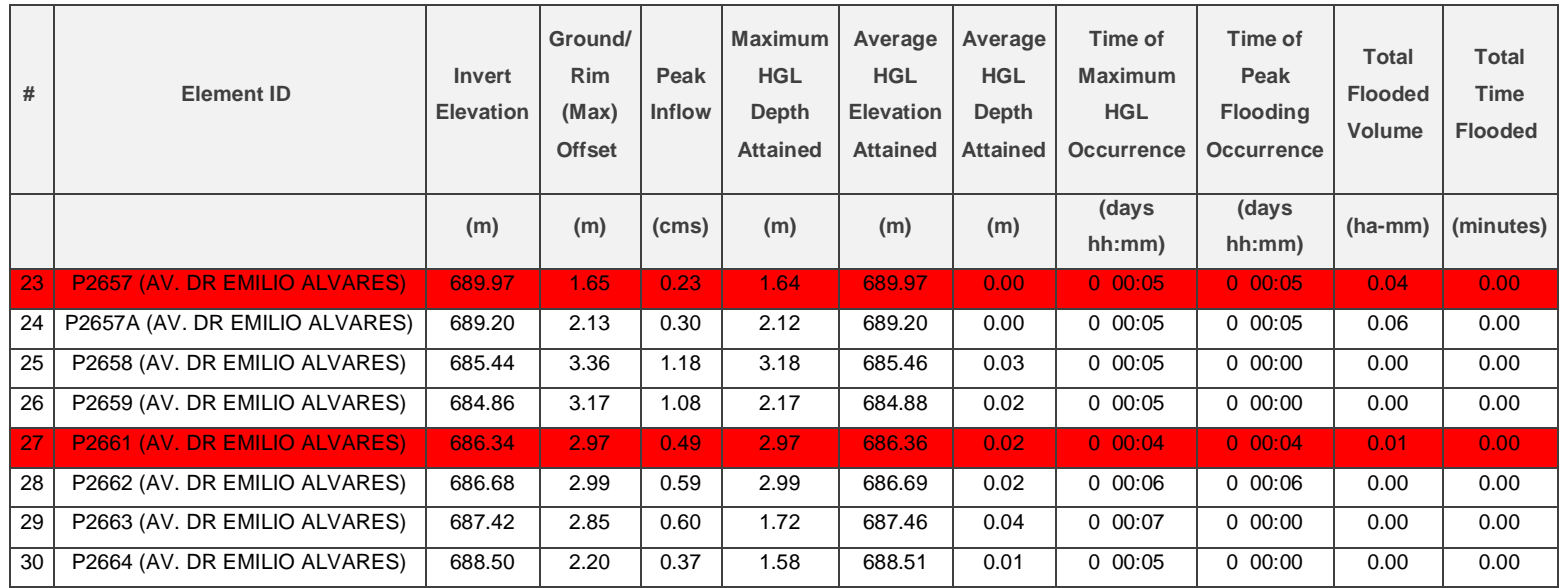

# *Tabla 4.12. Estado de pozos colectores para un periodo de retorno t=25 años, Análisis Hidrodinámico. Fuente: Elaboración propia utilizando el software SSA.*

Igualmente, por el método Hidrodinámico colapsan 13 pozos aunque si bien es cierto algunos no presentan inundaciones pero trabajan al límite o están a punto de rebalsar, esto se puede ver en la casilla que indica la profundidad del pozo **"Ground/Rim (Max) Offset"** y la casilla que indica **"Maximum HGL Depth Attained".**

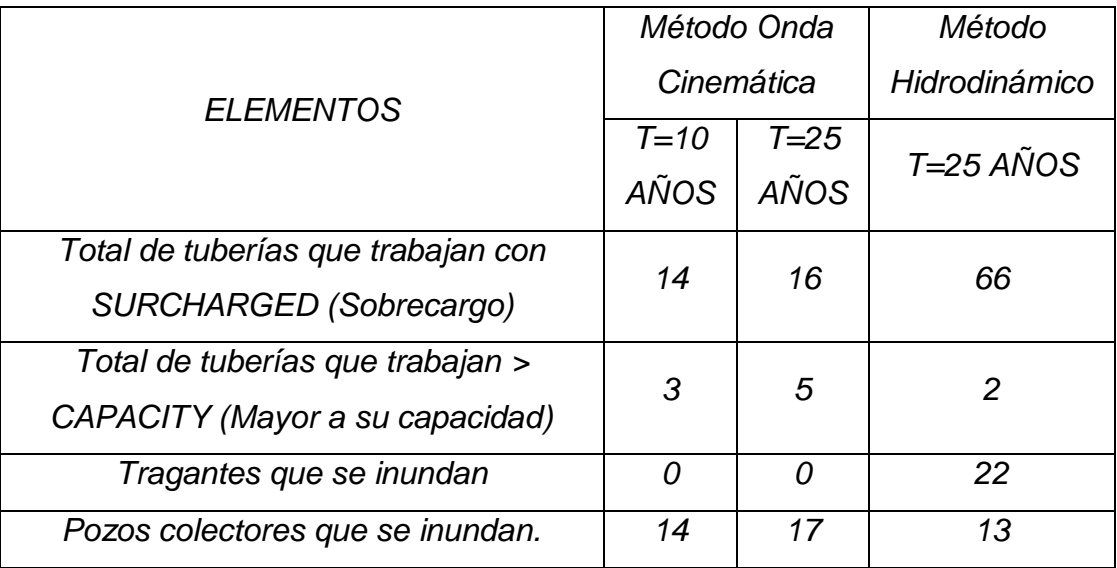

*Tabla 4.13. Resumen del estado de los elementos de Red. Fuente: Elaboración Propia.*

# **CAPITULO V**

# **ALTERNATIVAS DE SOLUCIÓN**

#### **5.1 Generalidades**

# **5.1.1 Sistemas urbanos de drenaje sostenible (SUDS)**

Los sistemas urbanos de drenaje sostenible son medidas implementadas ante la problemática de inundaciones a nivel mundial, y buscan en la medida de lo posible el control de la escorrentía superficial a causa de la modificación de las cuencas naturales en cuencas urbanas en las que la infiltración del agua lluvia es casi nula.

Los SUDS tienen 3 objetivos:

- Disminuir la cantidad de escorrentía de lluvia en términos de volumen y caudal: de esta forma se puede solucionar la insuficiencia de capacidad hidráulica de la red de drenaje pluvial debida al crecimiento urbano no previsto en las fases de planificación de la misma, y así evitar el costo que supondría una obra para aumentar su capacidad o el hecho de tener que asumir mayores inundaciones y con más frecuencia.
- Mejorar la calidad del agua que circula por escorrentía: lo cual provocará un mejor funcionamiento de las depuradoras en el caso de que estas sean el punto de vertido, o una menor contaminación del medio natural (mar, ríos, acuíferos…)
- Generar beneficios al entorno en términos de calidad ambiental y mejora del paisaje.

En seguida se presentan las principales medidas de control de escorrentía superficial adoptadas ante el problema de inundaciones:

#### **5.1.2 Techos verdes**

Un techo verde, azotea verde o cubierta ajardinada es el techo de un edificio que está parcial o totalmente cubierto de vegetación, ya sea en suelo o en un medio de cultivo apropiado. No se refiere a techos de color verde, como los de tejas de dicho color ni tampoco a techos con jardines en macetas. Se refiere en cambio a tecnologías usadas en los techos para mejorar el hábitat o ahorrar consumo de energía, es decir tecnologías que cumplen una función ecológica.

Se pueden instalar techos verdes casi en cualquier superficie de entrepiso o azotea ya sea plana o inclinada; sin embargo, es muy importante que un experto le asegure que la losa podrá resistir el peso de las capas, sustrato (tierra) y la vegetación.

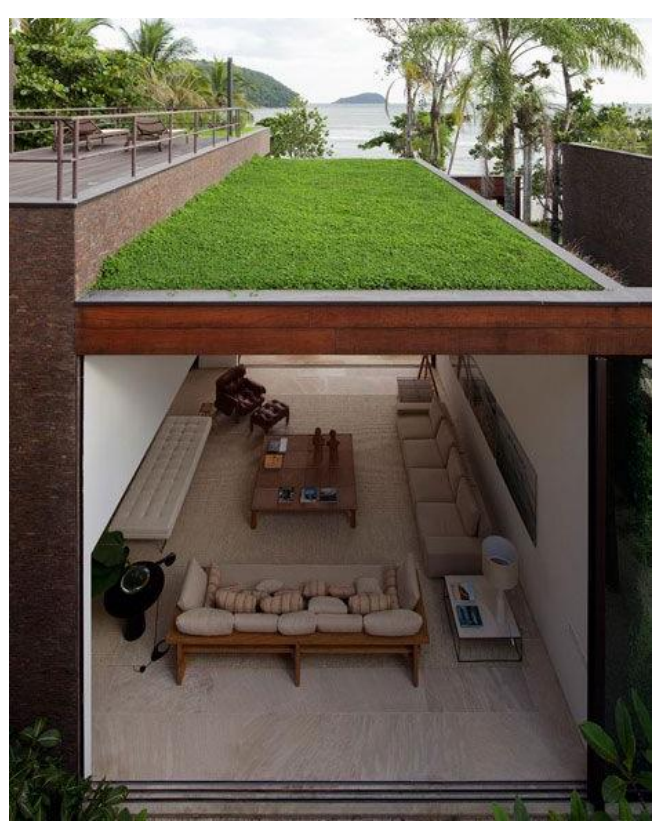

*Figura 5.1. Techo verde ubicado en el segundo nivel de una vivienda. Fuente: SFPUC, (2010). Stormwater Design Guidelines.*

#### **5.1.2.1 Funcionamiento del techo verde**

Un techo verde funciona como un microhábitat en las azoteas y tachos de edificios. Además de los beneficios ecológicos que discutiremos más adelante, funcionan también técnicamente para evitar daños al edificio que los soporta. En la estructura de un techo verde, existen principalmente 6 capas que lo componen:

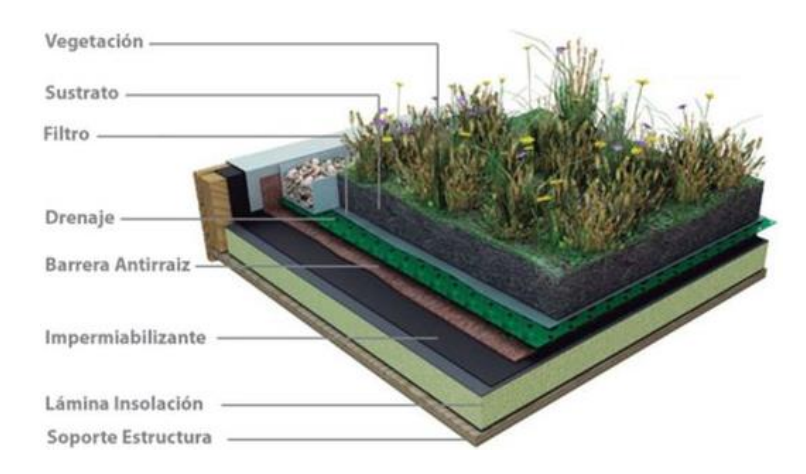

*Figura 5.2. Estructura de un techo verde. Fuente: SFPUC, (2010). Stormwater Design Guidelines.*

- 1. Capa vegetal (compuesta por las plantas, pastos y flores que se sembrarán en la superficie).
- 2. Material para crecimiento de las plantas (normalmente una mezcla nutritiva de tierra de vivero y otros compuestos orgánicos).
- 3. Capa o tela de filtración (contiene a la tierra y a las raíces, pero permite el paso del agua para drenar.)
- 4. Capa de drenado y captación de agua pluvial (compuesta por arenas u otros materiales de grano grande que permiten el paso del agua pero no otros compuestos sólidos, y la almacenan o canalizan para su uso posterior).
- 5. Barrera de raíces
- 6. Membrana impermeable (detiene el paso de agua y humedades a la parte estructural de la azotea).

# **Ventajas**

Beneficios al medio ambiente:

- Reducen el efecto de isla de calor de las grandes ciudades.
- Reducen inundaciones ya que retienen buena parte del agua de lluvia en tormentas.

# Costos de tener un techo verde

El costo de instalación de un techo verde es de un 25 a un 50% más alto que el de un techo tradicional. Esto es porque su instalación requiere de varios aspectos:

- Mayor capacidad de carga de la estructura que soportará el techo verde, debido al peso adicional de las plantas, tierra, humedad acumulada y mecanismos de protección y desagüe.
- El costo mismo del sistema y de la instalación de las capas del techo verde.
- Costo de las plantas, abonos y mobiliario requerido.

A la larga, sin embargo, la instalación de dicho techo también traerá beneficios económicos:

- 1. Reducción en el costo de impermeabilización y mantenimiento estructural del techo tradicional (el techo verde prolongará su vida de 50 a 100% debido a que lo protege del medio ambiente)
- 2. Reducción en el consumo de agua de la ciudad, debido al reciclaje de dicho líquido a través de la recolección y filtración por medio del techo verde.
- 3. Reducción de costos de calefacción y aire acondicionado del edificio (el techo verde actúa como un colchón de clima, que conserva el calor en invierno, y mantiene fresco el ambiente interior en verano).

#### **5.1.3 Pavimentos permeables o filtrantes.**

Los pavimentos permeables son superficies que, al mismo tiempo que son aptas para el paso de peatones o de tráfico rodado, permiten al agua la filtración vertical a su través, abriendo la posibilidad a que ésta se infiltre en el terreno pudiendo recargar los acuíferos, o bien sea captada y retenida en capas sub-superficiales para su posterior reutilización o evacuación.

Con las superficies permeables, además de atenuar el caudal de escorrentía (ya que aumentará su coeficiente y la porosidad del terreno) también se mejora la calidad del agua debido a la eliminación de aceites, grasas, metales, sólidos en suspensión… presentes que el agua de lluvia transporta después de arrastrarlos del pavimento.

Esta disminución de la escorrentía también aumentará la seguridad del tráfico que circule por estas superficies en episodios de precipitación, ya que impide la formación de charcos que disminuyen la adherencia de los neumáticos con el firme.

Pueden ser pavimentos continuos (hormigón o asfalto) o discontinuos mediante elementos modulares, y pueden ser utilizados en una gran variedad de espacios, como carreteras, estacionamientos, aceras, parques, terrazas, patios interiores... Existen diversas tipologías, entre ellas: césped o gravas (con o sin refuerzo), bloques impermeables con juntas permeables, bloques y baldosas porosas, pavimentos continuos porosos (asfalto, hormigón, resinas, etc.).

Las capas inferiores deberán garantizar la infiltración del agua o bien acumularla y retenerla para una progresiva evacuación.

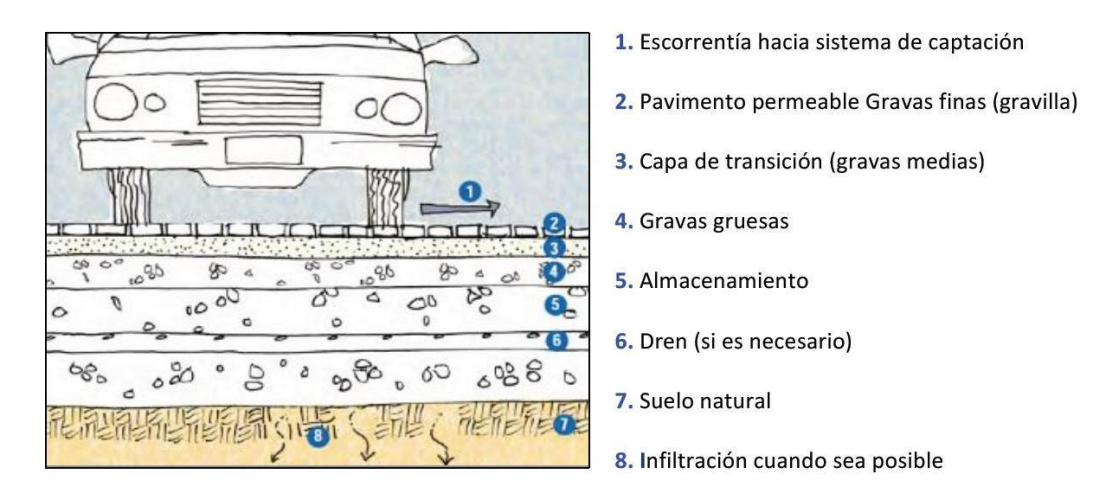

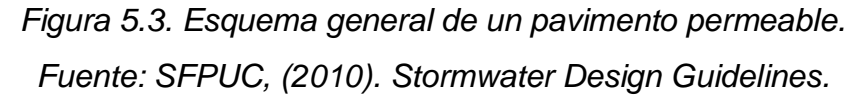

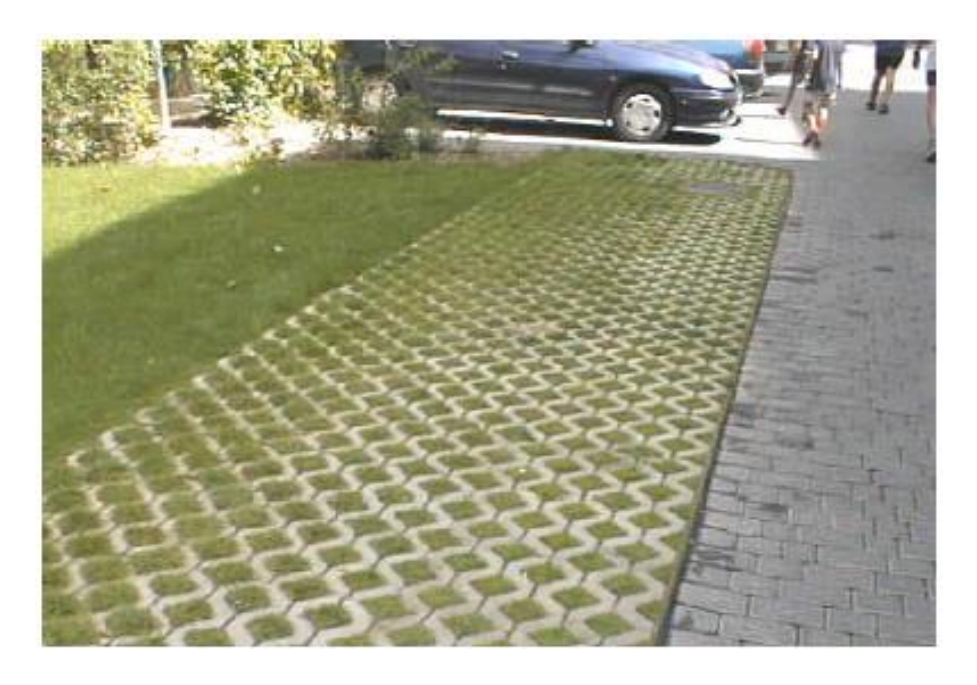

*Figura 5.4. Pavimento filtrante en áreas de parqueos. Fuente: SFPUC, (2010). Stormwater Design Guidelines.*

# **5.1.4 Depósitos de detención**

Son depósitos diseñados para almacenar temporalmente los volúmenes de escorrentía generados aguas arriba. Favorecen la sedimentación y con ello la reducción de la contaminación.

Normalmente, estos sistemas una vez finalizados el episodio de lluvia, liberan lentamente a la red el volumen de agua almacenado.

Estos depósitos pueden ser:

En Superficie:

Son similares a los depósitos de infiltración, pero con más profundidad, ya que en los de detención, la reducción del caudal se producirá por el almacenamiento de la escorrentía sobre la superficie, en lugar de por su infiltración al subsuelo.

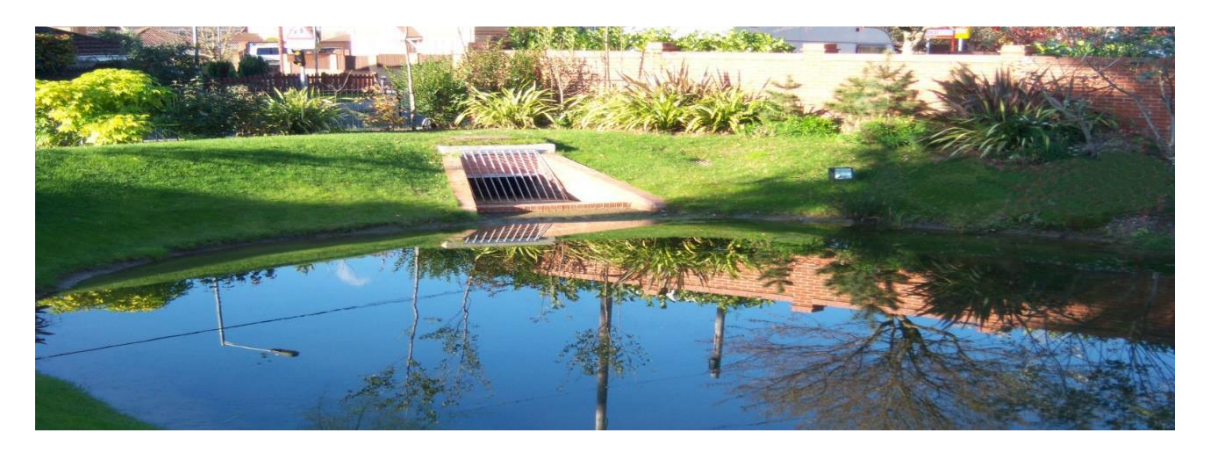

*Figura 5.5. Depósito de detención en superficie. Fuente: www.meadfleet.co.uk*

Enterrados:

Cuando no se dispone de terrenos en superficie, o en los casos en que las condiciones del entorno no recomiendan una infraestructura a cielo abierto, estos depósitos se construyen en el subsuelo.

Se fabrican con materiales diversos, siendo los de hormigón armado y los de materiales plásticos los más habituales.

Algunas de las experiencias propias de nuestro país en el uso de este método de control de escorrentía pluvial es el complejo habitacional de la Torre El Pedregal, ubicado en la zona de Cuidad Merliot, Antiguo Cuscatlán.

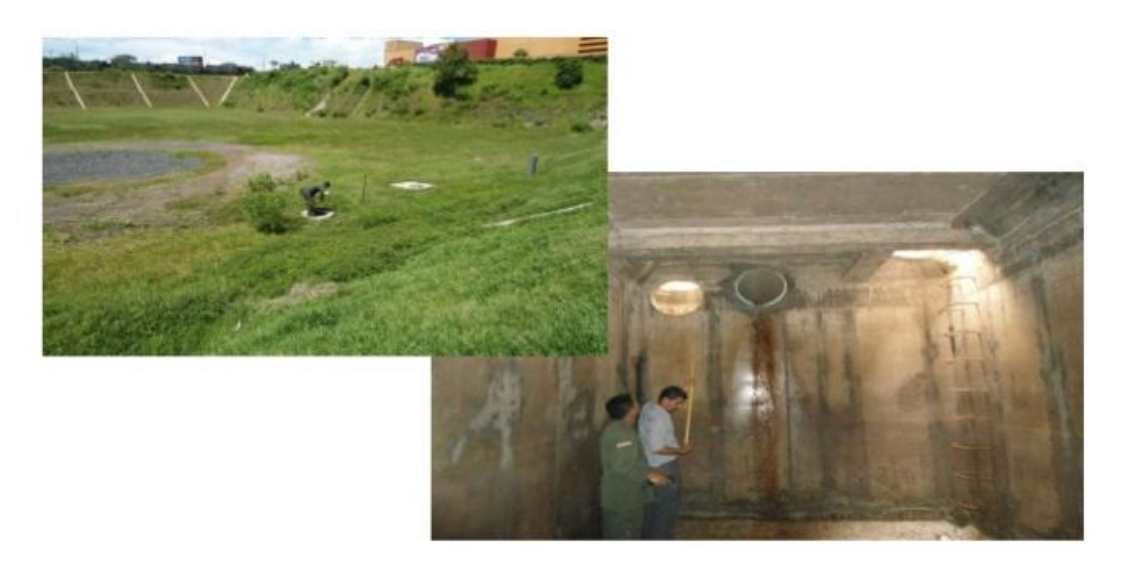

*Figura 5.6. Sistema de retención enterrado, Torre El Pedregal, Contiguo a Multiplaza. Fuente: OPAMSS.*

# **5.2 Alternativas de solución al problema de inundación en la red en estudio.**

#### **5.2.1 Pavimento permeable.**

Los pavimentos permeables son una alternativa muy acertada para el control de la escorrentía pluvial, sin embargo, debe tenerse presente que se deberán conocer algunos parámetros del suelo necesarios para la aplicación de los mismos, tales como: coeficiente de infiltración, velocidad de infiltración, coeficiente de permeabilidad, porcentaje de humedad, entre otros.

Por otro lado, debe tenerse a disposición espacios relativamente grandes para la aplicación del pavimento permeable, de modo que el porcentaje de área sea significativo con respecto a la totalidad del área de la cuenca en estudio.

Además, la aplicación de pavimentos permeables es viable en zonas con bajo volumen de tráfico vehicular y con suelos con nivel freático bajo; por otro lado, se debe tener un uso predeterminado del agua que se infiltra en el pavimento.

Lo anterior deja entrever que la aplicación de los pavimentos permeables requiere un estudio más profundo de las propiedades físicas y estructurales del suelo, además de que se debe contar con áreas grandes para su aplicación.

En el caso particular de la Colonia Médica, ésta cuenta con un área pública muy reducida entre las que se tienen calles y aceras, pues el área restante es privada. Es decir, se cuenta con muy poca área para poder aplicar el pavimento permeable; en total el área de calles y aceras representa solo un 24%. Sin embargo, al utilizar pavimentos permeables solo se aplicaría en las calles, es decir en el 15.53% del área total de la cuenca.

A continuación, en la tabla 5.1 se resumen los coeficientes de escorrentía promedio de las áreas de aportación para cada tragante y pozo, en donde se puede evidenciar que los coeficientes de escorrentía promedio no sufren cambios significativos al considerar las calles como pavimentos permeables.

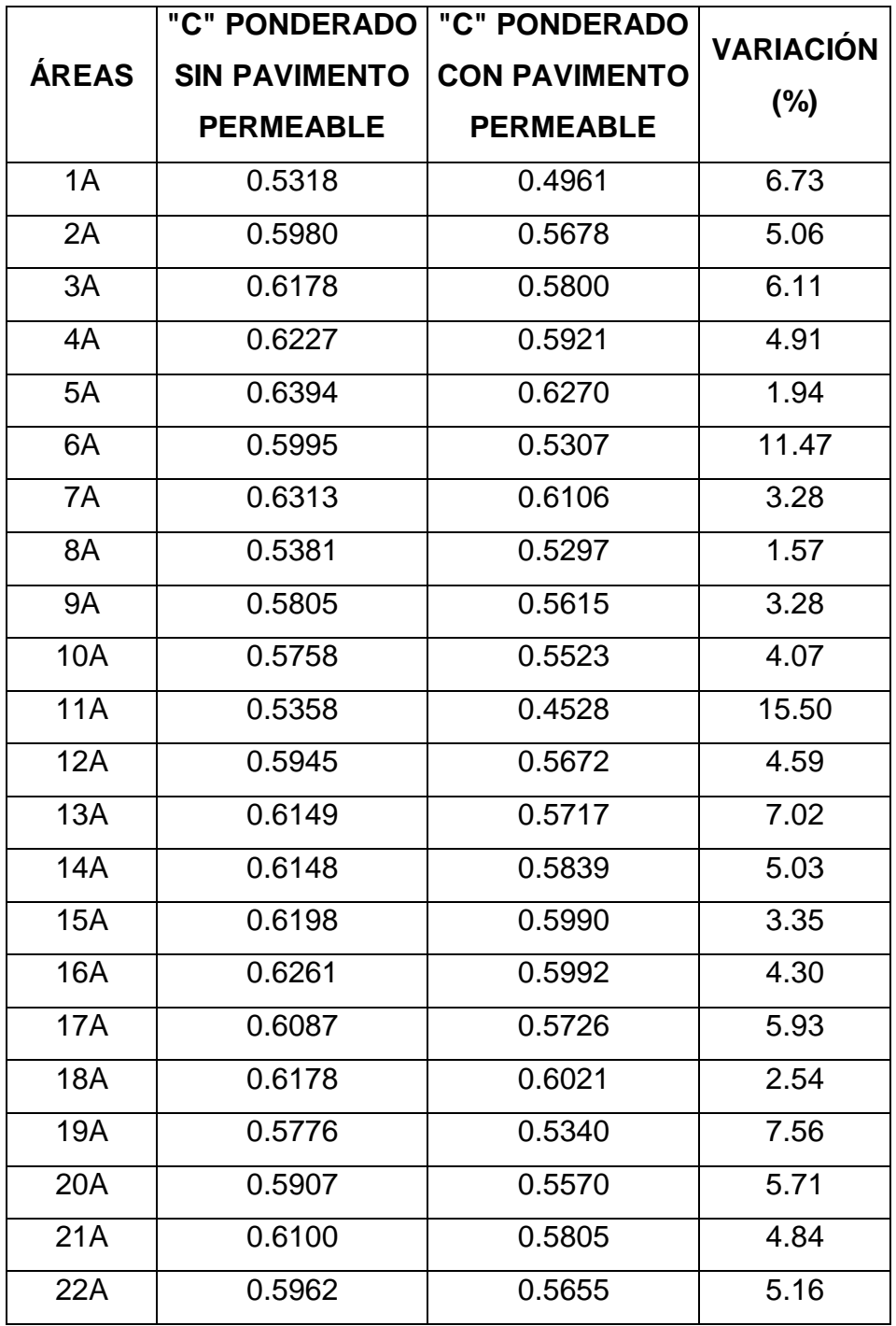

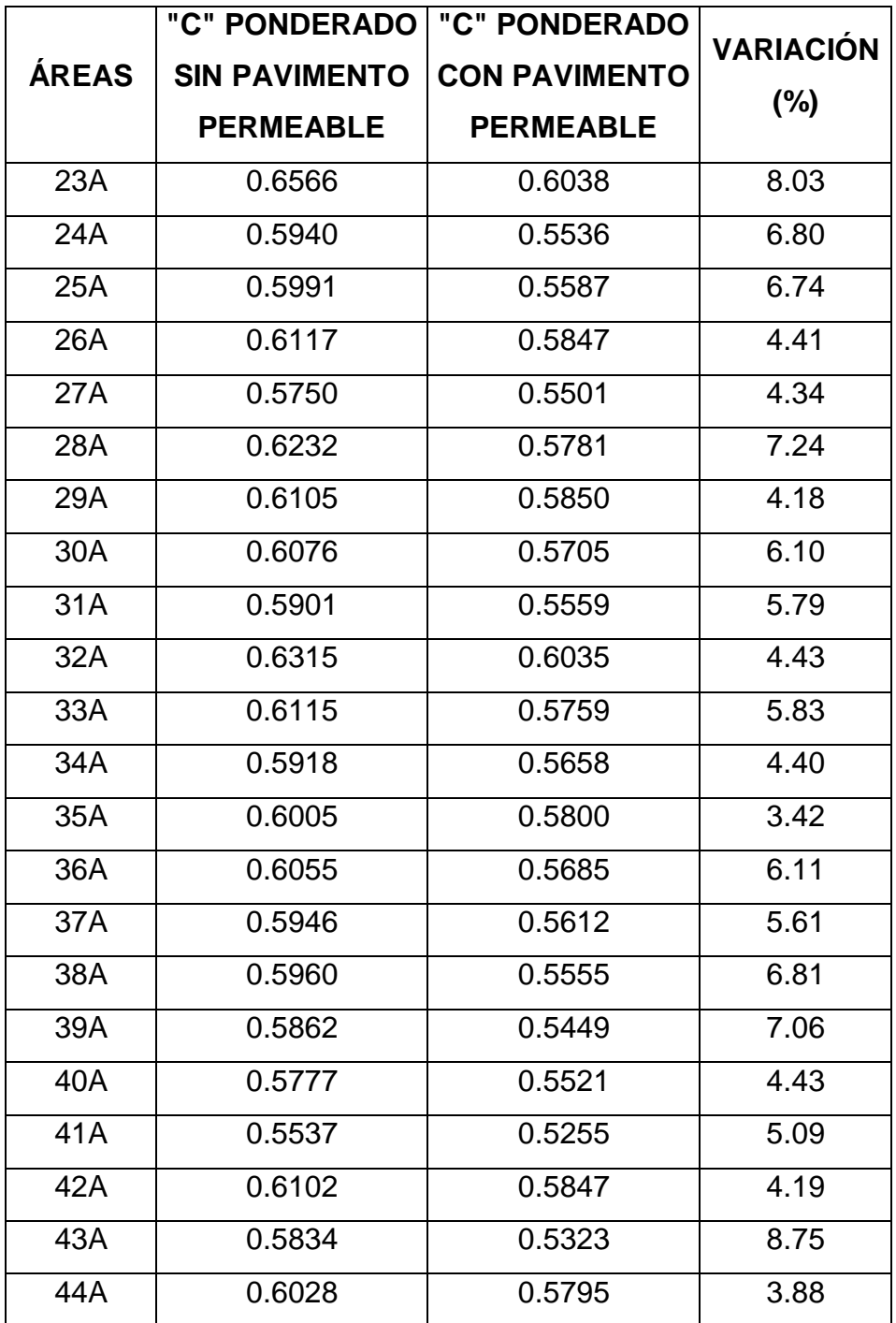

*.*

|              | <b>"C" PONDERADO</b> | "C" PONDERADO        | <b>VARIACIÓN</b> |  |
|--------------|----------------------|----------------------|------------------|--|
| <b>ÁREAS</b> | <b>SIN PAVIMENTO</b> | <b>CON PAVIMENTO</b> |                  |  |
|              | <b>PERMEABLE</b>     | <b>PERMEABLE</b>     | (%)              |  |
| 45A          | 0.5887               | 0.4807               | 18.33            |  |
| 46A          | 0.6243               | 0.5901               | 5.48             |  |
| 47A          | 0.6159               | 0.5661               | 8.08             |  |
| 48A          | 0.5901               | 0.5471               | 7.29             |  |
| 49A          | 0.6008               | 0.5822               | 3.10             |  |
| 50A          | 0.6110               | 0.5920               | 3.11             |  |
| 51A          | 0.6227               | 0.5926               | 4.84             |  |
| 52A          | 0.6050               | 0.5647               | 6.66             |  |
| 53A          | 0.6243               | 0.5788               | 7.29             |  |
| 54A          | 0.6308               | 0.6035               | 4.32             |  |
| 55A          | 0.6341               | 0.6119               | 3.51             |  |
| 56A          | 0.5541               | 0.5271               | 4.87             |  |
| 57A          | 0.6033               | 0.5873               | 2.65             |  |
| 58A          | 0.6225               | 0.6082               | 2.29             |  |
| 59A          | 0.5994               | 0.5684               | 5.16             |  |
| 60A          | 0.5935               | 0.5720               | 3.63             |  |
| 61A          | 0.6218               | 0.5865               | 5.68             |  |

*Tabla 5.1. Coeficientes de escorrentía ponderados con y sin pavimento permeable.*

*Fuente: Elaboración propia.*

Tal como se puede apreciar en la Tabla 5.1; la variación en el coeficiente de escorrentía ponderado no es significativo cuando se utiliza pavimento permeable; es decir, sólo en tres de los valores ponderados se observa una variación superior al 10% pero no mayor al 20%, los demás valores experimentan variaciones por debajo del 10% lo cual indica que no es significativo el uso del pavimento

permeable para efectos de disminución de la escorrentía superficial del área en estudio.

Por lo anteriormente expuesto en cuanto al análisis de los coeficientes de escorrentía y además, por no contar con la suficiente investigación en el tema de pavimentos permeables en su aplicación para drenajes se recomienda investigar más en este tema y así poder aplicarlo en el futuro cuando se tenga mucha más experiencia en la temática.

#### **5.2.2 Depósito de detención.**

Para el diseño del depósito de detención se partirá de las condiciones iniciales de la red, las cuales han sido identificadas mediante el diagnóstico de la misma. Se utilizará el software Autodesk Storm and Sanitary Analysis 2018 Versión estudiantil, el cual fue utilizado también para el diagnóstico de la red de agua lluvia existente en la Colonia Médica. El análisis hidrológico se hará en base el método racional con onda cinemática y un periodo de retorno de 25 años, ya que el diagnóstico se realizó bajo el mismo análisis.

Se tienen identificados varios tramos donde la red colapsa pues se sobrepasa el 100% de su capacidad. Sin embargo, los puntos de colapso mayormente afectados corresponden a la intersección de la Diagonal Dr. Arturo Romero con el Boulevard Tutunichapa y la intersección de la Avenida Dr. Álvarez con el Boulevard Tutunichapa.

Además, se tiene una afectación en la Avenida Dr. Emilio Álvarez, en la Diagonal Dr. Luis Vásquez y en la Diagonal Héctor Silva; así como también en la Av. Isidro Menéndez.

Los tramos antes mencionados se presentan en la figura 5.7, dichos tramos el software los presenta de color rojo ya que están colapsados, es decir funcionan a una capacidad superior al 100%.

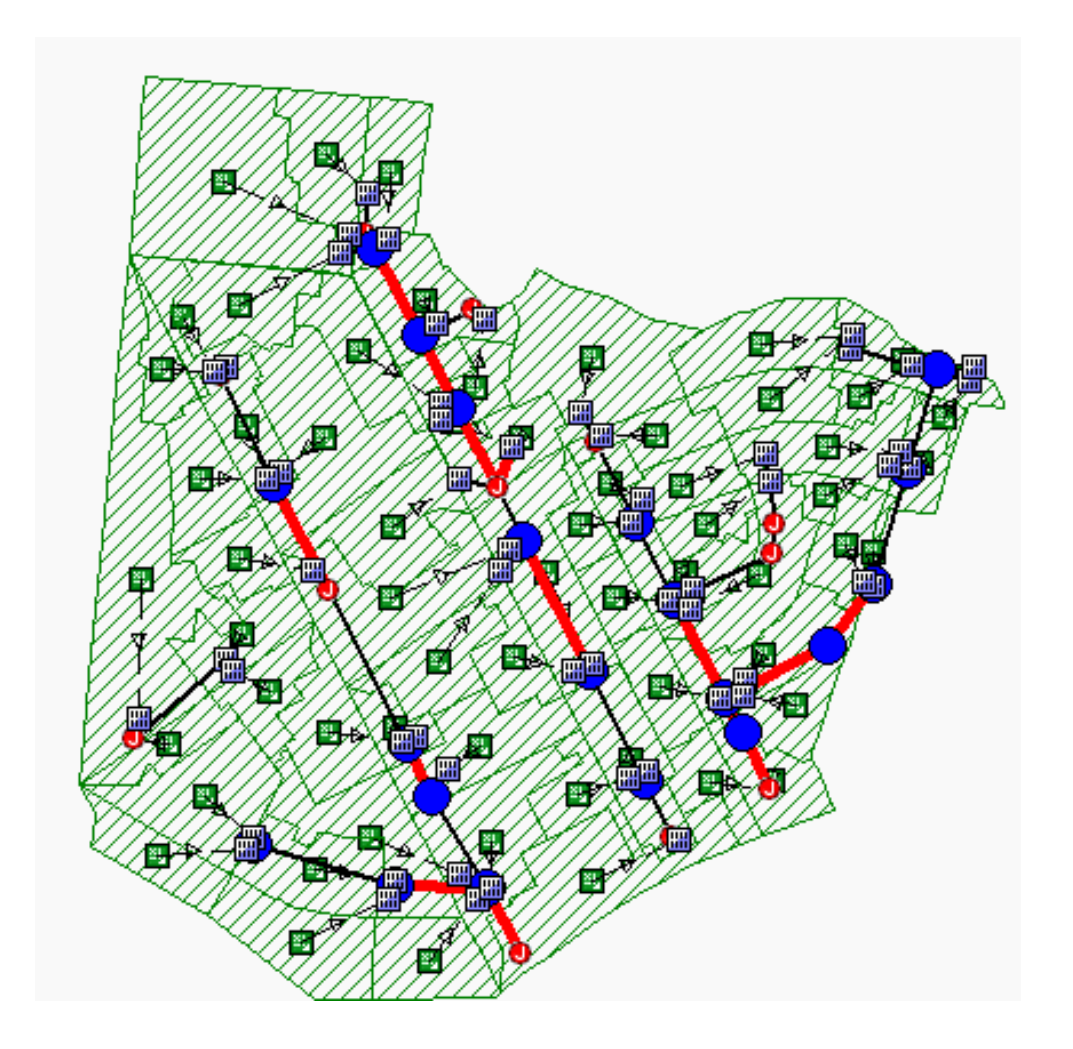

*Figura 5.7. Tramos de la red en color rojo funcionando a una capacidad superior al 100%.* 

*Fuente: Elaboración propia (Diagnóstico de la red).*
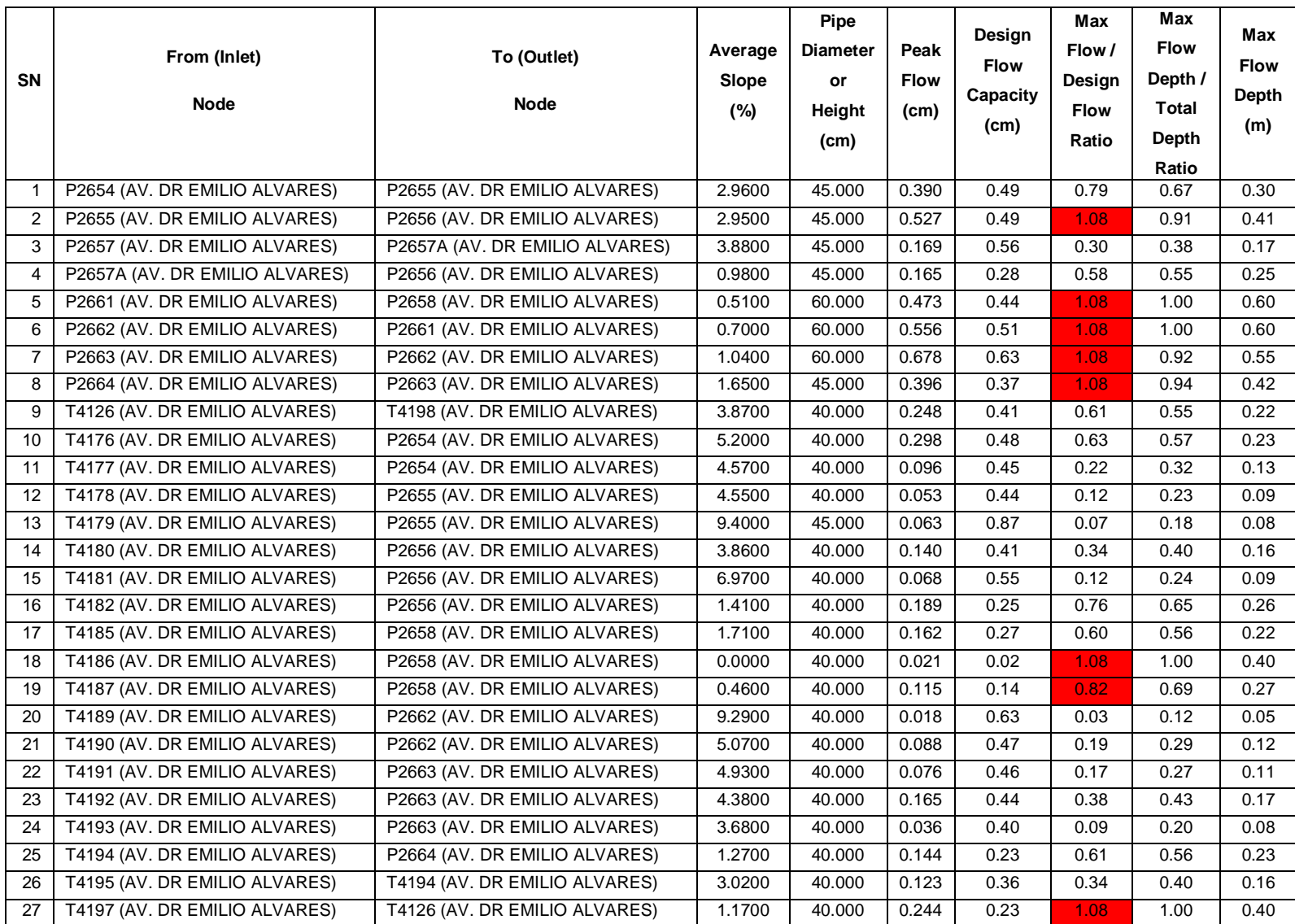

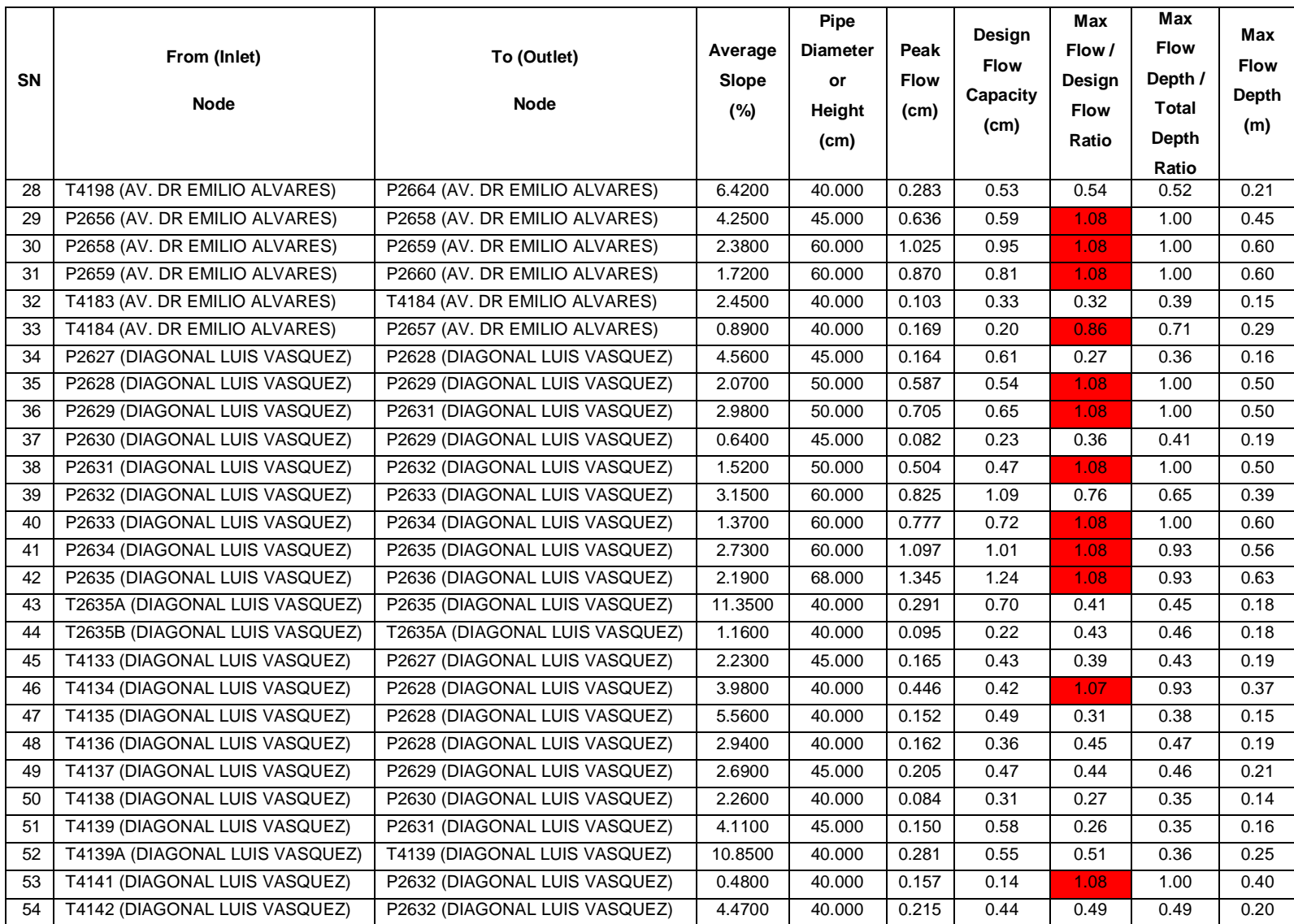

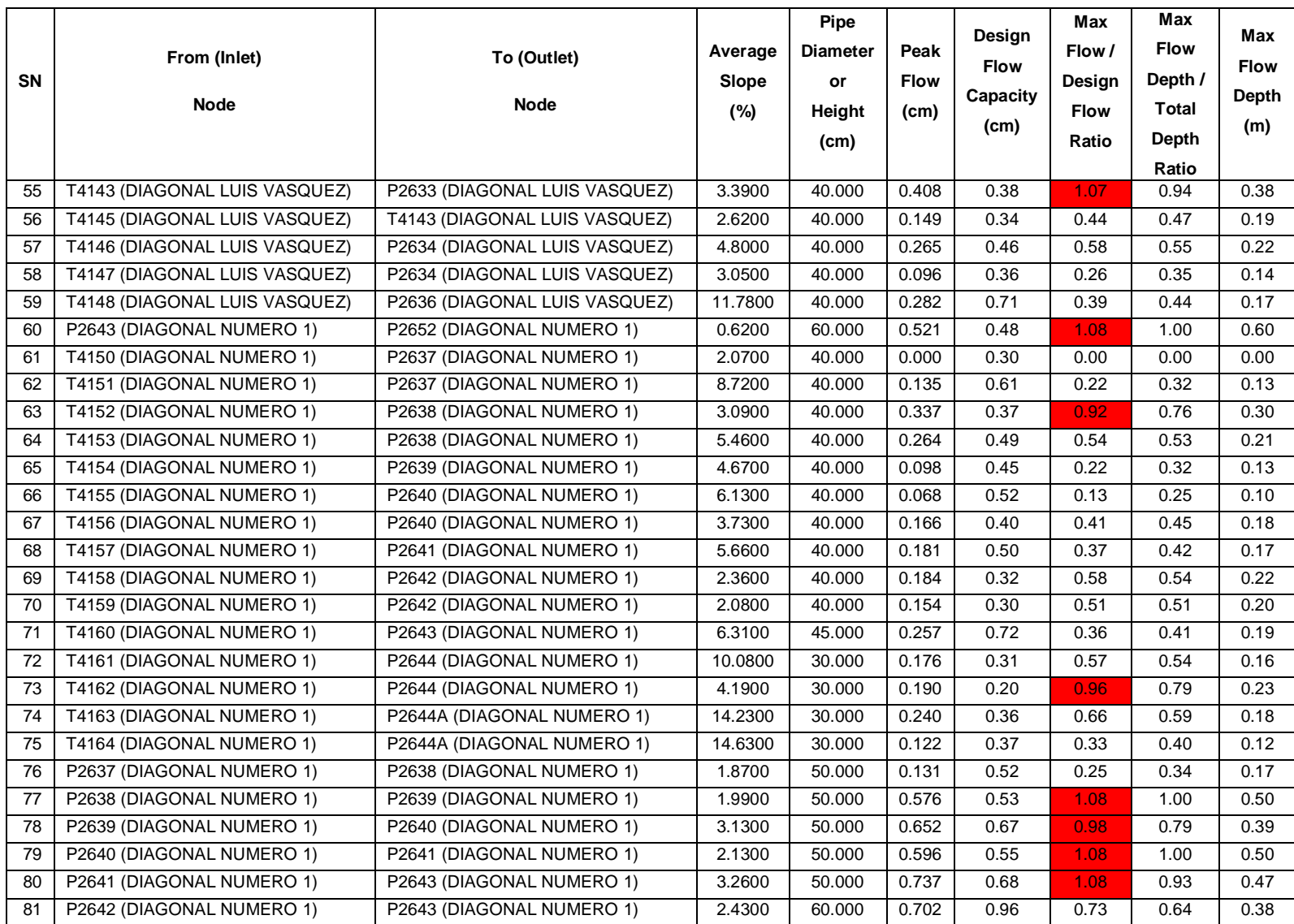

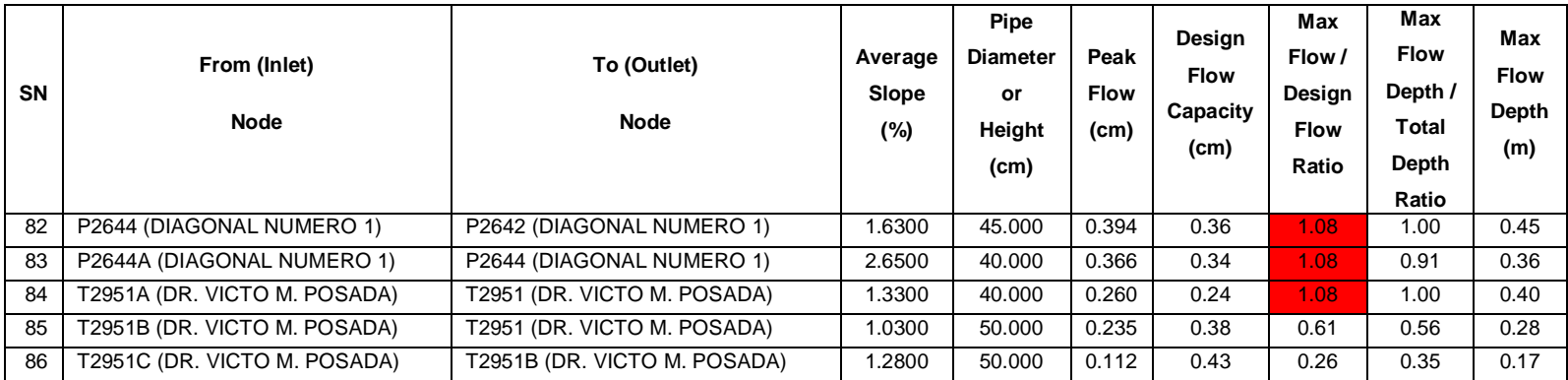

*Tabla 5.2. Tramos que forman la red de aguas lluvias, se aprecia en recuadros color rojo los tramos colapsados. Fuente: Elaboración propia (Diagnóstico de la red).*

Ante la situación mostrada en la figura 5.7 y en la tabla 5.2, se propondrá la construcción de un sistema de detención de aguas lluvias que haga una descarga controlada del agua almacenada en cada uno de los tramos de la red de aguas lluvias. En las condiciones actuales la red colapsa en varios tramos, de modo que se buscará un estado de la red en el cual todos los tramos y los pozos de visita funcionen por debajo del 100% de su capacidad, es decir a un 80% del mismo.

A continuación, se presenta el procedimiento hecho para poder llegar a establecer las condiciones ideales. Se inicia con un tramo de tuberías que pertenecen a la Diagonal Héctor Silva. El análisis para los demás tramos de la red es el mismo y puede consultarse en el anexo 5.1.

## **ANÁLISIS POR TRAMOS:**

DIAGONAL HECTOR SILVA:

Análisis del tramo de pozo P2644 a P2642

Máximo caudal pico de diseño: 0.36 m<sup>3</sup>/s.

Máximo caudal de funcionamiento: 0.394 m<sup>3</sup>/s.

Máximo caudal pico en condiciones ideales:  $0.36 \times 0.80 = 0.288$  m<sup>3</sup>/s. (Con un excedente de caudal de 20% por debajo del caudal para condiciones de diseño).

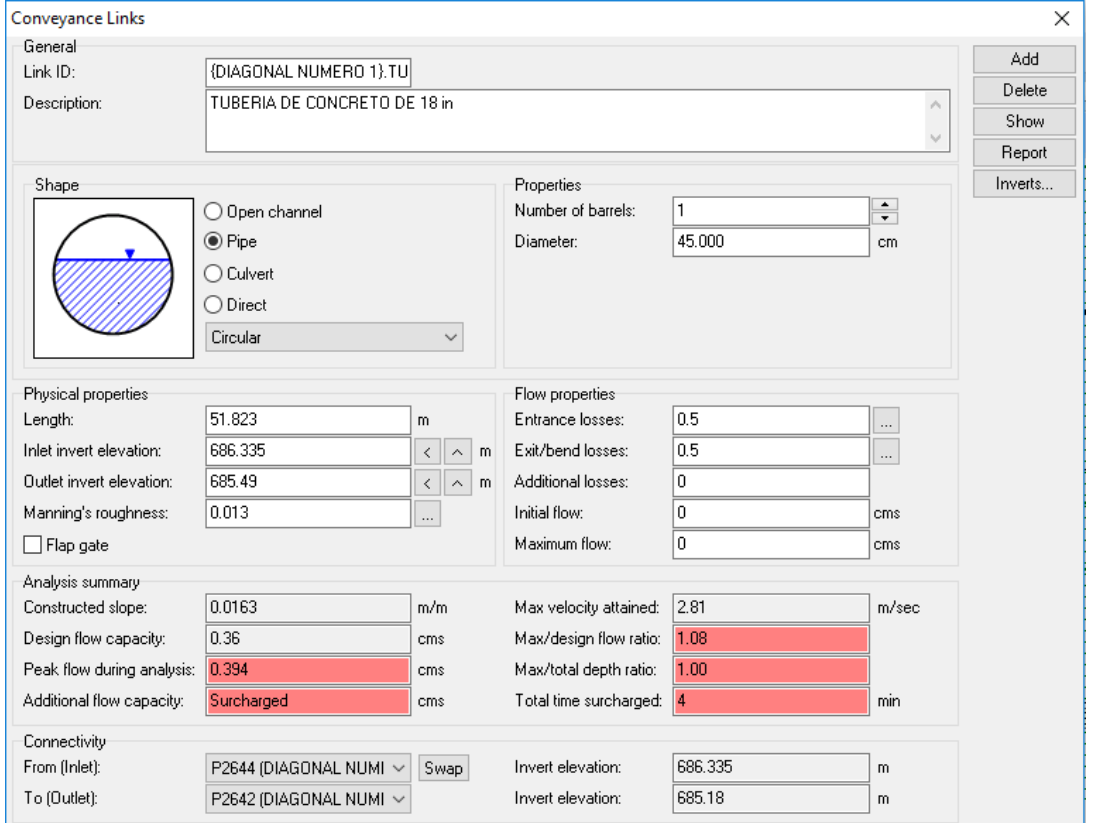

*Figura 5.8. Condiciones actuales de funcionamiento de la tubería que une los pozos P2644 y P2642 de la red de aguas lluvias de la Colonia Médica. Fuente: Elaboración propia.*

Colocando el máximo caudal pico en condiciones ideales en la pestaña de depósito de almacenamiento (Detention storage), el software calcula automáticamente el volumen del sistema de detención para este tramo de tubería.

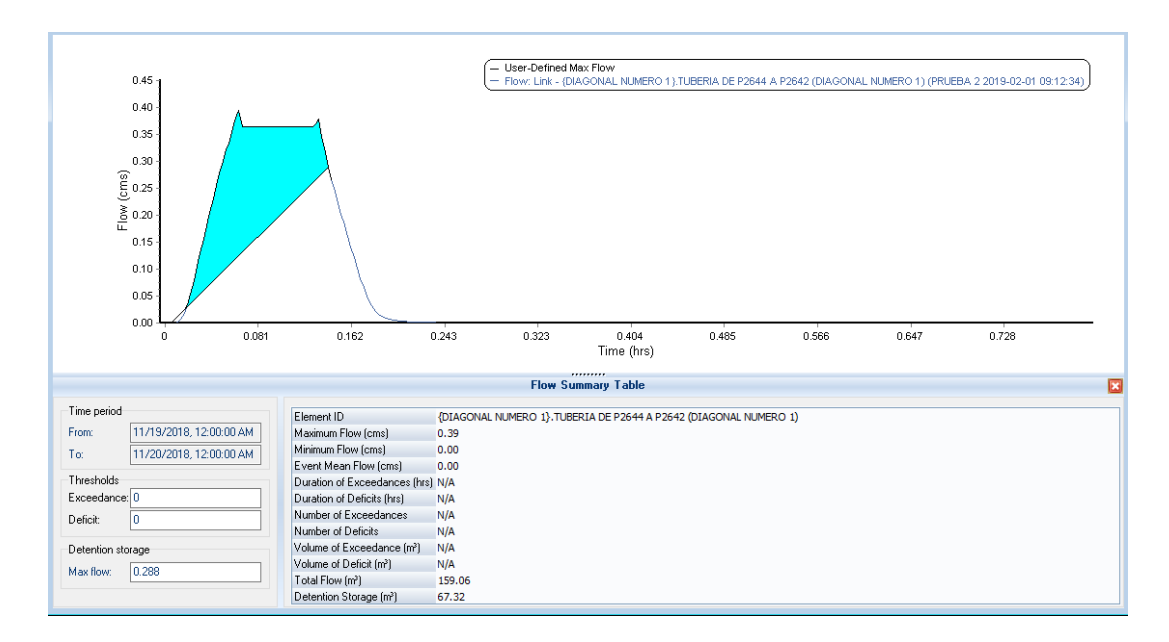

*Figura 5.9. Hidrograma unitario de la tubería que une los pozos P2644 y P2642 de la red de aguas lluvias de la Colonia Médica. Fuente: Elaboración propia.*

Volumen del sistema de detención para este tramo es de: 67.32 m<sup>3</sup>

Si se coloca el sistema de detención en el mismo pozo de visita, se tendría una profundidad de: 688.4 – 686.335 = 2.065 m

Luego, para calcular el área constante que pide el software, se iguala al volumen calculado a la ecuación de volumen de un prisma rectangular y se despeja de esta ecuación el área, así:

$$
V = A \times h
$$
  
67.32 m<sup>3</sup> = A × 2.065 m  

$$
A = \frac{67.32 \text{ m}^3}{2.065 \text{ m}} = 32.60 \text{ m}^2
$$

Luego, se selecciona la opción cerrar (Close) el programa. Y se ha colocado con éxito el nuevo sistema de almacenamiento en la red.

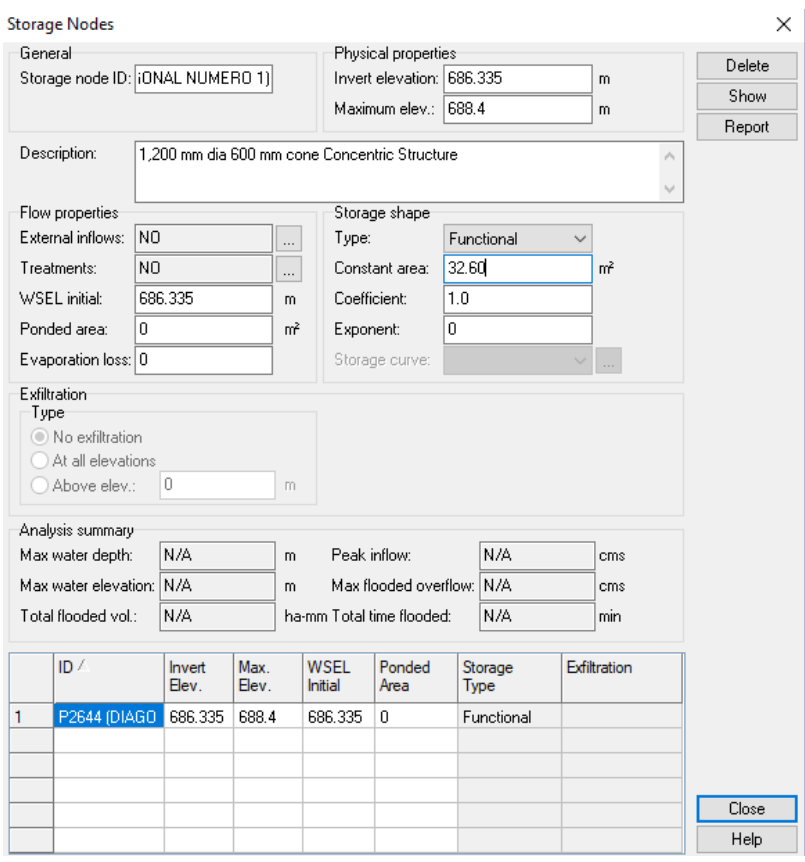

*Figura 5.10. Parámetros del sistema de detención ubicado en el pozo P2644 de la red de aguas lluvias de la Colonia Médica. Fuente: Elaboración propia.*

Sin embargo, para evitar colocar otro sistema de detención en esta misma calle, se colocará un orifico de salida en el sistema de detención para hacer la conexión por medio de una tubería de menor diámetro y controlar así la descarga.

La operación anterior implica la colocación de un "orificio" que conecte el sistema de detención con la red de aguas lluvias existente; además implica aumentar el área constante del sistema de detención de 32.60 m<sup>2</sup> a 65 m<sup>2</sup>.

De modo que el volumen real del sistema de detención será:

$$
V = A \times h
$$

$$
V = 65 m2 \times 2.065 m
$$

$$
V = 134.225 m3
$$

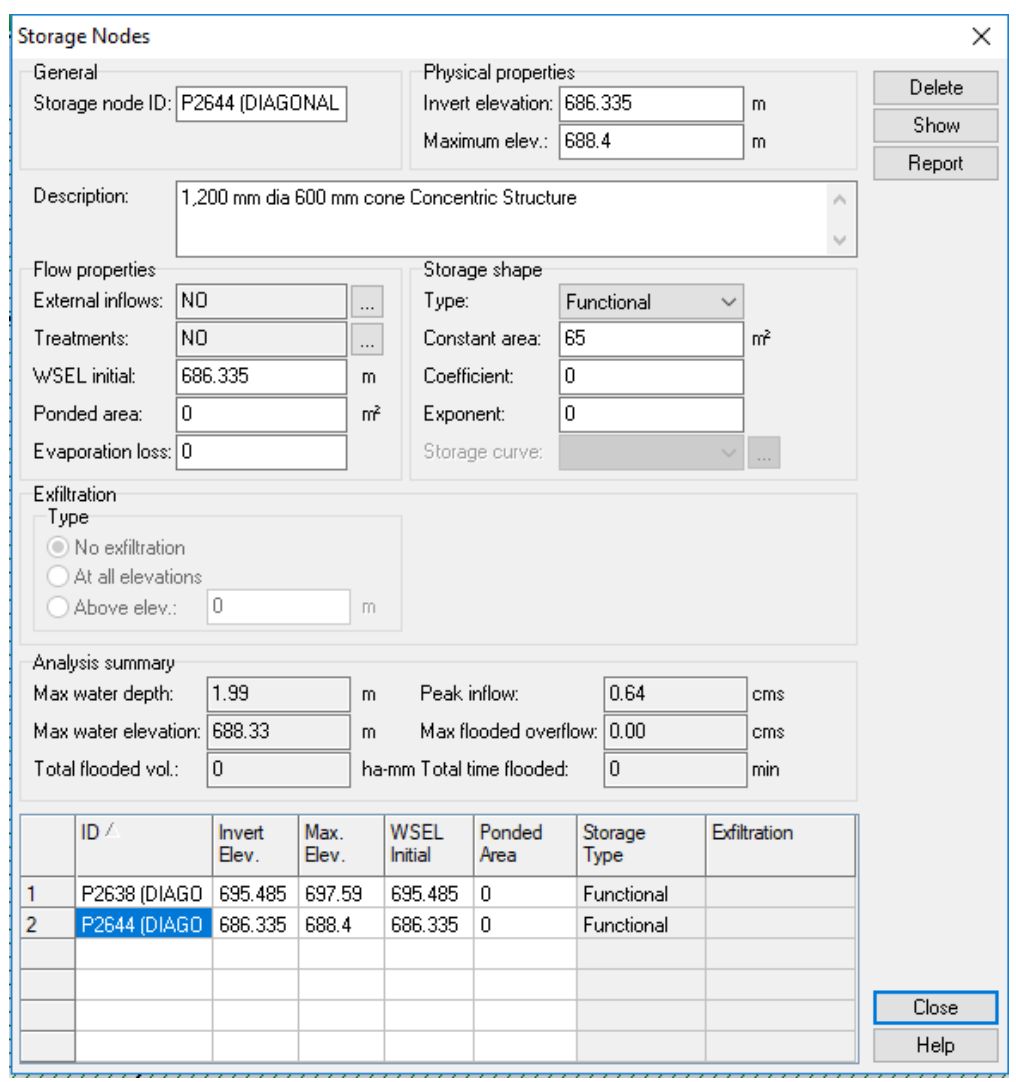

*Figura 5.11. Modificación del área constante de sistema de detención ubicado en el pozo P2644 de la red de aguas lluvias de la Colonia Médica. Fuente: Elaboración propia.*

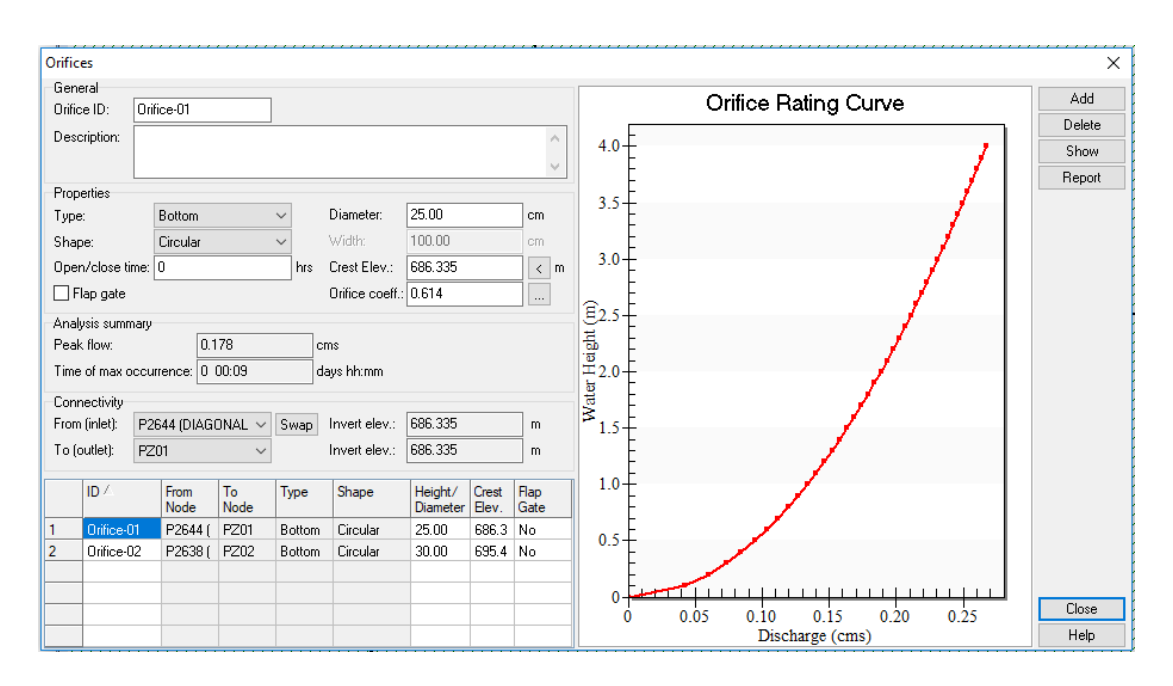

*Figura 5.12. Modificación del diámetro del orificio de descarga y la cota de fondo del sistema de detención ubicado en el pozo P2644 de la red de aguas lluvias de la Colonia Médica. Fuente: Elaboración propia.*

Se aprecia que la tubería que conecta el sistema de detención con los tramos existentes será de 25 cm, es decir 10 pulgadas; el cual es menor que el diámetro actual de las tuberías.

Volumen total de depósitos de detención ubicados en la Diagonal Héctor Silva:  $134.225 \text{ m}^3$ .

El mismo procedimiento se siguió para los demás tramos que colapsan en la red, éstos pueden ser consultados en el Anexo B.

A continuación, en la tabla 5.3 se presenta un resumen de los sistemas de detención creados en toda la red de aguas lluvias:

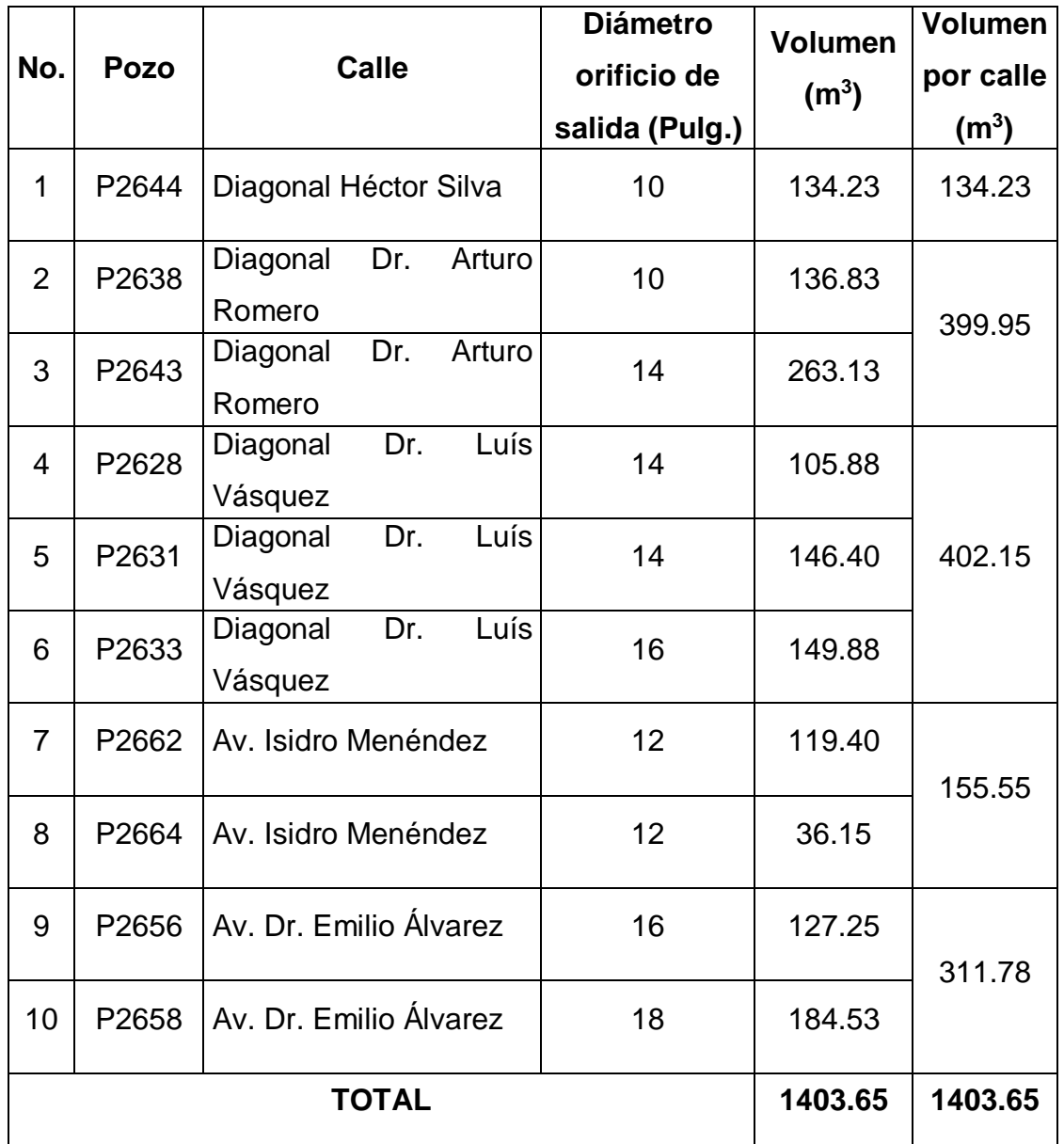

*Tabla 5.3. Sistemas de detención creados en el Software Autodesk Storm and Sanitary Analysis 2018 versión estudiantil en toda la red de aguas lluvias de la Colonia Médica.*

*Fuente: Elaboración propia.*

Luego, en las figuras 5.13 y 5.14 se presenta la ejecución del software Autodesk Storm and Sanitary Analysis 2018 versión estudiantil con los sistemas de detención, y la red de aguas lluvias con todos los sistemas de detención ubicados en los pozos correspondientes; se aprecia que la red funciona de manera eficiente sin sufrir el colapso en ninguno de los pozos de visita ni en las tuberías.

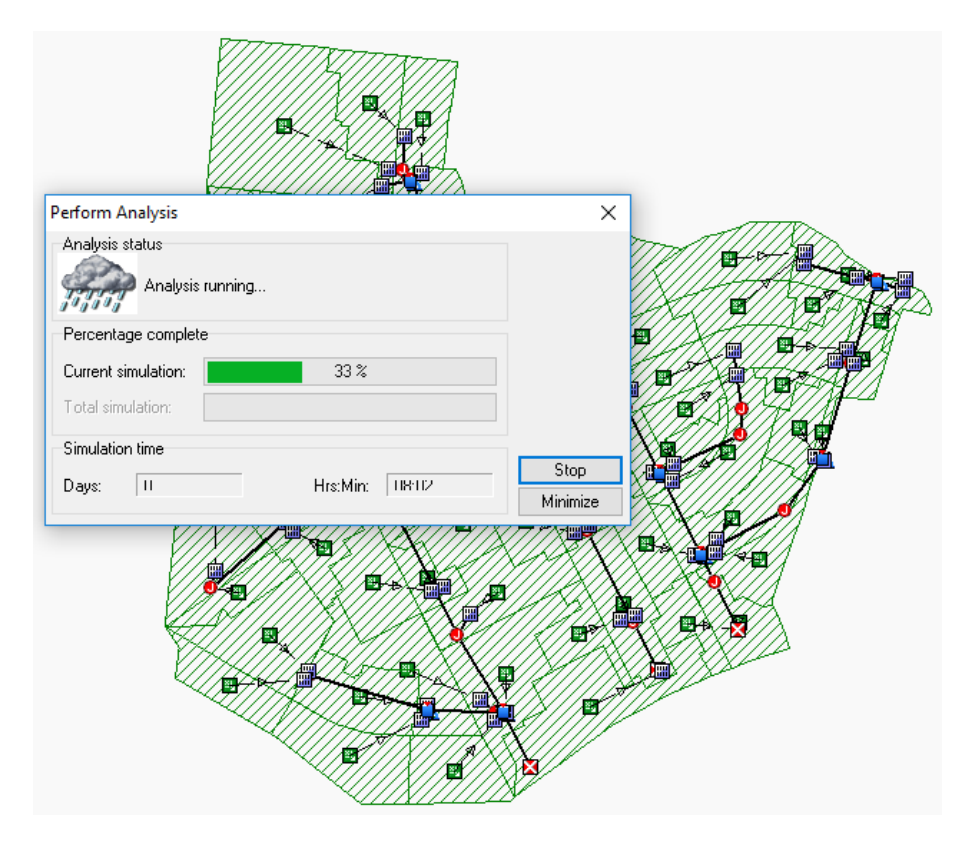

*Figura 5.13. Ejecución del Software Autodesk Storm and Sanitary Analysis 2018 Versión Estudiantil con los sistemas de detención creados en la red de agua lluvia de la Colonia Médica. Fuente: Elaboración propia.*

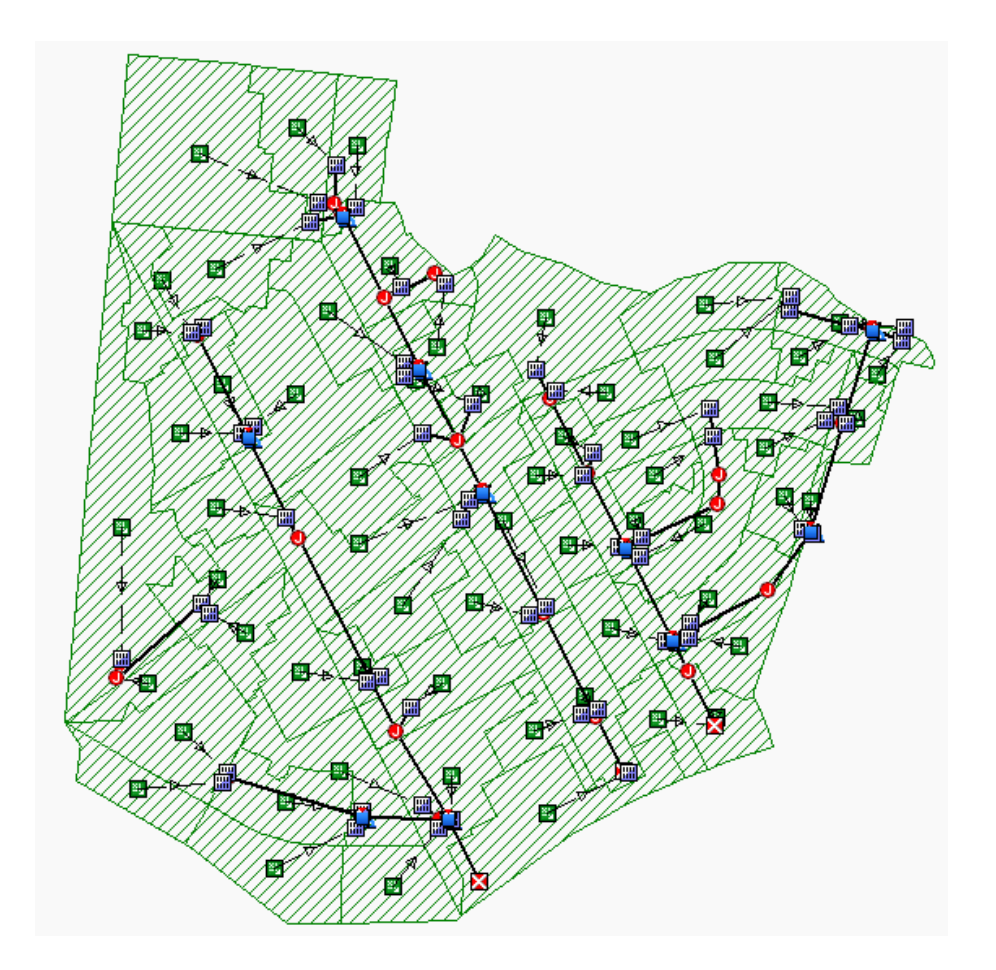

*Figura 5.14. Red de agua lluvia de la Colonia Médica con sistemas de detención ubicados en algunos pozos de visita. Fuente: Elaboración propia.*

En la tabla 5.4 se presenta el reporte de las condiciones de la red de aguas lluvias posterior a la colocación de los sistemas de aguas lluvias, se observa que ya no existen tramos colapsados en la red, a excepción de algunos tramos que unen tragantes a pozos, los cuales a pesar de la colocación de los sistemas de detención no pudieron ser resuelto.

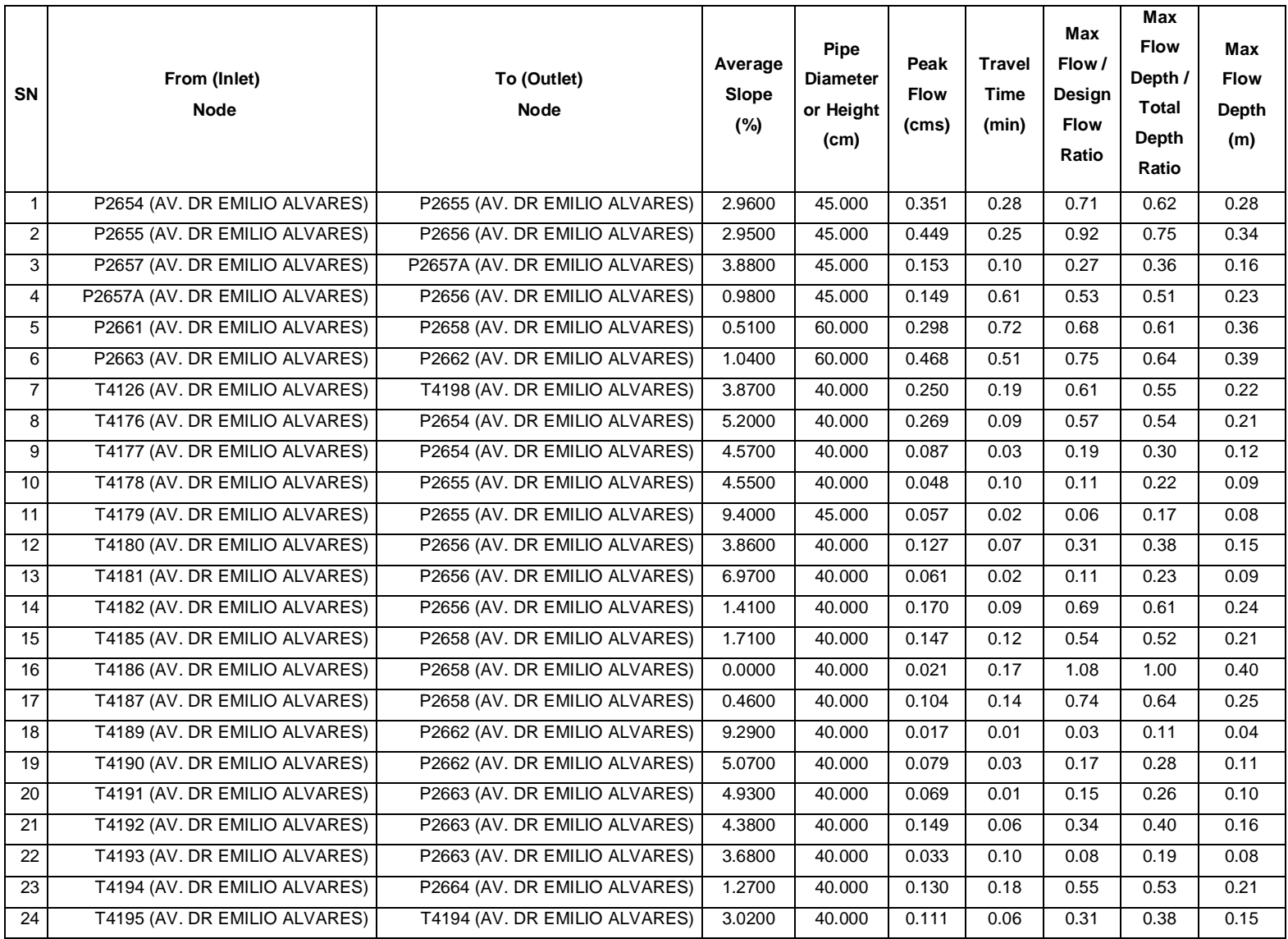

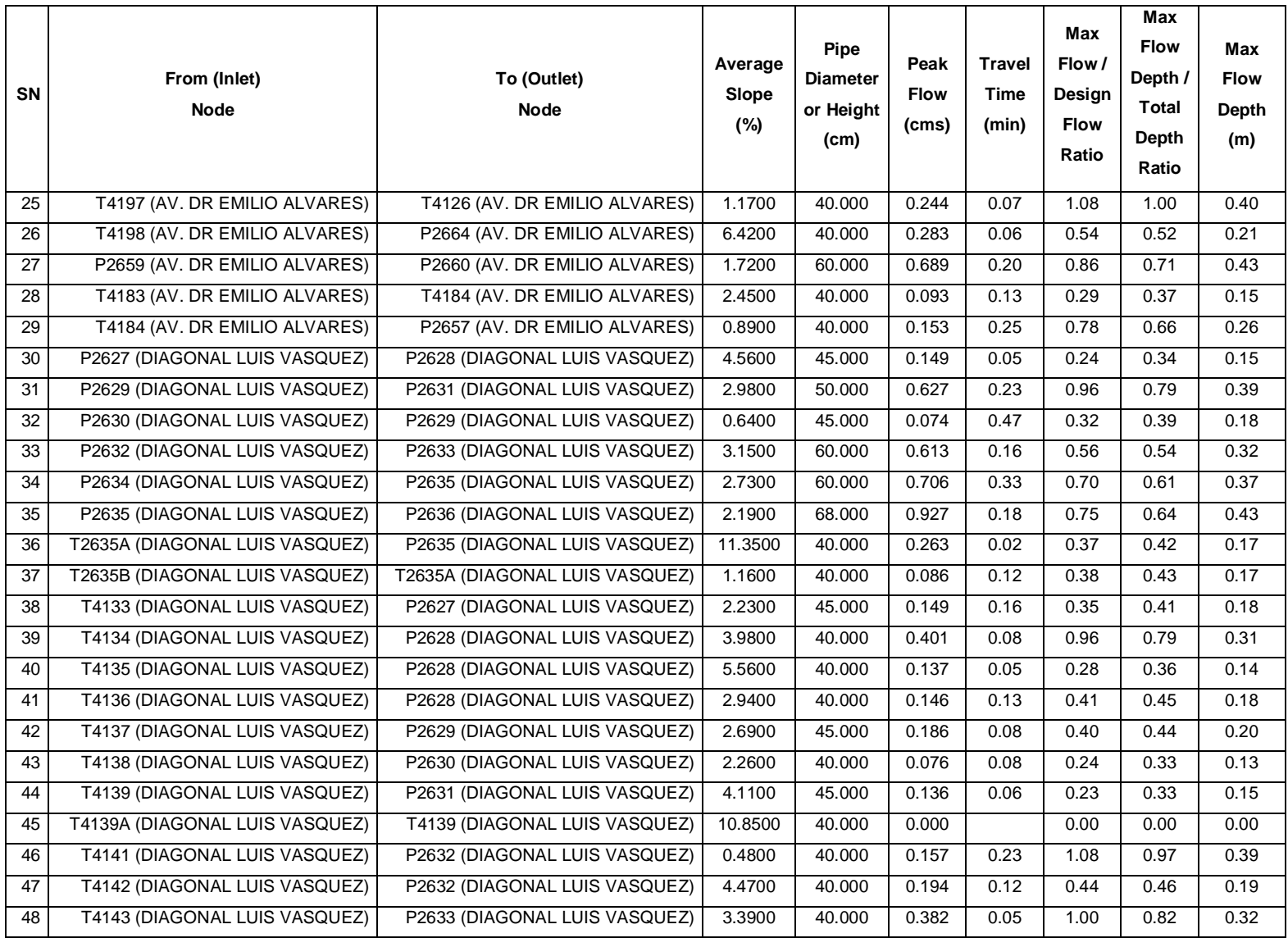

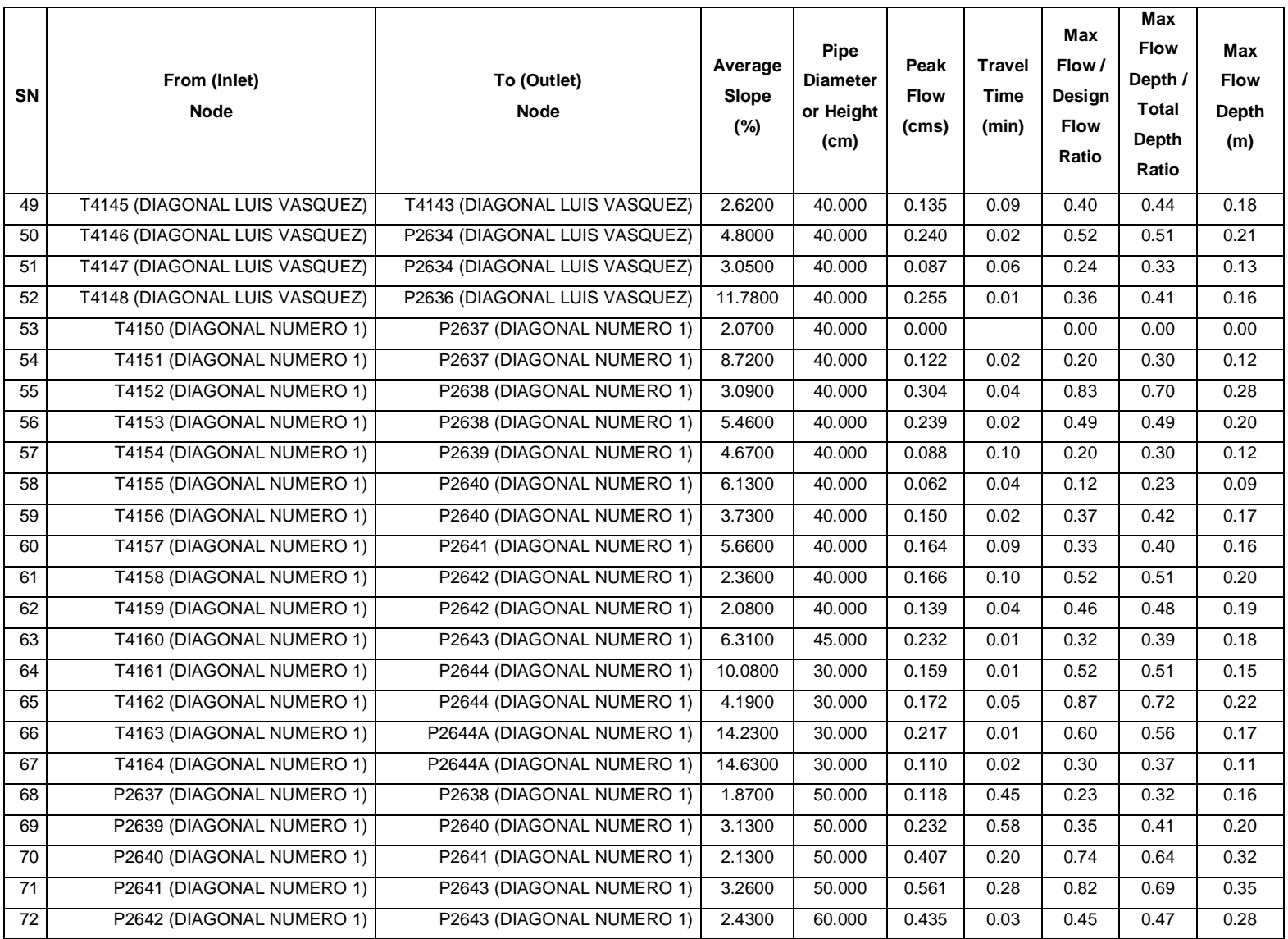

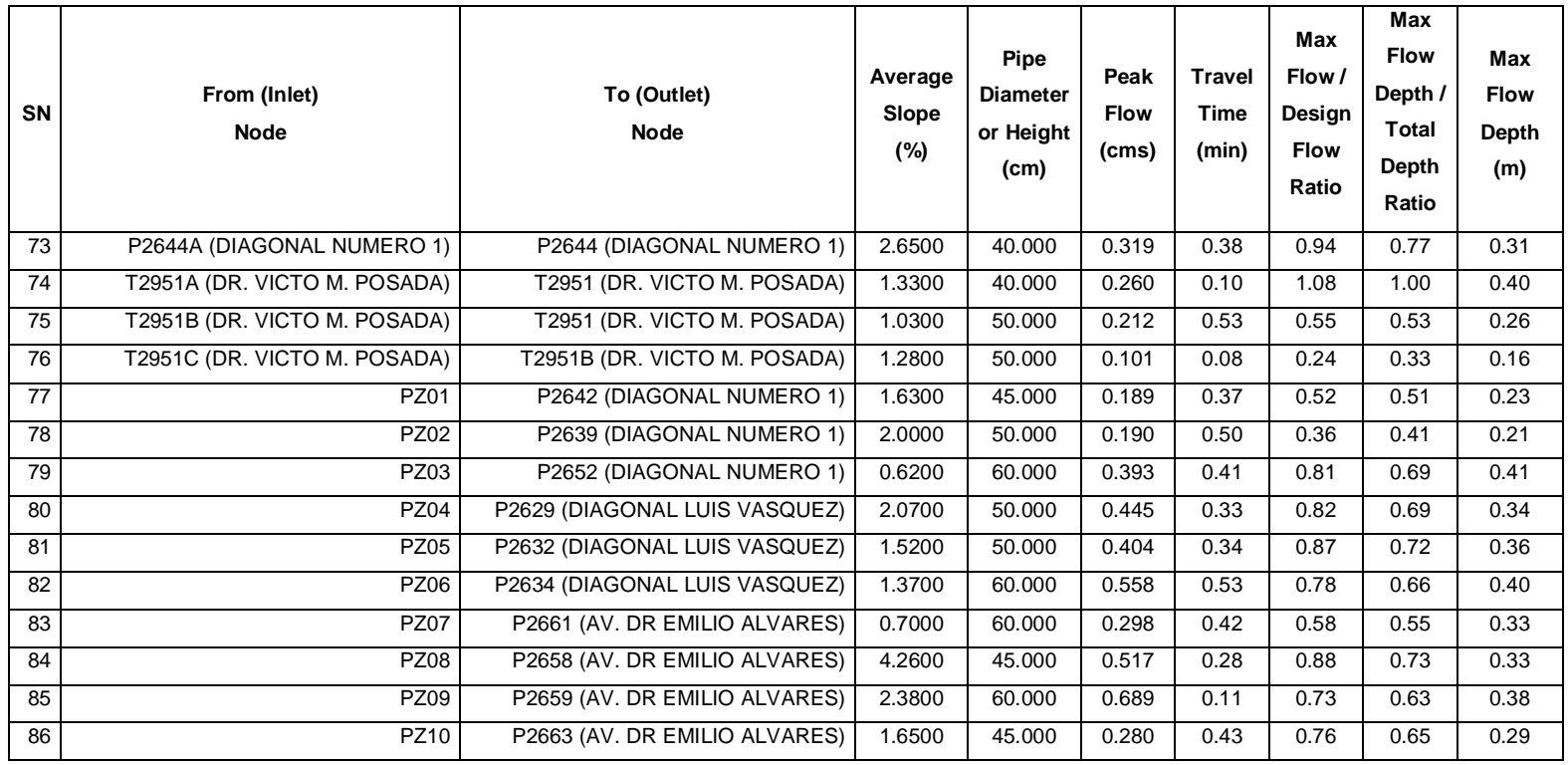

*Tabla 5.4. Resumen de las condiciones de funcionamiento de la red de aguas lluvias de la Colonia Médica* 

*posterior a la colocación de los sistemas de detención en toda la red.*

*Fuente: Elaboración propia.*

#### **5.2.2.1 Presupuesto de construcción de los sistemas de detención.**

Para calcular el costo de todos los sistemas de detención que se deben construir en la red de agua lluvia de la Colonia Médica, se calculará el costo del sistema de detención de menor capacidad, es decir el sistema de detención ubicado en el pozo P2664 de la Avenida Isidro Menéndez con un volumen total de 36.15 m<sup>3</sup>. Es decir, se calculará para este sistema de detención los costos directos; materiales y mano de obra. Posteriormente se dividirá el costo directo total entre la capacidad del depósito de detención en m<sup>3</sup> y así obtener el costo en \$/m<sup>3</sup>. Luego, para estimar el costo total de todos los sistemas de detención se multiplicará el factor calculado ( $\$/m^3$ ) por la cantidad total de m<sup>3</sup> y así conocer el valor total de intervenir toda la Colonia Médica por medio de sistemas de detención.

# **Presupuesto de sistema de detención ubicado en el pozo P2664 de la Av. Isidro Menéndez.**

Volumen total del sistema de detención: 36.15 m<sup>3</sup>.

## **Demolición y desalojo de pavimento asfáltico**

Demolición de pavimento asfáltico. Área de pavimento asfáltico = 5.6  $\times$  7.6 = 42.56 m<sup>2</sup> Volumen de pavimento asfáltico = 42.56 m<sup>2</sup> x 0.15m x 1.10 = 7.02 m<sup>3</sup>

Demolición Costo=  $$ 1.86/m^2$ Costo=  $$1.86 \times 42.56 = $79.16$ 

Desalojo  $Costo = $ 8.20/m^3$ Costo=  $$8.20 \times 7.02 = $57.56$  Demolición de tubería de concreto (Incluye desalojo):

Costo= \$ 6.29/ml

Costo=  $$6.29 \times 7.6 = $47.80$ 

Costo partida de demolición = \$184.52

## **Excavación:**

Utilizando retroexcavadora CAT 420F IT con patas de apoyo.

Profundidad de excavación: 2.2 m (2 a 4 m)

Rendimiento: 10 m<sup>3</sup>/h

Tiempo = volumen total / rendimiento

Cabe recalcar que para poder hacer la compactación respectiva se tendrá que extraer un volumen extra de material para su posterior restitución con material compactado. Dicho volumen de compactación será de: V=4.60m x 3.60m x 1.00m, V= 16.56 m<sup>3</sup>. Además, del volumen del depósito de detención y del material de compactación, también se hará una excavación extra de material al contorno del tanque, esto para facilitar la colocación del encofrado y posterior colado del concreto, dicho volumen de material del contorno será:

 $V = 2(0.50 \text{m} \times 4.60 \text{m} \times 2.2 \text{m}) + 2(0.50 \text{m} \times 3.60 \text{m} \times 2.2 \text{m}) = 18.04 \text{m}^3$ 

$$
tiempo = \frac{36.15 \, m^3 + 16.56 \, m^3 + 18.04 \, m^3}{\frac{10 \, m^3}{h}} = 7.08 \, h
$$

Costo de excavación = Tiempo x costo/hora Costo de excavación = 7.08 h x (\$350/h) = \$2,478.00

Costo partida de excavación = \$2,478.00

## **Concreto:**

Se adquirirá concreto elaborado por una empresa local. Cantidad:

La estructura consiste en un tanque de almacenamiento en concreto reforzado con longitudes libres en planta de 4.60 m. por 3.60 m., y 2.20 m. de altura libre de muros. El acceso de inspección es una placa de acero de 0.6 m. de diámetro.

En las figuras 5.15, 5.16 y 5.17 se presentan la planta (base y cubierta) y una sección del tanque de almacenamiento, respectivamente.

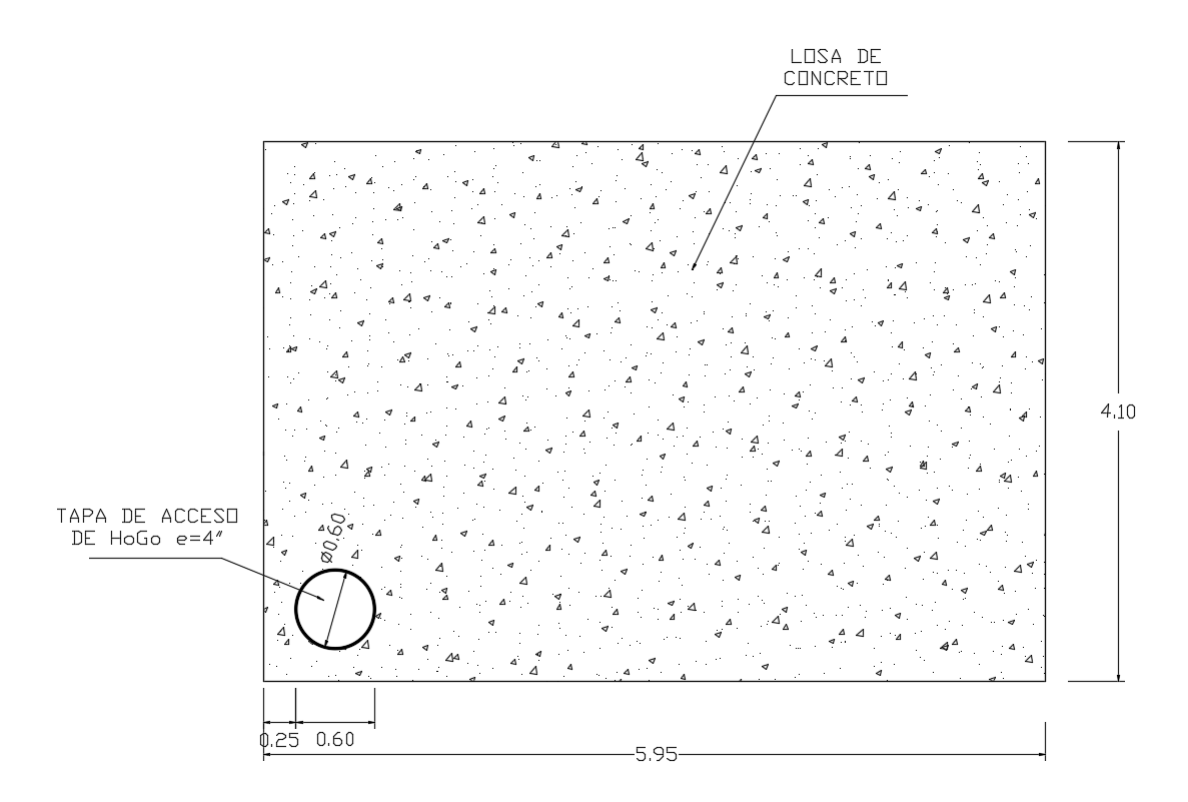

*Figura 5.15. Planta de cubierta de tanque de almacenamiento. Fuente: Elaboración propia.*

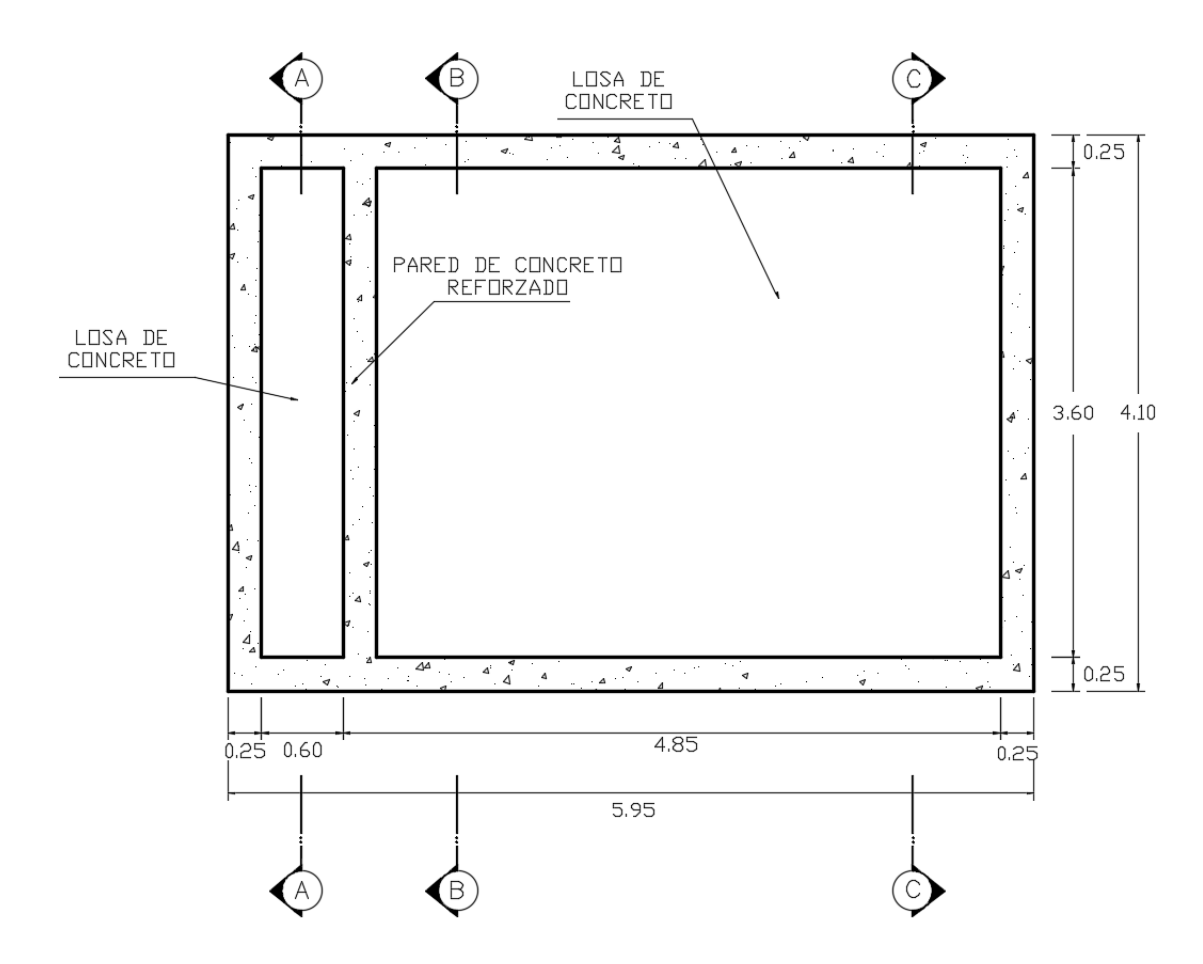

*Figura 5.16. Planta de tanque de almacenamiento. Fuente: Elaboración propia.*

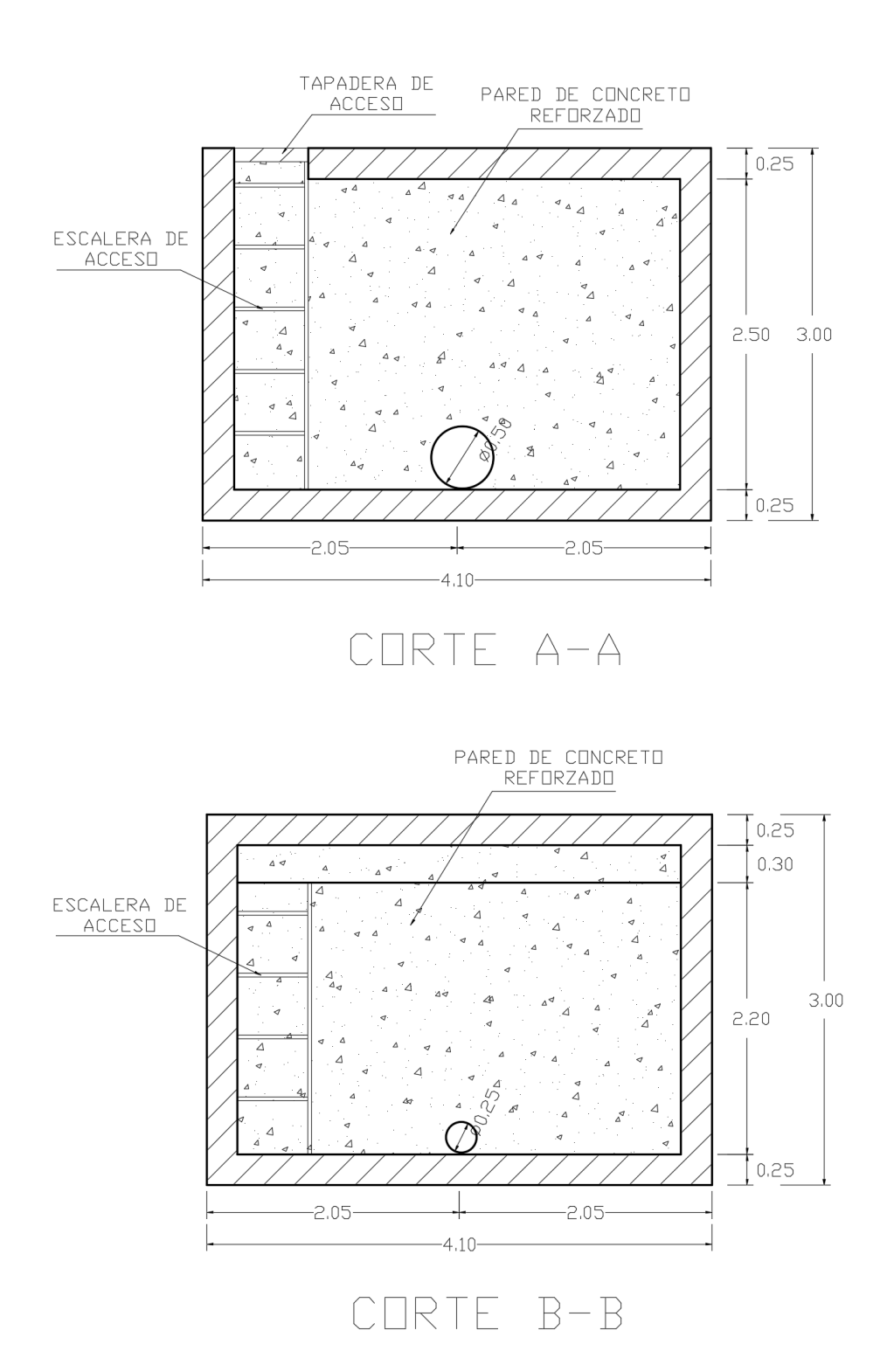

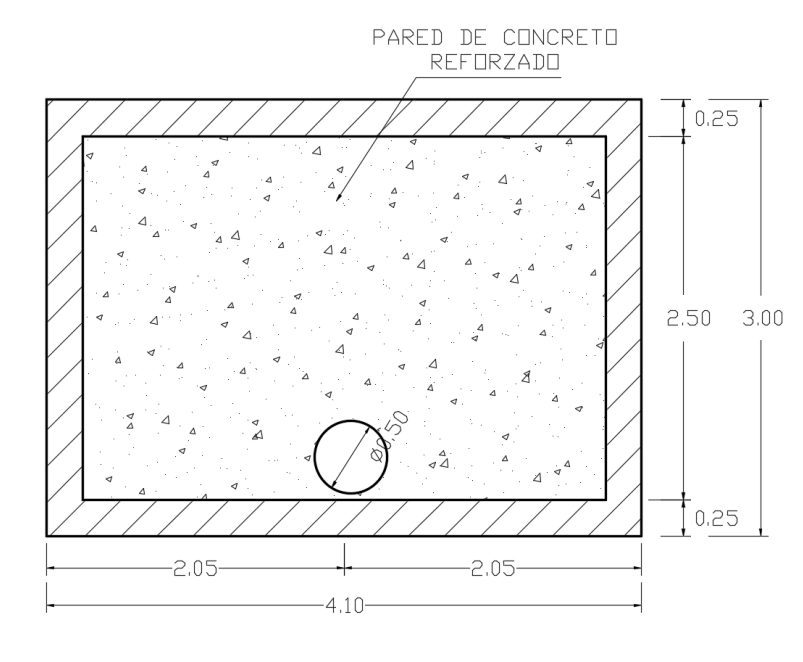

# CORTE C-C

*Figura 5.17. Sección de tanque de almacenamiento. Fuente: Elaboración propia.*

Se considerará una estructura de paredes de concreto reforzado de 25 cm de espesor y una base de concreto reforzado de 25 cm.

Volumen de concreto tota a utilizar:

Placas:  $V = 2(4.60 \text{m} \times 3.60 \text{m} \times 0.25 \text{m}) = 8.28 \text{ m}^3 \times 1.10 = 9.11 \text{ m}^3$ Paredes: V= 2(4.60m x 2.2m x 0.25m) + 3(3.60m x 2.2m x 0.25m) V= 5.06 m<sup>3</sup> + 5.94 m<sup>3</sup> = 11.00 m<sup>3</sup> x 1.10 = 12.10 m<sup>3</sup> Volumen total =  $9.11 \text{ m}^3 + 12.10 \text{ m}^3 = 23.03 \text{ m}^3$ Costo total de concreto = 21.21 m<sup>3</sup> x (\$250/m<sup>3</sup>) = \$5,302.50

Colocación de concreto con manguera:

Costo:  $$125/m^3 \times 21.21 = $2,651.25$ 

Costo partida de concreto = \$7,953.75

## **Acero de refuerzo:**

Placas:

Placa superior: #4 @ 25 cm., Placa inferior: #4 @ 25 cm.

Muros:

Muro longitudinal: #4 @ 30 cm., Muro transversal: #4 @ 30 cm.

Cantidad:

Total=(2)(4.60/0.25)(3.60)+(2)(3.60/0.25)(4.60)+(2)(4.60/0.30)(2.2)+(2)(3.60/0.3 0)(22)

Total = 132.48m + 132.48m + 67.47m + 52.80m

Total =  $385.23$ m / 6m =  $64.21$  varillas x 1.10 =  $70.63$  varillas / (8 varillas/qq)

Total =  $8.83$  qq x (\$43.28/qq) = \$382.16

Armado de acero de refuerzo:

Costo:  $\frac{8.83 \, qq}{(0.38 \frac{qq}{h})} \times \frac{1 \, dia}{7 \, h}$  $rac{dia}{7 h} \times \frac{$9.60}{dia}$  $\frac{3.80}{d/a} \times 1.90 = $60.55$ 

Costo partida de acero de refuerzo = \$442.71

## **Compactación:**

Material de compactación: Suelo cemento Volumen total de compactación: V = 4.60m x 3.6m x 1.00m + 18.04 m<sup>3</sup> = 34.60 m<sup>3</sup> x 1.10 = 38.06 m<sup>3</sup> Costo total de suelo puesto en obra: Total material =  $38.06 \text{ m}^3 \times $43.34/\text{m}^3 = $1649.67$ Compactación con bailarina: Costo total = Cantidad x costo/ $m^3$  (Incluye alquiler de bailarina) Costo total =  $38.06 \text{ m}^3 \times $7.12/\text{m}^3 = $270.99$ 

Costo partida de compactación = \$1,920.66

#### **Encofrado:**

Se contratará el servicio de encofrado en una empresa de alquiler de moldes para estructuras de concreto, la cual proporcionará el diseño, alquiler y la instalación del mismo. El costo del encofrado con mano de obra incluida será el siguiente:

Cantidad de Plywood =  $40.48 + 31.68 + 16.56 = 88.72$  m<sup>2</sup> / 2.88 m<sup>2</sup> = 30.81 x 1.10 = 33.89 pliegos.

 $Costo = 33.89 \times $33.50 = $1,135.32$ 

Cantidad de vigas de aluminio H20: Total =  $(4.60/0.50)$  = 9.2 x 1.10 = 10.12 Costo = 10.12 x \$5.50 alquiler diario = \$55.66 x 3 días = \$166.98

Cantidad de vigas de madera:

Total =  $(4)(4.60/0.50) + (6)(3.60/0.50) = 36.8 + 43.20 = 80.00 \times 1.10 = 88.00$ Costo =  $88.00 \times $4.50$  alquiler diario =  $$396.00 \times 3$  días =  $$1,188.00$ 

Cantidad de puntales de acero:

Total =  $(4)(4.60/0.50) + (6)(3.60/0.50) + (3.6x4.6)(5) = 36.8 + 43.20 + 82.80 =$  $162.80 \times 1.10 = 179.08$ Costo = 179.08 x \$2.50 alquiler diario = \$447.70 x 3 días = \$1,343.10

Costo partida de encofrado = \$3,833.40

#### **Recarpeteo**

Producto de la construcción del sistema de detención se deberá colocar un volumen total de:

Volumen =  $6.6m \times 5.6m \times 0.10m = 3.70 \times 1.10 = 4.07 m<sup>3</sup>$  de concreto asfáltico.

Colocación de concreto asfáltico en carretera de dos carriles con ancho de 12 pies (3.66 metros):

Costo por metro lineal: \$202.80

En total se tienen 5.6 metros lineales. Costo total =  $5.6$  m x  $$202.80 / m = $1,135.68$ Costo partida de recarpeteo = \$1,135.68

## **Misceláneos:**

Tuberías de concreto:

Total = 2 tubos de concreto de 50 cm y 1 tubo de concreto de 30 cm de diámetro. Costo total =  $$55.00$ 

Tapa de plancha de acero: Costo total =  $$150.00$ 

Alambre de amarre, clavos, entre otros:

Costo total =  $$50.00$ 

Parrilla de control de sedimentos y basura:

Costo total =  $$75.00$ 

Costo partida de misceláneos = \$330.00

En la tabla 5.5 se muestra el presupuesto de cada una de las partidas y el costo global del sistema de detención ubicado en el pozo P2664.

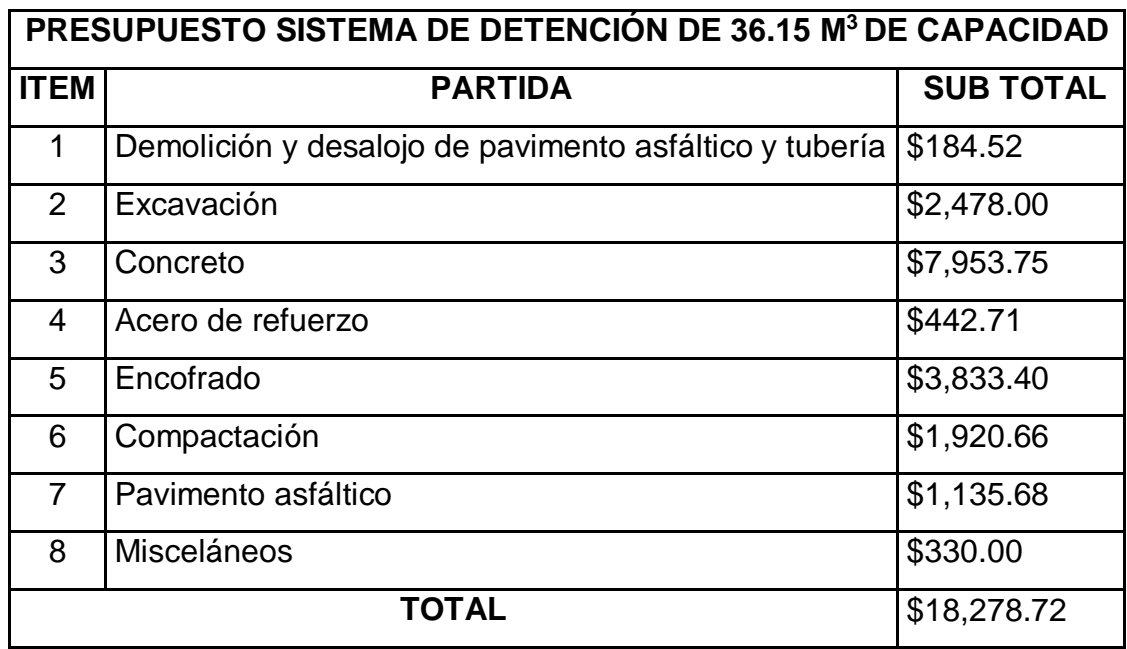

*Tabla 5.5. Costo total de sistema de detención con capacidad de 36.15 m<sup>3</sup> . Fuente: Elaboración propia.*

Costo global para sistema de detención con capacidad de 36.15 m<sup>3</sup> = \$18,278.72 Luego, el costo por  $m^3$  será:

Costo/m<sup>3</sup> = \$18,278.72/36.15 m<sup>3</sup> = \$505.64/m<sup>3</sup>

El costo total para los 10 depósitos de detención de toda la red de aguas lluvias de la Colonia Médica, es decir para los 1,403.65 m<sup>3</sup> es de:

Total =  $1,403.65$  m<sup>3</sup> x \$505.64/m<sup>3</sup>

 $Total = $709,741.59$ 

En la tabla 5.6 se presenta un resumen de los sistemas de detención creados en toda la red de aguas lluvias de la Colonia Médica y su respectivo presupuesto de construcción.

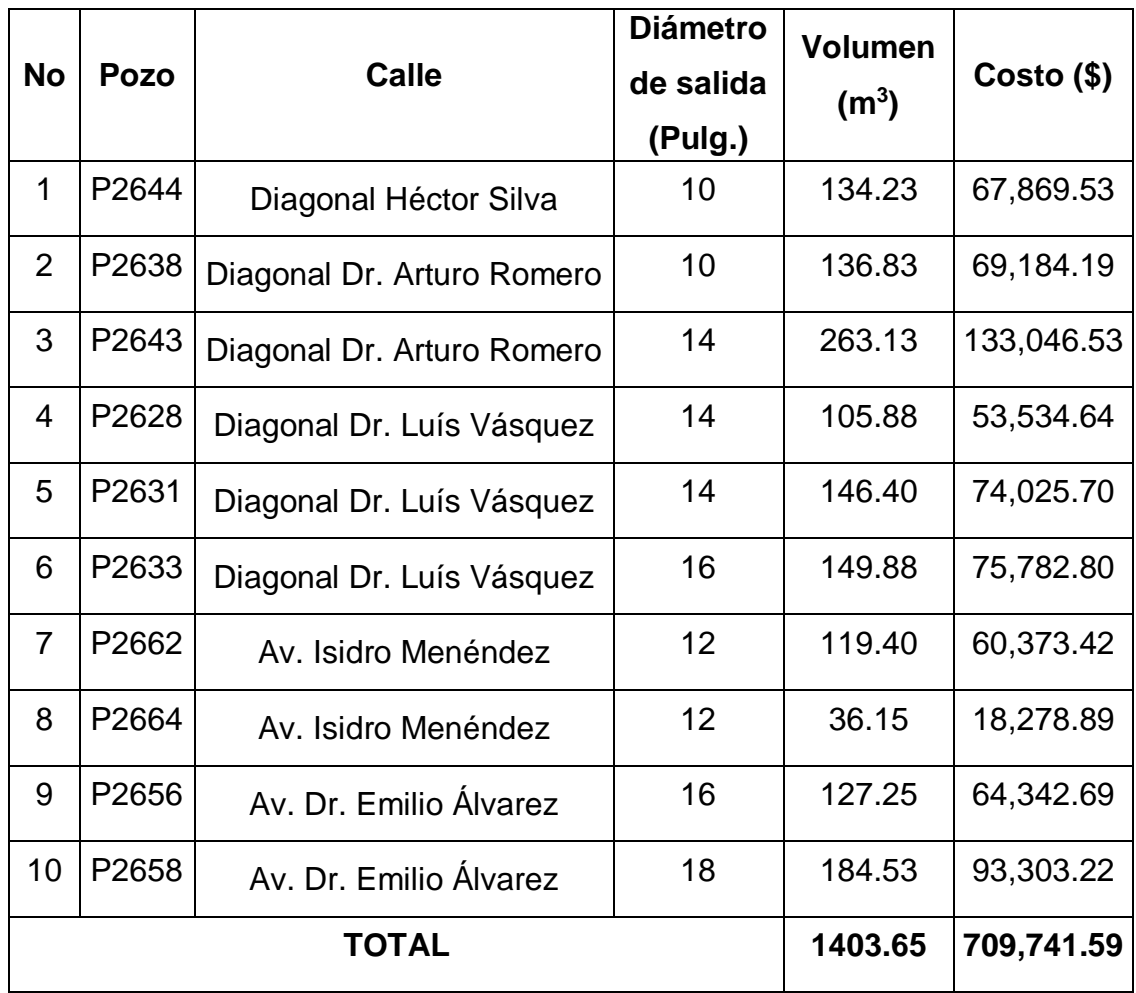

*Tabla 5.6. Sistemas de detención creados en la red de aguas lluvias de la Colonia Médica de San Salvador.* 

*Fuente: Elaboración propia.*

Nota:

El presupuesto contempla sólo costo directo, se debe adicionar el costo indirecto.

## **5.2.3 Método Convencional.**

Esta metodología consiste en sustituir aquellas tuberías que se presentan colapso en el sistema por tuberías de mayor diámetro y por tanto aumentar la capacidad del sistema.

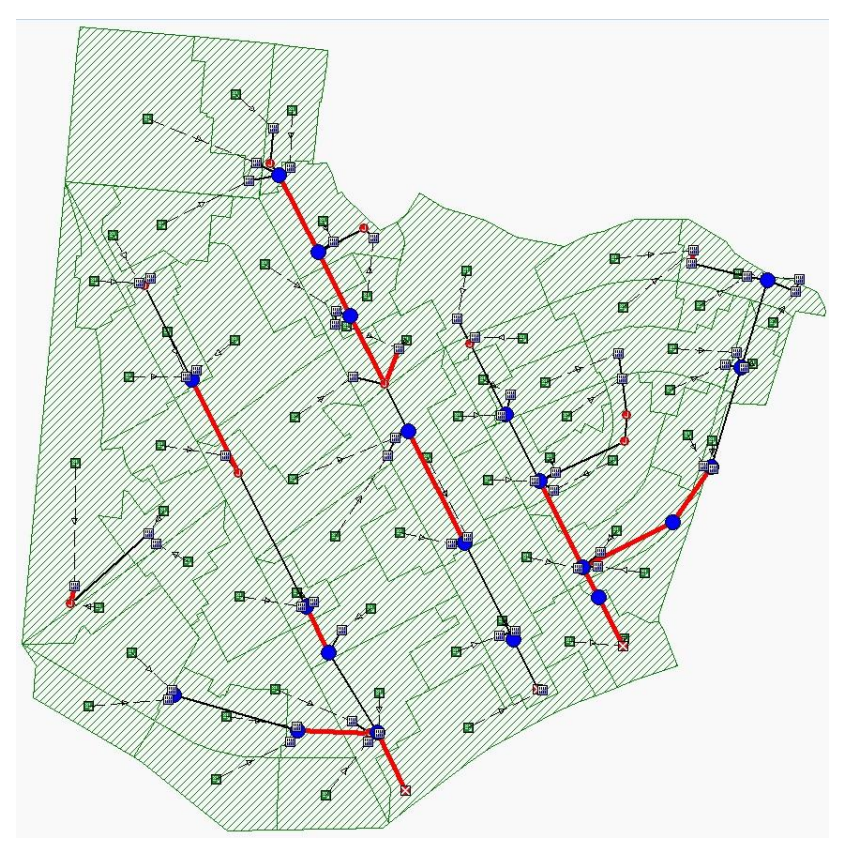

*Figura 5.18. Estado del funcionamiento actual de la red de aguas lluvias de la Colonia Médica. Fuente: Elaboración propia.*

Para mejorar la respuesta hidráulica del sistema, además del cambio de diámetro también debe garantizarse que las tuberías trabajen a un 80% de la capacidad a la que fue diseñada, con el fin de asegurar el eficiente funcionamiento del sistema.

## **DIAGONAL DR LUÍS VÁSQUEZ:**

Análisis de tramo de pozo P2628 a P2629 Máximo caudal pico de diseño: 0.54 m<sup>3</sup>/s. Máximo caudal de funcionamiento: 0.587 m<sup>3</sup>/s. % al que está trabajando la tubería: 0.587/0.54 = 1.08, por tanto, es notable la problemática debido que la tubería está trabajando al 108%, es decir 8% más de la que fue diseñada, este porcentaje se podría representar como el volumen que no logra transportarse por la tubería y que queda retenido en el pozo aguas arriba provocando el desborde del mismo.

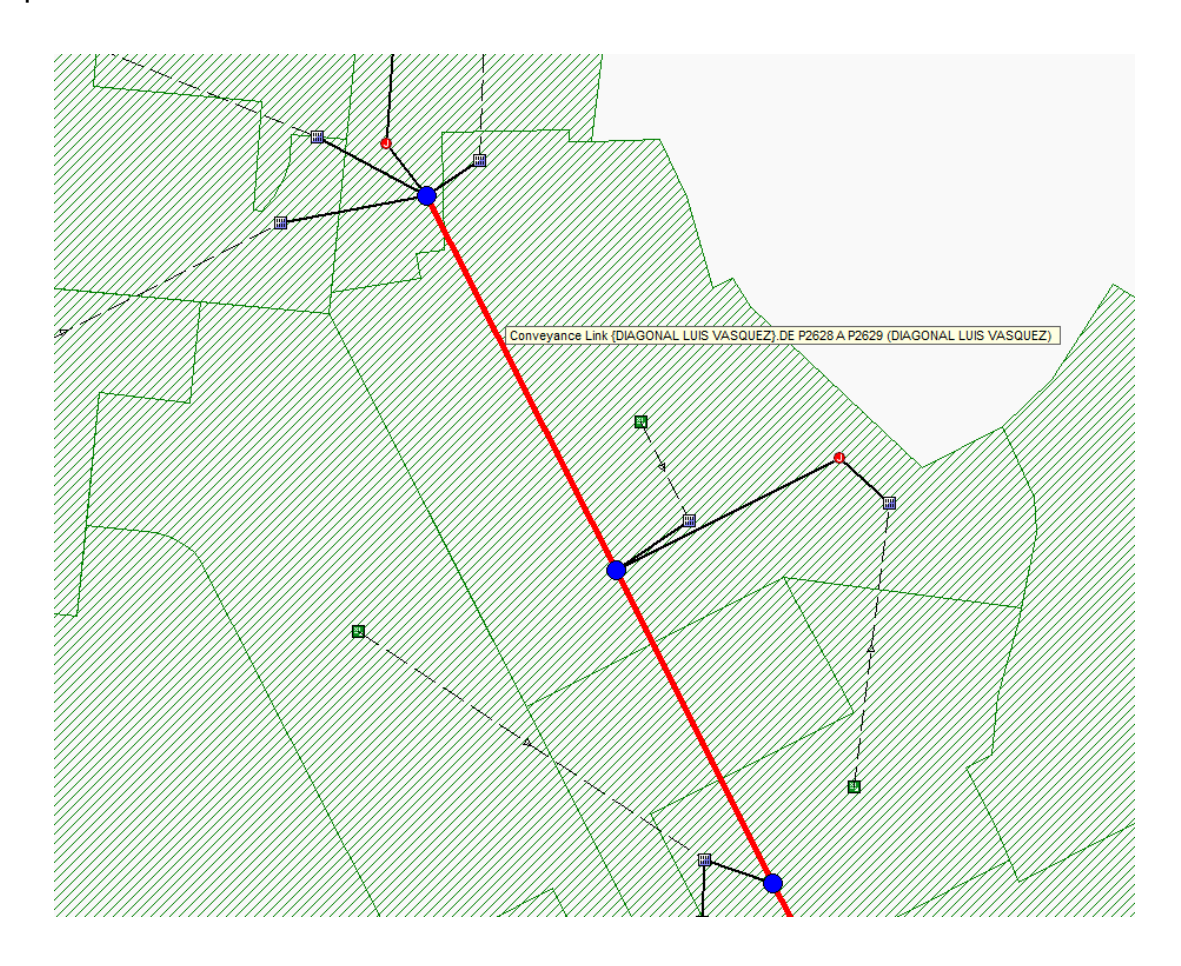

*Figura 5.19. Tramo de la red de aguas lluvias ubicada sobre la Diagonal Dr. Luís Vásquez. Fuente: Elaboración propia.*

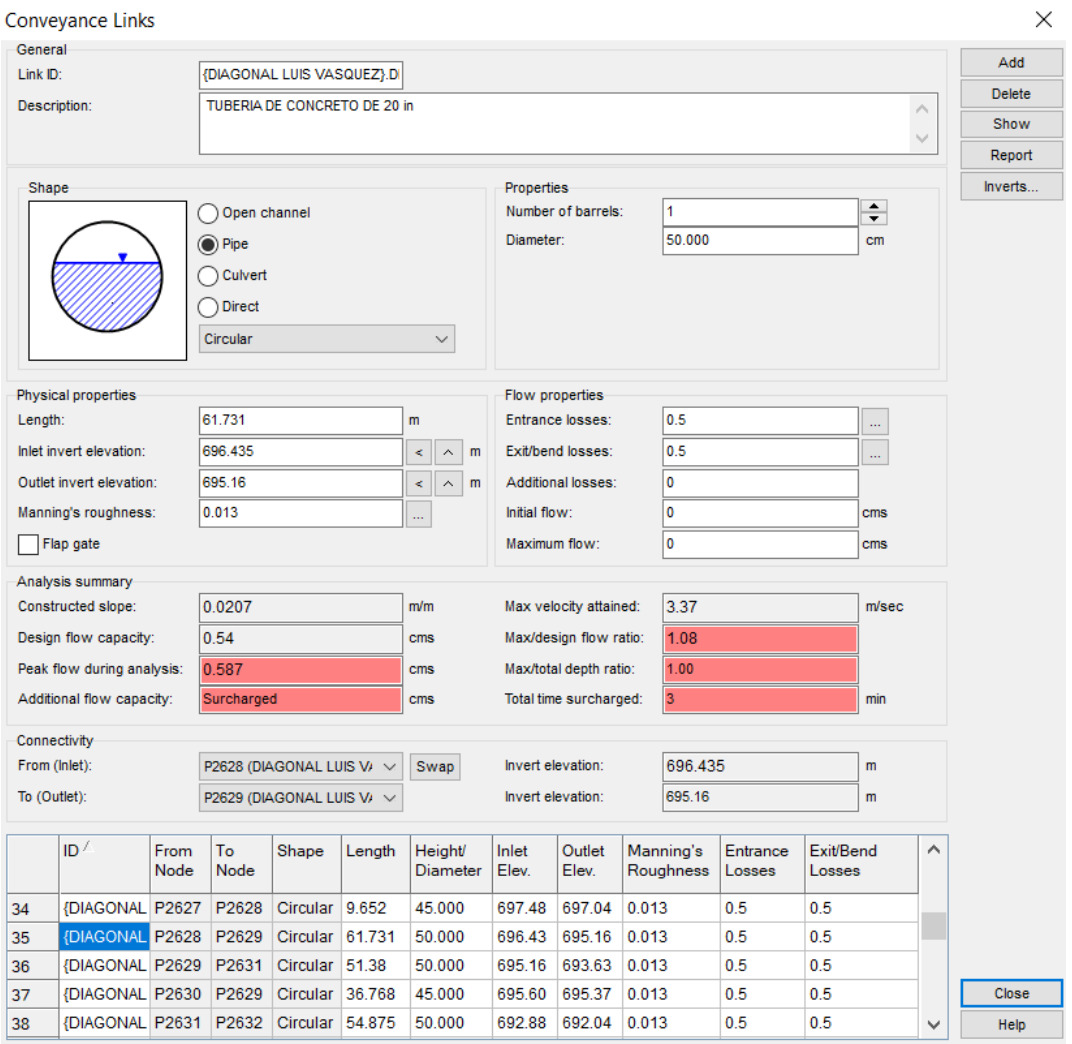

*Figura 5.20. Características de la tubería del tramo P2628-P2629. Fuente: Elaboración propia.*

Se procede a aumentar el diámetro de la tubería, de 20 in (50 cm) al diámetro comercial próximo 24 in (60 cm).

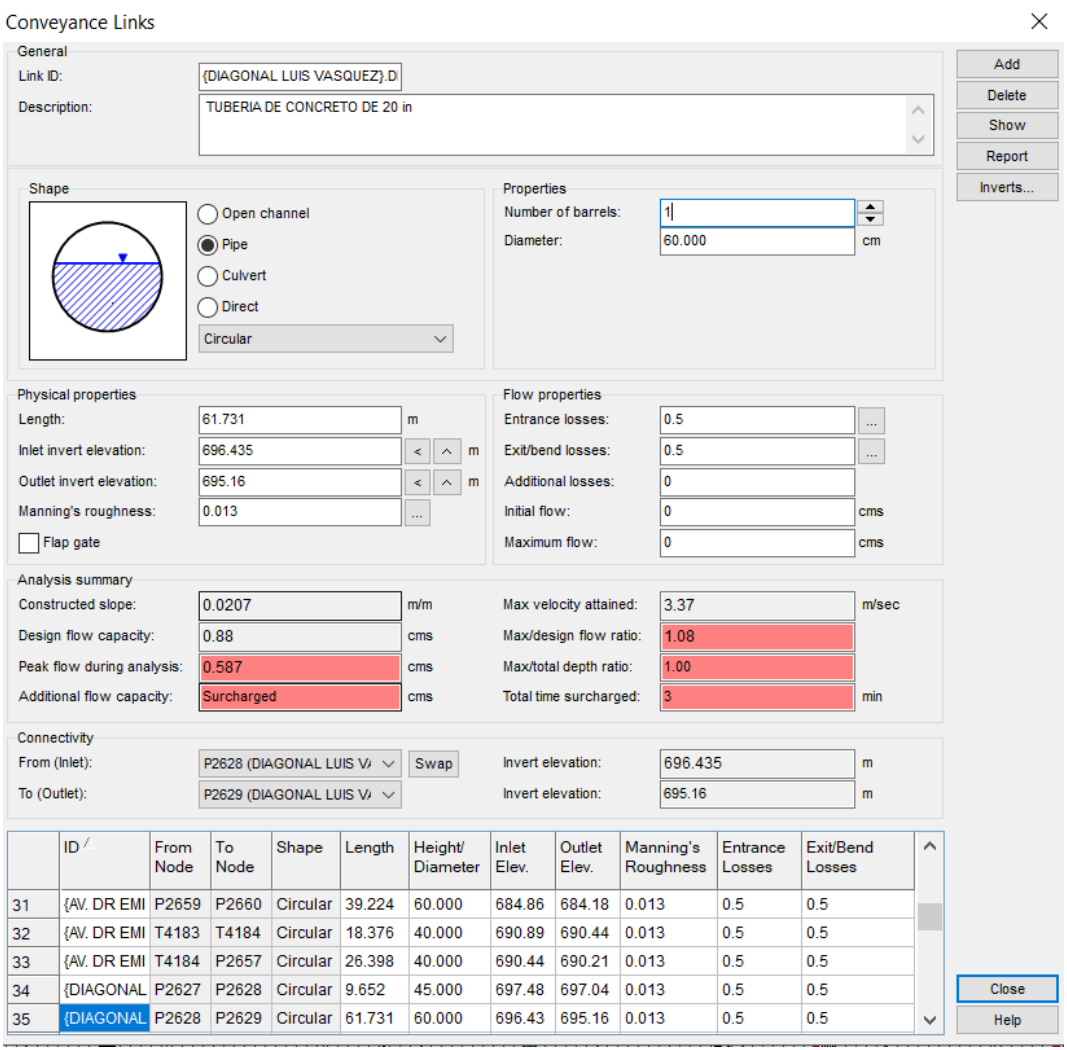

*Figura 5.21. Características de la tubería del tramo P2628-P2629 con el* 

*aumento del diámetro de la tubería.*

*Fuente: Elaboración propia.*

Se ejecuta nuevamente el programa.

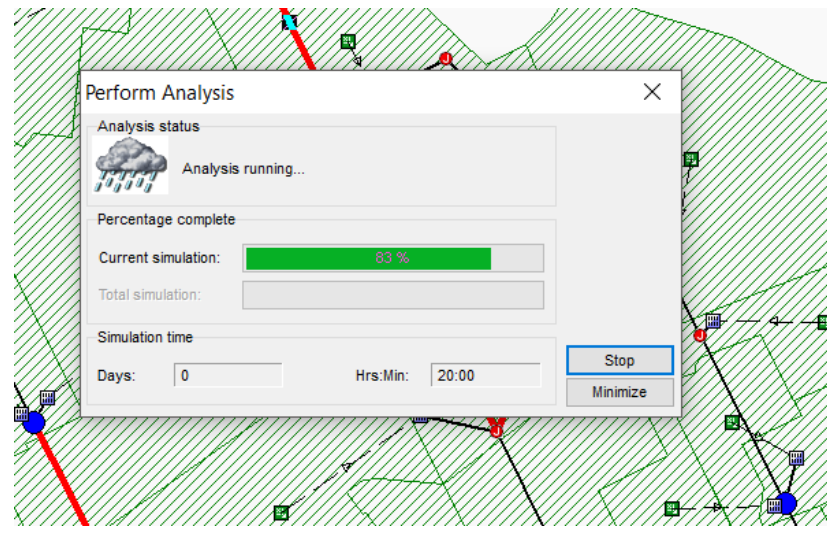

*Figura 5.22. Ejecución del software para analizar el tramo P2628-P2629 con un nuevo diámetro de tubería. Fuente: Elaboración propia.*

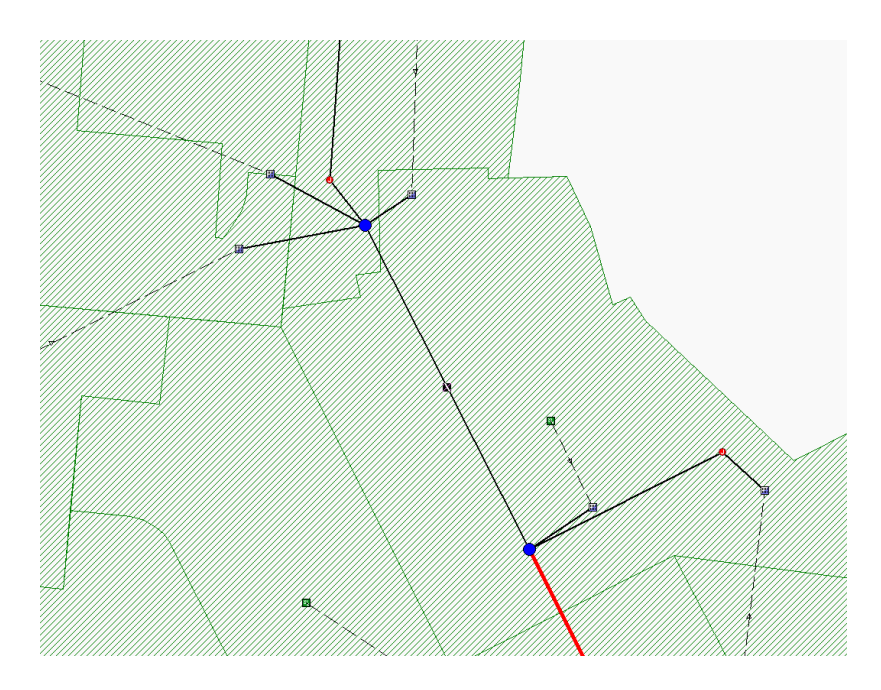

*Figura 5.23. Tramo P2628-P2629 con un nuevo diámetro de tubería. Fuente: Elaboración propia.*

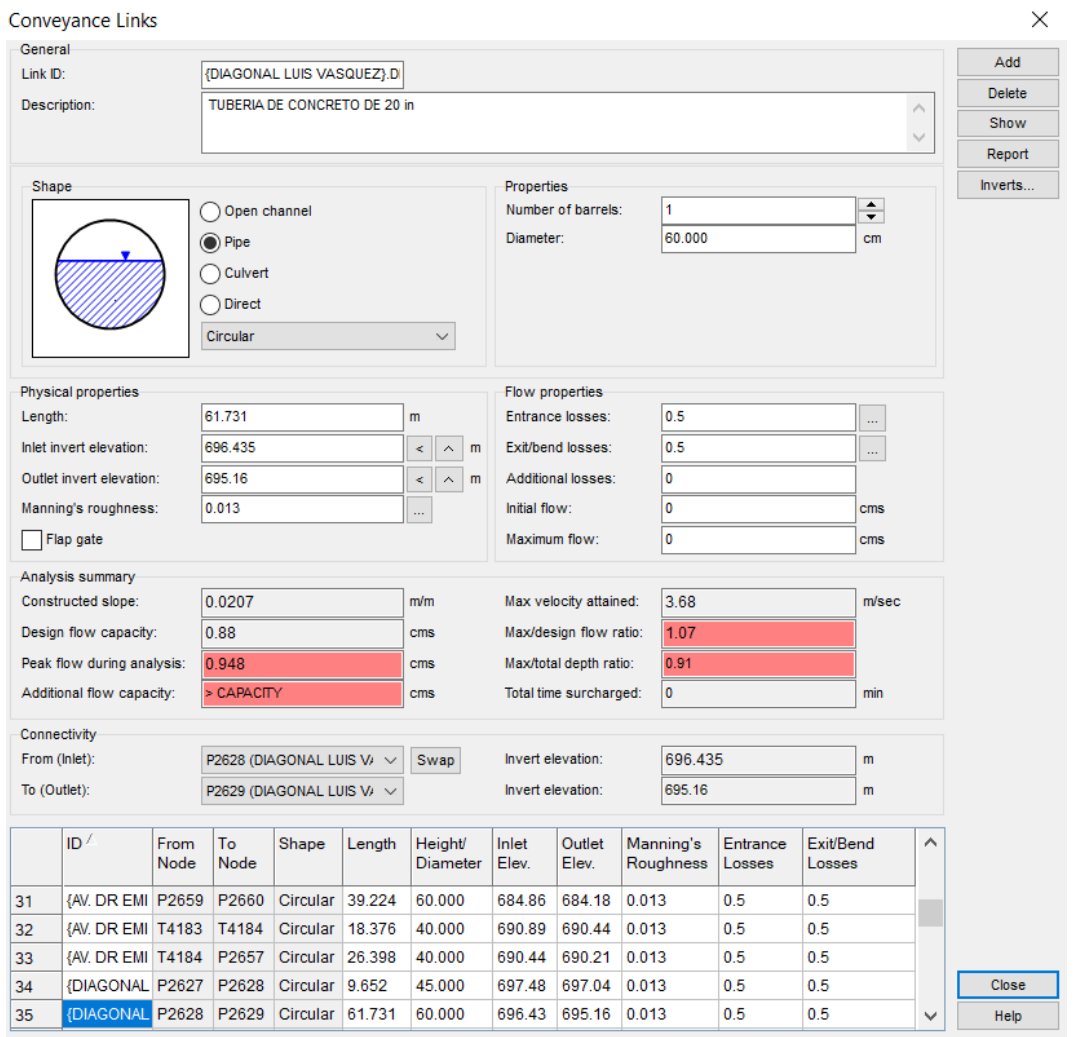

*Figura 5.24. Características del tramo P2628-P2629 con un nuevo diámetro de tubería.* 

*Fuente: Elaboración propia*

Se observa que la tubería aun trabaja arriba de su capacidad con un 107% y el pozo aguas arriba presenta inundación, se procede a aumentar nuevamente el diámetro de la tubería con el fin de brindar mayor capacidad, se aumenta de 24 in (60 cm) al diámetro comercial próximo 30 in (75 cm).

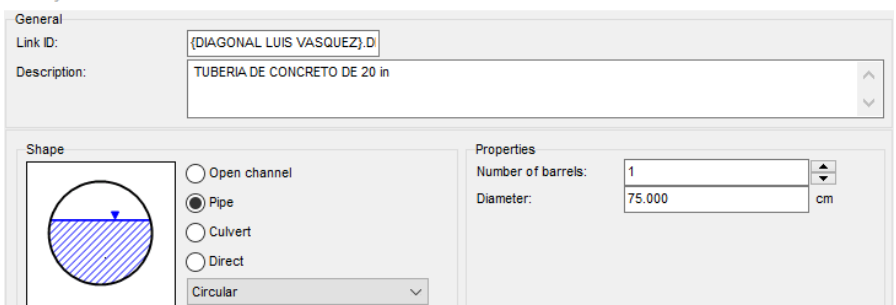

*Figura 5.25. Aumento del diámetro de tubería en el tramo P2628-P2629.*

*Fuente: Elaboración propia.*

Se ejecuta nuevamente el programa.

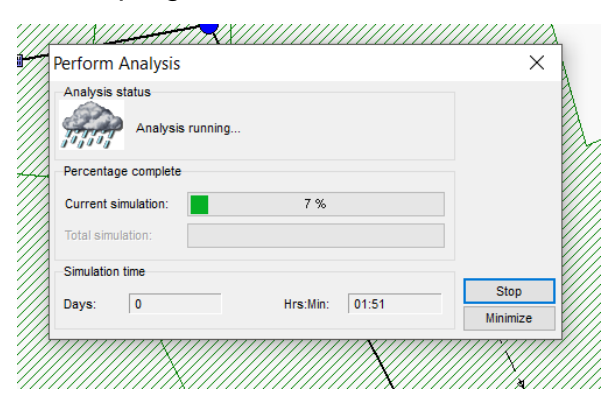

*Figura 5.26. Ejecución del software para analizar el tramo P2628-P2629 con un* 

*nuevo diámetro de tubería. Fuente: Elaboración propia*

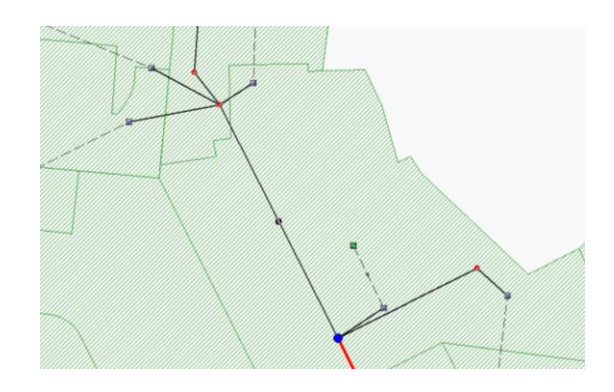

*Figura 5.27. Tramo de P2628-P2629 sin colapsar. Fuente: Elaboración propia*

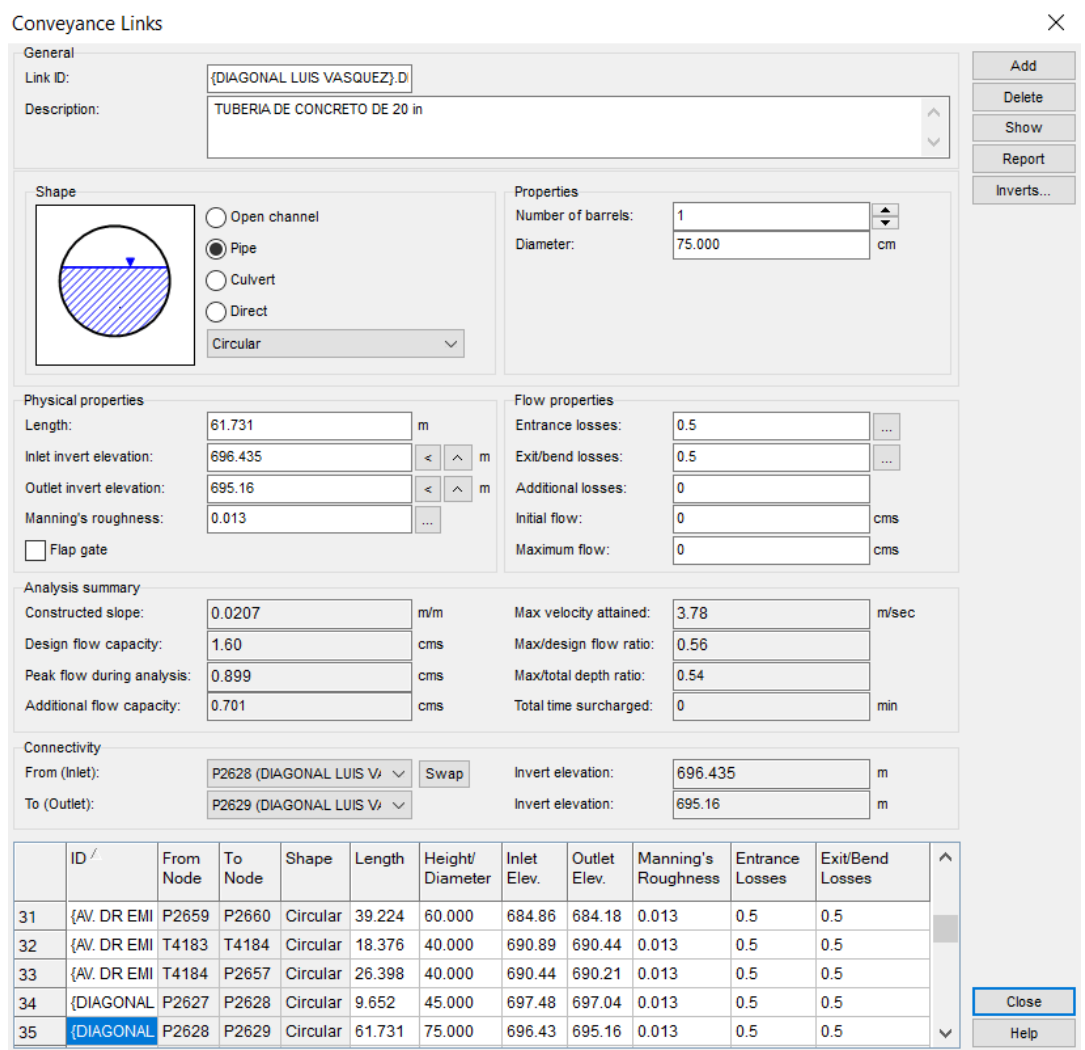

*Figura 5.28. Características del tramo P2628-P2629 con un nuevo diámetro de* 

#### *tubería.*

## *Fuente: Elaboración propia.*

Se observa que la tubería trabaja con un 56% de su capacidad y el pozo aguas arriba ya no presenta inundación, sin embargo, en la figura 5.29 se muestra que la problemática se traslada aguas abajo por el simple hecho que se está liberando mayor cantidad de flujo del que la red puede transportar, por tanto, se debe revisar toda la red aguas abajo hasta el punto que el sistema trabaje con un 80% de la capacidad de diseño.

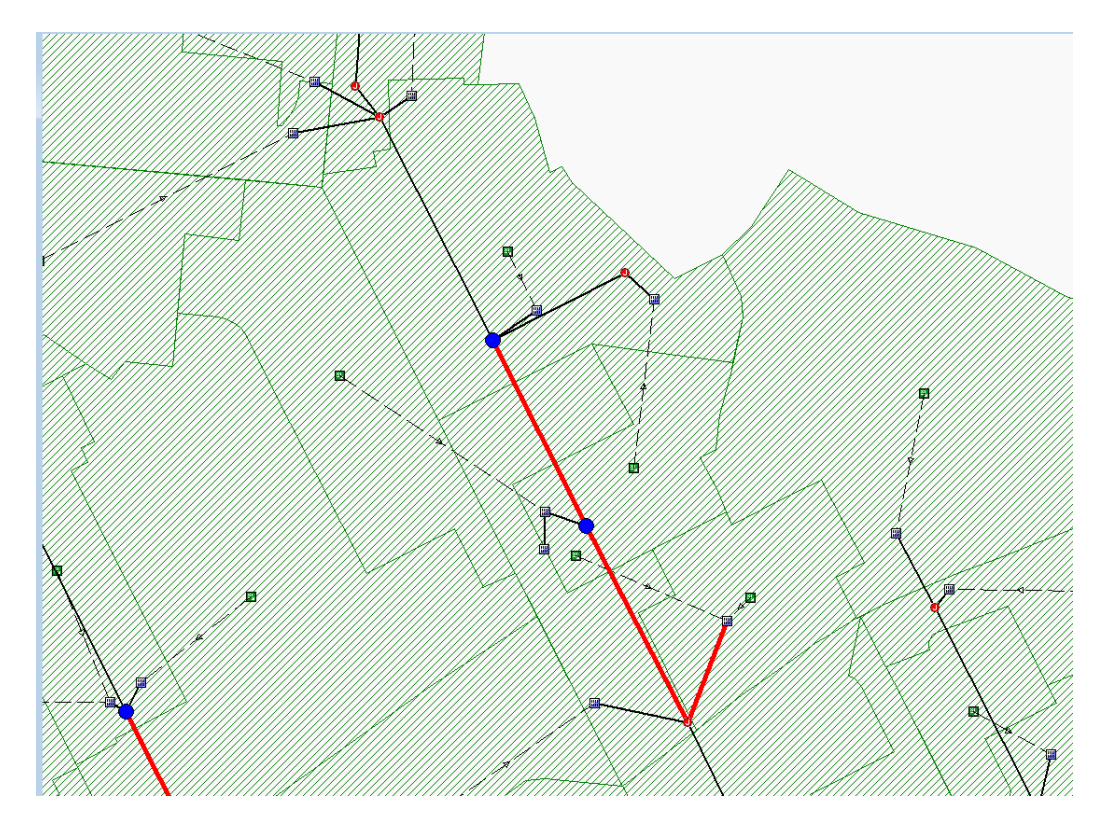

*Figura 5.29. Tramo P2629-P2631 colapsado producto de la modificación del diámetro de tuberías aguas arriba. Fuente: Elaboración propia.*

El mismo procedimiento se siguió para los demás tramos que conforman la red de agua lluvia de la Colonia Médica.
A continuación, se muestra el resultado de las diferentes iteraciones hasta lograr el funcionamiento en la red por debajo del 80% en todos sus tramos.

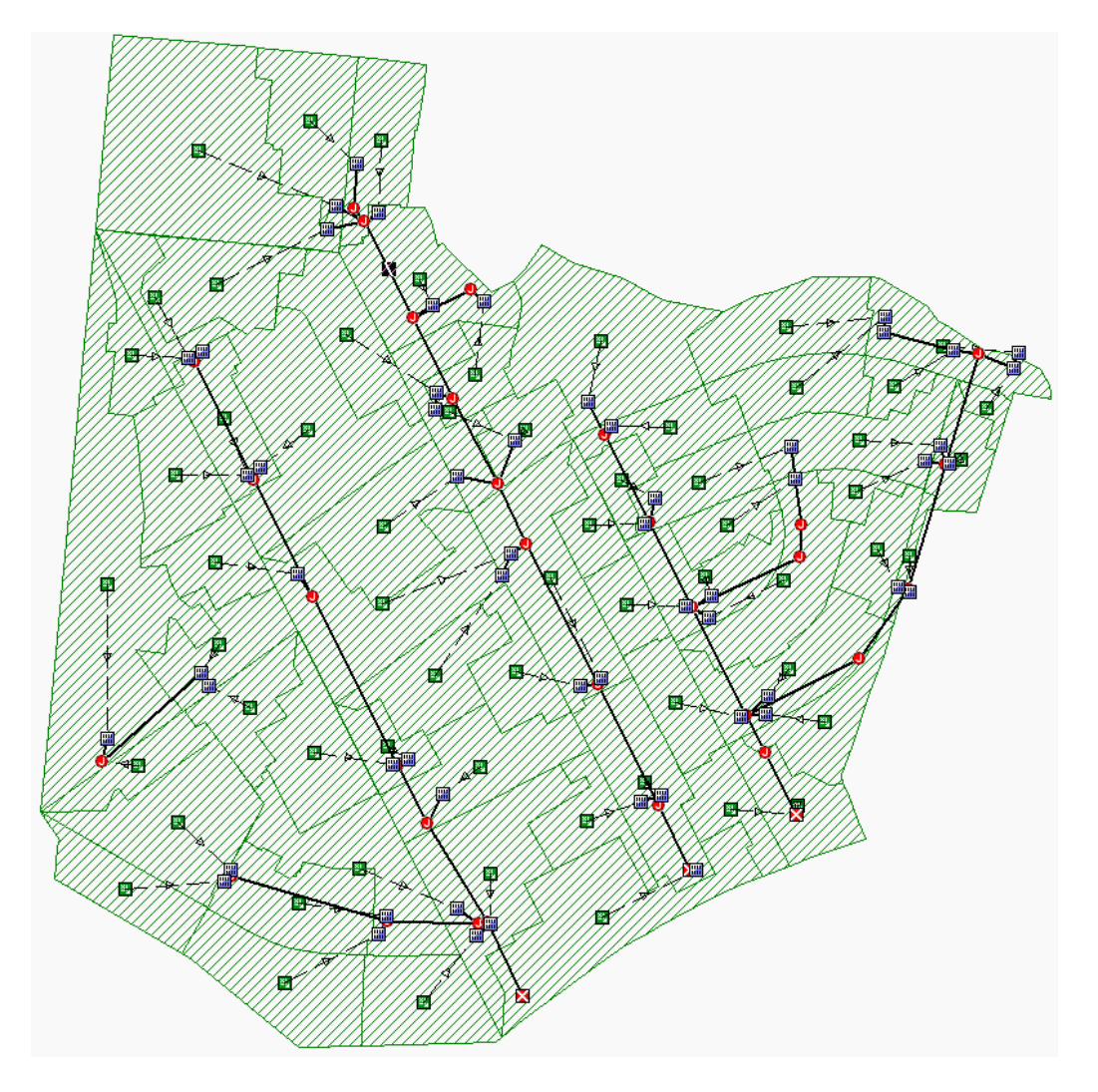

*Figura 5.30. Red de aguas lluvias de la Colonia Médica intervenida en los tramos de tuberías que presentaban colapso. Fuente: Elaboración propia.*

La tabla 5.7, muestra el resultado del análisis, donde se presentan las tuberías trabajando a un máximo de 80% de su capacidad.

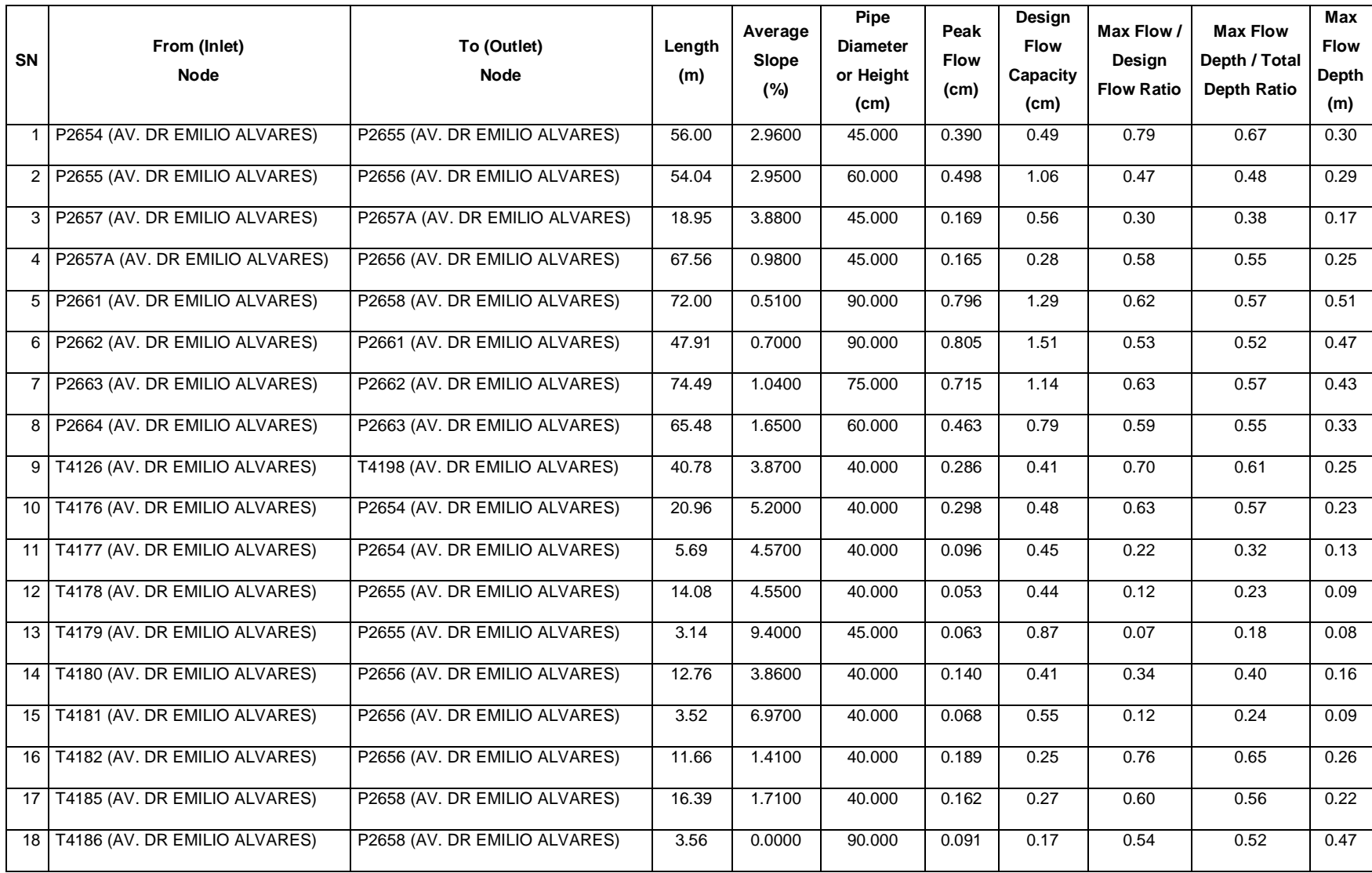

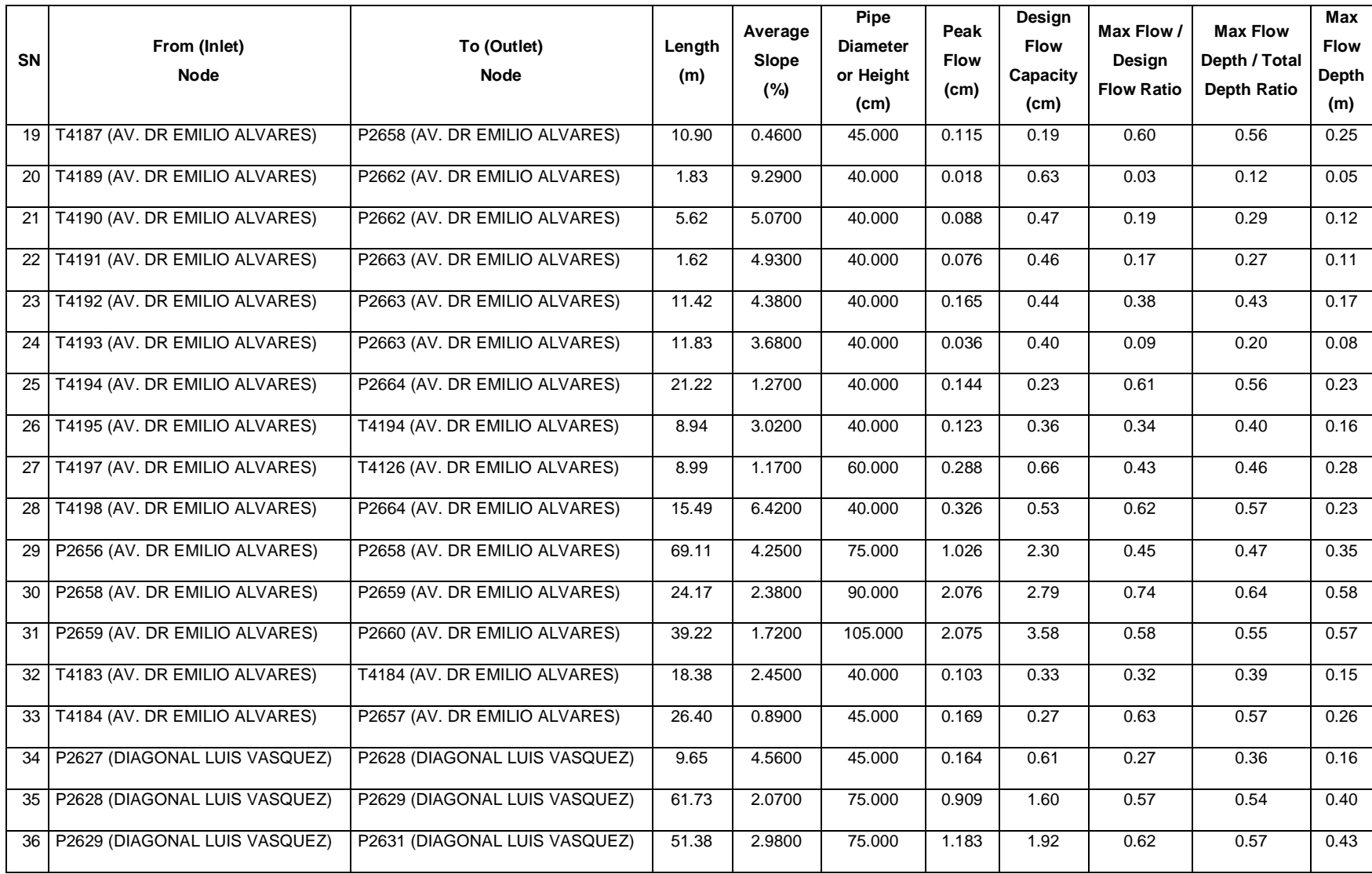

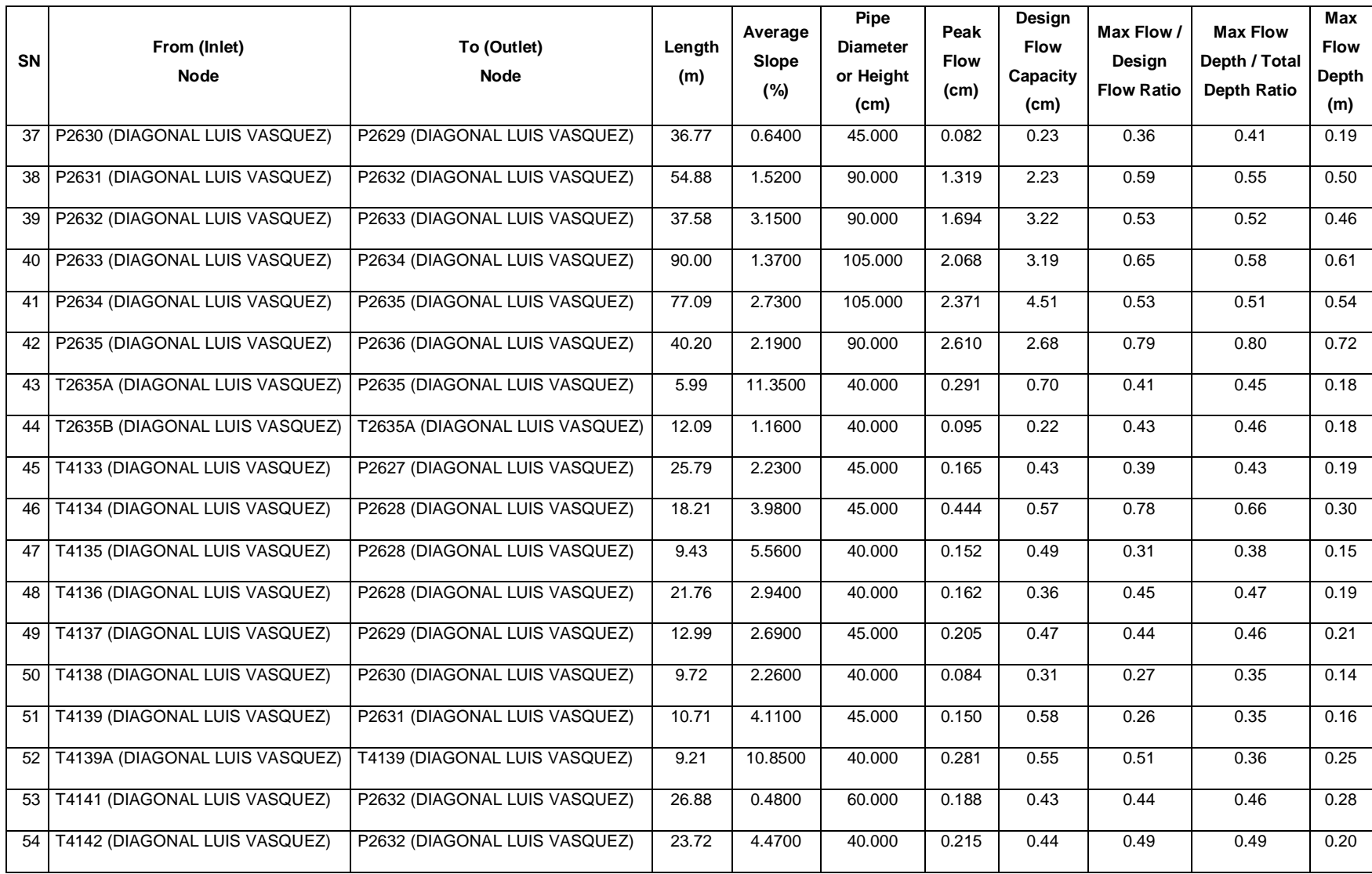

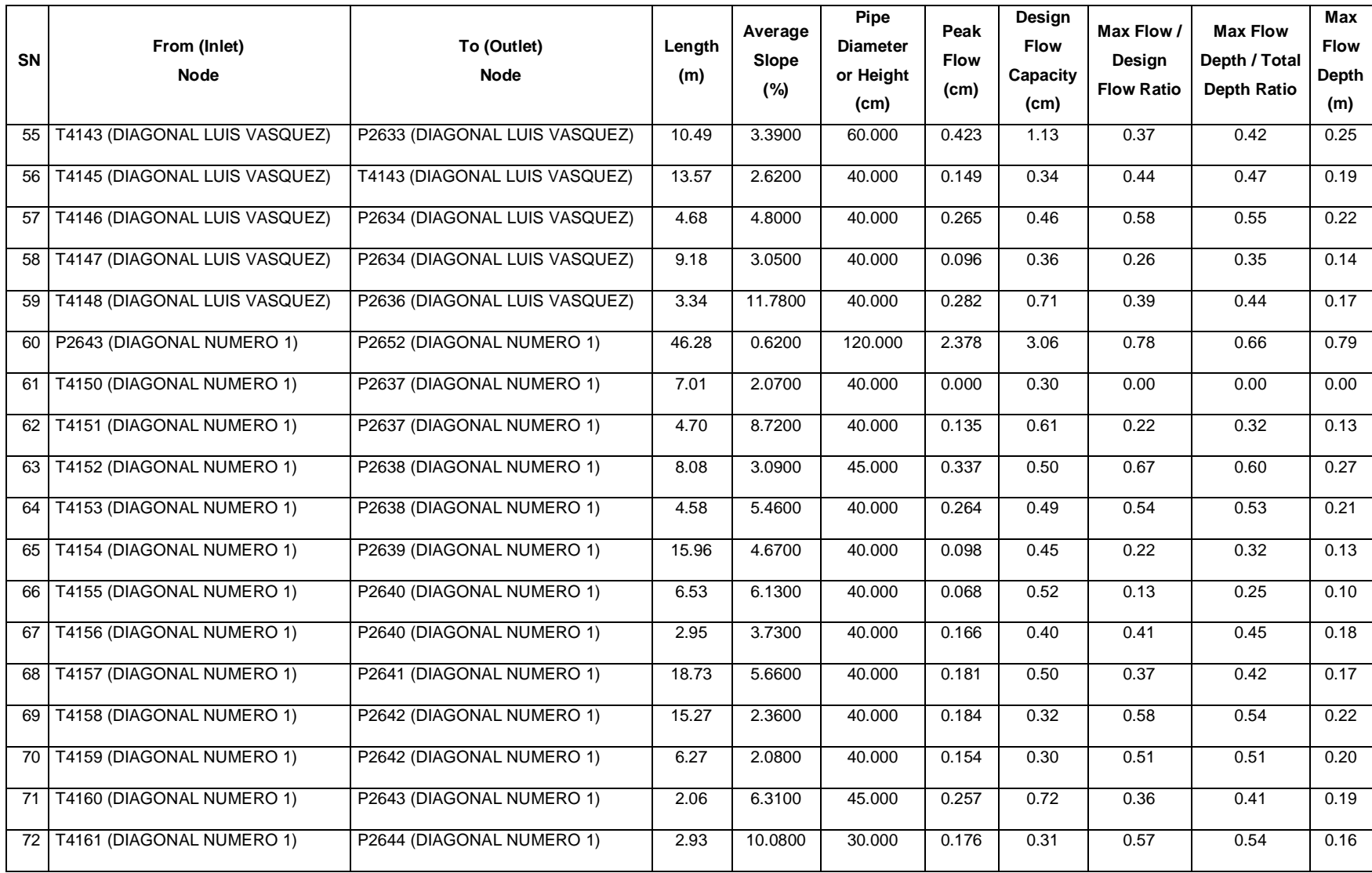

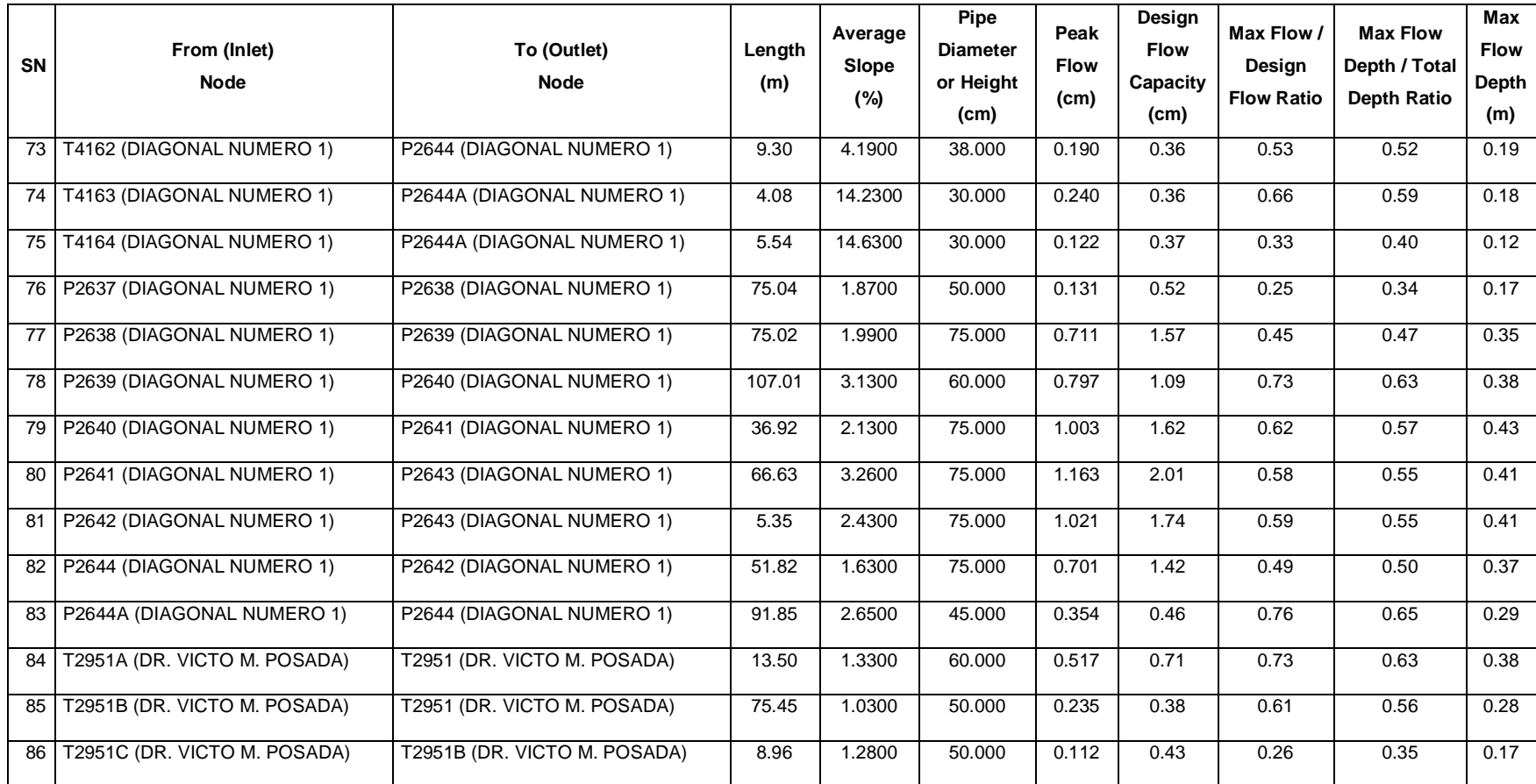

*Tabla 5.7. Resumen de parámetros de la red de aguas lluvias trabajando a un máximo de 80% de su capacidad. Fuente Elaboración propia.*

En la tabla 5.8 se presenta la los tramos de tuberías y los cambios en los diámetros de las tuberías; es decir, para solucionar la problemática se necesita hacer el cambio de las siguientes tuberías.

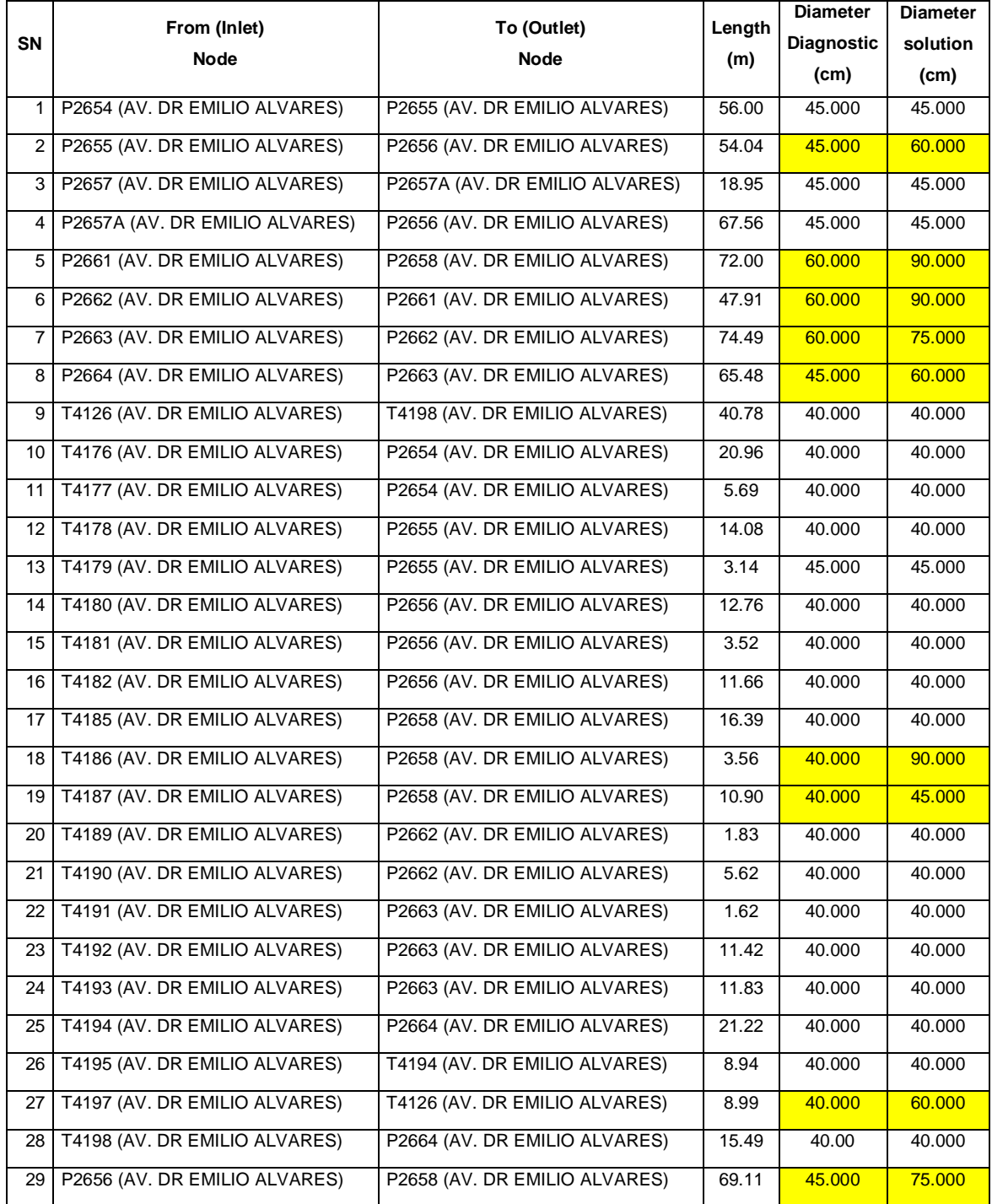

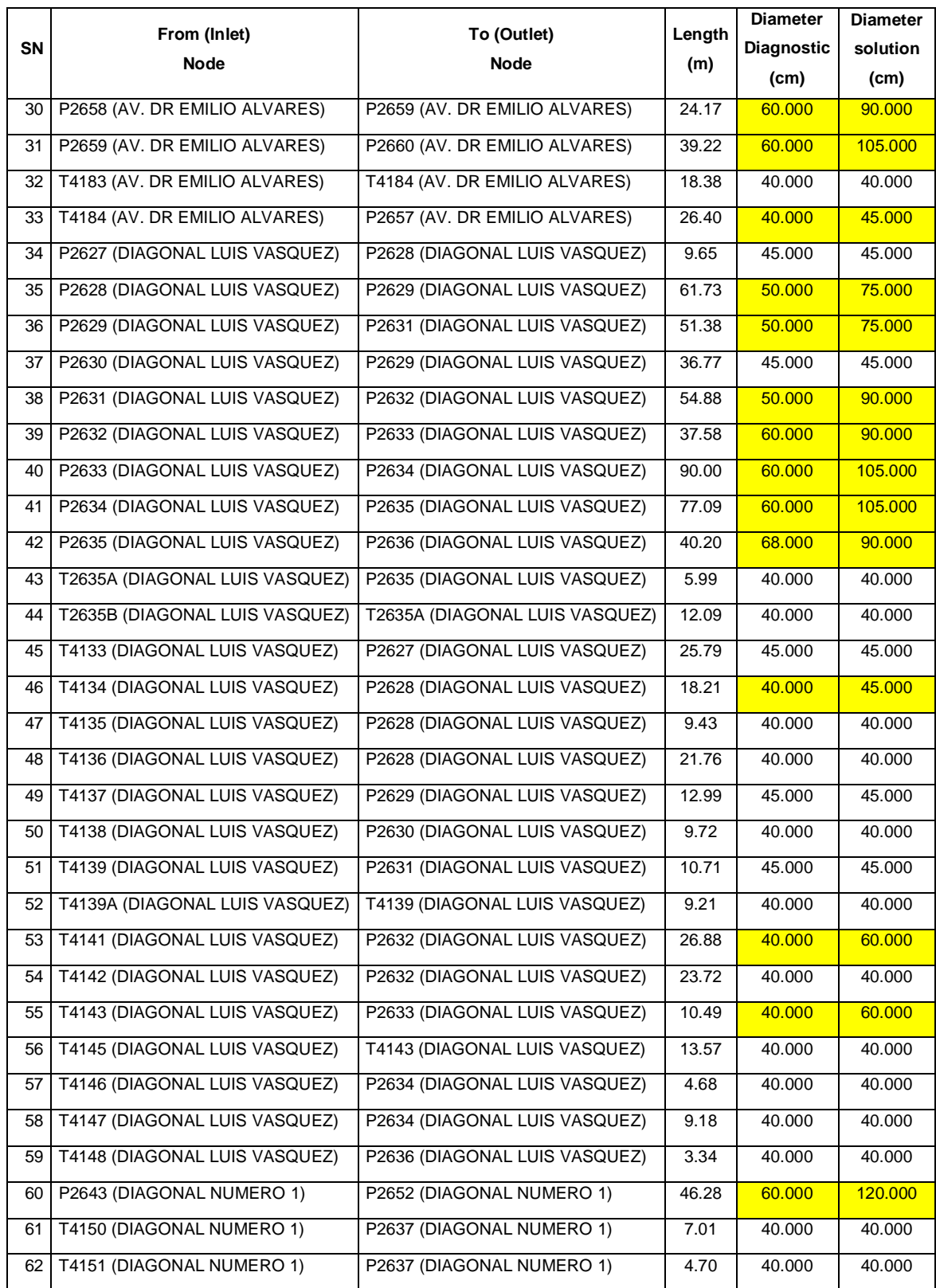

| <b>SN</b> | From (Inlet)                 | To (Outlet)                  | Length | <b>Diameter</b><br><b>Diagnostic</b> | <b>Diameter</b><br>solution |
|-----------|------------------------------|------------------------------|--------|--------------------------------------|-----------------------------|
|           | <b>Node</b>                  | <b>Node</b>                  | (m)    | (cm)                                 | (c <sub>m</sub> )           |
| 63        | T4152 (DIAGONAL NUMERO 1)    | P2638 (DIAGONAL NUMERO 1)    | 8.08   | 40.000                               | 45.000                      |
| 64        | T4153 (DIAGONAL NUMERO 1)    | P2638 (DIAGONAL NUMERO 1)    | 4.58   | 40.000                               | 40.000                      |
| 65        | T4154 (DIAGONAL NUMERO 1)    | P2639 (DIAGONAL NUMERO 1)    | 15.96  | 40.000                               | 40.000                      |
| 66        | T4155 (DIAGONAL NUMERO 1)    | P2640 (DIAGONAL NUMERO 1)    | 6.53   | 40.000                               | 40.000                      |
| 67        | T4156 (DIAGONAL NUMERO 1)    | P2640 (DIAGONAL NUMERO 1)    | 2.95   | 40.000                               | 40.000                      |
| 68        | T4157 (DIAGONAL NUMERO 1)    | P2641 (DIAGONAL NUMERO 1)    | 18.73  | 40.000                               | 40.000                      |
| 69        | T4158 (DIAGONAL NUMERO 1)    | P2642 (DIAGONAL NUMERO 1)    | 15.27  | 40.000                               | 40.000                      |
| 70        | T4159 (DIAGONAL NUMERO 1)    | P2642 (DIAGONAL NUMERO 1)    | 6.27   | 40.000                               | 40.000                      |
| 71        | T4160 (DIAGONAL NUMERO 1)    | P2643 (DIAGONAL NUMERO 1)    | 2.06   | 45.000                               | 45.000                      |
| 72        | T4161 (DIAGONAL NUMERO 1)    | P2644 (DIAGONAL NUMERO 1)    | 2.93   | 30.000                               | 30.000                      |
| 73        | T4162 (DIAGONAL NUMERO 1)    | P2644 (DIAGONAL NUMERO 1)    | 9.30   | 30.000                               | 37.500                      |
| 74        | T4163 (DIAGONAL NUMERO 1)    | P2644A (DIAGONAL NUMERO 1)   | 4.08   | 30.000                               | 30.000                      |
| 75        | T4164 (DIAGONAL NUMERO 1)    | P2644A (DIAGONAL NUMERO 1)   | 5.54   | 30.000                               | 30.000                      |
| 76        | P2637 (DIAGONAL NUMERO 1)    | P2638 (DIAGONAL NUMERO 1)    | 75.04  | 50.000                               | 50.000                      |
| 77        | P2638 (DIAGONAL NUMERO 1)    | P2639 (DIAGONAL NUMERO 1)    | 75.02  | 50.000                               | 75.000                      |
| 78        | P2639 (DIAGONAL NUMERO 1)    | P2640 (DIAGONAL NUMERO 1)    | 107.01 | 50,000                               | 60.000                      |
| 79        | P2640 (DIAGONAL NUMERO 1)    | P2641 (DIAGONAL NUMERO 1)    | 36.92  | 50.000                               | 75.000                      |
| 80        | P2641 (DIAGONAL NUMERO 1)    | P2643 (DIAGONAL NUMERO 1)    | 66.63  | 50,000                               | 75.000                      |
| 81        | P2642 (DIAGONAL NUMERO 1)    | P2643 (DIAGONAL NUMERO 1)    | 5.35   | 60,000                               | 75.000                      |
| 82        | P2644 (DIAGONAL NUMERO 1)    | P2642 (DIAGONAL NUMERO 1)    | 51.82  | 45.000                               | 75.000                      |
| 83        | P2644A (DIAGONAL NUMERO 1)   | P2644 (DIAGONAL NUMERO 1)    | 91.85  | 40,000                               | 45.000                      |
| 84        | T2951A (DR. VICTO M. POSADA) | T2951 (DR. VICTO M. POSADA)  | 13.50  | 40.000                               | 60.000                      |
| 85        | T2951B (DR. VICTO M. POSADA) | T2951 (DR. VICTO M. POSADA)  | 75.45  | 50.000                               | 50.000                      |
| 86        | T2951C (DR. VICTO M. POSADA) | T2951B (DR. VICTO M. POSADA) | 8.96   | 50.000                               | 50.000                      |

*Tabla 5.8. Resumen de los distintos tramos con el aumento en diámetro de las* 

#### *tuberías.*

*Fuente: Elaboración propia.*

# **5.2.3.1 Presupuesto de la implementación de cambio de tuberías.**

Para calcular el costo del cambio de tuberías en la red de agua lluvia de la Colonia Médica para atenuar la problemática de inundación, se calculará el costo de un tramo de tubería por cada diámetro a cambiar.

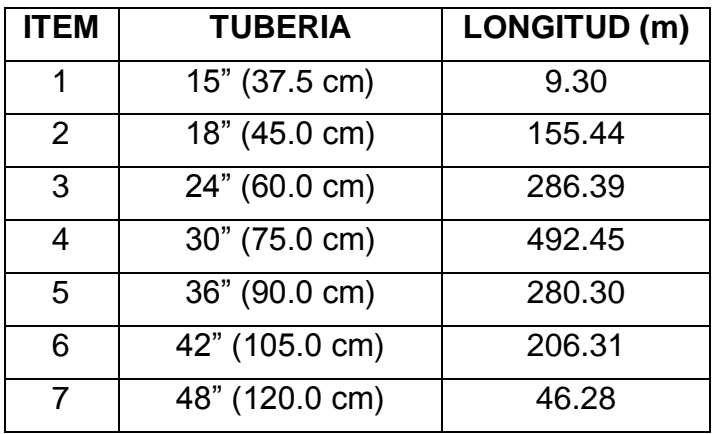

#### **Longitudes de tubería a sustituir.**

*Tabla 5.9. Resumen de los tramos de tuberías que se deben sustituir en la red. Fuente: Elaboración propia.*

## **5.2.3.1.1 Tubería de 15"**

Tramo que conecta el tragante T4162 con el P2644 con una longitud de tubería de 9.30 m. Posteriormente se dividirá el costo directo total entre la longitud de la tubería para obtener el costo lineal de tubería.

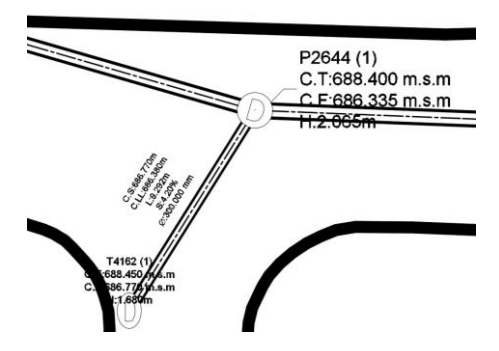

*Figura 5.31. Tramo que conecta el tragante T4162 con el pozo P2644. Fuente: Elaboración propia.*

#### **1- Trazo y nivelación**

Longitud de tubería = 9.30 m Costo= \$ 0.94 ml Costo= \$ 0.94 x 9.30 = **\$ 8.74**

#### **2- Demolición y desalojo de pavimento asfáltico**

Demolición de pavimento asfaltico. Incluye desalojo  $A_{asf} = 1.13 \times 9.30 = 10.51 \ m^2$  $V_{asf} = 10.51 \times 0.15 = 1.58 \ m^3$ Demolición Costo=  $$ 1.86 \text{ m}^2$ Costo= \$ 1.86 x 10.51 = **\$ 19.55** Desalojo Costo=  $$8.20 \text{ m}^3$ Costo=  $$8.20 \times 1.58 = $12.96$ 

#### **3- Excavación. Incluye desalojo**

Ancho de zanja

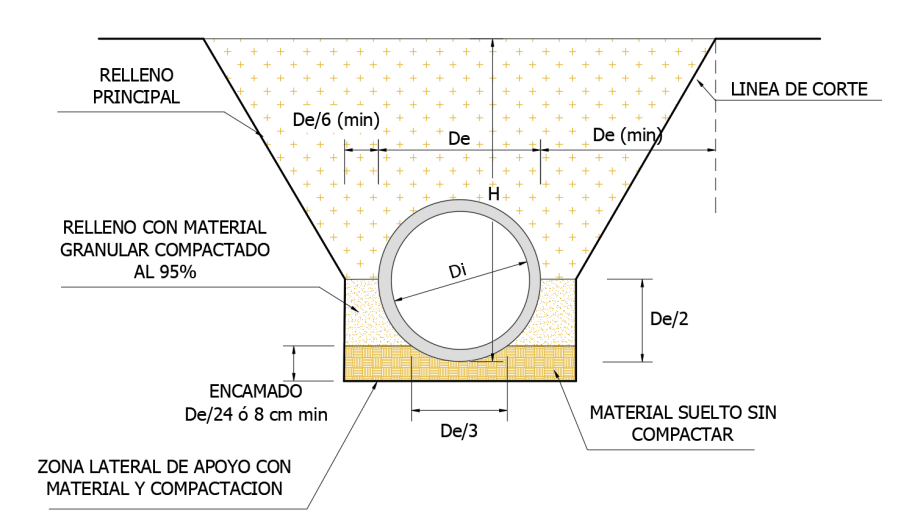

*Figura 5.32. Sección de zanja a excavar para colocación de tubería. Fuente: Manual de Instalación de Tubería para Drenaje Sanitario. CONAGUA.*

Área de zanja

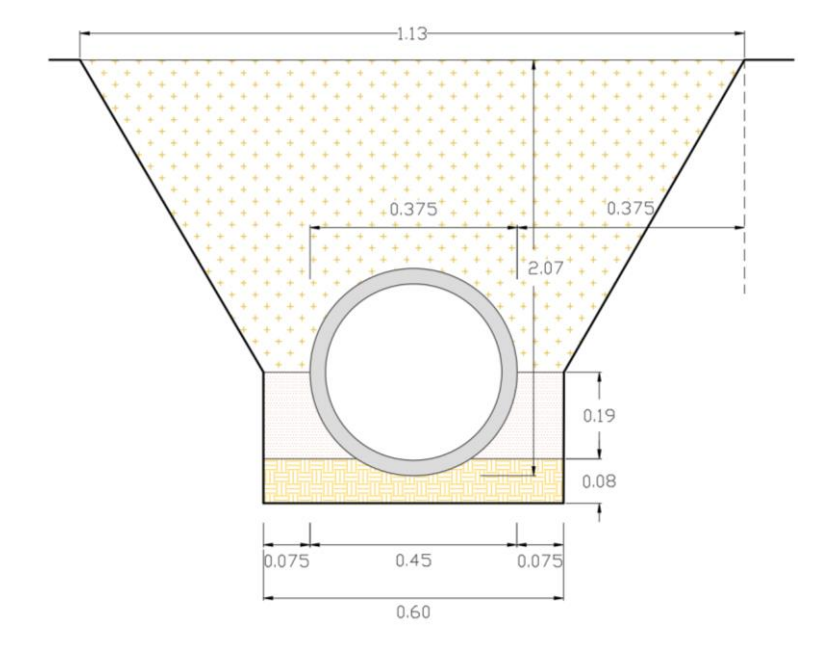

*Figura 5.33. Sección de zanja a excavar para colocación de tubería. Fuente: Elaboración propia.*

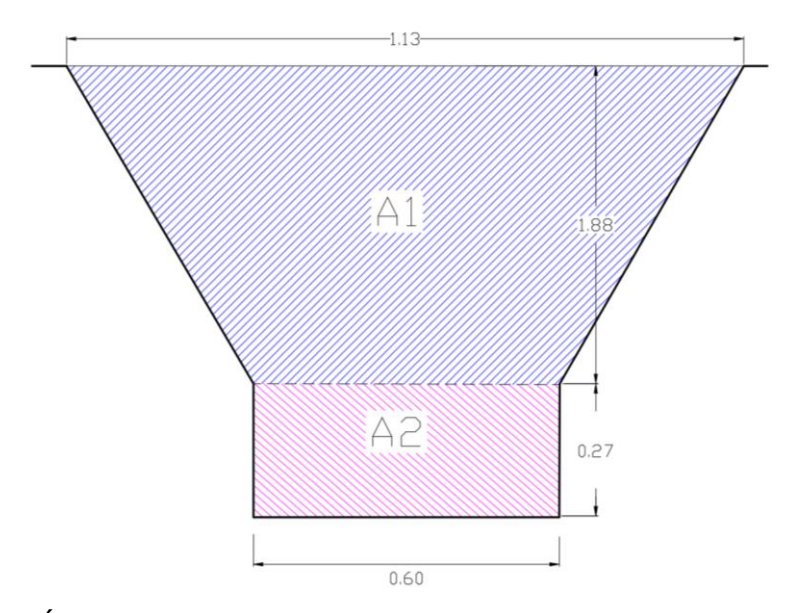

*Figura 5.34. Área transversal de zanja a excavar para colocación de tubería. Fuente: Elaboración propia.*

$$
A_1 = \frac{1.13 + 0.60}{2} \times 1.88 = 1.63 m^2
$$
  
\n
$$
A_2 = 0.60 \times 0.27 = 0.16 m^2
$$
  
\n
$$
V_1 = 1.63 \times 9.30 = 15.16 m^3
$$
  
\n
$$
V_2 = 0.16 \times 9.30 = 1.49 m^3
$$

$$
V_T = V_1 + V_2 = 15.16 + 1.49 = 16.65 m3
$$

NOTA: El V<sub>1</sub> no será desalojado, ya que se utilizará como material de relleno. Excavación

 $Costo = $8.24 \text{ m}^3$ 

Costo = \$ 8.24 x 16.65 = **\$ 137.20**

#### **4- Desalojo de material no reutilizable**

Desalojo pavimento asfaltico Costo=  $$8.20 \text{ m}^3$ Costo=  $$8.20 \times 1.58 = $12.95$ Desalojo material no reutilizable Costo=  $$8.20 \text{ m}^3$ Costo=  $$8.20 \times 1.49 = $12.22$ Total= \$ 12.95 + \$ 12.22 = **\$ 25.17**

#### **5- Demolición de tubería de concreto Ø 12"**

Costo = \$ 6.29 ml. Incluye desalojo Costo = \$ 6.29 x 9.30 = **\$ 58.50**

# **6- Suministro y colocación de cama de arena (e = 8 cm), para base de tubería de concreto**

Volumen de encamado (Material granular)

Encamado:

$$
Encamado = \frac{De}{24} \land 8 \, cm
$$

$$
Encamado = \frac{90}{24} = 3.75 \text{ cm}
$$

$$
Encamado = 8 \text{ cm}
$$

$$
V_{Enc} = 0.60 \times 0.08 \times 9.30 = 0.45 \text{ m}^3
$$

Costo=  $$33.08 \text{ m}^3$ , puesto en obra Costo= \$ 33.08 x 0.45 = **\$14.89**

## **7- Suministro y colocación de tubería de concreto de Ø 15"**

Costo= \$ 22.44 ml

Costo= \$ 22.44 x 9.30 = **\$ 208.69**

# **8- Compactación manual de material selecto al 90 % - 95 %**

Volumen material a compactar (Material selecto)

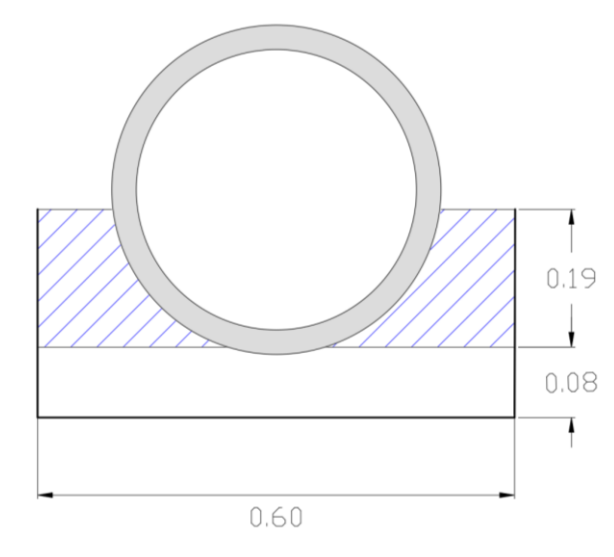

*Figura 5.35. Especificaciones para compactación de material selecto en zanja. Fuente: Elaboración propia*

$$
V_{M+G} = \left[ (0.60 \times 0.19) - \left( \frac{\pi \times 0.19^2}{2} \right) \right] \times 9.30 = \mathbf{0.53} \ \mathbf{m^3}
$$

 $Costo = $ 18.43 \text{ m}^3$ 

Costo = \$ 18.43 x 1.10 x 0.53 = **\$ 10.74**

#### **9- Compactación mecanizada de suelo natural (Suelo del lugar)**

Volumen de material a compactar (Suelo natural)

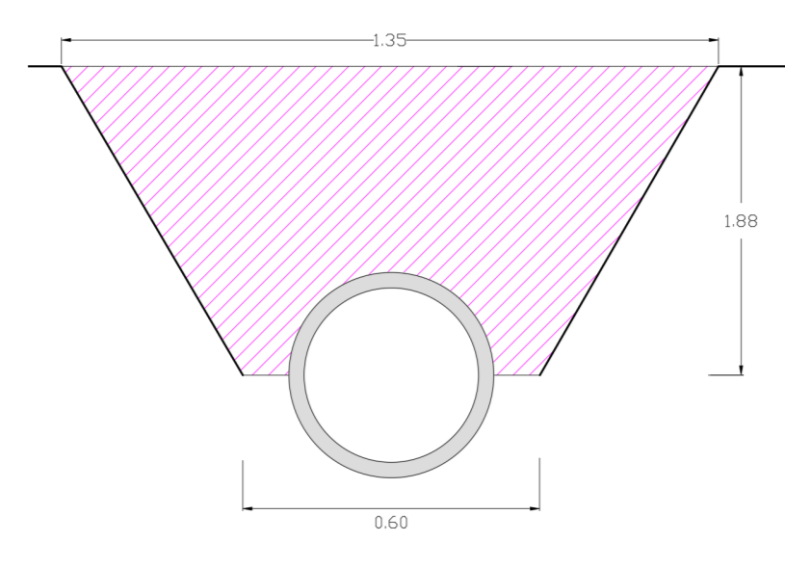

*Figura 5.36. Especificaciones para compactación en zanja luego de colocación de tubería.*

*Fuente: Elaboración propia.*

$$
V_{M+SN} = \left[ \left( \frac{1.35 + 0.60}{2} \times 1.88 \right) - \left( \frac{\pi \times 0.19^2}{2} \right) \right] \times 9.30 =
$$
 **16.52 m<sup>3</sup>**

 $Costo = $ 10.00 \text{ m}^3$ 

Costo = \$ 10.00 x 16.52 = **\$ 165.20**

**10- Suministro de pavimento asfaltico**

 $A_{asf} = 1.35 \times 9.30 = 12.56 \ m^2$  $Costo = $ 15.23 \text{ m}^2$ Costo = \$ 15.23 x 12.56 = **\$ 191.29**

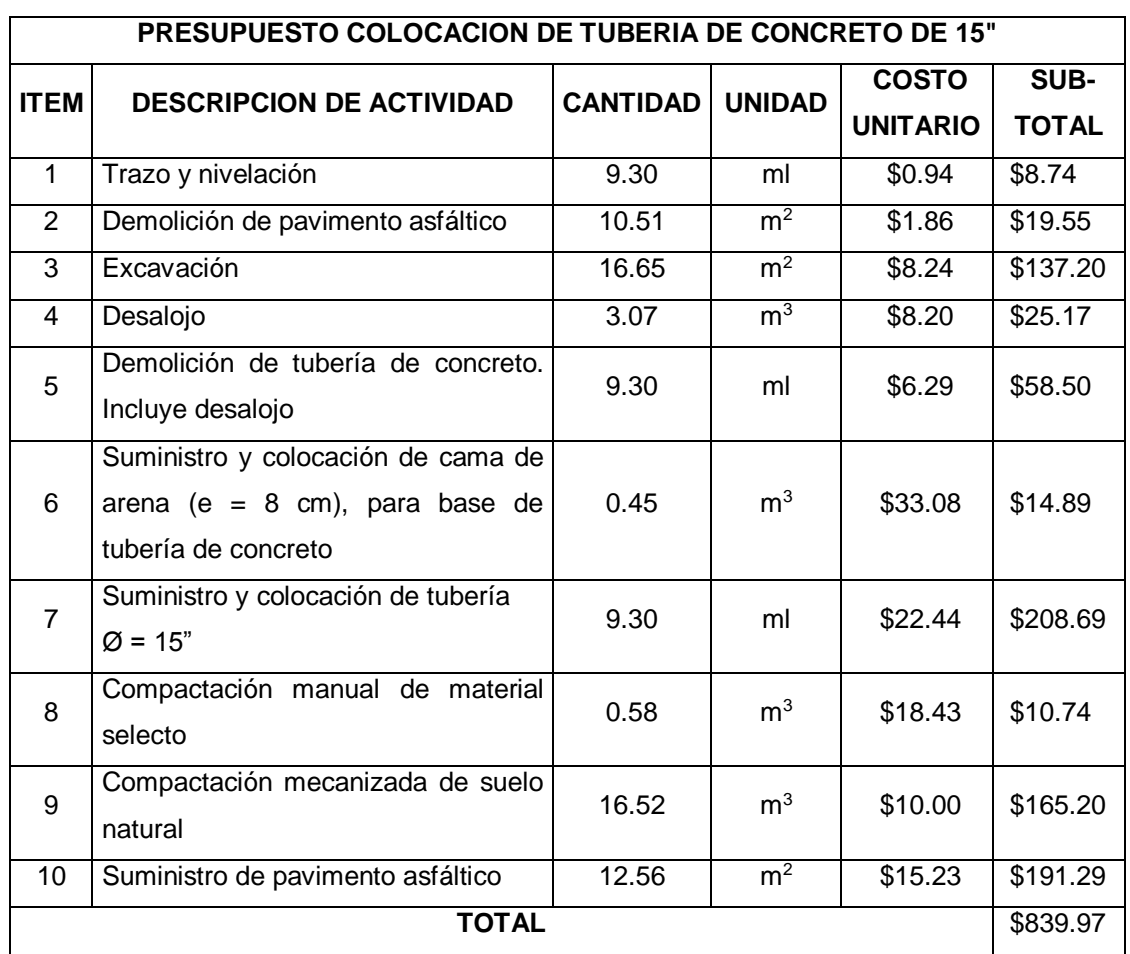

*Tabla 5.10. Resumen de presupuesto de tubería de 15".*

*Fuente: Elaboración propia.*

#### **Costo por ml de tubería de 15"**

# **Costo/ml** =  $\frac{$839.97}{9.30}$  = \$ 90.32 *ml*

#### **NOTA:**

\*Los precios no incluyen costo indirecto (30% aproximadamente del costo directo).

\*Los precios no incluyen IVA (13%).

\*Listado de precios se obtuvieron del FISDL año 2011, proveedores y fuente propia.

#### **5.2.3.1.2 Tubería de 18"**

Tramo que conecta el tragante T4187 con el P2662 con una longitud de tubería de 10.90 m. Posteriormente se dividirá el costo directo total entre la longitud de la tubería para obtener el costo lineal de tubería.

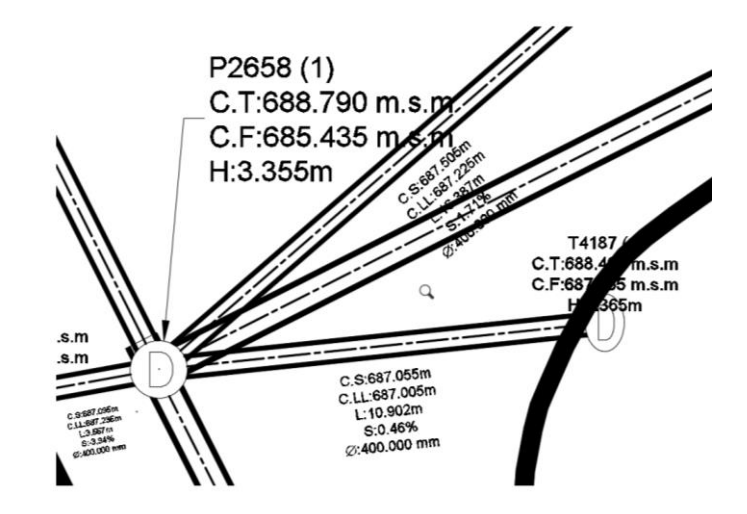

*Figura 5.37. Tramo que conecta el tragante T4187 con el pozo P2658. Fuente: Elaboración propia.*

Trazo y nivelación Longitud de tubería = 10.90 m Costo= \$ 0.94 ml Costo= \$ 0.94 x 10.90 = **\$ 10.25**

#### **1- Demolición y desalojo de pavimento asfáltico**

Demolición de pavimento asfaltico. Incluye desalojo

 $A_{asf} = 1.35 \times 10.90 = 14.72 \ m^2$  $V_{asf} = 14.72 \times 0.15 = 2.21 \, m^3$ Demolición Costo=  $$ 1.86 \text{ m}^2$ Costo= \$ 1.86 x 14.72 = **\$ 27.38**  Desalojo

Costo=  $$8.20 \text{ m}^3$ Costo=  $$8.20 \times 2.21 = $18.12$ 

#### **2- Excavación. Incluye desalojo**

Ancho de zanja

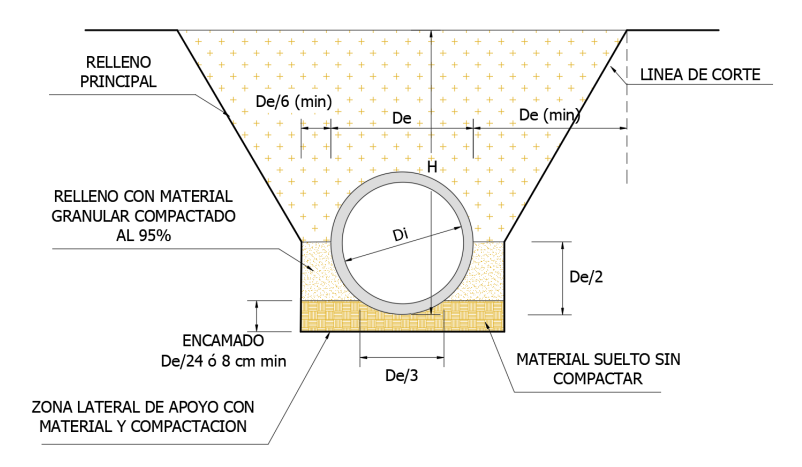

*Figura 5.38. Sección de zanja a excavar para colocación de tubería. Fuente: Manual de Instalación de Tubería para Drenaje Sanitario. CONAGUA.*

#### **Volumen a excavar**

Área de zanja

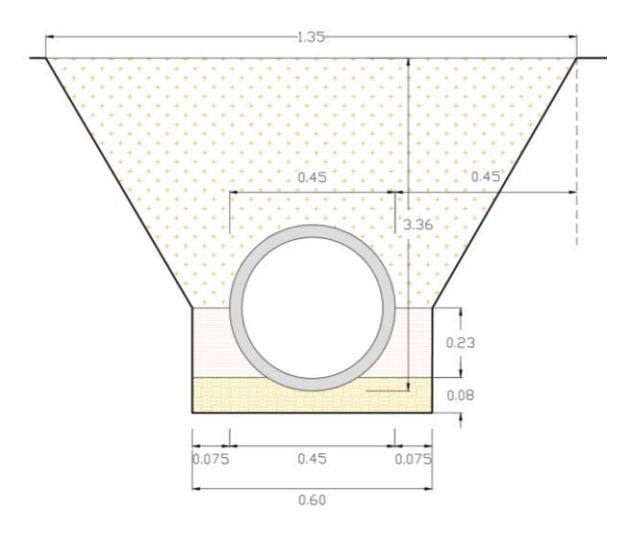

*Figura 5.39. Sección de zanja para colocación de tubería. Fuente: Elaboración propia.*

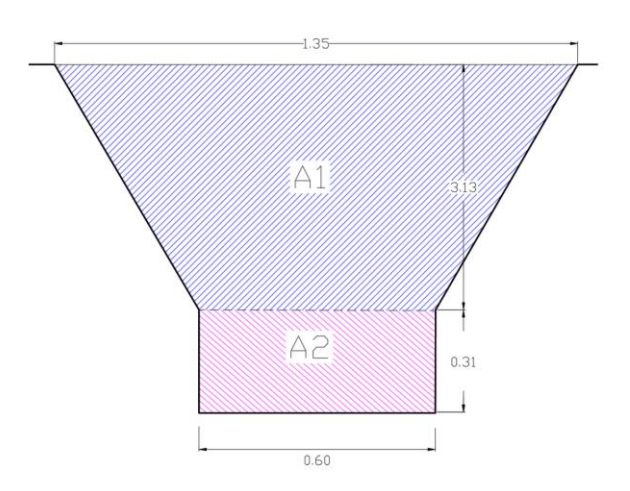

*Figura 5.40. Área transversal de zanja a excavar para colocación de tubería. Fuente: Elaboración propia.*

$$
A_1 = \frac{1.35 + 0.60}{2} \times 3.13 = 3.05 \, m^2, \qquad A_2 = 0.60 \times 0.31 = 0.19 \, m^2
$$

$$
V_1 = 3.05 \times 10.90 = 33.25 \, m^3, \qquad V_2 = 0.30 \times 10.90 = 3.27 \, m^3
$$

$$
V_T = V_1 + V_2 = 33.25 + 3.27 = 36.52 \ m^3
$$

NOTA: El V<sub>1</sub> no será desalojado, ya que se utilizará como material de relleno.

Excavación

 $Costo = $8.24 \text{ m}^3$ 

Costo = \$ 8.24 x 36.52 = **\$ 300.92**

#### **3- Desalojo de material no reutilizable**

Desalojo pavimento asfáltico Costo=  $$8.20 \text{ m}^3$ Costo=  $$8.20 \times 2.21 = $18.12$ Desalojo material no reutilizable Costo=  $$8.20 \text{ m}^3$ Costo=  $$8.20 \times 3.27 = $26.82$ Total= \$ 18.20 + \$ 26.82 = **\$ 45.02**

#### **4- Demolición de tubería de concreto Ø 16"**

Costo = \$ 6.29 ml. Incluye desalojo

Costo = \$ 6.29 x 10.90 = **\$ 68.56**

# **5- Suministro y colocación de cama de arena (e = 8 cm), para base de tubería de concreto**

Volumen de encamado (Material granular)

Encamado:

$$
Encamado = \frac{De}{24} \land 8 \text{ cm}
$$
\n
$$
Encamado = \frac{90}{24} = 3.75 \text{ cm}
$$
\n
$$
Encamado = 8 \text{ cm}
$$
\n
$$
V_{Enc} = 0.60 \times 0.08 \times 10.90 = \textbf{0.52 m}^3
$$

Costo=  $$33.08 \text{ m}^3$ , puesto en obra Costo= \$ 33.08 x 0.52 = **\$17.20**

**6- Suministro y colocación de tubería de concreto de Ø 18"** Costo= \$ 45.56 ml Costo= \$ 45.56 x 10.90 = **\$ 496.60**

# **7- Compactación manual de material selecto al 90 % - 95 %**

Volumen material a compactar (Material selecto)

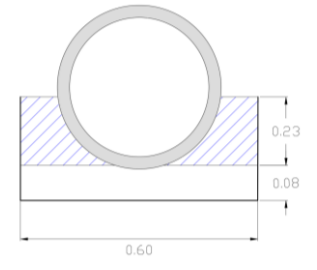

*Figura 5.41. Especificaciones para compactación de material selecto en zanja. Fuente: Elaboración propia.*

$$
V_{M+G} = \left[ (0.60 \times 0.23) - \left( \frac{\pi \times 0.23^2}{2} \right) \right] \times 10.90 = 0.60 m3
$$

 $Costo = $ 18.43 \text{ m}^3$ 

Costo = \$ 18.43 x 1.10 x 0.60 = **\$ 12.16**

## **8- Compactación mecanizada de suelo natural (Suelo del lugar)**

Volumen de material a compactar (Suelo natural)

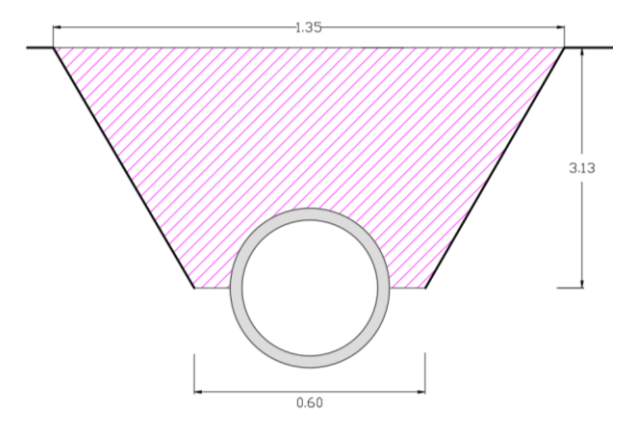

*Figura 5.42. Especificaciones para compactación en zanja luego de colocación de tubería.* 

*Fuente: Elaboración propia.*

$$
V_{M+SN} = \left[ \left( \frac{1.35 + 0.60}{2} \times 3.13 \right) - \left( \frac{\pi \times 0.23^2}{2} \right) \right] \times 10.90 =
$$
**32.36 m<sup>3</sup>**

 $Costo = $ 10.00 m<sup>3</sup>$ 

Costo = \$ 10.00 x 32.36 = **\$ 323.60**

# **9- Suministro de pavimento asfáltico**

 $A_{asf} = 1.35 \times 10.90 = 14.72 \ m^2$  $Costo = $ 15.23 \text{ m}^2$ Costo = \$ 15.23 x 14.72 = **\$ 224.19**

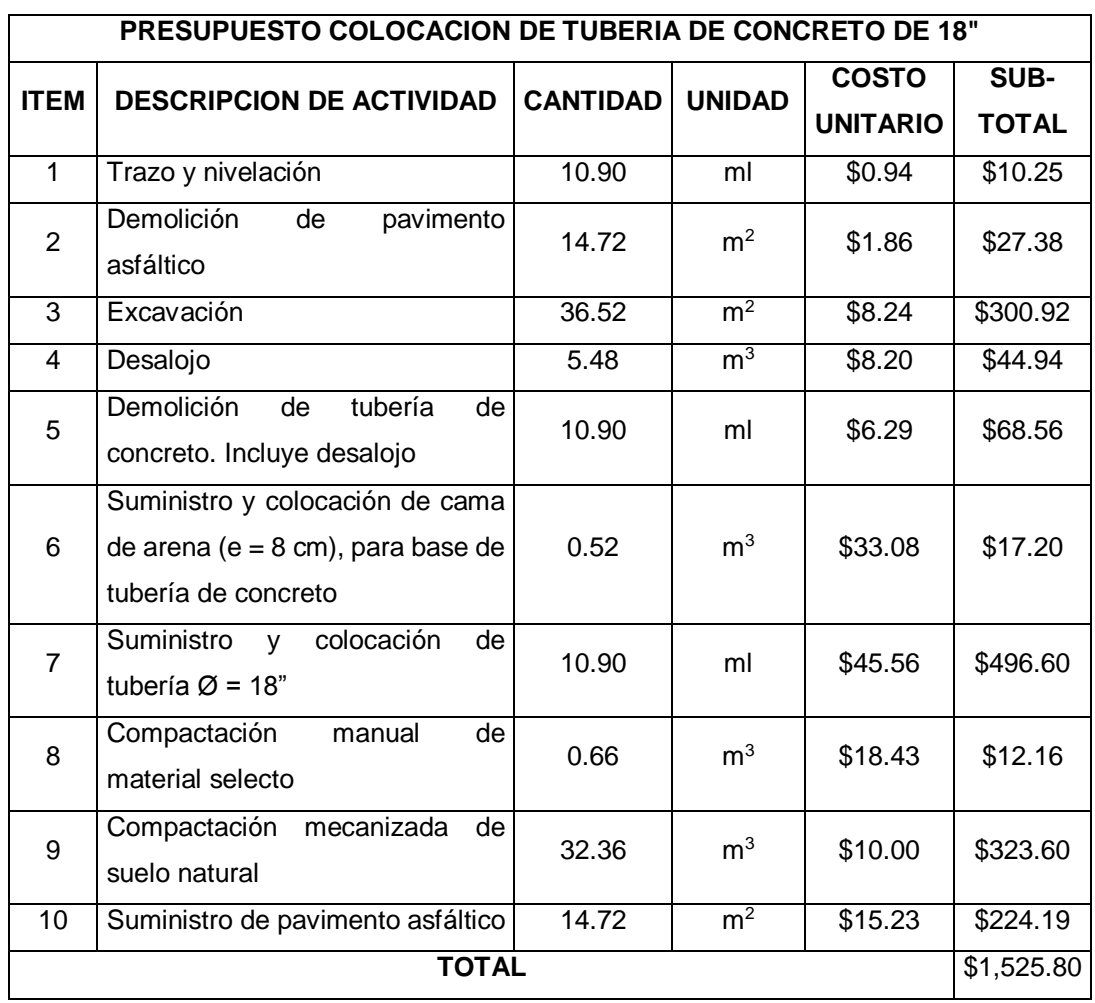

*Tabla 5.11. Resumen de presupuesto de tubería de 18".*

*Fuente: Elaboración propia.*

#### **Costo por ml de tubería de 18"**

# Costo/ml =  $\frac{$1,525.80}{10.90} = $ 139.98$  ml

#### **NOTA:**

\*Los precios no incluyen costo indirecto (30% aproximadamente del costo directo).

\*Los precios no incluyen IVA (13%).

\*Listado de precios se obtuvieron del FISDL año 2011, proveedores y fuente propia.

#### **5.2.3.1.3 Tubería de 24"**

Tramo que conecta el pozo P2655 con el pozo P2656 con una longitud de tubería de 54.04 m. Posteriormente se dividirá el costo directo total entre la longitud de la tubería para obtener el costo lineal de tubería.

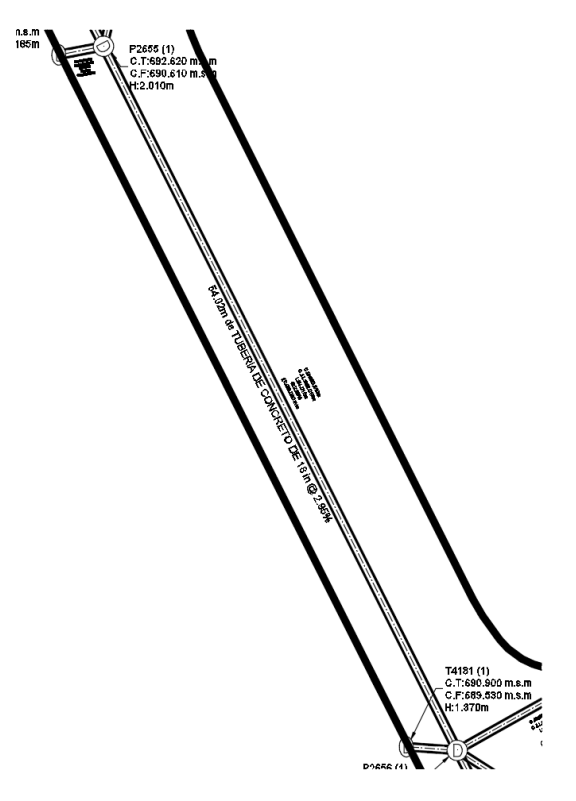

*Figura 5.43. Tramo que conecta el pozo P2655 con el pozo P2656. Fuente: Elaboración propia.*

## **1- Trazo y nivelación**

Longitud de tubería = 54.04 m Costo= \$ 0.94 ml Costo= \$ 0.94 x 54.04 = **\$ 50.80**

## **2- Demolición y desalojo de pavimento asfáltico**

Demolición de pavimento asfáltico. Incluye desalojo  $A_{asf} = 1.80 \times 54.04 = 97.27 \ m^2$ 

 $V_{asf} = 97.27 \times 0.15 = 14.59 \ m^3$ Demolición Costo=  $$ 1.86 \text{ m}^2$ Costo= \$ 1.86 x 97.27 = **\$ 180.92**  Desalojo Costo=  $$8.20 \text{ m}^3$ Costo=  $$8.20 \times 14.59 = $119.64$ 

## **3- Excavación. Incluye desalojo**

Ancho de zanja

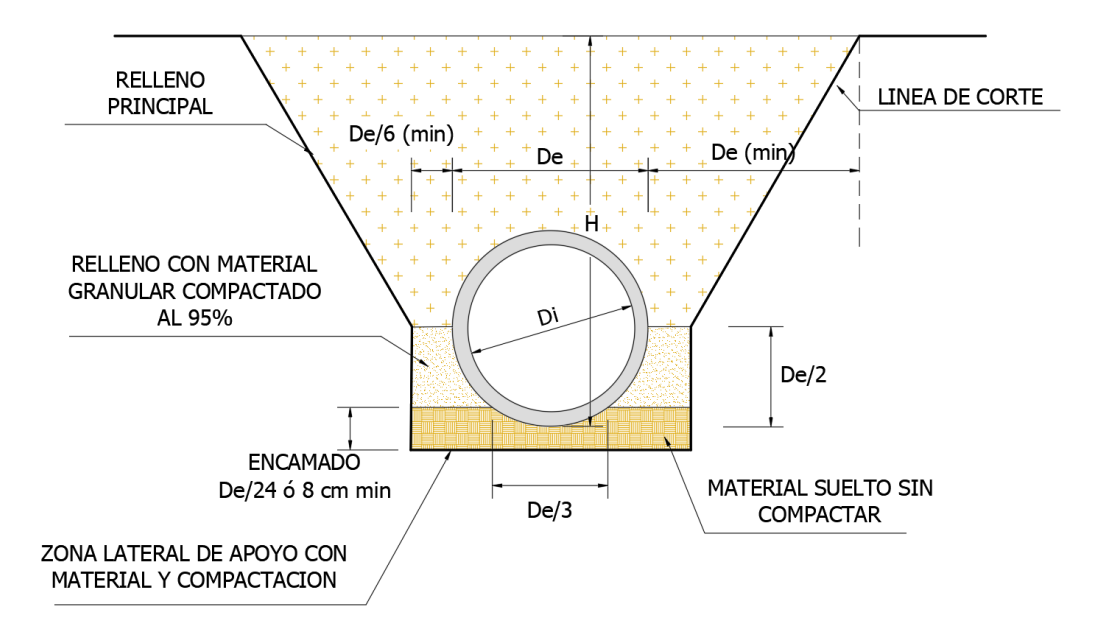

*Figura 5.44. Sección de zanja a excavar para colocación de tubería. Fuente: Manual de Instalación de Tubería para Drenaje Sanitario. CONAGUA.*

Área de zanja

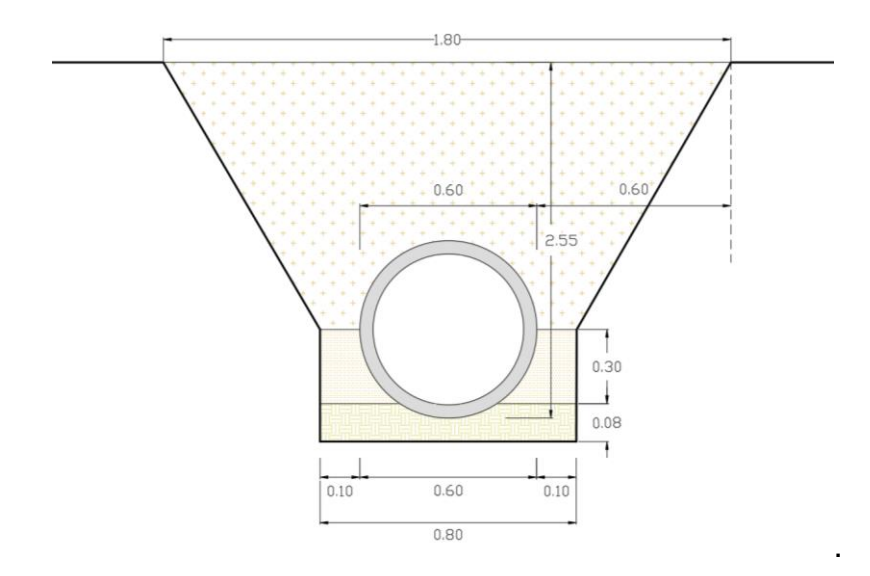

*Figura 5.45. Sección de zanja para colocación de tubería. Fuente: Elaboración propia.*

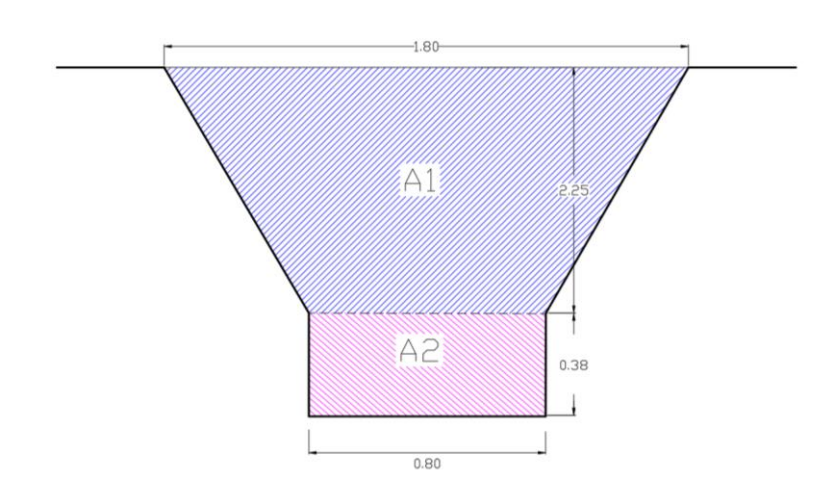

*Figura 5.46. Área transversal de zanja a excavar para colocación de tubería. Fuente: Elaboración propia.*

$$
A_1 = \frac{1.80 + 0.80}{2} \times 2.25 = 2.93 m^2
$$
  

$$
A_2 = 0.80 \times 0.38 = 0.30 m^2
$$

$$
V_1 = 2.93 \times 54.04 = 158.34 m^3
$$

$$
V_2 = 0.30 \times 54.04 = 16.21 m^3
$$

 $V_T = V_1 + V_2 = 158.34 + 16.21 = 174.55 m^3$ 

NOTA: El V<sub>1</sub> no será desalojado, ya que se utilizará como material de relleno.

Excavación

 $Costo = $8.24 \text{ m}^3$ 

Costo = \$ 8.24 x 174.55 = **\$ 1,431.29**

#### **4- Desalojo de material no reutilizable**

Desalojo pavimento asfáltico Costo=  $$8.20 \text{ m}^3$ Costo=  $$8.20 \times 14.59 = $119.64$ Desalojo material no reutilizable Costo=  $$8.20 \text{ m}^3$ Costo=  $$8.20 \times 16.21 = $132.92$ Total= \$ 119.64 + \$ 132.92 = **\$ 252.56**

#### **5- Demolición de tubería de concreto Ø 18"**

Costo = \$ 6.29 ml. Incluye desalojo Costo = \$ 6.29 x 54.04 = **\$ 339.91**

# **6- Suministro y colocación de cama de arena (e = 8 cm), para base de tubería de concreto**

Volumen de encamado (Material granular) Encamado:

$$
Encamado = \frac{De}{24} \land 8 \text{ cm}
$$
\n
$$
Encamado = \frac{90}{24} = 3.75 \text{ cm}
$$

$$
Encamado = 8 cm
$$
  

$$
V_{Enc} = 0.80 \times 0.08 \times 54.04 = 3.46 m3
$$

Costo=  $$33.08 \text{ m}^3$ , puesto en obra Costo= \$ 33.08 x 3.46 = **\$114.46**

**7- Suministro y colocación de tubería de concreto de Ø 24"** Costo= \$ 57.80 ml Costo= \$ 57.80 x 54.04 = **\$ 3,123.51**

#### **8- Compactación manual de material selecto al 90 % - 95 %**

Volumen material a compactar (Material selecto)

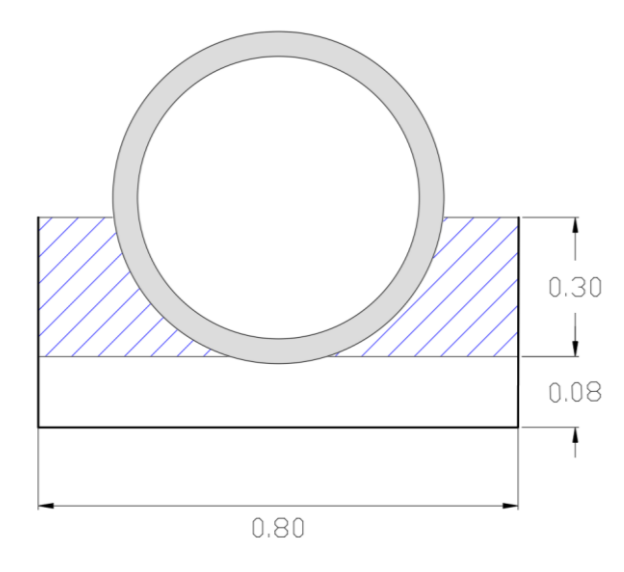

*Figura 5.47. Especificaciones para compactación de material selecto en zanja. Fuente: Elaboración propia.*

$$
V_{M+G} = \left[ (0.80 \times 0.30) - \left( \frac{\pi \times 0.30^2}{2} \right) \right] \times 61.72 = 5.33 \text{ m}^3
$$

 $Costo = $ 18.43 \text{ m}^3$ 

Costo = \$ 18.43 x 1.10 x 5.33 = **\$ 108.06**

#### **9- Compactación mecanizada de suelo natural (Suelo del lugar)**

Volumen de material a compactar (Suelo natural)

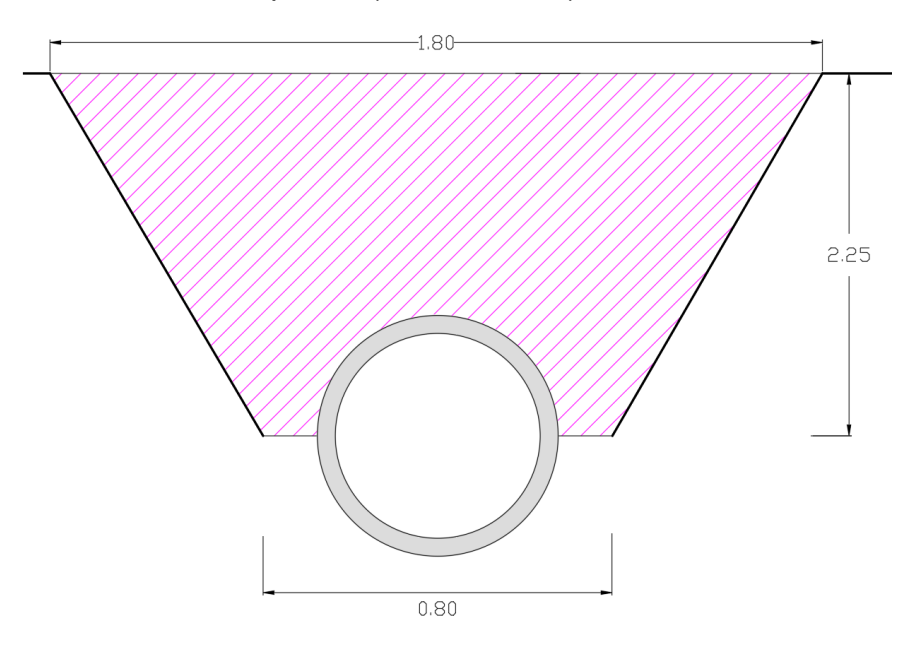

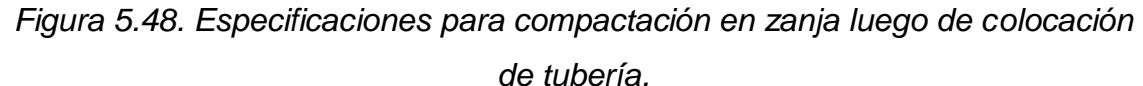

*Fuente: Elaboración propia.*

$$
V_{M+SN} = \left[ \left( \frac{1.80 + 0.80}{2} \times 2.25 \right) - \left( \frac{\pi \times 0.30^2}{2} \right) \right] \times 54.04 =
$$
**150.43** m<sup>3</sup>

 $Costo = $ 10.00 \text{ m}^3$ 

Costo = \$ 10.00 x 150.43 = **\$ 1,504.30**

## **10-Suministro de pavimento asfáltico**

 $A_{asf} = 1.80 \times 54.04 = 97.27 m^2$  $Costo = $ 15.23 \text{ m}^2$ Costo = \$ 15.23 x 97.27 = **\$ 1,481.42**

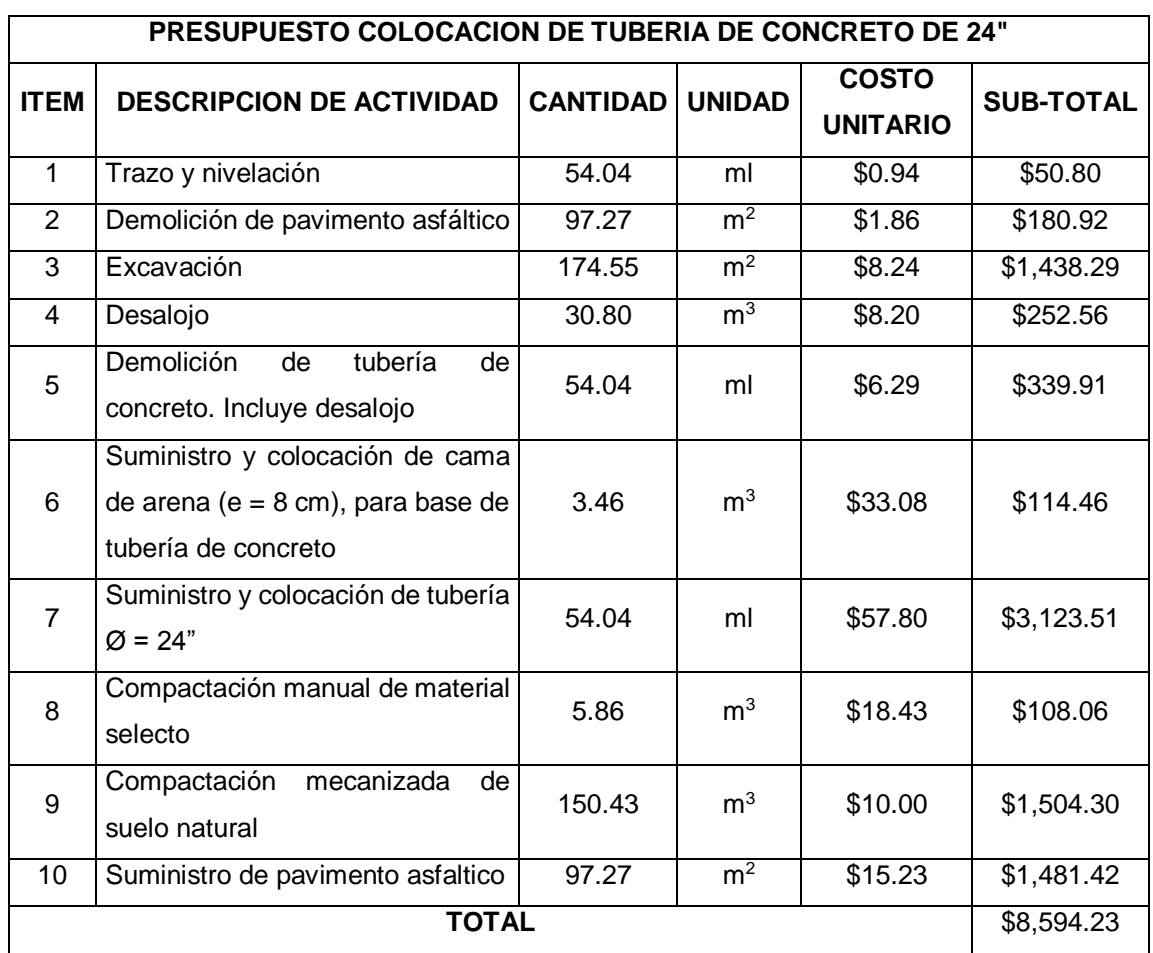

*Tabla 5.12. Resumen de presupuesto de tubería de 24".*

*Fuente: Elaboración propia.*

#### **Costo por ml de tubería de 24"**

# $\textsf{Costo/mI} = \frac{\$8,594.23}{54.04} = \$ 159.03 \text{ } ml$

#### **NOTA:**

\*Los precios no incluyen costo indirecto (30% aproximadamente del costo directo).

\*Los precios no incluyen IVA (13%).

\*Listado de precios se obtuvieron del FISDL año 2011, proveedores y fuente propia.

#### **5.2.3.1.4 Tubería de 30"**

Tramo que conecta el pozo P2628 con el pozo P2629 con una longitud de tubería de 61.72 m. Posteriormente se dividirá el costo directo total entre la longitud de la tubería para obtener el costo lineal de tubería.

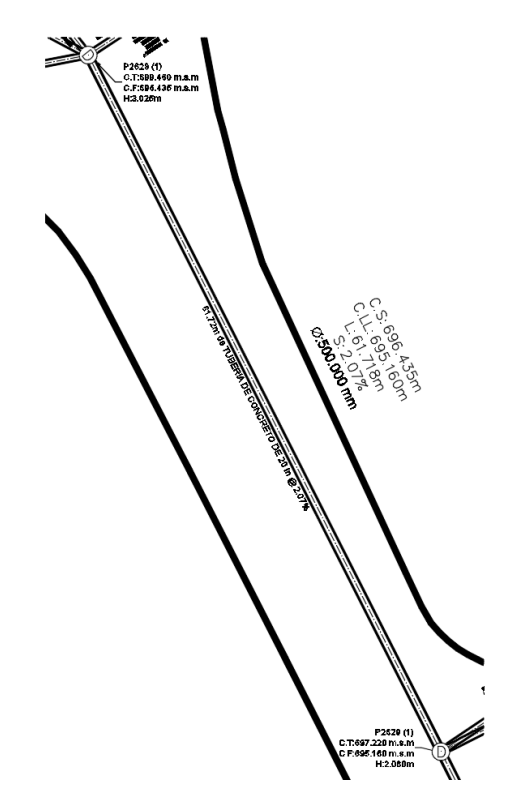

*Figura 5.49. Tramo que conecta el tragante T4162 con el pozo P2644. Fuente: Elaboración propia.*

#### **1- Trazo y nivelación**

Longitud de tubería = 61.72 m

Costo= \$ 0.94 ml

Costo= \$ 0.94 x 61.72 = **\$ 58.02**

## **2- Demolición y desalojo de pavimento asfáltico**

Demolición de pavimento asfáltico. Incluye desalojo

 $A_{asf} = 2.10 \times 61.72 = 129.61 m^2$ 

 $V_{asf} = 129.61 \times 0.15 = 19.44 \ m^3$ Demolición Costo=  $$ 1.86 \text{ m}^2$ Costo= \$ 1.86 x 129.61 = **\$ 241.07**  Desalojo Costo=  $$8.20 \text{ m}^3$ Costo= \$ 8.20 x 19.44 = **\$ 159.41**

## **3- Excavación. Incluye desalojo**

Ancho de zanja

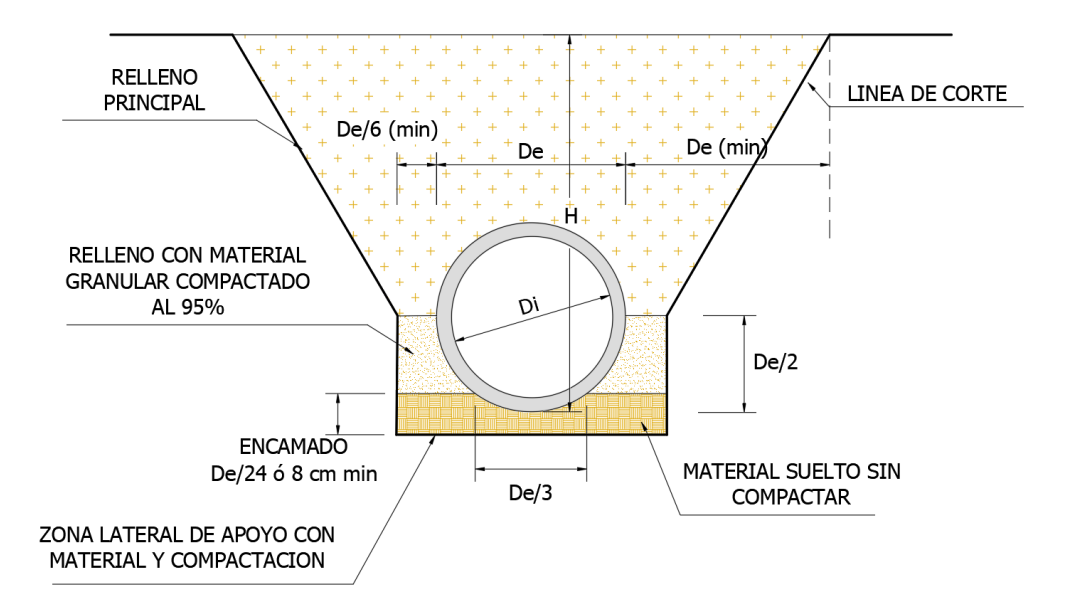

*Figura 5.50. Sección de zanja a excavar para colocación de tubería. Fuente: Manual de Instalación de Tubería para Drenaje Sanitario. CONAGUA.*

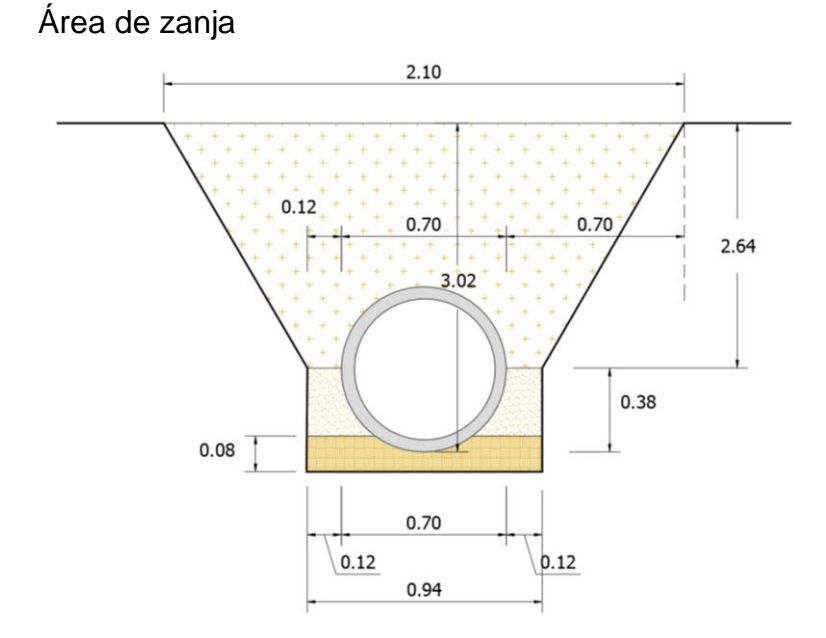

*Figura 5.51. Sección de zanja a excavar para colocación de tubería. Fuente: Elaboración propia.*

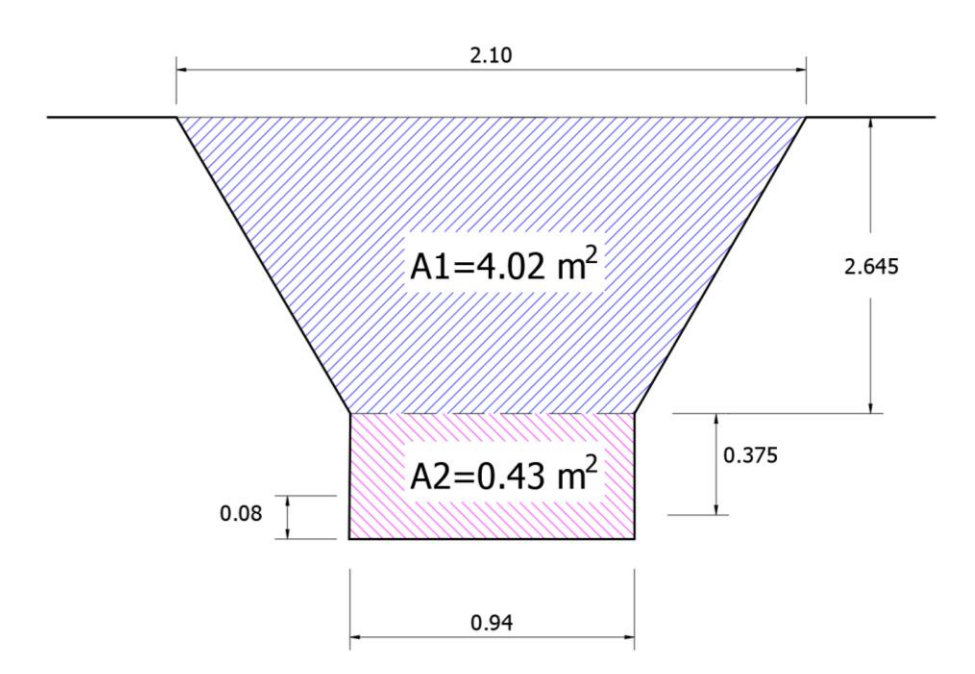

*Figura 5.52. Área transversal de zanja a excavar para colocación de tubería. Fuente: Elaboración propia.*

$$
A_1 = \frac{2.10 + 0.94}{2} \times 2.645 = 4.02 \, m^2, \qquad A_2 = 0.94 \times (0.08 + 0.375) = 0.43 \, m^2
$$

$$
V_1 = 4.02 \times 61.72 = 248.11 \, m^3, \qquad V_2 = 0.43 \times 61.72 = 26.54 \, m^3
$$

 $V_T = V_1 + V_2 = 248.11 + 26.54 = 274.65$  m<sup>3</sup>

NOTA: El V<sub>1</sub> no será desalojado, ya que se utilizará como material de relleno. Excavación

 $Costo = $8.24 \text{ m}^3$ 

Costo = \$ 8.24 x 274.65 = **\$ 2263.12**

#### **4- Desalojo de material no reutilizable**

Desalojo pavimento asfaltico Costo=  $$8.20 \text{ m}^3$ Costo=  $$8.20 \times 19.44 = $159.41$ Desalojo material no reutilizable Costo=  $$8.20 \text{ m}^3$ Costo=  $$8.20 \times 26.54 = $217.63$ Total= \$ 159.41 + \$ 217.63 = **\$ 377.04**

#### **5- Demolición de tubería de concreto Ø 20"**

Costo = \$ 6.29 ml. Incluye desalojo

Costo = \$ 6.29 x 61.72 = **\$ 388.22**

# **6- Suministro y colocación de cama de arena (e = 8 cm), para base de tubería de concreto**

Volumen de encamado (Material granular) Encamado:

$$
Encamado = \frac{De}{24} \land 8 \text{ cm}
$$
\n
$$
Encamado = \frac{75}{24} = 3.13 \text{ cm}
$$

$$
Encamado = 8 cm
$$
  

$$
V_{Enc} = 0.94 \times 0.08 \times 61.72 = 4.64 m3
$$

Costo=  $$33.08 \text{ m}^3$ , puesto en obra Costo= \$ 33.08 x 4.64 = **\$153.49**

**7- Suministro y colocación de tubería de concreto de Ø 30"**

Costo= \$ 95.00 ml

Costo= \$ 95.00 x 61.72 = **\$ 5,862.40**

#### **8- Compactación manual de material selecto al 90 % - 95 %**

Volumen material a compactar (Material selecto)

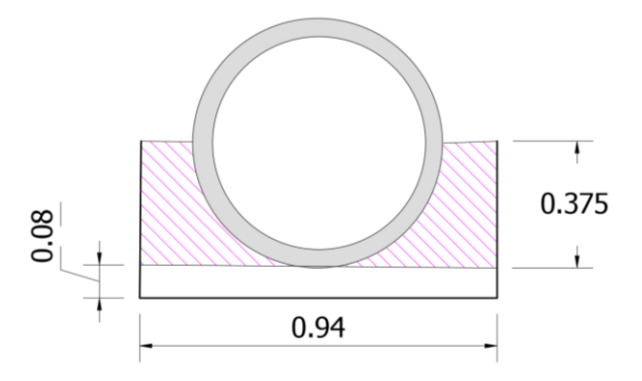

*Figura 5.53. Especificaciones para compactación de material selecto en zanja. Fuente: Elaboración propia.*

$$
V_{M+G} = \left[ (0.94 \times 0.375) - \left( \frac{\pi \times 0.35^2}{2} \right) \right] \times 61.72 = 9.88 \ m^3
$$

 $Costo = $ 18.43 \text{ m}^3$ 

Costo = \$ 18.43 x 1.10 x 9.88 = **\$ 200.30**

#### **9- Compactación mecanizada de suelo natural (Suelo del lugar)**

Volumen de material a compactar (Suelo natural)

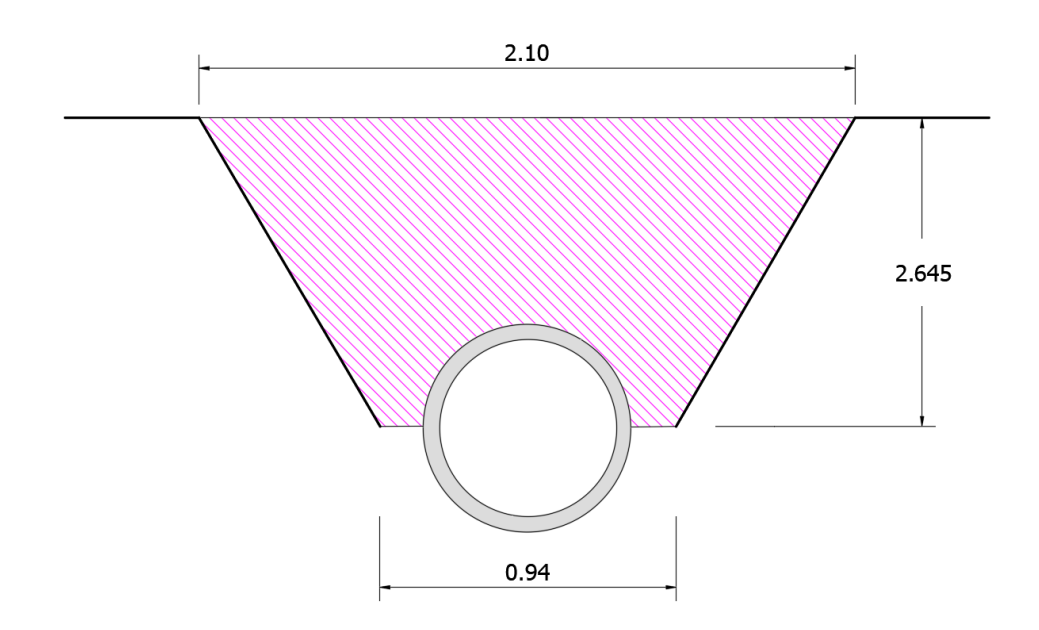

*Figura 5.54. Especificaciones para compactación en zanja luego de colocación de tubería.* 

*Fuente: Elaboración propia.*

$$
V_{M+SN} = \left[ \left( \frac{2.10 + 0.94}{2} \times 2.645 \right) - \left( \frac{\pi \times 0.35^2}{2} \right) \right] \times 61.72 = 236.26 \text{ m}^3
$$

 $Costo = $ 10.00 \text{ m}^3$ 

Costo = \$ 10.00 x 236.26 = **\$ 2,362.60**

**10-Suministro de pavimento asfáltico**

 $A_{asf} = 2.10 \times 61.72 = 129.61 m^2$  $Costo = $ 15.23 \text{ m}^2$ Costo = \$ 15.23 x 129.61 = **\$ 1973.96**

> *Tabla 5.13. Resumen de presupuesto de tubería de 30". Fuente: Elaboración propia.*

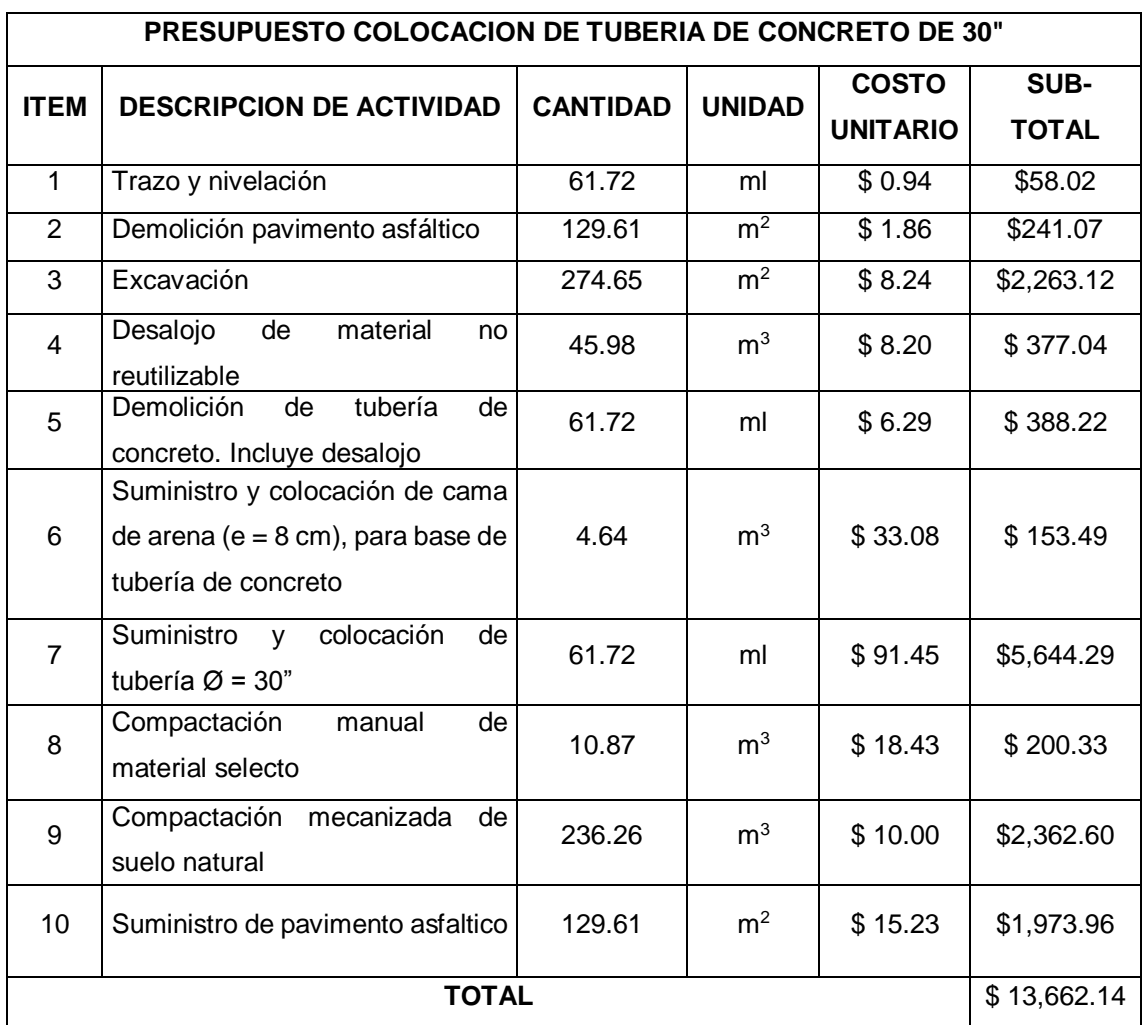

# **Costo por ml de tubería de 30"**

$$
Costo/ml = \frac{$13,662.14}{61.72} = $221.36 ml
$$

# **NOTA:**

\*Los precios no incluyen costo indirecto (30% aproximadamente del costo directo).

\*Los precios no incluyen IVA (13%).

\*Listado de precios se obtuvieron del FISDL año 2011, proveedores y fuente propia.
#### **5.2.3.1.5 Tubería de 36"**

Tramo que conecta el pozo P2661 con el pozo P2658 con una longitud de tubería de 72.00 m. Posteriormente se dividirá el costo directo total entre la longitud de la tubería para obtener el costo lineal de tubería.

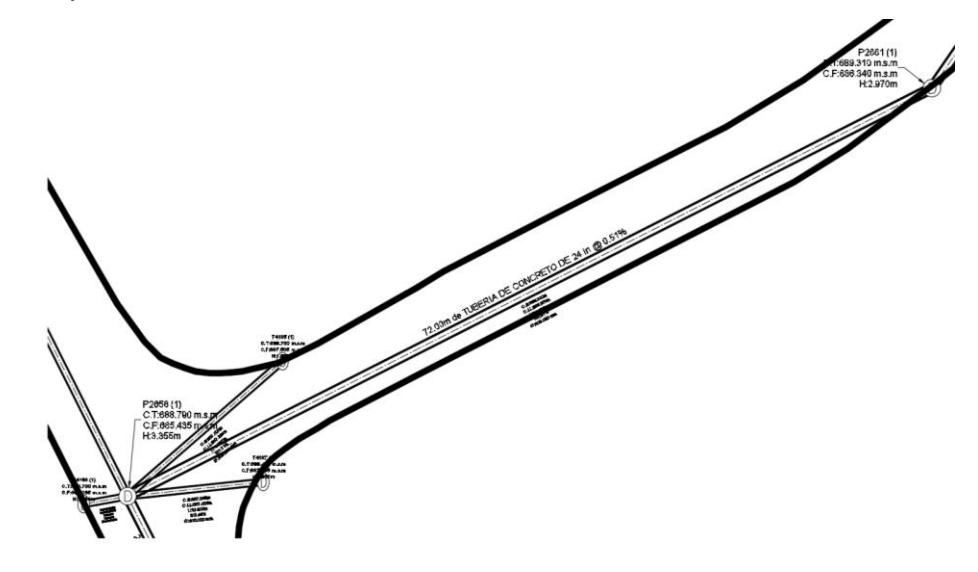

*Figura 5.55. Tramo que conecta el pozo P2661 con el pozo P2658. Fuente: Elaboración propia.*

Trazo y nivelación Longitud de tubería = 72.00 m Costo= \$ 0.94 ml Costo= \$ 0.94 x 72.00 = **\$ 67.68**

#### **1- Demolición y desalojo de pavimento asfáltico**

Demolición de pavimento asfáltico. Incluye desalojo

 $A_{asf} = 2.70 \times 72.00 = 194.40 \ m^2$  $V_{asf} = 194.40 \times 0.15 = 29.16 \, m^3$ Demolición Costo=  $$ 1.86 \text{ m}^2$ Costo= \$ 1.86 x 194.40 = **\$ 361.58** Desalojo

Costo=  $$8.20 \text{ m}^3$ Costo=  $$8.20 \times 29.16 = $239.11$ 

### **2- Excavación. Incluye desalojo**

Ancho de zanja

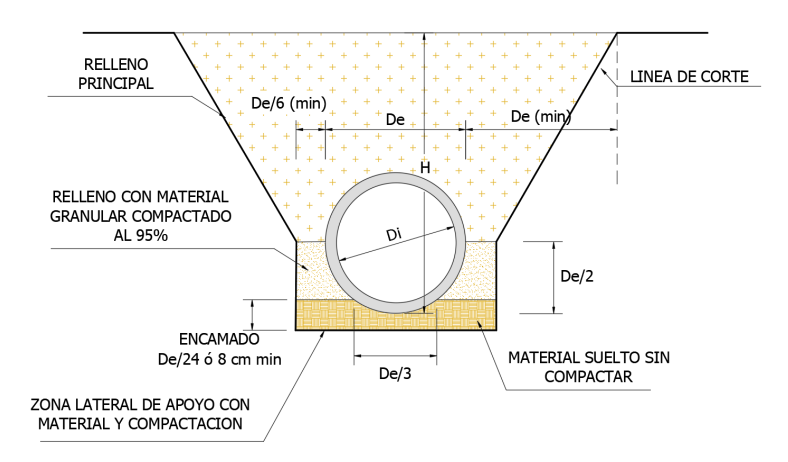

*Figura 5.56. Sección de zanja a excavar para colocación de tubería. Fuente: Manual de Instalación de Tubería para Drenaje Sanitario. CONAGUA.*

#### **Volumen a excavar**

Área de zanja

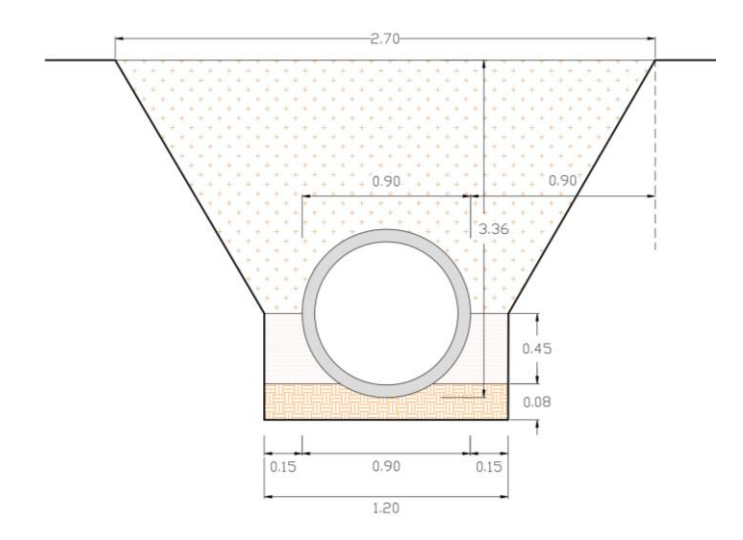

*Figura 5.57. Sección de zanja a excavar para colocación de tubería. Fuente: Elaboración propia.*

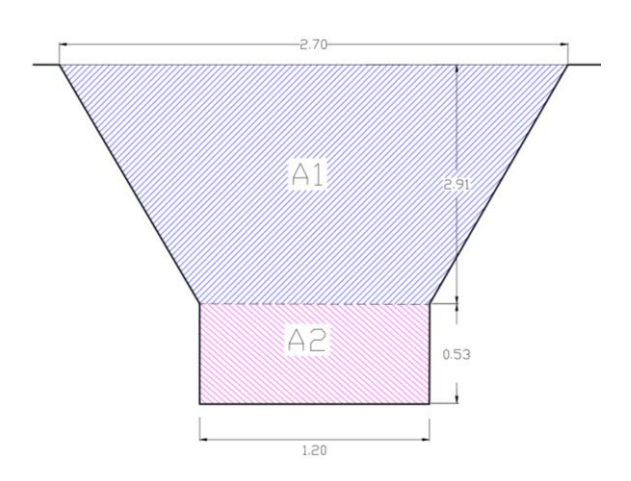

*Figura 5.58. Área transversal de zanja a excavar para colocación de tubería. Fuente: Elaboración propia.*

$$
A_1 = \frac{2.70 + 1.20}{2} \times 2.91 = 5.67 \, m^2, \qquad A_2 = 1.20 \times 0.53 = 0.64 \, m^2
$$
  

$$
V_1 = 5.67 \times 72.00 = 408.24 \, m^3, \qquad V_2 = 0.64 \times 72.00 = 46.08 \, m^3
$$

#### **Volumen a excavar**

$$
V_T = V_1 + V_2 = 408.24 + 46.08 = 454.32 \, m^3
$$

NOTA: El V<sub>1</sub> no será desalojado, ya que se utilizará como material de relleno.

Excavación  $Costo = $8.24 \text{ m}^3$ Costo = \$ 8.24 x 454.32 = **\$ 3,743.60**

### **3- Desalojo de material no reutilizable**

Desalojo pavimento asfaltico Costo=  $$8.20 \text{ m}^3$ Costo=  $$8.20 \times 29.16 = $239.11$ Desalojo material no reutilizable Costo=  $$8.20 \text{ m}^3$ Costo=  $$8.20 \times 46.08 = $377.86$ Total= \$ 239.11 + \$ 377.86 = **\$ 616.97**

#### **4- Demolición de tubería de concreto Ø 24"**

Costo = \$ 6.29 ml. Incluye desalojo

Costo = \$ 6.29 x 72.00 = **\$ 452.88**

# **5- Suministro y colocación de cama de arena (e = 8 cm), para base de tubería de concreto**

Volumen de encamado (Material granular)

Encamado:

$$
Encamado = \frac{De}{24} \land 8 \text{ cm}
$$
\n
$$
Encamado = \frac{90}{24} = 3.75 \text{ cm}
$$
\n
$$
Encamado = 8 \text{ cm}
$$
\n
$$
V_{Enc} = 1.20 \times 0.08 \times 72.00 = 6.91 \text{ m}^3
$$

Costo=  $$33.08 \text{ m}^3$ , puesto en obra

Costo= \$ 33.08 x 6.91 = **\$228.58**

**6- Suministro y colocación de tubería de concreto de Ø 36"**

Costo= \$ 142.80 ml

Costo= \$ 142.80 x 72.00 = **\$ 10,281.60**

**7- Compactación manual de material selecto al 90 % - 95 %**

Volumen material a compactar (Material selecto)

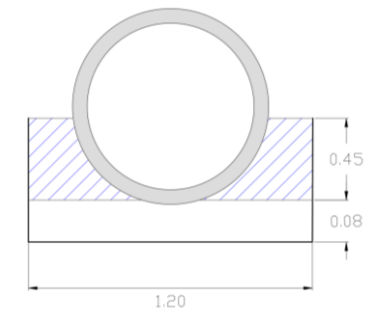

*Figura 5.59. Especificaciones para compactación de material selecto en zanja. Fuente: Elaboración propia.*

$$
V_{M+G} = \left[ (1.20 \times 0.45) - \left( \frac{\pi \times 0.45^2}{2} \right) \right] \times 72.00 = 15.98 \ m^3
$$

 $Costo = $ 18.43 \text{ m}^3$ 

Costo = \$ 18.43 x 1.10 x 15.98 = **\$ 323.96**

# **8- Compactación mecanizada de suelo natural (Suelo del lugar)**

Volumen de material a compactar (Suelo natural)

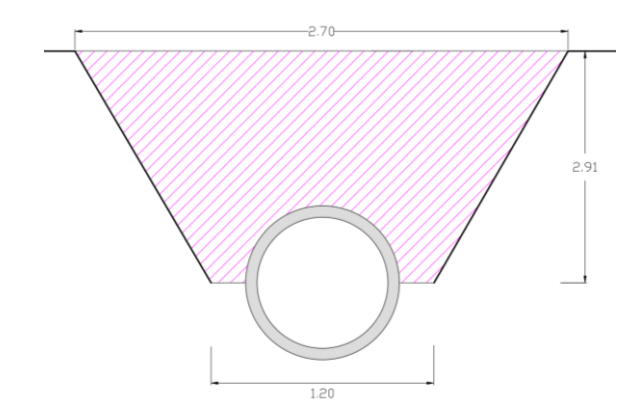

*Figura 5.60. Especificaciones para compactación en zanja luego de colocación de tubería.* 

*Fuente: Elaboración propia.*

$$
V_{M+SN} = \left[ \left( \frac{2.70 + 1.20}{2} \times 2.91 \right) - \left( \frac{\pi \times 0.45^2}{2} \right) \right] \times 72.00 = 385.66 \text{ m}^3
$$

 $Costo = $ 10.00 m<sup>3</sup>$ 

Costo = \$ 10.00 x 385.66 = **\$ 3,856.60**

# **9- Suministro de pavimento asfaltico**

 $A_{asf} = 2.70 \times 72.00 = 194.40 \ m^2$ 

 $Costo = $ 15.23 \text{ m}^2$ 

Costo = \$ 15.23 x 194.40 = **\$ 2,960.71**

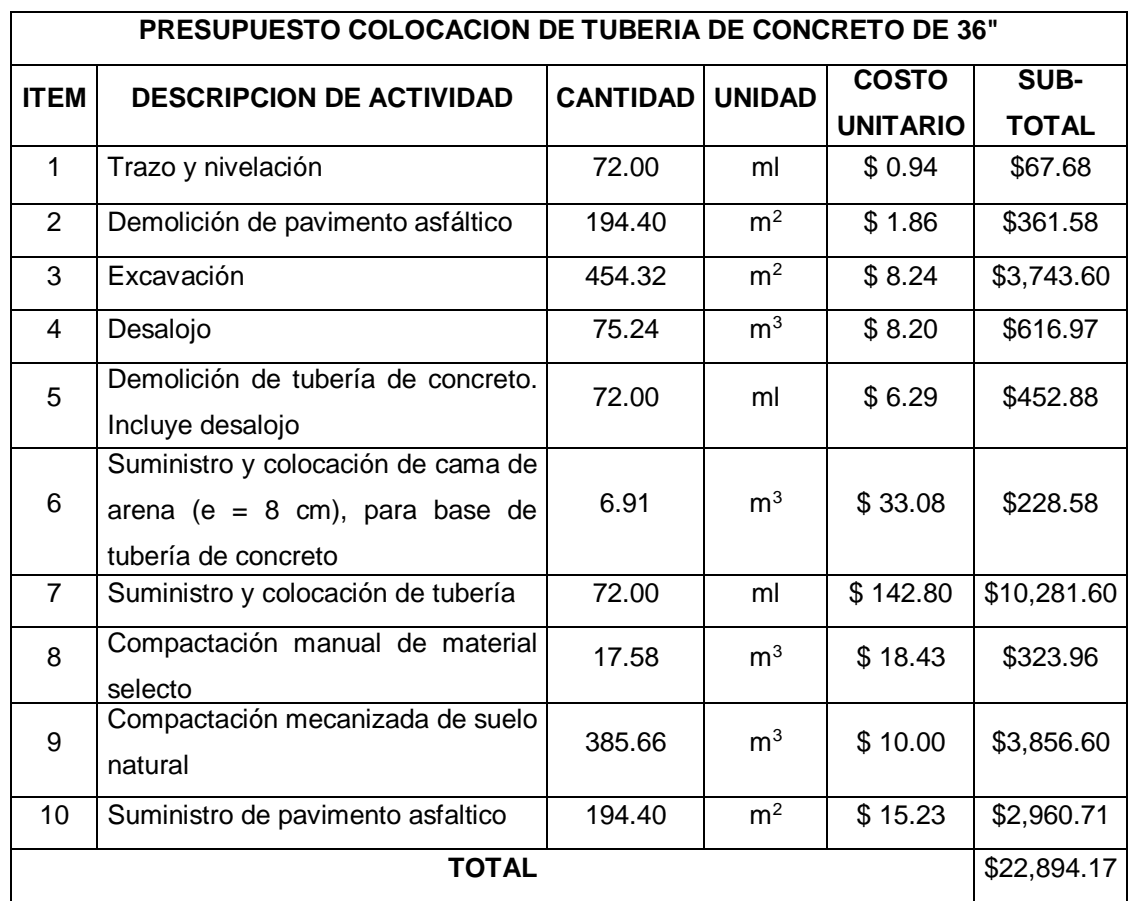

*Tabla 5.14. Resumen de presupuesto de tubería de 36".*

*Fuente: Elaboración propia.*

# **Costo por ml de tubería de 36"**

# **Costo/ml** =  $\frac{$22,894.17}{72.00}$  = \$ 317.97 ml

# **NOTA:**

\*Los precios no incluyen costo indirecto (30% aproximadamente del costo directo).

\*Los precios no incluyen IVA (13%).

\*Listado de precios se obtuvieron del FISDL año 2011, proveedores y fuente propia.

#### **5.2.3.1.6 Tubería de 42"**

Tramo que conecta el pozo P2659 con el pozo P2660 con una longitud de tubería de 39.22 m. Posteriormente se dividirá el costo directo total entre la longitud de la tubería para obtener el costo lineal de tubería.

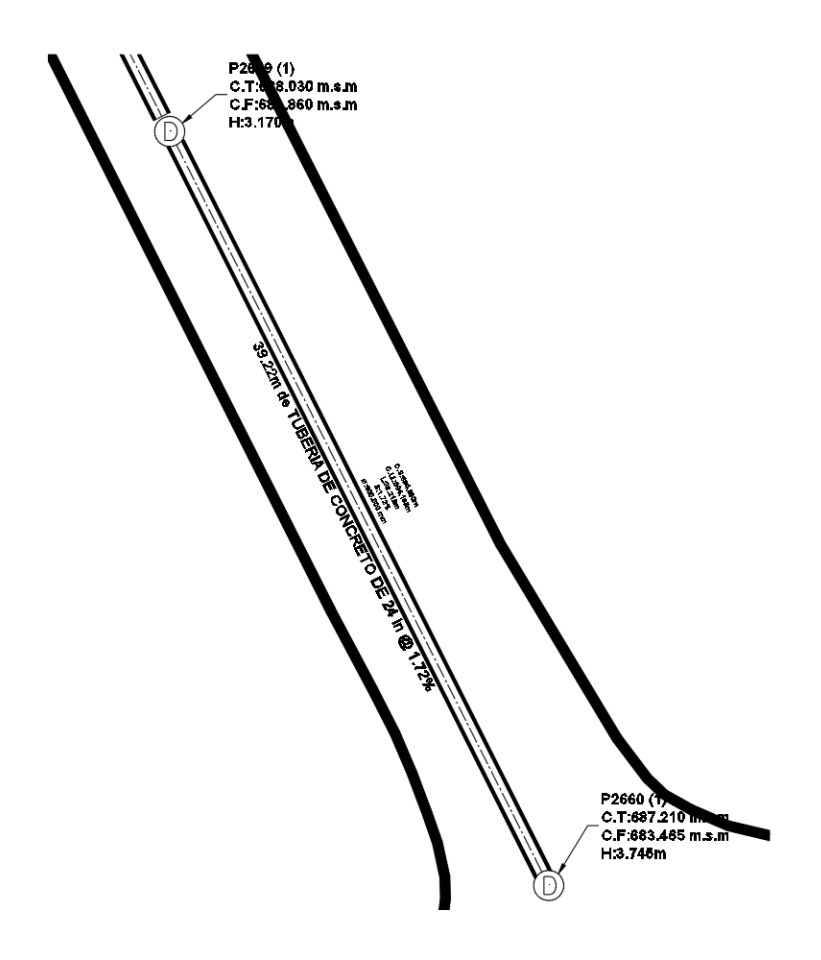

*Figura 5.61. Tramo que conecta el tragante T4162 con el pozo P2644. Fuente: Elaboración propia.*

Trazo y nivelación Longitud de tubería = 39.22 m Costo= \$ 0.94 ml Costo= \$ 0.94 x 39.22 = **\$ 36.87**

# **1- Demolición y desalojo de pavimento asfáltico**

Demolición de pavimento asfáltico. Incluye desalojo

 $A_{asf} = 3.15 \times 39.22 = 123.54 m^2$  $V_{asf} = 123.54 \times 0.15 = 18.53 m^3$ Demolición Costo=  $$ 1.86 \text{ m}^2$ Costo= \$ 1.86 x 123.54 = **\$ 229.78** Desalojo Costo=  $$8.20 \text{ m}^3$ Costo= \$ 8.20 x 18.53 = **\$ 151.95**

#### **2- Excavación. Incluye desalojo**

Ancho de zanja

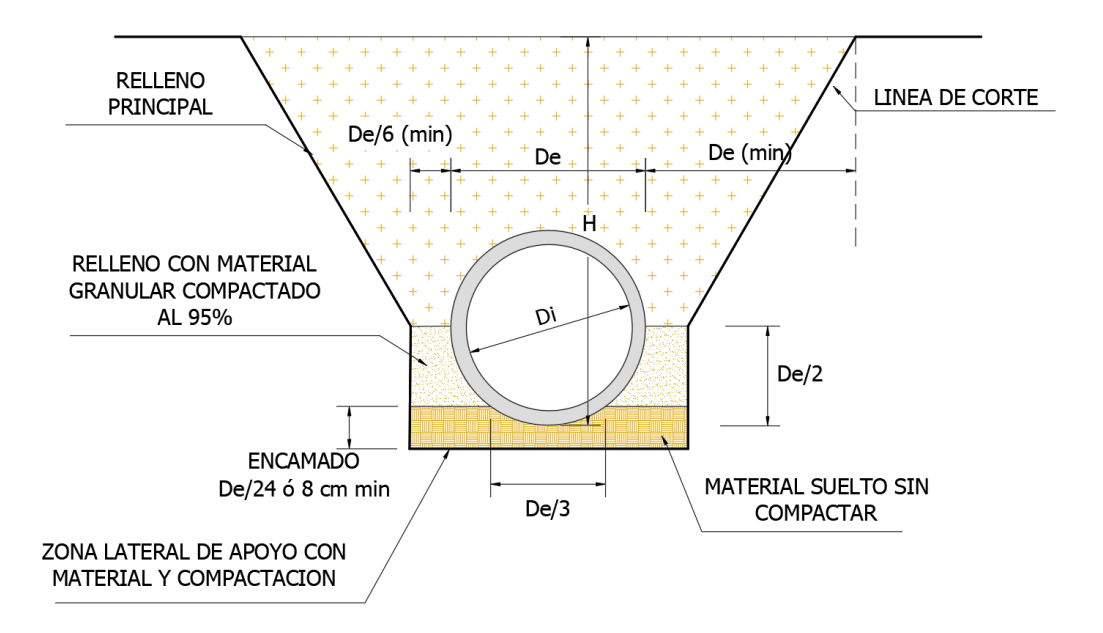

*Figura 5.62. Sección de zanja a excavar para colocación de tubería. Fuente: Manual de Instalación de Tubería para Drenaje Sanitario. CONAGUA.*

#### **Volumen a excavar**

Área de zanja

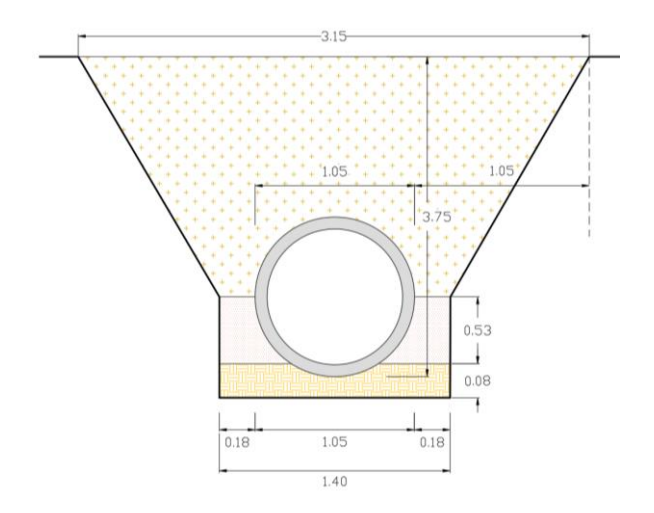

*Figura 5.63. Sección de zanja a excavar para colocación de tubería. Fuente: Elaboración propia.*

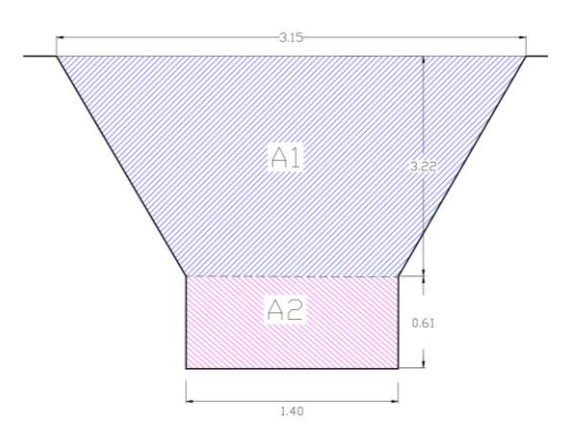

*Figura 5.64. Área transversal de zanja a excavar para colocación de tubería. Fuente: Elaboración propia.*

$$
A_1 = \frac{2.15 + 1.40}{2} \times 3.22 = 5.72 \, m^2, \qquad A_2 = 1.40 \times 0.61 = 0.85 \, m^2
$$
  

$$
V_1 = 5.72 \times 39.22 = 224.34 \, m^3, \qquad V_2 = 0.85 \times 39.22 = 33.34 \, m^3
$$

Volumen a excavar

$$
V_T = V_1 + V_2 = 224.34 + 33.34 = 257.68 \, m^3
$$

NOTA: El V<sub>1</sub> no será desalojado, ya que se utilizará como material de relleno.

Excavación  $Costo = $8.24 \text{ m}^3$ Costo = \$ 8.24 x 257.68 = **\$ 2,123.28**

### **3- Desalojo de material no reutilizable**

Desalojo pavimento asfáltico Costo=  $$8.20 \text{ m}^3$ Costo=  $$8.20 \times 18.53 = $151.95$ Desalojo material no reutilizable Costo=  $$8.20 \text{ m}^3$ Costo=  $$8.20 \times 33.34 = $273.38$ Total= \$ 151.95 + \$ 273.38 = **\$ 425.33**

**4- Demolición de tubería de concreto Ø 24"** Costo = \$ 6.29 ml. Incluye desalojo Costo = \$ 6.29 x 39.22 = **\$ 246.69**

# **5- Suministro y colocación de cama de arena (e = 8 cm), para base de tubería de concreto**

Volumen de encamado (Material granular) Encamado:

$$
Encamado = \frac{De}{24} \land 8 \text{ cm}
$$
\n
$$
Encamado = \frac{90}{24} = 3.75 \text{ cm}
$$
\n
$$
Encamado = 8 \text{ cm}
$$
\n
$$
V_{Enc} = 1.40 \times 0.08 \times 39.22 = 4.39 \text{ m}^3
$$

Costo=  $$33.08 \text{ m}^3$ , puesto en obra

Costo= \$ 33.08 x 4.39 = **\$145.22**

**6- Suministro y colocación de tubería de concreto de Ø 42"** Costo= \$ 188.36 ml Costo= \$ 188.36 x 39.22 = **\$ 7,387.48**

**7- Compactación manual de material selecto al 90 % - 95 %** Volumen material a compactar (Material selecto)

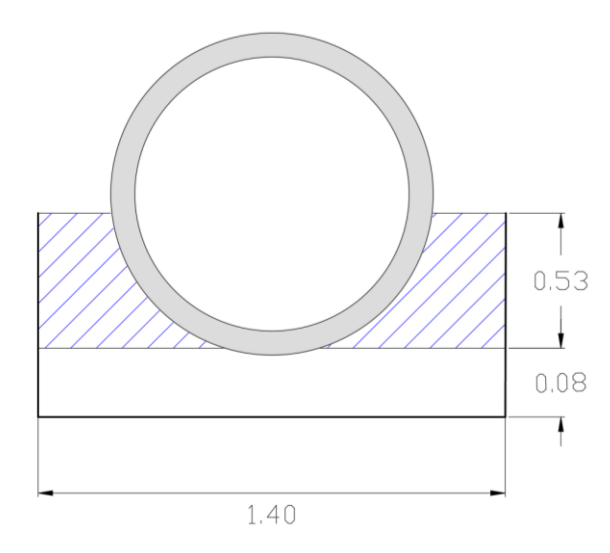

*Figura 5.65. Especificaciones para compactación de material selecto en zanja. Fuente: Elaboración propia.*

$$
V_{M+G} = \left[ (1.40 \times 0.53) - \left( \frac{\pi \times 0.53^2}{2} \right) \right] \times 39.22 =
$$
**11.80 m<sup>3</sup>**

 $Costo = $ 18.43 \text{ m}^3$ 

Costo = \$ 18.43 x 1.10 x 11.80 = **\$ 239.22**

**8- Compactación mecanizada de suelo natural (Suelo del lugar) Volumen de material a compactar (Suelo natural)**

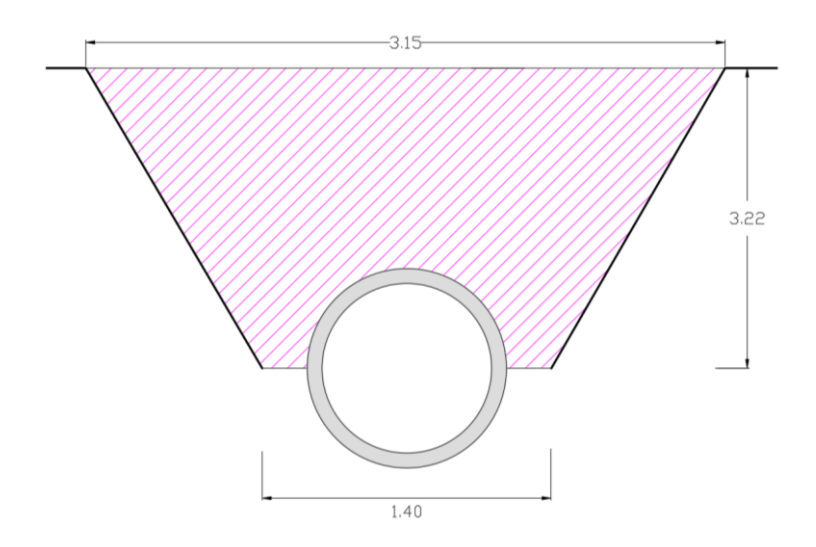

*Figura 5.66. Especificaciones para compactación en zanja luego de colocación de tubería.* 

*Fuente: Elaboración propia.*

$$
V_{M+SN} = \left[ \left( \frac{3.15 + 1.40}{2} \times 3.22 \right) - \left( \frac{\pi \times 0.53^2}{2} \right) \right] \times 39.22 =
$$
**270.00 m<sup>3</sup>**

 $Costo = $ 10.00 m<sup>3</sup>$ 

Costo = \$ 10.00 x 270.00 = **\$ 2,700.00**

**9- Suministro de pavimento asfaltico**

 $A_{asf} = 3.15 \times 39.22 = 123.54 m^2$  $Costo = $ 15.23 \text{ m}^2$ Costo = \$ 15.23 x 123.54 = **\$ 1,881.51**

> *Tabla 5.15. Resumen de presupuesto de tubería de 42". Fuente: Elaboración propia*

# **Costo por ml de tubería de 42"**

|                | PRESUPUESTO COLOCACION DE TUBERIA DE CONCRETO DE 42"                                          |                 |                |                 |              |  |  |  |  |  |  |  |
|----------------|-----------------------------------------------------------------------------------------------|-----------------|----------------|-----------------|--------------|--|--|--|--|--|--|--|
| <b>ITEM</b>    | <b>DESCRIPCION DE ACTIVIDAD</b>                                                               | <b>CANTIDAD</b> | <b>UNIDAD</b>  | <b>COSTO</b>    | SUB-         |  |  |  |  |  |  |  |
|                |                                                                                               |                 |                | <b>UNITARIO</b> | <b>TOTAL</b> |  |  |  |  |  |  |  |
| $\mathbf{1}$   | Trazo y nivelación                                                                            | 39.22           | ml             | \$0.94          | \$36.87      |  |  |  |  |  |  |  |
| 2              | Demolición de pavimento asfáltico                                                             | 123.54          | m <sup>2</sup> | \$1.86          | \$229.78     |  |  |  |  |  |  |  |
| 3              | Excavación                                                                                    | 257.68          | m <sup>2</sup> | \$8.24          | \$2,123.28   |  |  |  |  |  |  |  |
| 4              | Desalojo                                                                                      | 51.87           | m <sup>3</sup> | \$8.20          | \$425.33     |  |  |  |  |  |  |  |
| 5              | Demolición<br>tubería<br>de<br>de<br>concreto. Incluye desalojo                               | 39.22           | ml             | \$6.29          | \$246.69     |  |  |  |  |  |  |  |
| 6              | Suministro y colocación de cama<br>de arena (e = $8$ cm), para base de<br>tubería de concreto | 4.39            | m <sup>3</sup> | \$33.08         | \$145.22     |  |  |  |  |  |  |  |
| $\overline{7}$ | Suministro y colocación de tubería<br>$\varnothing$ = 42"                                     | 39.22           | ml             | \$188.36        | \$7,387.48   |  |  |  |  |  |  |  |
| 8              | Compactación manual de material<br>selecto                                                    | 12.98           | m <sup>3</sup> | \$18.43         | \$239.22     |  |  |  |  |  |  |  |
| 9              | Compactación<br>mecanizada<br>de<br>suelo natural                                             | 270.00          | m <sup>3</sup> | \$10.00         | \$2,700.00   |  |  |  |  |  |  |  |
| 10             | Suministro de pavimento asfaltico                                                             | 123.54          | m <sup>2</sup> | \$15.23         | \$1,881.51   |  |  |  |  |  |  |  |
|                | <b>TOTAL</b>                                                                                  |                 |                |                 | \$15,415.40  |  |  |  |  |  |  |  |

Costo/ml =  $\frac{$15,415.40}{$39.22} = $393.05$  *ml* 

### **NOTA:**

\*Los precios no incluyen costo indirecto (30% aproximadamente del costo directo).

\*Los precios no incluyen IVA (13%).

\*Listado de precios se obtuvieron del FISDL año 2011, proveedores y fuente propia.

# **5.2.3.1.7 Tubería de 48"**

Tramo que conecta el pozo P2643 con el pozo P2652 con una longitud de tubería de 46.28 m. Posteriormente se dividirá el costo directo total entre la longitud de la tubería para obtener el costo lineal de tubería.

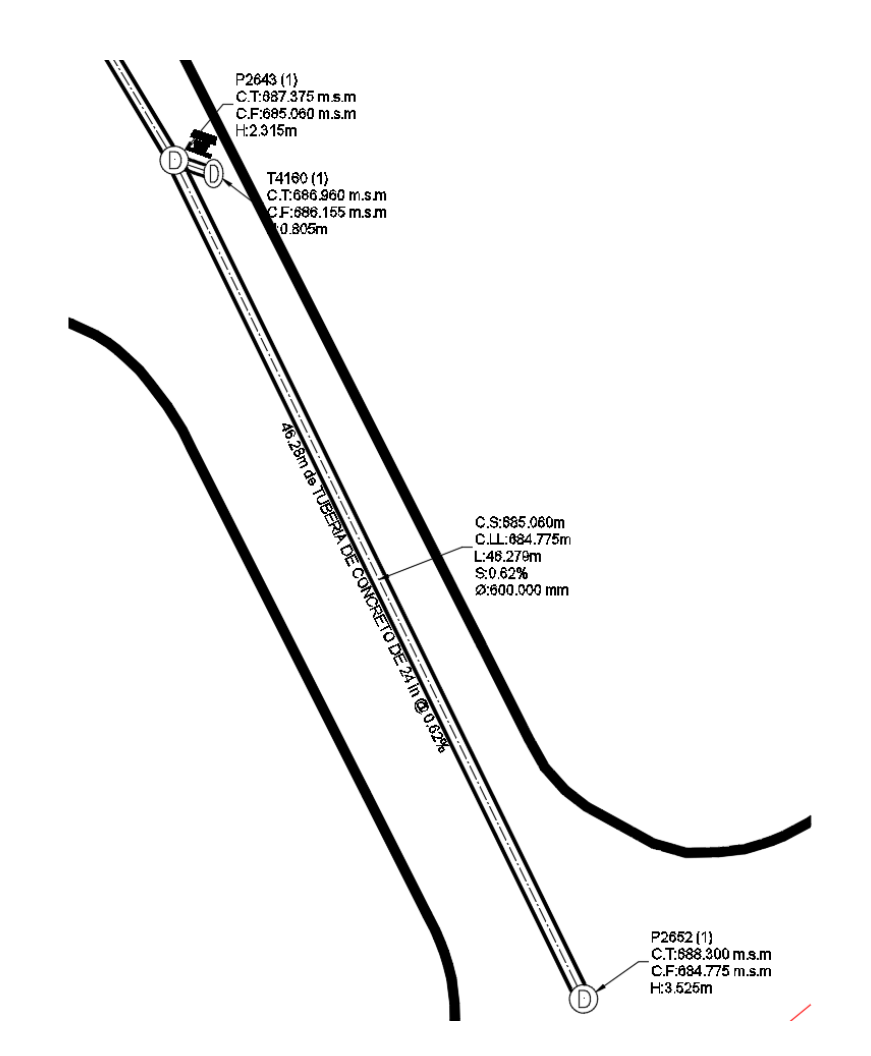

*Figura 5.67. Tramo que conecta el pozo P2643 con el pozo P2652. Fuente: Elaboración propia.*

# **1- Trazo y nivelación**

Longitud de tubería = 46.28 m Costo= \$ 0.94 ml Costo= \$ 0.94 x 46.28 = **\$ 43.50**

# **2- Demolición y desalojo de pavimento asfáltico**

Demolición de pavimento asfáltico. Incluye desalojo

 $A_{asf} = 3.60 \times 46.28 = 166.61 m^2$  $V_{asf} = 166.61 \times 0.15 =$  **24.99 m<sup>3</sup>** 

Demolición Costo=  $$ 1.86 \text{ m}^2$ Costo= \$ 1.86 x 166.61 = **\$ 309.89**  Desalojo Costo=  $$8.20 \text{ m}^3$ Costo=  $$8.20 \times 24.99 = $204.92$ 

#### **3- Excavación. Incluye desalojo**

Ancho de zanja

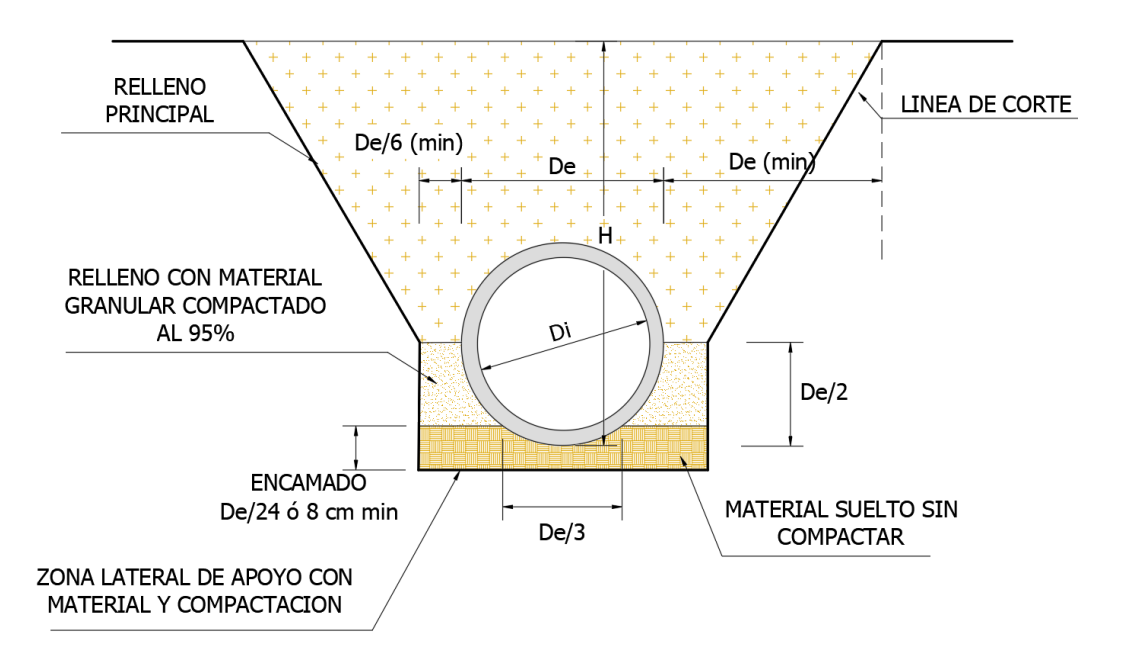

*Figura 5.68. Sección de zanja a excavar para colocación de tubería. Fuente: Manual de Instalación de Tubería para Drenaje Sanitario. CONAGUA.*

#### **Volumen a excavar**

Área de zanja

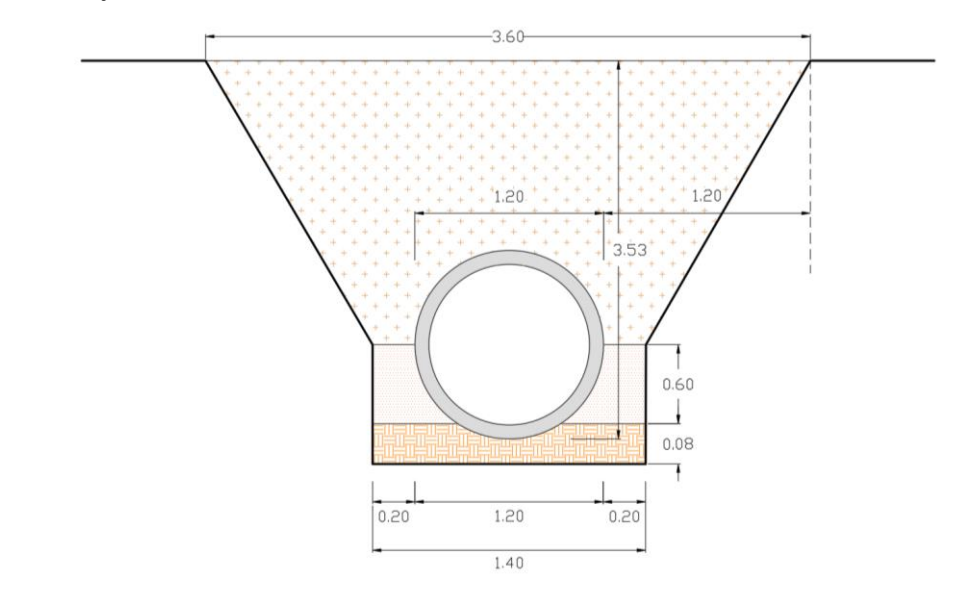

*Figura 5.69. Sección de zanja a excavar para colocación de tubería. Fuente: Elaboración propia.*

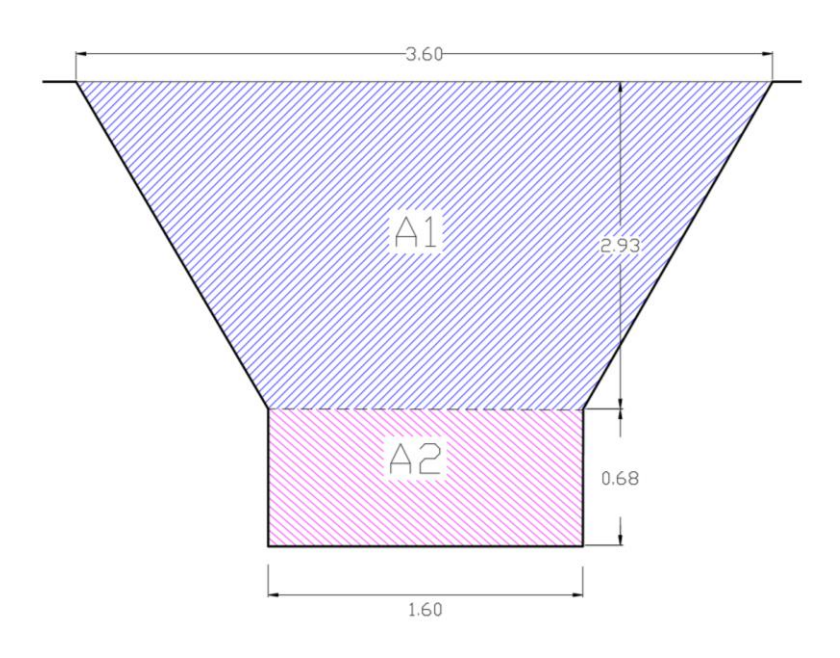

*Figura 5.70. Área transversal de zanja a excavar para colocación de tubería. Fuente: Elaboración propia.*

$$
A_1 = \frac{3.60 + 1.60}{2} \times 2.93 = 7.62 \, m^2, \qquad A_2 = 0.68 \times 1.60 = 1.09 \, m^2
$$

$$
V_1 = 7.62 \times 46.28 = 352.65 \, m^3, \qquad V_2 = 1.09 \times 46.28 = 50.45 \, m^3
$$

#### **Volumen a excavar**

 $V_T = V_1 + V_2 = 352.65 + 50.45 = 403.10 \text{ m}^3$ 

NOTA: El V<sub>1</sub> no será desalojado, ya que se utilizará como material de relleno.

Excavación  $Costo = $8.24 \text{ m}^3$ Costo = \$ 8.24 x 403.10 = **\$ 3,321.54**

#### **4- Desalojo de material no reutilizable**

Desalojo pavimento asfáltico Costo=  $$8.20 \text{ m}^3$ Costo=  $$8.20 \times 24.99 = $204.92$ Desalojo material no reutilizable Costo=  $$8.20 \text{ m}^3$ Costo=  $$8.20 \times 50.45 = $413.69$ Total= \$ 204.92 + \$ 413.69 = **\$ 618.61**

#### **5- Demolición de tubería de concreto Ø 24"**

Costo = \$ 6.29 ml. Incluye desalojo Costo = \$ 6.29 x 46.28 = **\$ 291.10**

# **6- Suministro y colocación de cama de arena (e = 8 cm), para base de tubería de concreto**

Volumen de encamado (Material granular)

Encamado:

$$
Encamado = \frac{De}{24} \land 8 \, cm
$$

$$
Encamado = \frac{90}{24} = 3.75 \text{ cm}
$$

$$
Encamado = 8 \text{ cm}
$$

$$
V_{Enc} = 1.60 \times 0.08 \times 46.28 = 5.92 \text{ m}^3
$$

Costo=  $$33.08 \text{ m}^3$ , puesto en obra Costo= \$ 33.08 x 5.92 = **\$195.83**

# **7- Suministro y colocación de tubería de concreto de Ø 48"** Costo= \$ 244.80 ml Costo= \$ 244.80 x 46.28 = **\$ 11,329.34**

**8- Compactación manual de material selecto al 90 % - 95 %** Volumen material a compactar (Material selecto)

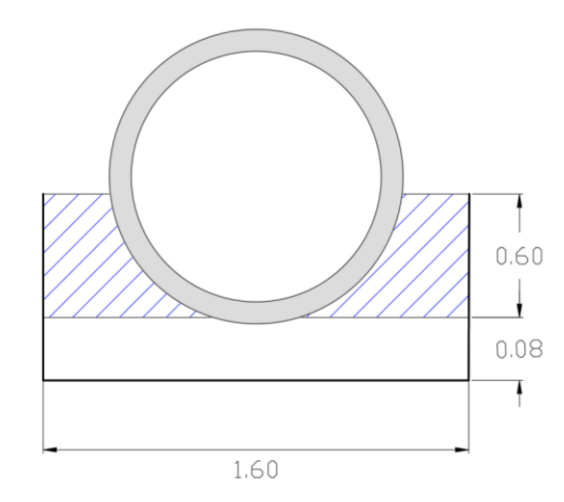

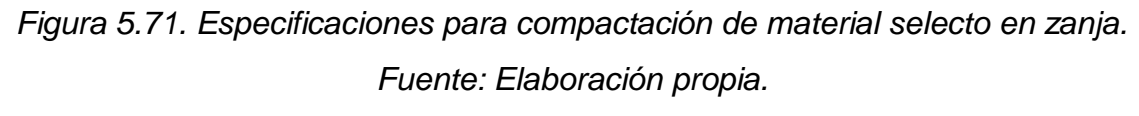

$$
V_{M+G} = \left[ (1.60 \times 0.60) - \left( \frac{\pi \times 0.60^2}{2} \right) \right] \times 46.28 =
$$
**18.26 m<sup>3</sup>**

 $Costo = $ 18.43 \text{ m}^3$ 

Costo = \$ 18.43 x 1.10 x 18.26 = **\$ 370.18**

### **9- Compactación mecanizada de suelo natural (Suelo del lugar)**

Volumen de material a compactar (Suelo natural)

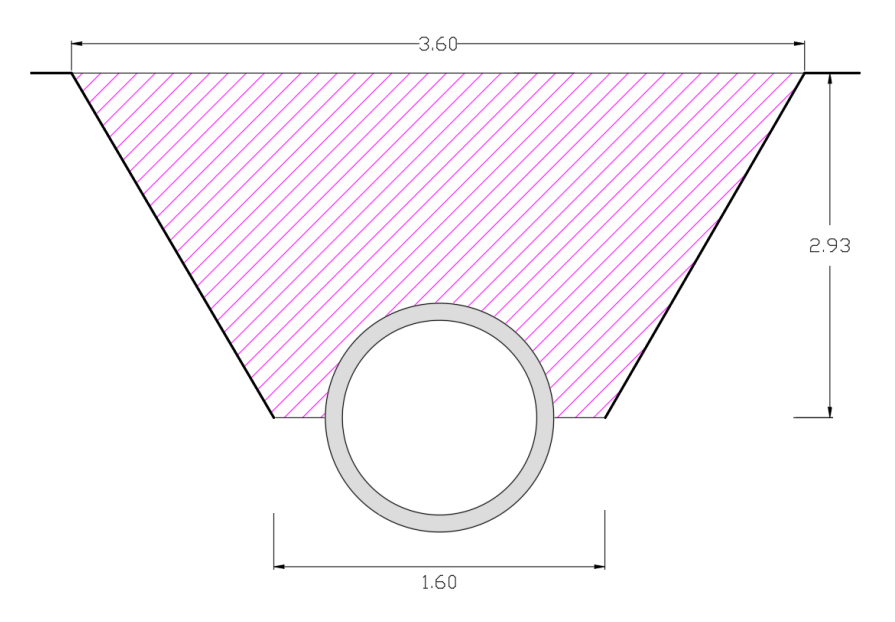

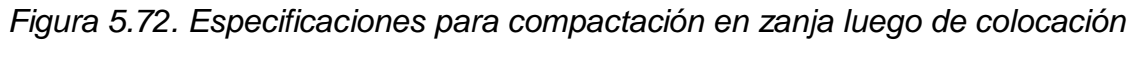

*de tubería.* 

*Fuente: Elaboración propia.*

$$
V_{M+SN} = \left[ \left( \frac{3.60 + 1.60}{2} \times 2.93 \right) - \left( \frac{\pi \times 0.60^2}{2} \right) \right] \times 46.28 = 326.39 \text{ m}^3
$$

 $Costo = $ 10.00 m<sup>3</sup>$ Costo = \$ 10.00 x 326.39 = **\$ 3,263.90**

**10- Suministro de pavimento asfáltico**

 $A_{asf} = 3.60 \times 46.28 = 166.61 m^2$  $Costo = $ 15.23 \text{ m}^2$ Costo = \$ 15.23 x 166.61 = **\$ 2,537.47**

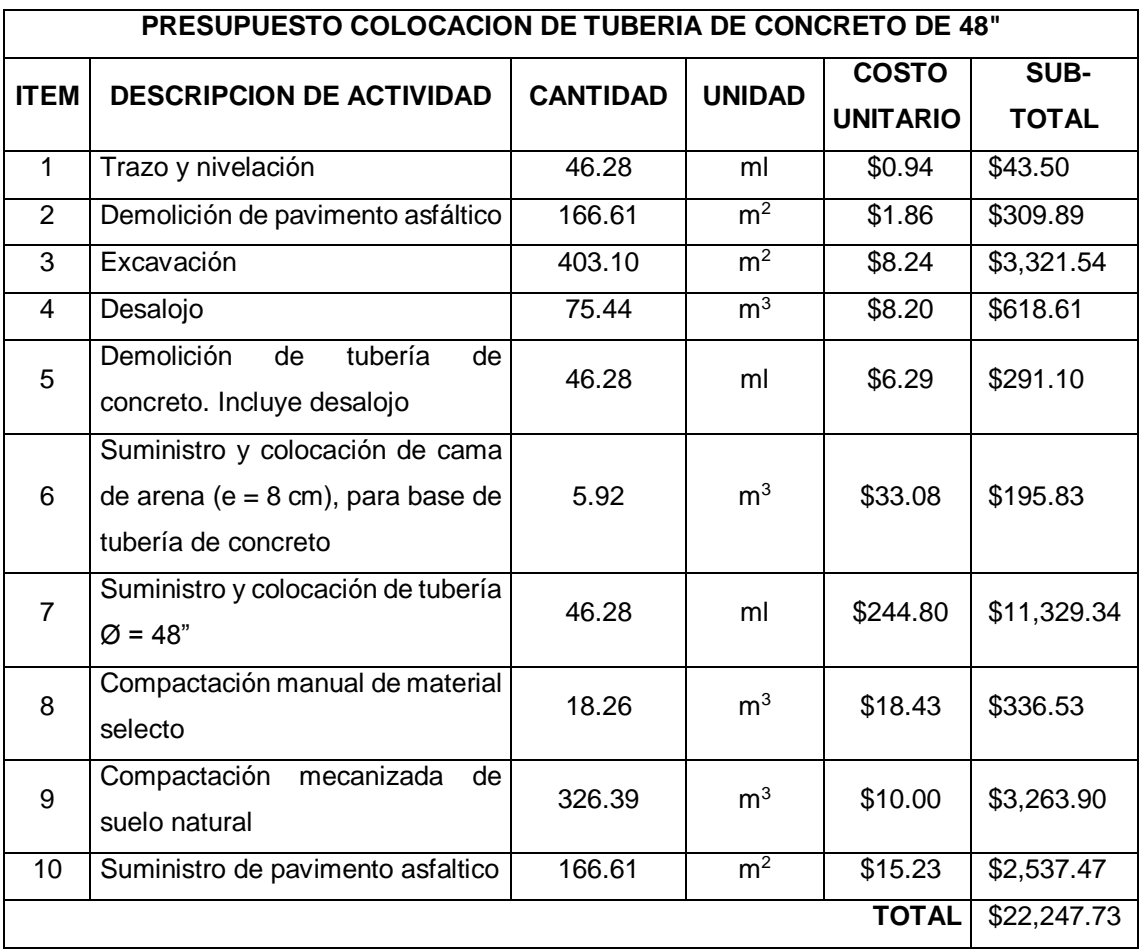

*Tabla 5.16. Resumen de presupuesto de tubería de 48".*

*Fuente: Elaboración propia.*

# **Costo por ml de tubería de 48"**

Costo/ml =  $\frac{$22,247.73}{46.28}$  = \$ 480.72 ml

# **NOTA:**

\*Los precios no incluyen costo indirecto (30% aproximadamente del costo directo).

\*Los precios no incluyen IVA (13%).

\*Listado de precios se obtuvieron del FISDL año 2011, proveedores y fuente propia.

En la tabla 5.17 se presenta un resumen de las tuberías a ser intervenidas, para dar solución a la problemática que afecta la red de aguas lluvias de la Colonia Médica, y el monto para su ejecución.

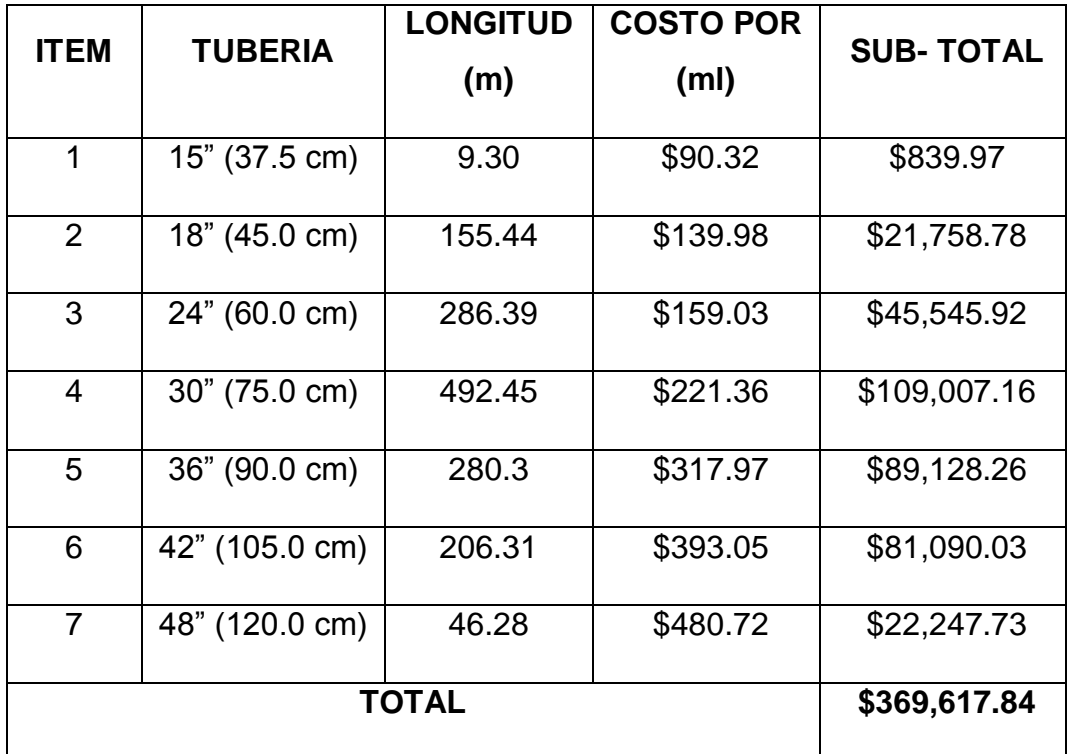

*Tabla 5.17. Presupuesto para la solución de la problemática en la Colonia Médica utilizando el método convencional (cambio de tuberías).*

*Fuente: Elaboración propia.*

#### **5.3 Estudio costo-beneficio de las alternativas de solución**

Para resolver el problema de inundaciones se ha propuesto dos soluciones puntuales; a saber:

Construcción de sistemas de detención, y Cambio de tuberías con diámetros mayores.

# **5.3.1 Costo-beneficio Económico:**

En términos económicos la alternativa más viable es de cambio de tuberías con un costo de \$369,617.84, casi la mitad del costo de la alternativa de construcción de los sistemas de detención que considera un total de \$709,741.59. Es decir, construir los sistemas de detención constaría el doble del cambio de tubería.

# **5.3.2 Costo-beneficio Socioeconómico:**

Debido a la actividad que se produce en la zona, es decir; establecimientos médicos, la implementación de las alternativas tendría repercusiones grandes por el reducido espacio de trabajo. Por un lado, la construcción de los sistemas de detención se produciría en puntos focalizados del área en estudio, específicamente serian 10 puntos de que se intervendrían los cuales corresponden a los pozos donde se ubicarían los sistemas de detención.

Por otro lado, el cambio de tuberías con diámetros mayores implica la intervención de prácticamente la totalidad de la zona en estudio, lo cual impactaría directamente las diversas actividades que se realizan a diario en la zona, ya que al tener emergencias médicas con la entrada de ambulancias se podría afectar críticamente la salud de las personas.

#### **5.3.3 Costo-beneficio vial:**

En términos de afectación al tráfico vehicular, la propuesta de cambiar las tuberías afecta caóticamente el tránsito de vehículos por la zona en estudio, ya que se estaría interviniendo toda la red de aguas lluvias. Por tratarse una zona de comercio y consultorios médicos, la entrada y salida de vehículos se produce a cada momento. Además, el cruce por la zona de rutas de buses del transporte colectivo se vería interrumpida pues se tendría que desviar el tráfico de estas unidades cuando se estén interviniendo los tramos de calles por donde circulan dichas unidades.

Por otro lado, la construcción de los sistemas de detención afectaría puntos específicos, y se tiene la posibilidad de hacerlo de manera escalonada, por tramos de afectación, es decir intervenir por calles y así no afectar múltiples puntos al mismo tiempo.

#### **5.3.4 Costo-beneficio ambiental:**

Le cambio de tuberías de toda la red de aguas lluvias no tiene ninguna implicación ambiental, es decir no produciría beneficios en términos ambientales ya que la red siempre estaría descargando la escorrentía superficial a los puntos de descarga de manera descontrolada, es decir se corre con el riesgo que se produzcan eventos lluviosos extremos que saturen los puntos de descarga de la red, además de aumentar instantáneamente el caudal del afluente donde se hace la descarga.

Por otro lado, la construcción de los sistemas de detención es una alternativa de solución que ambientalmente trae beneficios pues se tiene un control de la escorrentía superficial en el que se almacenan volúmenes de agua lluvia y luego se descargan paulatinamente hacia la red de aguas lluvias y posteriormente hacia los puntos de descarga de los afluentes; esto produce descargas más

controladas sin aumentar drásticamente los caudales de los afluentes; minimizando de esta manera las crecidas instantáneas de los mismos.

Otro beneficio de los sistemas de detención es que en el futuro se podría tener un uso del agua lluvia almacenada, es decir se podría tener una cosecha de aguas lluvias en la que el agua almacenada se utilice para el riego de jardines, el aseo de los servicios sanitarios, entre otros.

En general, se puede establecer que si bien es cierto la alternativa de cambiar las tuberías de la red de aguas lluvias tiene un costo económico mucho menor que la alternativa de construcción de sistemas de detención; ésta última presenta más beneficios pues al ejecutarla se afectaría en menor magnitud la actividad socioeconómica de la zona y además se tendría una afectación minoritaria en el tráfico vehicular; y por último, se tendría un beneficio significativo en términos ambientales pues se estaría controlando la escorrentía superficial de la zona en estudio y produciendo descargas controladas a la red de aguas lluvias.

# **CAPITULO VI**

# **CONCLUSIONES Y RECOMENDACIONES**

#### **6.1 Conclusiones**

- 1- El sistema de alcantarillado trabaja en condiciones de sobrecargo es decir que la mayoría de las tuberías trabajan a tubo lleno.
- 2- El diagnóstico realizado con el software de Autodesk Storm and Sanitary Analysis 2018 versión estudiantil proporciona puntos focalizados en donde la red se satura y por ende se producen inundaciones, entre ellos se tiene:
	- Intersección de final Diagonal Dr. Arturo Romero con la prolongación del Blvd. Tutunichapa.
	- Intersección de final Avenida Dr. Álvarez con la prolongación del Blvd. Tutunichapa.
	- Intersección de la diagonal Dr. Arturo Romero con la diagonal Héctor Silva.
	- Intersección de final 23ª Avenida Norte con prolongación Blvd. Tutunichapa.
- 3- Los sistemas de detención son una alternativa viable para el problema de inundaciones de la Colonia Médica, si bien es cierto su costo económico es mucho mayor comparado con las soluciones tradicionales; su beneficio es grande en el sentido de controlar la escorrentía superficial debido a los grandes volúmenes de agua lluvia que se pueden detener.
- 4- Los métodos tradicionales de control inundaciones basados en el cambio de tuberías se vuelven imprácticos debido a la obstaculización del tráfico vehicular en la zona producto del rompimiento en la totalidad de Colonia

Médica para la sustitución de tuberías; y con el agravante de tener de manera esporádica eventos lluviosos intensos que puedan generar escorrentías que superen la capacidad de las tuberías que se han propuesto.

- 5- Para resolver el actual problema de inundaciones de la Colonia Médica se necesita almacenar por lo menos un volumen de agua lluvia de 1,403.65 m<sup>3</sup> ; con un costo directo (no incluyen costos indirectos) aproximado de \$ 709,741.59.
- 6- Se necesita realizar una investigación más profunda de los pavimentos permeables para ser aplicados en la solución de problemática de inundaciones por el colapso de drenaje pluvial.
- 7- La utilización de GPS y el dron es una alternativa viable y eficiente para el levantamiento topográfico ya que proporciona valores más precisos y eficientes con respecto al uso de la estación total con la que se requiere un trabajo de campo y de oficina mucho más prolongado.

#### **6.2 Recomendaciones**

- 1- Realizar estudio de suelo a lo largo de la zona de estudio, para identificar las propiedades mecánicas del suelo. De esta manera verificar la calidad del material resultante de excavaciones y su posible reutilización como material de relleno.
- 2- Elaborar un levantamiento topográfico detallado de la zona de estudio en especial de calles y avenidas debido a que en una precipitación las secciones transversales se comportan como canales, por tanto, se debe tener un modelo representativo del recorrido del drenaje superficial.
- 3- Analizar la red de alcantarillado considerando el efecto de flujo de derivación o de arrastre, debido a que se consideró que la escorrentía se drenaba en su totalidad al tragante, sin embargo, en la práctica por la longitud de la calzada y factores geométricos que afectan el drenaje no se deposita en su totalidad la escorrentía.
- 4- Realizar un mantenimiento rutinario a los elementos que conforman el sistema de aguas lluvias tales como pozos, tragantes y tuberías, con el fin de garantizar que el sistema trabaje conforme a las condiciones con las que se diseñó y aumentar la vida útil de los elementos de la red.
- 5- Realizar el análisis de control de escorrentía pluvial en otros sectores de la ciudad que presentan problemas de capacidad en su sistema de drenaje pluvial.

# **BIBLIOGRAFÍA**

- Ven Te Chow, David R. Maidment & Larry W. Mays. HIDROLOGÍA APLICADA. Editorial McGRAW – HILL.
- Trueba Coronel, Samuel. HIDRÁULICA. Editorial CECSA.
- Matiz Chica, Jorge Iván. MÉTODO SIMPLIFICADO PARA EL ANÁLISIS Y DISEÑO DE TANQUES RECTANGULARES EN CONCRETO REFORZADO A PARTIR DE LA FORMULACIÓN DE LOS ELEMENTOS FINITOS. Tesis de postgrado. Universidad Nacional de Colombia.
- Funes Recinos, David Salvador; Martínez Lozano, German José & Rivera Alvarenga, Elmer Guillermo. TÉCNICAS DE MEDICIÓN TOPOGRÁFICAS CON GPS DE DOBLE FRECUENCIA Y SU PROCESAMIENTO CON EL SOFTWARE CARLSON SURVY GNSS. Tesis de grado, Universidad de El Salvador.
- Gómez Valentín, Manuel. HIDROLOGÍA URBANA. Flumen Institute.
- Carranza Guzmán, Wilfredo. ESTUDIO DEL ACTUAL PROBLEMA DEL SISTEMA DE DRENAJE DE AGUAS LLUVIAS DE LA CIUDAD DE COJUTEPEQUE. Tesis de grado, Universidad de El Salvador.
- Plan Municipal de Ordenamiento Territorial. Alcaldía Municipal de San Salvador (en línea). Componible en: Disponible en: Componible en: Componible en: Componible en: Componible en: Componible e [http://www.sansalvador.gob.sv/phocadownload/userupload/8903f4e72d/PLAN%20](http://www.sansalvador.gob.sv/phocadownload/userupload/8903f4e72d/PLAN%20MUNICIPAL%20DE%20ORDENAMIENTO%20TERRITORIAL%20_261114.pdf) [MUNICIPAL%20DE%20ORDENAMIENTO%20TERRITORIAL%20\\_261114.pdf](http://www.sansalvador.gob.sv/phocadownload/userupload/8903f4e72d/PLAN%20MUNICIPAL%20DE%20ORDENAMIENTO%20TERRITORIAL%20_261114.pdf)
- NORMAS TÉCNICAS PARA ABASTECIMIENTO DE AGUA POTABLE Y ALCANTARILLADOS DE AGUAS NEGRAS. Administración Nacional de Acueductos y Alcantarillados (ANDA). El Salvador – América Central.
- Manual del usuario Autodesk Storm and Sanitary Analysis 2018 versión estudiantil.
- MANUAL DE INSTALACIÓN DE TUBERÍAS PARA DRENAJE SANITARIO. Comisión Nacional del Agua (CONAGUA). Secretaría de Medio Ambiente y Recursos Naturales. Mexico, DF.
- De Arkitectura (en línea). Disponible en: <http://dearkitectura.blogspot.com/2012/06/que-es-un-techo-verde.html>
- Weather Spark (en línea). Disponible en: [https://es.weatherspark.com/y/12243/Clima-promedio-en-San-Salvador-El-](https://es.weatherspark.com/y/12243/Clima-promedio-en-San-Salvador-El-Salvador-durante-todo-el-a%C3%B1o#Sections-Summary)[Salvador-durante-todo-el-a%C3%B1o#Sections-Summary](https://es.weatherspark.com/y/12243/Clima-promedio-en-San-Salvador-El-Salvador-durante-todo-el-a%C3%B1o#Sections-Summary)

**ANEXOS**

Anexo A

Tablas de intensidades de precipitación máxima anual y curvas Intensidad – Duración – Frecuencia (IDF).

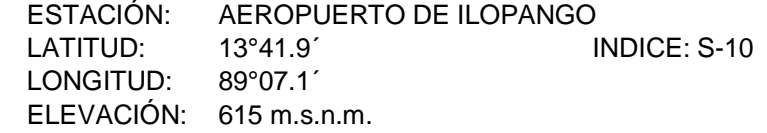

| AÑO  | 5    | 10   | 15   | 20   | 30   | 45   | 60   | 90   | 120  | 150  | 180  | 240  | 360  |
|------|------|------|------|------|------|------|------|------|------|------|------|------|------|
| 1953 | 1.98 | 1.95 | 1.87 | 1.66 | 1.36 | 1.06 | 0.81 | 0.69 | 0.33 | 0.27 | 0.23 | 0.18 | 0.14 |
| 1954 | 3.00 | 2.10 | 1.56 | 1.53 | 1.11 | 0.78 | 0.66 | 0.45 | 0.34 | 0.24 | 0.21 | 0.17 | 0.10 |
| 1955 | 2.48 | 2.05 | 1.97 | 1.84 | 1.61 | 1.29 | 1.01 | 0.69 | 0.52 | 0.43 | 0.38 | 0.30 | 0.20 |
| 1956 | 2.12 | 2.03 | 2.00 | 1.78 | 1.36 | 1.01 | 0.78 | 0.57 | 0.44 | 0.37 | 0.31 | 0.24 | 0.24 |
| 1957 | 2.26 | 2.06 | 1.68 | 1.40 | 1.19 | 0.85 | 0.66 | 0.52 | 0.40 | 0.27 | 0.23 | 0.14 | 0.12 |
| 1958 | 2.38 | 1.89 | 1.65 | 1.43 | 1.16 | 0.84 | 0.68 | 0.49 | 0.38 | 0.32 | 0.27 | 0.21 | 0.14 |
| 1959 | 3.68 | 2.94 | 2.63 | 2.48 | 2.01 | 1.44 | 1.11 | 0.76 | 0.59 | 0.48 | 0.42 | 0.32 | 0.15 |
| 1960 | 2.02 | 2.00 | 1.91 | 1.52 | 1.29 | 0.91 | 0.72 | 0.55 | 0.44 | 0.36 | 0.31 | 0.24 | 0.19 |
| 1961 | 2.66 | 2.16 | 1.91 | 1.67 | 1.47 | 1.10 | 0.84 | 0.37 | 0.30 | 0.27 | 0.26 | 0.23 | 0.20 |
| 1962 | 2.58 | 2.25 | 1.97 | 1.62 | 1.41 | 1.08 | 0.85 | 0.59 | 0.46 | 0.38 | 0.32 | 0.24 | 0.17 |
| 1963 | 2.44 | 2.00 | 1.72 | 1.54 | 1.32 | 1.05 | 0.88 | 0.64 | 0.52 | 0.38 | 0.33 | 0.26 | 0.09 |
| 1964 | 2.22 | 2.02 | 1.89 | 1.82 | 1.54 | 1.23 | 0.99 | 0.67 | 0.50 | 0.42 | 0.20 | 0.14 |      |
| 1965 | 3.42 | 2.83 | 2.27 | 1.88 | 1.38 | 0.94 | 0.74 | 0.51 | 0.40 | 0.33 | 0.28 | 0.22 |      |
| 1966 | 2.05 | 2.02 | 1.68 | 1.51 | 1.34 | 0.95 | 0.74 | 0.47 | 0.41 | 0.34 | 0.28 | 0.12 |      |
| 1967 | 3.14 | 1.90 | 1.49 | 1.28 | 1.01 | 0.80 | 0.70 | 0.59 | 0.48 | 0.40 | 0.34 | 0.16 | 0.07 |
| 1968 | 2.40 | 2.37 | 2.31 | 2.07 | 1.64 | 1.22 | 0.98 | 0.78 | 0.74 | 0.71 | 0.60 | 0.20 |      |
| 1969 | 1.60 | 1.47 | 1.31 | 1.10 | 0.98 | 0.86 | 0.80 | 0.58 | 0.45 | 0.37 | 0.31 | 0.15 |      |

*Tabla A1. Intensidad de precipitación anual absoluta, Estación Aeropuerto de Ilopango.*

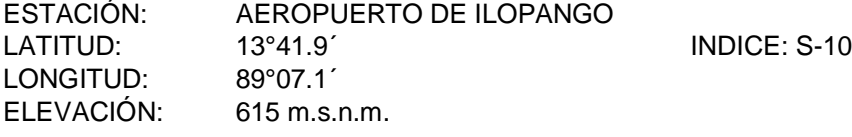

| AÑO  | 5    | 10   | 15   | 20   | 30   | 45   | 60   | 90   | 120  | 150  | 180  | 240  | 360  |
|------|------|------|------|------|------|------|------|------|------|------|------|------|------|
| 1970 | 2.66 | 2.33 | 2.19 | 2.01 | 1.60 | 1.25 | 0.98 | 0.71 | 0.58 | 0.51 | 0.46 | 0.36 | 0.32 |
| 1971 | 2.74 | 2.37 | 1.97 | 1.54 | 1.47 | 1.08 | 0.82 | 0.57 | 0.44 | 0.37 | 0.32 | 0.25 | 0.04 |
| 1972 | 2.12 | 1.64 | 1.42 | 1.30 | 0.99 | 0.70 | 0.53 | 0.37 | 0.30 | 0.24 | 0.21 | 0.17 |      |
| 1973 | 3.94 | 2.82 | 2.06 | 1.86 | 1.67 | 1.23 | 1.00 | 0.76 | 0.36 | 0.35 | 0.21 | 0.16 | 0.06 |
| 1974 | 2.00 | 1.94 | 1.64 | 1.46 | 1.25 | 0.93 | 0.76 | 0.51 | 0.39 | 0.32 | 0.27 | 0.26 | 0.20 |
| 1975 | 2.08 | 1.84 | 1.79 | 1.56 | 1.39 | 1.34 | 1.22 | 0.85 | 0.65 | 0.54 | 0.46 | 0.35 | 0.24 |
| 1976 | 3.46 | 2.43 | 1.81 | 1.48 | 1.11 | 0.83 | 0.71 | 0.54 | 0.46 | 0.37 | 0.31 | 0.24 | 0.19 |
| 1977 | 2.50 | 1.72 | 1.51 | 1.30 | 0.95 | 0.73 | 0.55 | 0.43 | 0.33 | 0.26 | 0.24 | 0.22 | 0.18 |
| 1978 | 2.70 | 1.75 | 1.55 | 1.31 | 1.30 | 0.97 | 0.78 | 0.64 | 0.52 | 0.45 | 0.39 | 0.21 | 0.16 |
| 1979 | 2.28 | 2.18 | 1.88 | 1.68 | 1.27 | 1.11 | 0.87 | 0.64 | 0.61 | 0.50 | 0.43 | 0.34 | 0.23 |
| 1980 | 2.22 | 2.12 | 2.09 | 2.06 | 1.61 | 1.10 | 0.84 | 0.58 | 0.47 | 0.40 | 0.34 | 0.26 | 0.17 |
| 1981 | 1.94 | 1.84 | 1.58 | 1.44 | 1.45 | 1.03 | 0.79 | 0.60 | 0.46 | 0.38 | 0.26 | 0.22 | 0.10 |
| 1982 | 2.06 | 1.93 | 1.62 | 1.45 | 1.35 | 1.13 | 0.87 | 0.59 | 0.45 | 0.36 | 0.31 | 0.26 | 0.23 |
| 1983 | 2.08 | 1.97 | 1.55 | 1.37 | 1.28 | 0.97 | 0.66 | 0.58 | 0.46 | 0.43 | 0.36 | 0.23 | 0.16 |
| 1985 | 2.48 | 2.21 | 1.93 | 1.64 | 1.57 | 1.12 | 0.86 | 0.57 | 0.43 | 0.34 | 0.30 | 0.17 | 0.06 |
| 1986 | 2.94 | 2.29 | 2.08 | 1.81 | 1.53 | 1.07 | 0.91 | 0.64 | 0.56 | 0.32 | 0.28 | 0.22 | 0.15 |
| 1987 | 2.48 | 1.91 | 1.54 | 1.39 | 1.17 | 0.85 | 0.70 | 0.48 | 0.37 | 0.30 | 0.27 | 0.21 | 0.14 |
| 1988 | 2.80 | 2.00 | 1.90 | 1.68 | 1.40 | 1.36 | 1.43 | 1.22 | 0.92 | 0.75 | 0.63 | 0.49 | 0.32 |
| 1989 | 2.60 | 2.10 | 2.19 | 1.99 | 1.74 | 1.35 | 1.05 | 0.71 | 0.57 | 0.46 | 0.40 | 0.31 | 0.21 |

*Tabla A2. Intensidad de precipitación anual absoluta, Estación Aeropuerto de* 

*Ilopango.*

ESTACIÓN: AEROPUERTO DE ILOPANGO

|      | LATITUD:<br>LONGITUD:<br>ELEVACIÓN: |      |      | 13°41.9'<br>89°07.1<br>615 m.s.n.m. |      |      |      |      |      |      |      | <b>INDICE: S-10</b> |      |
|------|-------------------------------------|------|------|-------------------------------------|------|------|------|------|------|------|------|---------------------|------|
| AÑO  | 5                                   | 10   | 15   | 20                                  | 30   | 45   | 60   | 90   | 120  | 150  | 180  | 240                 | 360  |
| 1990 | 3.00                                | 2.52 | 2.07 | 1.82                                | 1.48 | 1.06 | 0.82 | 0.60 | 0.45 | 0.36 | 0.32 | 0.25                | 0.16 |
| 1991 | 2.12                                | 1.67 | 1.38 | 1.38                                | 1.29 | 0.92 | 0.70 | 0.38 | 0.31 | 0.25 | 0.22 | 0.18                | 0.13 |
| 1992 | 1.86                                | 1.43 | 1.22 | 1.02                                | 0.79 | 0.58 | 0.45 | 0.30 | 0.24 | 0.19 | 0.22 | 0.22                | 0.15 |
| 1993 | 2.10                                | 1.25 | 1.04 | 0.91                                | 0.76 | 0.69 | 0.57 | 0.39 | 0.31 | 0.26 | 0.22 | 0.16                | 0.12 |
| 1994 | 4.10                                | 3.45 | 2.47 | 1.86                                | 1.35 | 0.94 | 0.72 | 0.57 | 0.45 | 0.37 | 0.31 | 0.28                | 0.20 |
| 1995 | 2.50                                | 2.05 | 1.80 | 1.93                                | 1.48 | 1.06 | 0.81 | 0.55 | 0.44 | 0.36 | 0.30 | 0.23                | 0.15 |
| 1996 | 2.00                                | 1.63 | 1.33 | 1.18                                | 0.85 | 0.68 | 0.55 | 0.42 | 0.33 | 0.31 | 0.29 | 0.24                | 0.22 |
| 1997 | 2.90                                | 2.40 | 2.13 | 1.87                                | 1.58 | 1.40 | 1.15 | 0.78 | 0.59 | 0.47 | 0.39 | 0.29                | 0.20 |
| 1998 | 3.02                                | 2.56 | 2.01 | 1.56                                | 1.25 | 1.06 | 0.83 | 0.56 | 0.44 | 0.36 | 0.31 | 0.22                | 0.15 |
| 1999 | 2.56                                | 2.01 | 1.89 | 1.67                                | 1.40 | 1.23 | 1.03 | 0.69 | 0.54 | 0.43 | 0.37 | 0.28                | 0.20 |
| 2000 | 2.00                                | 1.60 | 1.33 | 1.18                                | 1.05 | 0.90 | 0.71 | 0.48 | 0.37 | 0.36 | 0.32 | 0.24                | 0.17 |
| 2001 | 1.80                                | 1.25 | 1.12 | 1.00                                | 0.83 | 0.65 | 0.49 | 0.34 | 0.26 | 0.22 | 0.19 | 0.14                | 0.09 |
| 2002 | 1.70                                | 1.40 | 1.20 | 1.03                                | 0.92 | 0.70 | 0.54 | 0.34 | 0.23 | 0.27 | 0.25 | 0.22                | 0.16 |
| 2003 | 2.12                                | 1.92 | 1.59 | 1.44                                | 1.05 | 0.85 | 0.66 | 0.61 | 0.57 | 0.46 | 0.40 | 0.20                | 0.14 |
| 2004 | 3.20                                | 2.48 | 2.04 | 1.81                                | 1.46 | 1.08 | 0.84 | 0.58 | 0.47 | 0.38 | 0.32 | 0.26                | 0.17 |
| 2005 | 4.92                                | 3.56 | 3.04 | 2.78                                | 2.29 | 1.64 | 1.24 | 0.87 | 0.70 | 0.57 | 0.54 | 0.42                | 0.30 |
| 2006 | 2.00                                | 2.00 | 1.89 | 1.49                                | 1.08 | 0.73 | 0.55 | 0.37 | 0.28 | 0.22 | 0.21 | 0.20                | 0.13 |
| 2007 | 3.00                                | 1.69 | 1.42 | 1.38                                | 1.05 | 0.88 | 0.69 | 0.46 | 0.35 | 0.28 | 0.23 | 0.19                | 0.13 |
| 2009 | 2.60                                | 2.00 | 1.47 | 1.50                                | 1.33 | 1.24 | 1.17 | 1.06 | 1.03 | 0.93 | 0.84 | 0.67                | 0.52 |
| 2010 | 2.02                                | 2.00 | 2.00 | 1.94                                | 1.61 | 1.19 | 0.92 | 0.75 | 0.72 | 0.66 | 0.61 | 0.47                | 0.31 |

*Tabla A3. Intensidad de precipitación anual absoluta, Estación Aeropuerto de* 

*Ilopango.*

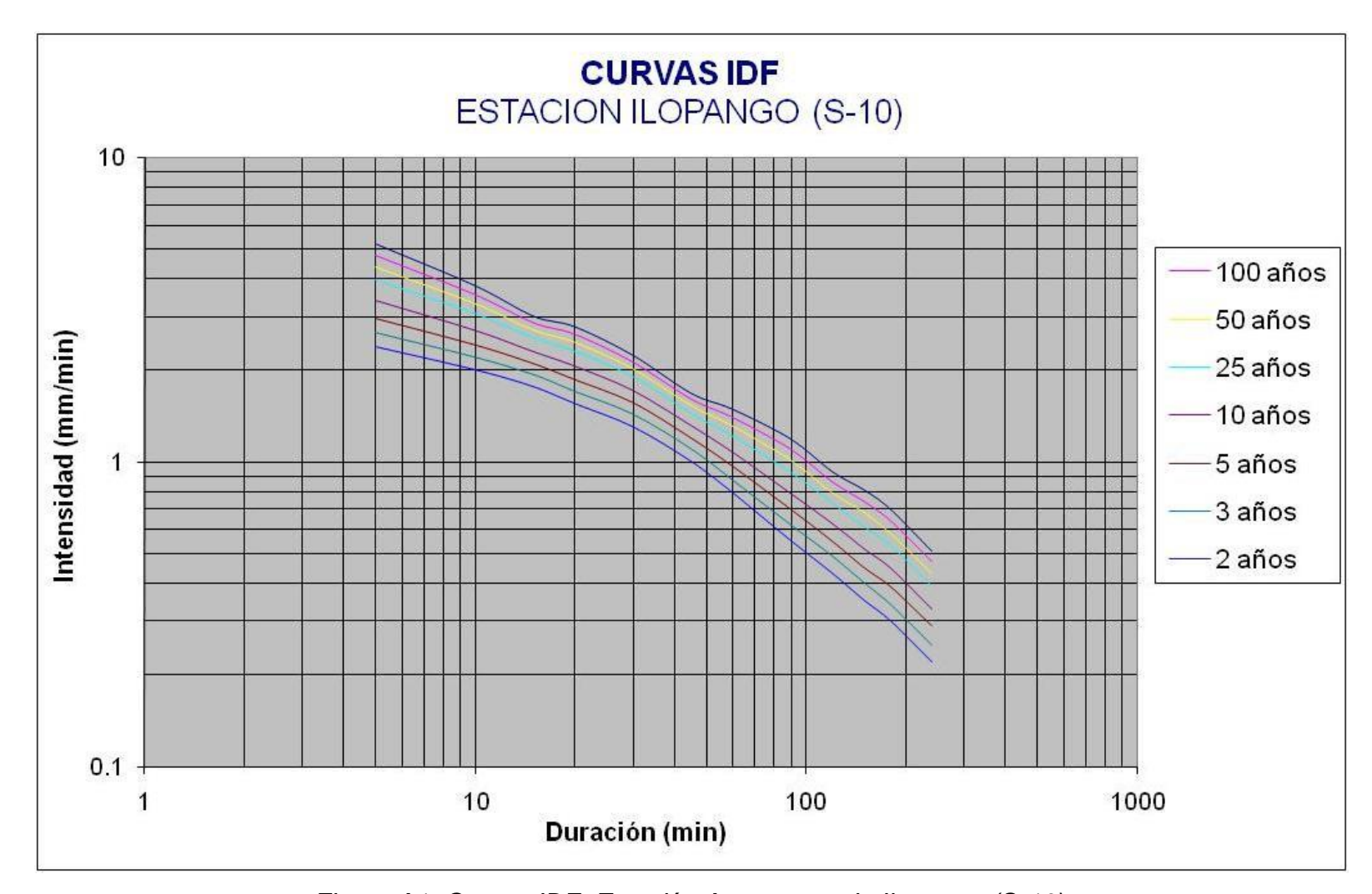

*Figura A1. Curvas IDF, Estación Aeropuerto de Ilopango (S-10). Fuente: Ministerio de Medio Ambiente y Recursos Naturales.*

|     | DATOS DE INTENSIDAD (MM/MIN) POR AÑO Y DURACION DE LLUVIA |         |         |         |        |        |  |  |  |  |  |  |  |
|-----|-----------------------------------------------------------|---------|---------|---------|--------|--------|--|--|--|--|--|--|--|
|     | 100 años                                                  | 50 años | 25 años | 10 años | 5 años | 3 años |  |  |  |  |  |  |  |
| 5   | 4.78                                                      | 4.37    | 3.95    | 3.4     | 2.97   | 2.65   |  |  |  |  |  |  |  |
| 10  | 3.55                                                      | 3.31    | 3.06    | 2.71    | 2.43   | 2.2    |  |  |  |  |  |  |  |
| 15  | 2.87                                                      | 2.71    | 2.55    | 2.31    | 2.11   | 1.93   |  |  |  |  |  |  |  |
| 20  | 2.63                                                      | 2.47    | 2.3     | 2.07    | 1.87   | 1.7    |  |  |  |  |  |  |  |
| 30  | 2.13                                                      | 2.02    | 1.9     | 1.72    | 1.57   | 1.43   |  |  |  |  |  |  |  |
| 45  | 1.61                                                      | 1.53    | 1.44    | 1.32    | 1.2    | 1.1    |  |  |  |  |  |  |  |
| 60  | 1.4                                                       | 1.31    | 1.21    | 1.08    | 0.97   | 0.87   |  |  |  |  |  |  |  |
| 90  | 1.1                                                       | 1.01    | 0.92    | 0.79    | 0.7    | 0.62   |  |  |  |  |  |  |  |
| 120 | 0.86                                                      | 0.79    | 0.73    | 0.63    | 0.55   | 0.49   |  |  |  |  |  |  |  |
| 150 | 0.74                                                      | 0.68    | 0.61    | 0.52    | 0.45   | 0.4    |  |  |  |  |  |  |  |
| 180 | 0.64                                                      | 0.58    | 0.53    | 0.45    | 0.39   | 0.34   |  |  |  |  |  |  |  |
| 240 | 0.47                                                      | 0.43    | 0.39    | 0.33    | 0.29   | 0.25   |  |  |  |  |  |  |  |

*Tabla A4. Datos de intensidad (mm/min) por año y duración de lluvia, Estación Aeropuerto de Ilopango (S-10).*

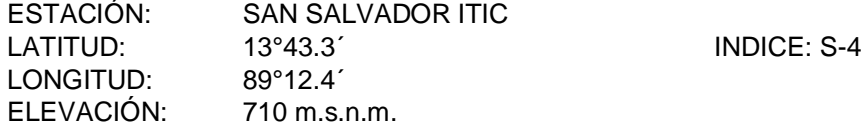

| <b>ANO</b> | 5'   | 10'  | 15'  | 20'  | 30'  | 45'  | 60'  | 90'  | 120' | 150' | 180' | 240' | 360' |
|------------|------|------|------|------|------|------|------|------|------|------|------|------|------|
| 1952       | 3.20 | 2.80 | 2.50 | 2.10 | 1.50 | 1.00 | 0.80 | 0.60 | 0.40 | 0.30 | 0.30 |      |      |
| 1953       | 2.56 | 1.93 | 1.92 | 1.68 | 1.20 | 0.88 | 0.72 | 0.52 | 0.41 | 0.34 | 0.29 | 0.20 | 0.14 |
| 1954       | 3.78 | 2.82 | 2.38 | 2.10 | 1.74 | 1.42 | 1.28 | 0.95 | 0.73 | 0.60 | 0.40 | 0.31 | 0.07 |
| 1955       | 2.20 | 1.68 | 1.53 | 1.57 | 1.37 | 0.93 | 0.79 | 0.54 | 0.41 | 0.18 | 0.19 | 0.15 | 0.10 |
| 1956       | 2.46 | 2.23 | 2.15 | 1.98 | 1.64 | 1.20 | 0.91 | 0.61 | 0.47 | 0.39 | 0.33 | 0.27 | 0.16 |
| 1957       | 3.16 | 2.60 | 2.28 | 1.99 | 1.70 | 1.28 | 0.97 | 0.65 | 0.43 | 0.37 | 0.30 | 0.24 | 0.17 |
| 1958       | 2.04 | 1.78 | 1.67 | 1.40 | 1.12 | 0.79 | 0.63 | 0.51 | 0.40 | 0.31 | 0.27 | 0.21 | 0.14 |
| 1959       | 2.24 | 1.55 | 1.43 | 1.38 | 1.11 | 0.81 | 0.63 | 0.45 | 0.37 | 0.32 | 0.28 | 0.22 | 0.07 |
| 1960       | 2.00 | 1.62 | 1.59 | 1.51 | 1.30 | 0.93 | 0.55 | 0.51 | 0.45 | 0.37 | 0.32 | 0.25 | 0.17 |
| 1961       | 3.28 | 2.60 | 1.99 | 1.82 | 1.08 | 1.34 | 1.02 | 0.75 | 0.73 | 0.62 | 0.55 | 0.43 | 0.30 |
| 1962       | 1.82 | 1.81 | 1.68 | 1.46 | 1.24 | 0.97 | 0.74 | 0.50 | 0.38 | 0.34 | 0.29 | 0.23 | 0.10 |
| 1963       | 4.50 | 3.23 | 2.81 | 2.60 | 2.05 | 1.51 | 1.17 | 0.48 | 0.38 | 0.31 | 0.20 | 0.16 | 0.06 |
| 1964       | 1.98 | 1.44 | 1.27 | 1.27 | 1.14 | 0.90 | 0.74 | 0.59 | 0.29 | 0.25 | 0.22 | 0.17 |      |
| 1965       | 3.04 | 2.33 | 1.77 | 1.49 | 1.13 | 0.84 | 0.66 | 0.47 | 0.38 | 0.31 | 0.26 | 0.16 | 0.08 |
| 1966       | 2.00 | 1.80 | 1.67 | 1.18 | 1.06 | 0.78 | 0.59 | 0.36 | 0.22 | 0.18 | 0.16 | 0.10 | 0.04 |
| 1967       | 2.58 | 2.15 | 1.93 | 1.82 | 1.52 | 1.11 | 0.84 | 0.36 | 0.29 | 0.22 | 0.18 | 0.14 |      |

*Tabla A5. Intensidad de precipitación anual absoluta, Estación San Salvador ITIC UES (S-4).*
## **INTENSIDAD DE PRECIPITACIÓN MÁXIMA ANUAL (ABSOLUTA) En mm/minuto para diferentes periodos**

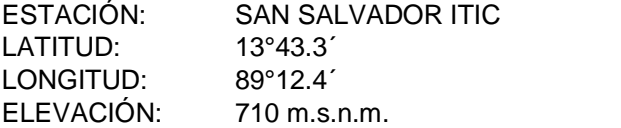

| AÑO               | 5'   | 10'  | 15'  | 20'  | 30'  | 45'  | 60'  | 90'  | 120' | 150' | 180' | 240' | 360' |
|-------------------|------|------|------|------|------|------|------|------|------|------|------|------|------|
| 1968              | 2.18 | 1.98 | 1.85 | 1.71 | 1.55 | 1.46 | 1.37 | 1.07 | 0.86 | 0.70 | 0.59 | 0.44 |      |
| 1969              | 1.84 | 1.74 | 1.47 | 1.31 | 1.15 | 0.92 | 0.73 | 0.52 | 0.42 | 0.34 | 0.29 | 0.19 |      |
| 1970              | 3.20 | 2.55 | 2.00 | 1.62 | 1.35 | 0.94 | 0.69 | 0.42 | 0.34 | 0.26 | 0.22 | 0.17 |      |
| 1971              | 2.46 | 2.17 | 2.05 | 2.00 | 1.91 | 1.67 | 1.43 | 1.24 | 0.98 | 0.80 | 0.69 | 0.53 | 0.14 |
| 1972              | 2.32 | 2.22 | 2.13 | 1.76 | 1.35 | 0.92 | 0.70 | 0.53 | 0.42 | 0.35 | 0.31 | 0.24 | 0.07 |
| 1973              | 2.56 | 1.83 | 1.62 | 1.46 | 1.21 | 0.99 | 0.79 | 0.64 | 0.13 | 0.36 | 0.32 | 0.27 | 0.14 |
| 1974              | 2.48 | 2.08 | 1.81 | 1.56 | 1.18 | 0.97 | 0.78 | 0.56 | 0.44 | 0.37 | 0.31 | 0.26 | 0.20 |
| 1975              | 2.84 | 1.95 | 1.77 | 1.58 | 1.28 | 1.00 | 0.77 | 0.52 | 0.40 | 0.34 | 0.29 | 0.22 | 0.16 |
| 1976              | 3.92 | 3.35 | 2.63 | 2.23 | 1.67 | 1.22 | 0.98 | 0.66 | 0.51 | 0.42 | 0.36 | 0.28 | 0.19 |
| 1977              | 2.82 | 2.21 | 1.87 | 1.70 | 1.41 | 1.02 | 0.81 | 0.56 | 0.43 | 0.34 | 0.30 | 0.26 | 0.23 |
| 1978              | 2.70 | 1.75 | 1.44 | 1.31 | 0.97 | 0.70 | 0.64 | 0.46 | 0.37 | 0.32 | 0.28 | 0.16 | 0.07 |
| 1979              | 2.46 | 2.16 | 1.94 | 1.75 | 1.52 | 1.16 | 0.94 | 0.64 | 0.50 | 0.40 | 0.36 | 0.28 | 0.20 |
| <b>PROMEDIO</b>   | 2.67 | 2.16 | 1.90 | 1.69 | 1.37 | 1.06 | 0.85 | 0.60 | 0.45 | 0.37 | 0.32 | 0.24 | 0.14 |
| <b>DESVIACION</b> | 0.66 | 0.49 | 0.37 | 0.33 | 0.27 | 0.24 | 0.23 | 0.20 | 0.18 | 0.14 | 0.12 | 0.10 | 0.06 |
| <b>MAX</b>        | 4.50 | 3.35 | 2.81 | 2.60 | 2.05 | 1.67 | 1.43 | 1.24 | 0.98 | 0.80 | 0.69 | 0.53 | 0.30 |
| <b>MIN</b>        | 1.82 | 1.44 | 1.27 | 1.18 | 0.97 | 0.70 | 0.55 | 0.36 | 0.13 | 0.18 | 0.16 | 0.10 | 0.04 |

*Tabla A6. Intensidad de precipitación anual absoluta, Estación San Salvador ITIC UES (S-4).*

*Fuente: Ministerio de Medio Ambiente y Recursos Naturales.*

INDICE: S-4

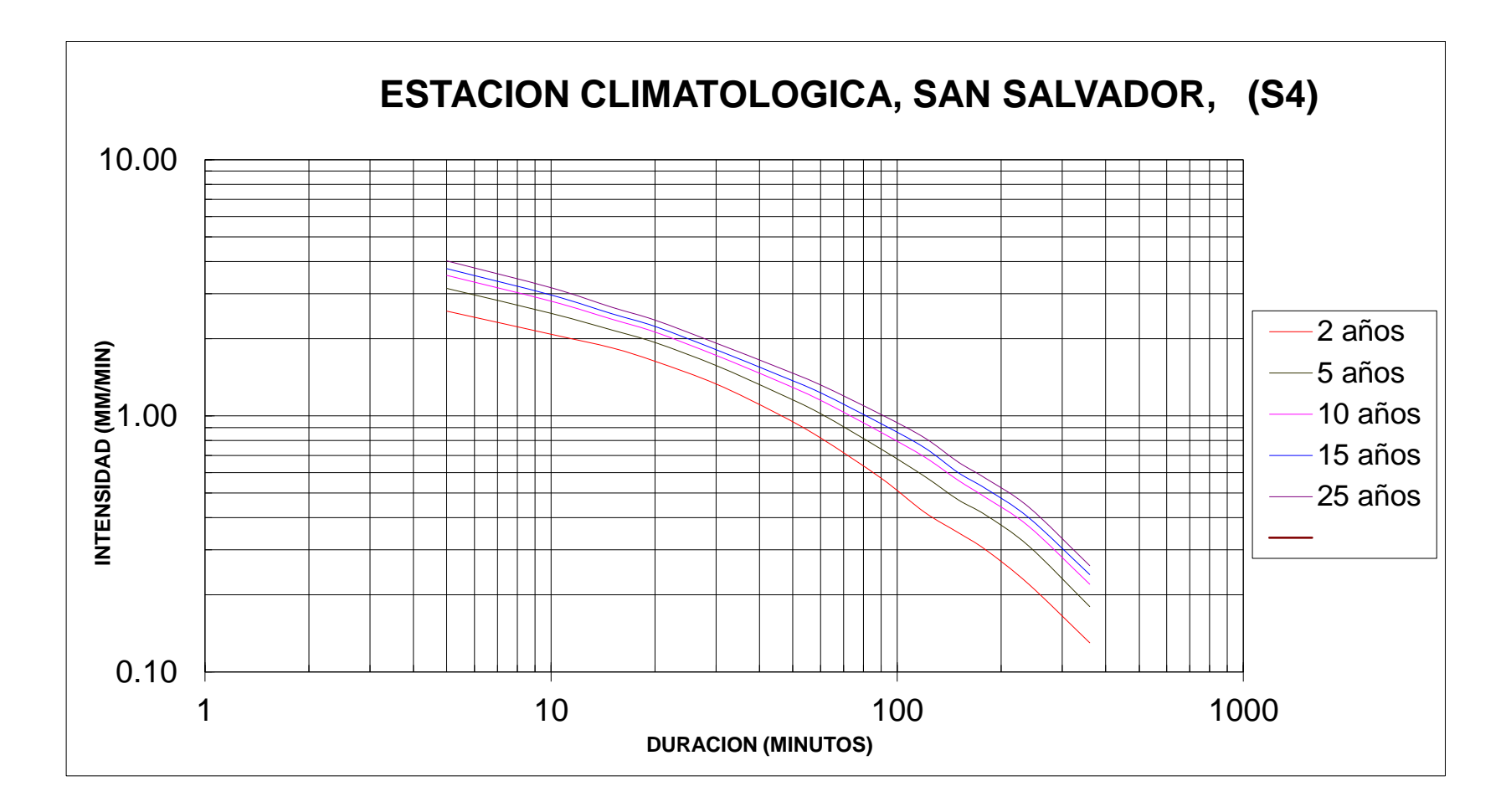

*Figura A2. Curvas IDF, Estación San Salvador ITIC UES (S-4). Fuente: Ministerio de Medio Ambiente y Recursos Naturales.* 

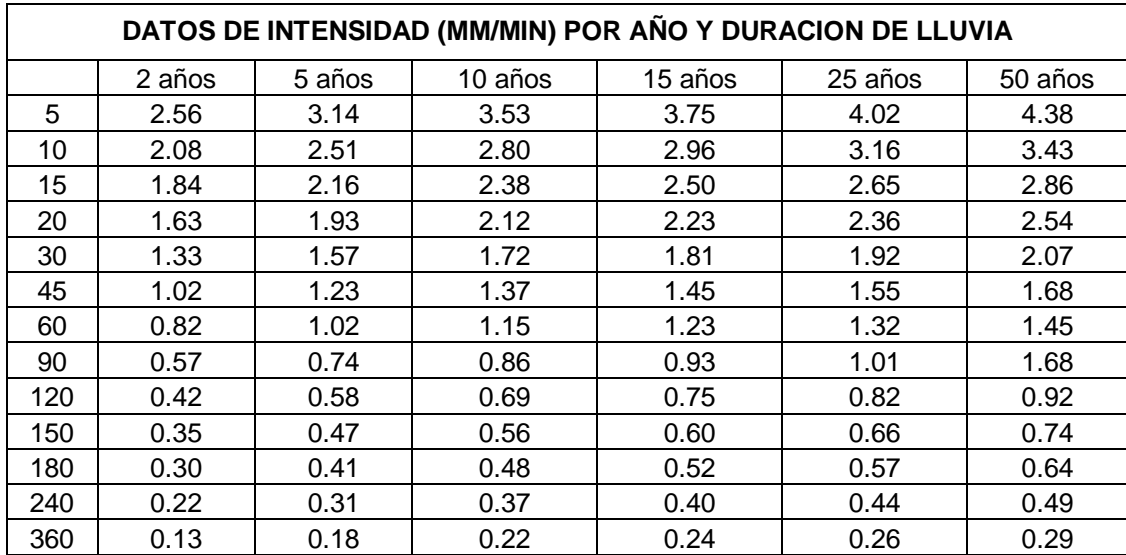

*Tabla A7. Datos de intensidad (mm/min) por año y duración de lluvia, Estación San Salvador ITIC UES (S4).*

#### **INTENSIDAD DE PRECIPITACIÓN MÁXIMA ANUAL (ABSOLUTA) En mm/minuto para diferentes periodos**

ELEVACIÓN: 650 m.s.n.m.

ESTACIÓN: SAN SALVADOR OBSERVATORIO LATITUD: 13°68´ INDICE: S-5<br>LONGITUD: 89°23´ LONGITUD:

| <b>AÑO</b> | 5'   | 10'  | 15'  | 20'  | 30'  | 45'  | 60'  | 90'  | 120' | <b>150'</b> | <b>180'</b> | 240' | <b>360'</b> |
|------------|------|------|------|------|------|------|------|------|------|-------------|-------------|------|-------------|
| 1955       | 2.00 | 1.82 | 1.80 | 1.49 | 1.06 | 0.73 | 0.60 | 0.45 | 0.34 | 0.34        | 0.20        | 0.18 | 0.11        |
| 1956       | 2.98 | 2.47 | 1.94 | 1.55 | 1.35 | 1.07 | 0.82 | 0.58 | 0.46 | 0.40        | 0.36        | 0.30 | 0.20        |
| 1957       | 2.78 | 2.04 | 1.90 | 1.74 | 1.47 | 1.13 | 0.86 | 0.57 | 0.48 | 0.41        | 0.35        | 0.29 | 0.27        |
| 1958       | 3.54 | 2.37 | 1.98 | 1.88 | 1.33 | 0.99 | 0.78 | 0.52 | 0.43 | 0.34        | 0.30        | 0.24 | 0.16        |
| 1959       | 2.26 | 2.13 | 1.83 | 1.56 | 1.24 | 0.94 | 0.74 | 0.50 | 0.38 | 0.32        | 0.28        | 0.24 | 0.21        |
| 1960       | 2.82 | 2.29 | 1.96 | 1.73 | 1.51 | 1.22 | 0.98 | 0.71 | 0.58 | 0.43        | 0.37        | 0.29 | 0.20        |
| 1961       | 2.76 | 2.71 | 2.53 | 2.22 | 1.63 | 1.13 | 0.87 | 0.68 | 0.56 | 0.46        | 0.42        | 0.34 | 0.24        |
| 1962       | 2.68 | 2.11 | 1.85 | 1.42 | 1.20 | 1.01 | 0.77 | 0.59 | 0.33 | 0.30        | 0.18        | 0.16 | 0.10        |
| 1963       | 2.82 | 2.63 | 2.56 | 2.48 | 1.99 | 1.48 | 1.12 | 0.75 | 0.57 | 0.46        | 0.40        | 0.22 | 0.12        |
| 1964       | 2.74 | 2.05 | 1.72 | 1.44 | 1.01 | 0.68 | 0.59 | 0.53 | 0.46 | 0.26        | 0.23        | 0.19 | 0.15        |
| 1965       | 2.36 | 1.97 | 1.84 | 1.49 | 1.33 | 1.11 | 0.89 | 0.62 | 0.48 | 0.40        | 0.34        | 0.26 | 0.19        |
| 1966       | 2.66 | 2.48 | 2.21 | 1.83 | 1.30 | 1.07 | 0.84 | 0.67 | 0.32 | 0.27        | 0.22        | 0.15 | 0.08        |
| 1967       | 2.00 | 1.81 | 1.73 | 1.73 | 1.39 | 1.01 | 0.76 | 0.53 | 0.42 | 0.34        | 0.29        | 0.22 | 0.21        |
| 1968       | 2.08 | 1.99 | 1.66 | 1.49 | 1.33 | 1.32 | 1.23 | 1.22 | 1.03 | 0.87        | 0.74        | 0.56 | 0.38        |
| 1969       | 2.12 | 1.61 | 1.39 | 1.14 | 1.03 | 0.84 | 0.66 | 0.45 | 0.34 | 0.27        | 0.26        | 0.19 | 0.06        |
| 1970       | 2.78 | 2.00 | 1.98 | 1.94 | 1.56 | 1.67 | 0.81 | 0.63 | 0.47 | 0.39        | 0.33        | 0.26 | 0.19        |
| 1971       | 2.02 | 1.96 | 1.81 | 1.52 | 1.30 | 1.15 | 0.99 | 0.88 | 0.77 | 0.64        | 0.55        | 0.43 | 0.37        |
| 1972       | 2.18 | 2.08 | 1.87 | 1.60 | 1.17 | 0.94 | 0.81 | 0.60 | 0.46 | 0.37        | 0.31        | 0.16 | 0.14        |

*Tabla A8. Intensidad de precipitación anual absoluta, Estación San Salvador OBSERVATORIO (S-5).*

#### **INTENSIDAD DE PRECIPITACIÓN MÁXIMA ANUAL (ABSOLUTA) En mm/minuto para diferentes periodos**

ESTACIÓN: SAN SALVADOR OBSERVATORIO LATITUD: 13°68´ INDICE: S-5<br>LONGITUD: 89°23´ LONGITUD: ELEVACIÓN: 650 m.s.n.m.

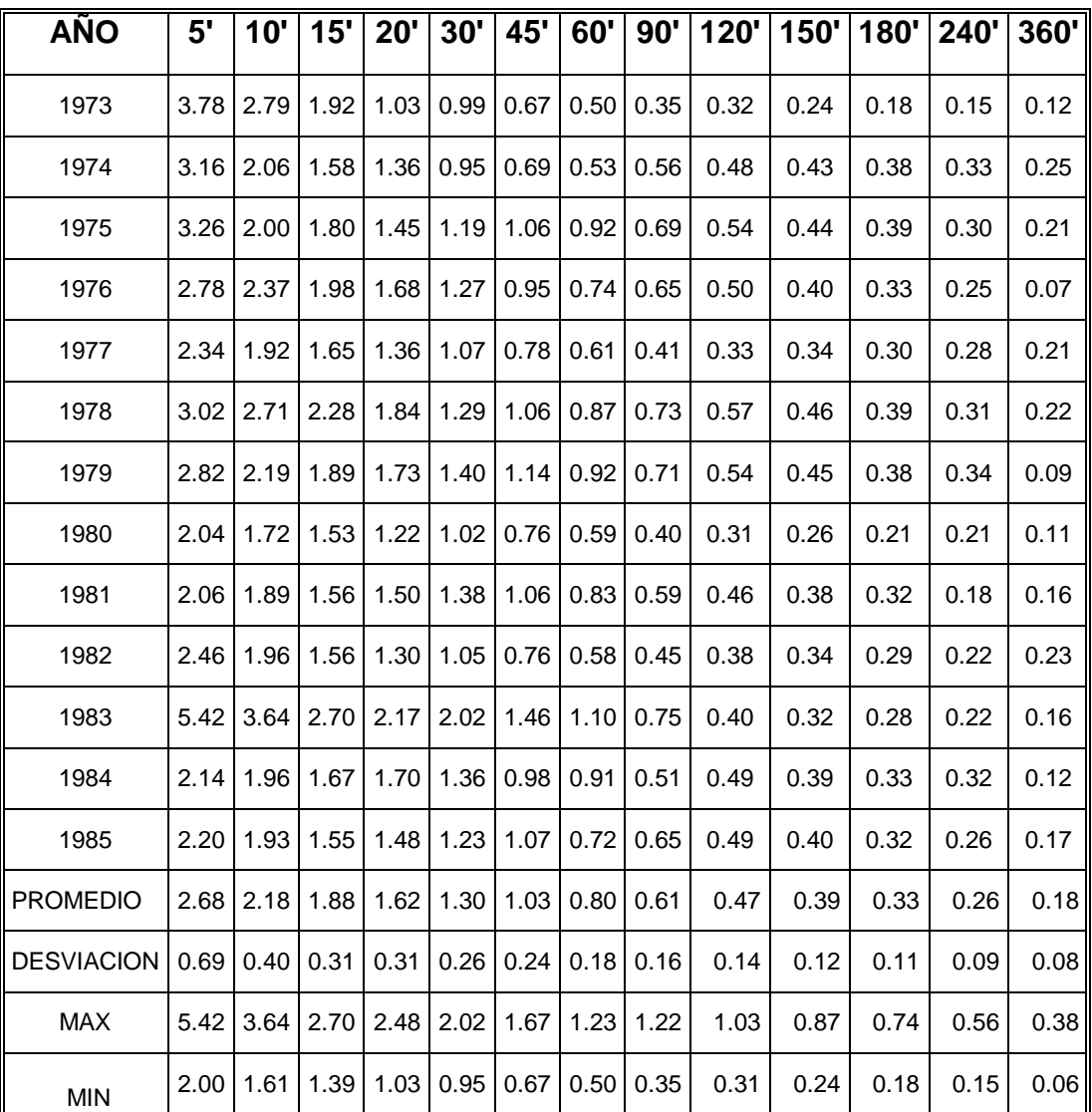

# *Tabla A9. Intensidad de precipitación anual absoluta, Estación San Salvador OBSERVATORIO (S-5).*

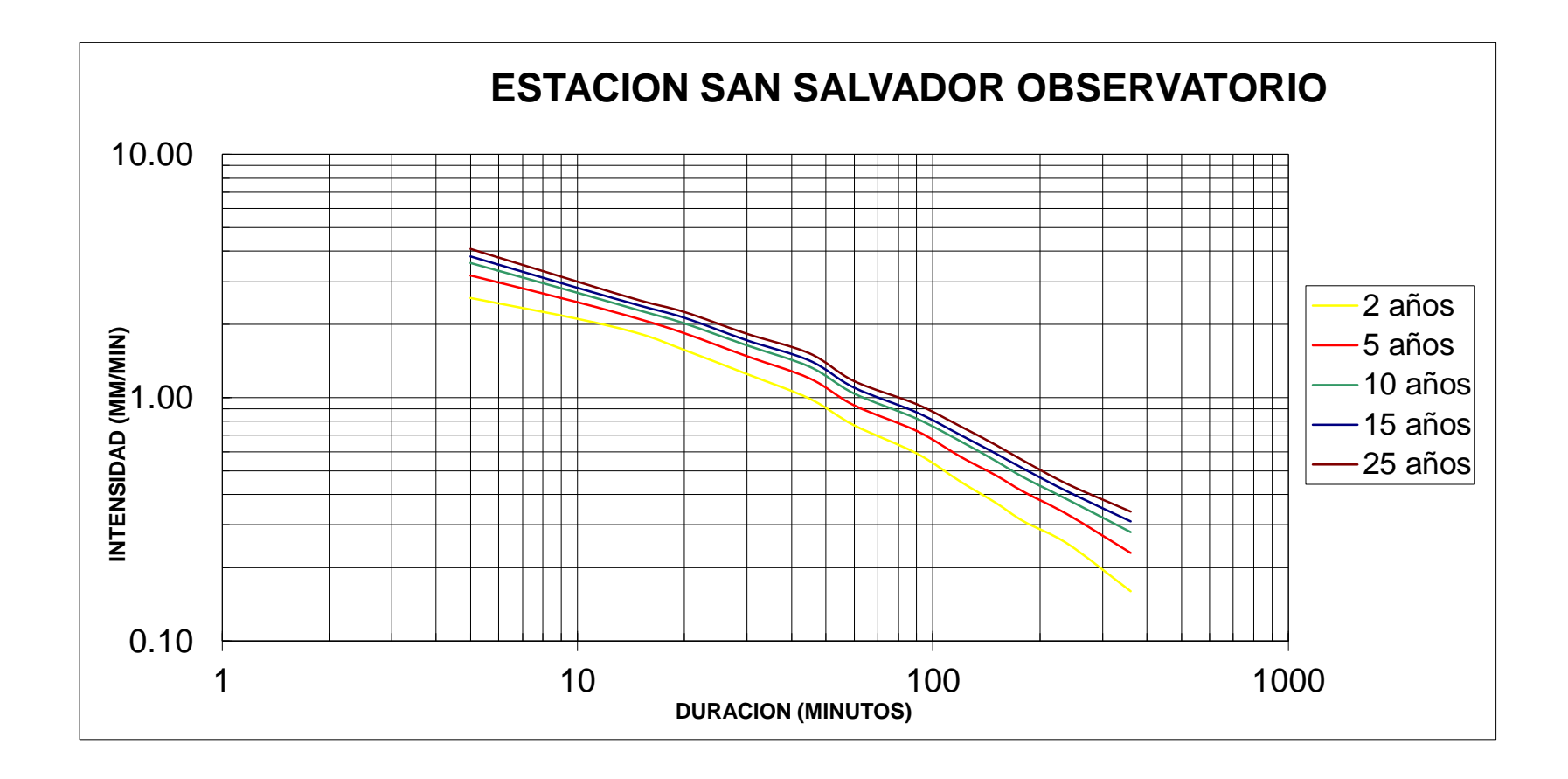

*Figura A3. Curvas IDF, Estación San Salvador OBSERVATRIO (S-5).*

| DATOS DE INTENSIDAD (MM/MIN) POR AÑO Y DURACION DE LLUVIA |          |         |         |         |        |        |  |  |  |  |  |
|-----------------------------------------------------------|----------|---------|---------|---------|--------|--------|--|--|--|--|--|
|                                                           | 100 años | 50 años | 25 años | 10 años | 5 años | 3 años |  |  |  |  |  |
| 5                                                         | 4.78     | 4.37    | 3.95    | 3.4     | 2.97   | 2.65   |  |  |  |  |  |
| 10                                                        | 3.55     | 3.31    | 3.06    | 2.71    | 2.43   | 2.2    |  |  |  |  |  |
| 15                                                        | 2.87     | 2.71    | 2.55    | 2.31    | 2.11   | 1.93   |  |  |  |  |  |
| 20                                                        | 2.63     | 2.47    | 2.3     | 2.07    | 1.87   | 1.7    |  |  |  |  |  |
| 30                                                        | 2.13     | 2.02    | 1.9     | 1.72    | 1.57   | 1.43   |  |  |  |  |  |
| 45                                                        | 1.61     | 1.53    | 1.44    | 1.32    | 1.2    | 1.1    |  |  |  |  |  |
| 60                                                        | 1.4      | 1.31    | 1.21    | 1.08    | 0.97   | 0.87   |  |  |  |  |  |
| 90                                                        | 1.1      | 1.01    | 0.92    | 0.79    | 0.7    | 0.62   |  |  |  |  |  |
| 120                                                       | 0.86     | 0.79    | 0.73    | 0.63    | 0.55   | 0.49   |  |  |  |  |  |
| 150                                                       | 0.74     | 0.68    | 0.61    | 0.52    | 0.45   | 0.4    |  |  |  |  |  |
| 180                                                       | 0.64     | 0.58    | 0.53    | 0.45    | 0.39   | 0.34   |  |  |  |  |  |
| 240                                                       | 0.47     | 0.43    | 0.39    | 0.33    | 0.29   | 0.25   |  |  |  |  |  |

*Tabla A10. Datos de intensidad (mm/min) por año y duración de lluvia, Estación San Salvador OSERVATORIO (S-5).*

Anexo B

Creación de sistemas de detención, análisis de los tramos colapsados restantes de la red de aguas lluvias de la Colonia Médica.

### DIAGONAL DR ARTURO ROMERO:

Análisis de tramo de pozo P2643 a P2652

Máximo caudal pico de diseño: 0.48 m<sup>3</sup>/s.

Máximo caudal de funcionamiento: 0.521 m<sup>3</sup>/s.

Máximo caudal pico en condiciones ideales:  $0.48 \times 0.80 = 0.384 \text{ m}^3/\text{s}$ .

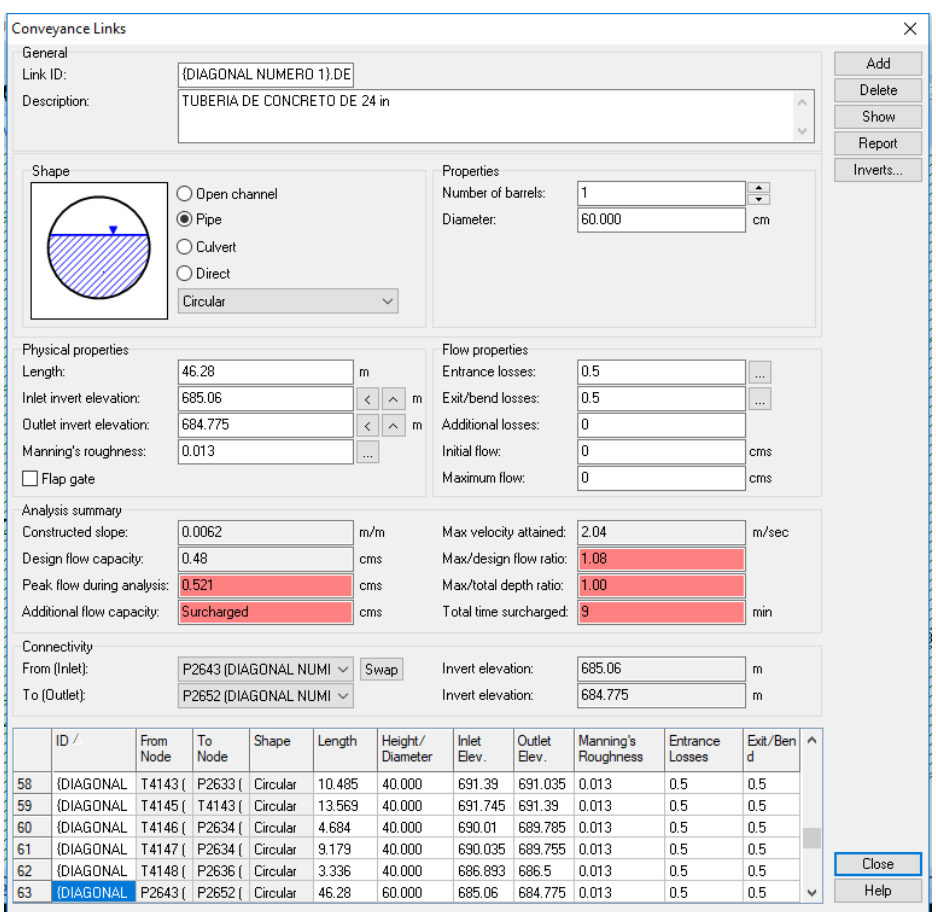

*Figura B1. Cuadro de diálogo del Software Autodesk Storm and Sanitary Analysis 2018 Versión Estudiantil, en el que se visualizan las condiciones actuales de funcionamiento de la tubería que une los pozos P2643 y P2652 de la red de aguas lluvias de la Colonia Médica. Fuente: Elaboración propia.*

Colocando el máximo caudal pico en condiciones ideales en la pestaña de depósito de almacenamiento (Detention storage), el software calcula automáticamente el volumen del sistema de detención para este tramo de tubería.

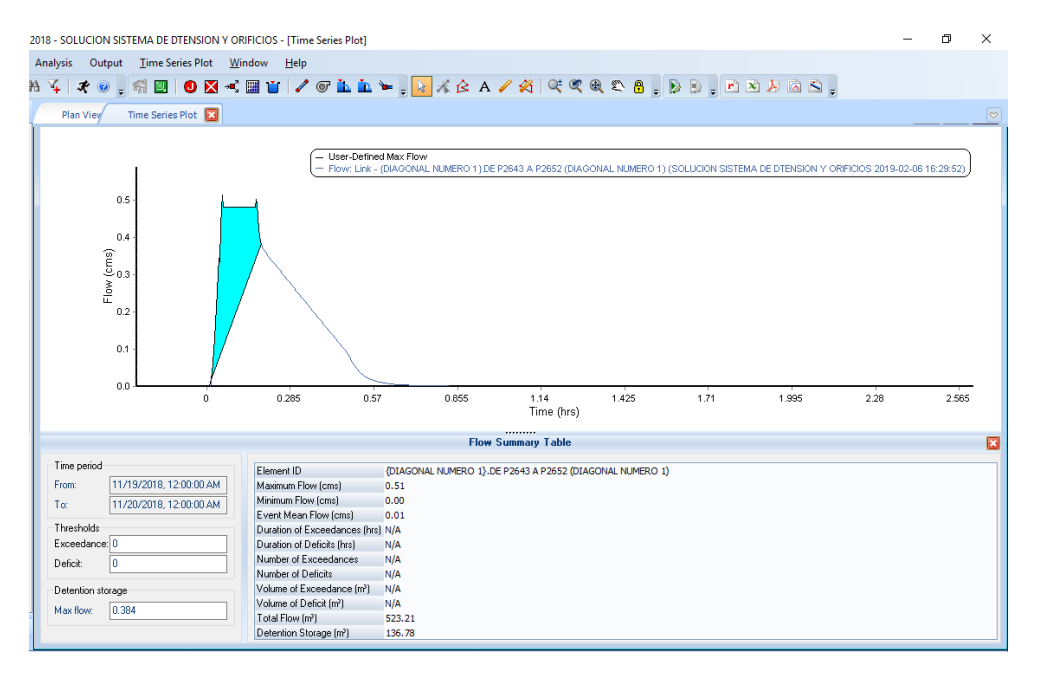

*Figura B2. Cuadro de diálogo del Software Autodesk Storm and Sanitary Analysis 2018 versión estudiantil, en el que se visualiza el hidrograma unitario de la tubería que une los pozos P2643 y P2652 de la red de aguas lluvias de la Colonia Médica. Fuente: Elaboración propia.*

El volumen del sistema de detención será de 136.78 m<sup>3</sup>.

Colocando el sistema de detención en el mismo pozo de visita, se tendría una profundidad de: 687.375– 685.06 = 2.315 m

Luego, para calcular el área constante que pide el software, se iguala al volumen calculado a la ecuación de volumen de un prisma rectangular y se despeja de esta ecuación el área, así:

$$
V = A \times h
$$
  
136.78 m<sup>3</sup> = A × 2.315 m  

$$
A = \frac{136.78 \text{ m}^3}{2.315 \text{ m}} = 59.10 \text{ m}^2
$$

Luego, se selecciona la opción cerrar (close) el programa. Y se ha colocado con éxito el nuevo sistema de almacenamiento en la red.

Sin embargo, para tener una descarga controlada del agua lluvia se hará la conexión por medio de una tubería de menor diámetro, evitando de este modo que los pozos de visita rebalsen. La operación anterior implica la colocación de un "orificio" que conecte el sistema de detención con la red de aguas lluvia existente.

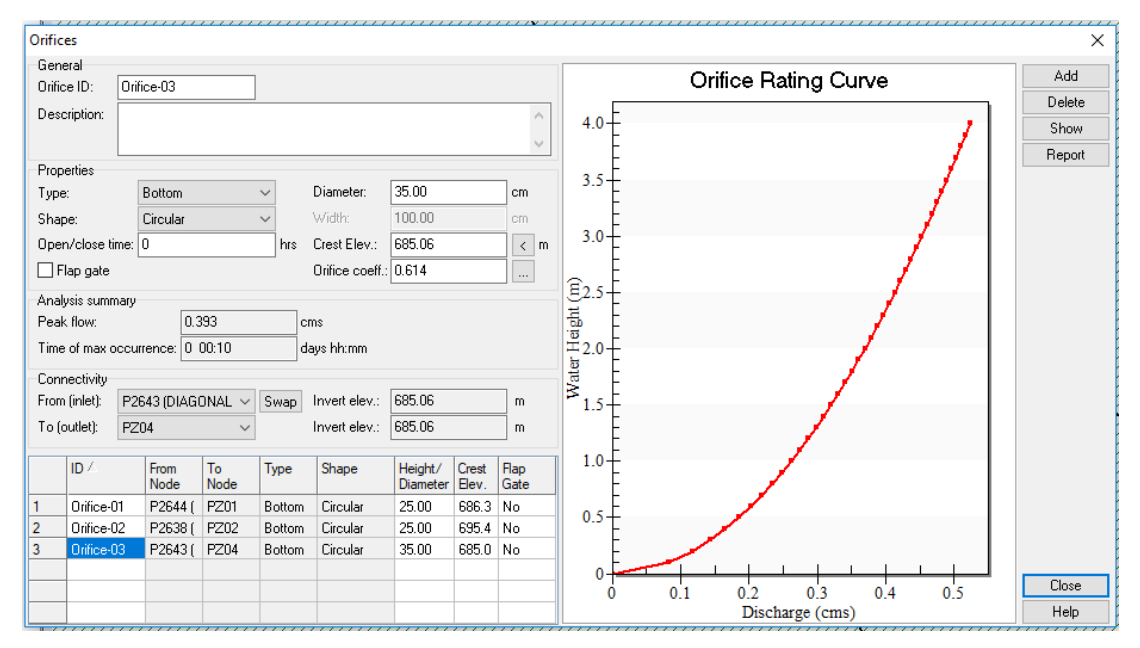

*Figura B3. Cuadro de diálogo del Software Autodesk Storm and Sanitary Analysis 2018 versión estudiantil, en el que se visualizan la modificación del diámetro del orificio de descarga y la cota de fondo del sistema de detención ubicado en el pozo P2643 de la red de aguas lluvias de la Colonia Médica. Fuente: Elaboración propia.*

Se aprecia que la tubería que conecta el sistema de detención con la red de aguas lluvia existente será de 35 cm, es decir 14 pulgadas; el cual es menor que el diámetro actual de las tuberías.

Sin embargo, debido a que éste es el último tramo de tubería recibe un gran caudal producto de las áreas de aportación que posee, de modo que el volumen del sistema de detención será mucho mayor que el calculado; es decir no se colocará un área de 59.10 m<sup>2</sup> sino 125 m<sup>2</sup>. Lo anterior se hizo con el objetivo de evitar en la medida de lo posible romper la calle y así aligerar el proceso de colocación de los sistemas de detención, evitando de este modo la obstaculización del tráfico vehicular en varios sectores de la red.

De modo que el volumen real del sistema de detención será:

$$
V = A \times h
$$
  

$$
V = 125 m2 \times 2.105 m
$$
  

$$
V = 263.125 m3
$$

Volumen total de depósitos de detención ubicados en la Diagonal Dr. Arturo Romero: 399.95 m<sup>3</sup>.

# DIAGONAL DR LUÍS VÁSQUEZ:

Análisis de tramo de pozo P2628 a P2629

Máximo caudal pico de diseño: 0.54 m<sup>3</sup>/s.

Máximo caudal de funcionamiento: 0.587 m<sup>3</sup>/s.

Máximo caudal pico en condiciones ideales:  $0.54 \times 0.80 = 0.432 \text{ m}^3/\text{s}$ .

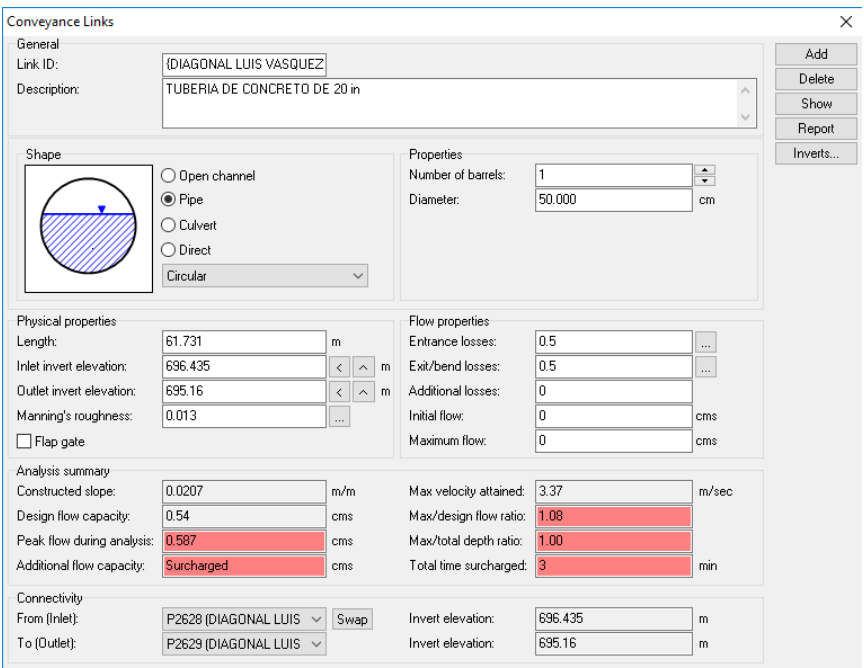

*Figura B4. Cuadro de diálogo del Software Autodesk Storm and Sanitary Analysis 2018 versión estudiantil, en el que se visualizan las condiciones actuales de funcionamiento de la tubería que une los pozos P2628 y P2629 de la red de aguas lluvias de la Colonia Médica. Fuente: Elaboración propia.*

Colocando el máximo caudal pico en condiciones ideales en la pestaña de depósito de almacenamiento (Detention storage), el software calcula automáticamente el volumen del sistema de detención para este tramo de tubería.

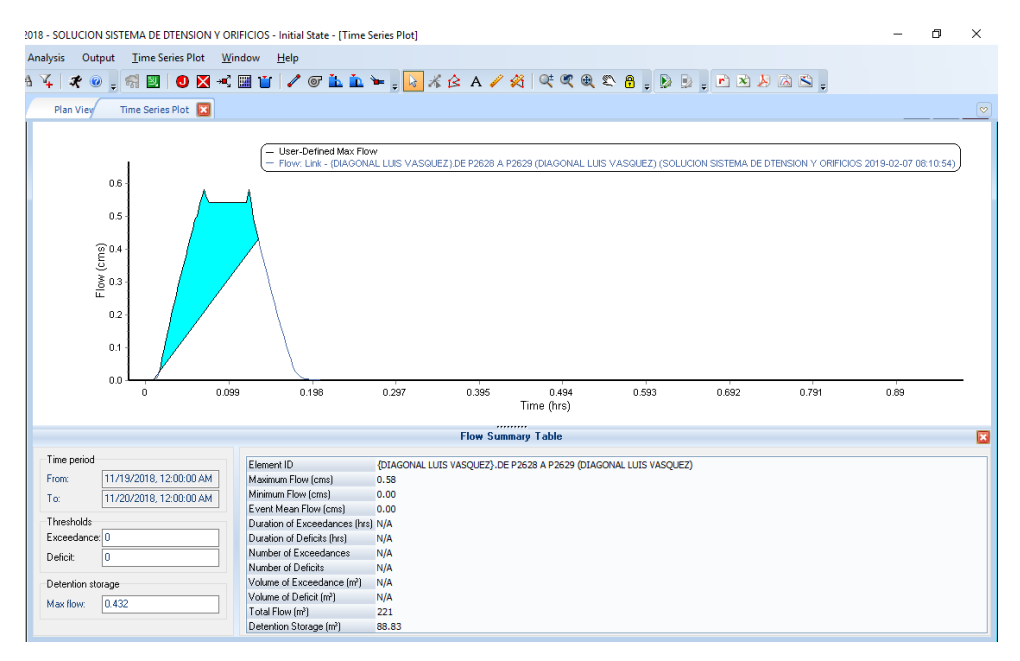

*Figura B5. Cuadro de diálogo del Software Autodesk Storm and Sanitary Analysis 2018 versión estudiantil, en el que se visualiza el hidrograma unitario de la tubería que une los pozos P2628 y P2629 de la red de aguas lluvias de la Colonia Médica. Fuente: Elaboración propia.*

Volumen del sistema de detención para este tramo es de: 88.83 m<sup>3</sup>

Colocando el sistema de detención en el mismo pozo de visita, se tendría una profundidad de: 699.46– 696.435 = 3.025 m

Luego, para calcular el área constante que pide el software, se iguala al volumen calculado a la ecuación de volumen de un prisma rectangular y se despeja de esta ecuación el área, así:

$$
V = A \times h
$$
  
88.83 m<sup>3</sup> = A × 3.025 m  

$$
A = \frac{88.83 \text{ m}^3}{3.025 \text{ m}} = 29.37 \text{ m}^2
$$

Luego, se selecciona la opción cerrar (close) el programa. Y se ha colocado con éxito el nuevo sistema de almacenamiento en la red.

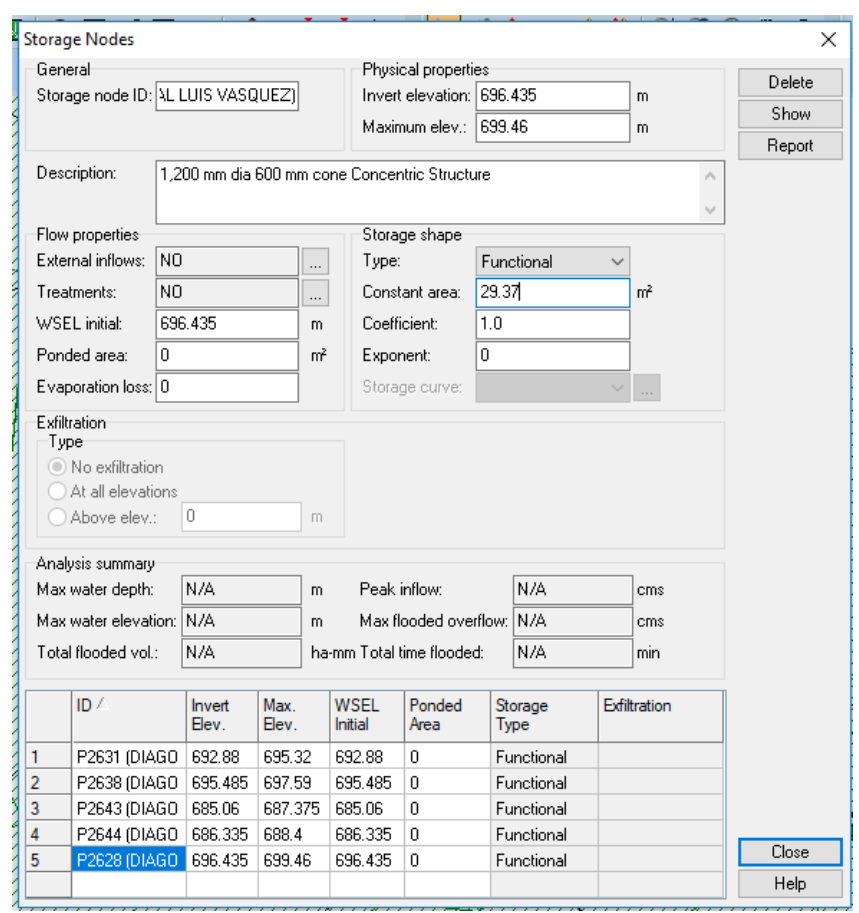

*Figura B6. Cuadro de diálogo del Software Autodesk Storm and Sanitary Analysis 2018 versión estudiantil, en el que se visualizan los parámetros del sistema de detención ubicado en el pozo P2628 de la red de aguas lluvias de la Colonia Médica. Fuente: Elaboración propia.*

Sin embargo, para tener una descarga controlada del agua lluvia se hará la conexión por medio de una tubería de menor diámetro, evitando de este modo que los pozos de visita rebalsen. La operación anterior implica la colocación de un "orificio" que conecte el sistema de detención con la red de aguas lluvia existente.

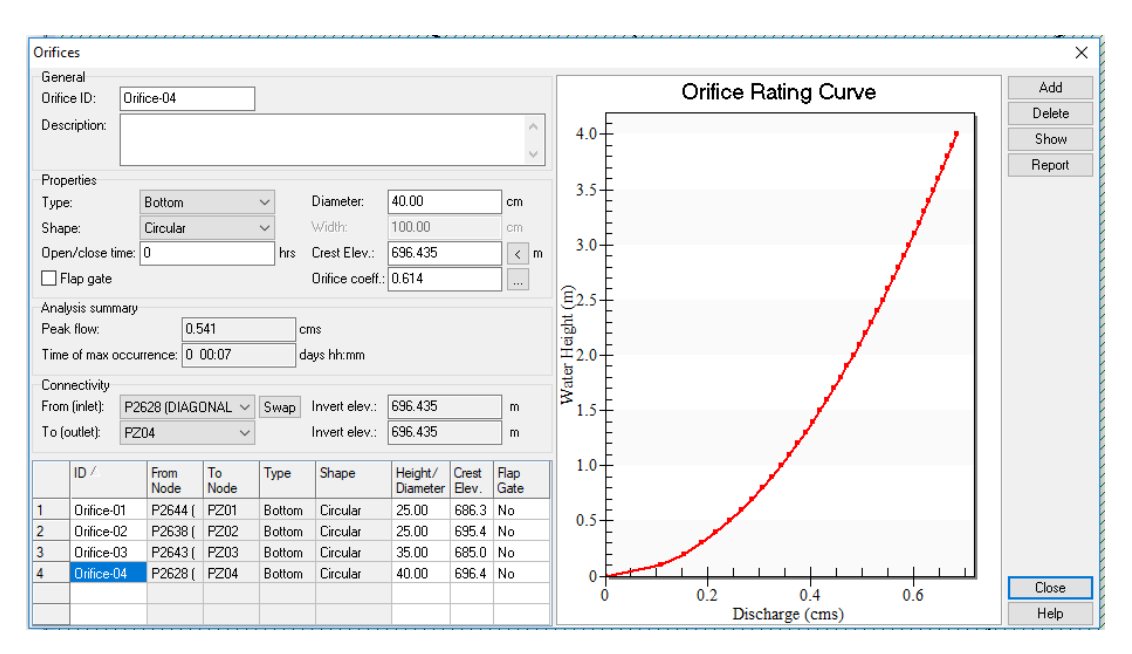

*Figura B7. Cuadro de diálogo del Software Autodesk Storm and Sanitary Analysis 2018 versión estudiantil, en el que se visualizan la modificación del diámetro del orificio de descarga y la cota de fondo del sistema de detención ubicado en el pozo P2628 de la red de aguas lluvias de la Colonia Médica. Fuente: Elaboración propia.*

Se aprecia que la tubería que conecta el sistema de detención con la red de aguas lluvia existente será de 40 cm, es decir 16 pulgadas; el cual es menor que el diámetro actual de las tuberías.

Sin embargo, debido a que el diámetro del orificio de descarga del sistema de detención será de 40 cm se deberá aumentar un poco el área constante del sistema de detención, de modo que el volumen del sistema de detención será mucho mayor que el calculado; es decir no se colocará un área de 29.37 m<sup>2</sup> sino 35  $m<sup>2</sup>$ . Lo anterior se hizo con el objetivo de evitar en la medida de lo posible romper la calle y así aligerar el proceso de colocación de los sistemas de detención, evitando de este modo la obstaculización del tráfico vehicular en varios sectores de la red.

De modo que el volumen real del sistema de detención será:

$$
V = A \times h
$$

$$
V = 35 m2 \times 3.025 m
$$

$$
V = 105.875 m3
$$

Análisis de tramo de pozo P2631 a P2632

Máximo caudal pico de diseño: 0.47 m<sup>3</sup>/s.

Máximo caudal de funcionamiento: 0.504 m<sup>3</sup>/s.

Máximo caudal pico en condiciones ideales:  $0.47 \times 0.80 = 0.376$  m<sup>3</sup>/s.

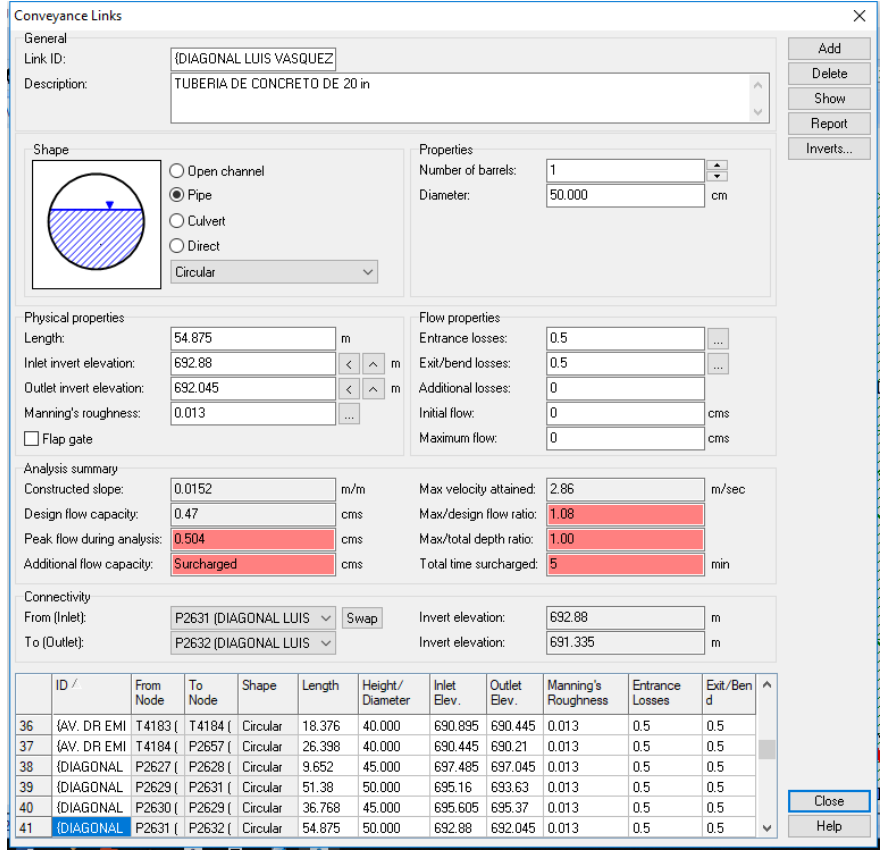

*Figura B8. Cuadro de diálogo del Software Autodesk Storm and Sanitary Analysis 2018 versión estudiantil, en el que se visualizan las condiciones actuales de funcionamiento de la tubería que une los pozos P2631 y P2632 de la red de aguas lluvias de la Colonia Médica. Fuente: Elaboración propia.*

Colocando el máximo caudal pico en condiciones ideales en la pestaña de depósito de almacenamiento (Detention storage), el software calcula automáticamente el volumen del sistema de detención para este tramo de tubería.

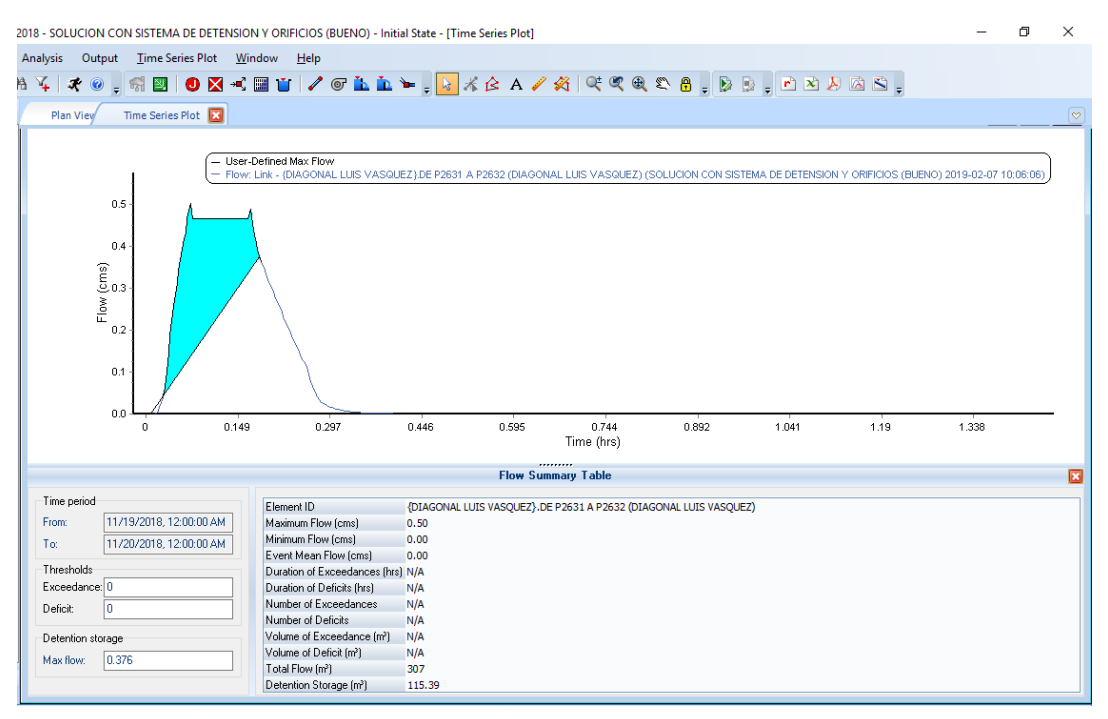

*Figura B9. Cuadro de diálogo del Software Autodesk Storm and Sanitary Analysis 2018 versión estudiantil, en el que se visualiza el hidrograma unitario de la tubería que une los pozos P2631 y P2632 de la red de aguas lluvias de la Colonia Médica. Fuente: Elaboración propia.*

Volumen del sistema de detención para este tramo es de: 115.39 m<sup>3</sup>

Colocando el sistema de detención en el mismo pozo de visita, se tendría una profundidad de: 695.32– 692.88 = 2.44 m

Luego, para calcular el área constante que pide el software, se iguala al volumen calculado a la ecuación de volumen de un prisma rectangular y se despeja de esta ecuación el área, así:

$$
V = A \times h
$$
  
115.39 m<sup>3</sup> = A × 2.44 m  

$$
A = \frac{115.39 \text{ m}^3}{2.44 \text{ m}} = 47.29 \text{ m}^2
$$

Luego, se selecciona la opción cerrar (close) el programa. Y se ha colocado con éxito el nuevo sistema de almacenamiento en la red.

Sin embargo, para tener una descarga controlada del agua lluvia se hará la conexión por medio de una tubería de menor diámetro, evitando de este modo que los pozos de visita rebalsen. La operación anterior implica la colocación de un "orificio" que conecte el sistema de detención con la red de aguas lluvia existente.

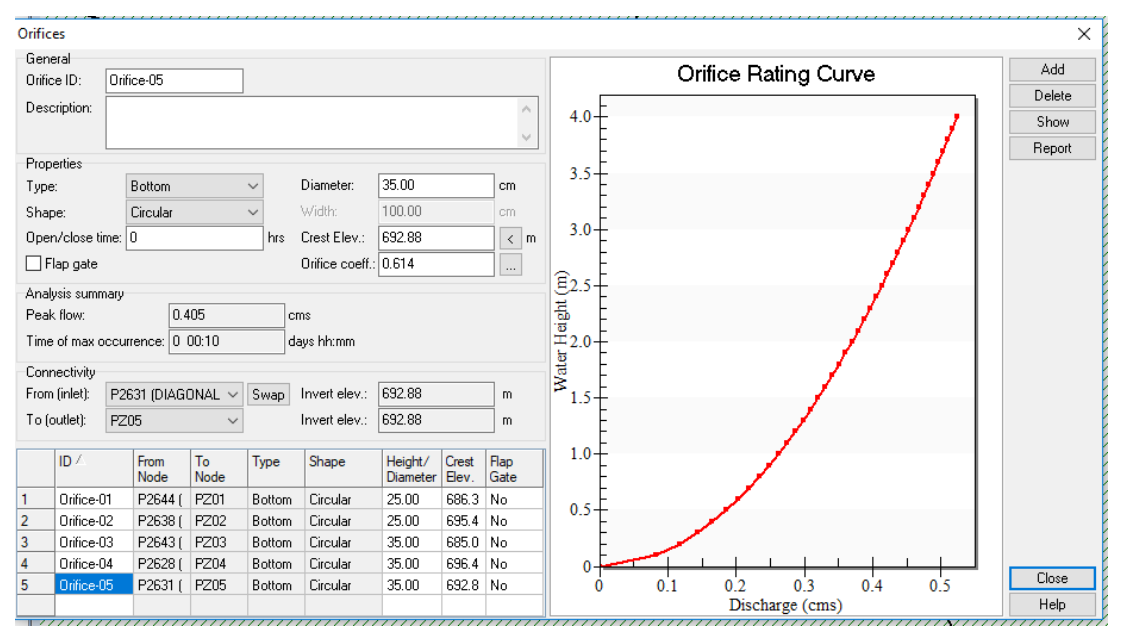

*Figura B10. Cuadro de diálogo del Software Autodesk Storm and Sanitary Analysis 2018 versión estudiantil, en el que se visualizan la modificación del diámetro del orificio de descarga y la cota de fondo del sistema de detención ubicado en el pozo P2631 de la red de aguas lluvias de la Colonia Médica. Fuente: Elaboración propia.*

Se aprecia que la tubería que conecta el sistema de detención con la red de aguas lluvia existente será de 35 cm, es decir 14 pulgadas; el cual es menor que el diámetro actual de las tuberías.

Sin embargo, debido a que el diámetro del orificio de descarga del sistema de detención será de 35 cm se deberá aumentar un poco el área constante del sistema de detención, de modo que el volumen del sistema de detención será mucho mayor que el calculado; es decir no se colocará un área de 47.29 m<sup>2</sup> sino  $60 \; \text{m}^2$ .

Lo anterior se hizo con el objetivo de evitar en la medida de lo posible romper la calle y así aligerar el proceso de colocación de los sistemas de detención, evitando de este modo la obstaculización del tráfico vehicular en varios sectores de la red.

De modo que el volumen real del sistema de detención será:

$$
V = A \times h
$$

$$
V = 60 m2 \times 2.44 m
$$

$$
V = 146.4 m3
$$

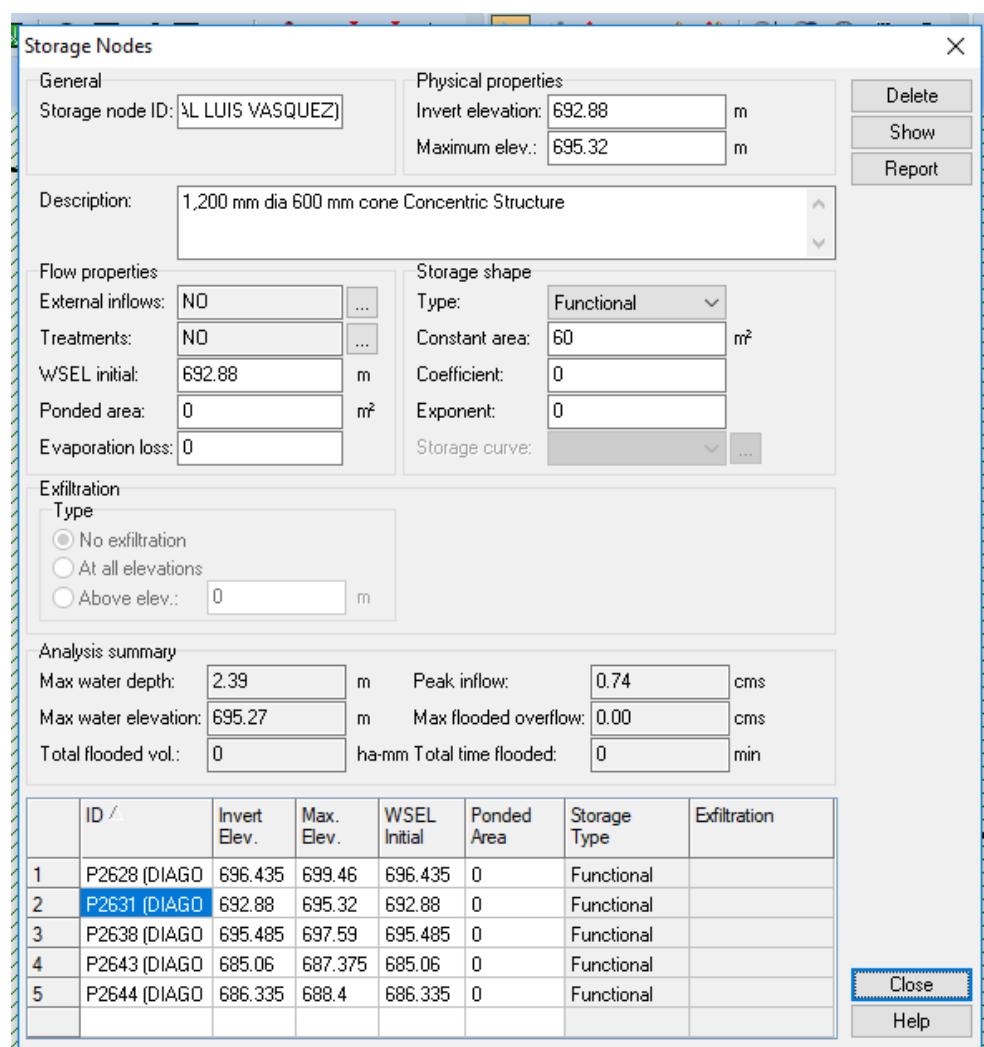

*Figura B11. Cuadro de diálogo del Software Autodesk Storm and Sanitary Analysis 2018 versión estudiantil, en el que se visualizan la modificación del área constante de sistema de detención ubicado en el pozo P2631 de la red de aguas lluvias de la Colonia Médica. Fuente: Elaboración propia.*

Análisis de tramo de pozo P2633 a P2634

Máximo caudal pico de diseño: 0.72 m<sup>3</sup>/s.

Máximo caudal de funcionamiento: 0.777 m<sup>3</sup>/s.

Máximo caudal pico en condiciones ideales:  $0.72 \times 0.80 = 0.576$  m<sup>3</sup>/s.

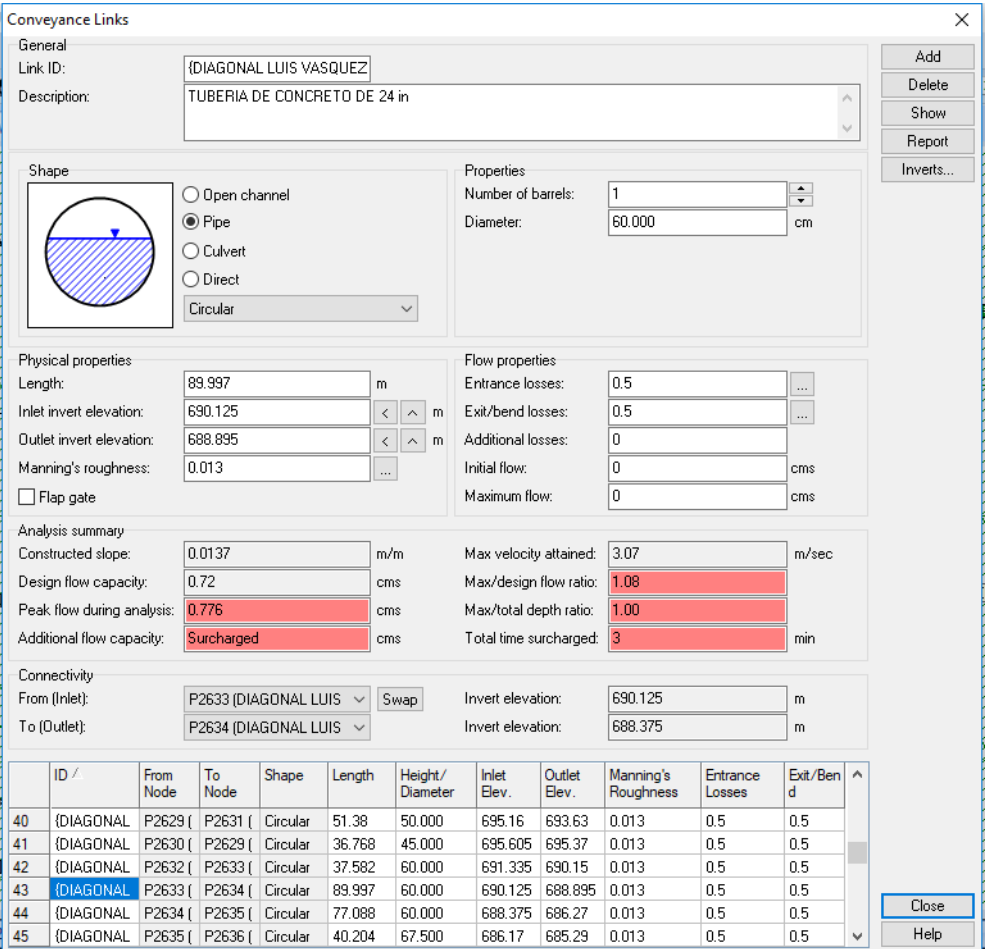

*Figura B12. Cuadro de diálogo del Software Autodesk Storm and Sanitary Analysis 2018 versión estudiantil, en el que se visualizan las condiciones actuales de funcionamiento de la tubería que une los pozos P2633 y P2634 de la red de aguas lluvias de la Colonia Médica. Fuente: Elaboración propia.*

Colocando el máximo caudal pico en condiciones ideales en la pestaña de depósito de almacenamiento (Detention storage), el software calcula

automáticamente el volumen del sistema de detención para este tramo de tubería.

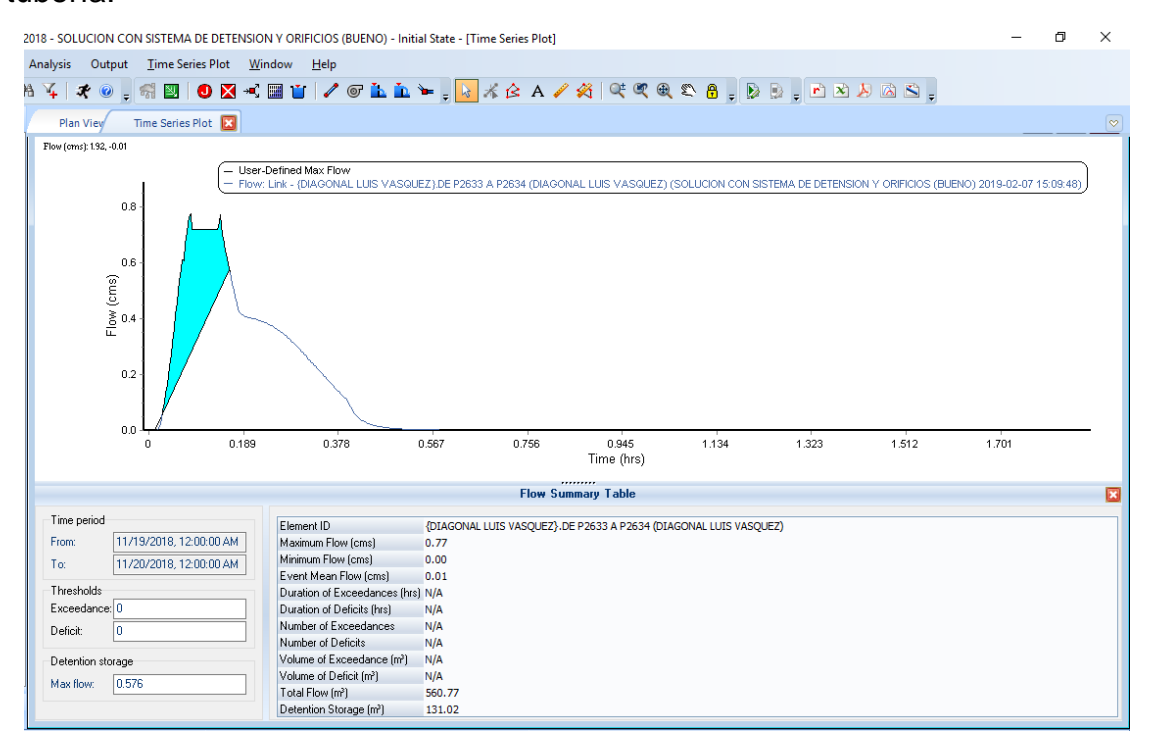

*Figura B13. Cuadro de diálogo del Software Autodesk Storm and Sanitary Analysis 2018 versión estudiantil, en el que se visualiza el hidrograma unitario de la tubería que une los pozos P2633 y P2634 de la red de aguas lluvias de la Colonia Médica. Fuente: Elaboración propia.*

Volumen del sistema de detención para este tramo es de: 131.02 m<sup>3</sup>

Colocando el sistema de detención en el mismo pozo de visita, se tendría una profundidad de: 692.85– 690.125 = 2.725 m

Luego, para calcular el área constante que pide el software, se iguala al volumen calculado a la ecuación de volumen de un prisma rectangular y se despeja de esta ecuación el área, así:

$$
385 \\
$$

$$
V = A \times h
$$

$$
131.02 \, m^3 = A \times 2.725 \, m
$$
\n
$$
A = \frac{131.02 \, m^3}{2.725 \, m} = 48.08 \, m^2
$$

Luego, se selecciona la opción cerrar (close) el programa. Y se ha colocado con éxito el nuevo sistema de almacenamiento en la red.

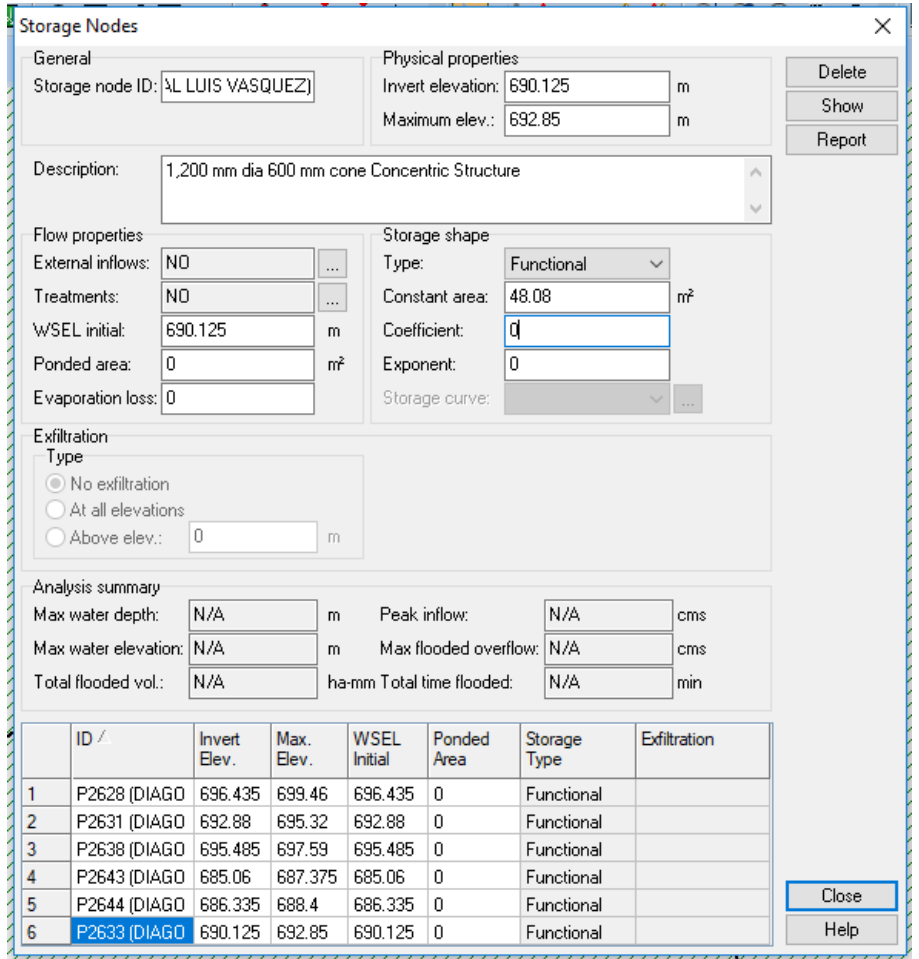

*Figura B14. Cuadro de diálogo del Software Autodesk Storm and Sanitary Analysis 2018 versión estudiantil, en el que se visualizan los parámetros del sistema de detención ubicado en el pozo P2633 de la red de aguas lluvias de la Colonia Médica. Fuente: Elaboración propia.*

Sin embargo, para tener una descarga controlada del agua lluvia se hará la conexión por medio de una tubería de menor diámetro, evitando de este modo que los pozos de visita rebalsen. La operación anterior implica la colocación de un "orificio" que conecte el sistema de detención con la red de aguas lluvia existente.

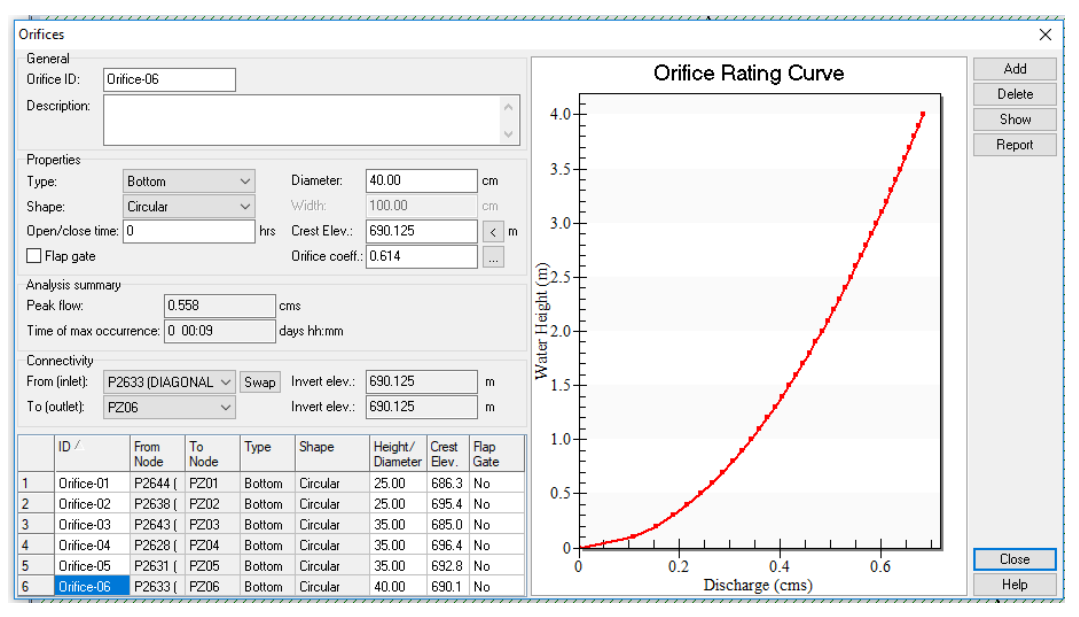

*Figura B15. Cuadro de diálogo del Software Autodesk Storm and Sanitary Analysis 2018 versión estudiantil, en el que se visualizan la modificación del diámetro del orificio de descarga y la cota de fondo del sistema de detención ubicado en el pozo P2633 de la red de aguas lluvias de la Colonia Médica. Fuente: Elaboración propia.*

Se aprecia que la tubería que conecta el sistema de detención con la red de aguas lluvia existente será de 40 cm, es decir 16 pulgadas; el cual es menor que el diámetro actual de las tuberías.

Sin embargo, debido a que el diámetro del orificio de descarga del sistema de detención será de 40 cm se deberá aumentar un poco el área constante, de modo que el volumen del sistema de detención será mucho mayor que el calculado; es decir no se colocará un área de 48.08 m<sup>2</sup> sino 55 m<sup>2</sup>. Lo anterior se hizo con el objetivo de evitar que los pozos colocados aguas abajo rebalsen y de este modo también se evita colocar un nuevo sistema de detención aguas abajo. De modo que el volumen real del sistema de detención será:

$$
V = A \times h
$$
  

$$
V = 55 m2 \times 2.725 m
$$

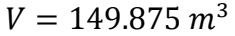

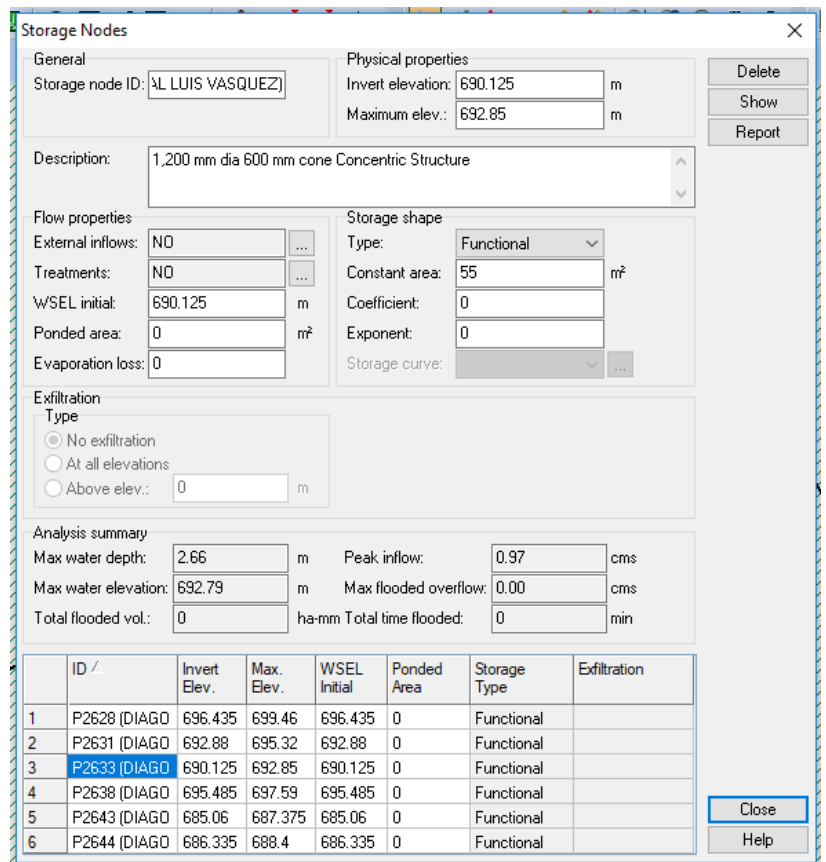

*Figura B16. Cuadro de diálogo del Software Autodesk Storm and Sanitary Analysis 2018 versión estudiantil, en el que se visualizan la modificación del área constante de sistema de detención ubicado en el pozo P2633 de la red de aguas lluvias de la Colonia Médica. Fuente: Elaboración propia.*

Volumen total de depósitos de detención ubicados en la Diagonal Dr. Luís Vásquez  $402.15$  m<sup>3</sup>.

## AVENIDA ISIDRO MENÉNDEZ

Análisis de tramo de pozo P2662 a P2661

Máximo caudal pico de diseño: 0.51 m<sup>3</sup>/s.

Máximo caudal de funcionamiento: 0.556 m<sup>3</sup>/s.

Máximo caudal pico en condiciones ideales:  $0.51 \times 0.80 = 0.408$  m<sup>3</sup>/s.

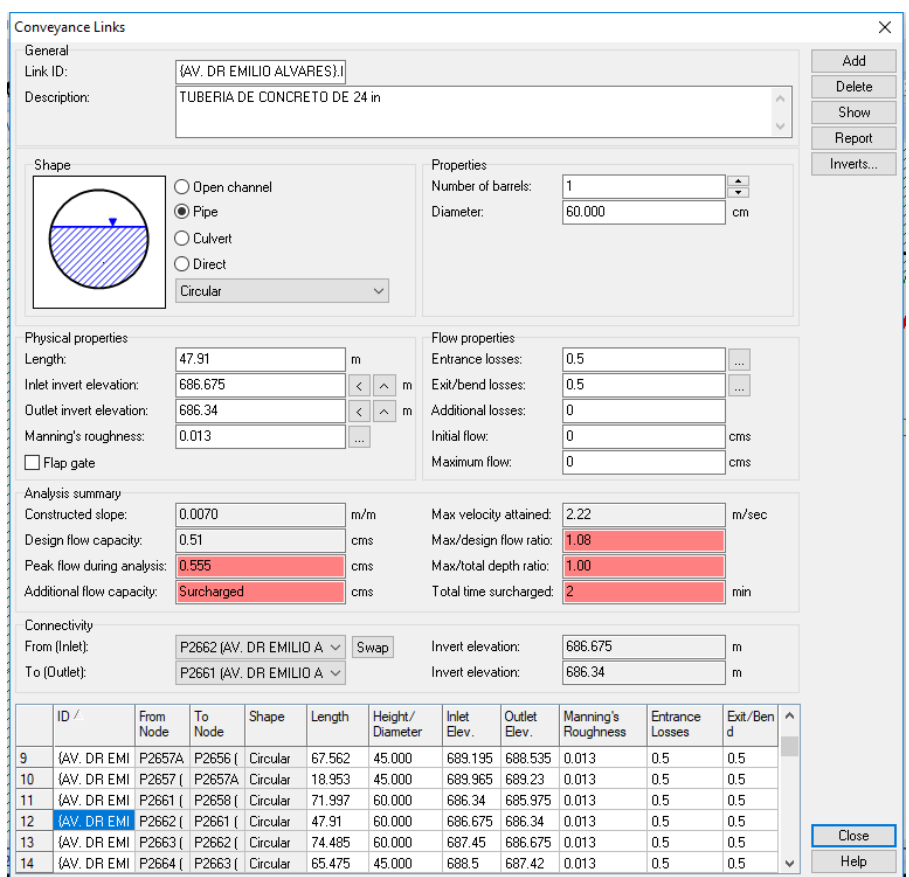

*Figura B17. Cuadro de diálogo del Software Autodesk Storm and Sanitary Analysis 2018 versión estudiantil, en el que se visualizan las condiciones actuales de funcionamiento de la tubería que une los pozos P2662 y P2661 de la red de aguas lluvias de la Colonia Médica. Fuente: Elaboración propia.*

Colocando el máximo caudal pico en condiciones ideales en la pestaña de depósito de almacenamiento (Detention storage), el software calcula automáticamente el volumen del sistema de detención para este tramo de tubería.

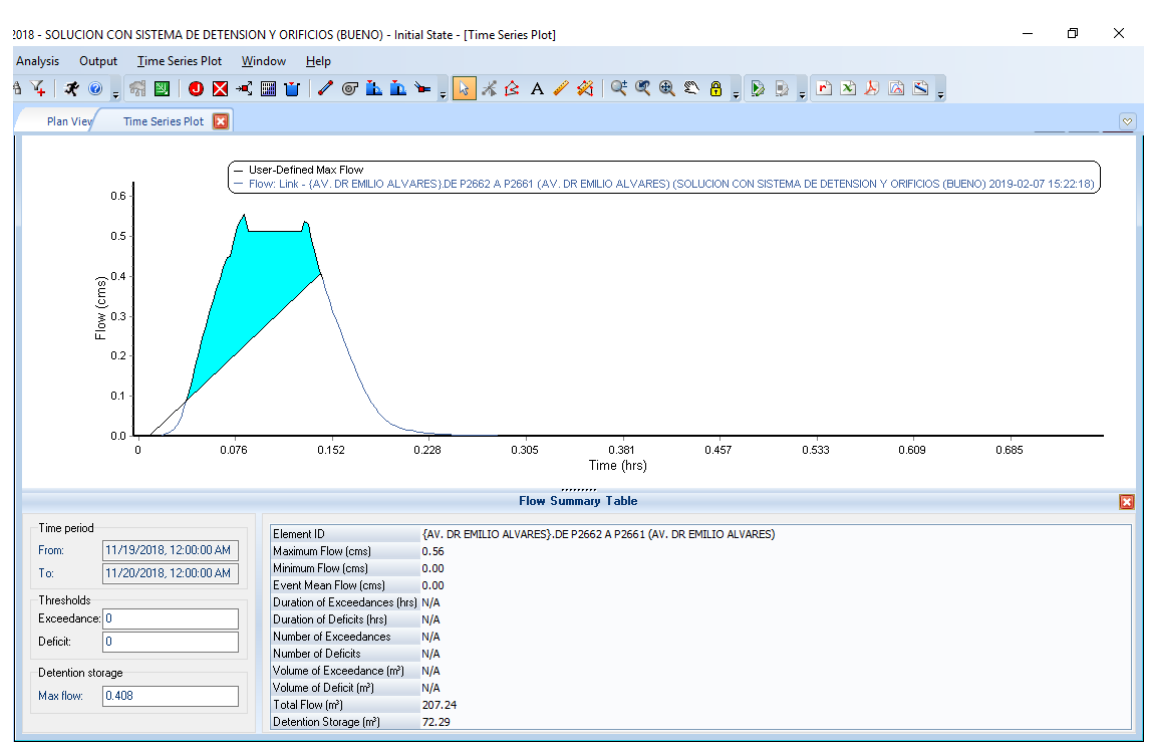

*Figura B18. Cuadro de diálogo del Software Autodesk Storm and Sanitary Analysis 2018 versión estudiantil, en el que se visualiza el hidrograma unitario de la tubería que une los pozos P2662 y P2661 de la red de aguas lluvias de la Colonia Médica. Fuente: Elaboración propia.*

Volumen del sistema de detención para este tramo es de: 72.29 m<sup>3</sup>

Colocando el sistema de detención en el mismo pozo de visita, se tendría una profundidad de: 689.66– 686.675 = 2.985 m

Luego, para calcular el área constante que pide el software, se iguala el volumen calculado a la ecuación de volumen de un prisma rectangular y se despeja de esta ecuación el área, así:

$$
V = A \times h
$$
  
72.29 m<sup>3</sup> = A × 2.985 m  

$$
A = \frac{72.29 \text{ m}^3}{2.985 \text{ m}} = 24.22 \text{ m}^2
$$

Luego, se selecciona la opción cerrar (close) el programa. Y se ha colocado con éxito el nuevo sistema de almacenamiento en la red.

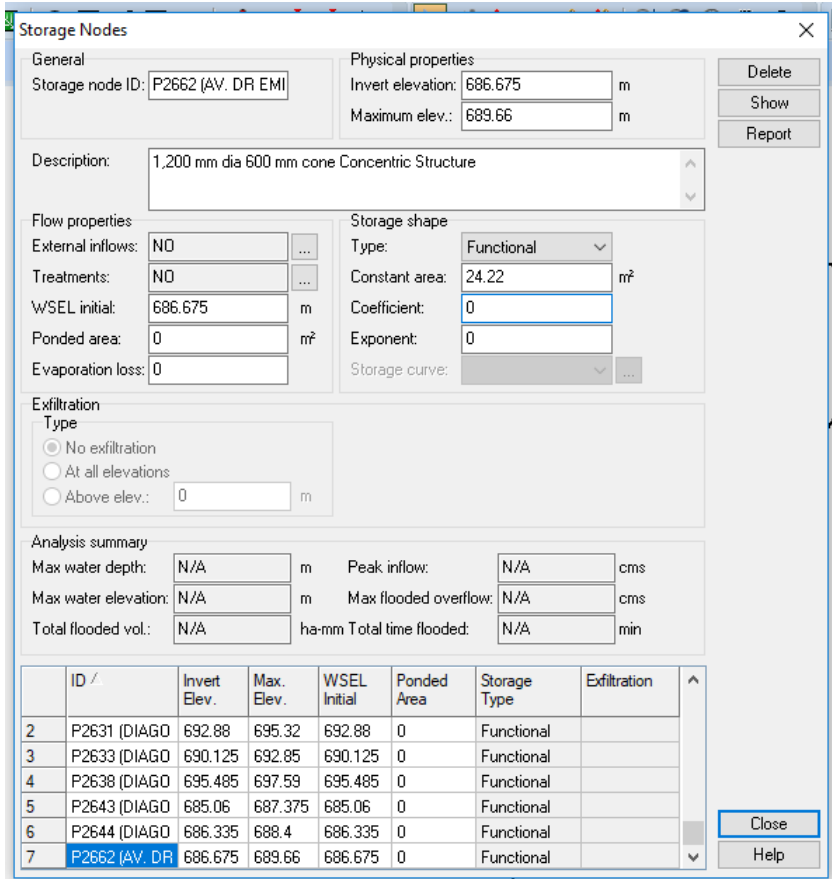

*Figura B19. Cuadro de diálogo del Software Autodesk Storm and Sanitary Analysis 2018 versión estudiantil, en el que se visualizan los parámetros del sistema de detención ubicado en el pozo P2662 de la red de aguas lluvias de la Colonia Médica. Fuente: Elaboración propia.*

Sin embargo, para tener una descarga controlada del agua lluvia se hará la conexión por medio de una tubería de menor diámetro, evitando de este modo que los pozos de visita rebalsen. La operación anterior implica la colocación de un "orificio" que conecte el sistema de detención con la red de aguas lluvia existente.

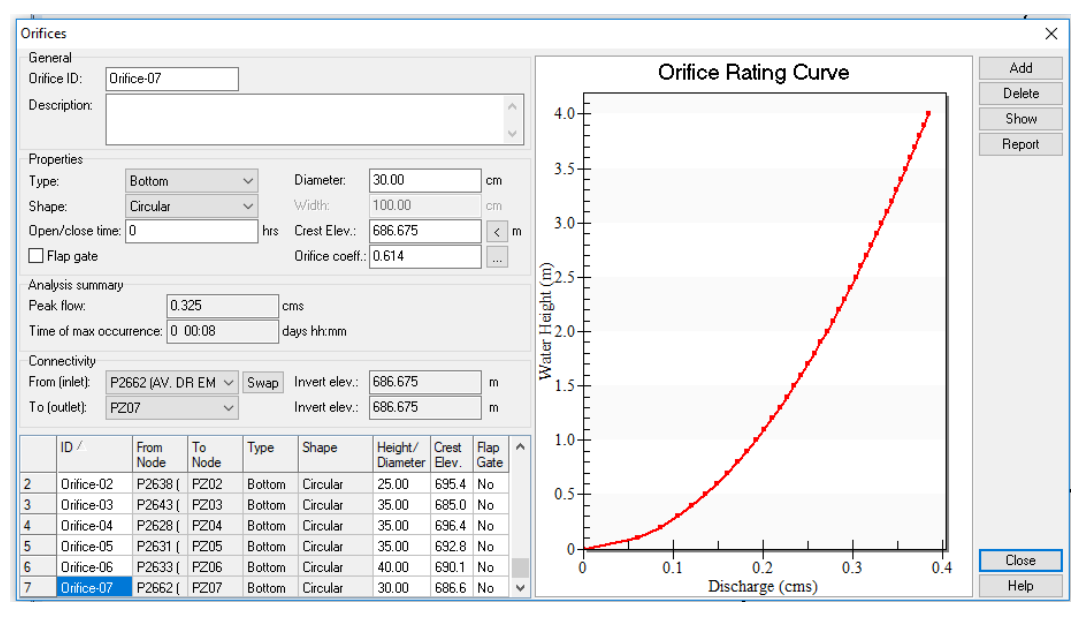

*Figura B20. Cuadro de diálogo del Software Autodesk Storm and Sanitary Analysis 2018 versión estudiantil, en el que se visualizan la modificación del diámetro del orificio de descarga y la cota de fondo del sistema de detención ubicado en el pozo P2662 de la red de aguas lluvias de la Colonia Médica. Fuente: Elaboración propia.*

Se aprecia que la tubería que conecta el sistema de detención con la red de aguas lluvia existente será de 30 cm, es decir 12 pulgadas; el cual es menor que el diámetro actual de las tuberías.

Sin embargo, debido a que el diámetro del orificio de descarga del sistema de detención será de 30 cm se deberá aumentar un poco el área constante, de modo que el volumen del sistema de detención será mucho mayor que el calculado; es decir no se colocará un área de 24.22 m<sup>2</sup> sino 40 m<sup>2</sup>. Lo anterior se hizo con el objetivo de evitar que los pozos colocado aguas abajo rebalsen y de este modo también se evita colocar un nuevo sistema de detención aguas abajo. De modo que el volumen real del sistema de detención será:

$$
V = A \times h
$$
  

$$
V = 40 m2 \times 2.985 m
$$

$$
V=119.40\ m^3
$$

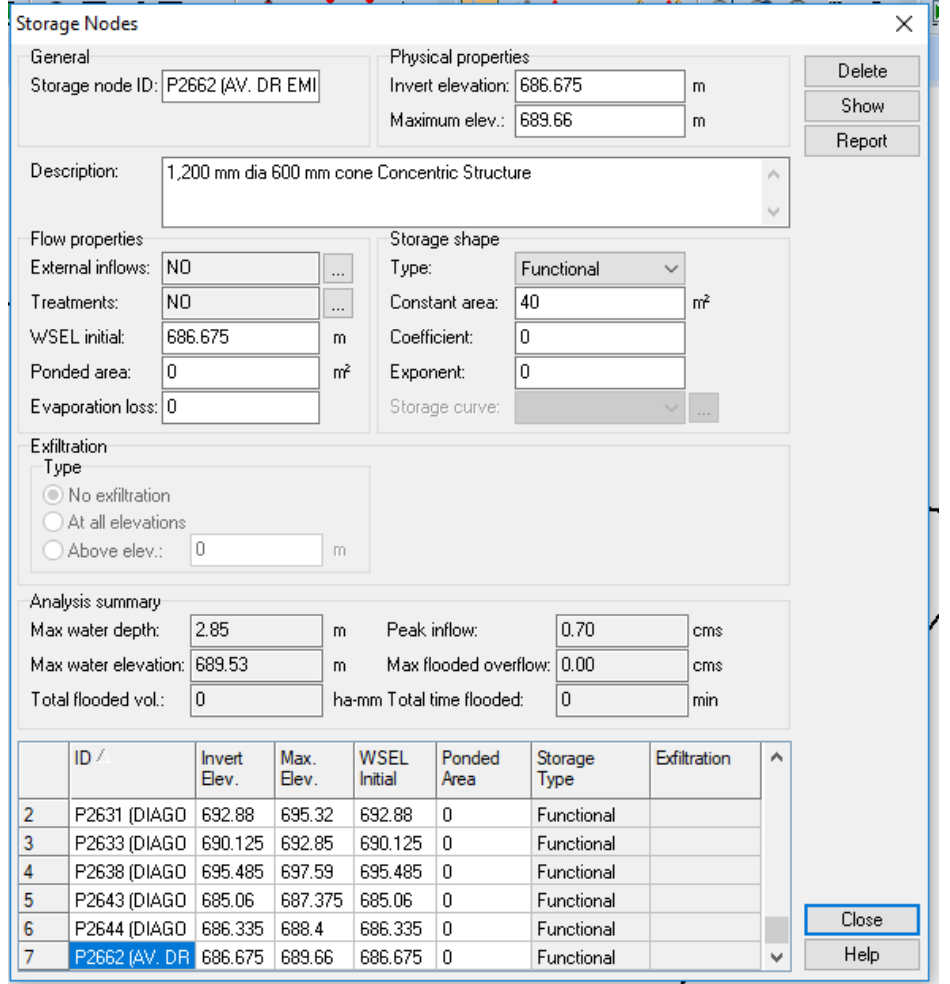

*Figura B21. Cuadro de diálogo del Software Autodesk Storm and Sanitary Analysis 2018 versión estudiantil, en el que se visualizan la modificación del área constante de sistema de detención ubicado en el pozo P2662 de la red de aguas lluvias de la Colonia Médica. Fuente: Elaboración propia.*

Análisis de tramo de pozo P2664 a P2663

Máximo caudal pico de diseño: 0.37 m<sup>3</sup>/s.

Máximo caudal de funcionamiento: 0.396 m<sup>3</sup>/s.

Máximo caudal pico en condiciones ideales:  $0.37 \times 0.80 = 0.296 \text{ m}^3/\text{s}$ .

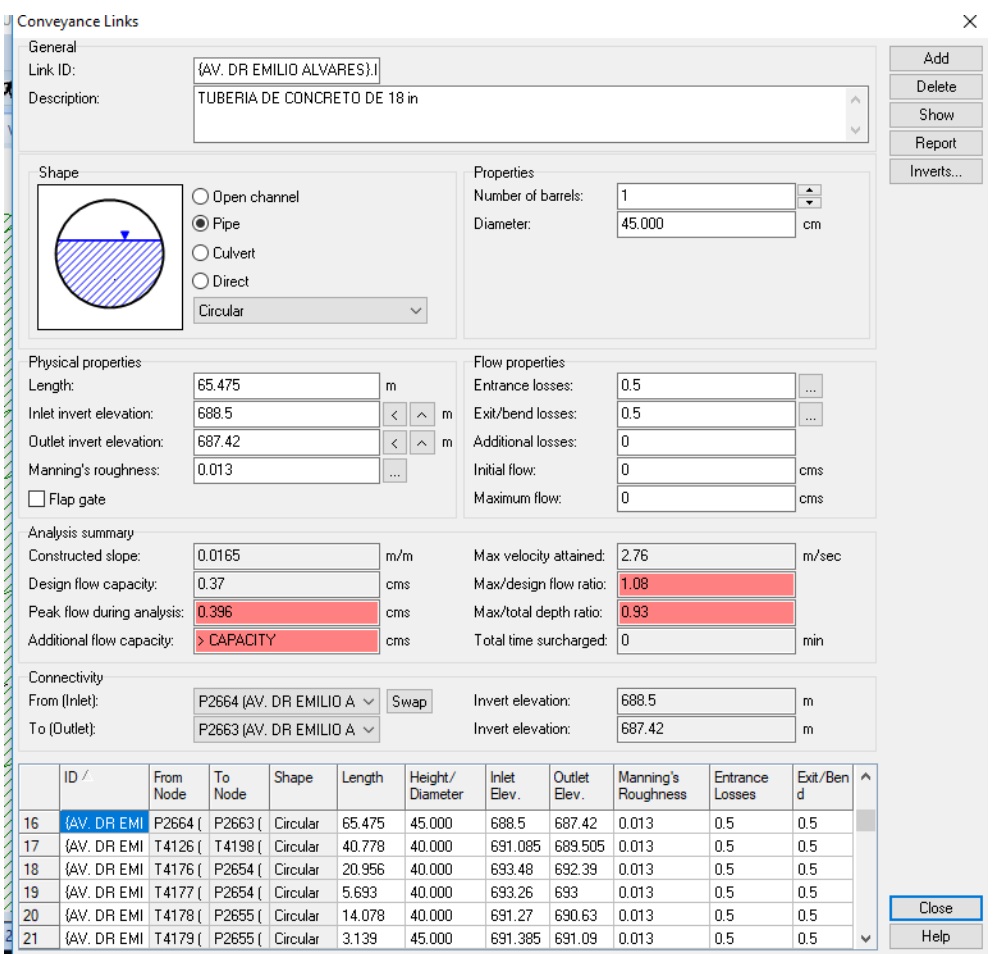

*Figura B22. Cuadro de diálogo del Software Autodesk Storm and Sanitary Analysis 2018 versión estudiantil, en el que se visualizan las condiciones actuales de funcionamiento de la tubería que une los pozos P2664 y P2663 de la red de aguas lluvias de la Colonia Médica. Fuente: Elaboración propia.*

Colocando el máximo caudal pico en condiciones ideales en la pestaña de depósito de almacenamiento (Detention storage), el software calcula automáticamente el volumen del sistema de detención para este tramo de tubería.

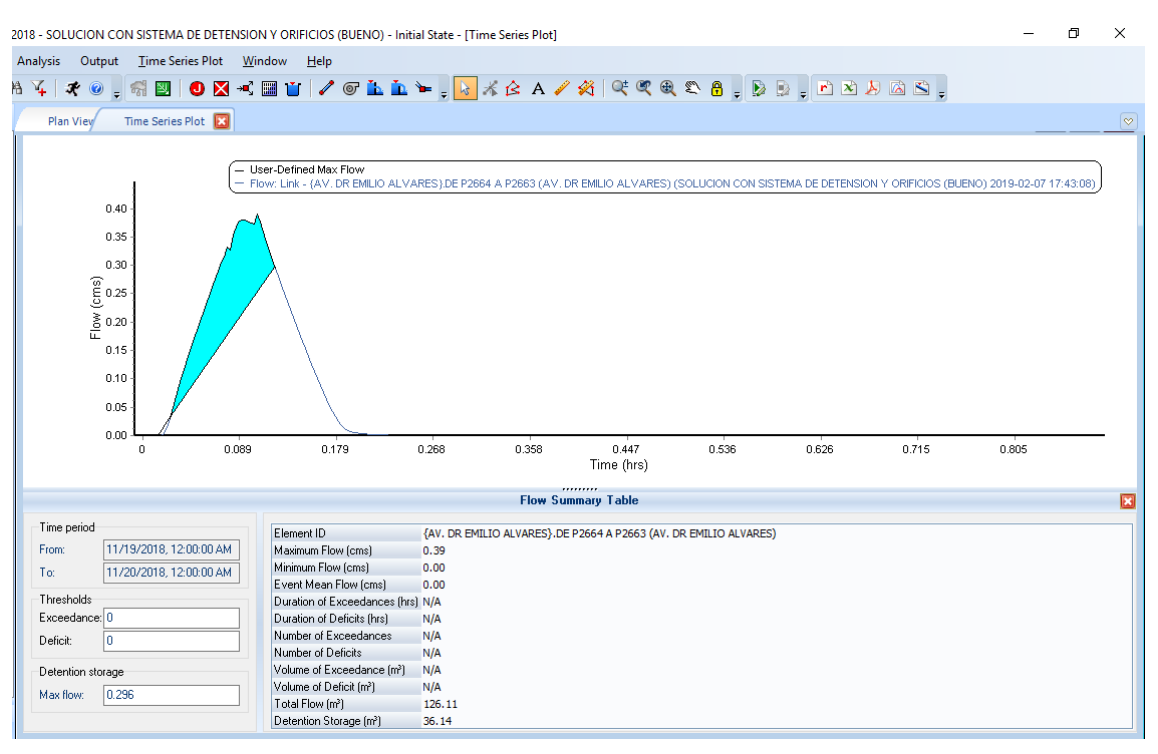

*Figura B23. Cuadro de diálogo del Software Autodesk Storm and Sanitary Analysis 2018 versión estudiantil, en el que se visualiza el hidrograma unitario de la tubería que une los pozos P2664 y P2663 de la red de aguas lluvias de la Colonia Médica. Fuente: Elaboración propia.*

Volumen del sistema de detención para este tramo es de: 36.14 m<sup>3</sup>

Colocando el sistema de detención en el mismo pozo de visita, se tendría una profundidad de: 690.7– 688.5 = 2.20 m

Luego, para calcular el área constante que pide el software, se iguala el volumen calculado a la ecuación de volumen de un prisma rectangular y se despeja de esta ecuación el área, así:

$$
V = A \times h
$$
  
36.14 m<sup>3</sup> = A × 2.20 m  

$$
A = \frac{36.14 \text{ m}^3}{2.20 \text{ m}} = 16.43 \text{ m}^2
$$

Luego, se selecciona la opción cerrar (close) el programa. Y se ha colocado con éxito el nuevo sistema de almacenamiento en la red.

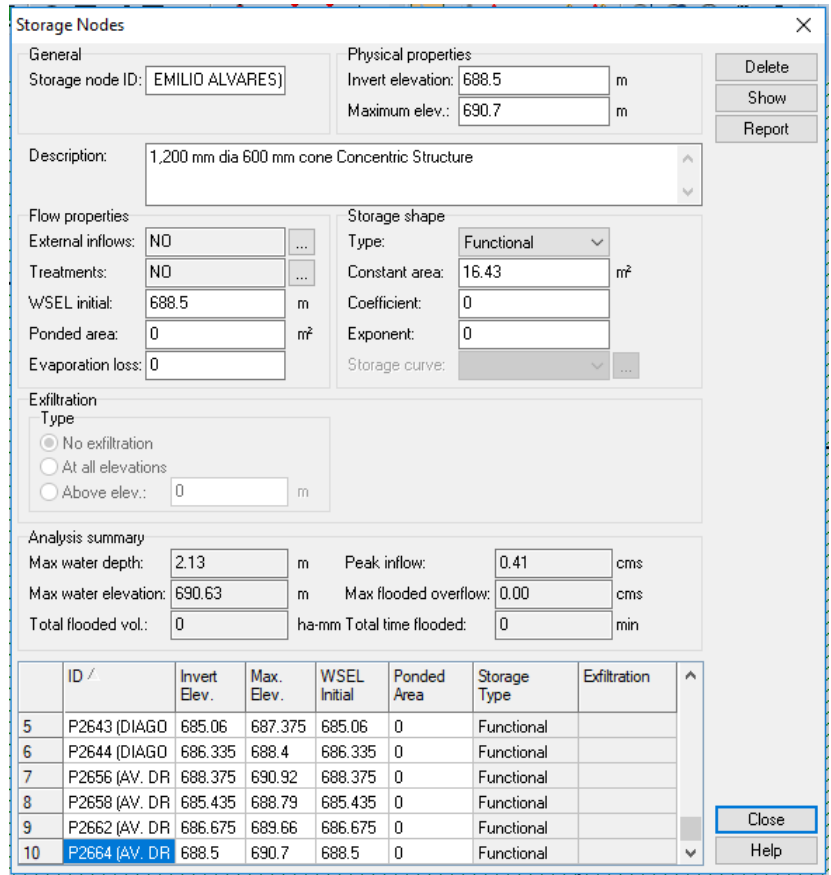

*Figura B24. Cuadro de diálogo del Software Autodesk Storm and Sanitary Analysis 2018 versión estudiantil, en el que se visualizan los parámetros del sistema de detención ubicado en el pozo P2664 de la red de aguas lluvias de la Colonia Médica. Fuente: Elaboración propia.*

Sin embargo, para tener una descarga controlada del agua lluvia se hará la conexión por medio de una tubería de menor diámetro, evitando de este modo que los pozos de visita rebalsen. La operación anterior implica la colocación de un "orificio" que conecte el sistema de detención con la red de aguas lluvia existente.

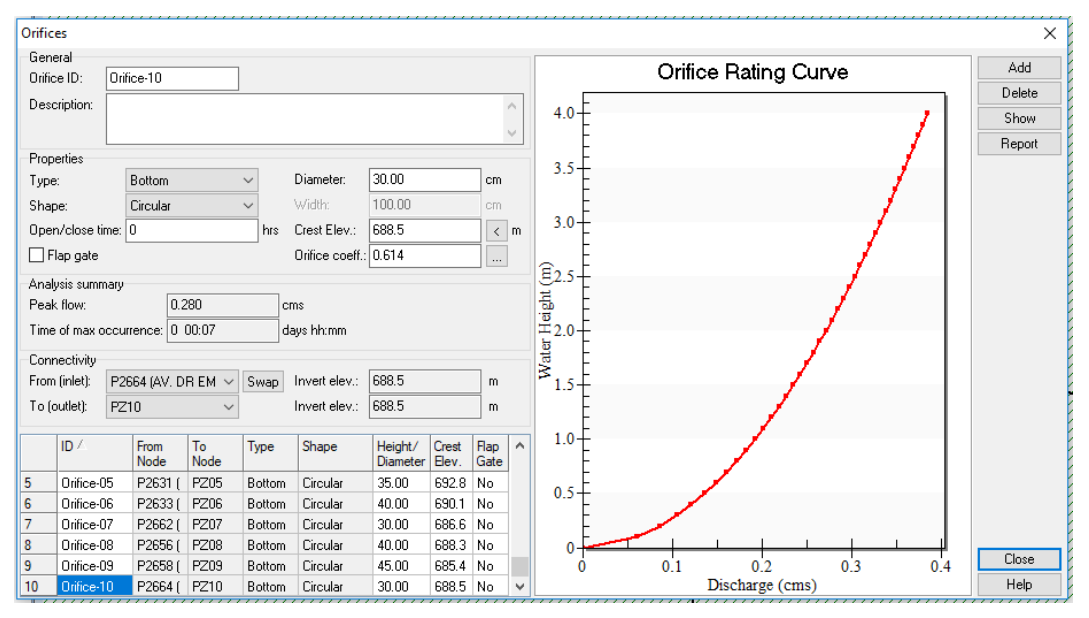

*Figura B25. Cuadro de diálogo del Software Autodesk Storm and Sanitary Analysis 2018 versión estudiantil, en el que se visualizan la modificación del diámetro del orificio de descarga y la cota de fondo del sistema de detención ubicado en el pozo P2664 de la red de aguas lluvias de la Colonia Médica. Fuente: Elaboración propia.*

Se aprecia que la tubería que conecta el sistema de detención con la red de aguas lluvia existente será de 30 cm, es decir 12 pulgadas; el cual es menor que el diámetro actual de las tuberías.

Volumen total de depósitos de detensión ubicados en la Avenida Isidro Menéndez  $155.54 \text{ m}^3$ .

## AVENIDA DR. EMILIO ÁLVAREZ

Análisis de tramo de pozo P2656 a P2658

Máximo caudal pico de diseño: 0.59 m<sup>3</sup>/s.

Máximo caudal de funcionamiento: 0.636 m<sup>3</sup>/s.

Máximo caudal pico en condiciones ideales:  $0.59 \times 0.80 = 0.472 \text{ m}^3/\text{s}$ .

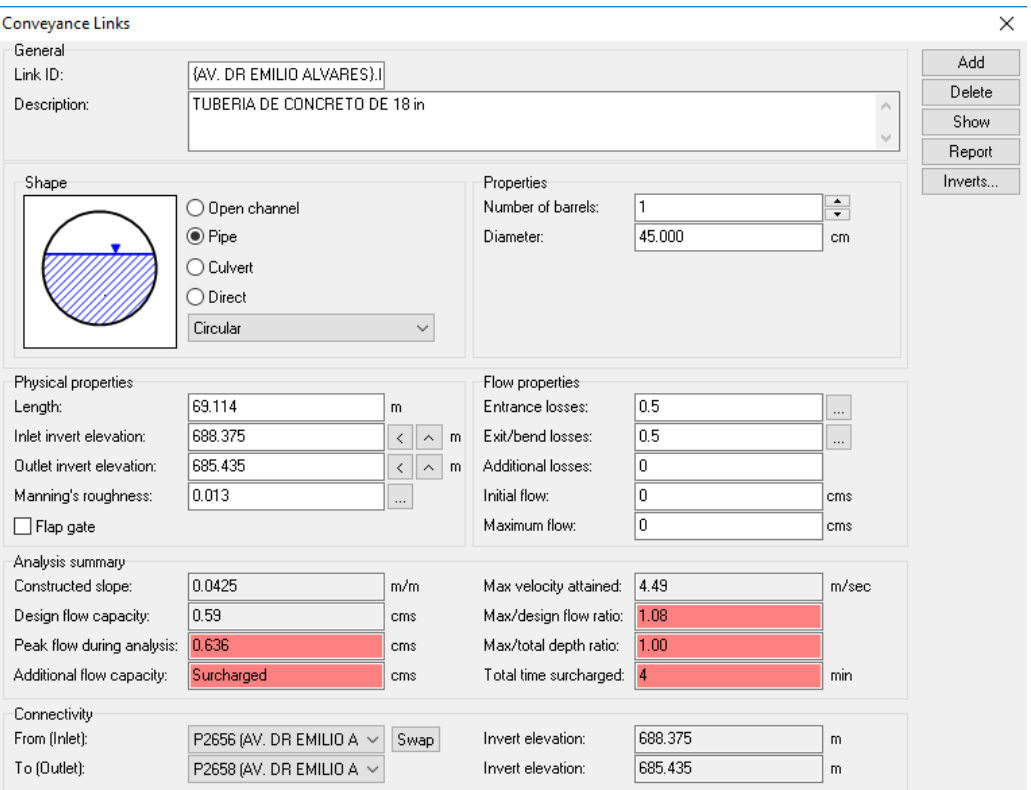

*Figura B26. Cuadro de diálogo del Software Autodesk Storm and Sanitary Analysis 2018 versión estudiantil, en el que se visualizan las condiciones actuales de funcionamiento de la tubería que une los pozos P2656 y P2658 de la red de aguas lluvias de la Colonia Médica. Fuente: Elaboración propia.*

Colocando el máximo caudal pico en condiciones ideales en la pestaña de depósito de almacenamiento (Detention storage), el software calcula automáticamente el volumen del sistema de detención para este tramo de tubería.
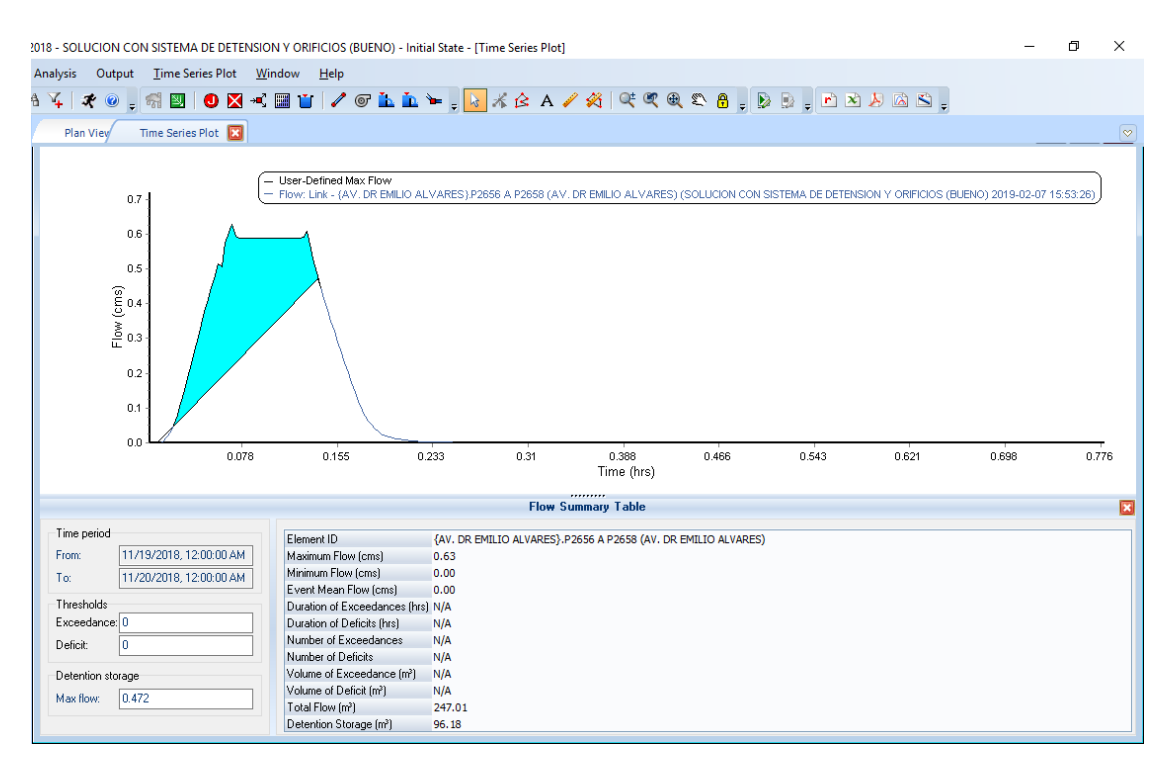

*Figura B27. Cuadro de diálogo del Software Autodesk Storm and Sanitary Analysis 2018 versión estudiantil, en el que se visualiza el hidrograma unitario de la tubería que une los pozos P2656 y P2658 de la red de aguas lluvias de la Colonia Médica. Fuente: Elaboración propia.*

Volumen del sistema de detención para este tramo es de: 96.18 m<sup>3</sup>

Colocando el sistema de detención en el mismo pozo de visita, se tendría una profundidad de: 690.92– 688.375 = 2.545 m

Luego, para calcular el área constante que pide el software, se iguala al volumen calculado a la ecuación de volumen de un prisma rectangular y se despeja de esta ecuación el área, así:

$$
V = A \times h
$$
  
96.18 m<sup>3</sup> = A × 2.545 m  

$$
A = \frac{96.18 m^3}{2.545 m} = 37.79 m^2
$$

Luego, se selecciona la opción cerrar (close) el programa. Y se ha colocado con éxito el nuevo sistema de almacenamiento en la red.

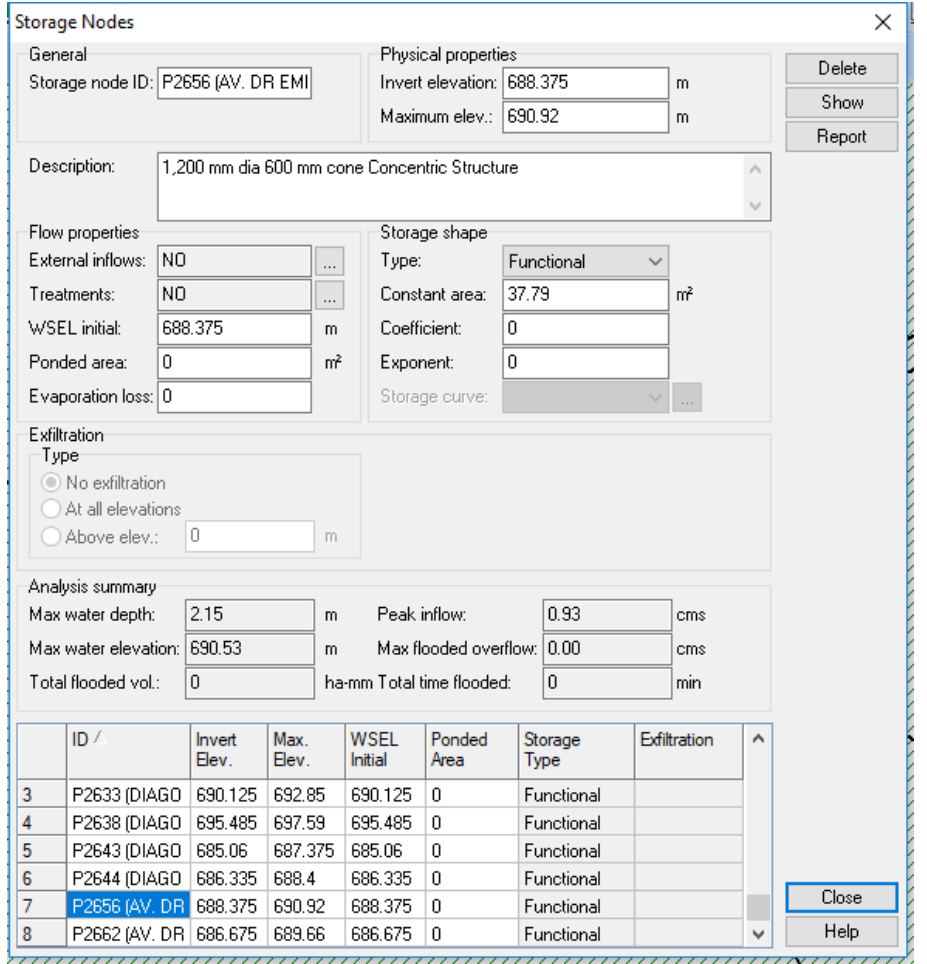

*Figura B28. Cuadro de diálogo del Software Autodesk Storm and Sanitary Analysis 2018 versión estudiantil, en el que se visualizan los parámetros del sistema de detención ubicado en el pozo P2656 de la red de aguas lluvias de la Colonia Médica. Fuente: Elaboración propia.*

Sin embargo, para tener una descarga controlada del agua lluvia se hará la conexión por medio de una tubería de menor diámetro, evitando de este modo que los pozos de visita rebalsen. La operación anterior implica la colocación de un "orificio" que conecte el sistema de detención con la red de aguas lluvia existente.

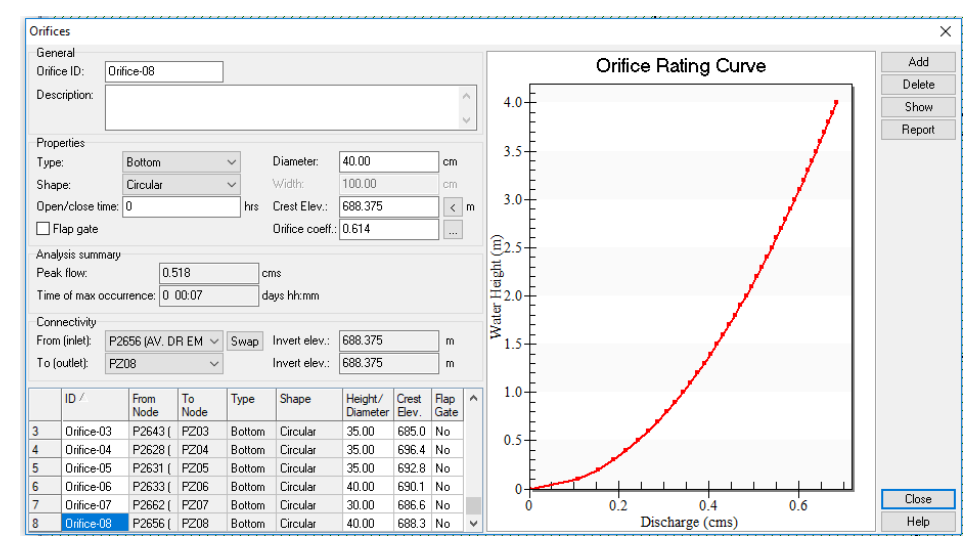

*Figura B29. Cuadro de diálogo del Software Autodesk Storm and Sanitary Analysis 2018 versión estudiantil, en el que se visualizan la modificación del diámetro del orificio de descarga y la cota de fondo del sistema de detención ubicado en el pozo P2656 de la red de aguas lluvias de la Colonia Médica. Fuente: Elaboración propia.*

Se aprecia que la tubería que conecta el sistema de detención con la red de agua lluvia existente será de 40 cm, es decir 16 pulgadas; el cual es menor que el diámetro actual de las tuberías.

Sin embargo, debido a que el diámetro del orificio de descarga del sistema de detención será de 40 cm se deberá aumentar un poco el área constante, de modo que el volumen del sistema de detención será mucho mayor que el calculado; es decir no se colocará un área de 37.79 m<sup>2</sup> sino 50 m<sup>2</sup>. Lo anterior se hizo con el objetivo de evitar que los pozos colocados aguas abajo rebalsen y de este modo también se evita colocar un nuevo sistema de detención aguas abajo. De modo que el volumen real del sistema de detención será:

## $V = A \times h$  $V = 50$   $m^2 \times 2.545$  m

 $V = 127.25 m<sup>3</sup>$ 

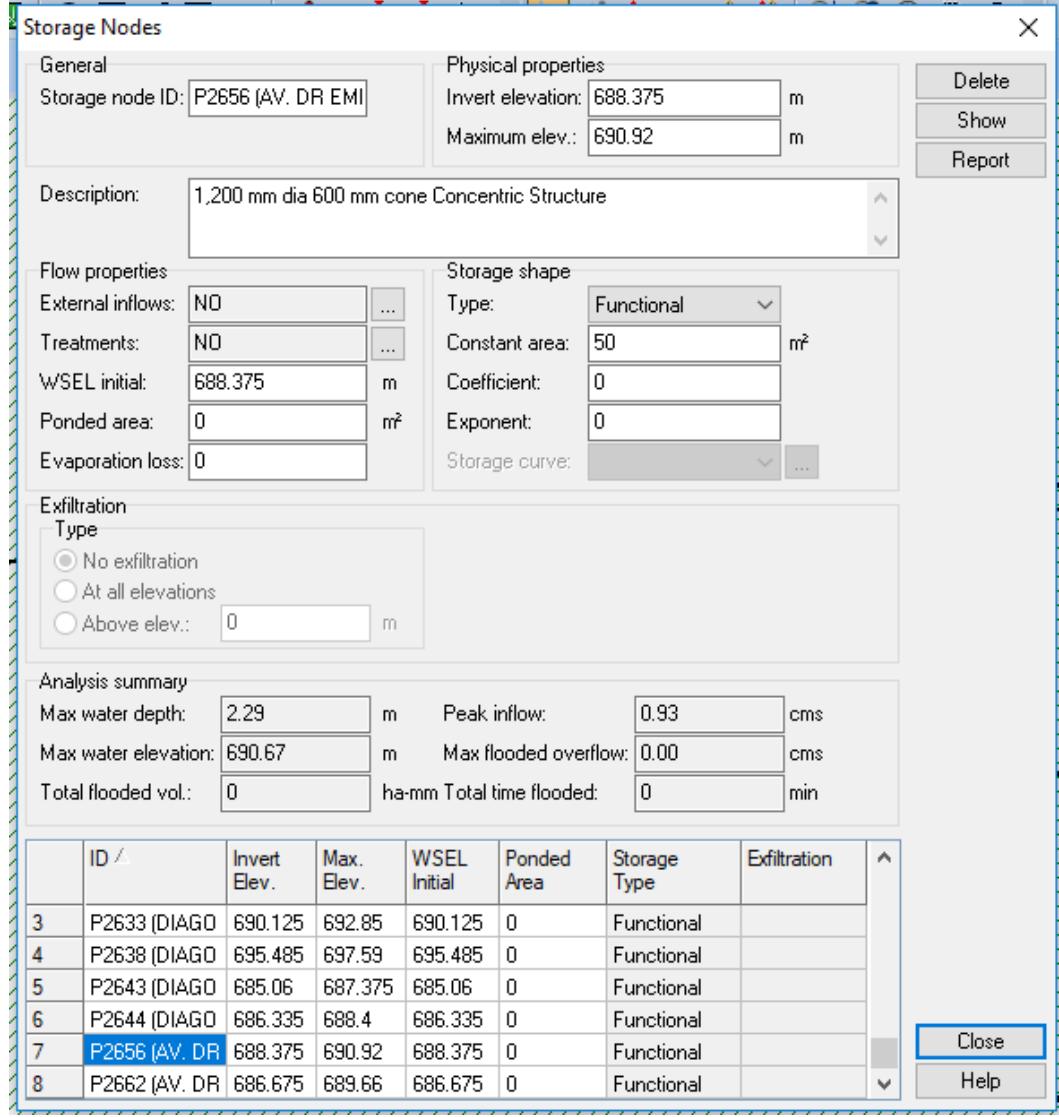

*Figura B30. Cuadro de diálogo del Software Autodesk Storm and Sanitary Analysis 2018 versión estudiantil, en el que se visualizan la modificación del área constante de sistema de detención ubicado en el pozo P2656 de la red de aguas lluvias de la Colonia Médica. Fuente: Elaboración propia.*

Análisis de tramo de pozo P2658 a P2659

Máximo caudal pico de diseño: 0.95 m<sup>3</sup>/s.

Máximo caudal de funcionamiento: 1.016 m<sup>3</sup>/s.

Máximo caudal pico en condiciones ideales:  $0.95 \times 0.80 = 0.76 \text{ m}^3/\text{s}$ .

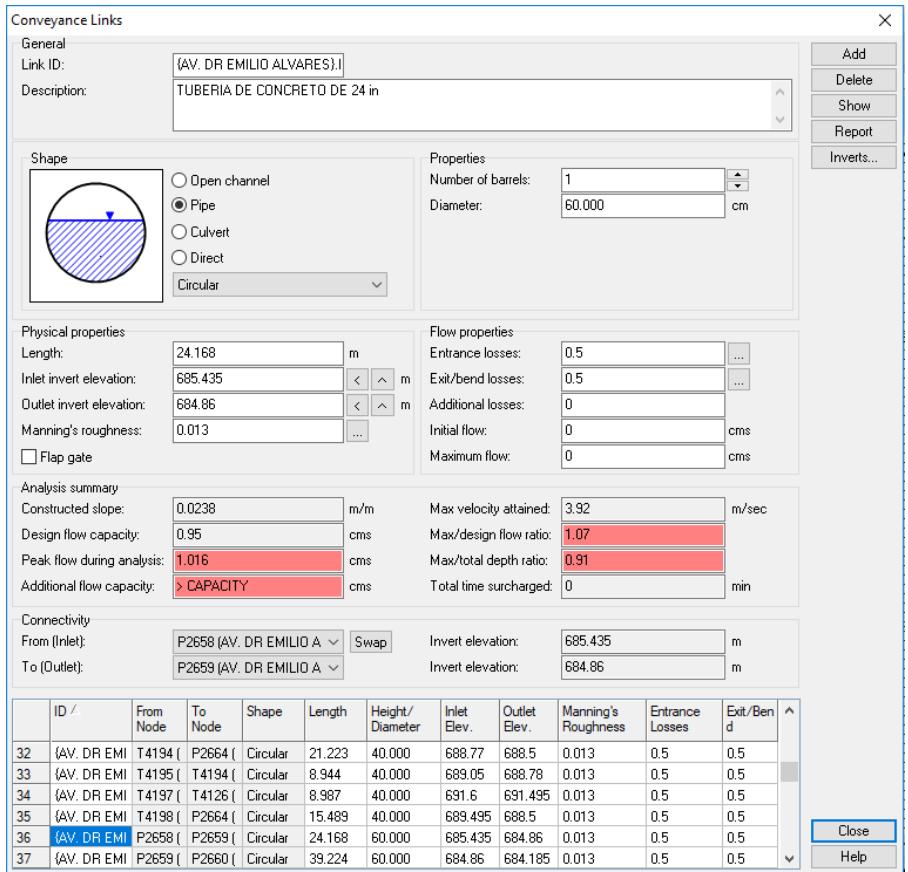

*Figura B31. Cuadro de diálogo del Software Autodesk Storm and Sanitary Analysis 2018 versión estudiantil, en el que se visualizan las condiciones actuales de funcionamiento de la tubería que une los pozos P2658 y P2659 de la red de aguas lluvias de la Colonia Médica. Fuente: Elaboración propia.*

Colocando el máximo caudal pico en condiciones ideales en la pestaña de depósito de almacenamiento (Detention storage), el software calcula

automáticamente el volumen del sistema de detención para este tramo de tubería.

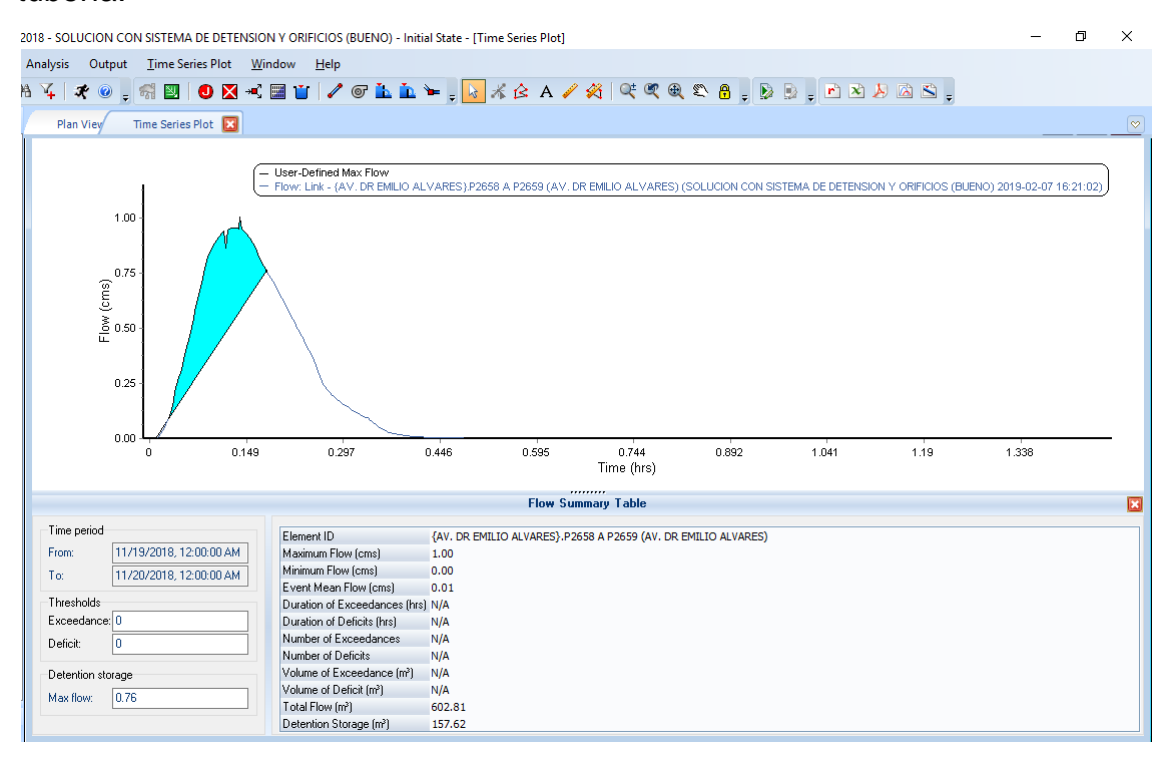

*Figura B32. Cuadro de diálogo del Software Autodesk Storm and Sanitary Analysis 2018 versión estudiantil, en el que se visualiza el hidrograma unitario de la tubería que une los pozos P2658 y P2659 de la red de aguas lluvias de la Colonia Médica. Fuente: Elaboración propia.*

Volumen del sistema de detención para este tramo es de: 157.62 m<sup>3</sup>

Colocando el sistema de detención en el mismo pozo de visita, se tendría una profundidad de:  $688.79 - 685.435 = 3.355$  m

Luego, para calcular el área constante que pide el software, se iguala el volumen calculado a la ecuación de volumen de un prisma rectangular y se despeja de esta ecuación el área, así:

$$
V = A \times h
$$

$$
157.62 \, m^3 = A \times 3.355 \, m
$$
\n
$$
A = \frac{157.62 \, m^3}{3.355 \, m} = 46.98 \, m^2
$$

Luego, se selecciona la opción cerrar (close) el programa. Y se ha colocado con éxito el nuevo sistema de almacenamiento en la red.

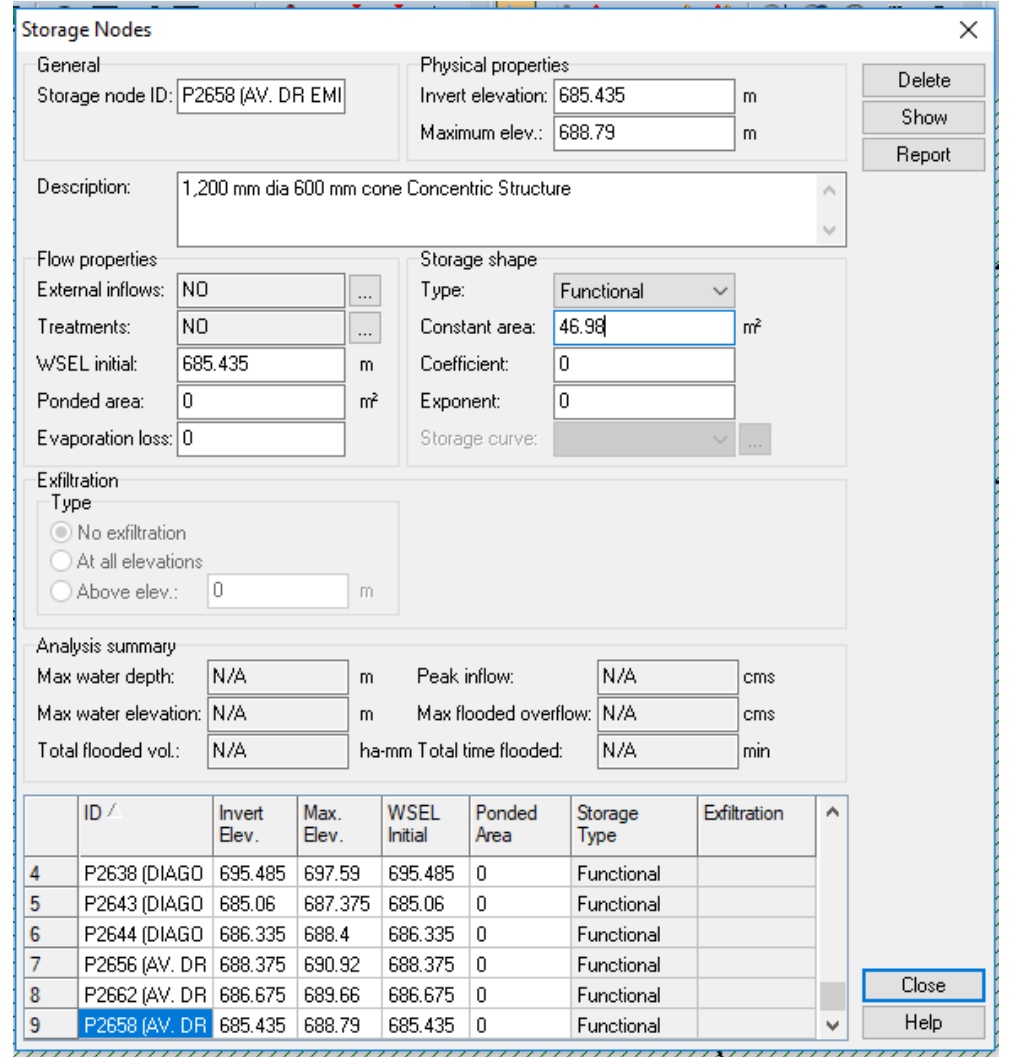

*Figura B33. Cuadro de diálogo del Software Autodesk Storm and Sanitary Analysis 2018 versión estudiantil, en el que se visualizan los parámetros del sistema de detención ubicado en el pozo P2658 de la red de aguas lluvias de la Colonia Médica. Fuente: Elaboración propia.*

Sin embargo, para tener una descarga controlada del agua lluvia se hará la conexión por medio de una tubería de menor diámetro, evitando de este modo que los pozos de visita rebalsen. La operación anterior implica la colocación de un "orificio" que conecte el sistema de detención con la red de aguas lluvia existente.

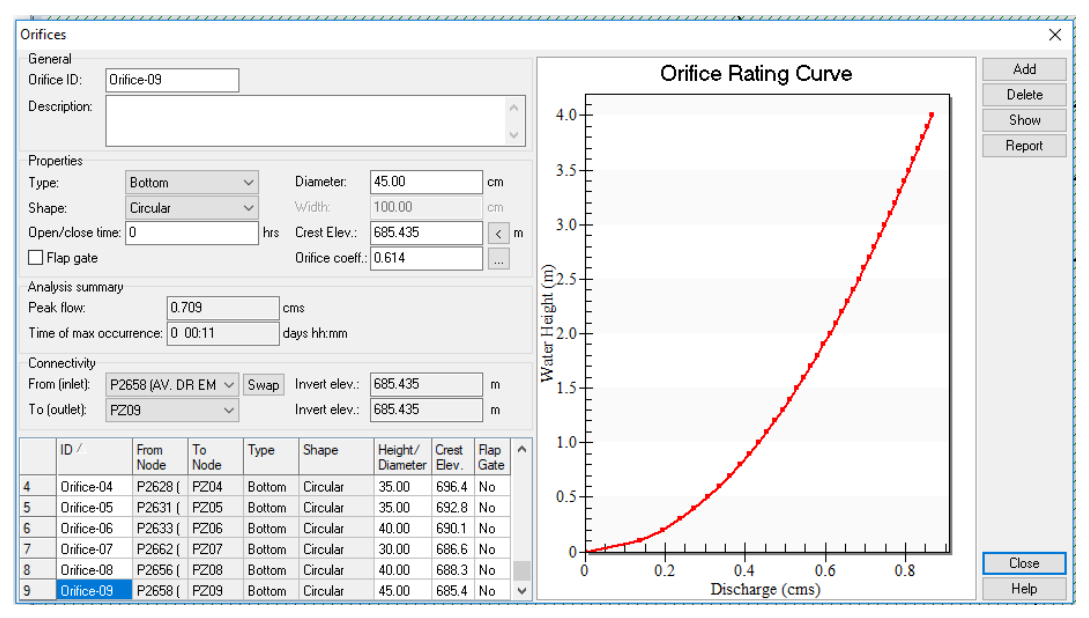

*Figura B34. Cuadro de diálogo del Software Autodesk Storm and Sanitary Analysis 2018 versión estudiantil, en el que se visualizan la modificación del diámetro del orificio de descarga y la cota de fondo del sistema de detención ubicado en el pozo P2658 de la red de aguas lluvias de la Colonia Médica. Fuente: Elaboración propia.*

Se aprecia que la tubería que conecta el sistema de detención con la red de agua lluvia existente será de 45 cm, es decir 18 pulgadas; el cual es menor que el diámetro actual de las tuberías.

Sin embargo, debido a que el diámetro del orificio de descarga del sistema de detención será de 45 cm se deberá aumentar un poco el área constante del sistema de detención, de modo que el volumen del sistema de detención será mucho mayor que el calculado; es decir no se colocará un área de 46.98 m<sup>2</sup> sino

55 m<sup>2</sup>. Lo anterior se hizo con el objetivo de evitar que los pozos colocado aguas abajo rebalsen y de este modo también se evita colocar un nuevo sistema de detención aguas abajo.

De modo que el volumen real del sistema de detensión será:

 $V = A \times h$  $V = 55$   $m^2 \times 3.355$  m  $V = 184.525 m<sup>3</sup>$ 

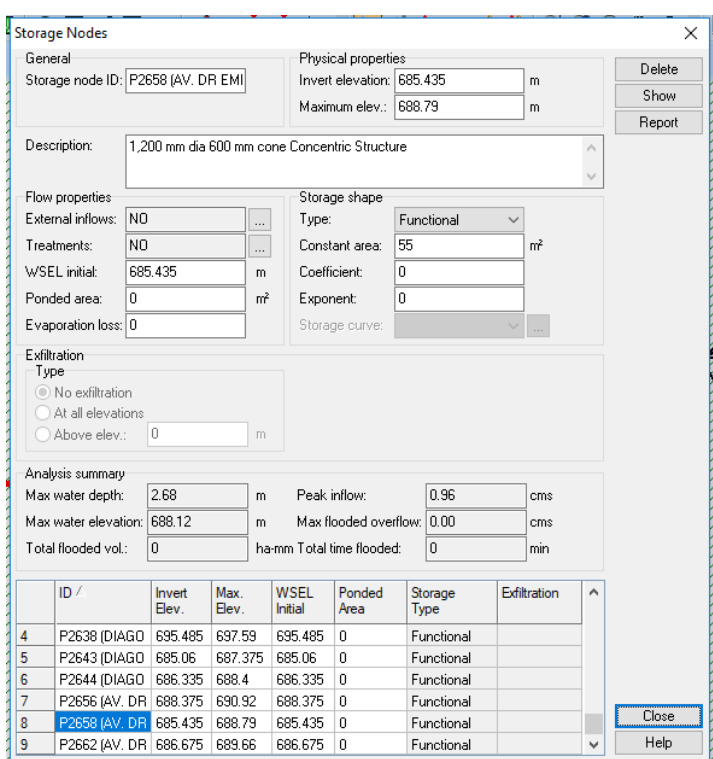

*Figura B35. Cuadro de diálogo del Software Autodesk Storm and Sanitary Analysis 2018 versión estudiantil, en el que se visualizan la modificación del área constante de sistema de detención ubicado en el pozo P2658 de la red de aguas lluvias de la Colonia Médica. Fuente: Elaboración propia.*

Volumen total de depósitos de detención ubicados en la Avenida Dr. Emilio Álvarez 311.78 m $^3$ .